# Financial Derivatives Toolbox **For Use with MATLAB®**

Computation  $\mathcal{L}_{\mathcal{A}}$ 

Visualization

Programming **In** 

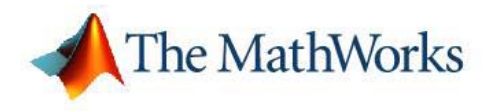

User's Guide

*Version 4*

#### **How to Contact The MathWorks**

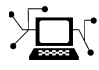

 $\omega$ 

www.mathworks.com Web comp.soft-sys.matlab Newsgroup www.mathworks.com/contact\_TS.html Technical Support

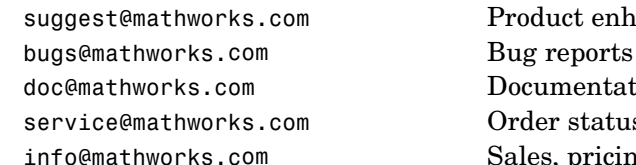

suggest@mathworks.com Product enhancement suggestions doc@mathworks.com Documentation error reports service@mathworks.com Order status, license renewals, passcodes info@mathworks.com Sales, pricing, and general information

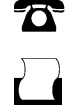

 $\blacktriangleright\!\!\!\triangleleft$ 

508-647-7000 (Phone)

508-647-7001 (Fax)

#### The MathWorks, Inc. 3 Apple Hill Drive Natick, MA 01760-2098

For contact information about worldwide offices, see the MathWorks Web site.

*Financial Derivatives Toolbox User's Guide*

© COPYRIGHT 1995–2006 The MathWorks, Inc.

The software described in this document is furnished under a license agreement. The software may be used or copied only under the terms of the license agreement. No part of this manual may be photocopied or reproduced in any form without prior written consent from The MathWorks, Inc.

FEDERAL ACQUISITION: This provision applies to all acquisitions of the Program and Documentation by, for, or through the federal government of the United States. By accepting delivery of the Program or Documentation, the government hereby agrees that this software or documentation qualifies as commercial computer software or commercial computer software documentation as such terms are used or defined in FAR 12.212, DFARS Part 227.72, and DFARS 252.227-7014. Accordingly, the terms and conditions of this Agreement and only those rights specified in this Agreement, shall pertain to and govern the use, modification, reproduction, release, performance, display, and disclosure of the Program and Documentation by the federal government (or other entity acquiring for or through the federal government) and shall supersede any conflicting contractual terms or conditions. If this License fails to meet the government's needs or is inconsistent in any respect with federal procurement law, the government agrees to return the Program and Documentation, unused, to The MathWorks, Inc.

#### **Trademarks**

MATLAB, Simulink, Stateflow, Handle Graphics, Real-Time Workshop, and xPC TargetBox are registered trademarks, and SimBiology, SimEvents, and SimHydraulics are trademarks of The MathWorks, Inc.

Other product or brand names are trademarks or registered trademarks of their respective holders.

#### **Patents**

The MathWorks products are protected by one or more U.S. patents. Please see www.mathworks.com/patents for more information.

# **Revision History**<br>June 2000

June 2000 First printing New for Version 1.0 (Release 12) September 2001 Second printing Updated for Version 2.0 (Release 12.1) April 2004 Third printing Updated for Version 3.0 (Release 14) September 2005 Fourth printing Updated for Version 4.0 (Release 14SP3) March 2006 Online only Updated for Version 4.0.1 (Release 2006a) September 2006 Online only Revised for Version 4.1 (Release 2006b)

# **Contents**

#### **[Getting Started](#page-12-0)**

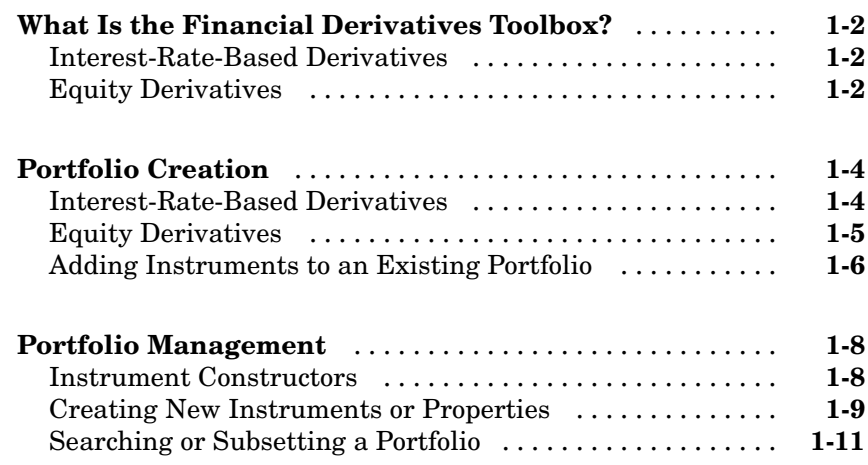

## **[Interest-Rate Based Financial Derivatives](#page-28-0)**

# *[2](#page-28-0)*

*[1](#page-12-0)*

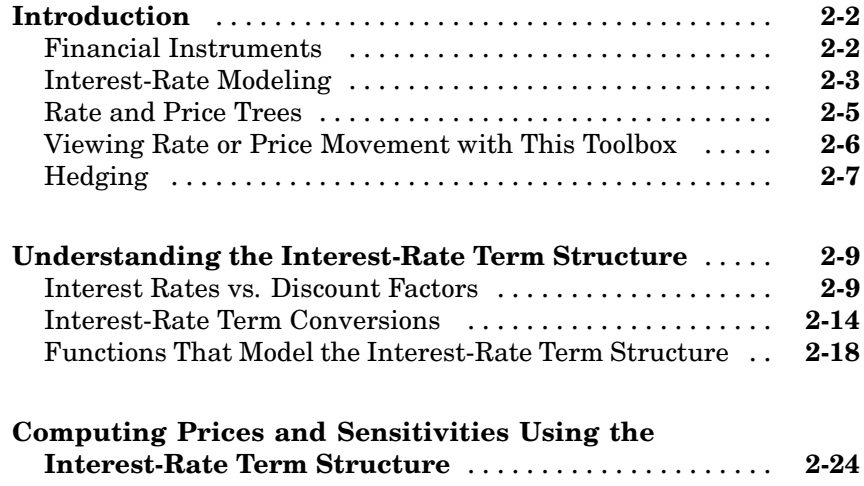

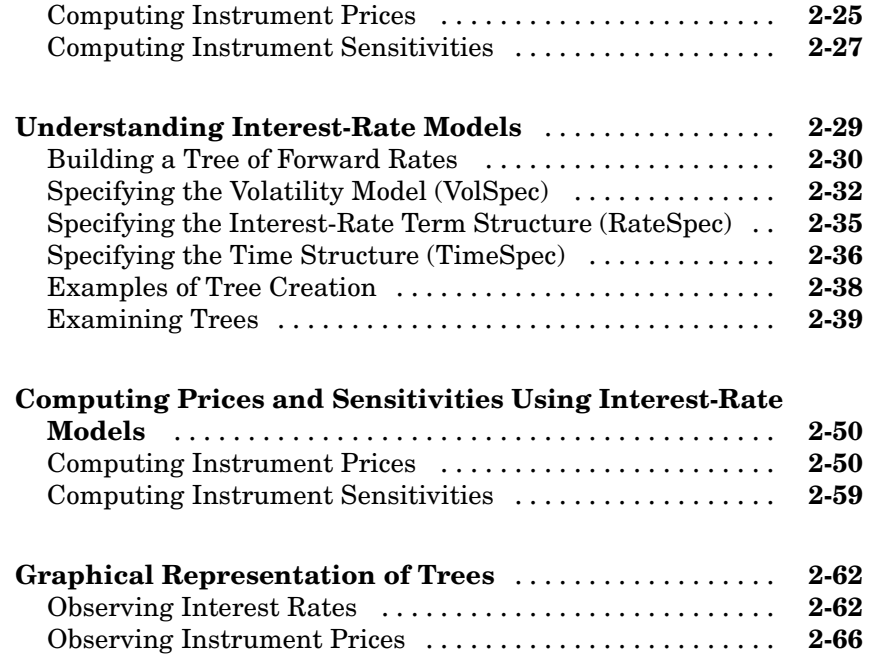

# **[Equity Derivatives](#page-100-0)**

# *[3](#page-100-0)*

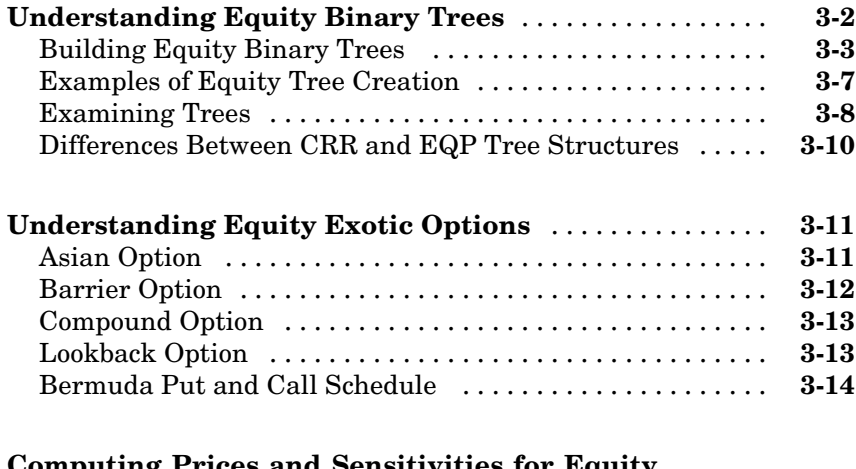

#### **[Computing Pr](#page-114-0)ices and Sensitivities for Equity**

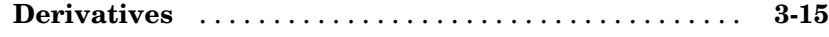

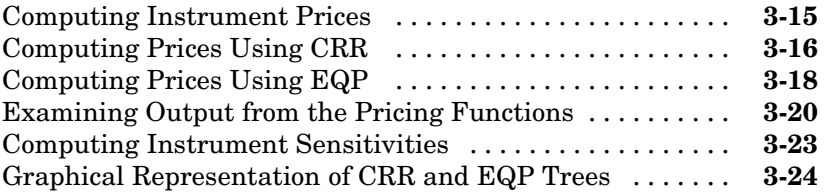

## **[Hedging Portfolios](#page-124-0)**

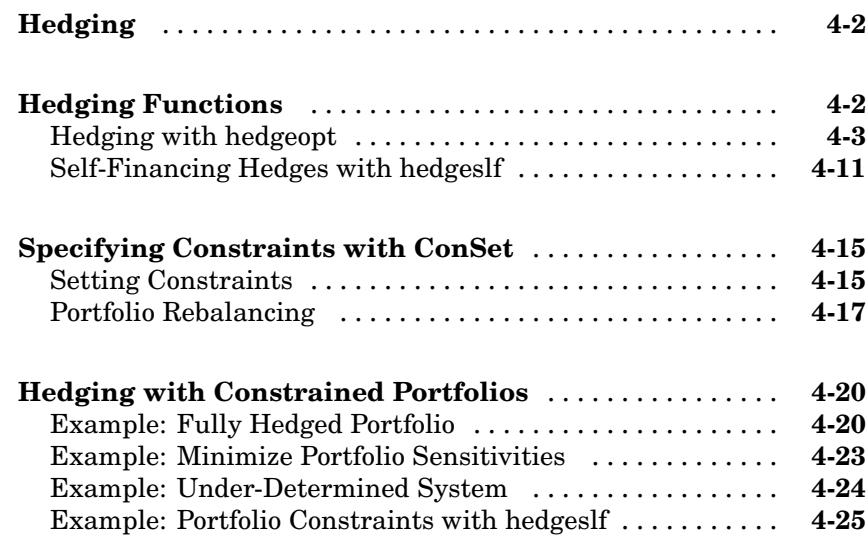

*[4](#page-124-0)*

*[5](#page-154-0)*

# **[Functions — By Category](#page-154-0)**

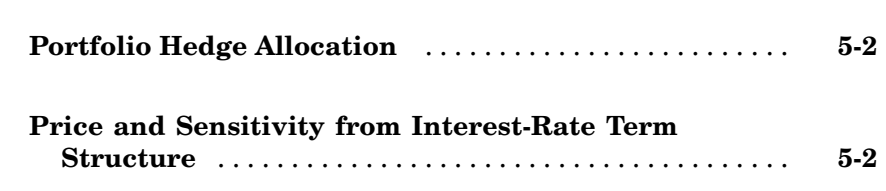

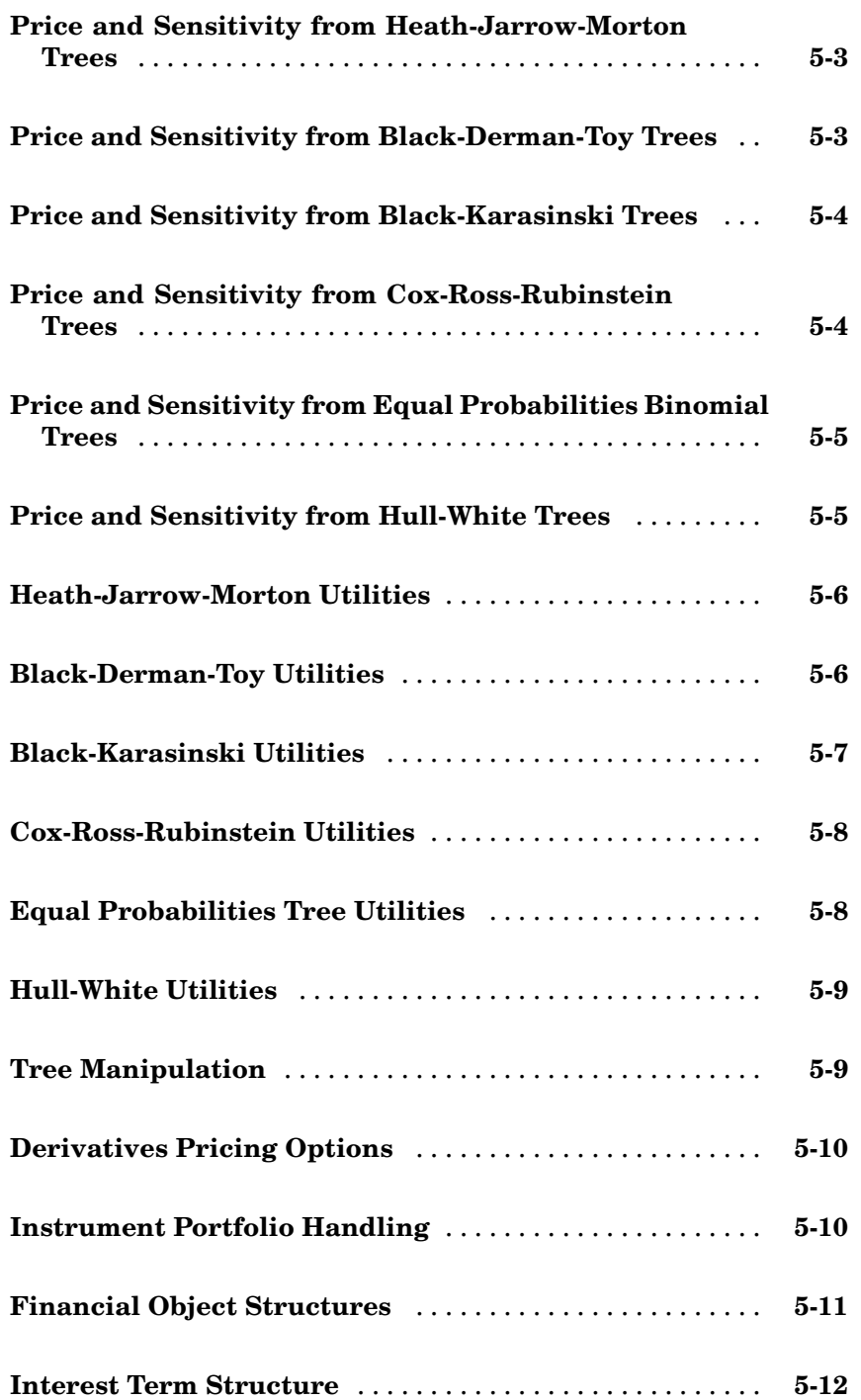

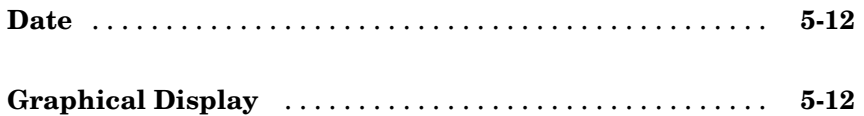

*[6](#page-166-0)*

*[A](#page-544-0)*

*[B](#page-554-0)*

### **[Functions — Alphabetical List](#page-166-0)**

### **[Derivatives Pricing Options](#page-544-0)**

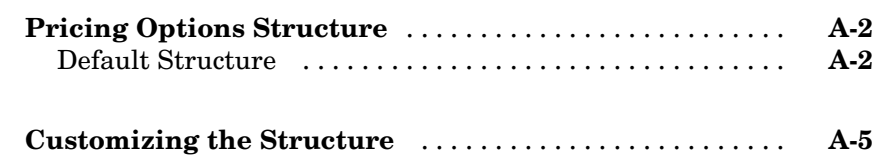

### **[Bibliography](#page-554-0)**

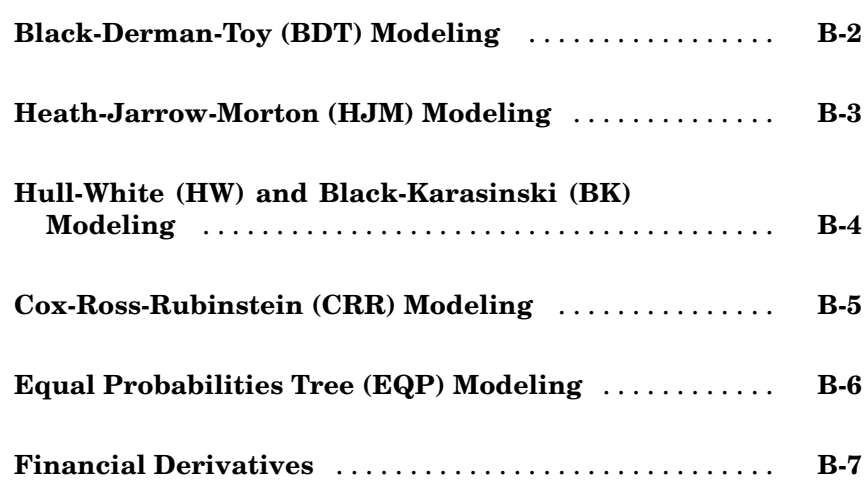

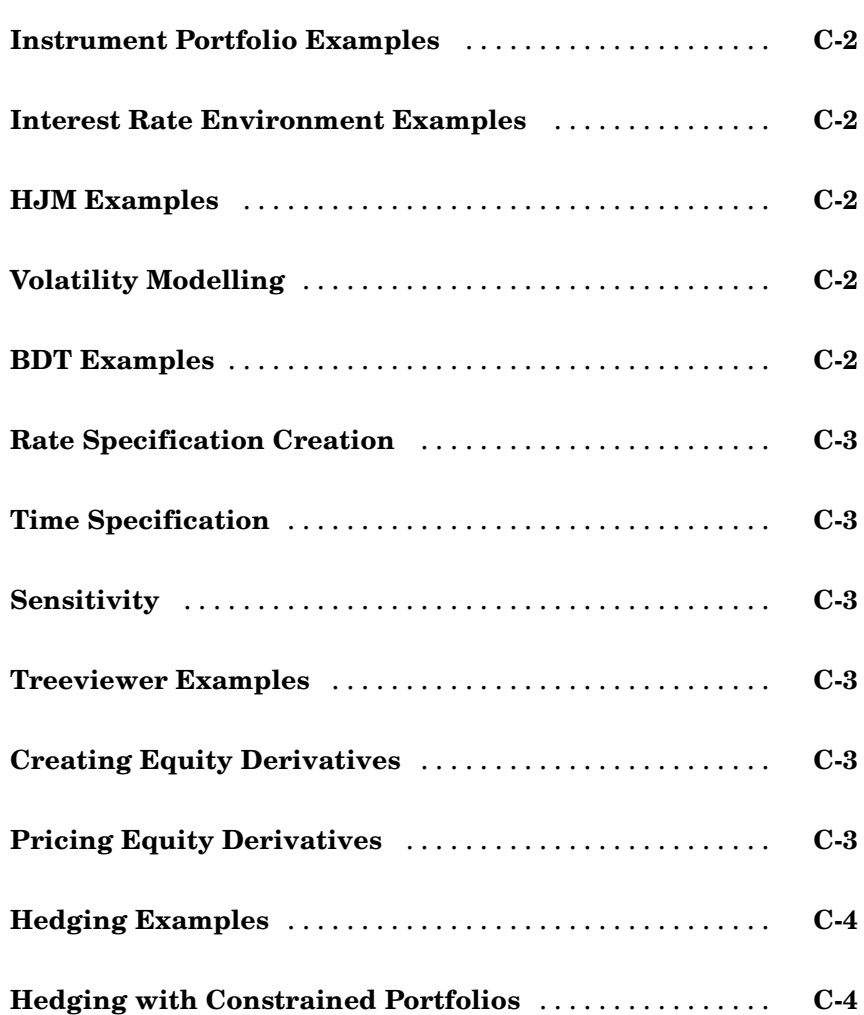

*[C](#page-562-0)*

**[Index](#page-576-0)**

# <span id="page-12-0"></span>Getting Started

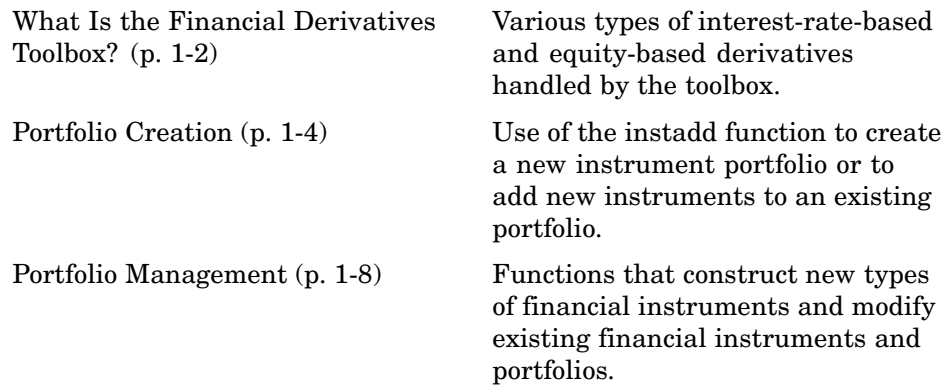

**1**

### <span id="page-13-0"></span>**What Is the Financial Derivatives Toolbox?**

The Financial Derivatives Toolbox provides components for analyzing individual derivative instruments and portfolios containing several types of interest-rate-based and equity-based financial instruments.

#### **Interest-Rate-Based Derivatives**

The toolbox provides functionality that supports the [creation](#page-15-0) and [management](#page-19-0) of these interest-rate-based instruments:

- **•** Bonds
- **•** Bond options (put and call)
- **•** Fixed rate notes
- **•** Floating rate notes
- **•** Caps
- **•** Floors
- **•** Swaps

Additionally, the toolbox provides functions for the creation of *arbitrary cash flow instruments*.

The toolbox provides pricing and sensitivity routines for these instruments. (See ["Computing Pric](#page-51-0)es and Sensitivities Using the Interest-Rate Term Structur[e" on page 2-24](#page-51-0) or ["Computing Pric](#page-77-0)es and Sensitivities Using Interest-Rate Models[" on page 2-50](#page-77-0) for information.)

#### **Equity Derivatives**

The toolbox also provides functions for the creation and management of various equity derivatives, including

- **•** Asian options
- **•** Barrier options
- **•** Compound options
- **•** Lookback options
- **•** Vanilla stock options (put and call options)

The toolbox also provides pricing and sensitivity routines for these instruments. (See ["Computing Prices and Sensitivities for Equity Derivatives"](#page-114-0) on page 3-[15](#page-114-0).)

### <span id="page-15-0"></span>**Portfolio Creation**

The instadd function creates a set of instruments (portfolio) or adds instruments to an existing instrument collection. The TypeString argument specifies the type of the investment instrument. For interest-rate-based derivatives the types are: Bond, OptBond, CashFlow, Fixed, Float, Cap, Floor, and Swap. For equity derivatives the types are: Asian, Barrier, Compound, Lookback, and OptStock.

The input arguments following TypeString are specific to the type of investment instrument. Thus, the TypeString argument determines how the remainder of the input arguments is interpreted.

For example, instadd with the type string Bond creates a portfolio of bond instruments.

InstSet = instadd('Bond', CouponRate, Settle, Maturity, Period, Basis, EndMonthRule, IssueDate, FirstCouponDate, LastCouponDate, StartDate, Face)

In a similar manner, instadd can create portfolios of other types of investment instruments. The use of instadd to create portfolios is described in

- **•** "Interest-Rate-Based Derivatives" on page 1-4
- **•** ["Equity Derivatives" on page 1-5](#page-16-0)
- **•** ["Adding Instruments to an Existing Portfolio" on page 1-6](#page-17-0)

#### **Interest-Rate-Based Derivatives**

In addition to the bond instrument already described, the toolbox can create portfolios containing the following set of interest-rate-based derivatives:

**•** Bond option

```
InstSet = instadd('OptBond', BondIndex, OptSpec, Strike,
ExerciseDates, AmericanOpt)
```
**•** Arbitrary cash flow instrument

```
InstSet = instadd('CashFlow', CFlowAmounts, CFlowDates, Settle,
```
Basis)

<span id="page-16-0"></span>**•** Fixed rate note instrument

```
InstSet = instadd('Fixed', CouponRate, Settle, Maturity,
FixedReset, Basis, Principal)
```
**•** Floating rate note instrument

InstSet = instadd('Float', Spread, Settle, Maturity, FloatReset, Basis, Principal)

**•** Cap instrument

```
InstSet = instadd('Cap', Strike, Settle, Maturity, CapReset,
Basis, Principal)
```
**•** Floor instrument

InstSet = instadd('Floor', Strike, Settle, Maturity, FloorReset, Basis, Principal)

**•** Swap instrument

```
InstSet = instadd('Swap', LegRate, Settle, Maturity, LegReset,
Basis, Principal, LegType)
```
#### **Equity Derivatives**

The toolbox can create portfolios containing the following set of equity derivatives:

**•** Asian instrument

```
InstSet = instadd('Asian', OptSpec, Strike, Settle,
ExerciseDates, AmericanOpt, AvgType, AvgPrice, AvgDate)
```
**•** Barrier instrument

```
InstSet = instadd('Barrier', OptSpec, Strike, Settle,
ExerciseDates, AmericanOpt, BarrierType, Barrier, Rebate)
```
<span id="page-17-0"></span>**•** Compound instrument

```
InstSet = instadd('Compound', UOptSpec, UStrike, USettle,
UExerciseDates, UAmericanOpt,COptSpec, CStrike, CSettle,
CExerciseDates, CAmericanOpt)
```
**•** Lookback instrument

```
InstSet = instadd('Lookback', OptSpec, Strike, Settle,
ExerciseDates, AmericanOpt)
```
**•** Stock option instrument

```
InstSet = instadd('OptStock', OptSpec, Strike, Settle, Maturity,
AmericanOpt)
```
#### **Adding Instruments to an Existing Portfolio**

To use the instadd function to add additional instruments to an existing instrument portfolio, provide the name of an existing portfolio as the first argument to the instadd function.

Consider, for example, a portfolio containing two cap instruments only.

```
Strike = [0.06; 0.07];
Settle = '08-Feb-2000';
Maturity = '15-Jan-2003;
Port_1 = instadd('Cap', Strike, Settle, Maturity);
```
These commands create a portfolio containing two cap instruments with the same settlement and maturity dates, but with different strikes. In general, the input arguments describing an instrument can be either a scalar, or a number of instruments (NumInst)-by-1 vector in which each element corresponds to an instrument. Using a scalar assigns the same value to all instruments passed in the call to instadd.

Use the instdisp command to display the contents of the instrument set.

```
instdisp(Port_1)
```
Index Type Strike Settle Maturity CapReset Basis Principal 1 Cap 0.06 08-Feb-2000 15-Jan-2003 1 0 100 2 Cap 0.07 08-Feb-2000 15-Jan-2003 1 0 100

Now add a single bond instrument to Port\_1. The bond has a 4.0% coupon and the same settlement and maturity dates as the cap instruments.

```
CouponRate = 0.04;
Port_1 = instadd(Port_1, 'Bond', CouponRate, Settle, Maturity);
```
Use instdisp again to see the resulting instrument set.

```
instdisp(Port_1)
Index Type Strike Settle Maturity CapReset Basis Principal
1 Cap 0.06 08-Feb-2000 15-Jan-2003 1 0 100
2 Cap 0.07 08-Feb-2000 15-Jan-2003 1 0 100
Index Type CouponRate Settle Maturity Period Basis ...Face
3 Bond 0.04 08-Feb-2000 15-Jan-2003 2 0 100
```
### <span id="page-19-0"></span>**Portfolio Management**

The portfolio management capabilities provided by the Financial Derivatives toolbox include

- **•** Constructors for the most common financial instruments. (See "Instrument Constructors" on page 1-8.)
- **•** The ability to create new instruments or to add new fields to existing instruments. (See ["Creating New Instruments or Properties" on page 1-9.](#page-20-0))
- The ability to search or subset a portfolio. (See ["Searching or Su](#page-22-0)bsetting a Portfolio[" on page 1-11](#page-22-0).)

#### **Instrument Constructors**

The toolbox provides constructors for the most common financial instruments.

**Note** A *constructor* is a function that builds a structure dedicated to a certain type of object; in this toolbox, an *object* is a type of market instrument.

The instruments and their constructors in this toolbox are listed below.

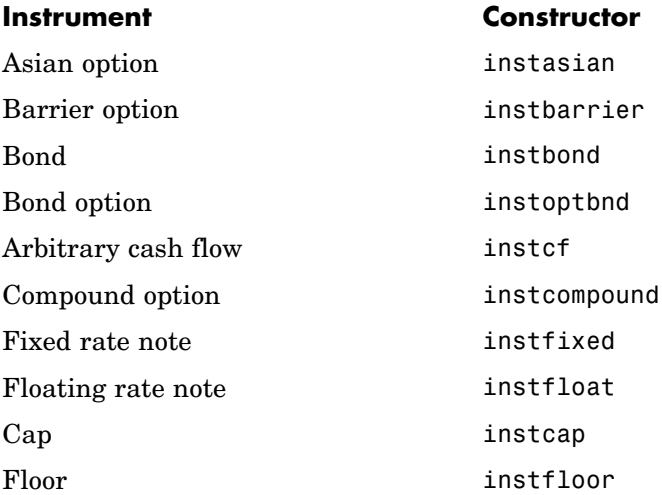

<span id="page-20-0"></span>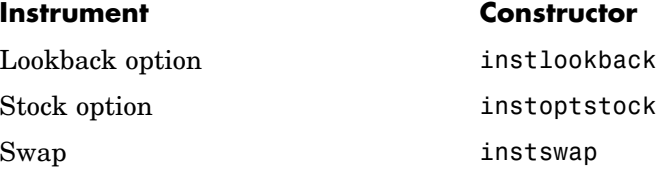

Each instrument has parameters (fields) that describe the instrument. The toolbox functions let you

- **•** Create an instrument or portfolio of instruments
- **•** Enumerate stored instrument types and information fields
- **•** Enumerate instrument field data
- **•** Search and select instruments

The instrument structure consists of various fields according to instrument type. A *field* is an element of data associated with the instrument. For example, a bond instrument contains the fields CouponRate, Settle, Maturity, etc. Additionally, each instrument has a field that identifies the investment type (bond, cap, floor, etc.).

In reality the set of parameters for each instrument is not fixed. Users have the ability to add additional parameters. These additional fields will be ignored by the toolbox functions. They may be used to attach additional information to each instrument, such as an internal code describing the bond.

Parameters not specified when *creating* an instrument default to NaN, which, in general, means that the functions using the instrument set (such as intenvprice or hjmprice) will use default values. At the time of *pricing*, an error occurs if any of the required fields is missing, such as Strike in a cap or CouponRate in a bond.

#### **Creating New Instruments or Properties**

Use the instaddfield function to create a new kind of instrument or to add new properties to the instruments in an existing instrument collection.

To create a new kind of instrument with instaddfield, you need to specify three arguments: Type, FieldName, and Data. Type defines the type of the new instrument, for example, Future. FieldName names the fields uniquely associated with the new type of instrument. Data contains the data for the fields of the new instrument.

An optional fourth parameter is ClassList. ClassList specifies the data types of the contents of each unique field for the new instrument.

Here are the syntaxes to create a new kind of instrument using instaddfield.

```
InstSet = instaddfield('FieldName', FieldList, 'Data', DataList,
'Type', TypeString)
InstSet = instaddfield('FieldName', FieldList, 'FieldClass',
ClassList, 'Data' , DataList, 'Type', TypeString)
```
To add new instruments to an existing set, use

```
InstSetNew = instaddfield(InstSetOld, 'FieldName', FieldList,
'Data', DataList, 'Type', TypeString)
```
As an example, consider a futures contract with a delivery date of July 15, 2000, and a quoted price of \$104.40. Since the Financial Derivatives Toolbox does not directly support this instrument, you must create it using the function instaddfield. The parameters used for the creation of the instruments are

- **•** Type: Future
- **•** Field names: Delivery and Price
- **•** Data: Delivery is July 15, 2000, and Price is \$104.40.

Enter the data into MATLAB.

```
Type = 'Future';
FieldName = {'Delivery', 'Price'};
Data = \{ 'Jul-15-2000', 104.4 \};
```
Finally, create the portfolio with a single instrument.

Port = instaddfield('Type', Type, 'FieldName', FieldName,...

<span id="page-22-0"></span>'Data', Data);

Now use the function instdisp to examine the resulting single-instrument portfolio.

instdisp(Port) Index Type Delivery Price 1 Future 15-Jul-2000 104.4

Because your portfolio Port has the same structure as those created using the function instadd, you can combine portfolios created using instadd with portfolios created using instaddfield. For example, you can now add two cap instruments to Port with instadd.

```
Strike = [0.06; 0.07];
Settle = '08-Feb-2000';
Matrix = '15-Jan-2003';
Port = instadd(Port, 'Cap', Strike, Settle, Maturity);
```
View the resulting portfolio using instdisp.

instdisp(Port) Index Type Delivery Price 1 Future 15-Jul-2000 104.4 Index Type Strike Settle Maturity CapReset Basis Pricipal 2 Cap 0.06 08-Feb-2000 15-Jan-2003 1 0 100 3 Cap 0.07 08-Feb-2000 15-Jan-2003 1 0 100

#### **Searching or Subsetting a Portfolio**

The Financial Derivatives Toolbox provides functions that enable you to

- **•** Find specific instruments within a portfolio
- **•** Create a subset portfolio consisting of instruments selected from a larger portfolio

The instfind function finds instruments with a specific parameter value; it returns an instrument index (position) in a large instrument set. The instselect function, on the other hand, subsets a large instrument set into a portfolio of instruments with designated parameter values; it returns an instrument set (portfolio) rather than an index.

#### **instfind**

The general syntax for instfind is

IndexMatch = instfind(InstSet, 'FieldName', FieldList, 'Data', DataList, 'Index', IndexSet, 'Type', TypeList)

InstSet is the instrument set to search. Within InstSet instruments are categorized by type, and each type can have different data fields. The stored data field is a row vector or string for each instrument.

The FieldList, DataList, and TypeList arguments indicate values to search for in the FieldName, Data, and Type data fields of the instrument set. FieldList is a cell array of field name(s) specific to the instruments. DataList is a cell array or matrix of acceptable values for the parameter(s) specified in FieldList. FieldName and Data (consequently, FieldList and DataList) parameters must appear together or not at all.

IndexSet is a vector of integer index(es) designating positions of instruments in the instrument set to check for matches; the default is all indices available in the instrument set. TypeList is a string or cell array of strings restricting instruments to match one of the TypeList types; the default is all types in the instrument set.

IndexMatch is a vector of positions of instruments matching the input criteria. Instruments are returned in IndexMatch if all the FieldName, Data, Index, and Type conditions are met. An instrument meets an individual field condition if the stored FieldName data matches any of the rows listed in the DataList for that FieldName.

**instrind Examples.** The examples use the provided MAT-file deriv.mat.

The MAT-file contains an instrument set, HJMInstSet, that contains eight instruments of seven types.

load deriv.mat instdisp(HJMInstSet)

Index Type CouponRate Settle Maturity Period Basis ......... Name Quantity 1 Bond 0.04 01-Jan-2000 01-Jan-2003 1 NaN......... 4% bond 100 2 Bond 0.04 01-Jan-2000 01-Jan-2004 2 NaN......... 4% bond 50

Index Type UnderInd OptSpec Strike ExerciseDates AmericanOpt Name Quantity 3 OptBond 2 call 101 01-Jan-2003 NaN Option 101 -50

Index Type CouponRate Settle Maturity FixedReset Basis Principal Name Quantity 4 Fixed 0.04 01-Jan-2000 01-Jan-2003 1 NaN NaN 4% Fixed 80

Index Type Spread Settle Maturity FloatReset Basis Principal Name Quantity 5 Float 20 01-Jan-2000 01-Jan-2003 1 NaN NaN 20BP Float 8

Index Type Strike Settle Maturity CapReset Basis Principal Name Quantity 6 Cap 0.03 01-Jan-2000 01-Jan-2004 1 NaN NaN 3% Cap 30

Index Type Strike Settle Maturity FloorReset Basis Principal Name Quantity 7 Floor 0.03 01-Jan-2000 01-Jan-2004 1 NaN NaN 3% Floor 40

Index Type LegRate Settle Maturity LegReset Basis Principal LegType Name Quantity 8 Swap [0.06 20] 01-Jan-2000 01-Jan-2003 [1 1] NaN NaN [NaN] 6%/20BP Swap 10

Find all instruments with a maturity date of January 01, 2003.

 $Mat2003 = . . .$ instfind(HJMInstSet,'FieldName','Maturity','Data','01-Jan-2003')  $Mat2003 =$ 1 4 5

8

Find all cap and floor instruments with a maturity date of January 01, 2004.

```
CapFloor = instfind(HJMInstSet,...
'FieldName','Maturity','Data','01-Jan-2004', 'Type',...
{'Cap';'Floor'})
CapFloor =
     6
     7
```
Find all instruments where the portfolio is long or short a quantity of 50.

```
Pos50 = instfind(HJMInstSet,'FieldName',...
'Quantity','Data',{'50';'-50'})
Pos50 =2
     3
```
#### **instselect**

The syntax for instselect is the same syntax as for instfind. instselect returns a full portfolio instead of indexes into the original portfolio. Compare the values returned by both functions by calling them equivalently.

Previously you used instfind to find all instruments in HJMInstSet with a maturity date of January 01, 2003.

```
Mat2003 = . . .instfind(HJMInstSet,'FieldName','Maturity','Data','01-Jan-2003')
Mat2003 =1
     4
     5
     8
```
Now use the same instrument set as a starting point, but execute the instselect function instead, to produce a new instrument set matching the identical search criteria.

 $Select2003 = . . .$ instselect(HJMInstSet,'FieldName','Maturity','Data',... '01-Jan-2003')

instdisp(Select2003)

Index Type CouponRate Settle Maturity Period Basis ......... Name Quantity 1 Bond 0.04 01-Jan-2000 01-Jan-2003 1 NaN......... 4% bond 100 Index Type CouponRate Settle Maturity FixedReset Basis Principal Name Quantity 2 Fixed 0.04 01-Jan-2000 01-Jan-2003 1 NaN NaN 4% Fixed 80 Index Type Spread Settle Maturity FloatReset Basis Principal Name Quantity 3 Float 20 01-Jan-2000 01-Jan-2003 1 NaN NaN 20BP Float 8 Index Type LegRate Settle Maturity LegReset Basis Principal LegType Name Quantity 4 Swap [0.06 20] 01-Jan-2000 01-Jan-2003 [1 1] NaN NaN [NaN] 6%/20BP Swap 10

> **instselect Examples.** These examples use the portfolio ExampleInst provided with the MAT-file InstSetExamples.mat.

load InstSetExamples.mat instdisp(ExampleInst) Index Type Strike Price Opt Contracts 1 Option 95 12.2 Call 0 2 Option 100 9.2 Call 0 3 Option 105 6.8 Call 1000 Index Type Delivery F Contracts 4 Futures 01-Jul-1999 104.4 -1000 Index Type Strike Price Opt Contracts 5 Option 105 7.4 Put -1000 6 Option 95 2.9 Put 0

Index Type Price Maturity Contracts 7 TBill 99 01-Jul-1999 6

The instrument set contains three instrument types: Option, Futures, and TBill. Use instselect to make a new instrument set containing only options struck at 95. In other words, select all instruments containing the field Strike *and* with the data value for that field equal to 95.

```
InstSet = instselect(ExampleInst,'FieldName','Strike','Data',95);
instdisp(InstSet)
Index Type Strike Price Opt Contracts
1 Option 95 12.2 Call 0
2 Option 95 2.9 Put 0
```
You can use all the various forms of instselect and instfind to locate specific instruments within this instrument set.

# <span id="page-28-0"></span>Interest-Rate Based Financial Derivatives

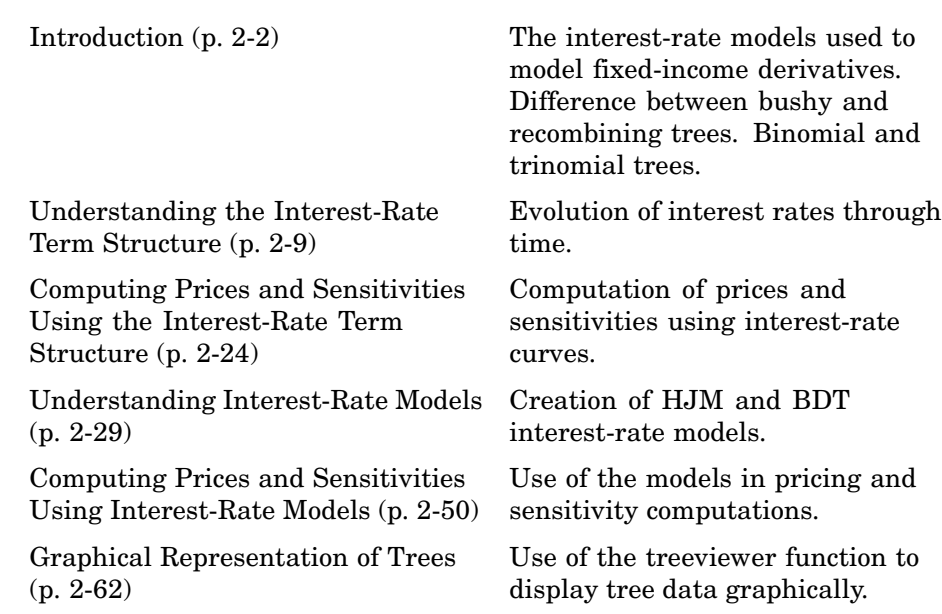

#### <span id="page-29-0"></span>**Introduction**

The Financial Derivatives Toolbox extends the capabilities of the Financial Toolbox in the areas of fixed-income derivatives and of securities contingent on interest rates. The toolbox provides components for analyzing individual financial derivative instruments and portfolios. Specifically, it provides the necessary functions for calculating prices and sensitivities, for hedging, and for visualizing results.

This chapter discusses the computation of prices and sensitivities using the interest-rate term structure (sets of zero coupon bonds) in the following sections

- **•** ["Understanding the Interest-Rate Term Structure" on page 2-9](#page-36-0)
- **•** ["Computing Pric](#page-51-0)es and Sensitivities Using the Interest-Rate Term Structur[e" on page 2-24](#page-51-0)

Similarly, the chapter discusses the computation of prices and sensitivities using interest-rate models in

- **•** ["Understanding the Interest-Rate Term Structure" on page 2-9](#page-36-0)
- **•** ["Computing Pric](#page-51-0)es and Sensitivities Using the Interest-Rate Term Structur[e" on page 2-24](#page-51-0)
- **•** ["Understanding Interest-Rate Models" on page 2-29](#page-56-0)
- **•** ["Computing Prices and Sensitivities](#page-77-0) Using Interest-Rate Model[s" on page](#page-77-0) 2-[50](#page-77-0)
- **•** ["Graphical Representation of Trees" on page 2-62](#page-89-0)

#### **Financial Instruments**

The toolbox provides a set of functions that perform computations on portfolios containing up to seven types of interest-rate based financial instruments.

**Bond.** A long-term debt security with preset interest rate and maturity, by which the principal and interest must be paid.

**Bond Option.** Puts and calls on portfolios of bonds. The toolbox supports three types of put and call options on bonds:

- <span id="page-30-0"></span>**•** American option: An option that can be exercised any time until its expiration date.
- **•** European option: An option that can be exercised only on its expiration date.
- **•** Bermuda option: A Bermuda option is somewhat like a hybrid of American and European options. It can be exercised on predetermined dates only, usually once a month.

**Fixed Rate Note.** A long-term debt security with preset interest rate and maturity, by which the interest must be paid. The principal may or may not be paid at maturity. In this version of the Financial Derivatives Toolbox, the principal is always paid at maturity.

**Floating Rate Note.** A security similar to a bond, but in which the note's interest rate is reset periodically, relative to a reference index rate, to reflect fluctuations in market interest rates.

**Cap.** A contract that includes a guarantee that sets the maximum interest rate to be paid by the holder, based on an otherwise floating interest rate.

**Floor.** A contract that includes a guarantee setting the minimum interest rate to be received by the holder, based on an otherwise floating interest rate.

**Swap.** A contract between two parties obligating the parties to exchange future cash flows. This version of the Financial Derivatives Toolbox handles only the vanilla swap, which is composed of a floating rate leg and a fixed rate leg.

Additionally, the toolbox provides functions for the creation and pricing of *arbitrary cash flow instruments* based on zero coupon bonds or on any of the various interest rate models that the toolbox supports. (See "Interest-Rate Modeling" on page 2-3.)

#### **Interest-Rate Modeling**

The Financial Derivatives Toolbox computes prices and sensitivities of interest-rate contingent claims based on several methods of modeling changes in interest rates over time:

**•** The interest-rate term structure

This model uses sets of zero coupon bonds to predict changes in interest rates.

**•** Heath-Jarrow-Morton (HJM) model

The HJM model considers a given initial term structure of interest rates and a specification of the volatility of forward rates to build a tree representing the evolution of the interest rates, based on a statistical process.

**•** Black-Derman-Toy (BDT) model

In the BDT model all security prices and rates depend on the short rate (annualized one-period interest rate). The model uses long rates and their volatilities to construct a tree of possible future short rates. The resulting tree can then be used to determine the value of interest-rate sensitive securities from this tree.

**•** Hull-White (HW) model

The Hull-White model incorporates the initial term structure of interest rates and the volatility term structure to build a trinomial recombining tree of short rates. The resulting tree is used to value interest-rate dependent securities. The implementation of the HW model in the Financial Derivatives Toolbox is limited to one factor.

**•** Black-Karasinski (BK) model

The BK model is a single-factor, log-normal version of the HW model.

For detailed information about interest-rate models, see

- **•** ["Computing Pric](#page-51-0)es and Sensitivities Using the Interest-Rate Term Structur[e" on page 2-24](#page-51-0) for a discussion of price and sensitivity based on portfolios of zero coupon bonds.
- **•** ["Computing Prices and Sensitivities](#page-77-0) Using Interest-Rate Model[s" on page](#page-77-0) 2-[50](#page-77-0) for a discussion of price and sensitivity based on the HJM and BDT interest-rate models.

<span id="page-32-0"></span>**Note** Historically, the initial version of the Financial Derivatives toolbox provided only the HJM interest-rate model. A later version added the BDT model. The current version adds both the HW and BK models. This chapter provides extensive examples of using the HJM and BDT models to compute prices and sensitivities of interest-rate based financial derivatives.

The HW and BK tree structures are very similar to the BDT tree structure. To avoid needless repetition throughout this chapter, we provide documentation only where significant deviations from the BDT structure exist. Specifically, ["HW and BK Tree Structures" on page 2-46](#page-73-0) explains the few noteworthy differences among the various formats.

If you need more detailed information about functions that use the HW and BK tree structures, see the [Chapter 5, "Functions — By](#page-154-0) Category["](#page-154-0) which provides extensive reference information for all functions that compose this toolbox.

#### **Rate and Price Trees**

The interest-rate or price trees supported in this toolbox can be either *binomial* (two branches per node) or *trinomial* (three branches per node). Typically, binomial trees assume that underlying interest rates or prices can only either increase or decrease at each node. Trinomial trees allow for a more complex movement of rates or prices. With trinomial trees the movement of rates or prices at each node is unrestricted (for example, up-up-up or unchanged-down-down).

#### **Types of Trees**

The Financial Derivatives Toolbox trees can be classified as *bushy* or *recombining*. A bushy tree is a tree in which the number of branches increases exponentially relative to observation times; branches never recombine. In this context, a recombining tree is the opposite of a bushy tree. A recombining tree has branches that recombine over time. From any given node, the node reached by taking the path up-down is the same node reached by taking the path down-up. A bushy tree and a recombining binomial tree are illustrated next.

<span id="page-33-0"></span>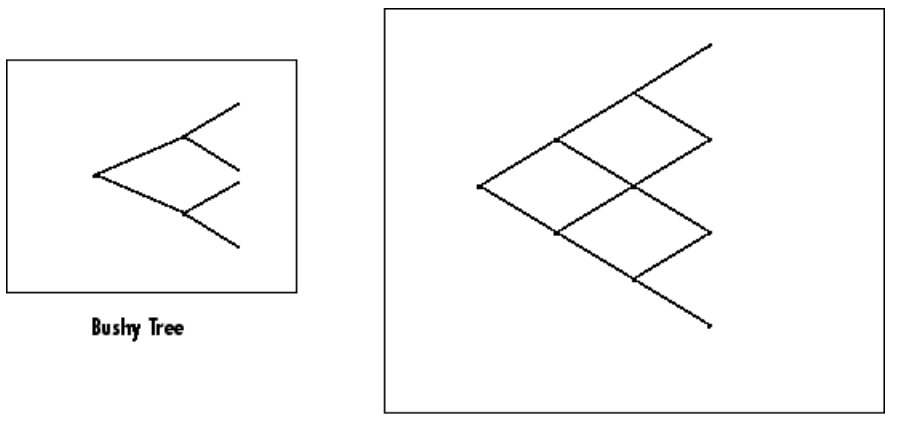

Recombining Binomial Tree

In this toolbox the Heath-Jarrow-Morton model works with bushy trees. The Black-Derman-Toy model, on the other hand, works with recombining binomial trees.

The other two interest rate models supported in this toolbox, Hull-White and Black-Karasinski, work with recombining trinomial trees.

#### **Viewing Rate or Price Movement with This Toolbox**

This toolbox provides the data file deriv.mat that contains four interest-rate based trees:

- **•** HJMTree A bushy binomial tree
- **•** BDTTree A recombining binomial tree
- **•** HWTree and BKTree Recombining trinomial trees

The toolbox also provides the treeviewer function, which graphically displays the shape and data of price, interest rate, and cash flow trees. Viewed with treeviewer, the bushy shape of an HJM tree and the recombining shape of a BDT tree are apparent.

<span id="page-34-0"></span>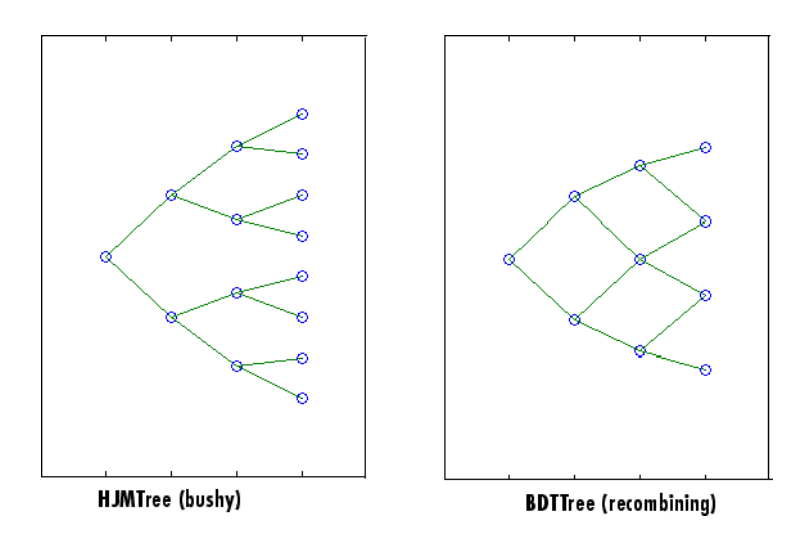

With treeviewer, you can also see the recombining shape of HW and BK trinomial trees.

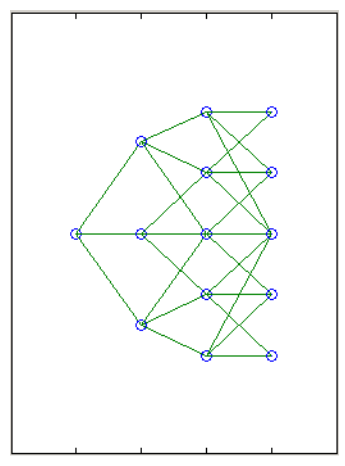

**HWTree and BKTree (recombining)** 

## **Hedging**

The Financial Derivatives Toolbox also includes hedging functionality, allowing the rebalancing of portfolios to reach target costs or target sensitivities, which you can set to zero for a neutral-sensitivity portfolio. Optionally, the rebalancing process can be self-financing or directed by a set of user-supplied constraints. For information, see

- **•** ["Hedging" on page 4-2](#page-125-0) for a discussion of the hedging process.
- **•** [hedgeopt](#page-327-0) for a description of the function that allocates an optimal hedge.
- **•** [hedgeslf](#page-331-0) for a description of the function that allocates a self-financing hedge.
# **Understanding the Interest-Rate Term Structure**

The *interest-rate term structure* is the representation of the evolution of interest rates through time. In MATLAB, the interest-rate environment is encapsulated in a structure called RateSpec (*rate specification*). This structure holds all information needed to identify completely the evolution of interest rates. Several functions included in the Financial Derivatives Toolbox are dedicated to the creation and management of the RateSpec structure. Many others take this structure as an input argument representing the evolution of interest rates.

Before looking further at the RateSpec structure, examine three functions that provide key functionality for working with interest rates: disc2rate, its opposite, rate2disc, and ratetimes. The first two functions map between discount factors and interest rates. The third function, ratetimes, calculates the effect of term changes on the interest rates.

The topics pertaining to the interest-rate term structure covered in this section include

- **•** "Interest Rates vs. Discount Factors" on page 2-9
- **•** ["Interest-Rate Term Conversions" on page 2-14](#page-41-0)
- **•** ["Functions That Model the Interest-Rate Term Structure" on page 2-18](#page-45-0)

# **Interest Rates vs. Discount Factors**

*Discount factors* are coefficients commonly used to find the present value of future cash flows. As such, there is a direct mapping between the rate applicable to a period of time, and the corresponding discount factor. The function disc2rate converts discount factors for a given term (period) into interest rates. The function rate2disc does the opposite; it converts interest rates applicable to a given term (period) into the corresponding discount factors.

## **Calculating Discount Factors from Rates**

As an example, consider these annualized zero coupon bond rates.

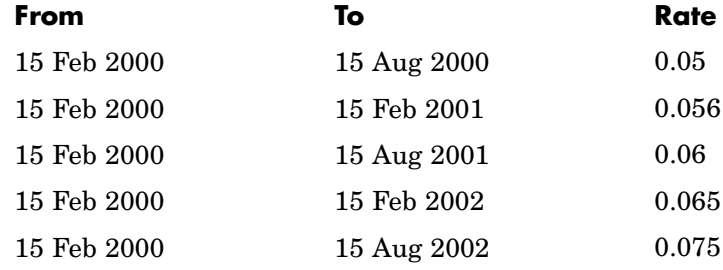

To calculate the discount factors corresponding to these interest rates, call rate2disc using the syntax

Disc = rate2disc(Compounding, Rates, EndDates, StartDates, ValuationDate)

where:

- **•** Compounding represents the frequency at which the zero rates are compounded when annualized. For this example, assume this value to be 2.
- **•** Rates is a vector of annualized percentage rates representing the interest rate applicable to each time interval.
- **•** EndDates is a vector of dates representing the end of each interest-rate term (period).
- **•** StartDates is a vector of dates representing the beginning of each interest-rate term.
- **•** ValuationDate is the date of observation for which the discount factors are calculated. In this particular example, use February 15, 2000 as the beginning date for all interest-rate terms.

Next, set the variables in MATLAB.

```
StartDates = ['15-Feb-2000'];
EndDates = ['15-Aug-2000'; '15-Feb-2001'; '15-Aug-2001';...
'15-Feb-2002'; '15-Aug-2002'];
Compounding = 2;
ValuationDate = ['15-Feb-2000'];
```

```
Rates = [0.05; 0.056; 0.06; 0.065; 0.075];
```
Finally, compute the discount factors.

```
Disc = rate2disc(Compounding, Rates, EndDates, StartDates,...
ValuationDate)
```
Disc =

0.9756 0.9463 0.9151 0.8799 0.8319

By adding a fourth column to the above rates table to include the corresponding discounts, you can see the evolution of the discount factors.

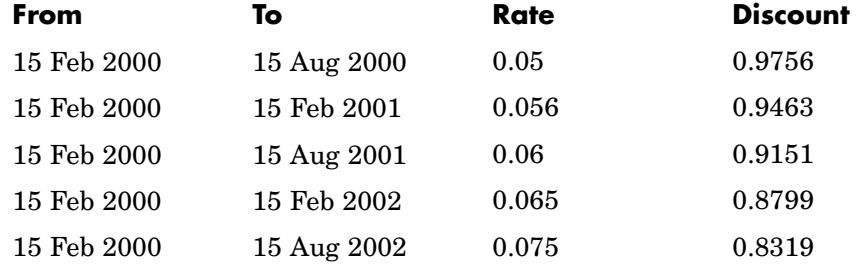

### **Optional Time Factor Outputs**

The function rate2disc optionally returns two additional output arguments: EndTimes and StartTimes. These vectors of time factors represent the start dates and end dates in discount periodic units. The scale of these units is determined by the value of the input variable Compounding.

To examine the time factor outputs, find the corresponding values in the previous example.

```
[Disc, EndTimes, StartTimes] = rate2disc(Compounding, Rates,...
EndDates, StartDates, ValuationDate);
```
Arrange the two vectors into a single array for easier visualization.

```
Times = [StartTimes, EndTimes]
Times =
   0 1
    0 2
   0 3
   0 4
   0 5
```
Because the valuation date is equal to the start date for all periods, the StartTimes vector is composed of zeros. Also, since the value of Compounding is 2, the rates are compounded semiannually, which sets the units of periodic discount to six months. The vector EndDates is composed of dates separated by intervals of six months from the valuation date. This explains why the EndTimes vector is a progression of integers from one to five.

## **Alternative Syntax (rate2disc)**

The function rate2disc also accommodates an alternative syntax that uses periodic discount units instead of dates. Since the relationship between discount factors and interest rates is based on time periods and not on absolute dates, this form of rate2disc allows you to work directly with time periods. In this mode, the valuation date corresponds to zero, and the vectors StartTimes and EndTimes are used as input arguments instead of their date equivalents, StartDates and EndDates. This syntax for rate2disc is

```
Disc = rate2disc(Compounding, Rates, EndTimes, StartTimes)
```
Using as input the StartTimes and EndTimes vectors computed previously, you should obtain the previous results for the discount factors.

```
Disc = rate2disc(Compounding, Rates, EndTimes, StartTimes)
Disc =0.9756
    0.9463
```
0.9151 0.8799 0.8319

# **Calculating Rates from Discounts**

The function disc2rate is the complement to rate2disc. It finds the rates applicable to a set of compounding periods, given the discount factor in those periods. The syntax for calling this function is

```
Rates = disc2rate(Compounding, Disc, EndDates, StartDates,
ValuationDate)
```
Each argument to this function has the same meaning as in rate2disc. Use the results found in the previous example to return the rate values you started with.

```
Rates = disc2rate(Compounding, Disc, EndDates, StartDates,...
ValuationDate)
```
Rates = 0.0500 0.0560 0.0600 0.0650 0.0750

### **Alternative Syntax (disc2rate)**

As in the case of rate2disc, disc2rate optionally returns StartTimes and EndTimes vectors representing the start and end times measured in discount periodic units. Again, working with the same values as before, you should obtain the same numbers.

```
[Rates, EndTimes, StartTimes] = disc2rate(Compounding, Disc,...
EndDates, StartDates, ValuationDate);
```
Arrange the results in a matrix convenient to display.

```
Result = [StartTimes, EndTimes, Rates]
```
<span id="page-41-0"></span> $Result =$ 

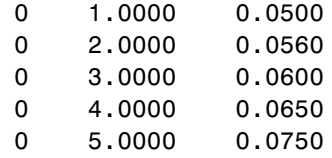

As with rate2disc, the relationship between rates and discount factors is determined by time periods and not by absolute dates. Consequently, the alternate syntax for disc2rate uses time vectors instead of dates, and it assumes that the valuation date corresponds to time = 0. The time based calling syntax is

```
Rates = disc2rate(Compounding, Disc, EndTimes, StartTimes);
```
Using this syntax, you again obtain the original values for the interest rates.

```
Rates = disc2rate(Compounding, Disc, EndTimes, StartTimes)
```
Rates =

0.0500 0.0560 0.0600 0.0650 0.0750

# **Interest-Rate Term Conversions**

Interest rate evolution is typically represented by a set of interest rates, including the beginning and end of the periods the rates apply to. For zero rates, the start dates are typically at the valuation date, with the rates extending from that valuation date until their respective maturity dates.

### **Spot Curve to Forward Curve Conversion**

Frequently, given a set of rates including their start and end dates, you may be interested in finding the rates applicable to different terms (periods). This problem is addressed by the function ratetimes. This function interpolates

the interest rates given a change in the original terms. The syntax for calling ratetimes is

[Rates, EndTimes, StartTimes] = ratetimes(Compounding, RefRates, RefEndDates, RefStartDates, EndDates, StartDates, ValuationDate);

where:

- **•** Compounding represents the frequency at which the zero rates are compounded when annualized.
- **•** RefRates is a vector of initial interest rates representing the interest rates applicable to the initial time intervals.
- **•** RefEndDates is a vector of dates representing the end of the interest rate terms (period) applicable to RefRates.
- **•** RefStartDates is a vector of dates representing the beginning of the interest rate terms applicable to RefRates.
- **•** EndDates represent the maturity dates for which the interest rates are interpolated.
- **•** StartDates represent the starting dates for which the interest rates are interpolated.
- **•** ValuationDate is the date of observation, from which the StartTimes and EndTimes are calculated. This date represents time  $= 0$ .

The input arguments to this function can be separated into two groups:

- The initial or reference interest rates, including the terms for which they are valid
- **•** Terms for which the new interest rates are calculated

As an example, consider the rate table specified earlier.

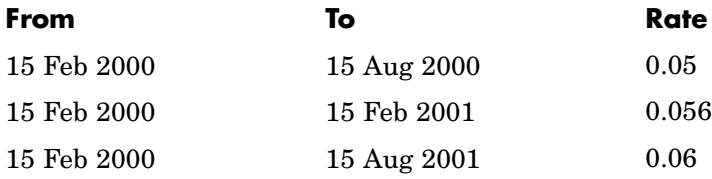

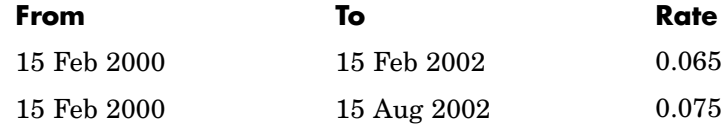

Assuming that the valuation date is February 15, 2000, these rates represent zero coupon bond rates with maturities specified in the second column. Use the function ratetimes to calculate the forward rates at the beginning of all periods implied in the table. Assume a compounding value of 2.

```
% Reference Rates.
RefStartDates = ['15-Feb-2000'];
RefEndDates = ['15-Aug-2000'; '15-Feb-2001'; '15-Aug-2001';...
'15-Feb-2002'; '15-Aug-2002'];
Compounding = 2;
ValuationDate = ['15-Feb-2000'];
RefRates = [0.05; 0.056; 0.06; 0.065; 0.075];
% New Terms.
StartDates = ['15-Feb-2000'; '15-Aug-2000'; '15-Feb-2001';...
'15-Aug-2001'; '15-Feb-2002'];
EndDates = ['15-Aug-2000'; '15-Feb-2001'; '15-Aug-2001';...
'15-Feb-2002'; '15-Aug-2002'];
% Find the new rates.
Rates = ratetimes(Compounding, RefRates, RefEndDates,...
RefStartDates, EndDates, StartDates, ValuationDate);
Rates =
    0.0500
    0.0620
    0.0680
    0.0801
    0.1155
```
Place these values in a table similar to the one above. Observe the evolution of the forward rates based on the initial zero coupon rates.

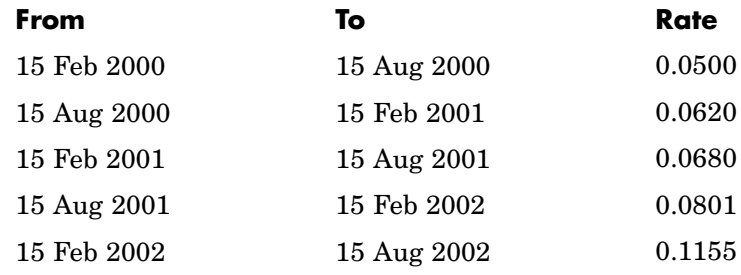

## **Alternative Syntax (ratetimes)**

The ratetimes function can provide the additional output arguments StartTimes and EndTimes, which represent the time factor equivalents to the StartDates and EndDates vectors. The ratetimes function uses time factors for interpolating the rates. These time factors are calculated from the start and end dates, and the valuation date, which are passed as input arguments. ratetimes can also use time factors directly, assuming time = 0 as the valuation date. This alternate syntax is

```
[Rates, EndTimes, StartTimes] = ratetimes(Compounding, RefRates,
RefEndTimes, RefStartTimes, EndTimes, StartTimes);
```
Use this alternate version of ratetimes to find the forward rates again. In this case, you must first find the time factors of the reference curve. Use date2time for this.

RefEndTimes = date2time(ValuationDate, RefEndDates, Compounding)

RefEndTimes =

```
1
2
3
4
5
```
RefStartTimes = date2time(ValuationDate, RefStartDates,... Compounding)

```
RefStartTimes =
```
0

These are the expected values, given semiannual discounts (as denoted by a value of 2 in the variable Compounding), end dates separated by six-month periods, and the valuation date equal to the date marking beginning of the first period (time factor  $= 0$ ).

Now call ratetimes with the alternate syntax.

```
[Rates, EndTimes, StartTimes] = ratetimes(Compounding,...
RefRates, RefEndTimes, RefStartTimes, EndTimes, StartTimes);
Rates =
```
0.0500 0.0620 0.0680 0.0801 0.1155

EndTimes and StartTimes have, as expected, the same values they had as input arguments.

```
Times = [StartTimes, EndTimes]
Times =
   0 1
    1 2
   2 3
   3 4
    4 5
```
# **Functions That Model the Interest-Rate Term Structure**

The Financial Derivatives Toolbox includes a set of functions to encapsulate interest-rate term information into a single structure. These functions present a convenient way to package all information related to interest-rate terms into a common format, and to resolve interdependencies when one or more of the parameters is modified. For information, see

- **•** "Creation or Modification (intenvset)" on page 2-19 for a discussion of how to create or modify an interest-rate term structure (RateSpec) using the intenvset function.
- **•** ["Obtaining Specific Properties \(intenvget\)" on page 2-21](#page-48-0) for a discussion of how to extract specific properties from a RateSpec.

## **Creation or Modification (intenvset)**

The main function to create or modify an interest-rate term structure RateSpec (*rates specification*) is intenvset. If the first argument to this function is a previously created RateSpec, the function modifies the existing rate specification and returns a new one. Otherwise, it creates a new RateSpec. The other intenvset arguments are property-value pairs, indicating the new value for these properties. The properties that can be specified or modified are

- **•** Compounding
- **•** Disc
- **•** Rates
- **•** EndDates
- **•** StartDates
- **•** ValuationDate
- **•** Basis
- **•** EndMonthRule

To learn about the properties EndMonthRule and Basis, type help ftbEndMonthRule and help ftbBasis or see the Financial Toolbox documentation.

Consider again the original table of interest rates.

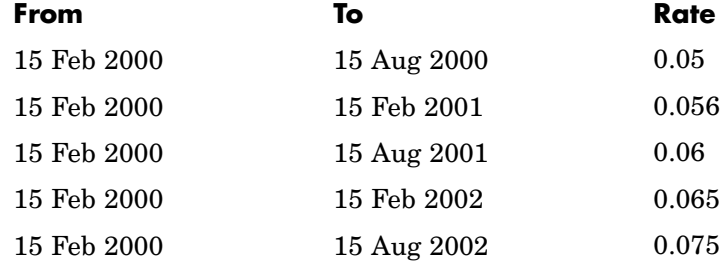

Use the information in this table to populate the RateSpec structure.

```
StartDates = ['15-Feb-2000'];
EndDates = ['15-Aug-2000';
              '15-Feb-2001';
              '15-Aug-2001';
              '15-Feb-2002';
              '15-Aug-2002'];
Compounding = 2;
ValuationDate = ['15-Feb-2000'];
Rates = [0.05; 0.056; 0.06; 0.065; 0.075];
rs = intenvset('Compounding',Compounding,'StartDates',...
StartDates, 'EndDates', EndDates, 'Rates', Rates,...
'ValuationDate', ValuationDate)
rs =FinObj: 'RateSpec'
  Compounding: 2
         Disc: [5x1 double]
        Rates: [5x1 double]
     EndTimes: [5x1 double]
   StartTimes: [5x1 double]
     EndDates: [5x1 double]
   StartDates: 730531
ValuationDate: 730531
        Basis: 0
 EndMonthRule: 1
```
<span id="page-48-0"></span>Some of the properties filled in the structure were not passed explicitly in the call to RateSpec. The values of the automatically completed properties depend on the properties that are explicitly passed. Consider for example the StartTimes and EndTimes vectors. Since the StartDates and EndDates vectors are passed in, as well as the ValuationDate, intenvset has all the information needed to calculate StartTimes and EndTimes. Hence, these two properties are read only.

# **Obtaining Specific Properties (intenvget)**

The complementary function to intenvset is intenvget. This function obtains specific properties from the interest-rate term structure. The syntax of this function is

```
ParameterValue = intenvget(RateSpec, 'ParameterName')
```
To obtain the vector EndTimes from the RateSpec structure, enter

```
EndTimes = intenvget(rs, 'EndTimes')
EndTimes =1
     2
     3
     4
     5
```
To obtain Disc, the values for the discount factors that were calculated automatically by intenvset, type

```
Disc = intenvget(rs, 'Disc')
Disc =0.9756
    0.9463
    0.9151
    0.8799
    0.8319
```
These discount factors correspond to the periods starting from StartDates and ending in EndDates.

**Note** Although you can directly access these fields within the structure instead of using intenvget, we strongly advise against this. The format of the interest-rate term structure could change in future versions of the toolbox. Should that happen, any code accessing the RateSpec fields directly would stop working.

Now use the RateSpec structure with its functions to examine how changes in specific properties of the interest-rate term structure affect those depending on it. As an exercise, change the value of Compounding from 2 (semiannual) to 1 (annual).

```
rs = intenvset(rs, 'Compounding', 1);
```
Since StartTimes and EndTimes are measured in units of periodic discount, a change in Compounding from 2 to 1 redefines the basic unit from semiannual to annual. This means that a period of six months is represented with a value of 0.5, and a period of one year is represented by 1. To obtain the vectors StartTimes and EndTimes, enter

```
StartTimes = intenvget(rs, 'StartTimes');
EndTimes = intenvget(rs, 'EndTimes');
Times = [StartTimes, EndTimes]
Times =
        0 0.5000
        0 1.0000
        0 1.5000
        0 2.0000
        0 2.5000
```
Since all the values in StartDates are the same as the valuation date, all StartTimes values are zero. On the other hand, the values in the EndDates vector are dates separated by six-month periods. Since the redefined value

of compounding is 1, EndTimes becomes a sequence of numbers separated by increments of 0.5.

# **Computing Prices and Sensitivities Using the Interest-Rate Term Structure**

The Financial Derivatives Toolbox contains a family of functions that find the price and sensitivities of several financial instruments based on interest-rate curves. For information, see

- **•** ["Computing Instrument Prices" on page 2-25](#page-52-0) for a discussion on using the intenvprice function to price a portfolio of instruments based on a set of zero curves.
- **•** ["Computing Instrument Sensitivities"](#page-54-0) on [page 2-27](#page-54-0) for a discussion on computing delta and gamma sensitivities with the intenvsens function.

The instruments can be presented to the functions as a portfolio of different types of instruments or as groups of instruments of the same type. The current version of the toolbox can compute price and sensitivities for four instrument types using interest-rate curves:

- **•** Bonds
- **•** Fixed rate notes
- **•** Floating rate notes
- **•** Swaps

In addition to these instruments, the toolbox also supports the calculation of price and sensitivities of arbitrary sets of cash flows.

Note that options and interest-rates floors and caps are absent from the above list of supported instruments. These instruments are not supported because their pricing and sensitivity function require a stochastic model for the evolution of interest rates. The interest-rate term structure used for pricing is treated as deterministic, and as such is not adequate for pricing these instruments.

The Financial Derivatives Toolbox additionally contains functions that use the Heath-Jarrow-Morton (HJM) and Black-Derman-Toy (BDT) models to compute prices and sensitivities for financial instruments. These models additionally support computations involving options and interest-rate floors <span id="page-52-0"></span>and caps. See ["Computing Pric](#page-77-0)es and Sensitivities Using Interest-Rate Models[" on page 2-50](#page-77-0) for information on computing price and sensitivities of financial instruments using the HJM and BDT models.

# **Computing Instrument Prices**

The main function used for pricing portfolios of instruments is intenvprice. This function works with the family of functions that calculate the prices of individual types of instruments. When called, intenvprice classifies the portfolio contained in InstSet by instrument type, and calls the appropriate pricing functions. The map between instrument types and the pricing function intenvprice calls is

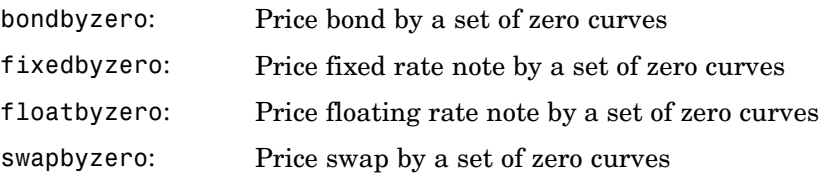

You can use each of these functions individually to price an instrument. Consult the reference pages for specific information on using these functions.

intenvprice takes as input an interest-rate term structure created with intenvprice, and a portfolio of interest-rate contingent derivatives instruments created with instadd. To learn more about instadd and the interest rate term structure, see [Chapter 1, "Getting Started".](#page-12-0)

The syntax for using intenvprice to price an entire portfolio is

Price = intenvprice(RateSpec, InstSet)

where:

- **•** RateSpec is the interest-rate term structure.
- **•** InstSet is the name of the portfolio.

### **Example: Pricing a Portfolio of Instruments**

Consider this example of using the intenvprice function to price a portfolio of instruments supplied with the Financial Derivatives Toolbox.

The provided MAT-file deriv.mat stores a portfolio as an instrument set variable ZeroInstSet. The MAT-file also contains the interest-rate term structure ZeroRateSpec. You can display the instruments with the function instdisp.

```
load deriv.mat;
instdisp(ZeroInstSet)
Index Type CouponRate Settle Maturity Period Basis...
1 Bond 0.04 01-Jan-2000 01-Jan-2003 1 NaN...
2 Bond 0.04 01-Jan-2000 01-Jan-2004 2 NaN...
Index Type CouponRate Settle Maturity FixedReset Basis...
3 Fixed 0.04 01-Jan-2000 01-Jan-2003 1 NaN...
Index Type Spread Settle Maturity FloatReset Basis...
4 Float 20 01-Jan-2000 01-Jan-2003 1 NaN...
Index Type LegRate Settle Maturity LegReset Basis...
5 Swap [0.06 20] 01-Jan-2000 01-Jan-2003 [1 1] NaN...
```
Use intenvprice to calculate the prices for the instruments contained in the portfolio ZeroInstSet.

```
format bank
Prices = intenvprice(ZeroRateSpec, ZeroInstSet)
Prices =
         98.72
         97.53
         98.72
        100.55
          3.69
```
The output Prices is a vector containing the prices of all the instruments in the portfolio in the order indicated by the Index column displayed by

<span id="page-54-0"></span>instdisp. Consequently, the first two elements in Prices correspond to the first two bonds; the third element corresponds to the fixed rate note; the fourth to the floating rate note; and the fifth element corresponds to the price of the swap.

# **Computing Instrument Sensitivities**

In general, you can compute sensitivities either as dollar price changes or as percentage price changes. The toolbox reports all sensitivities as dollar sensitivities.

Using the interest-rate term structure, you can calculate two types of derivative price sensitivities, delta and gamma. *Delta* represents the dollar sensitivity of prices to shifts in the observed forward yield curve. *Gamma* represents the dollar sensitivity of delta to shifts in the observed forward yield curve.

The intenvsens function computes instrument sensitivities as well as instrument prices. If you need both the prices and sensitivity measures, use intenvsens. A separate call to intenvprice is not required.

Here is the syntax

[Delta, Gamma, Price] = intenvsens(RateSpec, InstSet)

where, as before:

- **•** RateSpec is the interest-rate term structure.
- **•** InstSet is the name of the portfolio.

## **Example: Sensitivities and Prices**

Here is an example that uses intenvsens to calculate both sensitivities and prices.

```
format bank
load deriv.mat;
[Delta, Gamma, Price] = intenvsens(ZeroRateSpec, ZeroInstSet);
```
Display the results in a single matrix in bank format.

```
All = [Delta Gamma Price]
All =-272.64 1029.84 98.72
    -347.44 1622.65 97.53
    -272.64 1029.84 98.72
      -1.04 3.31 100.55
    -282.04 1059.62 3.69
```
To view the per-dollar sensitivity, divide the first two columns by the last one.

[Delta./Price, Gamma./Price, Price]

ans  $=$ 

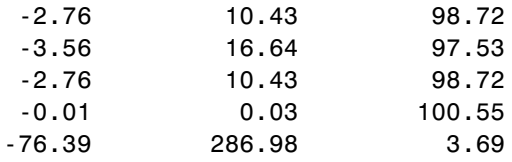

# **Understanding Interest-Rate Models**

The Financial Derivatives Toolbox supports the Black-Derman-Toy (BDT), Black-Karasinski (BK), Heath-Jarrow-Morton (HJM), and Hull-White (HW) interest-rate models.

- **•** To learn how to create forward-rate trees from their component elements, see ["Building a Tree of Forward Rates" on page 2-30.](#page-57-0) This section provides detailed information about creating the volatility, rate, and time specifications that serve as inputs to the tree creation functions. You will find the details under these headings:
	- **-** ["Specifying the Volatility Model \(VolSpec\)" on page 2-32.](#page-59-0)
	- **-** ["Specifying the Interest-Rate Term Structure \(RateSpec\)" on page 2-35.](#page-62-0)
	- **-** ["Specifying the Time Structure \(TimeSpec\)" on page 2-36.](#page-63-0)
- **•** To view some examples of trees, see ["Examples of Tree Creation" on page](#page-65-0) 2-[38.](#page-65-0)
- **•** To examine the details of an interest-rate structure, see ["Examining Trees"](#page-66-0) on page 2-[39](#page-66-0).

The Heath-Jarrow-Morton model is one of the most widely used models for pricing interest-rate derivatives. The model considers a given initial term structure of interest rates and a specification of the volatility of forward rates to build a tree representing the evolution of the interest rates, based on a statistical process. For further explanation, see the book *Modelling Fixed Income Securities and Interest Rate Options* by Robert A. Jarrow.

The Black-Derman-Toy model is another analytical model commonly used for pricing interest-rate derivatives. The model considers a given initial zero rate term structure of interest rates and a specification of the yield volatilities of long rates to build a tree representing the evolution of the interest rates. For further explanation, see the paper "A One Factor Model of Interest Rates and its Application to Treasury Bond Options" by Fischer Black, Emanuel Derman, and William Toy.

The Hull-White model incorporates the initial term structure of interest rates and the volatility term structure to build a trinomial recombining tree of short rates. The resulting tree is used to value interest rate dependent securities.

<span id="page-57-0"></span>The implementation of the Hull-White model in the Financial Derivatives Toolbox is limited to one factor.

The Black-Karasinski model is a single factor, log-normal version of the Hull-White model.

For further information on the Hull-White and Black-Karasinski models, see the book *Options, Futures, and Other Derivatives* by John C. Hull.

# **Building a Tree of Forward Rates**

The tree of forward rates is the fundamental unit representing the evolution of interest rates in a given period of time. This section explains how to create a forward-rate tree using the Financial Derivatives Toolbox.

**Note** To avoid needless repetition, this document uses the HJM and BDT models to illustrate the creation and use of interest-rate trees. The HW and BK models are similar to the BDT model. Where specific differences exist, they are documented in ["HW and BK Tree Structures"](#page-73-0) [on page 2-46](#page-73-0).

The MATLAB functions that create rate trees are hjmtree and bdttree. The hjmtree function creates the structure, HJMTree, containing time and forward-rate information for a bushy tree. The bdttree function creates a similar structure, BDTTree, for a recombining tree.

This structure is a self-contained unit that includes the tree of rates (found in the FwdTree field of the structure) and the volatility, rate, and time specifications used in building this tree.

These functions take three structures as input arguments:

- **•** The volatility model VolSpec. (See ["Specifying the V](#page-59-0)olatility Model (VolSpec[\)" on page 2-32.](#page-59-0))
- **•** The interest-rate term structure RateSpec. (See ["Specifying the](#page-62-0) Interest-Rate Term Structure (RateSpec[\)" on page 2-35.](#page-62-0))
- **•** The tree time layout TimeSpec. (See ["Specifying the T](#page-63-0)ime Structure (TimeSpec)[" on page 2-36.](#page-63-0))

An easy way to visualize any trees you create is with the treeviewer function, which displays trees in a graphical manner. See ["Graphical Repre](#page-89-0)sentation of Tree[s" on page 2-62](#page-89-0) for information about treeviewer.

# **Calling Sequence**

The calling syntax for hjmtree is

HJMTree = hjmtree(VolSpec, RateSpec, TimeSpec)

Similarly, the calling syntax for bdttree is

BDTTree = bdttree(VolSpec, RateSpec, TimeSpec)

Each of these functions requires VolSpec, RateSpec, and TimeSpec input arguments:

**•** VolSpec is a structure that specifies the forward-rate volatility process. You create VolSpec using either of the functions hjmvolspec or bdtvolspec.

The hjmvolspec function supports the specification of up to three factors. It handles these models for the volatility of the interest-rate term structure:

- **-** Constant
- **-** Stationary
- **-** Exponential
- **-** Vasicek
- **-** Proportional

A one-factor model assumes that the interest term structure is affected by a single source of uncertainty. Incorporating multiple factors allows you to specify different types of shifts in the shape and location of the interest-rate structure. See hjmvolspec for details.

The bdtvolspec function supports only a single volatility factor. The volatility remains constant between pairs of nodes on the tree. You supply the input volatility values in a vector of decimal values. See bdtvolspec for details.

- <span id="page-59-0"></span>**•** RateSpec is the interest-rate specification of the initial rate curve. You create this structure with the function intenvset. (See ["Functions That](#page-45-0) Model the Interest-Rate Term Structure[" on page 2-18](#page-45-0).)
- **•** TimeSpec is the tree time layout specification. You create this variable with the functions hjmtimespec or bdttimespec. It represents the mapping between level times and level dates for rate quoting. This structure indirectly determines the number of levels in the tree.

# **Specifying the Volatility Model (VolSpec)**

Because HJM supports multifactor (up to three) volatility models while BDT (also, BK and HW) supports only a single volatility factor, the hjmvolspec and bdtvolspec functions require somewhat different inputs and generate slightly different outputs. For examples, see "Creating an HJM Volatility Model" on page 2-32. For BDT examples see ["Creating a BDT](#page-61-0) Volatility Mode[l" on page 2-34](#page-61-0).

## **Creating an HJM Volatility Model**

The function hjmvolspec generates the structure VolSpec, which specifies the volatility process  $\sigma(t, T)$  used in the creation of the forward-rate trees. In this context capital  $T$  represents the starting time of the forward rate, and  $t$  represents the observation time. The volatility process can be constructed from a combination of factors specified sequentially in the call to function that creates it. Each factor specification starts with a string specifying the name of the factor, followed by the pertinent parameters.

**HJM Volatility Specification Example.** Consider an example that uses a single factor, specifically, a constant-sigma factor. The constant factor specification requires only one parameter, the value of  $\sigma$ . In this case, the value corresponds to 0.10.

```
HJMVolSpec = hjmvolspec('Constant', 0.10)
HJMVolSpec =
      FinObj: 'HJMVolSpec'
FactorModels: {'Constant'}
  FactorArgs: {{1x1 cell}}
  SigmaShift: 0
```

```
NumFactors: 1
  NumBranch: 2
    PBranch: [0.5000 0.5000]
Fact2Branch: [-1 1]
```
The NumFactors field of the VolSpec structure, VolSpec.NumFactors = 1, reveals that the number of factors used to generate VolSpec was one. The FactorModels field indicates that it is a Constant factor, and the NumBranches field indicates the number of branches. As a consequence, each node of the resulting tree has two branches, one going up, and the other going down.

Consider now a two-factor volatility process made from a proportional factor and an exponential factor.

```
% Exponential factor
Sigma_0 = 0.1;Lambda = 1;
% Proportional factor
CurveProp = [0.11765; 0.08825; 0.06865];
Current = [ 1 ; 2 ; 3 ];% Build VolSpec
HJMVolSpec = hjmvolspec('Proportional', CurveProp, CurveTerm,...
1e6,'Exponential', Sigma_0, Lambda)
HJMVolSpec =
     FinObj: 'HJMVolSpec'
FactorModels: {'Proportional' 'Exponential'}
  FactorArgs: {{1x3 cell} {1x2 cell}}
  SigmaShift: 0
  NumFactors: 2
   NumBranch: 3
     PBranch: [0.2500 0.2500 0.5000]
 Fact2Branch: [2x3 double]
```
The output shows that the volatility specification was generated using two factors. The tree has three branches per node. Each branch has probabilities of 0.25, 0.25, and 0.5, going from top to bottom.

## <span id="page-61-0"></span>**Creating a BDT Volatility Model**

The function bdtvolspec generates the structure VolSpec, which specifies the volatility process. The function requires three input arguments:

- **•** The valuation date ValuationDate
- **•** The yield volatility end dates VolDates
- **•** The yield volatility values VolCurve

An optional fourth argument InterpMethod, specifying the interpolation method, can be included.

The syntax used for calling bdtvolspec is

```
BDTVolSpec = bdtvolspec(ValuationDate, VolDates, VolCurve,...
InterpMethod)
```
where:

- **•** ValuationDate is the first observation date in the tree.
- VolDates is a vector of dates representing yield volatility end dates.
- **•** VolCurve is a vector of yield volatility values.
- **•** InterpMethod is the method of interpolation to use. The default is linear.

#### **BDT Volatility Specification Example.** Consider the example

```
ValuationDate = datenum('01-01-2000');
EndDates = datenum(['01-01-2001'; '01-01-2002'; '01-01-2003';
'01-01-2004'; '01-01-2005']);
Volatility = [.2; .19; .18; .17; .16];
```
Use bdtvolspec to create a volatility specification. Because no interpolation method is explicitly specified, the function uses the linear default.

```
BDTVolSpec = bdtvolspec(ValuationDate, EndDates, Volatility)
BDTVolSpec =
             FinObj: 'BDTVolSpec'
      ValuationDate: 730486
```
<span id="page-62-0"></span>VolDates: [5x1 double] VolCurve: [5x1 double] VolInterpMethod: 'linear'

# **Specifying the Interest-Rate Term Structure (RateSpec)**

The structure RateSpec is an interest term structure that defines the initial forward-rate specification from which the tree rates are derived. ["Functions](#page-45-0) That Model the Interest-Rate Term Structur[e" on page 2-18](#page-45-0) explains how to create these structures using the function intenvset, given the interest rates, the starting and ending dates for each rate, and the compounding value.

## **Rate Specification Creation Example**

Consider the example

```
Compounding = 1;
Rates = [0.02; 0.02; 0.02; 0.02];
StartDates = ['01-Jan-2000';
              '01-Jan-2001';
              '01-Jan-2002';
              '01-Jan-2003'];
EndDates = ['01-Jan-2001';
              '01-Jan-2002';
              '01-Jan-2003';
              '01-Jan-2004'];
ValuationDate = '01-Jan-2000';
RateSpec = intenvset('Compounding',1,'Rates', Rates,...
'StartDates', StartDates, 'EndDates', EndDates,...
'ValuationDate', ValuationDate)
RateSpec =
        FinObj: 'RateSpec'
   Compounding: 1
          Disc: [4x1 double]
         Rates: [4x1 double]
      EndTimes: [4x1 double]
```

```
StartTimes: [4x1 double]
     EndDates: [4x1 double]
   StartDates: [4x1 double]
ValuationDate: 730486
        Basis: 0
 EndMonthRule: 1
```
Use the function datedisp to examine the dates defined in the variable RateSpec. For example

```
datedisp(RateSpec.ValuationDate)
01-Jan-2000
```
# **Specifying the Time Structure (TimeSpec)**

The structure TimeSpec specifies the time structure for an interest-rate tree. This structure defines the mapping between the observation times at each level of the tree and the corresponding dates.

TimeSpec is built using either the hjmtimespec or bdttimespec function. These functions require three input arguments:

- **•** The valuation date ValuationDate
- The maturity date Maturity
- **•** The compounding rate Compounding

For example, the syntax used for calling hjmtimespec is

TimeSpec = hjmtimespec(ValuationDate, Maturity, Compounding)

where:

- **•** ValuationDate is the first observation date in the tree.
- **•** Maturity is a vector of dates representing the cash flow dates of the tree. Any instrument cash flows with these maturities fall on tree nodes.
- **•** Compounding is the frequency at which the rates are compounded when annualized.

# **Creating a Time Specification**

Calling the time specification creation functions with the same data used to create the interest-rate term structure, [RateSpec](#page-62-0) builds the structure that specifies the time layout for the tree.

### **HJM Time Specification Example.** Consider the example

```
Maturity = EndDates;
HJMTimeSpec = hjmtimespec(ValuationDate, Maturity, Compounding)
HJMTimeSpec =
       FinObj: 'HJMTimeSpec'
ValuationDate: 730486
     Maturity: [4x1 double]
  Compounding: 1
        Basis: 0
 EndMonthRule: 1
```
Note that the maturities specified when building TimeSpec do not have to coincide with the EndDates of the rate intervals in RateSpec. Since TimeSpec defines the time-date mapping of the tree, the rates in RateSpec are interpolated to obtain the initial rates with maturities equal to those found in TimeSpec.

### **Creating a BDT Time Specification.** Consider the example

```
Maturity = EndDates;
BDTTimeSpec = bdttimespec(ValuationDate, Maturity, Compounding)
BDTTimeSpec =
           FinObj: 'BDTTimeSpec'
    ValuationDate: 730486
         Maturity: [4x1 double]
      Compounding: 1
            Basis: 0
     EndMonthRule: 1
```
# <span id="page-65-0"></span>**Examples of Tree Creation**

Use the VolSpec, RateSpec, and TimeSpec you have previously created as inputs to the functions used to create HJM and BDT trees.

### **Creating an HJM Tree**

```
% Reset the volatility factor to the Constant case
HJMVolSpec = hjmvolspec('Constant', 0.10);
HJMTree = hjmtree(HJMVolSpec, RateSpec, HJMTimeSpec)
HJMTree =
  FinObj: 'HJMFwdTree'
 VolSpec: [1x1 struct]
TimeSpec: [1x1 struct]
RateSpec: [1x1 struct]
    tObs: [0 1 2 3]
    TFwd: {[4x1 double] [3x1 double] [2x1 double] [3]}
  CFlowT: {[4x1 double] [3x1 double] [2x1 double] [4]}
 FwdTree:{[4x1 double][3x1x2 double][2x2x2 double][1x4x2 double]}
```
### **Creating a BDT Tree**

Now use the previously computed values for VolSpec, RateSpec, and TimeSpec as input to the function bdttree to create a BDT tree.

```
BDTTree = bdttree(BDTVolSpec, RateSpec, BDTTimeSpec)
BDTTree =
  FinObj: 'BDTFwdTree'
 VolSpec: [1x1 struct]
TimeSpec: [1x1 struct]
RateSpec: [1x1 struct]
   tObs: [0 1.00 2.00 3.00]
   TFwd: {[4x1 double] [3x1 double] [2x1 double] [3.00]}
  CFlowT: {[4x1 double] [3x1 double] [2x1 double] [4.00]}
 FwdTree: {[1.02] [1.02 1.02] [1.01 1.02 1.03] [1.01 1.02 1.02 1.03]}
```
# <span id="page-66-0"></span>**Examining Trees**

When working with the models, the Financial Derivatives Toolbox uses trees to represent forward rates, prices, etc. At the highest level, these trees have structures wrapped around them. The structures encapsulate information needed to interpret completely the information contained in a tree.

Consider this example, which uses the interest rate and portfolio data in the MAT-file deriv.mat included in the toolbox.

Load the data into the MATLAB workspace.

load deriv.mat

Display the list of the variables loaded from the MAT-file.

whos

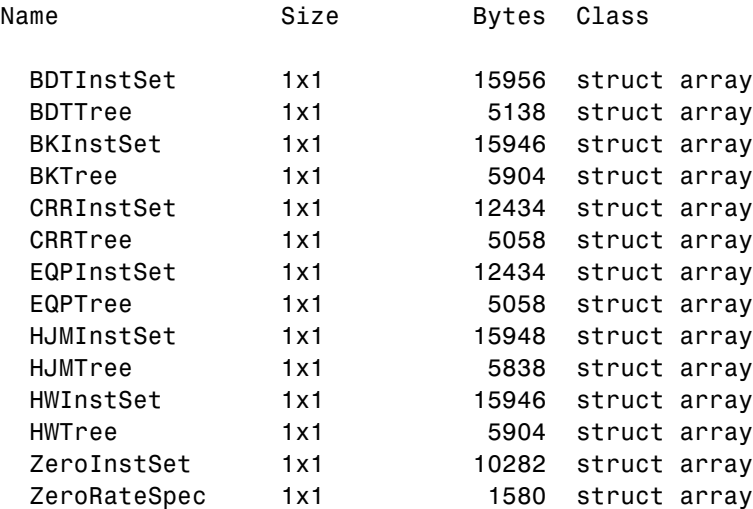

### **HJM Tree Structure**

You can now examine in some detail the contents of the HJMTree structure contained in this file.

HJMTree

```
HJMTree =
  FinObj: 'HJMFwdTree'
 VolSpec: [1x1 struct]
TimeSpec: [1x1 struct]
RateSpec: [1x1 struct]
   tObs: [0 1 2 3]
   TFwd: {[4x1 double] [3x1 double] [2x1 double] [3]}
  CFlowT: {[4x1 double] [3x1 double] [2x1 double] [4]}
 FwdTree:{[4x1 double][3x1x2 double][2x2x2 double][1x4x2 double]}
```
FwdTree contains the actual forward-rate tree. MATLAB represents it as a cell array with each cell array element containing a tree level.

The other fields contain other information relevant to interpreting the values in FwdTree. The most important of these are VolSpec, TimeSpec, and RateSpec, which contain the volatility, time structure, and rate structure information respectively.

**First Node.** Observe the forward rates in FwdTree. The first node represents the valuation date, tObs = 0.

```
HJMTree.FwdTree{1}
ans =1.0356
   1.0468
   1.0523
   1.0563
```
**Note** The Financial Derivatives Toolbox uses *inverse discount* notation for forward rates in the tree. An inverse discount represents a factor by which the present value of an asset is multiplied to find its future value. In general, these forward factors are reciprocals of the discount factors.

Look closely at the RateSpec structure used in generating this tree to see where these values originate. Arrange the values in a single array.

```
[HJMTree.RateSpec.StartTimes HJMTree.RateSpec.EndTimes...
HJMTree.RateSpec.Rates]
ans =0 1.0000 0.0356
   1.0000 2.0000 0.0468
   2.0000 3.0000 0.0523
   3.0000 4.0000 0.0563
```
If you find the corresponding inverse discounts of the interest rates in the third column, you have the values at the first node of the tree. You can turn interest rates into inverse discounts using the function rate2disc.

```
Disc = rate2disc(HJMTree.TimeSpec.Compounding,...
HJMTree.RateSpec.Rates, HJMTree.RateSpec.EndTimes,...
HJMTree.RateSpec.StartTimes);
FRates = 1./Disc
FRates =
    1.0356
    1.0468
    1.0523
    1.0563
```
**Second Node.** The second node represents the first rate observation time, tObs = 1. This node displays two states: one representing the branch going up and the other representing the branch going down.

Note that HJMTree.VolSpec.NumBranch = 2.

```
HJMTree.VolSpec
ans =FinObj: 'HJMVolSpec'
    FactorModels: {'Constant'}
      FactorArgs: {{1x1 cell}}
      SigmaShift: 0
      NumFactors: 1
```

```
NumBranch: 2
    PBranch: [0.5000 0.5000]
Fact2Branch: [-1 1]
```
Examine the rates of the node corresponding to the up branch.

```
HJMTree.FwdTree{2}(:,:,1)
ans =1.0364
    1.0420
    1.0461
```
Now examine the corresponding down branch.

```
HJMTree.FwdTree{2}(:,:,2)
ans =1.0574
    1.0631
    1.0672
```
**Third Node.** The third node represents the second observation time, tObs = 2. This node contains a total of four states, two representing the branches going up and the other two representing the branches going down.

Examine the rates of the node corresponding to the up states.

```
HJMTree.FwdTree{3}(:,:,1)
ans =1.0317 1.0526
   1.0358 1.0568
```
Next examine the corresponding down states.

```
HJMTree.FwdTree{3}(:,:,2)
```
ans  $=$ 1.0526 1.0738 1.0568 1.0781

**Isolating a Specific Node.** Starting at the third level, indexing within the tree cell array becomes complex, and isolating a specific node can be difficult. The function bushpath isolates a specific node by specifying the path to the node as a vector of branches taken to reach that node. As an example, consider the node reached by starting from the root node, taking the branch up, then the branch down, and then another branch down. Given that the tree has only two branches per node, branches going up correspond to a 1, and branches going down correspond to a 2. The path up-down-down becomes the vector [1 2 2].

```
FRates = bushpath(HJMTree.FwdTree, [1 2 2])
FRates =
    1.0356
    1.0364
    1.0526
    1.0674
```
bushpath returns the spot rates for all the nodes touched by the path specified in the input argument, the first one corresponding to the root node, and the last one corresponding to the target node.

Isolating the same node using direct indexing obtains

```
HJMTree.FwdTree{4}(:, 3, 2)
ans =1.0674
```
As expected, this single value corresponds to the last element of the rates returned by bushpath.

You can use these techniques with any type of tree generated with the Financial Derivatives Toolbox, such as forward-rate trees or price trees.

#### **BDT Tree Structure**

You can now examine in some detail the contents of the BDTTree structure.

```
BDTTree
BDTTree =
      FinObj: 'BDTFwdTree'
     VolSpec: [1x1 struct]
    TimeSpec: [1x1 struct]
    RateSpec: [1x1 struct]
        tObs: [0 1 2 3]
        TFwd: {[4x1 double] [3x1 double] [2x1 double] [3]}
      CFlowT: {[4x1 double] [3x1 double] [2x1 double] [4]}
     FwdTree: {1x4 cell}
```
FwdTree contains the actual rate tree. MATLAB represents it as a cell array with each cell array element containing a tree level.

The other fields contain other information relevant to interpreting the values in FwdTree. The most important of these are VolSpec, TimeSpec, and RateSpec, which contain the volatility, rate structure, and time structure information respectively.

Look at the RateSpec structure used in generating this tree to see where these values originate. Arrange the values in a single array.

```
[BDTTree.RateSpec.StartTimes BDTTree.RateSpec.EndTimes...
BDTTree.RateSpec.Rates]
```
ans  $=$ 

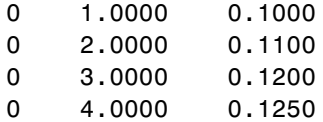
Look at the rates in FwdTree. The first node represents the valuation date, tObs = 0. The second node represents tObs = 1. Examine the rates at the second, third and fourth nodes.

```
BDTTree.FwdTree{2}
ans =1.0979 1.1432
```
The second node represents the first observation time,  $\text{tObs} = 1$ . This node contains a total of two states, one representing the branch going up (1.0979) and the other representing the branch going down (1.1432).

**Note** The convention in this document is to display *prices* going up on the upper branch. Consequently, when displaying *rates*, rates are falling on the upper branch and increasing on the lower.

```
BDTTree.FwdTree{3}
ans =1.0976 1.1377 1.1942
```
The third node represents the second observation time, tObs = 2. This node contains a total of three states, one representing the branch going up (1.0976), one representing the branch in the middle (1.1377) and the other representing the branch going down (1.1942).

```
BDTTree.FwdTree{4}
ans =1.0872 1.1183 1.1606 1.2179
```
The fourth node represents the third observation time,  $\text{tObs} = 3$ . This node contains a total of four states, one representing the branch going up (1.0872), two representing the branches in the middle (1.1183 and 1.1606) and the other representing the branch going down (1.2179).

**Isolating a Specific Node.** The function treepath isolates a specific node by specifying the path to the node as a vector of branches taken to reach that node. As an example, consider the node reached by starting from the root node, taking the branch up, then the branch down, and finally another branch down. Given that the tree has only two branches per node, branches going up correspond to a 1, and branches going down correspond to a 2. The path up-down-down becomes the vector [1 2 2].

```
FRates = treepath(BDTTree.FwdTree, [1 2 2])
FRates =
    1.1000
    1.0979
    1.1377
    1.1606
```
treepath returns the short rates for all the nodes touched by the path specified in the input argument, the first one corresponding to the root node, and the last one corresponding to the target node.

## **HW and BK Tree Structures**

The HW and BK tree structures are very similar to the BDT tree structure. You can see this if you examine the sample HW tree contained in the file deriv.mat.

```
load deriv.mat:
HWTree
FinObj: 'HWFwdTree'
VolSpec: [1x1 struct]
TimeSpec: [1x1 struct]
RateSpec: [1x1 struct]
tObs: [0 1 2 3]
dObs: [731947 732313 732678 733043]
CFlowT: {[4x1 double] [3x1 double] [2x1 double] [4]}
```

```
Probs: {[3x1 double] [3x3 double] [3x5 double]}
Connect: {[2] [2 3 4] [2 2 3 4 4]}
FwdTree: {1x4 cell}
```
All fields of this structure are similar to their BDT counterparts. There are two additional fields not present in BDT: Probs and Connect. The Probs field represents the occurrence probabilities at each branch of each node in the tree. The Connect field describes the connectivity of the nodes of a given tree level to nodes to the next tree level.

**Probs Field.** While BDT and one-factor HJM models have equal probabilities for each branch at a node, HW and BK do not. For HW and BK trees, the Probs field indicates the likelihood that a particular branch will be taken in moving from one node to another node on the next level.

The Probs field consists of a cell array with one cell per tree level. Each cell is a 3-by-NUMNODES array with the top row representing the probability of an up movement, the middle row representing the probability of a middle movement, and the last row the probability of a down movement.

As an illustration, consider the first two elements of the Probs field of the structure, corresponding to the first (root) and second levels of the tree.

```
HWTree.Probs{1}
0.16666666666667
0.66666666666667
0.16666666666667
HWTree.Probs{2}
0.12361333418768 0.16666666666667 0.21877591615172
0.65761074966060 0.66666666666667 0.65761074966060
0.21877591615172 0.16666666666667 0.12361333418768
```
Reading from top to bottom, the values in HWTree.Probs{1} correspond to the up, middle, and down probabilities at the root node.

HWTree.Probs{2} is a 3-by-3 matrix of values. The first column represents the top node, the second column represents the middle node, and the last column

represents the bottom node. As with the root node, the first, second, and third rows hold the values for up, middle, and down branching off each node.

As expected, the sum of all the probabilities at any node equals 1.

sum(HWTree.Probs{2})

1.0000 1.0000 1.0000

**Connect Field.** The other field that distinguishes HW and BK tree structures from the BDT tree structure is Connect. This field describes how each node in a given level connects to the nodes of the next level. The need for this field arises from the possibility of nonstandard branching in a tree.

The Connect field of the HW tree structure consists of a cell array with one cell per tree level.

```
HWTree.Connect
ans =[2] [1x3 double] [1x5 double]
```
Each cell contains a 1-by-NUMNODES vector. Each value in the vector relates to a node in the corresponding tree level and represents the index of the node in the next tree level that the middle branch of the node connects to.

If you subtract 1 from the values contained in Connect, you reveal the index of the nodes in the next level that the up branch connects to. If you add 1 to the values, you reveal the index of the corresponding down branch.

As an illustration, consider HWTree.Connect{1}:

```
HWTree.Connect{1}
ans =2
```
This indicates that the middle branch of the root node connects to the second (from the top) node of the next level, as expected. If you subtract 1 from this value, you obtain 1, which tells you that the up branch goes to the top node. If you add 1, you obtain 3, which points to the last node of the second level of the tree.

Now consider level 3 in this example:

```
HWTree.Connect{3}
22344
```
On this level there is nonstandard branching. This can be easily recognized because the middle branch of two nodes is connected to the same node on the next level.

To visualize this, consider the following illustration of the tree.

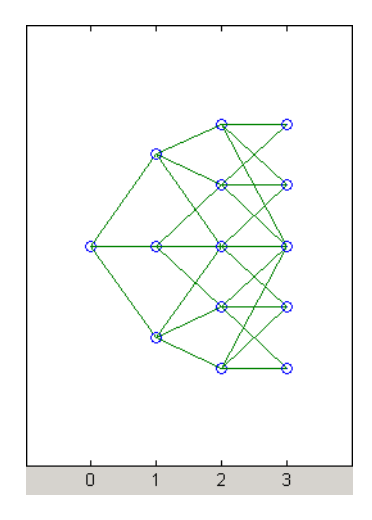

Here it becomes apparent that there is nonstandard branching at the third level of the tree, on the top and bottom nodes. The first and second nodes connect to the same trio of nodes on the next level. Similar branching occurs at the bottom and next-to-bottom nodes of the tree.

# **Computing Prices and Sensitivities Using Interest-Rate Models**

This section explains how to use the Financial Derivatives Toolbox to compute prices and sensitivities of several financial instruments. See

- **•** "Computing Instrument Prices" on page 2-50 for a discussion of using the pricing functions to compute prices for a portfolio of instruments.
- **•** ["Computing Instrument Sensitivities" on page 2-59](#page-86-0) for a discussion of using the sensitivity functions to compute delta, gamma, and vega portfolio sensitivities.

**Note** For purposes of illustration this section relies on the HJM and BDT models. The HW and BK functions that perform price and sensitivity computations are not explicitly shown here. Functions that use the HW and BK models operate similarly to the BDT model.

# **Computing Instrument Prices**

The portfolio pricing functions hjmprice and bdtprice calculate the price of any set of supported instruments, based on an interest-rate tree. The functions are capable of pricing these instrument types:

- **•** Bonds
- **•** Bond options
- **•** Arbitrary cash flows
- **•** Fixed-rate notes
- **•** Floating-rate notes
- **•** Caps
- **•** Floors
- **•** Swaps

For example, the syntax for calling hjmprice is

```
[Price, PriceTree] = hjmprice(HJMTree, InstSet, Options)
```
Similarly, the calling syntax for bdtprice is

```
[Price, PriceTree] = bdtprice(BDTTree, InstSet, Options)
```
Each function requires two input arguments: the interest-rate tree and the set of instruments, InstSet. An optional argument Options further controls the pricing and the output displayed. (See [Appendix A, "Derivatives Pric](#page-544-0)ing Options["](#page-544-0) for information about the Options argument.)

HJMTree is the Heath-Jarrow-Morton tree sampling of a forward-rate process, created using hjmtree. BDTTree is the Black-Derman-Toy tree sampling of an interest-rate process, created using bdttree. See ["Building a Tree](#page-57-0) of Forward Rates[" on page 2-30](#page-57-0) to learn how to create these structures.

InstSet is the set of instruments to be priced. This structure represents the set of instruments to be priced independently using the model. [Chapter 1,](#page-12-0) ["Getting Started"](#page-12-0) explains how to create this variable.

Options is an options structure created with the function derivset. This structure defines how the tree is used to find the price of instruments in the portfolio, and how much additional information is displayed in the command window when calling the pricing function. If this input argument is not specified in the call to the pricing function, a default Options structure is used. The pricing options structure is described in ["Pricing Options Structure"](#page-545-0) on page A-[2](#page-545-0).

The portfolio pricing functions classify the instruments and call the appropriate instrument-specific pricing function for each of the instrument types. The HJM instrument-specific pricing functions are bondbyhjm, cfbyhjm, fixedbyhjm, floatbyhjm, optbndbyhjm, and swapbyhjm. A similarly named set of functions exists for BDT models. For a list of these, see ["Price](#page-156-0) and Sensitivity from Black-Derman-Toy Tree[s" on page 5-3](#page-156-0).

You can also use these functions directly to calculate the price of sets of instruments of the same type. See [Chapter 6, "Functions — Alphabetical List"](#page-166-0) for these individual functions for further information.

## **HJM Pricing Example**

Consider the following example, which uses the portfolio and interest-rate data in the MAT-file deriv.mat included in the toolbox. Load the data into the MATLAB workspace.

load deriv.mat

Use the MATLAB whos command to display a list of the variables loaded from the MAT-file.

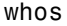

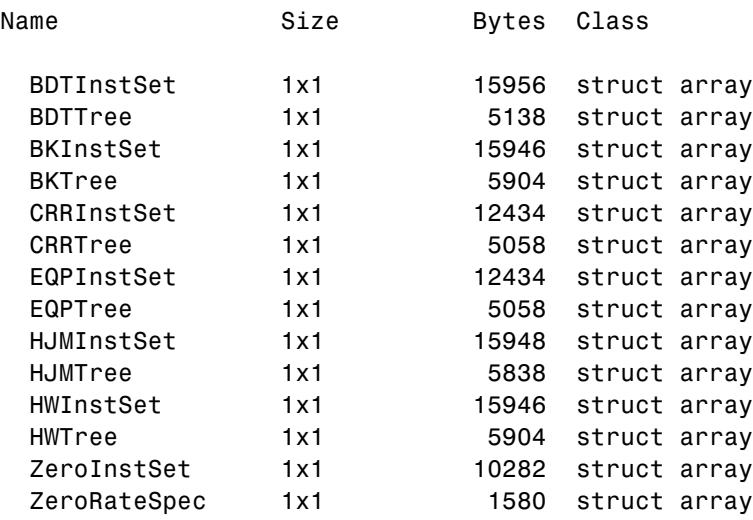

HJMTree and HJMInstSet are the input arguments needed to call the function hjmprice.

Use the function instdisp to examine the set of instruments contained in the variable HJMInstSet.

instdisp(HJMInstSet)

```
Index Type CouponRate Settle Maturity Period Basis ......Name Quantity
1 Bond 0.04 01-Jan-2000 01-Jan-2003 1 NaN.........4% bond 100
2 Bond 0.04 01-Jan-2000 01-Jan-2004 2 NaN.........4% bond 50
Index Type UnderInd OptSpec Strike ExerciseDates AmericanOpt Name Quantity
3 OptBond 2 call 101 01-Jan-2003 NaN Option 101 -50
Index Type CouponRate Settle Maturity FixedReset Basis Principal Name Quantity
4 Fixed 0.04 01-Jan-2000 01-Jan-2003 1 NaN NaN 4% Fixed 80
Index Type Spread Settle Maturity FloatReset Basis Principal Name Quantity
5 Float 20 01-Jan-2000 01-Jan-2003 1 NaN NaN 20BP Float 8
Index Type Strike Settle Maturity CapReset Basis Principal Name Quantity
6 Cap 0.03 01-Jan-2000 01-Jan-2004 1 NaN NaN 3% Cap 30
Index Type Strike Settle Maturity FloorReset Basis Principal Name Quantity
7 Floor 0.03 01-Jan-2000 01-Jan-2004 1 NaN NaN 3% Floor 40
Index Type LegRate Settle Maturity LegReset Basis Principal LegType Name Quantity
8 Swap [0.06 20] 01-Jan-2000 01-Jan-2003 [1 1] NaN NaN [NaN] 6%/20BP Swap 10
```
Note that there are eight instruments in this portfolio set: two bonds, one bond option, one fixed rate note, one floating rate note, one cap, one floor, and one swap. Each instrument has a corresponding index that identifies the instrument prices in the price vector returned by hjmprice.

Now use hjmprice to calculate the price of each instrument in the instrument set.

```
Price = hjmprice(HJMTree, HJMInstSet)
Warning: Not all cash flows are aligned with the tree. Result will
```

```
be approximated.
Price =
   98.7159
   97.5280
    0.0486
   98.7159
  100.5529
    6.2831
    0.0486
    3.6923
```
**Note** The warning shown above appears because some of the cash flows for the second bond do not fall exactly on a tree node.

## **BDT Pricing Example**

Load the MAT-file deriv.mat into the MATLAB workspace.

load deriv.mat

Use the MATLAB whos command to display a list of the variables loaded from the MAT-file.

whos

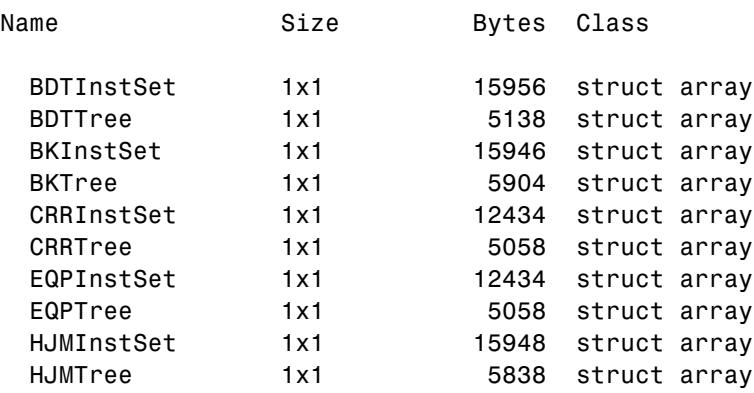

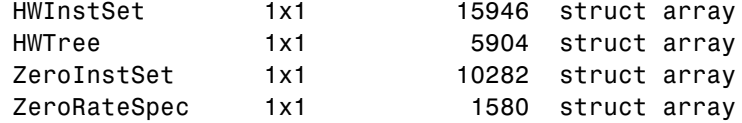

BDTTree and BDTInstSet are the input arguments needed to call the function bdtprice.

Use the function instdisp to examine the set of instruments contained in the variable BDTInstSet.

instdisp(BDTInstSet)

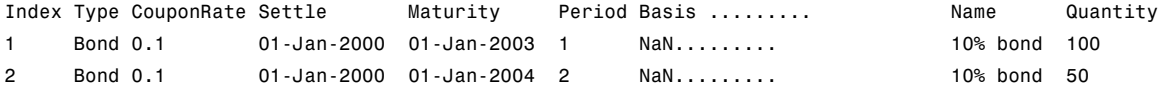

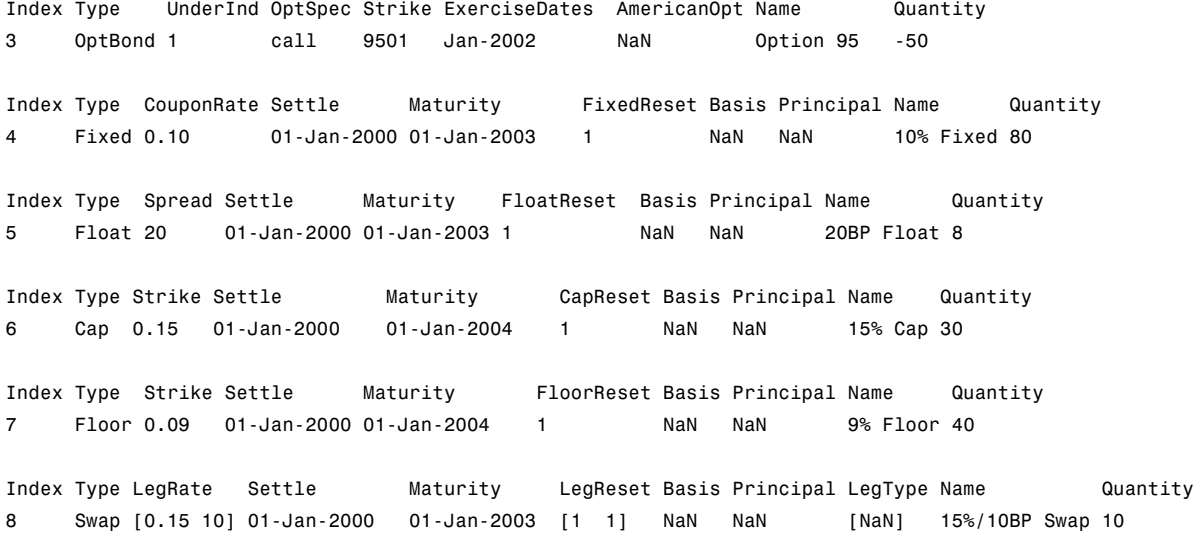

Note that there are eight instruments in this portfolio set: two bonds, one bond option, one fixed rate note, one floating rate note, one cap, one floor, and one swap. Each instrument has a corresponding index that identifies the instrument prices in the price vector returned by bdtprice.

Now use bdtprice to calculate the price of each instrument in the instrument set.

```
Price = bdtprice(BDTTree, BDTInstSet)
Warning: Not all cash flows are aligned with the tree. Result will
be approximated.
Price =
   95.5030
   93.9079
    1.7657
   95.5030
  100.4865
    1.4863
    0.0245
    7.4222
```
#### **Price Vector Output**

The prices in the output vector Price correspond to the prices at observation time zero ( $\text{tObs} = 0$ ), which is defined as the valuation date of the interest-rate tree. The instrument indexing within Price is the same as the indexing within InstSet.

In the HJM example, the prices in the Price vector correspond to the instruments in this order.

```
InstNames = instget(HJMInstSet, 'FieldName','Name')
InstNames =
4% bond
4% bond
Option 101
4% Fixed
```
20BP Float 3% Cap 3% Floor 6%/20BP Swap

Consequently, in the Price vector, the fourth element, 98.7159, represents the price of the fourth instrument (4% fixed-rate note); the sixth element, 6.2831, represents the price of the sixth instrument (3% cap).

In the BDT example, the prices in the Price vector correspond to the instruments in this order.

```
InstNames = instget(BDTInstSet, 'FieldName','Name')
InstNames =
10% Bond
10% Bond
Option 95
10% Fixed
20BP Float
15% Cap
9% Floor
15%/10BP Swap
```
Consequently, in the Price vector, the fourth element, 95.5030, represents the price of the fourth instrument (10% fixed-rate note); the sixth element, 1.4863, represents the price of the sixth instrument (15% cap).

#### **Price Tree Structure Output**

If you call a pricing function with two output arguments, for example,

```
[Price, PriceTree] = hjmprice(HJMTree, HJMInstSet)
```
you generate a price tree along with the price information.

The optional output price tree structure PriceTree holds all the pricing information.

**HJM Price Tree.** In the HJM example, the first field of this structure, FinObj, indicates that this structure represents a price tree. The second field, PBush, is the tree holding the price of the instruments in each node of the tree. The third field, AIBush, is the tree holding the accrued interest of the instruments in each node of the tree. Finally, the fourth field, tObs, represents the observation time of each level of PBush and AIBush, with units in terms of compounding periods.

In this example the price tree looks like

```
PriceTree =
FinObj: 'HJMPriceTree'
 PBush: {[8x1 double] [8x1x2 double] ...[8x8 double]}
AIBush: {[8x1 double] [8x1x2 double] ... [8x8 double]}
  tObs: [0 1 2 3 4]
```
Both PBush and AIBush are actually 1-by-5 cell arrays, consistent with the five observation times of tObs. The data display has been shortened here to fit on a single line.

Using the command line interface, you can directly examine PriceTree.PBush, the field within the PriceTree structure that contains the price tree with the price vectors at every state. The first node represents tObs = 0, corresponding to the valuation date.

```
PriceTree.PBush{1}
ans =98.7159
   97.5280
    0.0486
   98.7159
  100.5529
    6.2831
    0.0486
    3.6923
```
<span id="page-86-0"></span>With this interface you can observe the prices for *all* instruments in the portfolio at *a specific time*.

**BDT Price Tree.** The BDT output price tree structure PriceTree holds all the pricing information. The first field of this structure, FinObj, indicates that this structure represents a price tree. The second field, PTree, is the tree holding the price of the instruments in each node of the tree. The third field, AITree, is the tree holding the accrued interest of the instruments in each node of the tree. The fourth field, tObs, represents the observation time of each level of PTree and AITree, with units in terms of compounding periods.

You can directly examine the field within the PriceTree structure, which contains the price tree with the price vectors at every state. The first node represents tObs = 0, corresponding to the valuation date.

```
[Price, PriceTree] = bdtprice(BDTTree, BDTInstSet)
PriceTree.PTree{1}
ans =95.5030
   93.9079
    1.7657
   95.5030
  100.4865
    1.4863
    0.0245
    7.4222
```
# **Computing Instrument Sensitivities**

The toolbox reports sensitivities either as dollar price changes or percentage price changes. The delta, gamma, and vega sensitivities that the toolbox computes are dollar sensitivities.

The functions hjmsens and bdtsens compute the delta, gamma, and vega sensitivities of instruments using an interest-rate tree. They also optionally return the calculated price for each instrument. The sensitivity functions require the same two input arguments used by the pricing functions (HJMTree and HJMInstSet for HJM; BDTTree and BDTInstSet for BDT).

Sensitivity functions calculate the dollar value of delta and gamma by shifting the observed forward yield curve by 100 basis points in each direction, and the dollar value of vega by shifting the volatility process by 1%. To obtain the per-dollar value of the sensitivities, divide the dollar sensitivity by the price of the corresponding instrument.

#### **HJM Sensitivities Example**

The calling syntax for the function is

[Delta, Gamma, Vega, Price] = hjmsens(HJMTree, HJMInstSet)

Use the previous example data to calculate the price of instruments.

```
load deriv.mat
[Delta, Gamma, Vega, Price] = hjmsens(HJMTree, HJMInstSet);
Warning: Not all cash flows are aligned with the tree. Result will
be approximated.
```
**Note** The warning appears because some of the cash flows for the second bond do not fall exactly on a tree node.

You can conveniently examine the sensitivities and the prices by arranging them into a single matrix.

All = [Delta, Gamma, Vega, Price]

 $All =$ 

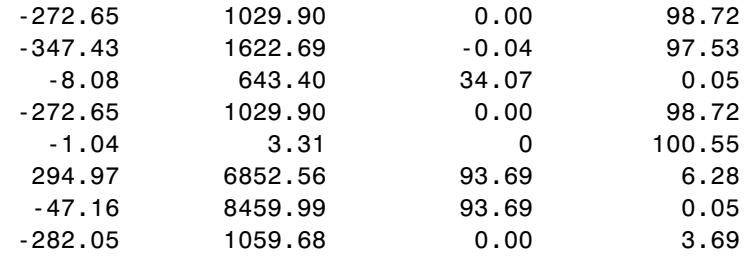

As with the prices, each row of the sensitivity vectors corresponds to the similarly indexed instrument in HJMInstSet. To view the *per-dollar sensitivities*, divide each dollar sensitivity by the corresponding instrument price.

#### **BDT Sensitivities Example**

The calling syntax for the function is

```
[Delta, Gamma, Vega, Price] = bdtsens(BDTTree, BDTInstSet);
```
Arrange the sensitivities and prices into a single matrix.

```
All = [Delta, Gamma, Vega, Price]
```
 $All =$ 

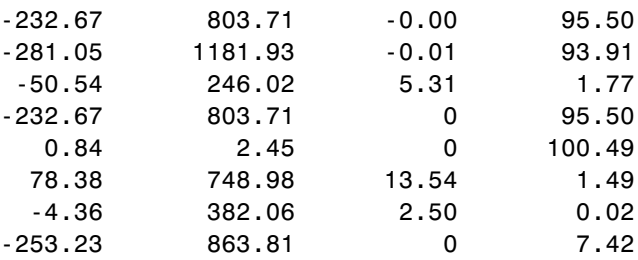

To view the *per-dollar sensitivities*, divide each dollar sensitivity by the corresponding instrument price.

All = [Delta ./ Price, Gamma ./ Price, Vega ./ Price, Price]

 $All =$ 

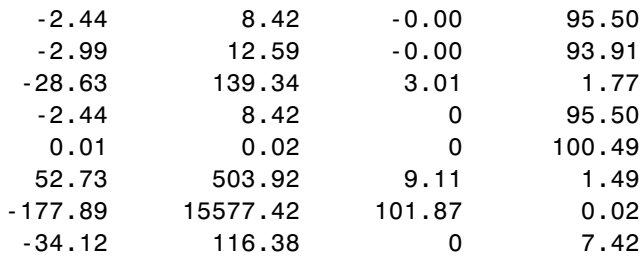

# **Graphical Representation of Trees**

You can use the function treeviewer to display a graphical representation of a tree, allowing you to examine interactively the prices and rates on the nodes of the tree until maturity. To get started with this process, first load the data file deriv.mat included in this toolbox.

load deriv.mat

**Note** treeviewer price tree diagrams follow the convention that increasing prices appear on the upper branch of a tree and, consequently, decreasing prices appear on the lower branch. Conversely, for interest rate displays, *decreasing* interest rates appear on the upper branch (prices are rising) and *increasing* interest rates on the lower branch (prices are falling).

For information on the use of treeviewer to observe interest rate movement, see "Observing Interest Rates" on page 2-62. For information on using treeviewer to observe the movement of prices, see ["Observing Instr](#page-93-0)ument Price[s" on page 2-66](#page-93-0).

# **Observing Interest Rates**

If you provide the name of an interest rate tree to the treeviewer function, it displays a graphical view of the path of interest rates. For example, here is treeviewer representation of all the rates along both the up and down branches of HJMTree.

```
treeviewer(HJMTree)
```
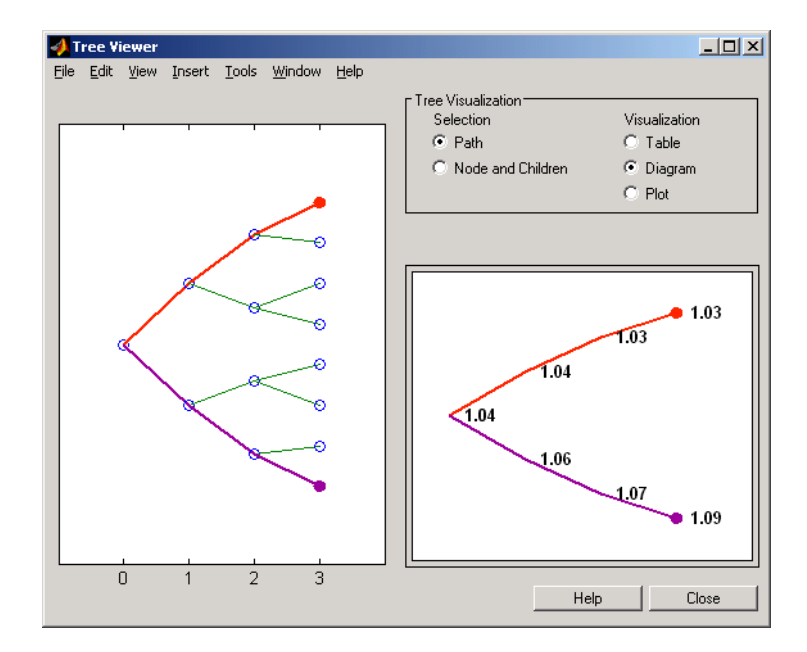

The example in ["Isolating a Specific Node" on page 3-10](#page-109-0) used bushpath to find the path of forward rates along an HJM tree by taking the first branch up and then two branches down the rate tree.

```
FRates = bushpath(HJMTree.FwdTree, [1 2 2])
FRates =
    1.0356
    1.0364
    1.0526
    1.0674
```
With the treeviewer function you can display the identical information by clicking along the same sequence of nodes, as shown next.

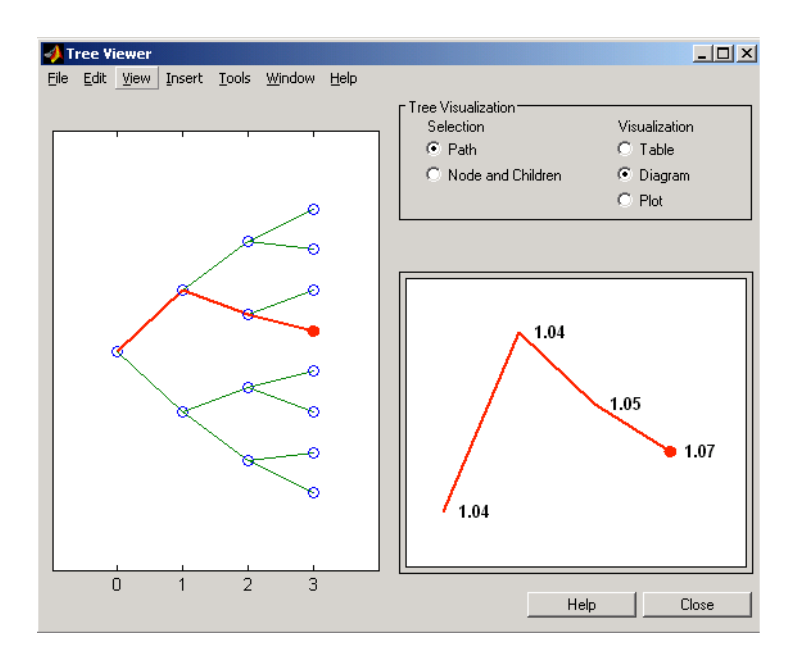

Next is a treeviewer representation of interest rates along several branches of BDTTree.

treeviewer(BDTTree)

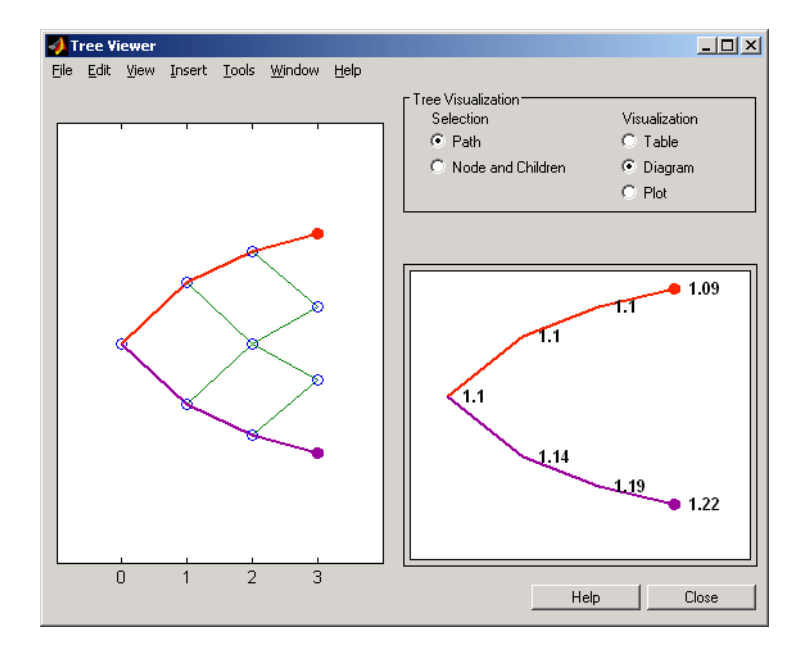

**Note** When using treeviewer with recombining trees, such as BDT, BK, and HW, you must click each node in succession from the beginning to the end. Because these trees can recombine, treeviewer is unable to complete the path automatically.

The example in ["Isolating a Specific Node" on page 3-10](#page-109-0) used treepath to find the path of interest rates taking the first branch up and then two branches down the rate tree.

```
FRates = treepath(BDTTree.FwdTree, [1 2 2])
FRates =
    1.1000
    1.0979
    1.1377
    1.1606
```
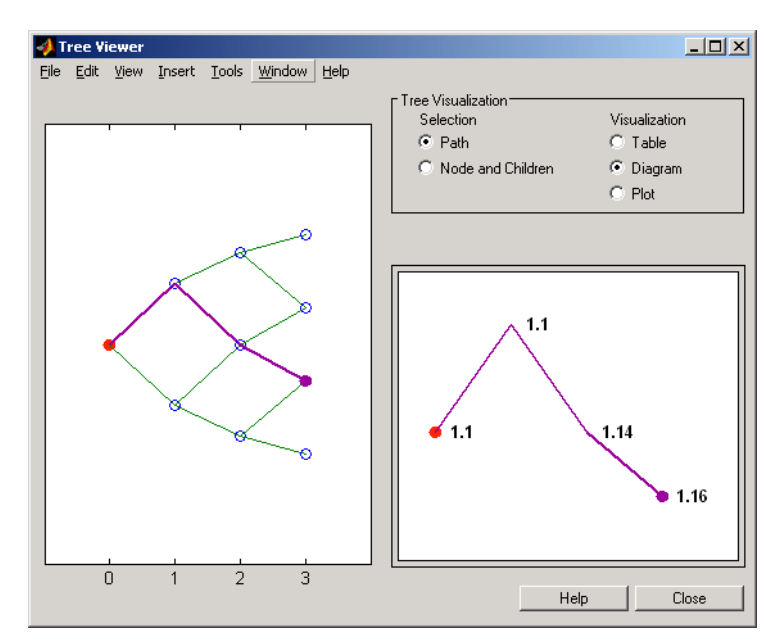

<span id="page-93-0"></span>You can display the identical information by clicking along the same sequence of nodes, as shown next.

# **Observing Instrument Prices**

To use treeviewer to display a tree of instrument prices, provide the name of an instrument set along with the name of a price tree in your call to treeviewer, for example:

```
load deriv.mat
[Price, PriceTree] = hjmprice(HJMTree, HJMInstSet);
treeviewer(PriceTree, HJMInstSet)
```
With treeviewer you select *each instrument individually* in the instrument portfolio for display.

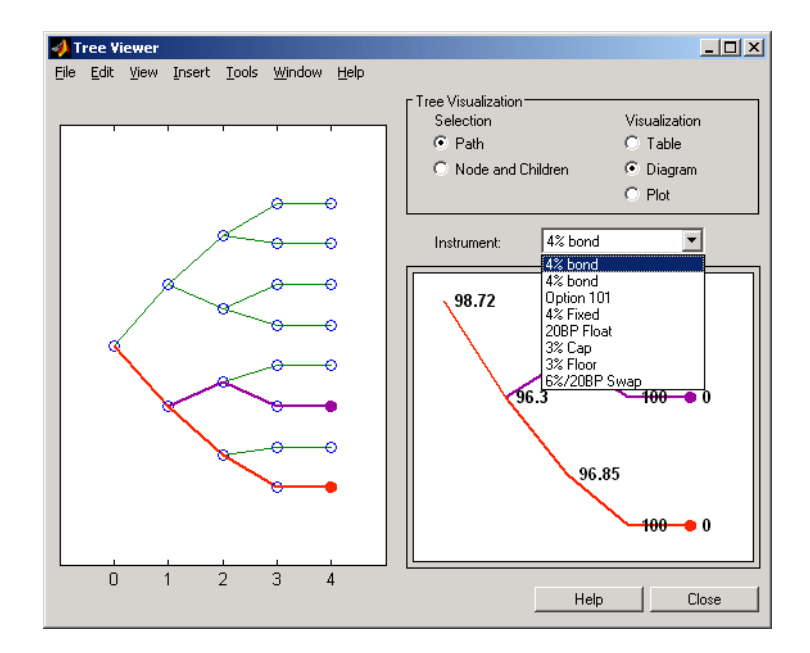

You can use an analogous process to view instrument prices based on the BDT interest rate tree included in deriv.mat.

```
load deriv.mat
[BDTPrice, BDTPriceTree] = bdtprice(BDTTree, BDTInstSet);
treeviewer(BDTPriceTree, BDTInstSet)
```
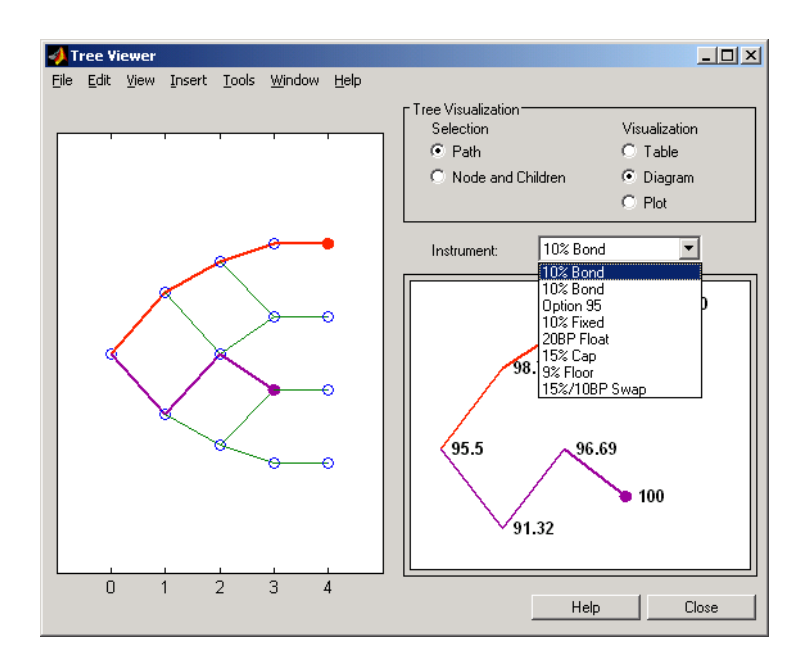

# **Valuation Date Prices**

You can use treeviewer instrument-by-instrument to observe instrument prices through time. For the first 4% bond in the HJM instrument portfolio, treeviewer indicates a valuation date price of 98.72, the same value obtained by accessing the PriceTree structure directly.

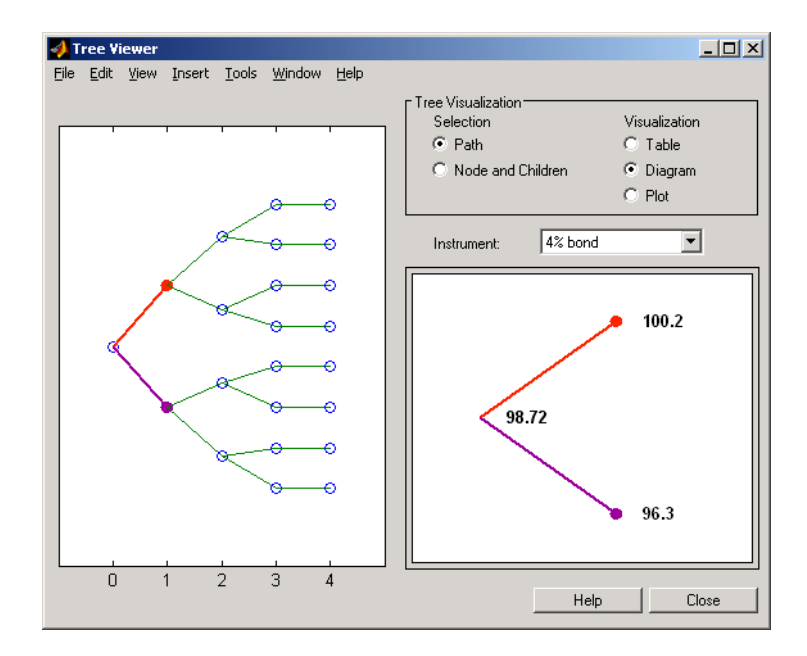

As a further example, look at the sixth instrument in the price vector, the 3% cap. At the valuation date its value obtained directly from the structure is 6.2831. Use treeviewer on this instrument to confirm this price.

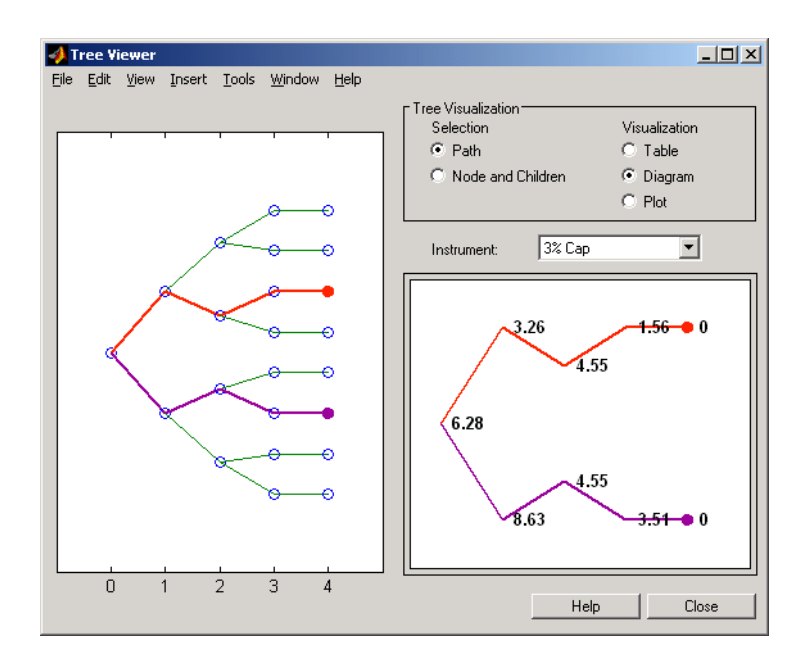

# **Additional Observation Times**

The second node represents the first rate observation time, tObs = 1. This node displays two states, one representing the branch going up and the other one representing the branch going down.

Examine the prices of the node corresponding to the up branch.

```
PriceTree.PBush{2}(:,:,1)
ans =100.1563
   99.7309
    0.1007
  100.1563
  100.3782
    3.2594
    0.1007
    3.5597
```
As before, you can use treeviewer, this time to examine the price for the 4% bond on the up branch. treeviewer displays a price of 100.2 for the first node of the up branch, as expected.

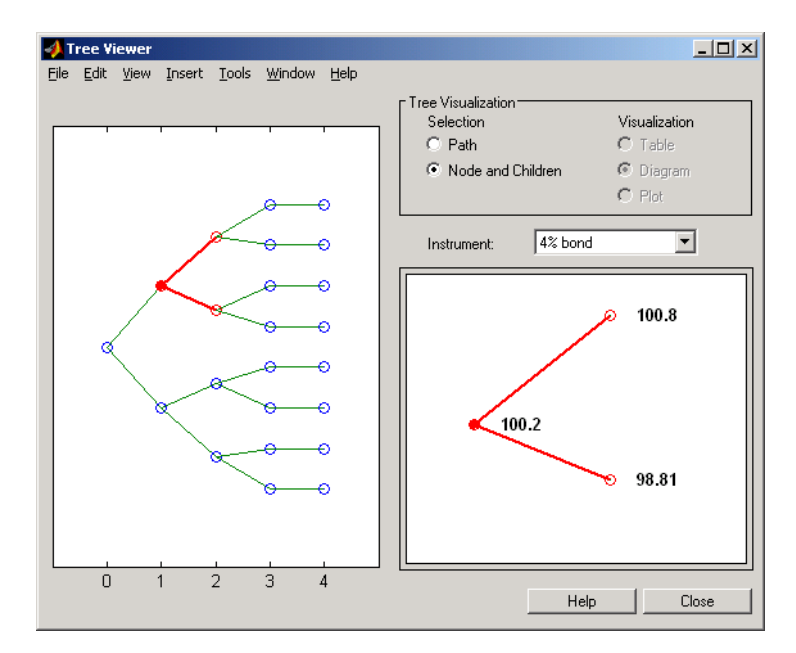

Now examine the corresponding down branch.

```
PriceTree.PBush{2}(:,:,2)
```
ans  $=$ 96.3041 94.1986 0 96.3041 100.3671 8.6342 0 -0.3923

Use treeviewer once again, now to observe the price of the 4% bond on the down branch. The displayed price of 96.3 conforms to the price obtained from direct access of the PriceTree structure. You may continue this process as far along the price tree as you want.

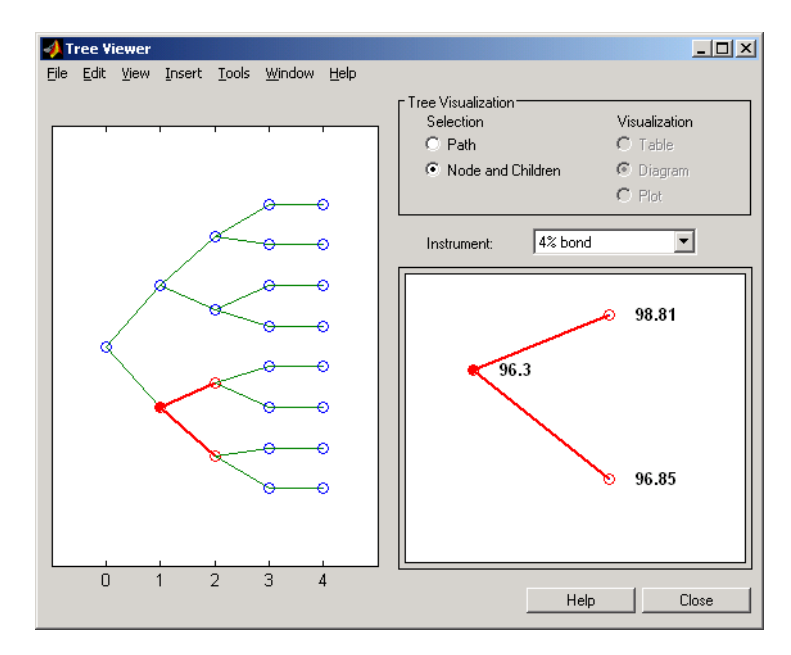

# Equity Derivatives

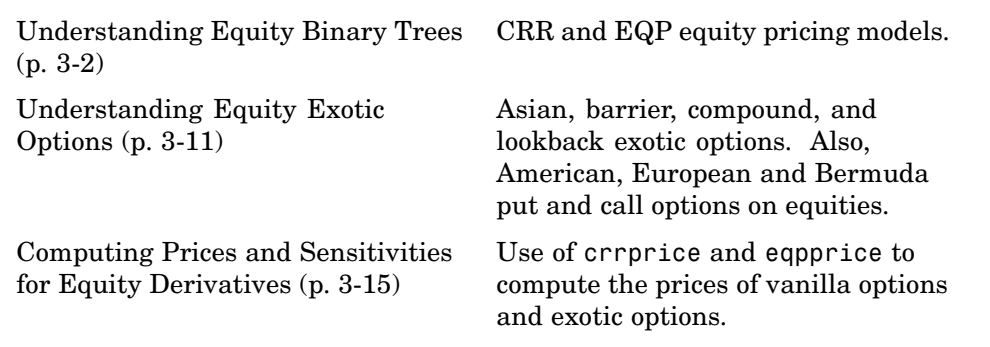

# <span id="page-101-0"></span>**Understanding Equity Binary Trees**

The Financial Derivatives Toolbox supports two types of recombining tree models to represent the evolution of stock prices: the Cox-Ross-Rubinstein (CRR) model and the Equal Probabilities (EQP) model. For a discussion of recombining trees, see ["Rate and Price Trees" on page 2-5](#page-32-0).

The CRR and EQP models are examples of discrete time models. A discrete time model divides time into discrete bits, and prices can be computed at these specific times only.

The CRR model is one of the most common methods used to model the evolution of stock processes. The strength of the CRR model lies in its simplicity. It is a good model when dealing with a large number of tree levels. The CRR model yields the correct expected value for each node of the tree and provides a good approximation for the corresponding local volatility. The approximation becomes better as the number of time steps represented in the tree is increased.

The EQP model is another discrete time model. It has the advantage of building a tree with the exact volatility in each tree node, even with small numbers of time steps. It also provides better results than CRR in some given trading environments, e.g., when stock volatility is low and interest rates are high. However, this additional precision causes increased complexity, which is reflected in the number of calculations required to build a tree.

This section

- **•** Describes how to build equity binary trees [\("Building Equity Binary Trees"](#page-102-0) on page 3-[3\)](#page-102-0)
- **•** Provides examples of equity tree creation [\("Examples of Eq](#page-106-0)uity Tree Creatio[n" on page 3-7\)](#page-106-0)
- **•** Uses the provided file deriv.mat to show how to examine trees (["Examining](#page-107-0) Tree[s" on page 3-8](#page-107-0))
- **•** Explains the difference between the CRR and EQP tree structures (["Differences Between CRR and EQP Tree Structures" on page 3-10](#page-109-0))

# <span id="page-102-0"></span>**Building Equity Binary Trees**

The tree of stock prices is the fundamental unit representing the evolution of the price of a stock over a given period of time. The MATLAB functions crrtree and eqptree create CRR trees and EQP trees respectively. The functions create an output tree structure along with information about the parameters used for creating the tree.

Both the functions crrtree and eqptree take three structures as input arguments:

- **•** The stock parameter structure StockSpec
- **•** The interest-rate term structure RateSpec
- **•** The tree time layout structure TimeSpec

## **Calling Sequence**

The calling syntax for crrtree is

CRRTree = crrtree (StockSpec, RateSpec, TimeSpec)

Similarly, the calling syntax for eqptree is

```
EQPTree = eqptree (StockSpec, RateSpec, TimeSpec)
```
Both functions require the structures StockSpec, RateSpec, and TimeSpec as input arguments:

- **•** StockSpec is a structure that specifies parameters of the stock whose price evolution will be represented by the tree. This structure, created using the function stockspec, contains information such as the stock's original price, its volatility, and its dividend payment information.
- **•** RateSpec is the interest-rate specification of the initial rate curve. Create this structure with the function intenvset.
- **•** TimeSpec is the tree time layout specification. Create these structures with the functions crrtimespec and eqptimespec. The structures contain information regarding the mapping of relevant dates into the tree structure, plus the number of time steps used for building the tree.

#### **Specifying the Stock Structure**

The structure StockSpec encapsulates the stock-specific information required for building the binary tree of an individual stock's price movement.

You generate StockSpec with the function stockspec. This function requires two input arguments and accepts up to three additional input arguments that depend on the existence and type of dividend payments.

The syntax for calling stockspec is:

StockSpec = stockspec(Sigma, AssetPrice, DividendType, ... DividendAmounts, ExDividendDates)

where:

- **•** Sigma is the decimal annual volatility of the underlying security.
- **•** AssetPrice is the price of the stock at the valuation date.
- **•** DividendType is a string specifying the type of dividend paid by the stock. Allowed values are cash, constant, or continuous.
- **•** DividendAmounts has a value that depends on the specification of DividendType. For DividendType cash, DividendAmounts is a vector of cash dividends. For DividendType constant, it is a vector of constant annualized dividend yields. For DividendType continuous, it is a scalar representing a continuously annualized dividend yield.
- **•** ExDividendDates also has a value that depends on the nature of DividendType. For DividendType cash or constant, ExDividendDates is vector of dividend dates. For DividendType continuous, ExDividendDates is ignored.

#### **Stock Structure Example**

Consider a stock with a price of \$100 and an annual volatility of 15%. Assume that the stock pays three cash \$5.00 dividends on dates January 01, 2003; July 01, 2003; and January 01, 2004. You specify these parameters in MATLAB as

```
Sigma = 0.15;
AssetPrice = 100;
DividendType = 'cash';
```

```
DividendAmounts = [5; 5; 5];
ExDividendDates = {'jan-01-2004', 'july-01-2005', 'jan-01-2006'};
StockSpec = stockspec(Sigma, AssetPrice, DividendType, ...
DividendAmounts, ExDividendDates)
StockSpec =
               FinObj: 'StockSpec'
                Sigma: 0.1500
           AssetPrice: 100
         DividendType: 'cash'
      DividendAmounts: [3x1 double]
      ExDividendDates: [3x1 double]
```
## **Specifying the Interest-Rate Term Structure**

The structure RateSpec defines the interest rate environment used when building the stock price binary tree[."Functions That](#page-45-0) Model the Interest-Rate Term Structure[" on page 2-18](#page-45-0) explains how to create these structures using the function intenvset, given the interest rates, the starting and ending dates for each rate, and the compounding value.

## **Specifying the Tree Time Term Structure**

The TimeSpec structure defines the tree layout of the binary tree:

- **•** It maps the valuation and maturity dates to their corresponding times.
- **•** It defines the time of the levels of the tree by dividing the time span between valuation and maturity into equally spaced intervals. By specifying the number of intervals, you define the granularity of the tree time structure.

The syntax for building a TimeSpec structure is

```
TimeSpec = crrtimespec(ValuationDate, Maturity, NumPeriods)
TimeSpec = eqptimespec(ValuationDate, Maturity, NumPeriods)
```
where:

- **•** ValuationDate is a scalar date marking the pricing date and first observation in the tree (location of the root node). You enter ValuationDate either as a serial date number (generated with datenum) or a date string.
- **•** Maturity is a scalar date marking the maturity of the tree, entered as a serial date number or a date string.
- **•** NumPeriods is a scalar defining the number of time steps in the tree, e.g., NumPeriods = 10 implies ten time steps and 11 tree levels  $(0, 1, 2, ..., 9, 10)$ .

## **TimeSpec Example**

Consider building a CRR tree, with a valuation date of January 1, 2003; a maturity date of January 1, 2008; and 20 time steps. You specify these parameters in MATLAB as:

```
ValuationDate = 'Jan-1-2003';
Maturity = 'Jan-1-2008';
NumPeriods = 20;
TimeSpec = crrtimespec(ValuationDate, Maturity, NumPeriods)
TimeSpec =
           FinObj: 'BinTimeSpec'
    ValuationDate: 731582
         Maturity: 733408
       NumPeriods: 20
```

```
Basis: 0
EndMonthRule: 1
        tObs: [1x21 double]
        dObs: [1x21 double]
```
Two vector fields in the TimeSpec structure are of particular interest: dObs and tObs. These two fields represent the observation times and corresponding dates of all tree levels, with dObs(1) and tObs(1), respectively, representing the root node (ValuationDate), and dObs(end) and tObs(end) representing the last tree level (Maturity).

<span id="page-106-0"></span>**Note** There is no relationship between the dates specified for the tree and the implied tree level times, and the maturities specified in the interest rate term structure. The rates in RateSpec are interpolated or extrapolated as needed to meet the time distribution of the tree.

# **Examples of Equity Tree Creation**

You can now use the StockSpec and TimeSpec structures described previously to build an equal probability tree (EQPTree) and a CRR tree (CRRTree). First, you need to define the interest rate term structure. For this example assume that the interest rate is fixed at 10% annually between the valuation date of the tree (January 1, 2003) until its maturity.

```
ValuationDate = 'Jan-1-2003';
Maturity = 'Jan-1-2008';
Rate = 0.1;
RateSpec = intenvset('Rates', Rate, 'StartDates', ...
ValuationDate, 'EndDates', Maturity, 'Compounding', -1);
```
To build a CRRTree enter

```
CRRTree = crrtree(StockSpec, RateSpec, TimeSpec)
CRRTree =
       FinObj: 'BinStockTree'
       Method: 'CRR'
    StockSpec: [1x1 struct]
     TimeSpec: [1x1 struct]
     RateSpec: [1x1 struct]
         tObs: [1x21 double]
         dObs: [1x21 double]
        STree: {1x21 cell}
      UpProbs: [1x20 double]
```
To build an EQPTree enter

EQPTree = eqptree(StockSpec, RateSpec, TimeSpec)

```
EQPTree =FinObj: 'BinStockTree'
       Method: 'EQP'
    StockSpec: [1x1 struct]
     TimeSpec: [1x1 struct]
     RateSpec: [1x1 struct]
         tObs: [1x21 double]
         dObs: [1x21 double]
        STree: {1x21 cell}
      UpProbs: [1x20 double]
```
# **Examining Trees**

The Financial Derivatives Toolbox uses trees to represent prices of equity options and of underlying stocks. At the highest level, these trees have structures wrapped around them. The structures encapsulate information needed to interpret the information contained in the tree.

To examine a tree, load the data in the MAT-file deriv.mat into the MATLAB workspace.

load deriv

Display the list of variables loaded from the MAT-file with the whos command.

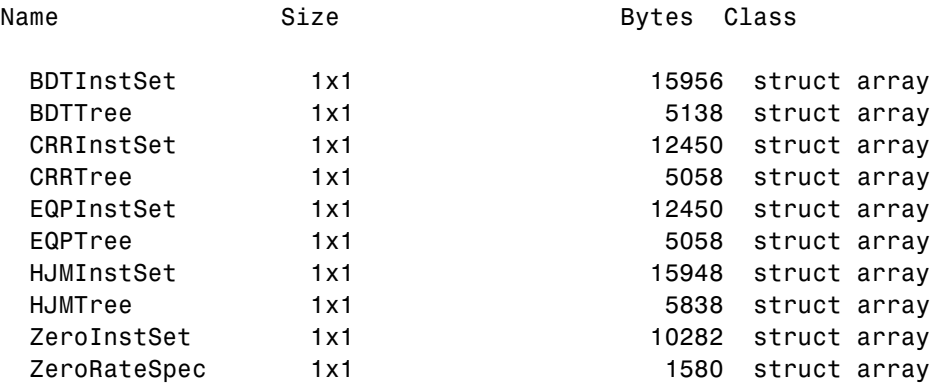

You can now examine in some detail the contents of the CRRTree structure contained in this file.
```
CRRTree
       FinObj: 'BinStockTree'
       Method: 'CRR'
    StockSpec: [1x1 struct]
    TimeSpec: [1x1 struct]
     RateSpec: [1x1 struct]
        tObs: [0 1 2 3 4]
        dObs: [731582 731947 732313 732678 733043]
        STree: {[100] [110.5171 90.4837] [122.1403 100 81.8731]
               [1x4 double] [1x5 double]}
     UpProbs: [0.7309 0.7309 0.7309 0.7309]
```
The Method field of the structure indicates that this is a CRR tree, not an EQP tree.

The fields StockSpec, TimeSpec and RateSpec hold the original structures passed into the function crrtree. They contain all the context information required to interpret the tree data.

The fields tObs and dObs are vectors containing the observation times and dates, the times and dates of the levels of the tree. In this particular case, tObs reveals that the tree has a maturity of four years (tObs(end) = 4) and that it has four time steps (the length of tObs is five).

The field dObs shows the specific dates for the tree levels, with a granularity of one day. This means that all values in tObs that correspond to a given day between 00:00 hours to 24:00 hours are mapped to the corresponding value in dObs. You can use the function datestr to convert these MATLAB serial dates into their string representations.

The field UpProbs is a vector representing the probabilities for up movements from any node in each level. This vector has one element per tree level. All nodes for a given level have the same probability of an up movement. In the specific case being examined, the probability of an up movement is 0.7309 for all levels, and the probability for a down movement is 0.2691 (1 - 0.7309).

Finally, the field STree contains the actual stock tree. It is represented in MATLAB as a cell array with each cell array element containing a vector of prices corresponding to a tree level. The prices are in descending order, that is, CRRTree.STree{3}(1) represents the topmost element of the third level of the tree, and CRRTree.STree{3}(end) represents the bottom element of the same level of the tree.

## **Isolating a Specific Node**

The function treepath can isolate a specific set of nodes of a binary tree by specifying the path used to reach the final node. As an example, consider the nodes touched by starting from the root node, then following a down movement, then an up movement, and finally a down movement. You use a vector to specify the path, with 1 corresponding to an up movement and 2 corresponding to a down movement. An up-down-up path is then represented as [2 1 2]. To obtain the values of all nodes touched by this path

```
SVals = treepath(CRRTree.STree, [2 1 2])
SVals =
  100.0000
   90.4837
  100.0000
   90.4837
```
The first value in the vector SVals corresponds to the root node, and the last value corresponds to the final node reached by following the path indicated.

## **Differences Between CRR and EQP Tree Structures**

In essence, the structures representing CRR trees and EQP trees are similar. If you create an EQP tree and a CRR tree using identical input arguments, only a few of the tree structure fields differ:

- **•** The Method field has a value of 'CRR' or 'EQP' indicating the method used to build the structure.
- **•** The prices in the STree cell array have the same structure, but the prices within the cell array are different.
- **•** For EQP the structure field UpProb always holds a vector with all elements set to 0.5, while for CRR, these probabilities are calculated based on the input arguments passed when building the tree.

# **Understanding Equity Exotic Options**

The Financial Derivatives Toolbox supports five types of equity exotic options:

- **•** Asian
- **•** [Barrier](#page-111-0)
- **•** [Compound](#page-112-0)
- **•** [Lookback](#page-112-0)
- **•** [Stock options](#page-113-0) (Bermuda put and call schedule)

Support for all of these equity exotic option types additionally includes American and European puts and calls. Here is a brief description of the various option types.

## **Asian Option**

An Asian option is a path-dependent option with a payoff linked to the average value of the underlying asset during the life (or some part of the life) of the option. They are similar to lookback options in that there are two types of Asian options: fixed (average price option) and floating (average strike option). Fixed Asian options have a specified strike, while floating Asian options have a strike equal to the average value of the underlying asset over the life of the option. There are four Asian options types, each with its own characteristic payoff formula:

- Fixed call:  $max(0, S_{an} X)$
- Fixed put:  $max(0, X S_{av})$
- Floating call:  $max(0, S S_{av})$
- Floating put:  $max(0, S_{av} S)$

where

 $S_{a\,v\, \text{is the average price of underlying stock found along the particular path}}$ followed to the node.

<span id="page-111-0"></span> $\bf{S}$  is the price of the underlying stock on the node.

 $\boldsymbol{X}$  is the strike price (applicable only to fixed asian options),

 $S_{av}$  can be defined using either a geometric or an arithmetic average.

## **Barrier Option**

A barrier option is similar to a vanilla put or call option, but its life either begins or ends when the price of the underlying stock passes a predetermined barrier value. There are four types of barrier options.

### **Up Knock-In**

This option becomes effective when the price of the underlying stock passes above a barrier that is above the initial stock price. Once the barrier has knocked in, it will not knock out even if the price of the underlying instrument moves below the barrier again.

### **Up Knock-Out**

This option terminates when the price of the underlying stock passes above a barrier that is above the initial stock price. Once the barrier has knocked out, it will not knock in even if the price of the underlying instrument moves below the barrier again.

#### **Down Knock-In**

This option becomes effective when the price of the underlying stock passes below a barrier that is below the initial stock price. Once the barrier has knocked in, it will not knock out even if the price of the underlying instrument moves above the barrier again.

### **Down Knock-Out**

This option terminates when the price of the underlying stock passes below a barrier that is below the initial stock price. Once the barrier has knocked out, it will not knock in even if the price of the underlying instrument moves above the barrier again.

#### <span id="page-112-0"></span>**Rebates**

If a barrier option fails to exercise, the seller may pay a rebate to the buyer of the option. Knock-outs may pay a rebate when they are knocked out, and knock-ins may pay a rebate if they expire without ever knocking in.

# **Compound Option**

A compound option is basically an option on an option; it gives the holder the right to buy or sell another option. With a compound option, a vanilla stock option serves as the underlying instrument. Compound options thus have two strike prices and two exercise dates.

There are four types of compound options:

- **•** Call on a call
- **•** Put on a put
- **•** Call on a put
- **•** Put on a call

**Note** The payoff formulas for compound options are too complex for this discussion. If you are interested in the details, consult the paper by Mark Rubinstein entitled "Double Trouble," published in *Risk 5* (1991).

Consider the third type, a call on a put. It gives the holder the right to buy a put option. In this case, on the first exercise date, the holder of the compound option is allowed to pay the first strike price and receive a put option. The put option gives the holder the right to sell the underlying asset for the second strike price on the second exercise date.

# **Lookback Option**

A lookback option is a path-dependent option based on the maximum or minimum value the underlying asset achieves during the entire life of the option.

<span id="page-113-0"></span>The Financial Derivatives Toolbox supports two types of lookback options: fixed and floating. Fixed lookback options have a specified strike price, while floating lookback options have a strike price determined by the asset path. Consequently, there are a total of four lookback option types, each with its own characteristic payoff formula:

- Fixed call:  $max(0, S_{max} X)$
- Fixed put:  $max(0, X S_{min})$
- Floating call:  $max(0, S S_{min})$
- Floating put:  $max(0, S_{max} S)$

where

 $S_{max}$  is the maximum price of underlying stock found along the particular path followed to the node.

 $S_{min}$  is the minimum price of underlying stock found along the particular path followed to the node.

 $\bf{S}$  is the price of the underlying stock on the node.

 $\overline{X}$  is the strike price (applicable only to fixed lookback options).

## **Bermuda Put and Call Schedule**

A Bermuda option is somewhat like a hybrid of American and European options. It can be exercised on predetermined dates only, usually once a month. In the Financial Derivatives Toolbox, the relevant information for a Bermuda option is indicated in two input matrices:

- **•** Strike Contains the strike price values for the option.
- **•** ExcerciseDates Contains the schedule when the option can be exercised

# **Computing Prices and Sensitivities for Equity Derivatives**

This section explains how to use the Financial Derivatives Toolbox to compute prices and sensitivities of vanilla options and several types of equity exotic options, based on binary trees. For information, see

- **•** "Computing Instrument Prices" on page 3-15 for a discussion of using the pricing functions to compute prices for a portfolio of equity options.
- **•** ["Computing Instrument Sensitivities"](#page-122-0) [on page 3-23](#page-122-0) for a discussion of using the sensitivity functions to compute delta, gamma, and vega sensitivities for a portfolio of equity options.

## **Computing Instrument Prices**

The portfolio pricing functions crrprice and eqpprice calculate the price of any set of supported instruments based on a binary equity price tree. These functions are capable of pricing the following instrument types:

- **•** Vanilla stock options
	- **-** American and European puts and calls
- **•** Exotic options
	- **-** Asian
	- **-** Barrier
	- **-** Compound
	- **-** Lookback
	- **-** Stock options (Bermuda put and call schedules)

The syntax for calling the function crrprice is

```
[Price, PriceTree] = crrprice(CRRTree, InstSet, Options)
```
Similarly, the syntax for eqpprice is

[Price, PriceTree] = eqpprice(EQPTree, InstSet, Options)

Both functions require two input arguments: the equity price tree and the set of instruments, InstSet, and allow a third optional argument.

#### **Required Arguments**

CRRTree is a CRR equity price tree created using crrtree. EQPTree is an equal probability equity price tree created using eqptree. See ["Building](#page-102-0) Equity Binary Tree[s" on page 3-3](#page-102-0) to learn how to create these structures.

InstSet is a structure that represents the set of instruments to be priced independently using the model. [Chapter 1, "Getting Started"](#page-12-0) explains how to create this variable.

### **Optional Argument**

You can enter a third optional argument, Options, used when pricing barrier options. See [Appendix A, "Derivatives Pricing Options"](#page-544-0) for more specific information.

These pricing functions internally classify the instruments and call the appropriate individual instrument pricing function for each of the instrument types. The CRR pricing functions are asianbycrr, barrierbycrr, compoundbycrr, lookbackbycrr, and optstockbycrr. A similar set of functions exists for EQP pricing. You can also use these functions directly to calculate the price of sets of instruments of the same type. See the reference pages for these individual functions for further information.

## **Computing Prices Using CRR**

Consider the following example, which uses the portfolio and stock price data in the MAT-file deriv.mat included in the toolbox. Load the data into the MATLAB workspace.

load deriv.mat

Use the MATLAB whos command to display a list of the variables loaded from the MAT-file.

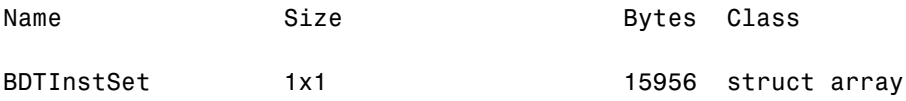

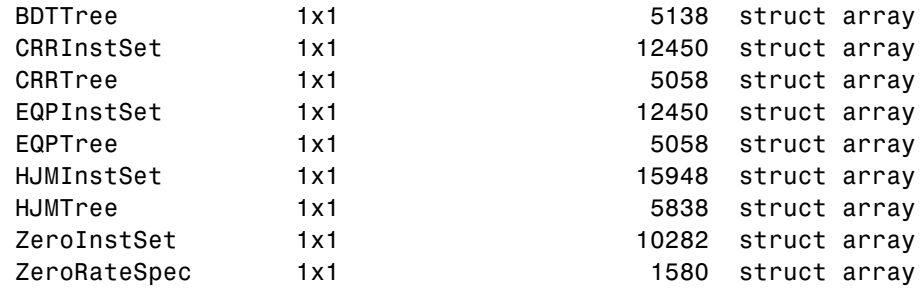

CRRTree and CRRInstSet are the input arguments you need to call the function crrprice.

Use the command instdisp to examine the set of instruments contained in the variable CRRInstSet.

instdisp(CRRInstSet)

Index Type OptSpec Strike Settle ExerciseDates AmericanOpt Name Quantity  $\mathbf{1}$ OptStock call 105 01-Jan-2003 01-Jan-2005  $\mathbf{1}$ Call1 10  $\overline{2}$ OptStock put 105  $01 - Jan - 2003$  $01 - Jan - 2006$ n. Put1 5 Index Type OptSpec Strike Settle ExerciseDates AmericanOpt BarrierSpec Barrier Rebate Name Quantity 01-Jan-2003 01-Jan-2006 1 ui Barrier call 105 102 3. 0 Barrier1 1 Index Type UOptSpec ....COptSpec CStrike CSettle CExerciseDates CAmericanOpt Name Quantity 4 Compound call  $\ldots$ put  $-5$ 01-Jan-2003 01-Jan-2005  $\overline{1}$ Compound1 3 Index Type OptSpec Strike Settle ExerciseDates AmericanOpt Name Quantity Lookback call 115 01-Jan-2003 01-Jan-2006 Lookback1 7 5 0 01-Jan-2007 6 Lookback call 01-Jan-2003 0 Lookback2 9 115 Index Type OptSpec Strike Settle Quantity ExerciseDates AmericanOpt AvgType AvgPrice AvgDate Name 110 01-Jan-2003 01-Jan-2006 0  $\overline{7}$ Asian put arithmetic NaN NaN Asian1 4 8 Asian put 110 01-Jan-2003 01-Jan-2007 0 arithmetic NaN NaN Asian2 6

> **Note** Because of space considerations, the compound option above (Index 4) has been condensed to fit the page. The instdispinstdisp command displays all compound option fields on your computer screen.

The instrument set contains eight instruments:

- **•** Two vanilla options (Call1, Put1)
- **•** One barrier option (Barrier1)
- **•** One compound option (Compound1)
- **•** Two lookback options(Lookback1, Lookback2)
- **•** Two Asian options (Asian1, Asian2)

Each instrument has a corresponding index that identifies the instrument prices in the price vector returned by crrprice.

Now use crrprice to calculate the price of each instrument in the instrument set.

Price = crrprice(CRRTree, CRRInstSet)

Price =

8.2863 2.5016 12.1272 3.3241 7.6015 11.7772 4.1797 3.4219

## **Computing Prices Using EQP**

Load the data into the MATLAB workspace.

load deriv.mat

Use the MATLAB whos command to display a list of the variables loaded from the MAT-file.

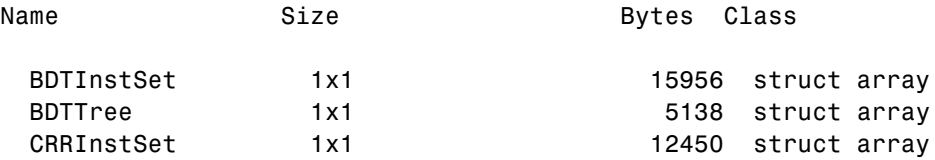

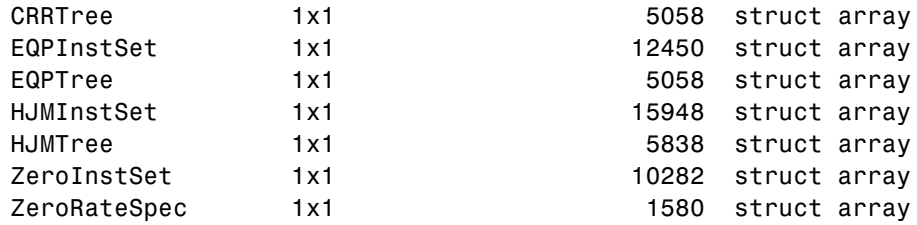

EQPTree and EQPInstSet are the input arguments you need to call the function eqpprice.

Use the command instdisp to examine the set of instruments contained in the variable EQPInstSet.

instdisp(EQPInstSet)

Index Type OptSpec Strike Settle ExerciseDates AmericanOpt Name Quantity  $01 - Jan - 2003$ OptStock call 105  $01 - Jan - 2005$ Call1 10  $\mathbf{1}$  $\mathbf{1}$  $\mathfrak{p}$ OptStock put 105  $01 - Jan - 2003$  $01 - Jan - 2006$  $\Omega$  $Put 1$ 5 Index Type OptSpec Strike Settle ExerciseDates AmericanOpt BarrierSpec Barrier Rebate Name Quantity 01-Jan-2003 01-Jan-2006 1 Barrier1 1 я Barrier call 105 uil 102 0 Index Type UOptSpec ....COptSpec CStrike CSettle CExerciseDates CAmericanOpt Name Quantity 01-Jan-2003 01-Jan-2005 Compound1 3 4 Compound call ....put 5  $\overline{1}$ Index Type OptSpec Strike Settle ExerciseDates AmericanOpt Name Quantity 5 Lookback call 115 01-Jan-2003 01-Jan-2006 0 Lookback1 7 6 Lookback call 115 01-Jan-2003 01-Jan-2007 Lookback2 9 <sup>0</sup> Index Type OptSpec Strike Settle ExerciseDates AmericanOpt AvgType AvgPrice AvgDate Name Quantity 7 Asian put 110 01-Jan-2003 01-Jan-2006 0 arithmetic NaN NaN Asian1 4 8 Asian put 110 01-Jan-2003 01-Jan-2007 0 arithmetic NaN NaN Asian2 6

> **Note** Because of space considerations, the compound option above (Index 4) has been condensed to fit the page. The instdisp command displays all compound option fields on your computer screen.

The instrument set contains eight instruments:

**•** Two vanilla options (Call1, Put1)

- **•** One barrier option (Barrier1)
- **•** One compound option (Compound1)
- **•** Two lookback options (Lookback1, Lookback2)
- **•** Two Asian options (Asian1, Asian2)

Each instrument has a corresponding index that identifies the instrument prices in the price vector returned by eqpprice.

Now use eqpprice to calculate the price of each instrument in the instrument set.

Price = eqpprice(EQPTree, EQPInstSet) Price = 8.4791 2.6375 12.2632 3.5091 8.7941 12.9577 4.7444 3.9178

## **Examining Output from the Pricing Functions**

The prices in the output vector Price correspond to the prices at observation time zero ( $\text{tObs} = 0$ ), which is defined as the valuation date of the equity tree. The instrument indexing within Price is the same as the indexing within InstSet.

In the CRR example, the prices in the Price vector correspond to the instruments in this order.

```
InstNames = instget(CRRInstSet, 'FieldName','Name')
InstNames =
Call1
```
Put1 Barrier1 Compound1 Lookback1 Lookback2 Asian1 Asian2

Consequently, in the Price vector, the fourth element, 3.3241, represents the price of the fourth instrument (Compound1), and the sixth element, 11.7772, represents the price of the sixth instrument (Lookback2).

#### **Price Tree Output**

If you call a pricing function with two output arguments, e.g.,

[Price, PriceTree] = crrprice(CRRTree, CRRInstSet)

you generate a price tree structure along with the price information.

This price tree structure PriceTree holds all pricing information.

```
PriceTree =
PriceTree =
    FinObj: 'BinPriceTree'
     PTree: {[8x1 double] [8x2 double] [8x3 double] [8x4 double]
             [8x5 double]}
      tObs: [0 1 2 3 4]
      dObs: [731582 731947 732313 732678 733043]
```
The first field of this structure, FinObj, indicates that this structure represents a price tree. The second field, PTree is the tree holding the prices of the instruments in each node of the tree. Finally, the third and fourth fields, tObs and dObs, represent the observation time and date of each level of PTree, with tObs using units in terms of compounding periods.

Using the command line interface, you can directly examine PriceTree. PTree, the field within the PriceTree structure that contains the price tree with

the price vectors at every state. The first node represents tObs = 0, corresponding to the valuation date.

```
PriceTree.PTree{1}
ans =8.2863
    2.5016
   12.1272
    3.3241
    7.6015
   11.7772
    4.1797
    3.4219
```
With this interface you can observe the prices for all instruments in the portfolio at a specific time.

The function eqptree also returns a price tree that you can examine in exactly the same way.

#### **Prices for Lookback and Asian Options**

Lookback options and Asian options are path dependent, and, as such, there are no unique prices for any node except the root node. Consequently, the corresponding values for lookback and Asian options in the price tree are set to NaN, the only exception being the root node. This becomes apparent if you examine the prices in the second node (tobs = 1) of the CRR price tree.

```
PriceTree.PTree{2}
```
ans  $=$ 

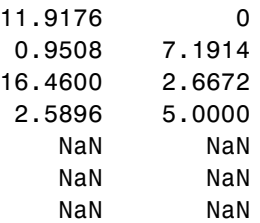

NaN NaN

## <span id="page-122-0"></span>**Computing Instrument Sensitivities**

Sensitivities can be reported either as dollar price changes or percentage price changes. The delta, gamma, and vega sensitivities that the toolbox computes are dollar sensitivities.

The functions crrsens and eqpsens compute the delta, gamma, and vega sensitivities of instruments using a stock tree. They also optionally return the calculated price for each instrument. The sensitivity functions require the same two input arguments used by the pricing functions (CRRTree and CRRInstSet for CRR, EQPTree and EQPInstSet for EQP).

As with the instrument pricing functions, the optional input argument Options is also allowed. You would include this argument if you want a sensitivity function to generate a price for a barrier option as one of its outputs and want to control the method that the toolbox uses to perform the pricing operation. See [Appendix A, "Derivatives Pricing Options"](#page-544-0) or the derivset function, for more information.

For path-dependent options (lookback and Asian), delta and gamma are computed by finite differences in calls to crrprice and eqpprice. For the other options (stock option, barrier, and compound), delta and gamma are computed from the CRR and EQP trees and the corresponding option price tree. (See Chriss, Neil, *Black-Scholes and Beyond*, pp. 308-312.)

#### **CRR Sensitivities Example**

The calling syntax for the sensitivity function is

```
[Delta, Gamma, Vega, Price] = crrsens(CRRTree, InstSet, Options)
```
Using the example data in deriv.mat, calculate the sensitivity of the instruments.

```
load deriv.mat
[Delta, Gamma, Vega, Price] = crrsens(CRRTree, CRRInstSet);
```
You can conveniently examine the sensitivities and the prices by arranging them into a single matrix.

```
format bank
All = [Delta, Gamma, Vega, Price]
All =0.59 0.04 53.45 8.29
   -0.31 0.03 67.00 2.50
   0.69 0.03 67.00 12.13
   -0.12 -0.01 -98.08 3.32
   -0.40 -45926.32 88.18 7.60
   -0.42 -112143.15 119.19 11.78
   0.60 45926.32 49.21 4.18
   0.82 112143.15 41.71 3.42
```
As with the prices, each row of the sensitivity vectors corresponds to the similarly indexed instrument in CRRInstSet. To view the per-dollar sensitivities, divide each dollar sensitivity by the corresponding instrument price.

All = [Delta ./ Price, Gamma ./ Price, Vega ./ Price, Price]  $All =$ 

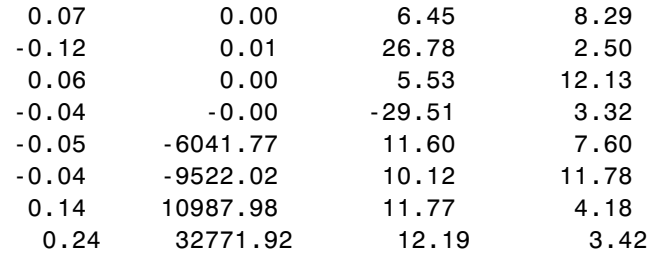

## **Graphical Representation of CRR and EQP Trees**

You can use the function treeviewer to display a graphical representation of a tree, allowing you to examine interactively the prices and rates on the nodes of the tree until maturity. The graphical representations of CRR and EQP trees are equivalent to those of Black-Derman-Toy (BDT) trees, given that they are all binary recombining trees. See ["Graphical Representation of Trees" on page](#page-89-0) 2-[62](#page-89-0) for an overview on the use of treeviewer with CRR trees, EQP trees, and their corresponding option price trees. Follow the instructions for BDT trees.

# Hedging Portfolios

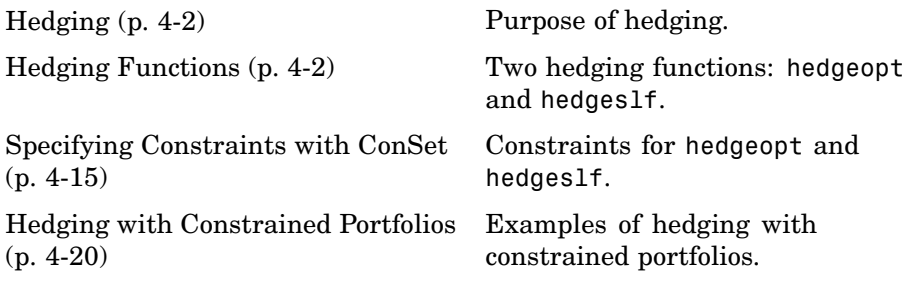

# <span id="page-125-0"></span>**Hedging**

Hedging is an important consideration in modern finance. Whether or not to hedge, how much portfolio insurance is adequate, and how often to rebalance a portfolio are important considerations for traders, portfolio managers, and financial institutions alike.

If there were no transaction costs, financial professionals would prefer to rebalance portfolios continually, thereby minimizing exposure to market movements. However, in practice, the transaction costs associated with frequent portfolio rebalancing may be very expensive. Therefore, traders and portfolio managers must carefully assess the cost needed to achieve a particular portfolio sensitivity (e.g., maintaining delta, gamma, and vega neutrality). Thus, the hedging problem involves the fundamental tradeoff between portfolio insurance and the cost of such insurance coverage.

# **Hedging Functions**

The Financial Derivatives Toolbox offers two functions for assessing the fundamental hedging tradeoff, hedgeopt and hedgeslf.

The first function, hedgeopt, addresses the most general hedging problem. It allocates an optimal hedge to satisfy either of two goals:

- **•** Minimize the cost of hedging a portfolio given a set of target sensitivities.
- **•** Minimize portfolio sensitivities for a given set of maximum target costs.

hedgeopt allows investors to modify portfolio allocations among instruments according to either of the goals. The problem is cast as a constrained linear least squares problem. For additional information about hedgeopt, see ["H](#page-126-0)edging [with hedgeopt" on page 4-3](#page-126-0).

The second function, hedgeslf, attempts to allocate a self-financing hedge among a portfolio of instruments. In particular, hedgeslf attempts to maintain a constant portfolio value consistent with reduced portfolio sensitivities (i.e., the rebalanced portfolio is hedged against market moves and is closest to being self-financing). If hedgeslf cannot find a self-financing <span id="page-126-0"></span>hedge, it rebalances the portfolio to minimize overall portfolio sensitivities. For additional information on hedgeslf, see ["Self-Financing H](#page-134-0)edges with hedgesl[f" on page 4-11](#page-134-0).

The examples in this section consider the *delta*, *gamma*, and *vega* sensitivity measures. In this toolbox, when you work with *interest-rate derivatives*, delta is the price sensitivity measure of shifts in the forward yield curve, gamma is the delta sensitivity measure of shifts in the forward yield curve, and vega is the price sensitivity measure of shifts in the volatility process. See bdtsens or hjmsens for details on the computation of sensitivities for interest-rate derivatives.

For *equity exotic options*, the underlying instrument is the stock price instead of the forward yield curve. Consequently, delta now represents the price sensitivity measure of shifts in the stock price, gamma is the delta sensitivity measure of shifts in the stock price, and vega is the price sensitivity measure of shifts in the volatility of the stock. See crrsens or eqpsens for details on the computation of sensitivities for equity derivatives.

For examples showing the computation of sensitivities for interest-rate based derivatives, see ["Computing Instrument Sensitivities" on page 2-27.](#page-54-0) Likewise, for examples showing the computation of sensitivities for equity exotic options, see ["Computing Instrument Sensitivities" on page 3-23.](#page-122-0)

**Note** The delta, gamma, and vega sensitivities that the toolbox calculates are dollar sensitivities.

# **Hedging with hedgeopt**

**Note** The numerical results in this section are displayed in the MATLAB bank format. Although the calculations are performed in floating-point double precision, only two decimal places are displayed.

To illustrate the hedging facility, consider the portfolio HJMInstSet obtained from the example file deriv.mat. The portfolio consists of eight instruments: two bonds, one bond option, one fixed rate note, one floating rate note, one cap, one floor, and one swap.

Both hedging functions require some common inputs, including the current portfolio holdings (allocations), and a matrix of instrument sensitivities. To create these inputs, load the example portfolio into memory

```
load deriv.mat;
```
compute price and sensitivities

```
[Delta, Gamma, Vega, Price] = hjmsens(HJMTree, HJMInstSet);
Warning: Not all cash flows are aligned with the tree. Result will
be approximated.
```
and extract the current portfolio holdings.

```
Holdings = instget(HJMInstSet, 'FieldName', 'Quantity');
```
For convenience place the delta, gamma, and vega sensitivity measures into a matrix of sensitivities.

Sensitivities = [Delta Gamma Vega];

Each row of the Sensitivities matrix is associated with a different instrument in the portfolio, and each column with a different sensitivity measure.

To summarize the portfolio information

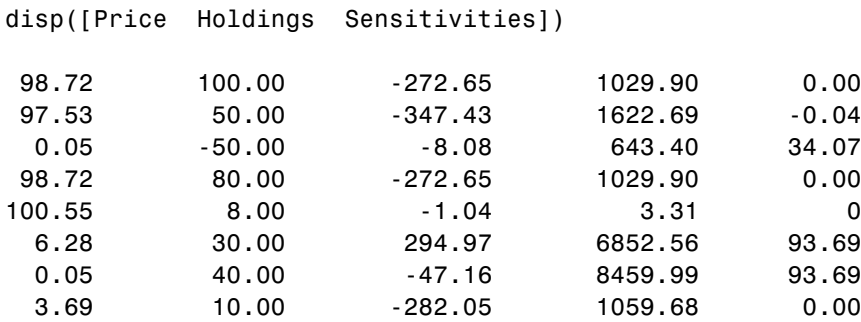

<span id="page-128-0"></span>The first column above is the dollar unit price of each instrument, the second is the holdings of each instrument (the quantity held or the number of contracts), and the third, fourth, and fifth columns are the dollar delta, gamma, and vega sensitivities, respectively.

The current portfolio sensitivities are a weighted average of the instruments in the portfolio.

```
TargetSens = Holdings' * Sensitivities
TargetSens =
    -61910.22 788946.21 4852.91
```
### **Maintaining Existing Allocations**

To illustrate using hedgeopt, suppose that you want to maintain your existing portfolio. The first form of hedgeopt minimizes the cost of hedging a portfolio given a set of target sensitivities. If you want to maintain your existing portfolio composition and exposure, you should be able to do so without spending any money. To verify this, set the target sensitivities to the current sensitivities.

```
[Sens, Cost, Quantity] = hedgeopt(Sensitivities, Price,...
Holdings, [], [], [], TargetSens)
Sens =
     -61910.22 788946.21 4852.91
Cost =0
Quantity' =100.00
        50.00
        -50.00
        80.00
         8.00
```
<span id="page-129-0"></span>**4** Hedging Portfolios

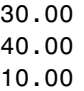

Our portfolio composition and sensitivities are unchanged, and the cost associated with doing nothing is zero. The cost is defined as the change in portfolio value. This number cannot be less than zero because the rebalancing cost is defined as a nonnegative number.

If Value0 and Value1 represent the portfolio value before and after rebalancing, respectively, the zero cost can also be verified by comparing the portfolio values.

```
Value0 = Holdings' * Price
Value0 =
     23674.62
Value1 = Quantity * Price
Value1 =
     23674.62
```
#### **Partially Hedged Portfolio**

Building on the example in ["Maintaining Existing Allocations" on page](#page-128-0) 4-[5](#page-128-0), suppose you want to know the cost to achieve an overall portfolio dollar sensitivity of [-23000 -3300 3000], while allowing trading only in instruments 2, 3, and 6 (holding the positions of instruments 1, 4, 5, 7, and 8 fixed.) To find the cost, first set the target portfolio dollar sensitivity.

TargetSens = [-23000 -3300 3000];

Then, specify the instruments to be fixed.

FixedInd =  $[1 4 5 7 8];$ 

Finally, call hedgeopt

```
[Sens, Cost, Quantity] = hedgeopt(Sensitivities, Price,...
  Holdings, FixedInd, [], [], TargetSens);
and again examine the results.
  Sens =
       -23000.00 -3300.00 3000.00
  Cost =19174.02
  Quantity' =
          100.00
         -141.03
          137.26
           80.00
            8.00
          -57.96
           40.00
           10.00
```
Recompute Value1, the portfolio value after rebalancing.

```
Value1 = Quantity * Price
Value1 =
```
4500.60

As expected, the cost, \$19174.02, is the difference between Value0 and Value1,  $$23674.62$   $$4500.60$ . Only the positions in instruments 2, 3, and 6 have been changed.

## **Fully Hedged Portfolio**

The example in ["Partially Hedged Portfolio" on page 4-6](#page-129-0) illustrates a partial hedge, but perhaps the most interesting case involves the cost associated with

a fully hedged portfolio (simultaneous delta, gamma, and vega neutrality). In this case, set the target sensitivity to a row vector of zeros and call hedgeopt again.

```
TargetSens = [0 0 0];
[Sens, Cost, Quantity] = hedgeopt(Sensitivities, Price, ...
Holdings, FixedInd, [], [], TargetSens);
```
Examining the outputs reveals that you have obtained a fully hedged portfolio

Sens =

 $-0.00$   $-0.00$   $-0.00$ 

but at an expense of over \$20,000,

 $Cost =$ 

23055.90

The positions needed to achieve a fully hedged portfolio

```
Quantity' =
        100.00
       -182.36
        -19.55
         80.00
          8.00
        -32.97
         40.00
         10.00
```
result in the new portfolio value

Value1 = Quantity \* Price

Value1 =

618.72

#### **Minimizing Portfolio Sensitivities**

The examples in ["Fully Hedged Portfolio" on page 4-7](#page-130-0) illustrate how to use hedgeopt to determine the minimum cost of hedging a portfolio given a set of target sensitivities. In these examples, portfolio target sensitivities are treated as equality constraints during the optimization process. You tell hedgeopt what sensitivities you want, and it tells you what it will cost to get those sensitivities.

A related problem involves minimizing portfolio sensitivities for a given set of maximum target costs. For this goal the target costs are treated as inequality constraints during the optimization process. You tell hedgeopt the most you are willing spend to insulate your portfolio, and it tells you the smallest portfolio sensitivities you can get for your money.

To illustrate this use of hedgeopt, compute the portfolio dollar sensitivities along the entire cost frontier. From the previous examples, you know that spending nothing simply replicates the existing portfolio, while spending \$23,055.90 completely hedges the portfolio.

Assume, for example, you are willing to spend as much as \$50,000, and want to see what portfolio sensitivities will result along the cost frontier. Assume the same instruments are held fixed, and that the cost frontier is evaluated from \$0 to \$50,000 at increments of \$1000.

```
MaxCost = [0:1000:50000];
```
Now, call hedgeopt.

```
[Sens, Cost, Quantity] = hedgeopt(Sensitivities, Price, ...
Holdings, FixedInd, [], MaxCost);
```
With this data, you can plot the required hedging cost versus the funds available (the amount you are willing to spend)

```
plot(MaxCost/1000, Cost/1000, 'red'), grid
xlabel('Funds Available for Rebalancing ($1000''s)')
ylabel('Actual Rebalancing Cost ($1000''s)')
title ('Rebalancing Cost Profile')
```
<span id="page-133-0"></span>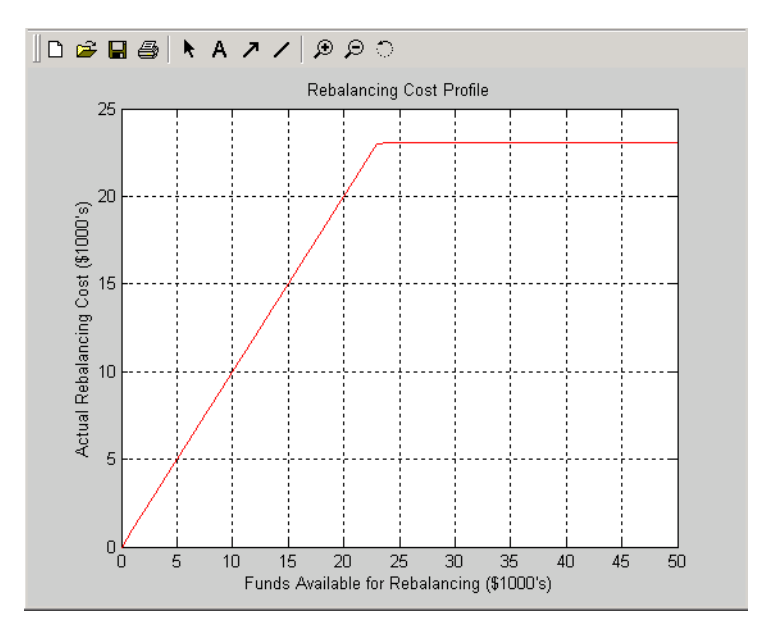

#### **Rebalancing Cost Profile**

and the portfolio dollar sensitivities versus the funds available.

```
figure
plot(MaxCost/1000, Sens(:,1), '-red')
hold('on')
plot(MaxCost/1000, Sens(:,2), '-.black')
plot(MaxCost/1000, Sens(:,3), '--blue')
grid
xlabel('Funds Available for Rebalancing ($1000''s)')
ylabel('Delta, Gamma, and Vega Portfolio Dollar Sensitivities')
title ('Portfolio Sensitivities Profile')
legend('Delta', 'Gamma', 'Vega', 0)
```
<span id="page-134-0"></span>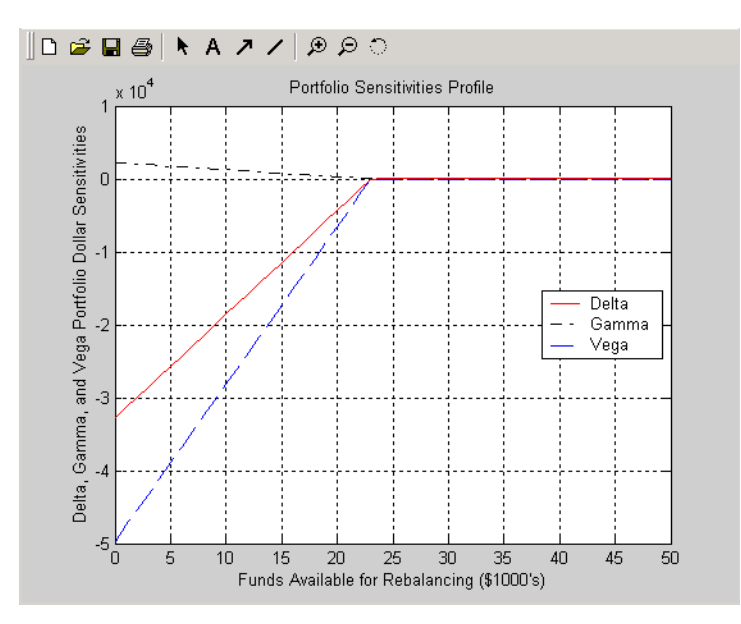

**Funds Available for Rebalancing**

# **Self-Financing Hedges with hedgeslf**

The figures [Rebalancing Cost Profile](#page-133-0) [on page 4-10](#page-133-0) and Funds Available for Rebalancing on page 4-11 indicate that there is no benefit to be gained because the funds available for hedging exceed \$23,055.90, the point of maximum expense required to obtain simultaneous delta, gamma, and vega neutrality. You can also find this point of delta, gamma, and vega neutrality using hedgeslf.

```
[Sens, Value1, Quantity] = hedgeslf(Sensitivities, Price,...
Holdings, FixedInd);
Sens =
         -0.00
         -0.00
         -0.00
Value1 =
```

```
618.72
Quantity =
         100.00
        -182.36
         -19.55
          80.00
           8.00
         -32.97
          40.00
          10.00
```
Similar to hedgeopt, hedgeslf returns the portfolio dollar sensitivities and instrument quantities (the rebalanced holdings). However, in contrast, the second output parameter of hedgeslf is the value of the rebalanced portfolio, from which you can calculate the rebalancing cost by subtraction.

```
Value0 - Value1
ans =23055.90
```
In our example, the portfolio is clearly not self-financing, so hedgeslf finds the best possible solution required to obtain zero sensitivities.

There is, in fact, a third calling syntax available for hedgeopt directly related to the results shown above for hedgeslf. Suppose, instead of directly specifying the funds available for rebalancing (the most money you are willing to spend), you want to simply specify the number of points along the cost frontier. This call to hedgeopt samples the cost frontier at 10 equally spaced points between the point of minimum cost (and potentially maximum exposure) and the point of minimum exposure (and maximum cost).

```
[Sens, Cost, Quantity] = hedgeopt(Sensitivities, Price,...
Holdings, FixedInd, 10);
Sens =
     -32784.46 2231.83 -49694.33
```
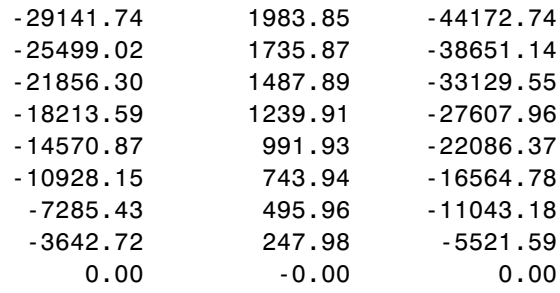

 $Cost =$ 

0.00 2561.77 5123.53 7685.30 10247.07 12808.83 15370.60 17932.37 20494.14 23055.90

Now plot this data.

```
figure
plot(Cost/1000, Sens(:,1), '-red')
hold('on')
plot(Cost/1000, Sens(:,2), '-.black')
plot(Cost/1000, Sens(:,3), '--blue')
grid
xlabel('Rebalancing Cost ($1000''s)')
ylabel('Delta, Gamma, and Vega Portfolio Dollar Sensitivities')
title ('Portfolio Sensitivities Profile')
legend('Delta', 'Gamma', 'Vega', 0)
```
<span id="page-137-0"></span>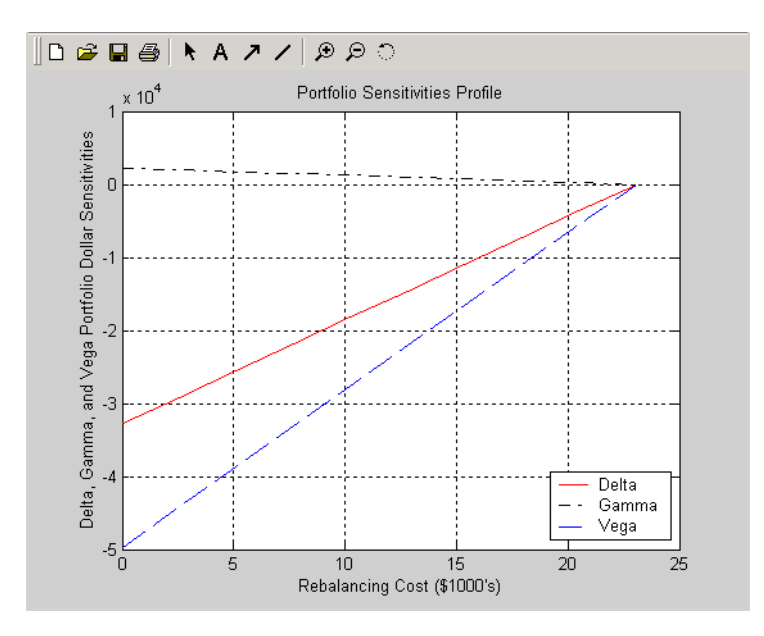

#### **Rebalancing Cost**

In this calling form, hedgeopt calls hedgeslf internally to determine the maximum cost needed to minimize the portfolio sensitivities (\$23,055.90), and evenly samples the cost frontier between \$0 and \$23,055.90.

Note that both hedgeopt and hedgeslf cast the optimization problem as a constrained linear least squares problem. Depending on the instruments and constraints, neither function is guaranteed to converge to a solution. In some cases, the problem space may be unbounded, and additional instrument equality constraints, or user-specified constraints, may be necessary for convergence. See ["Hedging with Constrained Portfolios" on page 4-20](#page-143-0) for additional information.

# <span id="page-138-0"></span>**Specifying Constraints with ConSet**

Both hedgeopt and hedgeslf accept an optional input argument, ConSet, that allows you to specify a set of linear inequality constraints for instruments in your portfolio. The examples in this section are quite brief. For additional information regarding portfolio constraint specifications, refer to "Analyzing Portfolios" in the Financial Toolbox documentation.

## **Setting Constraints**

For the first example of setting constraints, return to the fully hedged portfolio example that used hedgeopt to determine the minimum cost of obtaining simultaneous delta, gamma, and vega neutrality (target sensitivities all 0). Recall that when hedgeopt computes the cost of rebalancing a portfolio, the input target sensitivities you specify are treated as equality constraints during the optimization process. The situation is reproduced next for convenience.

```
TargetSens = [0 0 0];
[Sens, Cost, Quantity] = hedgeopt(Sensitivities, Price,...
Holdings, FixedInd, [], [], TargetSens);
```
The outputs provide a fully hedged portfolio

Sens =  $-0.00$   $-0.00$   $-0.00$ 

at an expense of over \$23,000.

 $Cost =$ 23055.90

The positions needed to achieve this fully hedged portfolio are

```
Quantity' =100.00
       -182.36
        -19.55
         80.00
          8.00
        -32.97
```
40.00 10.00

Suppose now that you want to place some upper and lower bounds on the individual instruments in your portfolio. You can specify these constraints, along with a variety of general linear inequality constraints, with the Financial Toolbox function portcons.

As an example, assume that, in addition to holding instruments 1, 4, 5, 7, and 8 fixed as before, you want to bound the position of all instruments to within +/- 180 contracts (for each instrument, you cannot short or long more than 180 contracts). Applying these constraints disallows the current position in the second instrument (short 182.36). All other instruments are currently within the upper/lower bounds.

You can generate these constraints by first specifying the lower and upper bounds vectors and then calling portcons.

LowerBounds = [-180 -180 -180 -180 -180 -180 -180 -180]; UpperBounds = [ 180 180 180 180 180 180 180 180]; ConSet = portcons('AssetLims', LowerBounds, UpperBounds);

To impose these constraints, call hedgeopt with ConSet as the last input.

```
[Sens, Cost, Quantity] = hedgeopt(Sensitivities, Price,...
Holdings, FixedInd, [], [], TargetSens, ConSet);
```
Examine the outputs and see that they are all set to NaN, indicating that the problem, given the constraints, is not solvable. Intuitively, the results mean that you cannot obtain simultaneous delta, gamma, and vega neutrality with these constraints at any price.

To see how close you can get to portfolio neutrality with these constraints, call hedgeslf.

```
[Sens, Value1, Quantity] = hedgeslf(Sensitivities, Price,...
Holdings, FixedInd, ConSet);
```
Sens =

```
-352.43
         21.99
       -498.77
Value1 =
      855.10
Quantity =100.00
       -180.00
        -37.22
         80.00
           8.00
         -31.86
         40.00
         10.00
```
hedgeslf enforces the lower bound for the second instrument, but the sensitivity is far from neutral. The cost to obtain this portfolio is

```
Value0 - Value1
ans =22819.52
```
## **Portfolio Rebalancing**

As a final example of user-specified constraints, rebalance the portfolio using the second hedging goal of hedgeopt. Assume that you are willing to spend as much as \$20,000 to rebalance your portfolio, and you want to know what minimum portfolio sensitivities you can get for your money. In this form, recall that the target cost (\$20,000) is treated as an inequality constraint during the optimization process.

For reference, invoke hedgeopt without any user-specified linear inequality constraints.

```
[Sens, Cost, Quantity] = hedgeopt(Sensitivities, Price,...
```

```
Holdings, FixedInd, [], 20000);
Sens =
      -4345.36 295.81 -6586.64
Cost =20000.00
Quantity' =
       100.00
       -151.86
       -253.47
        80.00
         8.00
       -18.18
        40.00
         10.00
```
This result corresponds to the \$20,000 point along the Portfolio Sensitivities Profile shown in the figure [Rebalancing Cost on page 4-14.](#page-137-0)

Assume that, in addition to holding instruments 1, 4, 5, 7, and 8 fixed as before, you want to bound the position of all instruments to within +/- 150 contracts (for each instrument, you cannot short more than 150 contracts and you cannot long more than 150 contracts). These bounds disallow the current position in the second and third instruments (-151.86 and -253.47). All other instruments are currently within the upper/lower bounds.

As before, you can generate these constraints by first specifying the lower and upper bounds vectors and then calling portcons.

```
LowerBounds = [-150 -150 -150 -150 -150 -150 -150 -150];
UpperBounds = [ 150 150 150 150 150 150 150 150];
ConSet = portcons('AssetLims', LowerBounds, UpperBounds);
```
To impose these constraints, again call hedgeopt with ConSet as the last input.

```
[Sens, Cost, Quantity] = hedgeopt(Sensitivities, Price,...
Holdings,FixedInd, [], 20000, [], ConSet);
Sens =
      -8818.47 434.43 -4010.79
Cost =19876.89
Quantity' =100.00
      -150.00
       -150.00
        80.00
         8.00
       -28.32
        40.00
        10.00
```
With these constraints hedgeopt enforces the lower bound for the second and third instruments. The cost incurred is \$19,876.89.

# <span id="page-143-0"></span>**Hedging with Constrained Portfolios**

Both hedging functions cast the optimization as a constrained linear least squares problem. (See the function lsqlin in the Optimization Toolbox for details.) In particular, lsqlin attempts to minimize the constrained linear least squares problem

 $min_{x} \frac{1}{2} ||Cx - d||_2^2$  such that  $A \cdot x \leq b$  $Aeg \cdot x = beq$  $lh < r < uh$ 

where *C*, *A*, and *Aeq* are matrices, and *d*, *b*, *beq*, *lb*, and *ub* are vectors. For the Financial Derivatives Toolbox, *x* is a vector of asset holdings (contracts).

This section provides some examples of setting constraints and discusses how to recognize situations when the least squares problem is improperly constrained:

- **•** "Example: Fully Hedged Portfolio" on page 4-20
- **•** ["Example: Minimize Portfolio Sensitivities" on page 4-23](#page-146-0)
- **•** ["Example: Under-Determined System" on page 4-24](#page-147-0)
- **•** ["Example: Portfolio Constraints with hedgeslf" on page 4-25](#page-148-0)

Depending on the constraints and the number of assets in the portfolio, a solution to a particular problem may or may not exist. Furthermore, if a solution is found, it may not be unique. For a unique solution to exist, the least squares problem must be sufficiently and appropriately constrained.

## **Example: Fully Hedged Portfolio**

Recall that hedgeopt allows you to allocate an optimal hedge by one of two goals:

- **•** Minimize the cost of hedging a portfolio given a set of target sensitivities.
- **•** Minimize portfolio sensitivities for a given set of maximum target costs.
As an example, reproduce the results for the fully hedged portfolio example.

```
TargetSens = [0 0 0];
FixedInd = [1 4 5 7 8];[Sens,Cost,Quantity] = hedgeopt(Sensitivities, Price,...
Holdings, FixedInd, [], [], TargetSens);
Sens =
        -0.00 -0.00 -0.00Cost =23055.90
Quantity' =98.72
      -182.36
       -19.55
        80.00
         8.00
       -32.97
        40.00
        10.00
```
This example finds a unique solution at a cost of just over \$23,000. The matrix C (formed internally by hedgeopt and passed to lsqlin) is the asset Price vector expressed as a row vector.

 $C = Price' = [98.72 97.53 0.05 98.72 100.55 6.28 0.05 3.69]$ 

The vector d is the current portfolio value  $Value0 = 23674.62$ . The example maintains, as closely as possible, a constant portfolio value subject to the specified constraints.

#### **Additional Constraints**

In the absence of any additional constraints, the least squares objective involves a single equation with eight unknowns. This is an under-determined system of equations. Because such systems generally have an infinite number of solutions, you need to specify additional constraints to achieve a solution with practical significance. The additional constraints can come from two sources:

- **•** User-specified equality constraints
- **•** Target sensitivity equality constraints imposed by hedgeopt

The example in ["Fully Hedged Portfolio" on page 4-7](#page-130-0) specifies five equality constraints associated with holding assets 1, 4, 5, 7, and 8 fixed. This reduces the number of unknowns from eight to three, which is still an under-determined system. However, when combined with the first goal of hedgeopt, the equality constraints associated with the target sensitivities in TargetSens produce an additional system of three equations with three unknowns. This additional system guarantees that the weighted average of the delta, gamma, and vega of assets 2, 3, and 6, together with the remaining assets held fixed, satisfy the overall portfolio target sensitivity requirements in TargetSens.

Combining the least squares objective equation with the three portfolio sensitivity equations provides an overall system of four equations with three unknown asset holdings. This is no longer an under-determined system, and the solution is as shown.

If the assets held fixed are reduced, e.g., FixedInd = [1 4 5 7], hedgeopt returns a no cost, fully hedged portfolio (Sens =  $[0 \ 0 \ 0]$  and Cost = 0).

If you further reduce FixedInd (e.g., [1 4 5], [1 4], or even []), hedgeopt always returns a no cost, fully hedged portfolio. In these cases, insufficient constraints result in an under-determined system. Although hedgeopt identifies no cost, fully hedged portfolios, there is nothing unique about them. These portfolios have little practical significance.

Constraints must be *sufficient* and *appropriately defined*. Additional constraints having no effect on the optimization are called *dependent constraints*. As a simple example, assume that parameter *Z* is constrained such that  $Z \leq 1$ . Furthermore, assume we somehow add another constraint that effectively restricts  $Z \leq 0$ . The constraint  $Z \leq 1$  now has no effect on the optimization.

**4-22**

#### **Example: Minimize Portfolio Sensitivities**

To illustrate using hedgeopt to minimize portfolio sensitivities for a given maximum target cost, specify a target cost of \$20,000 and determine the new portfolio sensitivities, holdings, and cost of the rebalanced portfolio.

```
MaxCost = 20000;
[Sens, Cost, Quantity] = hedgeopt(Sensitivities, Price,...
Holdings, [1 4 5 7 8], [], MaxCost);
Sens =
      -4345.36 295.81 -6586.64
Cost =20000.00
Quantity' =100.00
       -151.86
       -253.47
        80.00
         8.00
        -18.18
        40.00
        10.00
```
This example corresponds to the \$20,000 point along the cost axis in the figures [Rebalancing Cost Profile on page 4-10](#page-133-0), [Funds Available](#page-134-0) for Rebalancing [on page 4-11](#page-134-0), and [Rebalancing Cost on page 4-14.](#page-137-0)

When minimizing sensitivities, the maximum target cost is treated as an inequality constraint; in this case, MaxCost is the most you are willing to spend to hedge a portfolio. The least squares objective matrix C is the matrix transpose of the input asset sensitivities

C = Sensitivities'

a 3-by-8 matrix in this example, and d is a 3-by-1 column vector of zeros, [0 0 0]'.

Without any additional constraints, the least squares objective results in an under-determined system of three equations with eight unknowns. By holding assets 1, 4, 5, 7, and 8 fixed, you reduce the number of unknowns from eight to three. Now, with a system of three equations with three unknowns, hedgeopt finds the solution shown.

#### **Example: Under-Determined System**

Reducing the number of assets held fixed creates an under-determined system with meaningless solutions. For example, see what happens with only four assets constrained.

```
FixedInd = [1 4 5 7];
[Sens, Cost, Quantity] = hedgeopt(Sensitivities, Price,...
Holdings, FixedInd, [], MaxCost);
Sens =
        -0.00 -0.00 -0.00Cost =20000.00
Quantity' =100.00
       -149.31
       -14.91
        80.00
         8.00
       -34.64
        40.00
       -32.60
```
You have spent \$20,000 (all the funds available for rebalancing) to achieve a fully hedged portfolio.

With an increase in available funds to \$50,000, you still spend all available funds to get another fully hedged portfolio.

```
MaxCost = 50000;
[Sens, Cost, Quantity] = hedgeopt(Sensitivities, Price,...
Holdings, FixedInd, [],MaxCost);
Sens =
        -0.00 0.00 0.00
Cost =50000.00
Quantity' =100.00
      -473.78
       -60.51
        80.00
         8.00
       -18.20
        40.00
       385.60
```
All solutions to an under-determined system are meaningless. You buy and sell various assets to obtain zero sensitivities, spending all available funds every time. If you reduce the number of fixed assets any further, this problem is insufficiently constrained, and you find no solution (the outputs are all NaN).

Note also that no solution exists whenever constraints are *inconsistent*. Inconsistent constraints create an infeasible solution space; the outputs are all NaN.

#### **Example: Portfolio Constraints with hedgeslf**

The other hedging function, hedgeslf, attempts to minimize portfolio sensitivities such that the rebalanced portfolio maintains a constant value (the rebalanced portfolio is hedged against market moves and is closest to

being self-financing). If a self-financing hedge is not found, hedgeslf tries to rebalance a portfolio to minimize sensitivities.

From a least squares systems approach, hedgeslf first attempts to minimize cost in the same way that hedgeopt does. If it cannot solve this problem (a no cost, self-financing hedge is not possible), hedgeslf proceeds to minimize sensitivities like hedgeopt. Thus, the discussion of constraints for hedgeopt is directly applicable to hedgeslf as well.

To illustrate this hedging facility using equity exotic options, consider the portfolio CRRInstSet obtained from the example MAT-file deriv.mat. The portfolio consists of eight option instruments: two stock options, one barrier, one compound, two lookback, and two Asian.

The hedging functions require inputs that include the current portfolio holdings (allocations) and a matrix of instrument sensitivities. To create these inputs, start by loading the example portfolio into memory

load deriv.mat;

Next, compute the prices and sensitivities of the instruments in this portfolio.

```
[Delta, Gamma, Vega, Price] = crrsens(CRRTree, CRRInstSet);
```
Extract the current portfolio holdings (the quantity held or the number of contracts).

```
Holdings = instget(CRRInstSet, 'FieldName', 'Quantity');
```
For convenience place the delta, gamma, and vega sensitivity measures into a matrix of sensitivities.

```
Sensitivities = [Delta Gamma Vega];
```
Each row of the Sensitivities matrix is associated with a different instrument in the portfolio and each column with a different sensitivity measure.

disp([Price Holdings Sensitivities]) 8.29 10.00 0.59 0.04 53.45

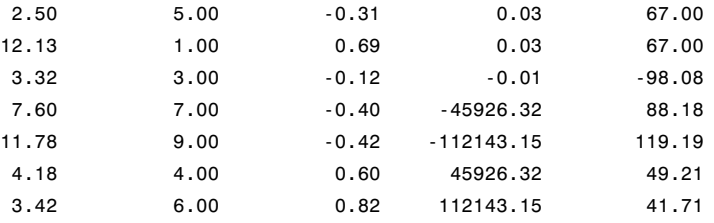

The first column contains the dollar unit price of each instrument, the second contains the holdings of each instrument, and the third, fourth, and fifth columns contain the delta, gamma, and vega dollar sensitivities, respectively.

Suppose that you want to obtain a delta, gamma and vega neutral portfolio using hedgeslf.

```
[Sens, Value1, Quantity]= hedgeslf(Sensitivities, Price, ...
Holdings)
Sens =
          0.00
         -0.00
          0.00
Value1 =
        313.93
Quantity =10.00
          7.64
         -1.56
         26.13
          9.94
          3.73
         -0.75
          8.11
```
hedgeslf returns the portfolio dollar sensitivities (Sens), the value of the rebalanced portfolio (Value1) and the new allocation for each instrument (Quantity).

If Value0 and Value1 represent the portfolio value before and after rebalancing, respectively, you can verify the cost by comparing the portfolio values.

```
Value0= Holdings' * Price
Value0 =
```
313.93

In this example, the portfolio is fully hedged (simultaneous delta, gamma, and vega neutrality) and self-financing (the values of the portfolio before and after balancing (Value0 and Value1) are the same.

Suppose now that you want to place some upper and lower bounds on the individual instruments in your portfolio. By using the Financial Toolbox function portcons, you can specify these constraints, along with a variety of general linear inequality constraints.

As an example, assume that, in addition to holding instrument 1 fixed as before, you want to bound the position of all instruments to within +/- 20 contracts (for each instrument, you cannot short or long more than 20 contracts). Applying these constraints disallows the current position in the fourth instrument (long 26.13). All other instruments are currently within the upper/lower bounds.

You can generate these constraints by first specifying the lower and upper bounds vectors and then calling portcons.

```
LowerBounds = [-20 -20 -20 -20 -20 -20 -20 -20];
UpperBounds = [20 20 20 20 20 20 20 20];
ConSet = portcons('AssetLims', LowerBounds, UpperBounds);
```
To impose these constraints, call hedgeopt with ConSet as the last input.

```
[Sens, Cost, Quantity1] = hedgeslf(Sensitivities, Price, ...
Holdings, 1, ConSet)
```

```
Sens =
         -0.00
          0.00
          0.00
Cost =313.93
Quantity1 =
         10.00
          5.28
         10.98
         20.00
         20.00
         -6.99
        -20.00
          9.39
```
Observe that hedgeslf enforces the upper bound on the fourth instrument, and the portfolio continues to be fully hedged and self-financing.

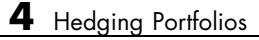

**4-30**

# Functions — By Category

[Portfolio Hedge Allocation](#page-155-0) (p. [5-2\)](#page-155-0) Work with hedge portfolios

[Price and Sensi](#page-155-0)tivity from Interest-Rate Term Structure (p. [5-2](#page-155-0))

[Price and Sensi](#page-156-0)tivity from Heath-Jarrow-Morton Trees (p. [5-3](#page-156-0))

[Price and Sensi](#page-156-0)tivity from Black-Derman-Toy Trees (p. [5-3](#page-156-0))

[Price and Sensi](#page-157-0)tivity from Black-Karasinski Trees (p. [5-4\)](#page-157-0)

[Price and Sensi](#page-157-0)tivity from Cox-Ross-Rubinstein Trees (p. [5-4\)](#page-157-0)

[Price and Sensi](#page-158-0)tivity from Equal Probabilities Binomial Trees (p. [5-5\)](#page-158-0)

[Price and Sensi](#page-158-0)tivity from Hull-White Trees (p. [5-5\)](#page-158-0)

[Heath-Jarrow-Morton Utilities](#page-159-0) (p. [5-6](#page-159-0))

[Black-Derman-Toy Utilities](#page-159-0) (p. [5-6\)](#page-159-0) Work with Black-Derman-Toy

[Cox-Ross-Rubinstein Utilities](#page-161-0) (p. [5-8](#page-161-0))

Work with interest-rate term structure

Work with Heath-Jarrow-Morton trees

Work with Black-Derman-Toy trees

Work with Black-Karasinski trees

Work with Cox-Ross-Rubinstein trees

Working with Equal Probabilities Binomial trees

Price and sensitivity functions for working with Hull-White trees

Work with Heath-Jarrow-Morton utilities

utilities

[Black-Karasinski Utilities](#page-160-0) (p. [5-7](#page-160-0)) Work with Black-Karasinski utilities

Work with Cox-Ross-Rubinstein utilities

<span id="page-155-0"></span>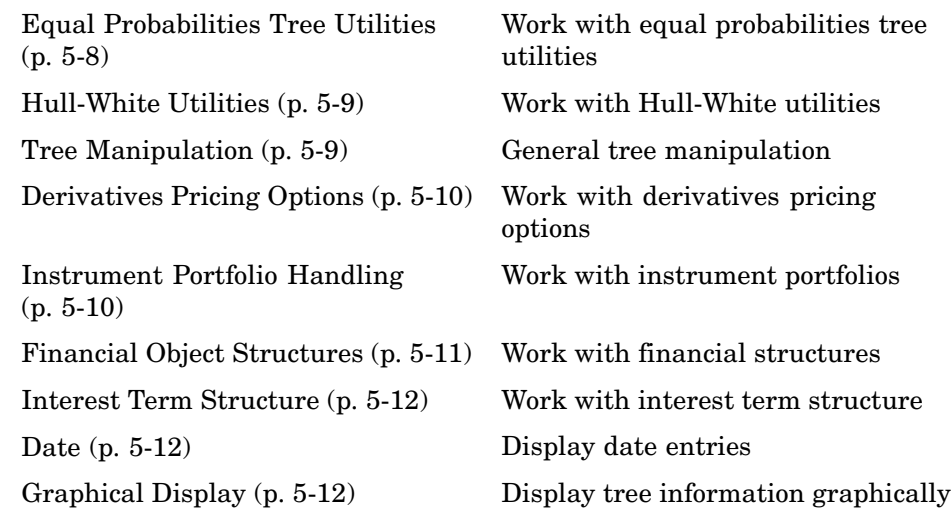

## **Portfolio Hedge Allocation**

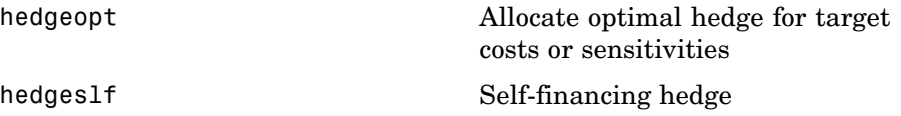

## **Price and Sensitivity from Interest-Rate Term Structure**

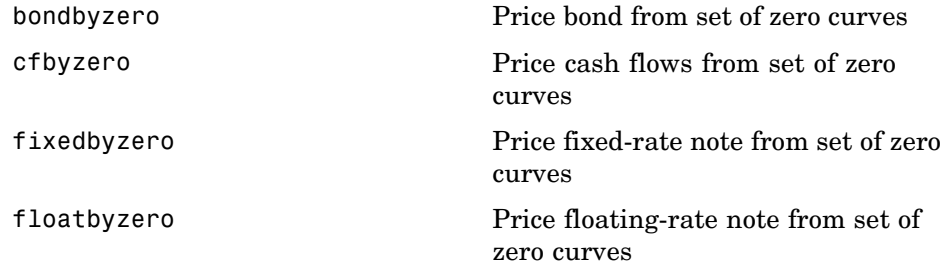

<span id="page-156-0"></span>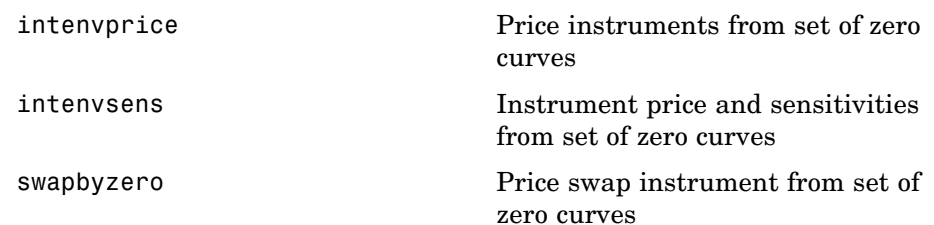

## **Price and Sensitivity from Heath-Jarrow-Morton Trees**

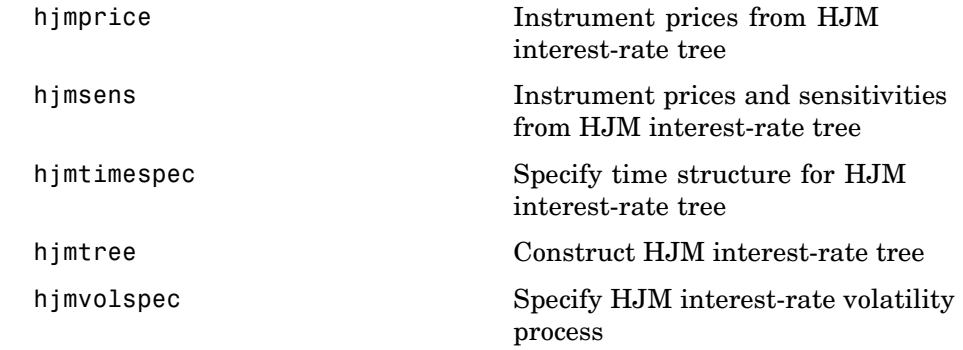

## **Price and Sensitivity from Black-Derman-Toy Trees**

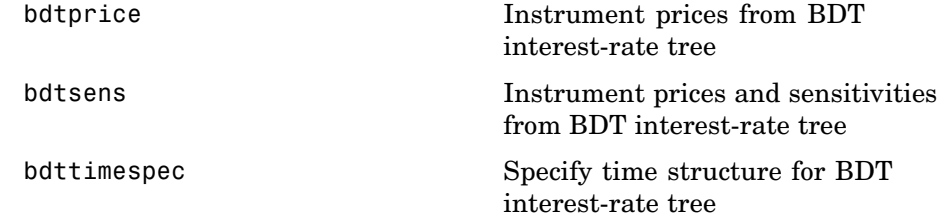

<span id="page-157-0"></span>

[bdttree](#page-187-0) Construct BDT interest-rate tree [bdtvolspec](#page-189-0) Specify BDT interest-rate volatility process

#### **Price and Sensitivity from Black-Karasinski Trees**

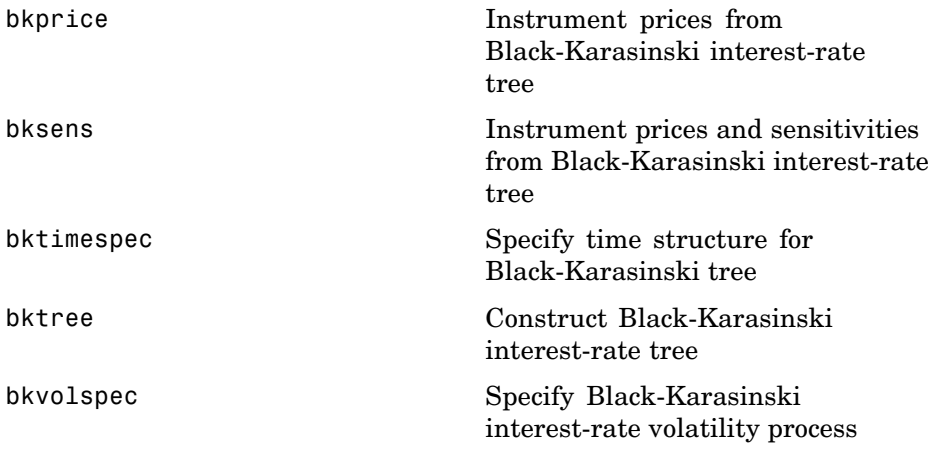

### **Price and Sensitivity from Cox-Ross-Rubinstein Trees**

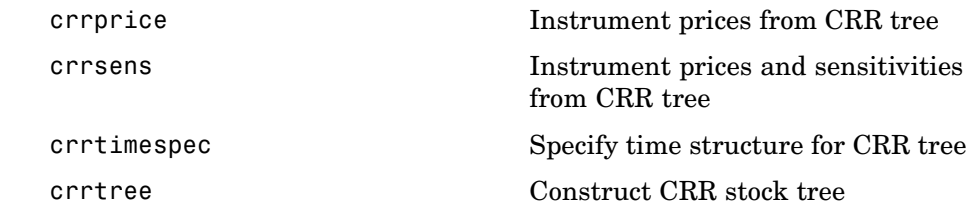

#### <span id="page-158-0"></span>**Price and Sensitivity from Equal Probabilities Binomial Trees**

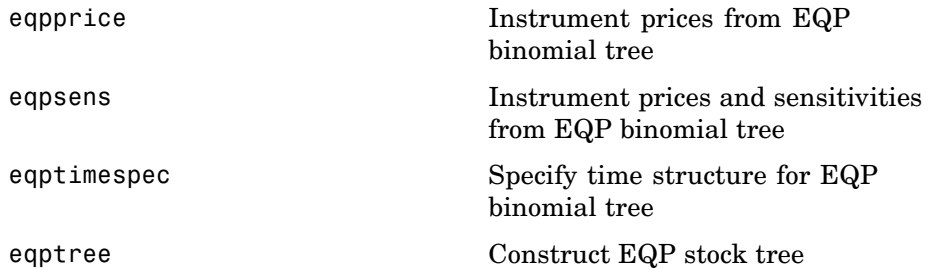

### **Price and Sensitivity from Hull-White Trees**

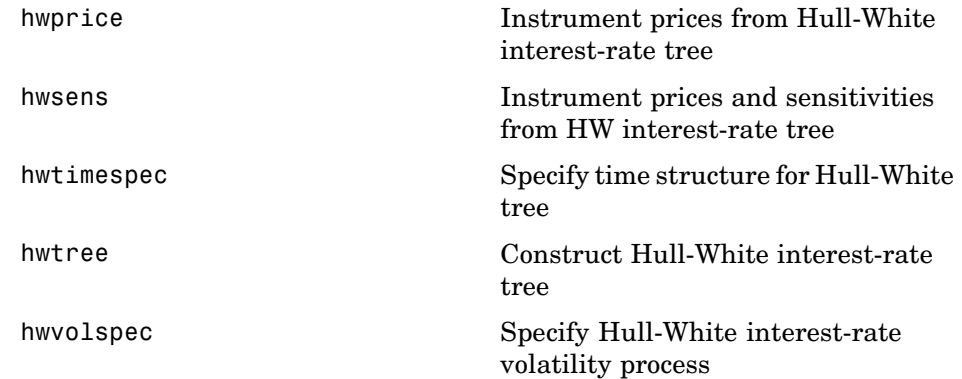

## <span id="page-159-0"></span>**Heath-Jarrow-Morton Utilities**

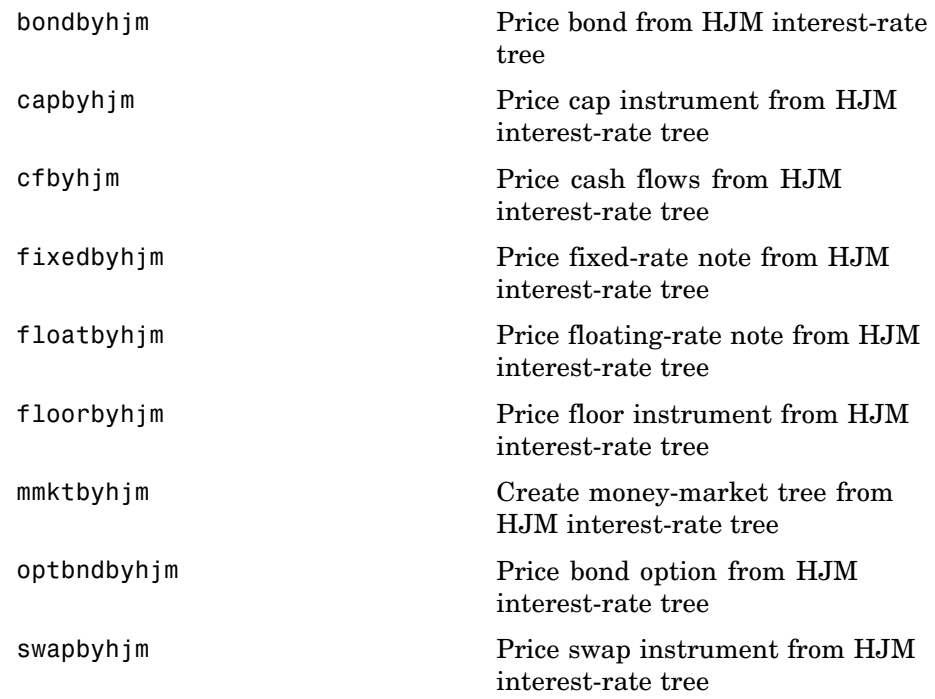

# **Black-Derman-Toy Utilities**

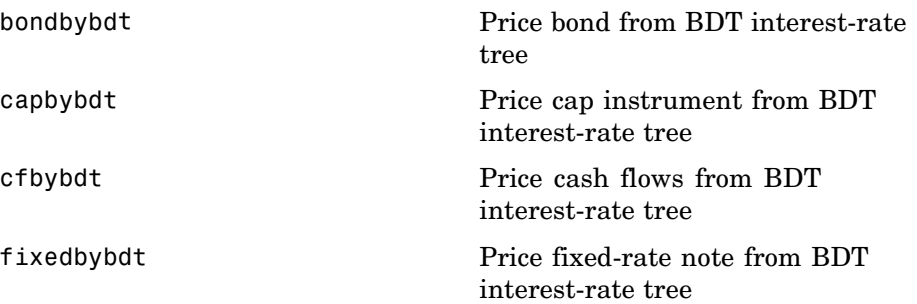

<span id="page-160-0"></span>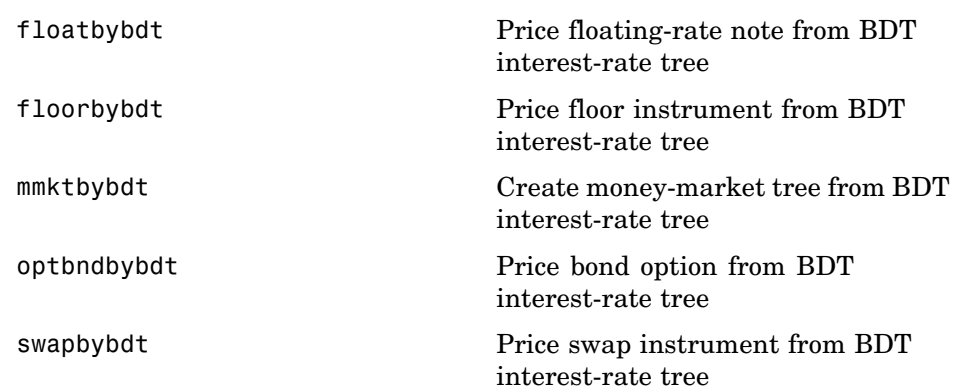

# **Black-Karasinski Utilities**

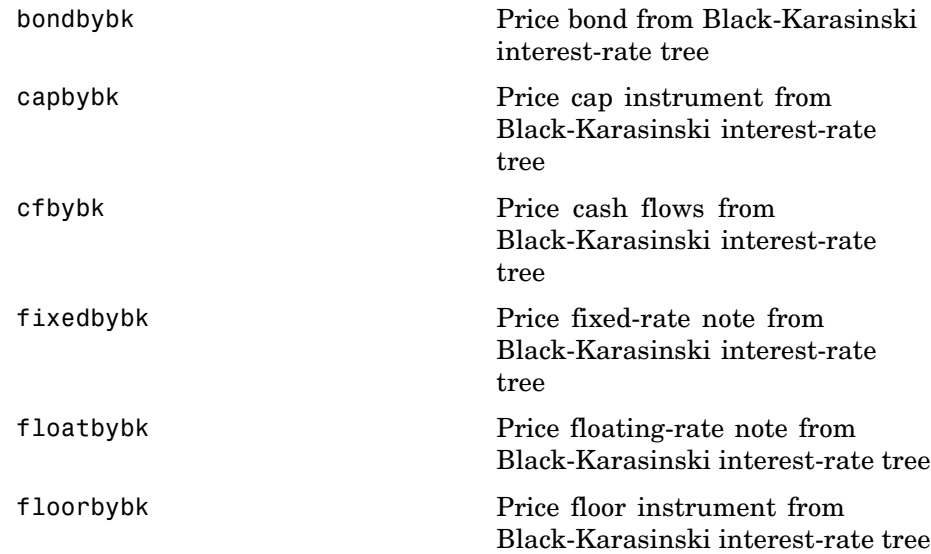

<span id="page-161-0"></span>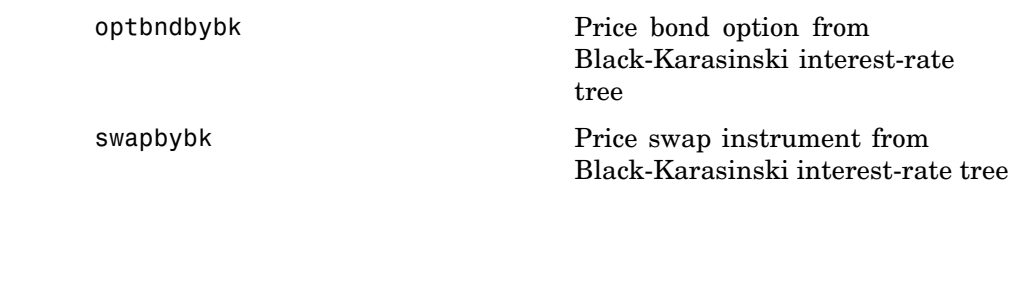

### **Cox-Ross-Rubinstein Utilities**

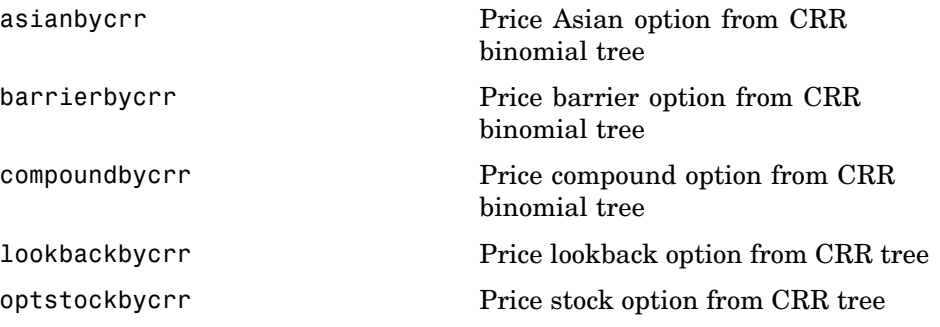

# **Equal Probabilities Tree Utilities**

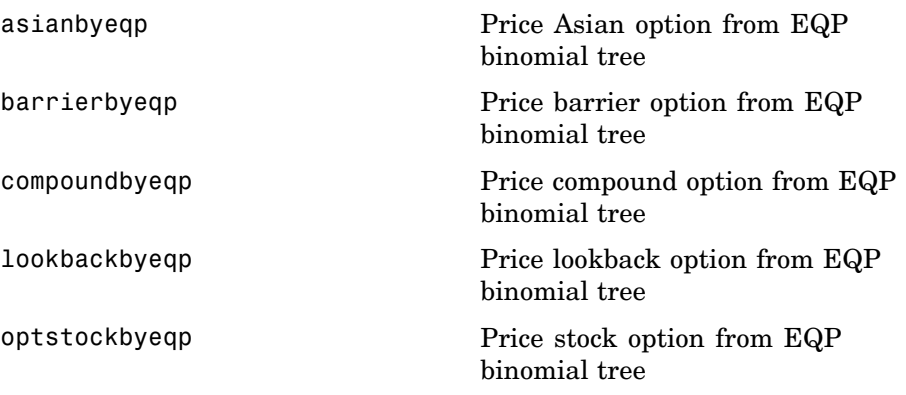

# <span id="page-162-0"></span>**Hull-White Utilities**

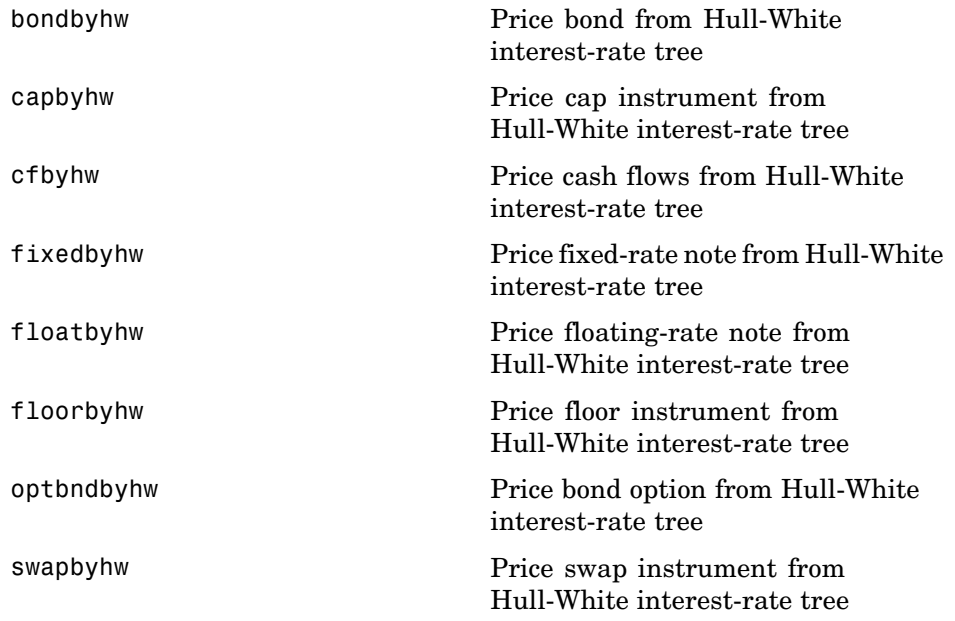

## **Tree Manipulation**

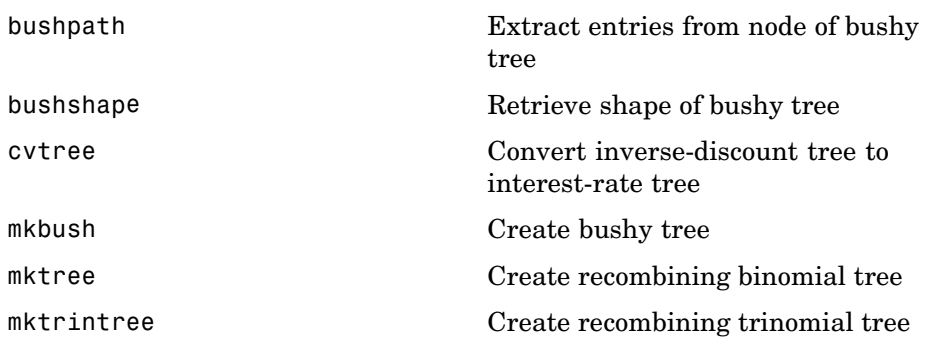

<span id="page-163-0"></span>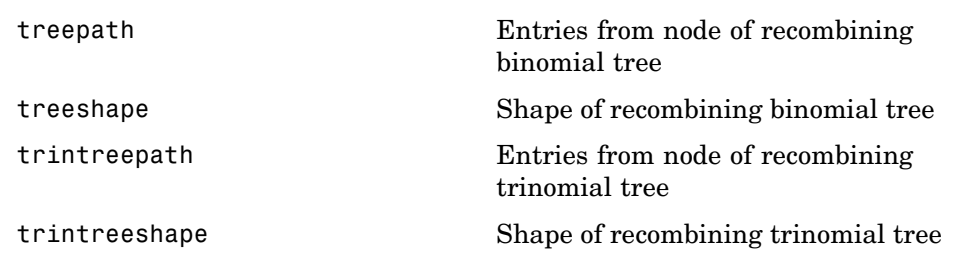

## **Derivatives Pricing Options**

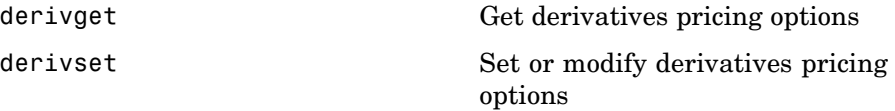

## **Instrument Portfolio Handling**

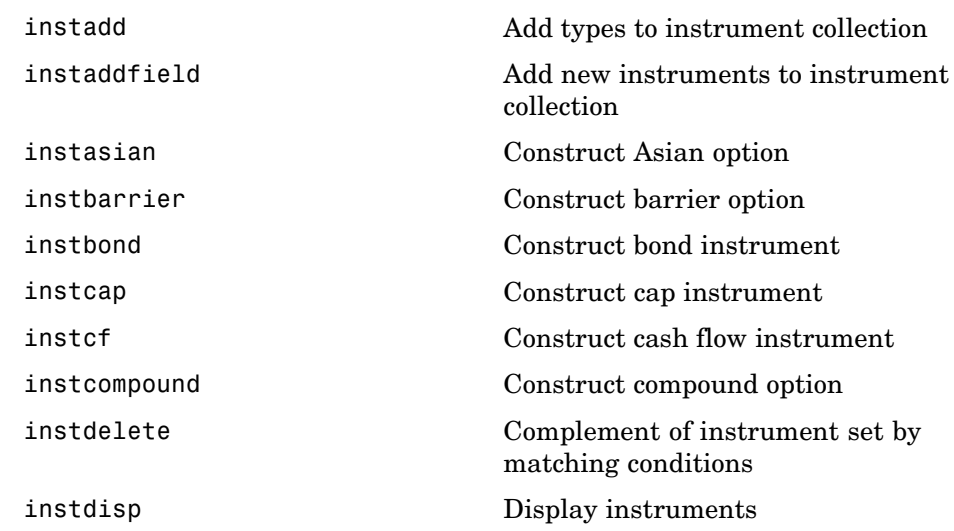

<span id="page-164-0"></span>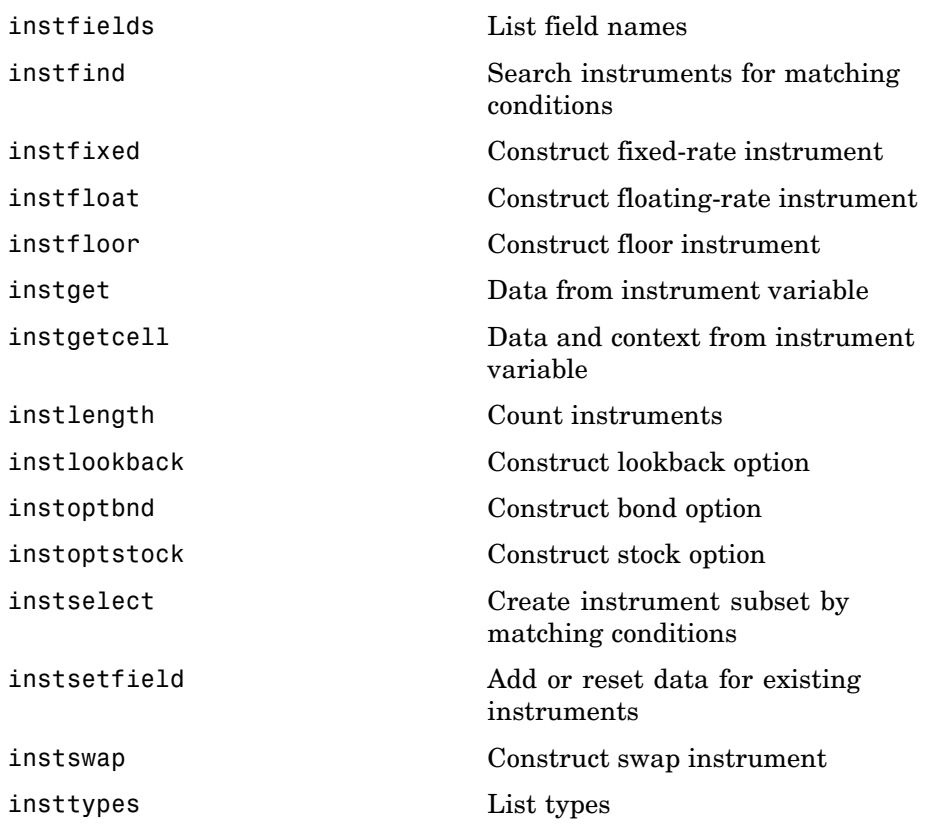

# **Financial Object Structures**

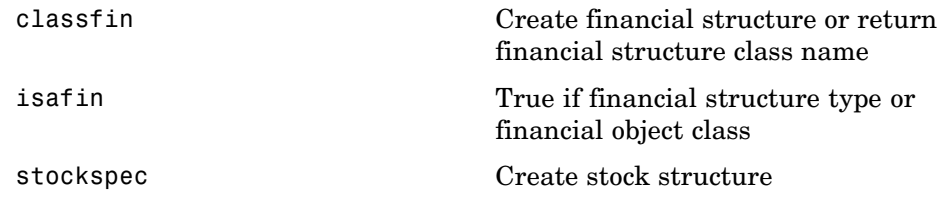

#### <span id="page-165-0"></span>**Interest Term Structure**

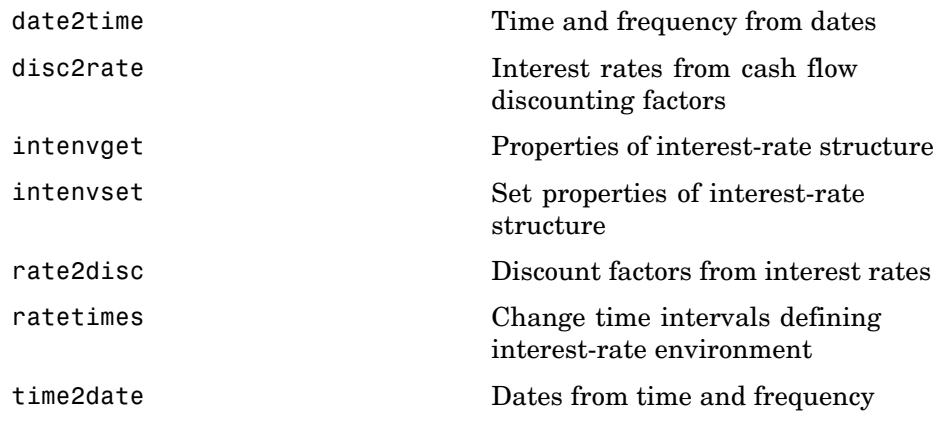

#### **Date**

[datedisp](#page-276-0) Display date entries

# **Graphical Display**

[treeviewer](#page-522-0) Tree information

# Functions — Alphabetical List

# <span id="page-167-0"></span>**asianbycrr**

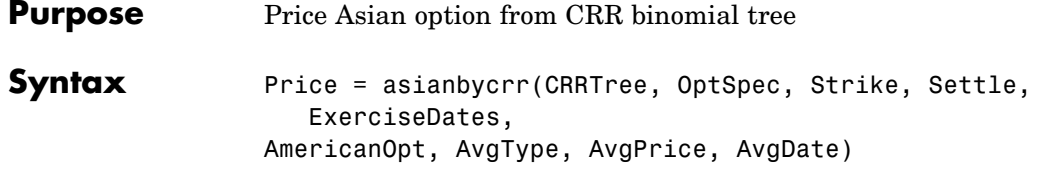

#### **Arguments**

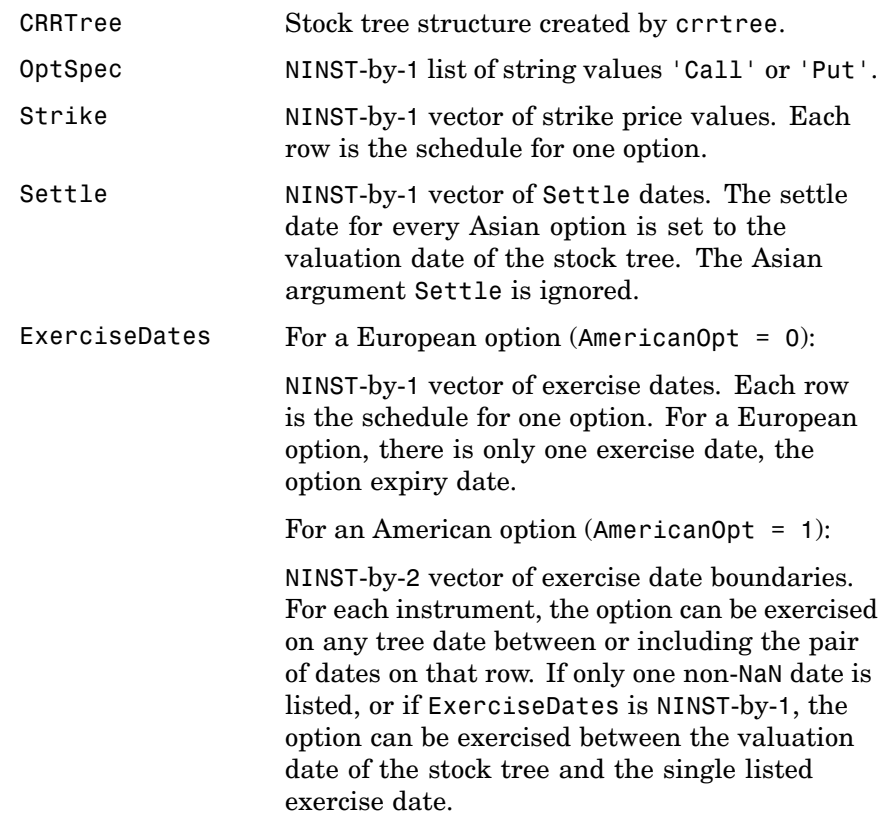

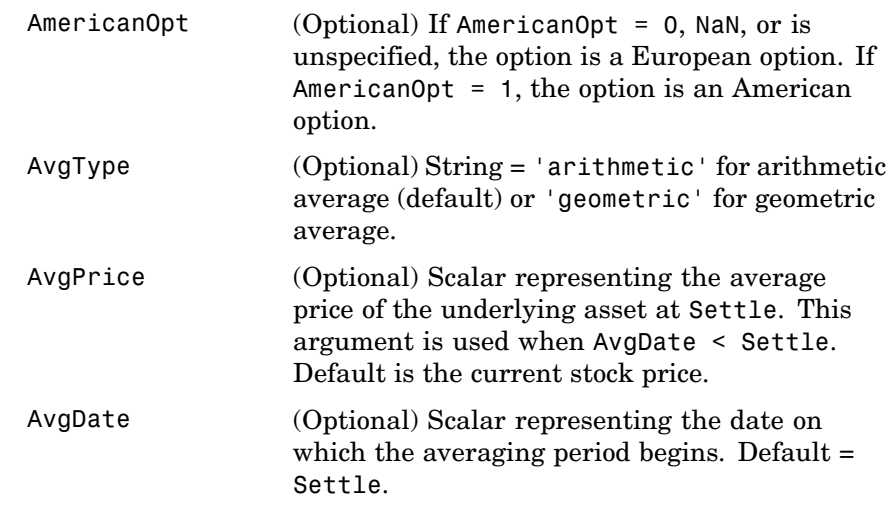

**Description** Price = asianbycrr(CRRTree, OptSpec, Strike, Settle, ExerciseDates, AmericanOpt, AvgType, AvgPrice, AvgDate) calculates the value of fixed- and floating-strike Asian options. To compute the value of a floating-strike Asian option, specify Strike as NaN. Fixed-strike Asian options are also known as average price options. Floating-strike Asian options are also known as average strike options.

Price is a NINST-by-1 vector of expected prices at time 0.

Asian options are priced using Hull-White (1993). Consequently, for these options only the root node contains a unique price.

#### **Examples** Price a floating-strike Asian option using a CRR binomial tree.

Load the file deriv.mat, which provides CRRTree. The CRRTree structure contains the stock specification and time information needed to price the option.

load deriv;

Set the required values. Other arguments will use defaults.

```
OptSpec = 'put';
Strike = NaN;
Settle = '01-Jan-2003';
ExerciseDates = '01-Jan-2004';
```
Use asianbycrr to compute the price of the option.

Price = asianbycrr(CRRTree, OptSpec, Strike, Settle, ... ExerciseDates)

Price =

1.2177

- **See Also** crrtree, instasian
- **References** Hull, J., and A. White, "Efficient Procedures for Valuing European and American Path-Dependent Options," *Journal of Derivatives*, Volume 1, pp. 21-31.

<span id="page-170-0"></span>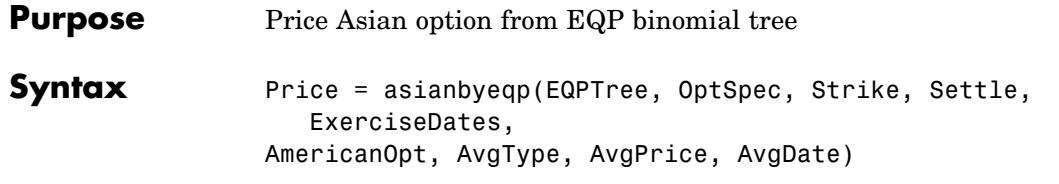

#### **Arguments**

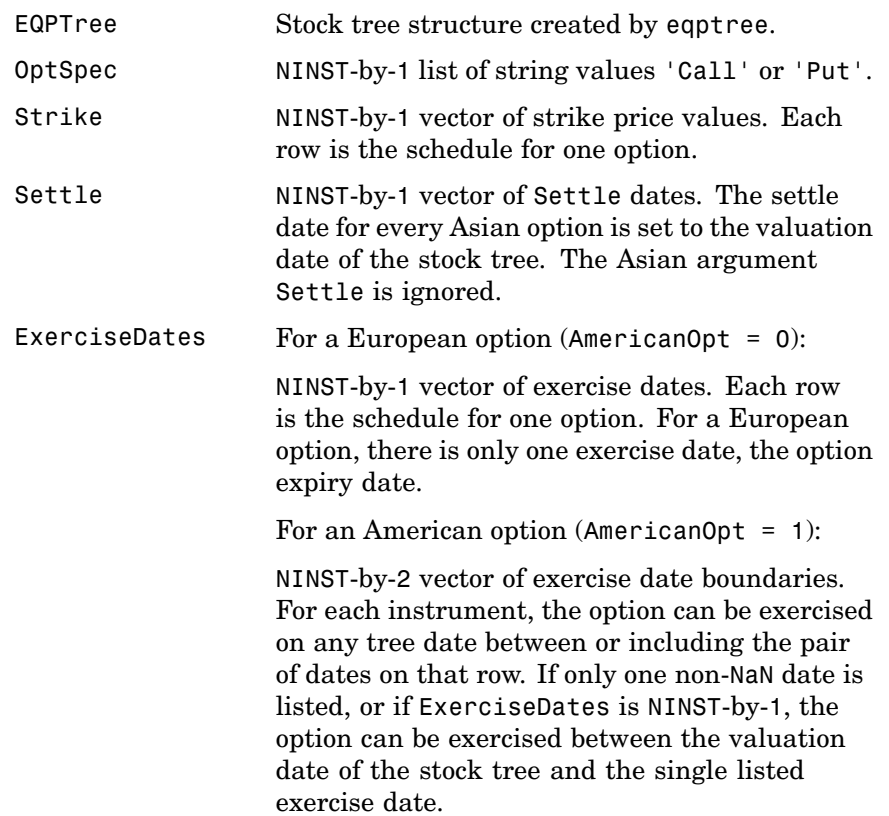

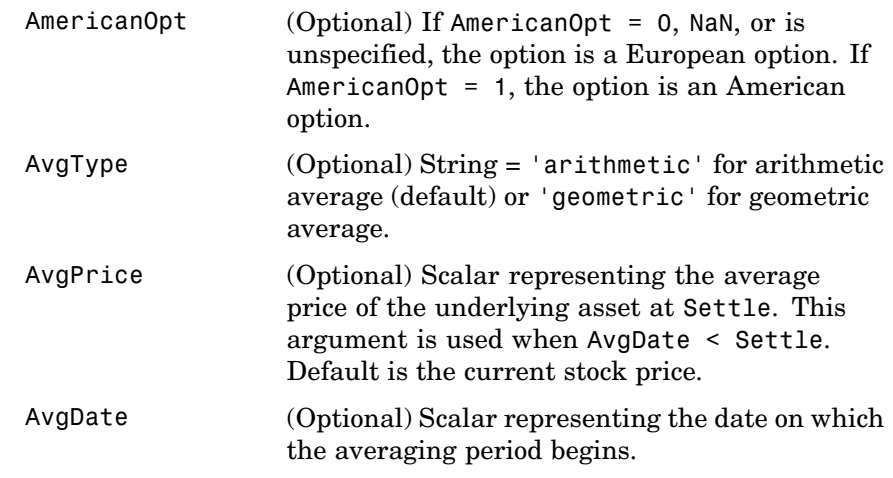

**Description** Price = asianbyeqp(EQPTree, OptSpec, Strike, Settle, ExerciseDates, AmericanOpt, AvgType, AvgPrice, AvgDate) calculates the value of fixed- and floating-strike Asian options. To compute the value of a floating-strike Asian option, specify Strike as NaN. Fixed-strike Asian options are also known as average price options. Floating-strike Asian options are also known as average strike options.

Price is a NINST-by-1 vector of expected prices at time 0.

**Examples** Price a floating-strike Asian option using an EQP equity tree.

Load the file deriv.mat, which provides EQPTree. The EQPTree structure contains the stock specification and time information needed to price the option.

```
load deriv;
```
Set the required values. Other arguments will use defaults.

OptSpec = 'put'; Strike = NaN;

```
Settle = '01-Jan-2003';
ExerciseDates = '01-Jan-2004';
```
Use asianbyeqp to compute the price of the option.

```
Price = asianbyeqp(EQPTree, OptSpec, Strike, Settle, ...
                    ExerciseDates)
                    Price =
                     1.2724
See Also eqptree, instasian
References Hull, J., and A. White, "Efficient Procedures for Valuing European and
                 American Path-Dependent Options," Journal of Derivatives, Volume
                  1, pp. 21-31.
```
# <span id="page-173-0"></span>**barrierbycrr**

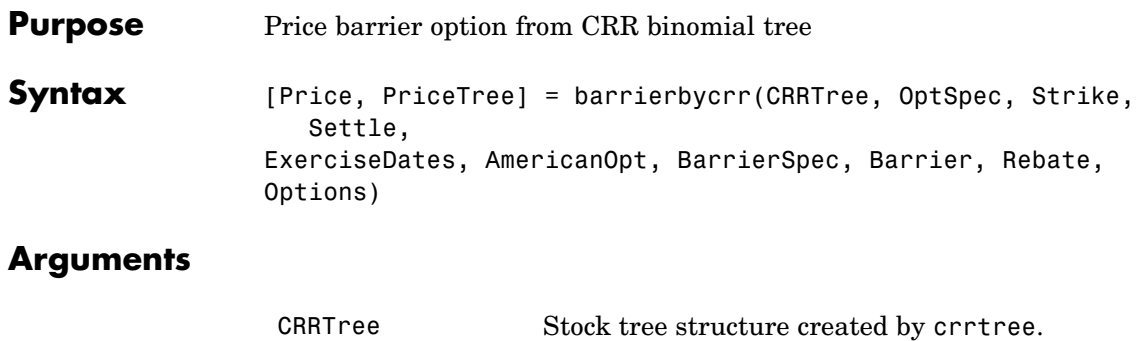

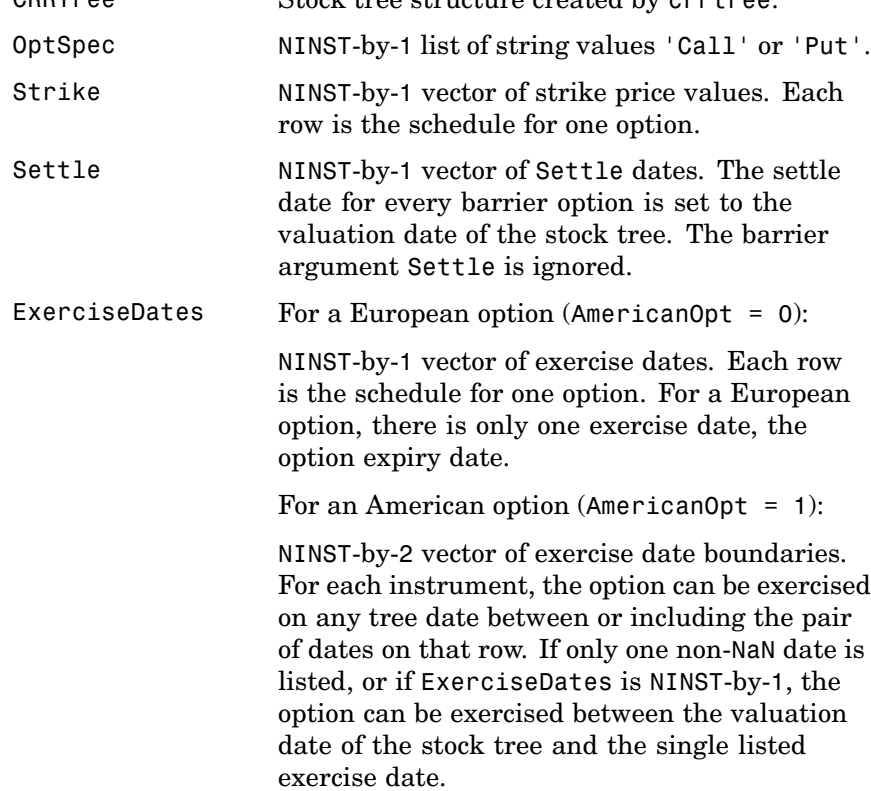

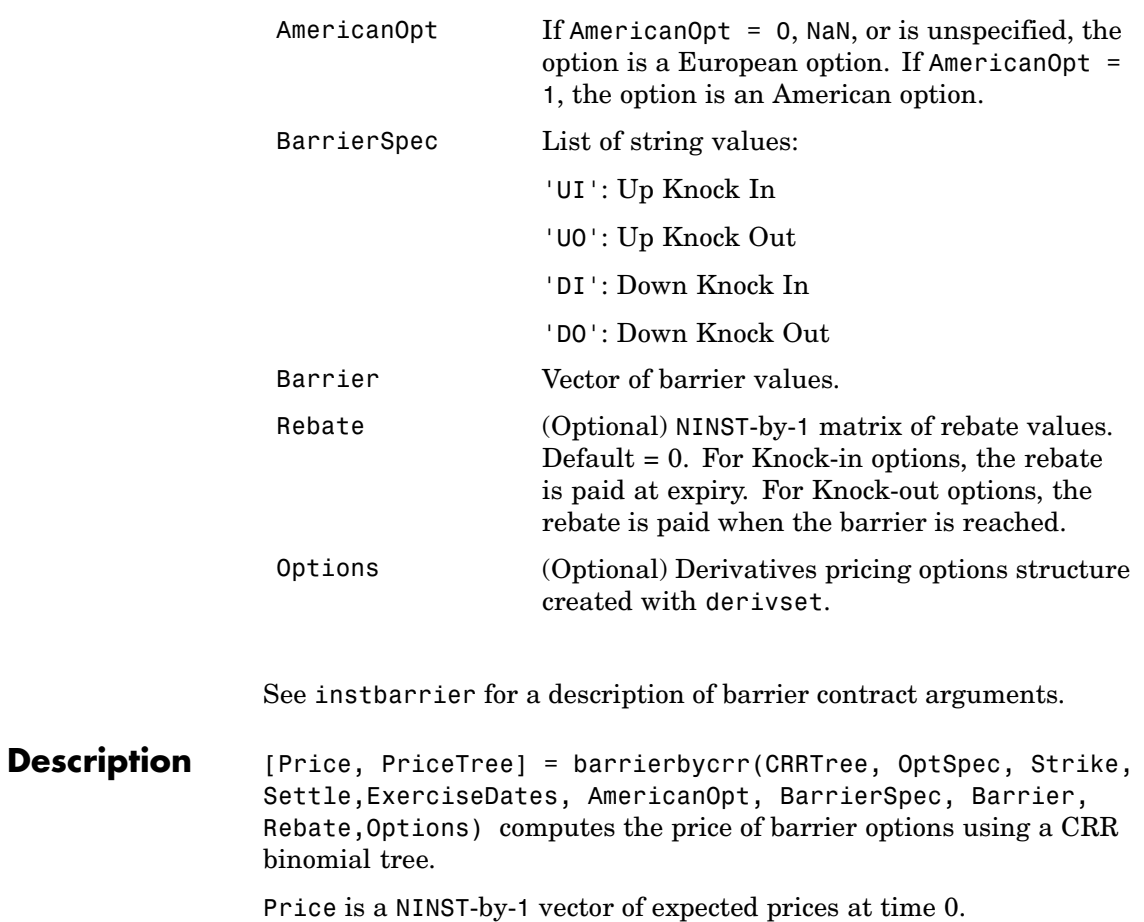

PriceTree is a tree structure with a vector of instrument prices at each node.

**Examples** Price a barrier option using a CRR binomial tree. Load the file deriv.mat, which provides CRRTree. The CRRTree structure contains the stock specification and time information needed to price the option.

```
load deriv;
```
Set the required values. Other arguments will use defaults.

```
OptSpec = 'Call';
                    Strike = 105;Settle = '01-Jan-2003';
                    ExerciseDates = '01-Jan-2006';
                    AmericanOpt = 1;
                    BarrierSpec = 'UI';
                    Barrier = 102;Price = barrierbycrr(CRRTree, OptSpec, Strike, Settle, ...
                    ExerciseDates, AmericanOpt, BarrierSpec, Barrier)
                    Price =
                     12.1272
See Also crrtree, instbarrier
References Derman, E., I. Kani, D. Ergener and I. Bardhan, "Enhanced Numerical
                 Methods for Options with Barriers," Financial Analysts Journal,
                 (Nov. - Dec. 1995), pp. 65-74.
```
<span id="page-176-0"></span>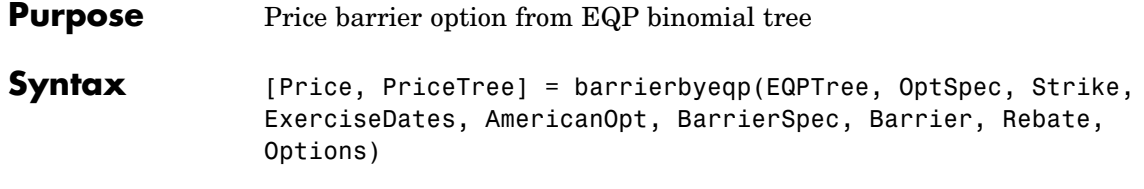

#### **Arguments**

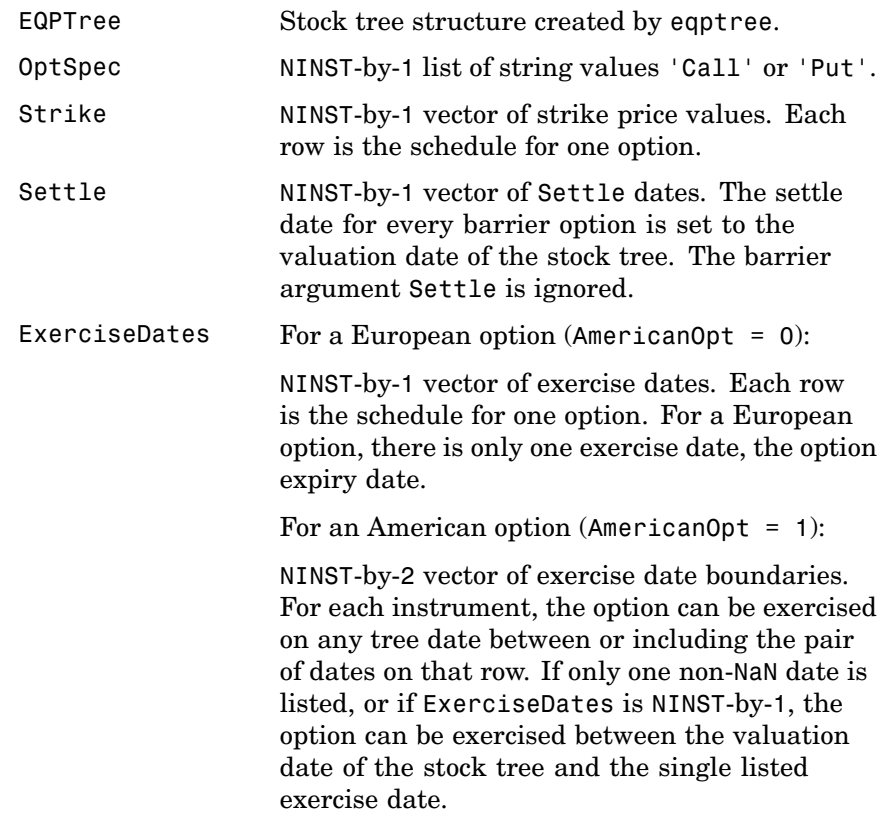

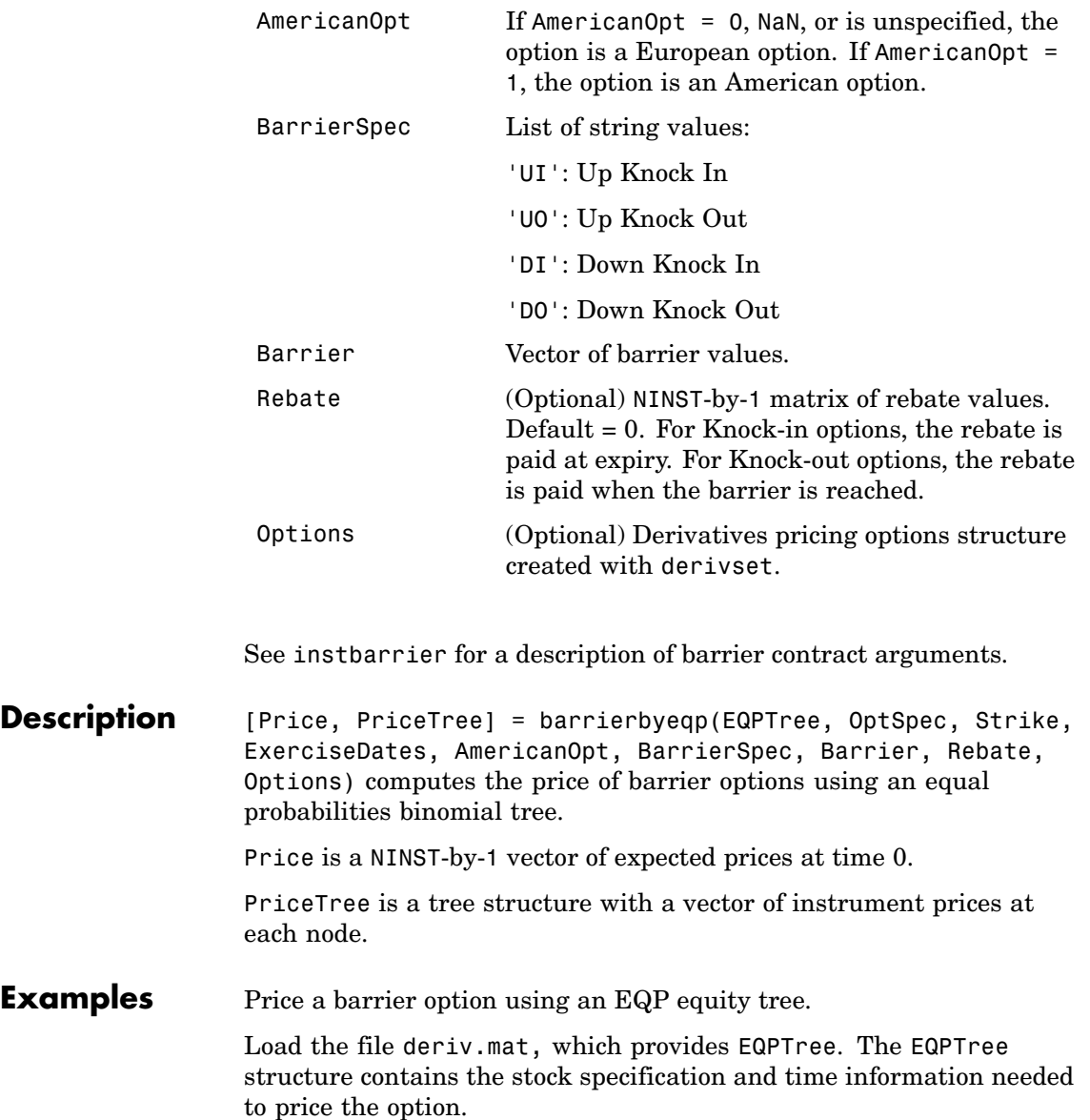

# **barrierbyeqp**

```
load deriv;
```
Set the required values. Other arguments will use defaults.

```
OptSpec = 'Call';
                    Strike = 105;
                    Settle = '01-Jan-2003';
                    ExerciseDates = '01-Jan-2006';
                    AmericanOpt = 1;
                    BarrierSpec = 'UI';
                    Barrier = 102;Price = barrierbyeqp(EQPTree, OptSpec, Strike, Settle, ...
                    ExerciseDates, AmericanOpt, BarrierSpec, Barrier)
                    Price =
                     12.2632
See Also eqptree, instbarrier
References Derman, E., I. Kani, D. Ergener and I. Bardhan, "Enhanced Numerical
                  Methods for Options with Barriers," Financial Analysts Journal,
                  (Nov. - Dec. 1995), pp. 65-74.
```
# <span id="page-179-0"></span>**bdtprice**

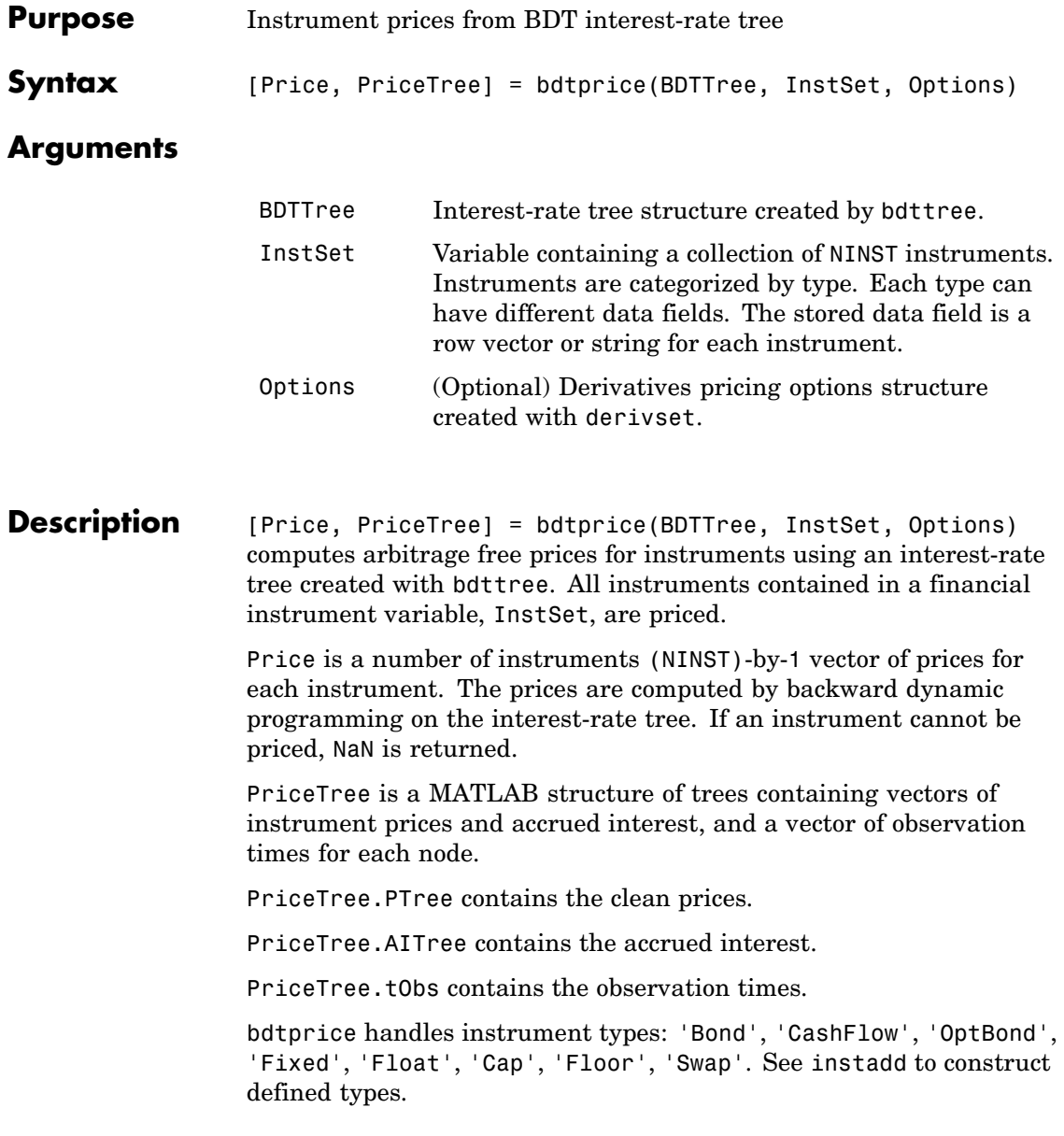
Related single-type pricing functions are

- bondbybdt: Price a bond from a BDT tree.
- **•** capbybdt: Price a cap from a BDT tree.
- **•** cfbybdt: Price an arbitrary set of cash flows from a BDT tree.
- **•** fixedbybdt: Price a fixed-rate note from a BDT tree.
- **•** floatbybdt: Price a floating-rate note from a BDT tree.
- **•** floorbybdt: Price a floor from a BDT tree.
- **•** optbndbybdt: Price a bond option from a BDT tree.
- **•** swapbybdt: Price a swap from a BDT tree.

Price =

**Examples** Load the BDT tree and instruments from the data file deriv.mat. Price the cap and bond instruments contained in the instrument set.

```
load deriv;
BDTSubSet = instselect(BDTInstSet,'Type', {'Bond', 'Cap'});
instdisp(BDTSubSet)
Index Type CouponRate Settle Maturity Period Name ...
1 Bond 0.1 01-Jan-2000 01-Jan-2003 1 10% bond
2 Bond 0.1 01-Jan-2000 01-Jan-2004 2 10% bond
Index Type Strike Settle Maturity CapReset... Name ...
3 Cap 0.15 01-Jan-2000 01-Jan-2004 1 15% Cap
[Price, PriceTree] = bdtprice(BDTTree, BDTSubSet);
Warning: Not all cash flows are aligned with the tree. Result will
be approximated.
```
## **bdtprice**

95.5030 93.9079 1.4863

You can use treeviewer to see the prices of these three instruments along the price tree.

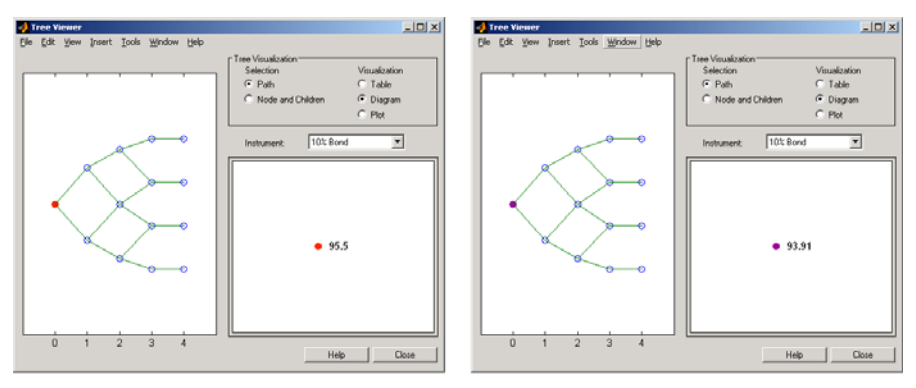

First 10% Bond (Maturity 2003)

Second 10% Bond (Maturity 2004)

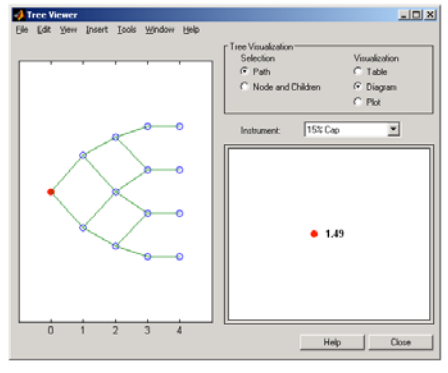

15% Cap

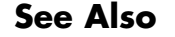

See Also bdtsens, bdttree, instadd, intenvprice, intenvsens

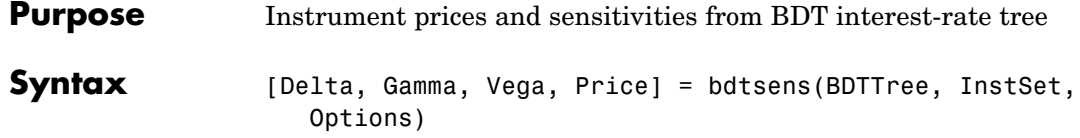

#### **Arguments**

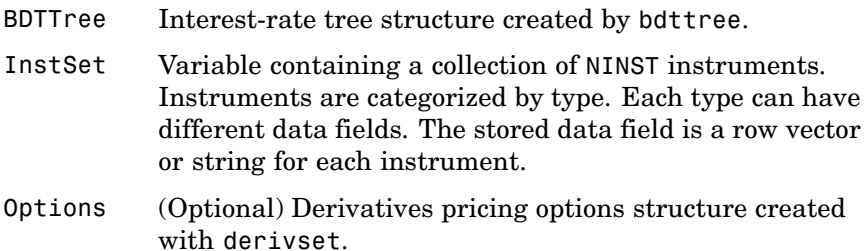

#### **Description** [Delta, Gamma, Vega, Price] = bdtsens(BDTTree, InstSet,

Options) computes instrument sensitivities and prices for instruments using an interest-rate tree created with the bdttree function. NINST instruments from a financial instrument variable, InstSet, are priced. bdtsens handles instrument types: 'Bond', 'CashFlow', 'OptBond', 'Fixed', 'Float', 'Cap', 'Floor', 'Swap'. See instadd for information on instrument types.

Delta is an NINST-by-1 vector of deltas, representing the rate of change of instrument prices with respect to changes in the interest rate. Delta is computed by finite differences in calls to bdttree. See bdttree for information on the observed yield curve.

Gamma is an NINST-by-1 vector of gammas, representing the rate of change of instrument deltas with respect to the changes in the interest rate. Gamma is computed by finite differences in calls to bdttree.

Vega is an NINST-by-1 vector of vegas, representing the rate of change of instrument prices with respect to the changes in the volatility

### **bdtsens**

 $\sigma(t, T)$  vega is computed by finite differences in calls to bdttree. See bdtvolspec for information on the volatility process.

**Note** All sensitivities are returned as dollar sensitivities. To find the per-dollar sensitivities, divide by the respective instrument price.

Price is an NINST-by-1 vector of prices of each instrument. The prices are computed by backward dynamic programming on the interest-rate tree. If an instrument cannot be priced, NaN is returned.

Delta and Gamma are calculated based on yield shifts of 100 basis points. Vega is calculated based on a 1% shift in the volatility process.

**Examples** Load the tree and instruments from a data file. Compute Delta and Gamma for the cap and bond instruments contained in the instrument set.

```
load deriv;
BDTSubSet = instselect(BDTInstSet,'Type', {'Bond', 'Cap'});
instdisp(BDTSubSet)
Index Type CouponRate Settle Maturity Period Name
...
1 Bond 0.1 01-Jan-2000 01-Jan-2003 1 10% Bo
nd
2 Bond 0.1 01-Jan-2000 01-Jan-2004 2 10% Bo
nd
Index Type Strike Settle Maturity CapReset... Name ...
3 Cap 0.15 01-Jan-2000 01-Jan-2004 1 15% Cap
[Delta, Gamma] = bdtsens(BDTTree, BDTSubSet)
Warning: Not all cash flows are aligned with the tree. Result will
be approximated.
```

```
Delta =-232.6681-281.051778.3776
                       Gamma =
                         1.0e + 003 *
                          0.8037
                          1.1819
                          0.7490
See Also
                    bdtprice, bdttree, bdtvolspec, instadd
```
## **bdttimespec**

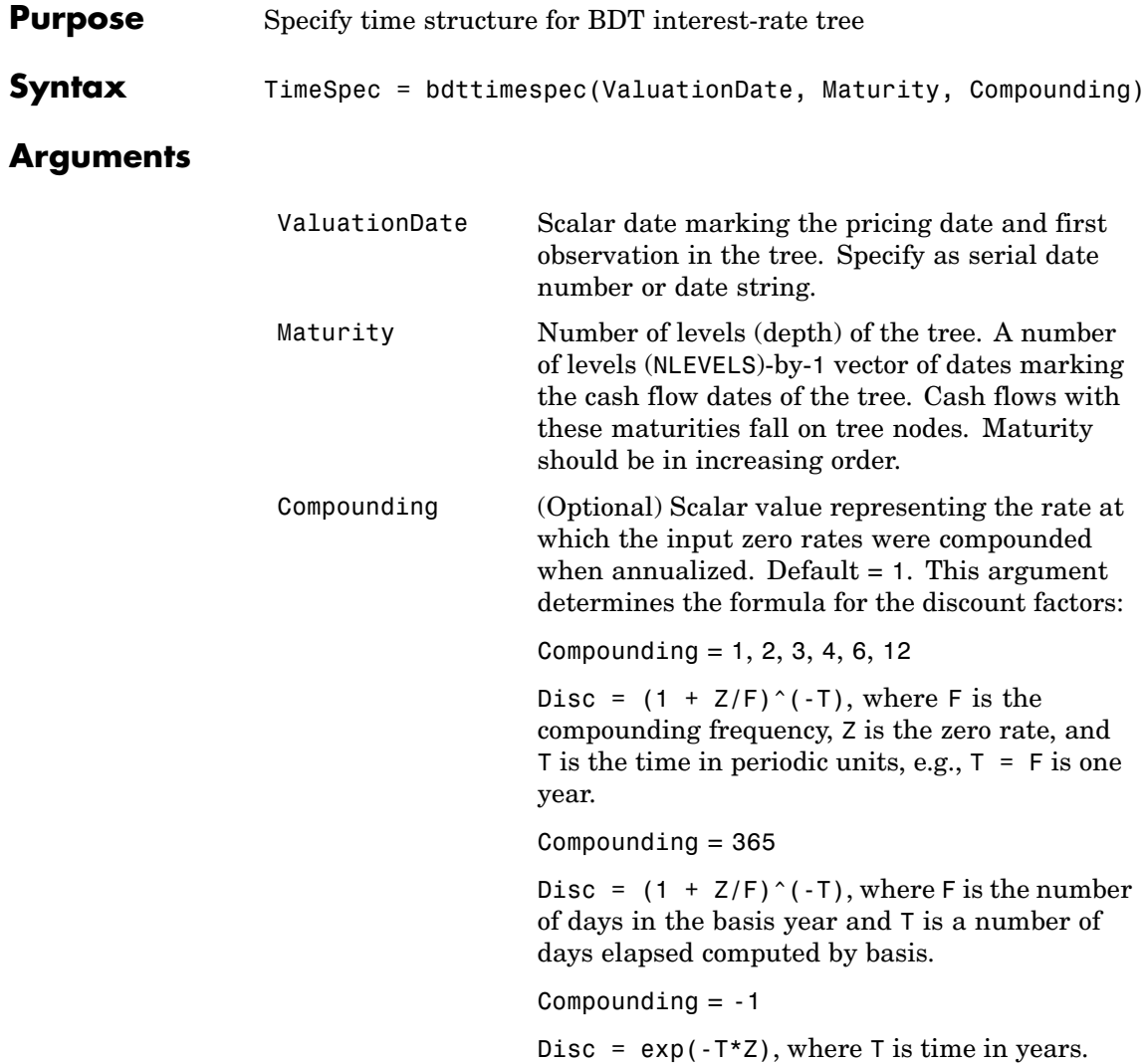

```
Description TimeSpec = bdttimespec(ValuationDate, Maturity,
                  Compounding) sets the number of levels and node times for a BDT tree
                  and determines the mapping between dates and time for rate quoting.
```
TimeSpec is a structure specifying the time layout for bdttree. The state observation dates are [ValuationDate; Maturity(1:end-1)]. Because a forward rate is stored at the last observation, the tree can value cash flows out to Maturity.

**Examples** Specify a four-period tree with annual nodes. Use annual compounding to report rates.

```
Compounding = 1;
                        ValuationDate = '01-01-2000';
                        Maturity = ['01-01-2001'; '01-01-2002'; '01-01-2003';
                        '01-01-2004'; '01-01-2005'];
                        TimeSpec = bdttimespec(ValuationDate, Maturity, Compounding)
                        TimeSpec =
                                   FinObj: 'BDTTimeSpec'
                            ValuationDate: 730486
                                 Maturity: [5x1 double]
                              Compounding: 1
                                    Basis: 0
                             EndMonthRule: 1
See Also bdttree, bdtvolspec
```
## **bdttree**

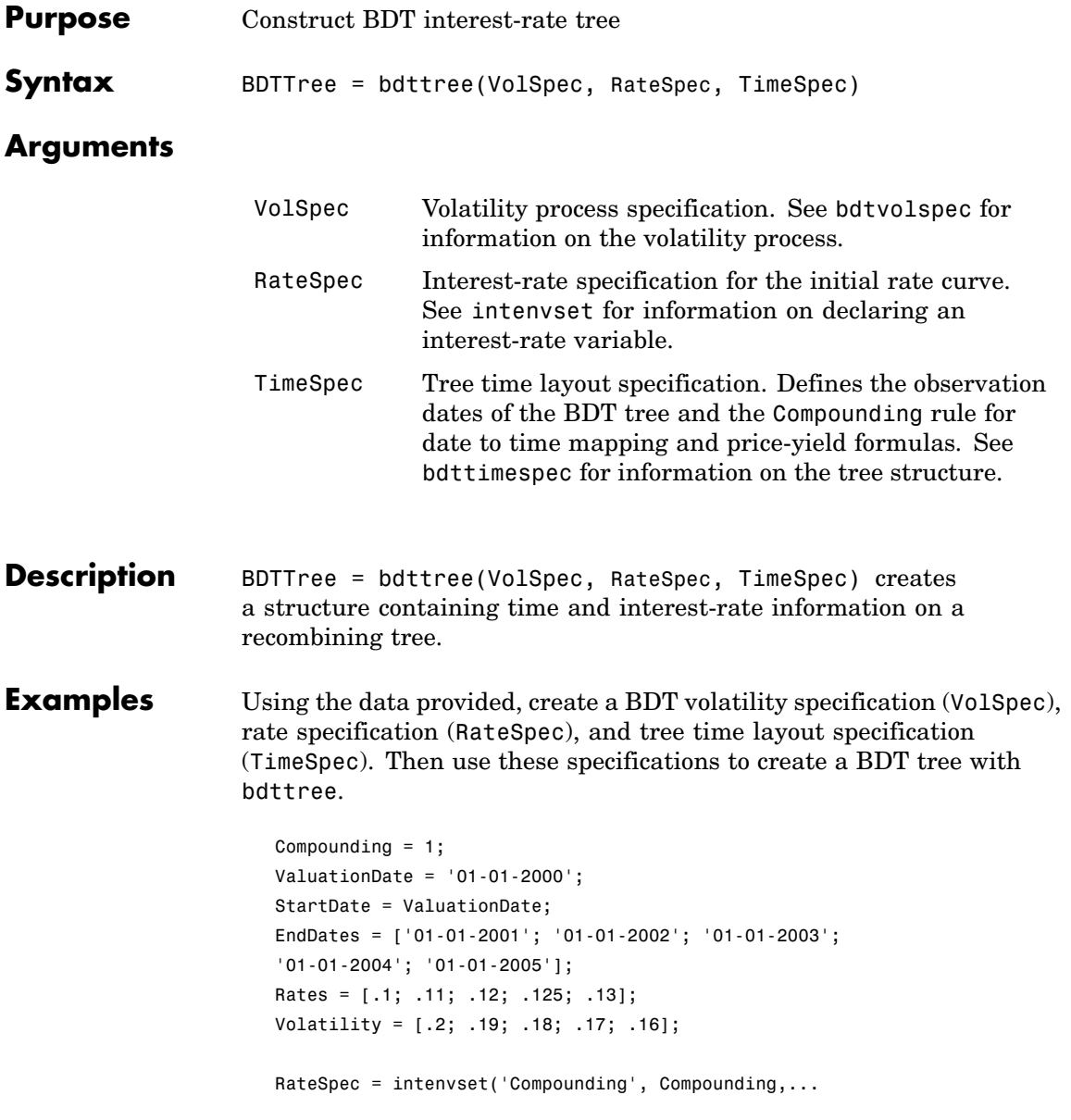

```
'ValuationDate', ValuationDate,...
'StartDates', StartDate,...
'EndDates', EndDates,...
'Rates', Rates);
```
BDTTimeSpec = bdttimespec(ValuationDate, EndDates, Compounding); BDTVolSpec = bdtvolspec(ValuationDate, EndDates, Volatility); BDTTree = bdttree(BDTVolSpec, RateSpec, BDTTimeSpec);

Use treeviewer to observe the tree you have created.

treeviewer(BDTTree)

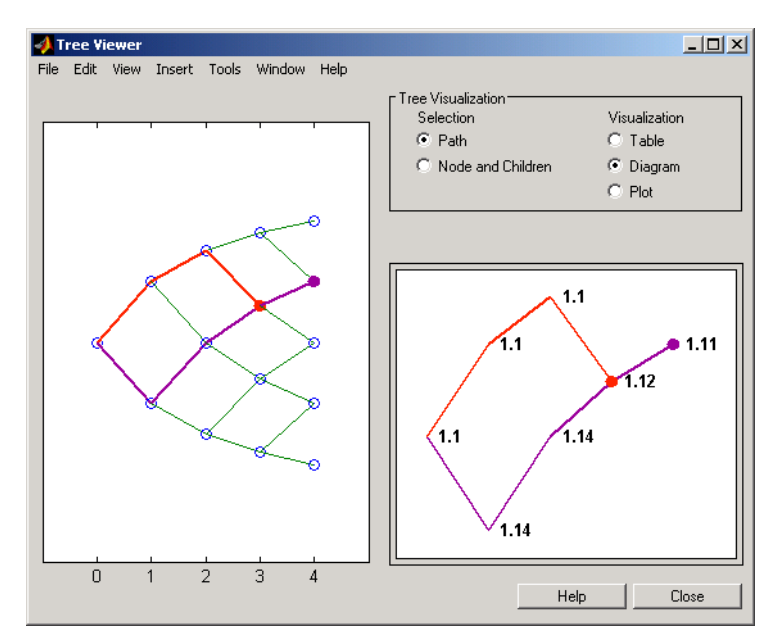

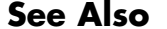

See Also bdtprice, bdttimespec, bdtvolspec, intenvset

## **bdtvolspec**

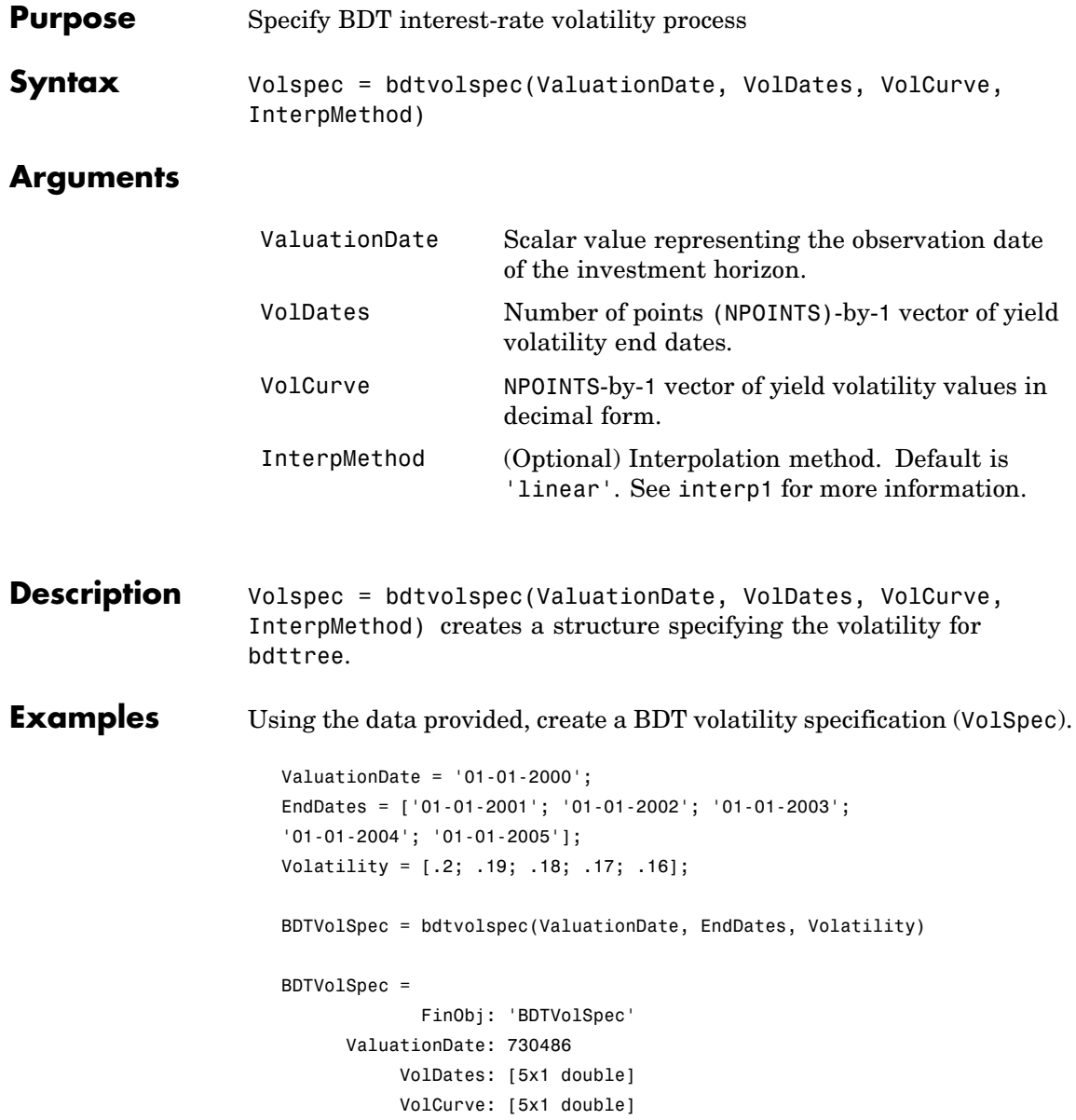

VolInterpMethod: 'linear'

**See Also** bdttree, interp1

# **bkprice**

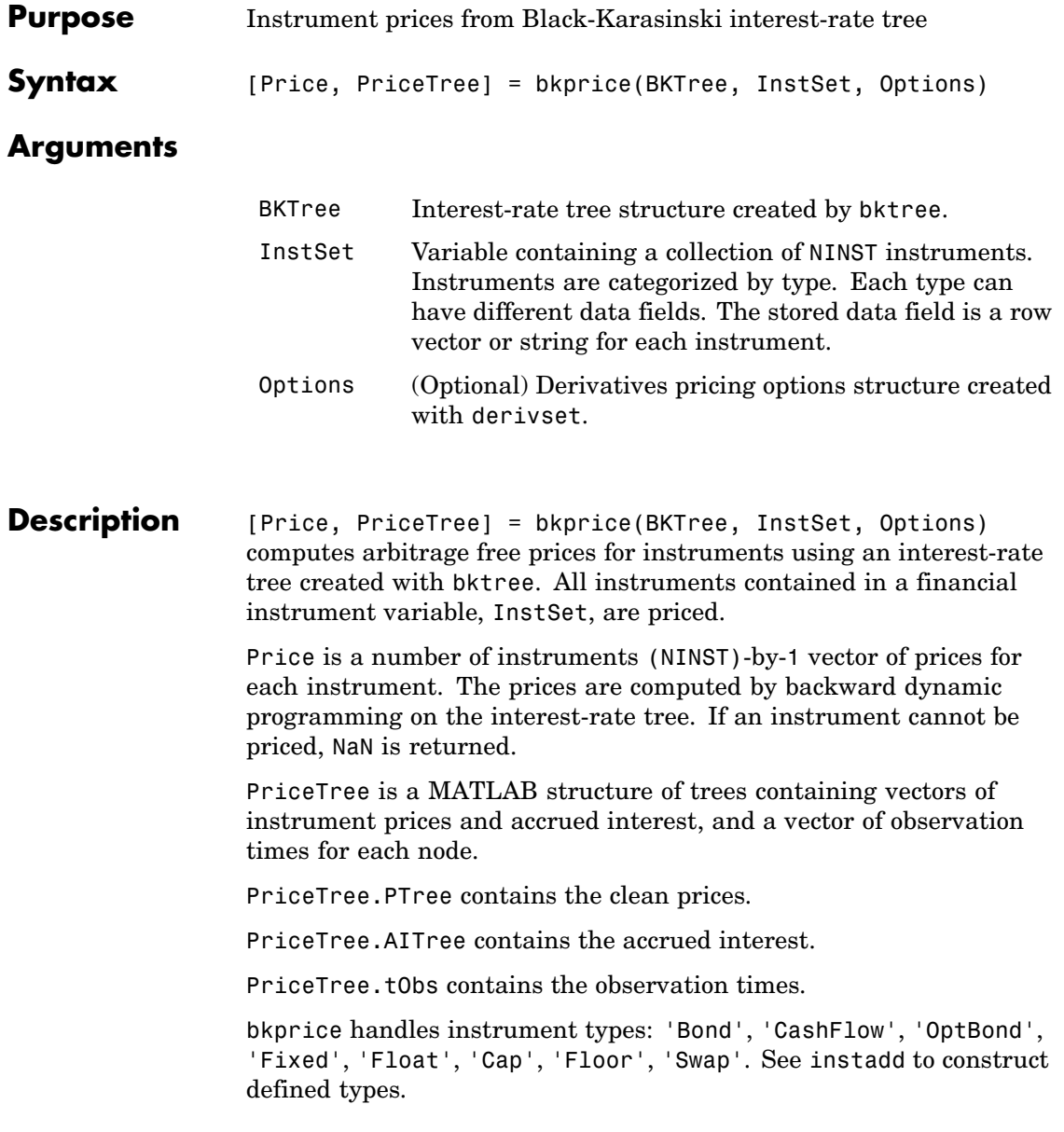

Related single-type pricing functions are

- **•** bondbybk: Price a bond from a Black-Karasinski tree.
- **•** capbybk: Price a cap from a Black-Karasinski tree.
- **•** cfbybk: Price an arbitrary set of cash flows from a Black-Karasinski tree.
- **•** fixedbybk: Price a fixed-rate note from a Black-Karasinski tree.
- **•** floatbybk: Price a floating-rate note from a Black-Karasinski tree.
- **•** floorbybk: Price a floor from a Black-Karasinski tree.
- **•** optbndbybk: Price a bond option from a Black-Karasinski tree.
- **•** swapbybk: Price a swap from a Black-Karasinski tree.
- **Examples** Load the BK tree and instruments from the data file deriv.mat. Price the cap and bond instruments contained in the instrument set.

```
load deriv;
BKSubSet = instselect(BKInstSet,'Type', {'Bond', 'Cap'});
instdisp(BKSubSet)
Index Type CouponRate Settle Maturity Period Name ...
1 Bond 0.03 01-Jan-2004 01-Jan-2007 1 3% bond
2 Bond 0.03 01-Jan-2004 01-Jan-2008 2 3% bond
Index Type Strike Settle Maturity CapReset... Name ...
3 Cap 0.04 01-Jan-2004 01-Jan-2008 1 4% Cap
[Price, PriceTree] = bkprice(BKTree, BKSubSet);
Price =
  98.1096
  95.6734
```
2.2706

You can use treeviewer to see the prices of these three instruments along the price tree.

treeviewer(PriceTree, BKSubSet)

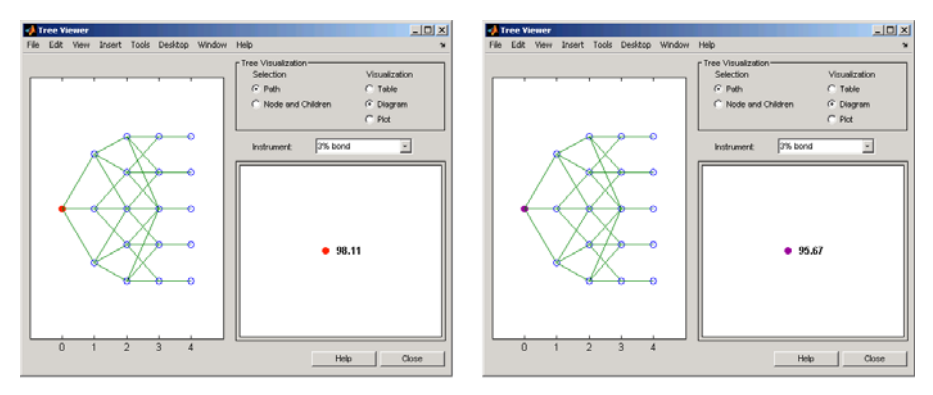

First 3% Bond (Maturity 2007)

Second 3% Bond (Maturity 2008)

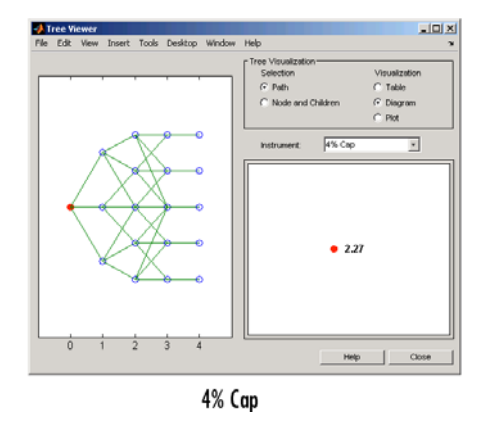

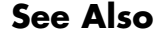

**See Also** bksens, bktree, instadd, intenvprice, intenvsens

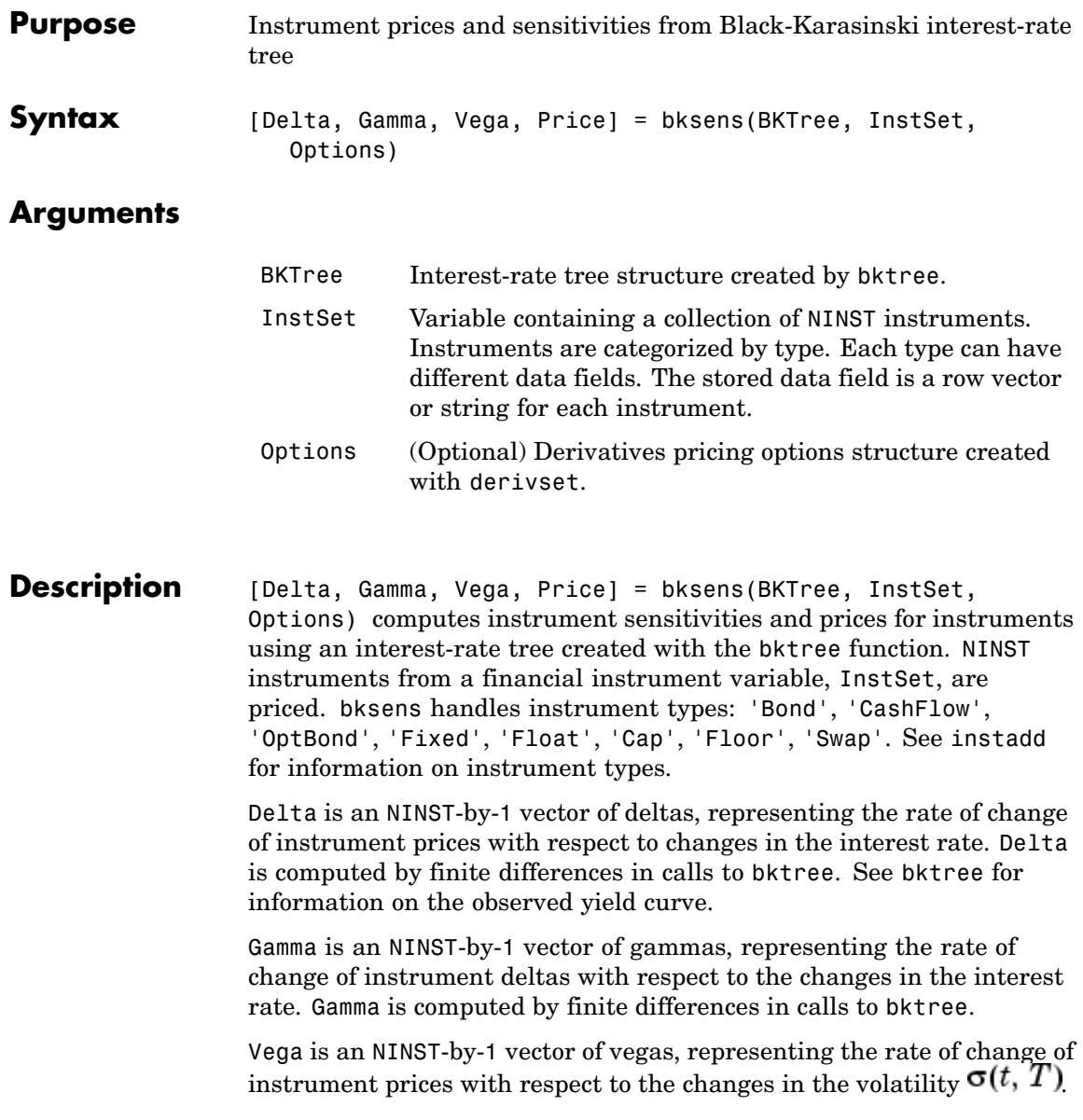

## **bksens**

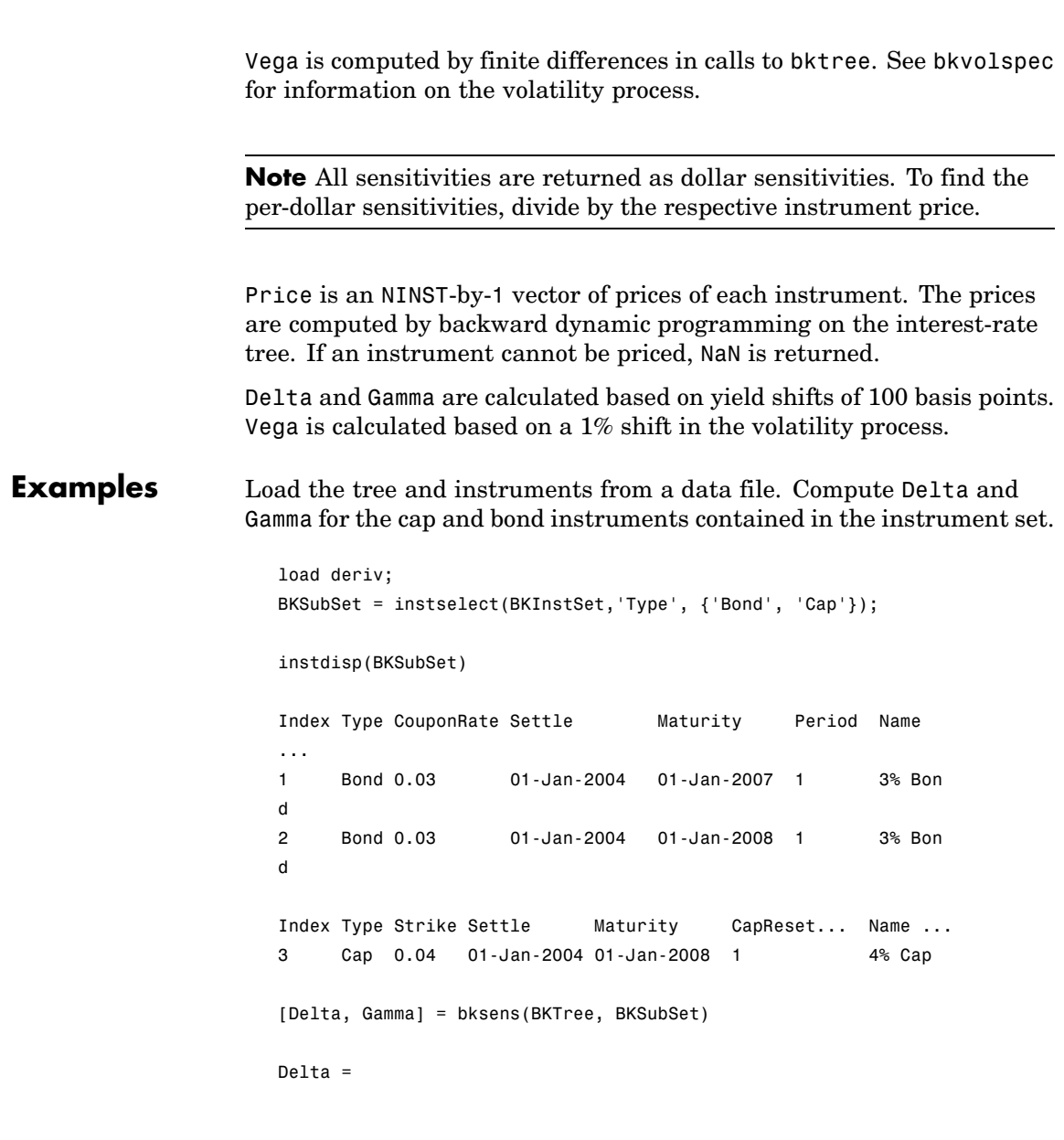

```
-285.7151-365.7048189.5319
                       Gamma =1.0e + 003 *
                           0.8456
                           1.4345
                           6.9999
See Also
                    bkprice, bktree, bkvolspec, instadd
```
## **bktimespec**

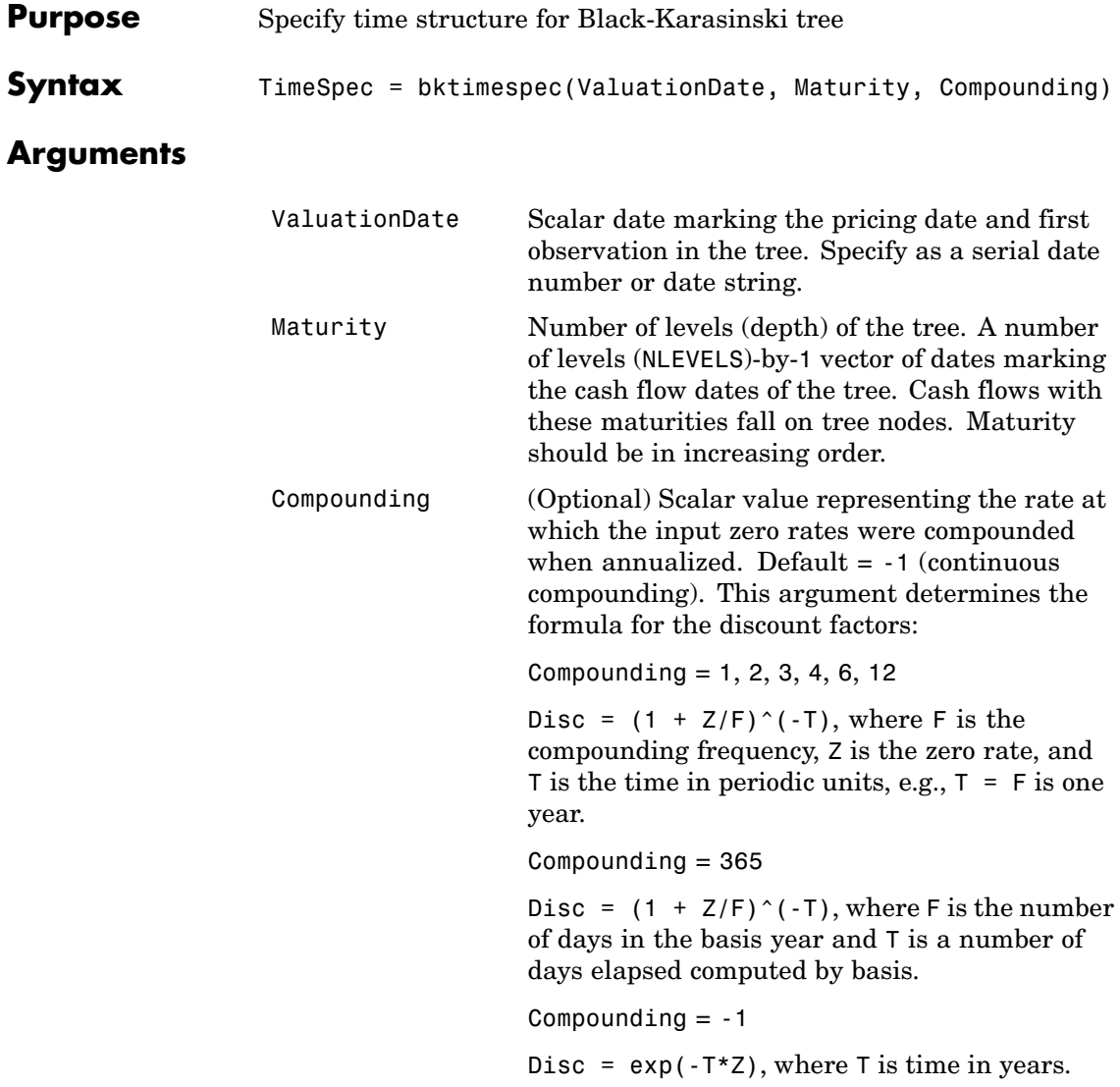

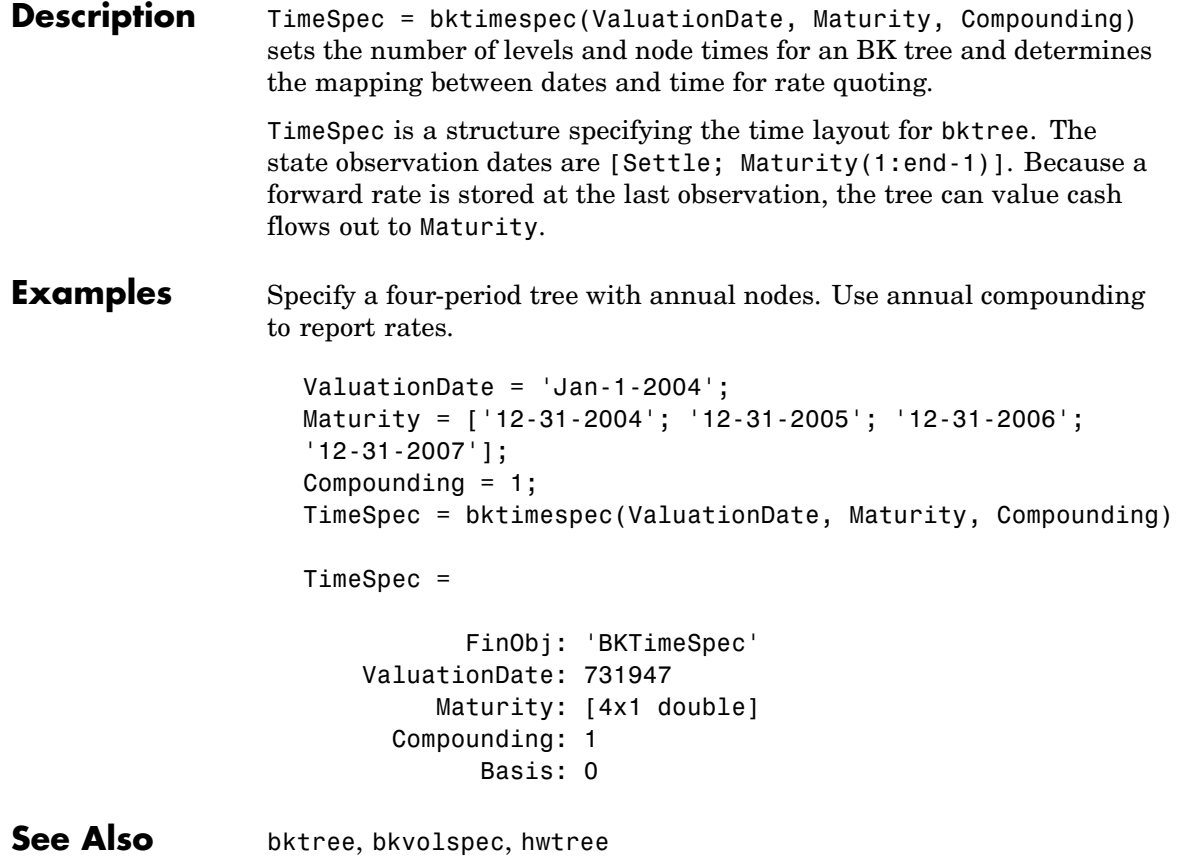

### **bktree**

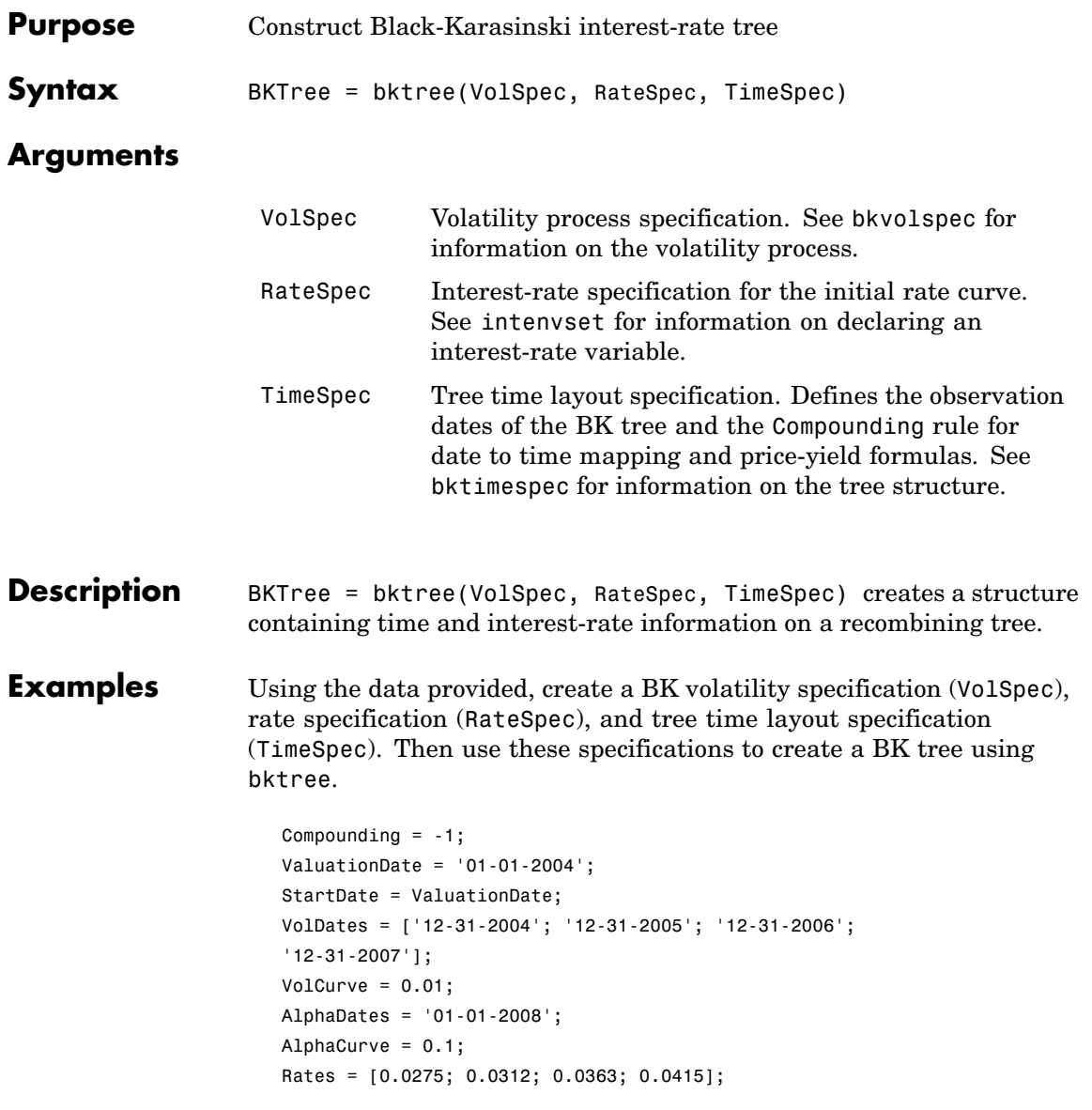

```
BKVolSpec = bkvolspec(ValuationDate, VolDates, VolCurve,...
AlphaDates, AlphaCurve);
RateSpec = intenvset('Compounding', Compounding,...
      'ValuationDate', ValuationDate,...
      'StartDates', ValuationDate,...
      'EndDates', VolDates,...
      'Rates', Rates);
BKTimeSpec = bktimespec(ValuationDate, VolDates, Compounding);
BKTree = bktree(BKVolSpec, RateSpec, BKTimeSpec)
BKTree =
     FinObj: 'BKFwdTree'
     VolSpec: [1x1 struct]
    TimeSpec: [1x1 struct]
    RateSpec: [1x1 struct]
        tObs: [0 0.9973 1.9973 2.9973]
        dObs: [731947 732312 732677 733042]
     CFlowT: {[4x1 double] [3x1 double] [2x1 double] [3.9973]}
       Probs: {[3x1 double] [3x3 double] [3x5 double]}
     Connect: {[2] [2 3 4] [2 2 3 4 4]}
     FwdTree: {1x4 cell}
```
Use treeviewer to observe the tree you have created.

treeviewer(BKTree)

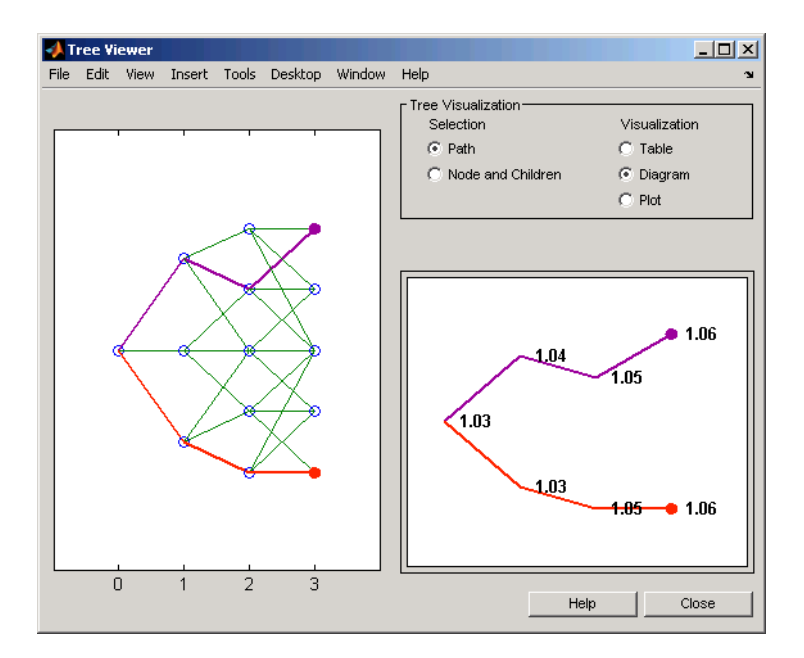

**See Also** bkprice, bktimespec, bkvolspec, intenvset

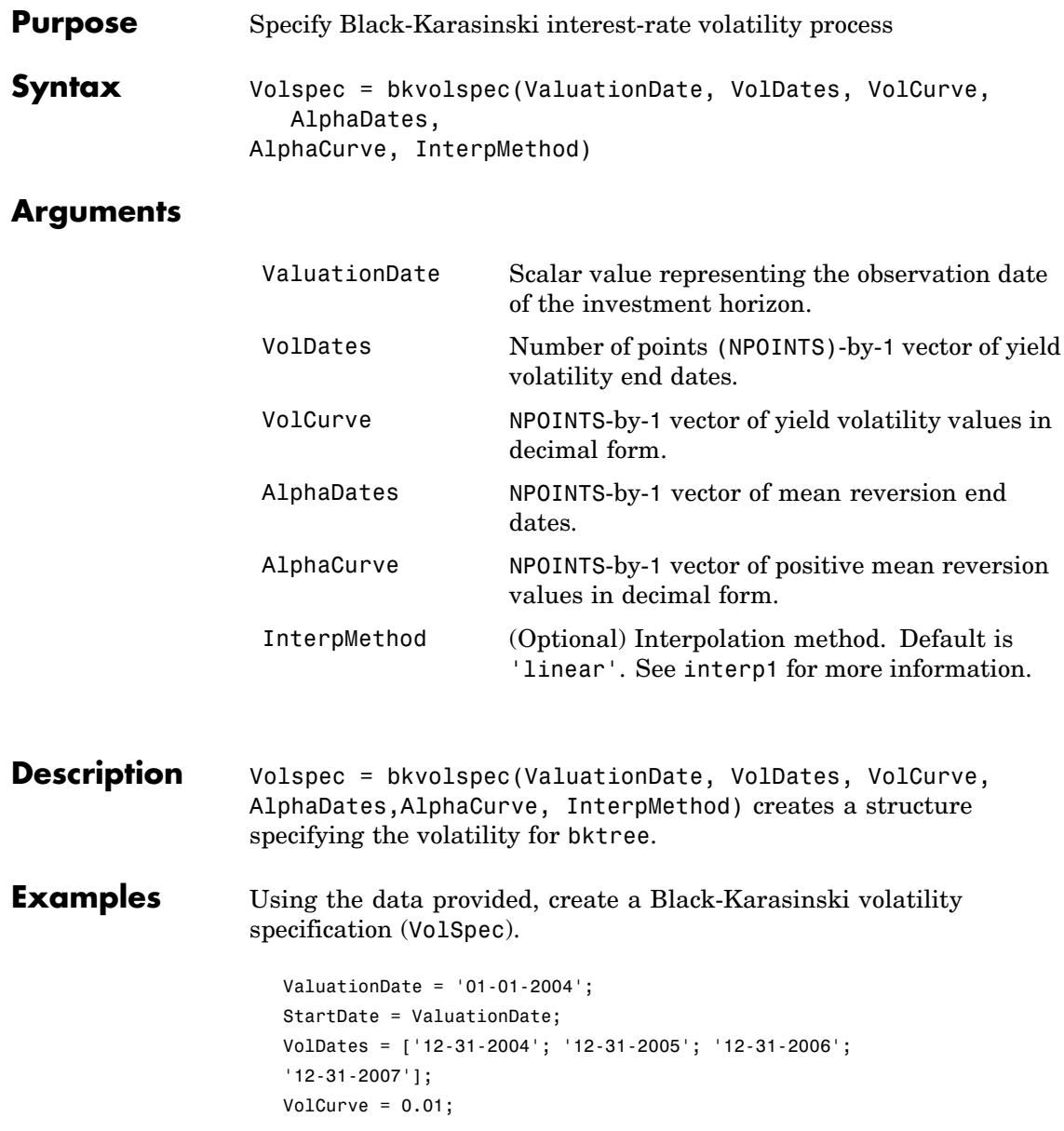

## **bkvolspec**

```
AlphaDates = '01-01-2008';
AlphaCurve = 0.1;
BKVolSpec = bkvolspec(ValuationDate, VolDates, VolCurve,...
AlphaDates, AlphaCurve)
BKVolSpec =
             FinObj: 'BKVolSpec'
      ValuationDate: 731947
           VolDates: [4x1 double]
           VolCurve: [4x1 double]
         AlphaCurve: 0.1000
         AlphaDates: 733408
    VolInterpMethod: 'linear'
```
See Also bktree, interp1

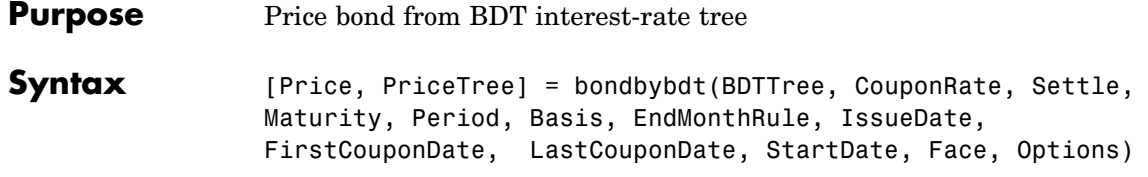

### **Arguments**

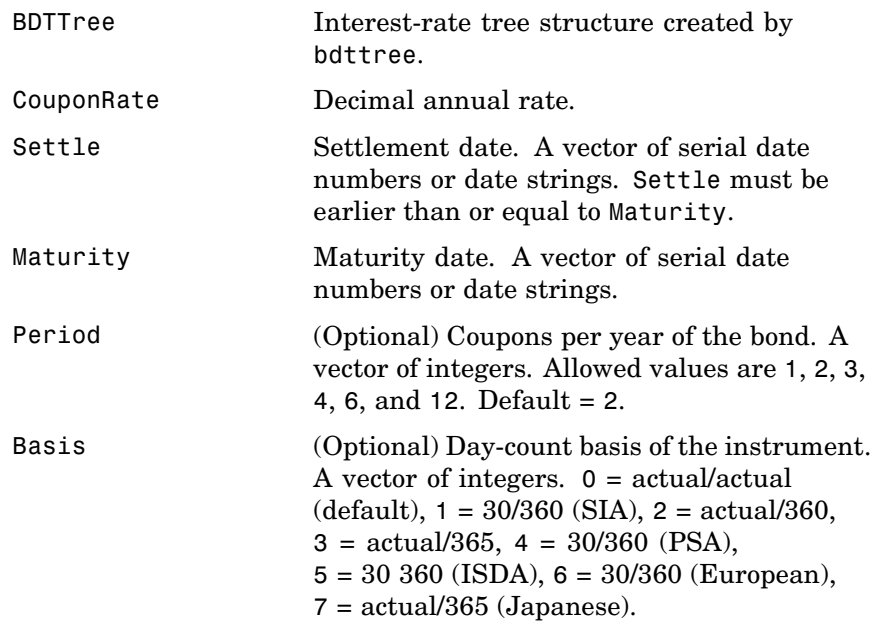

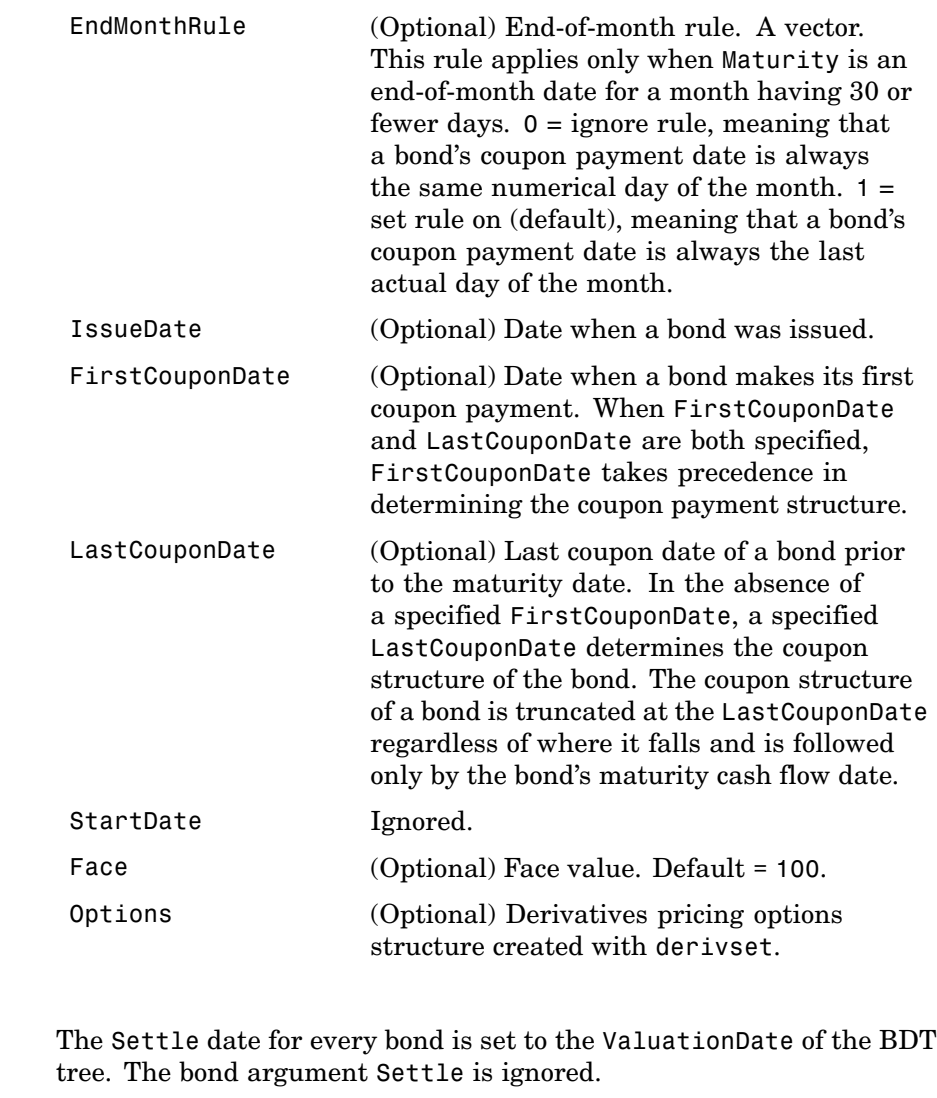

**Description** [Price, PriceTree] = bondbybdt(BDTTree, CouponRate, Settle,Maturity, Period, Basis, EndMonthRule,

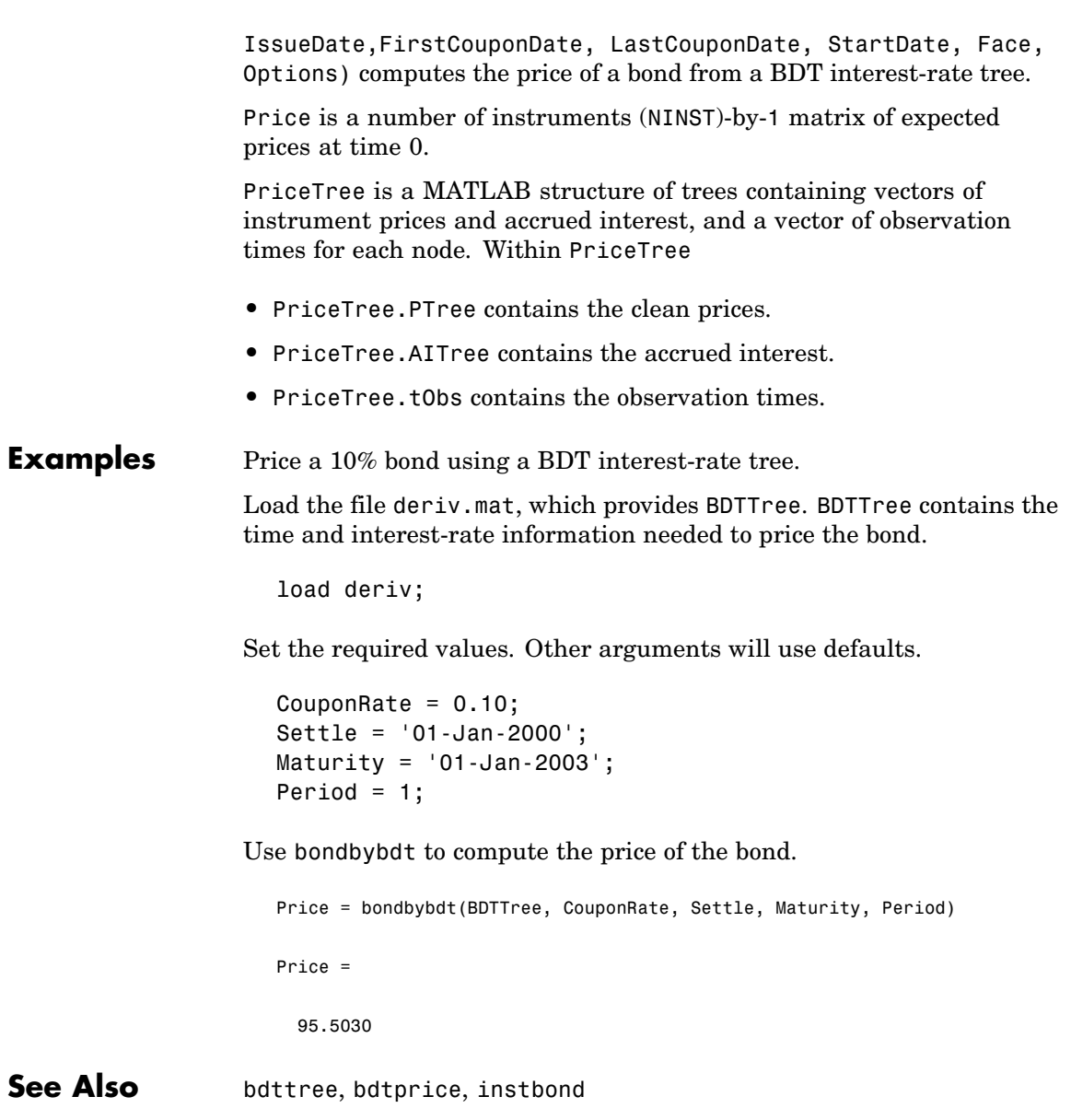

# **bondbybk**

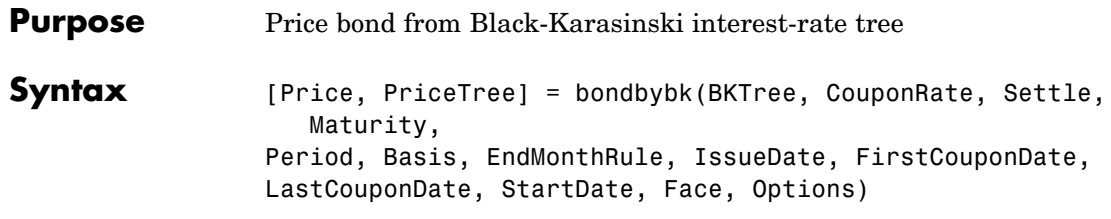

### **Arguments**

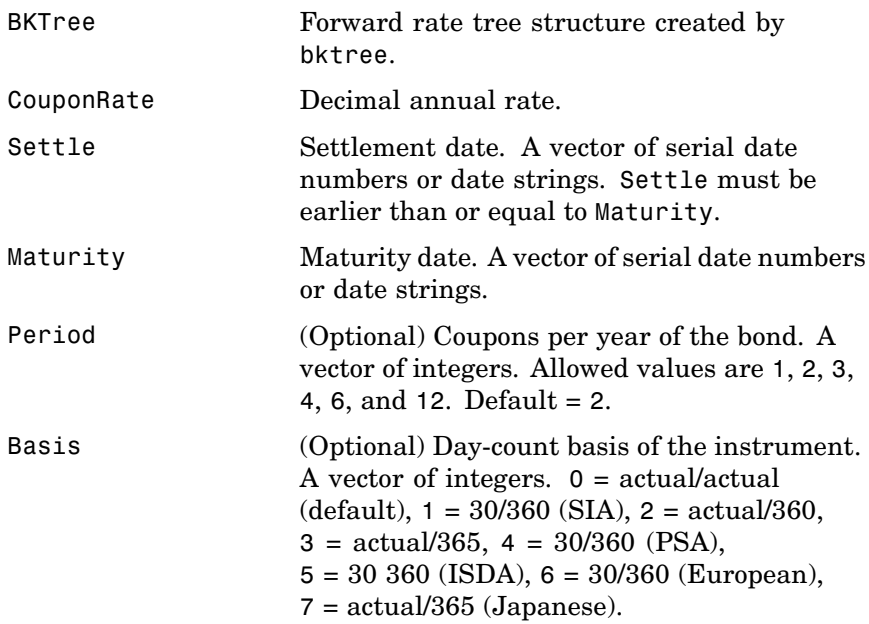

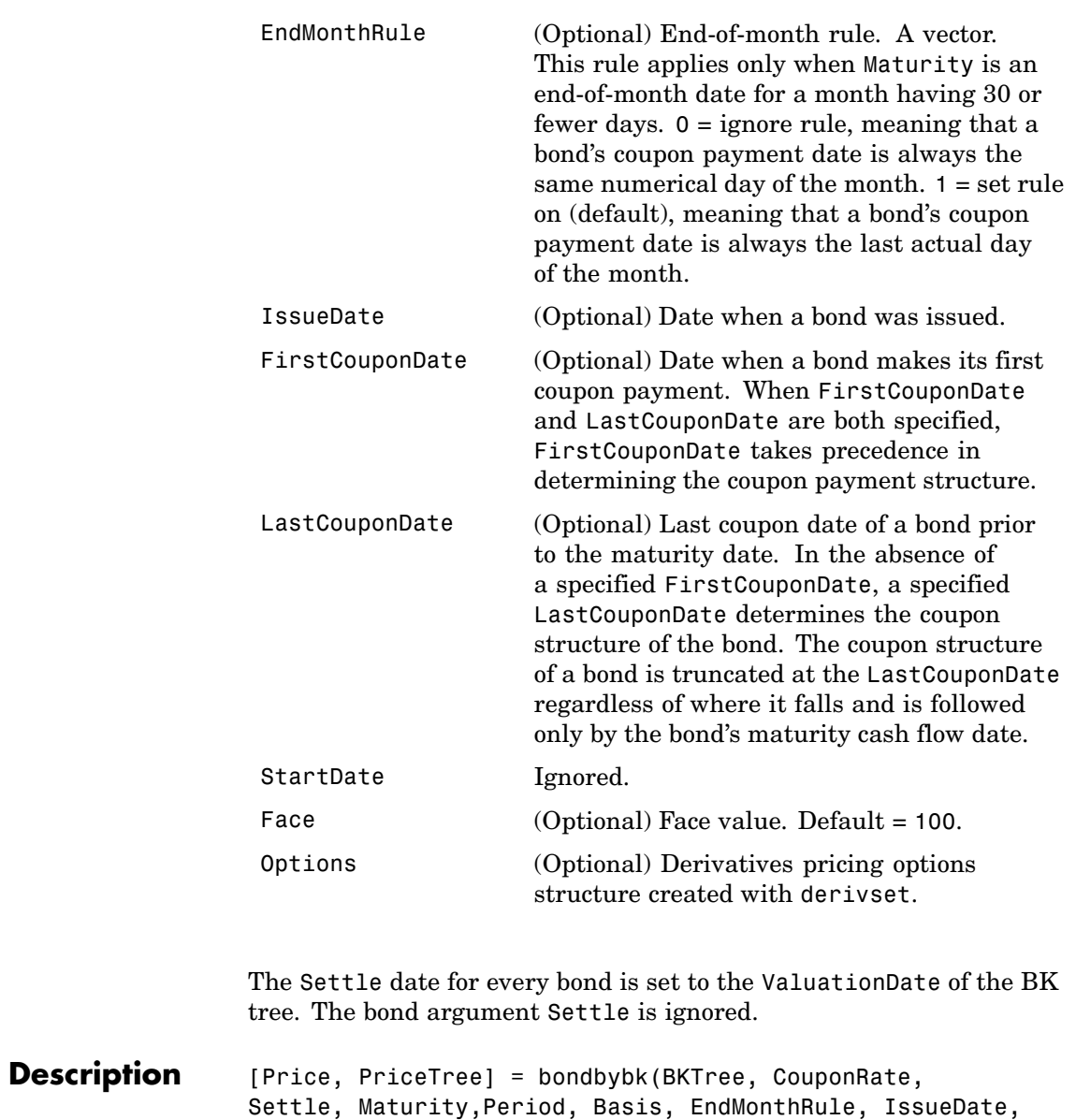

FirstCouponDate,LastCouponDate, StartDate, Face, Options) computes the price of a bond from a Black-Karasinski interest-rate tree.

Price is a number of instruments (NINST)-by-1 matrix of expected prices at time 0.

PriceTree is a structure of trees containing vectors of instrument prices and accrued interest, and a vector of observation times for each node. Within PriceTree

- **•** PriceTree.PTree contains the clean prices.
- **•** PriceTree.AITree contains the accrued interest.
- **•** PriceTree.tObs contains the observation times.

#### **Examples** Price a 4% bond using a Black-Karasinski interest-rate tree.

Load the file deriv.mat, which provides BKTree. The BKTree structure contains the time and interest-rate information needed to price the bond.

load deriv;

Set the required values. Other arguments will use defaults.

```
CouponRate = 0.04;
Settle = '01-Jan-2004';
Maturity = '31-Dec-2008';
```
Use bondbybk to compute the price of the bond.

```
Price = bondbybk(BKTree, CouponRate, Settle, Maturity)
Warning: Not all cash flows are aligned with the tree. Result will
be approximated.
```
Price =

98.0300

**See Also** bkprice, bktree, hwprice, hwtree, instbond

# **bondbyhjm**

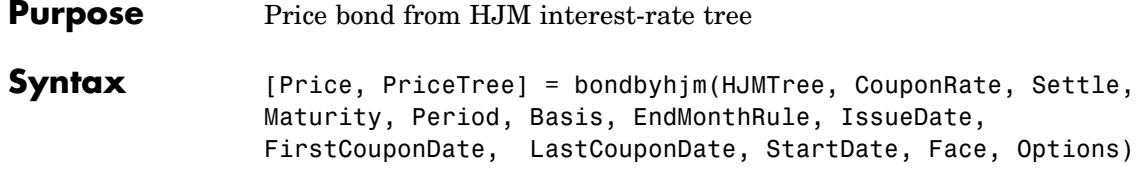

### **Arguments**

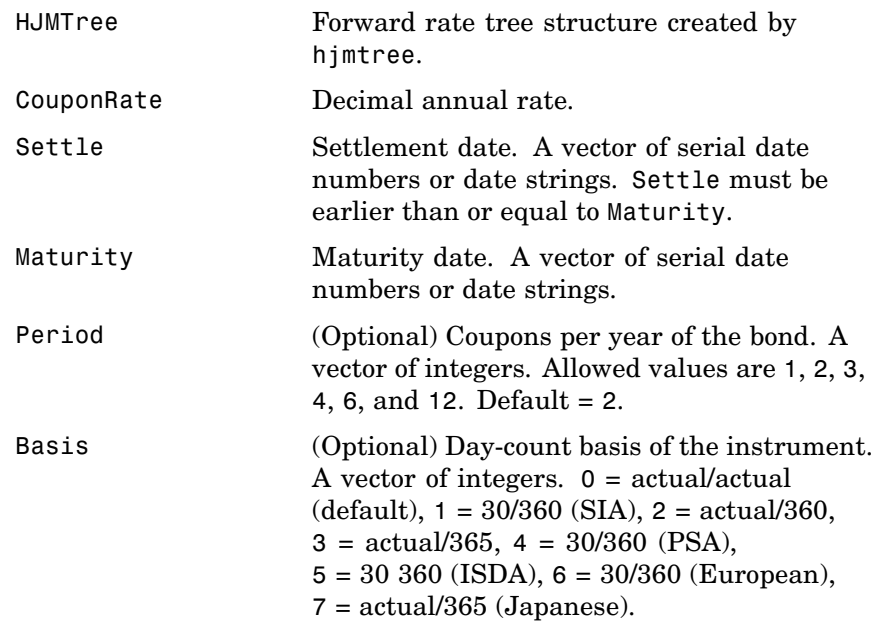

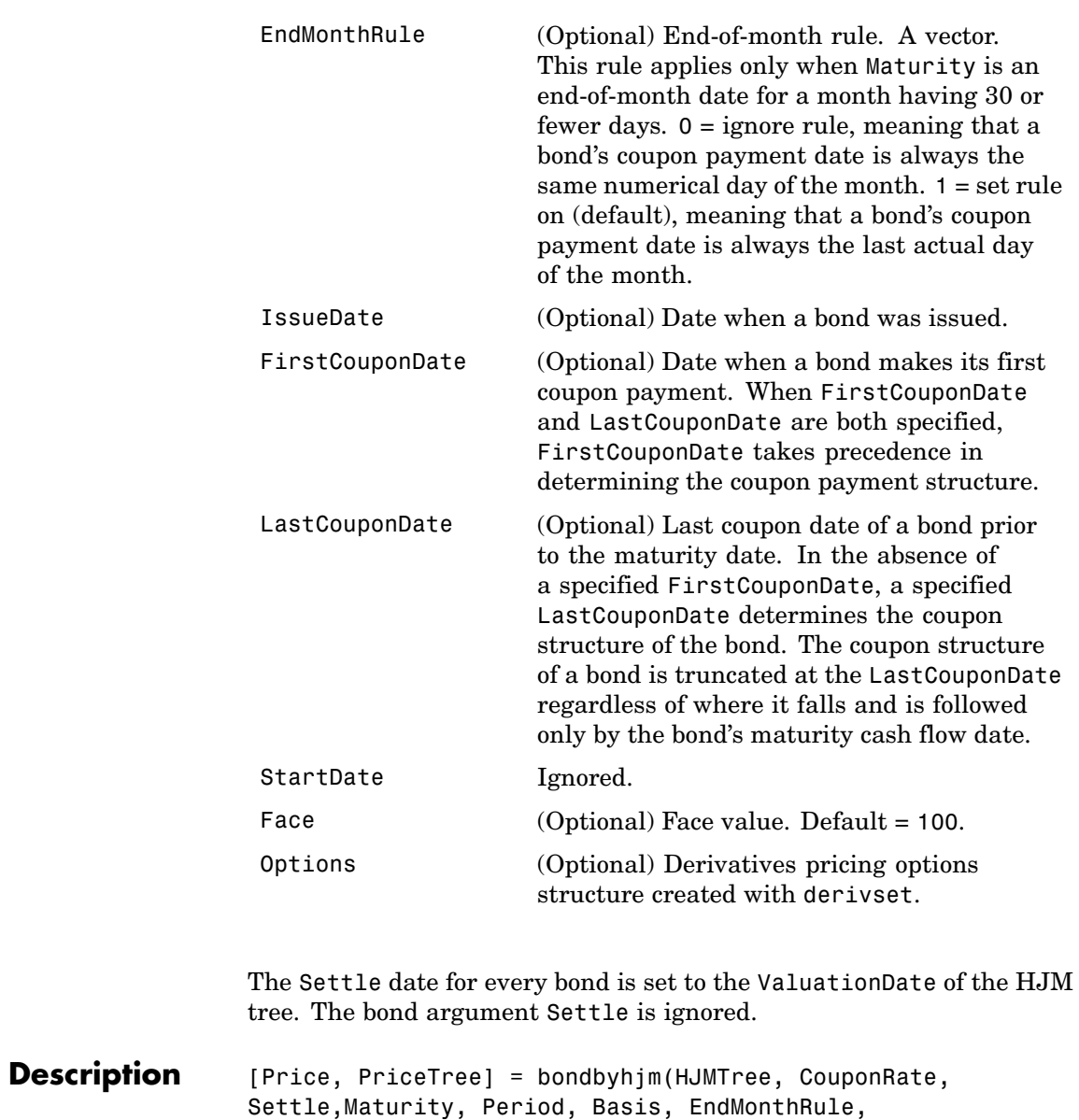

IssueDate,FirstCouponDate, LastCouponDate, StartDate, Face, Options) computes the price of a bond from an HJM forward-rate tree.

Price is a number of instruments (NINST)-by-1 matrix of expected prices at time 0.

PriceTree is a structure of trees containing vectors of instrument prices and accrued interest, and a vector of observation times for each node. Within PriceTree

- **•** PriceTree.PBush contains the clean prices.
- **•** PriceTree.AIBush contains the accrued interest.
- **•** PriceTree.tObs contains the observation times.

#### **Examples** Price a 4% bond using an HJM forward-rate tree.

Load the file deriv.mat, which provides HJMTree. The HJMTree structure contains the time and forward-rate information needed to price the bond.

load deriv;

Set the required values. Other arguments will use defaults.

```
CouponRate = 0.04;
Settle = '01-Jan-2000';
Maturity = '01-Jan-2004';
```
Use bondbyhjm to compute the price of the bond.

```
Price = bondbyhjm(HJMTree, CouponRate, Settle, Maturity)
Warning: Not all cash flows are aligned with the tree. Result will
be approximated.
```
Price =

97.5280

**See Also** hjmtree, hjmprice, instbond

## **bondbyhw**

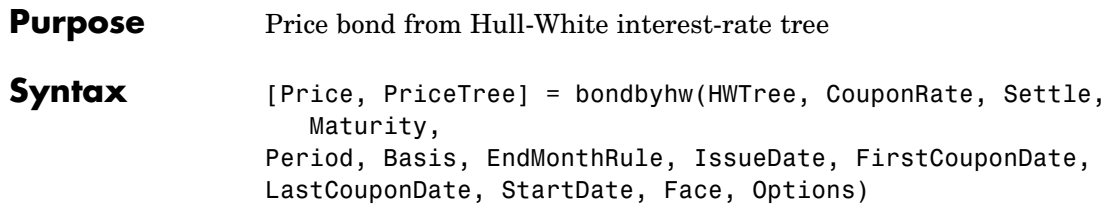

### **Arguments**

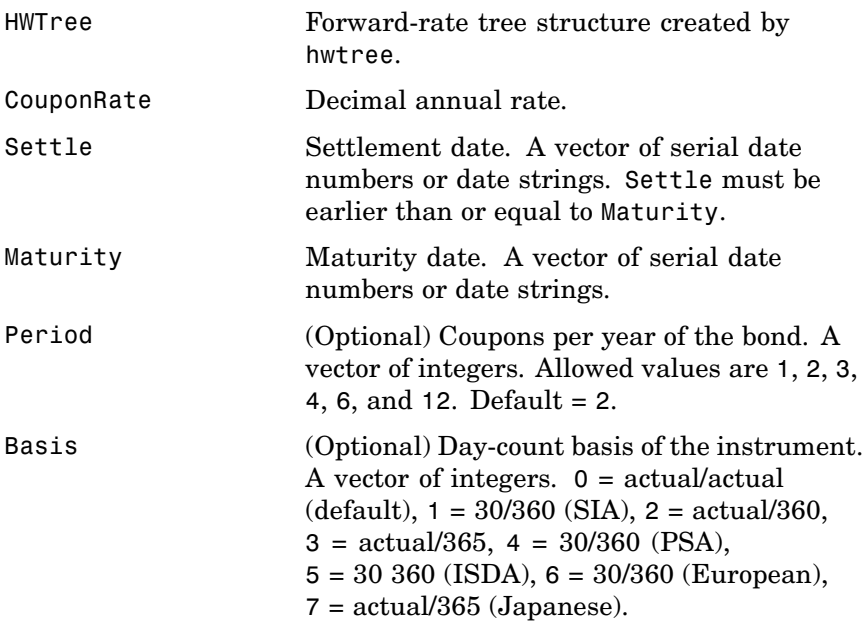
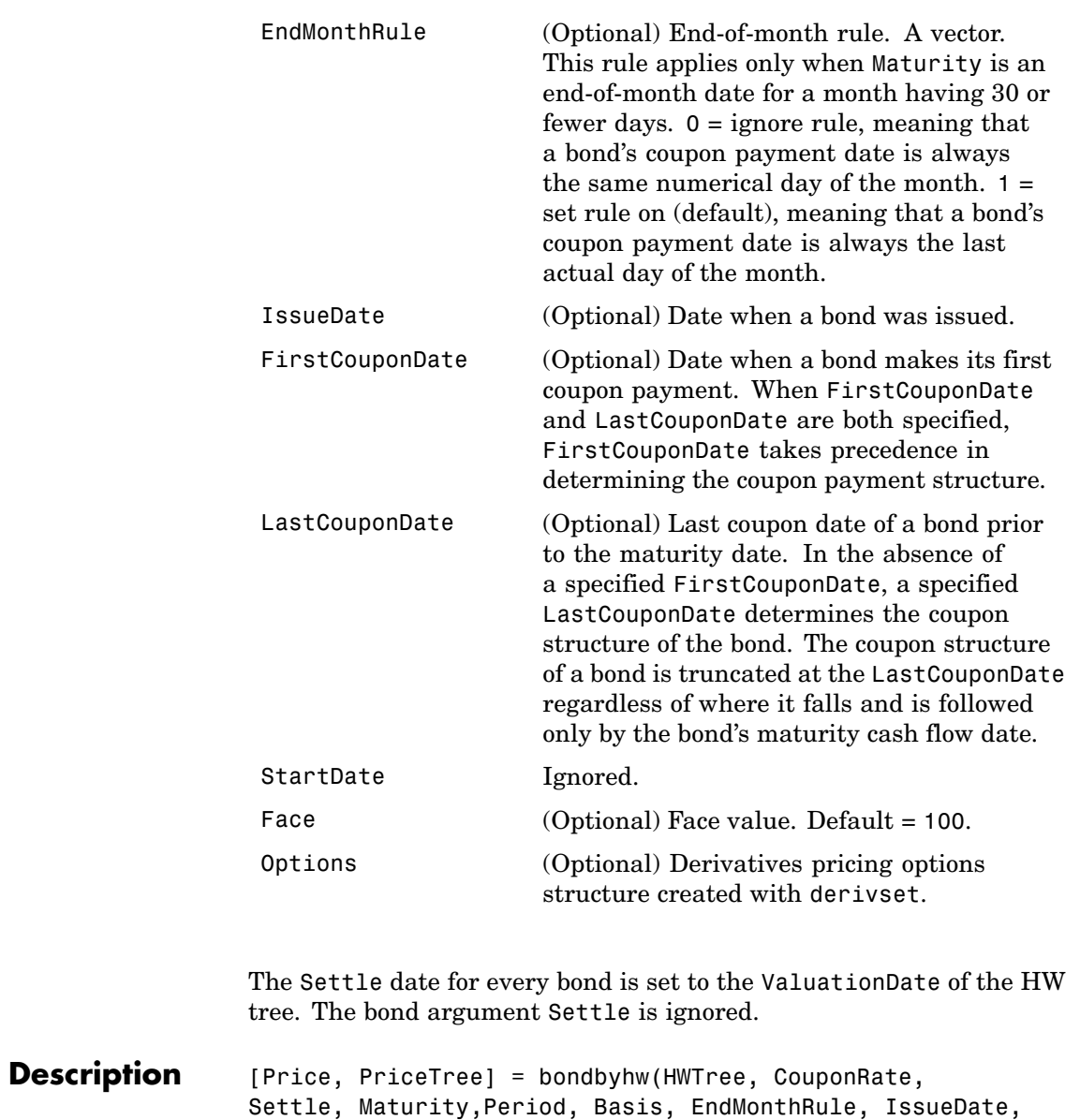

FirstCouponDate,LastCouponDate, StartDate, Face, Options) computes the price of a bond from a Hull-White interest-rate tree.

Price is a number of instruments (NINST)-by-1 matrix of expected prices at time 0.

PriceTree is a structure of trees containing vectors of instrument prices and accrued interest, and a vector of observation times for each node. Within PriceTree

- **•** PriceTree.PTree contains the clean prices.
- **•** PriceTree.AITree contains the accrued interest.
- **•** PriceTree.tObs contains the observation times.

#### **Examples** Price a 4% bond using a Hull-White interest-rate tree.

Load the file deriv.mat, which provides HWTree. The HWTree structure contains the time and interest-rate information needed to price the bond.

load deriv;

Set the required values. Other arguments will use defaults.

```
CouponRate = 0.04;
Settle = '01-Jan-2004';
Maturity = '31-Dec-2008';
```
Use bondbyhw to compute the price of the bond.

```
Price = bondbyhw(HWTree, CouponRate, Settle, Maturity)
Warning: Not all cash flows are aligned with the tree. Result will
be approximated.
```
Price =

98.0483

See Also bkprice, bktree, hwprice, hwtree, instbond

## **bondbyzero**

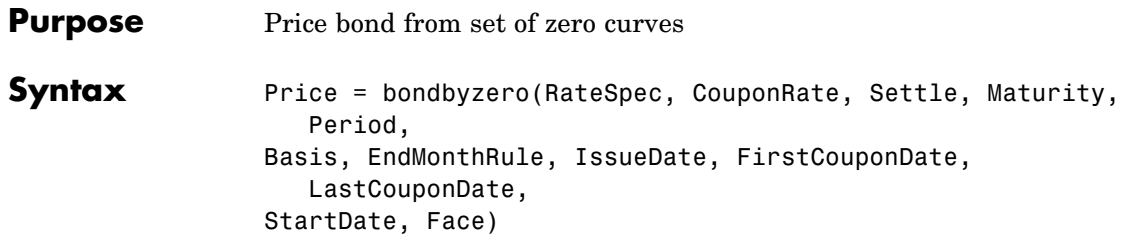

## **Arguments**

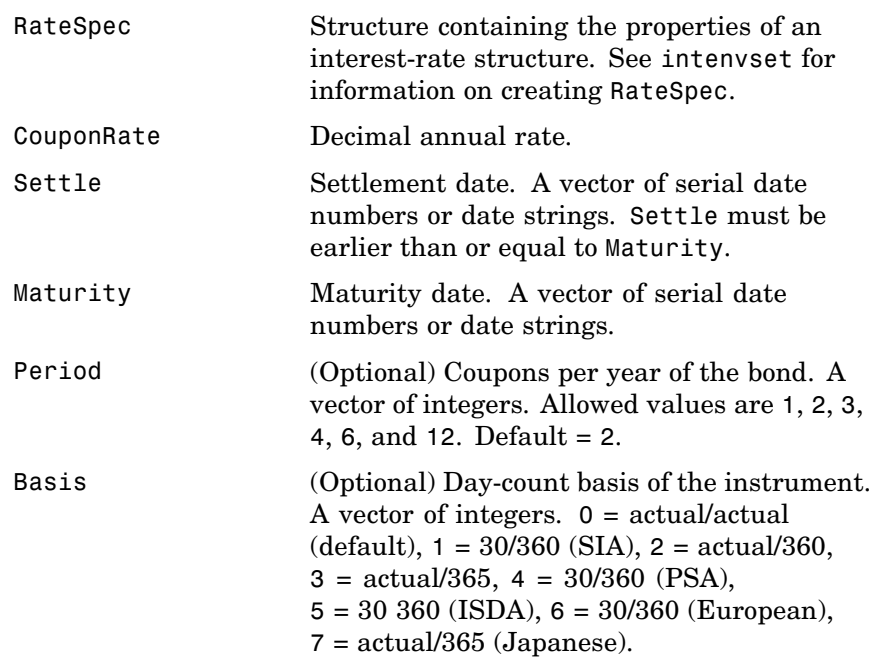

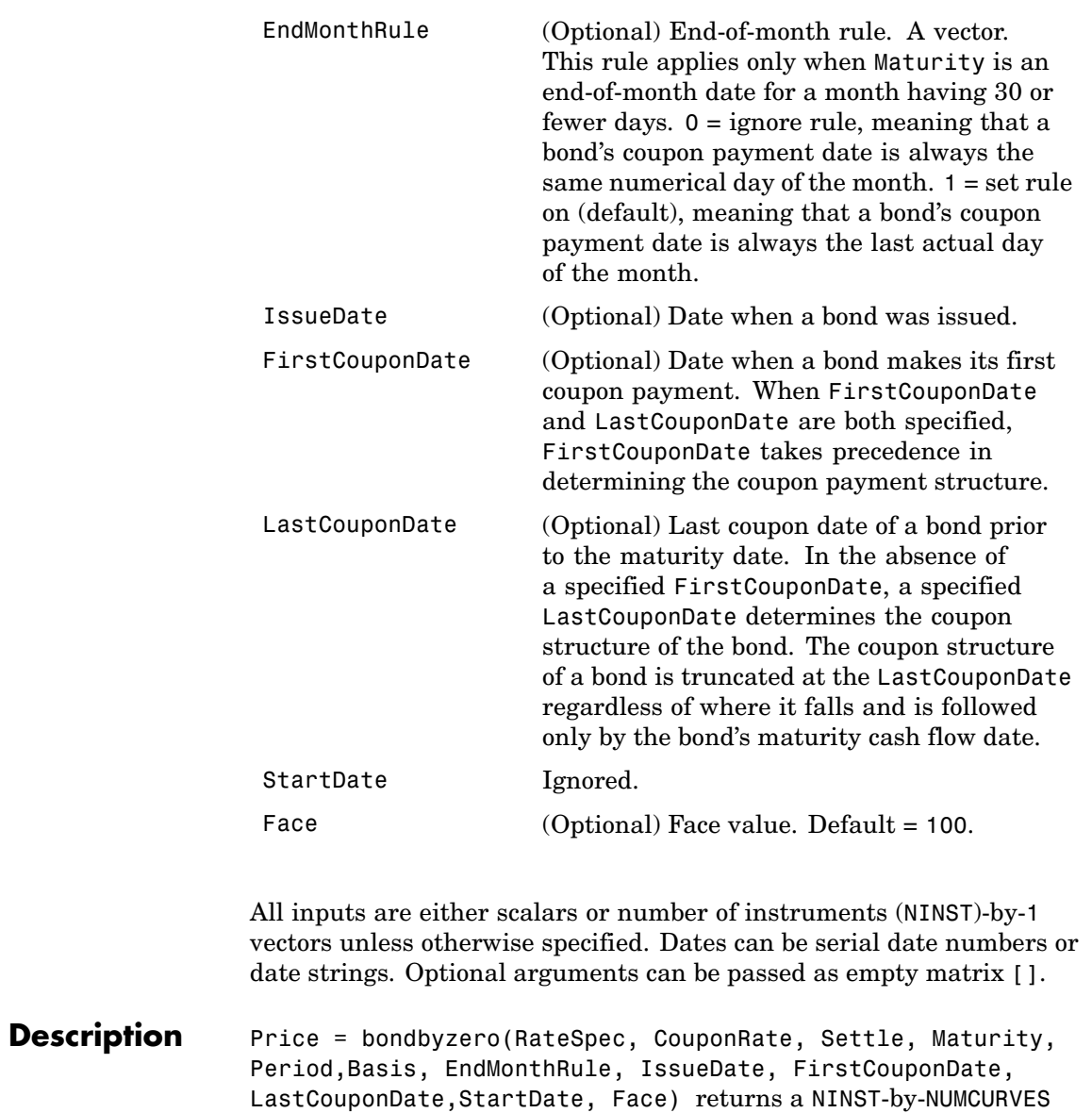

## **bondbyzero**

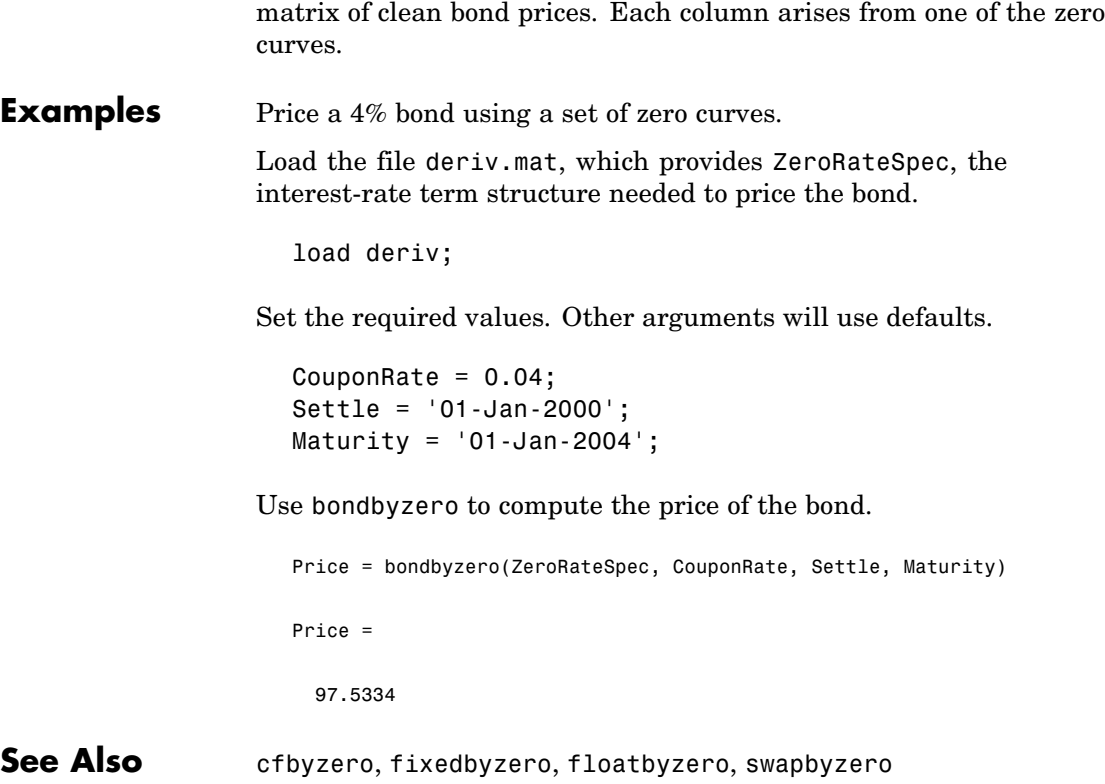

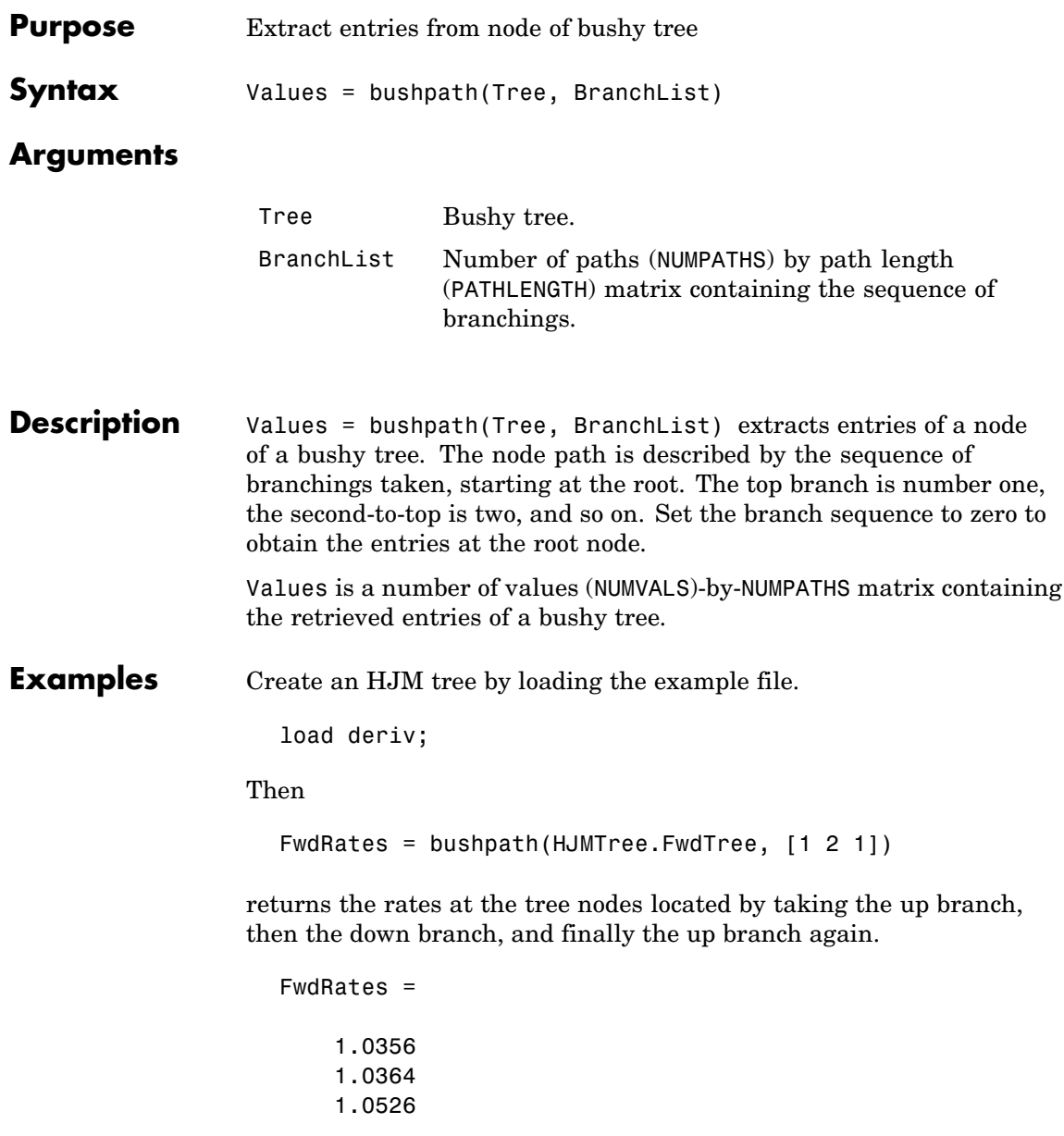

## **bushpath**

1.0463

You can visualize this with the treeviewer function.

treeviewer(HJMTree)

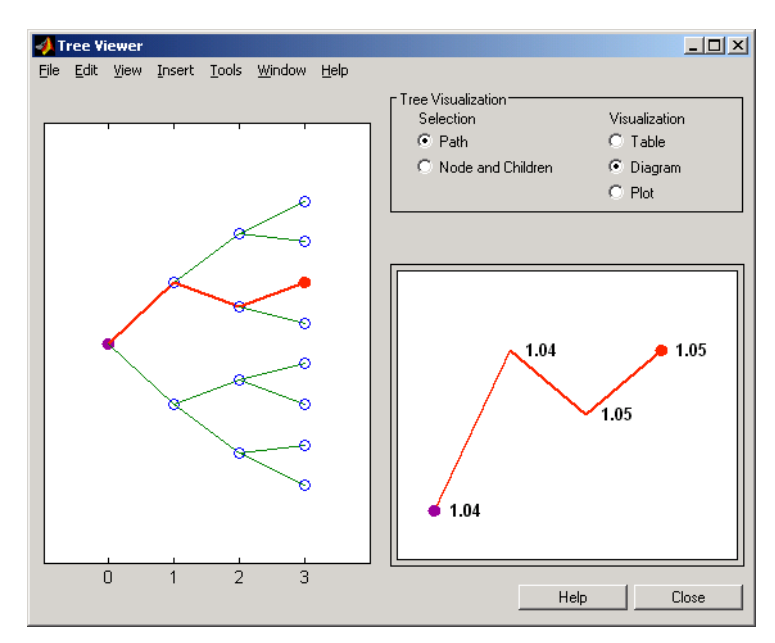

**See Also** bushshape, mkbush

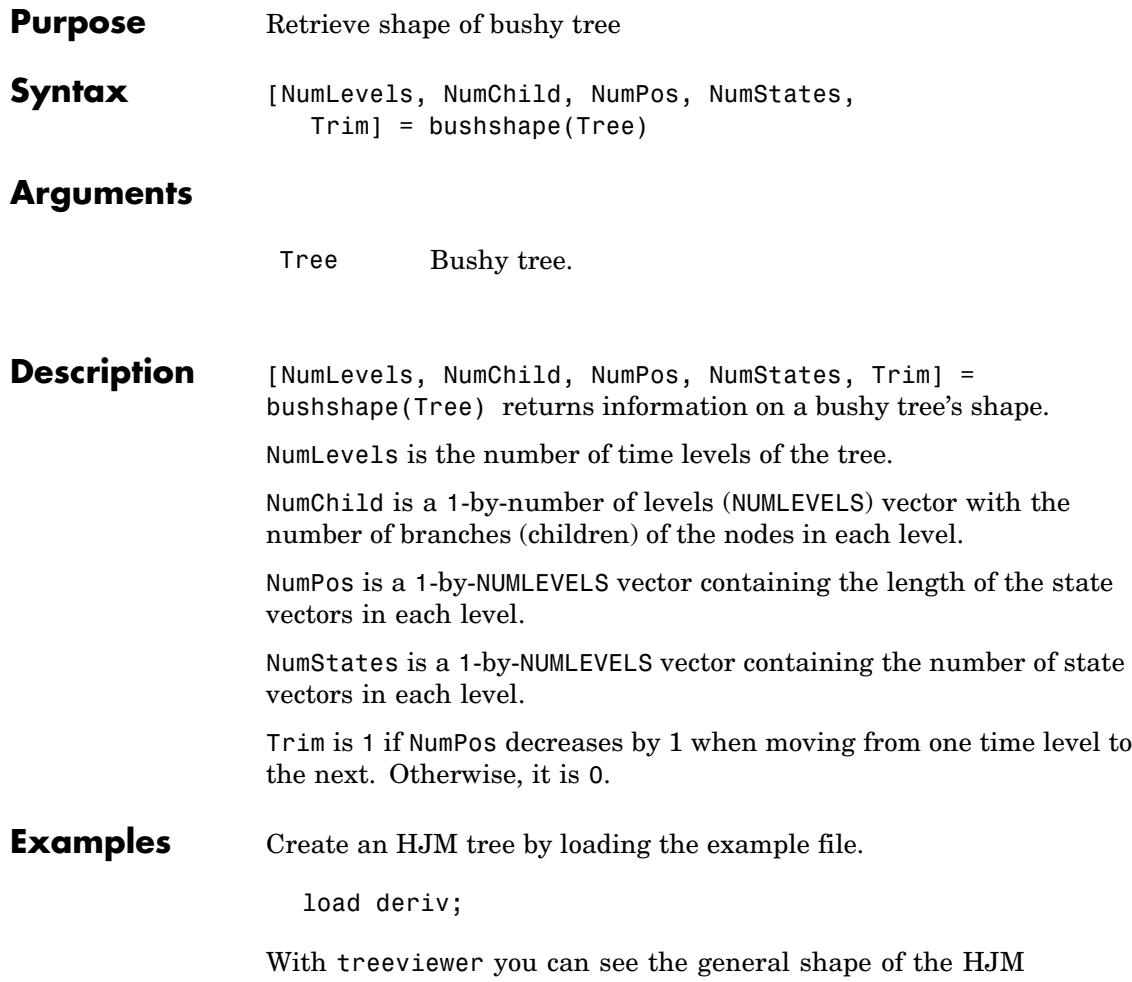

interest-rate tree.

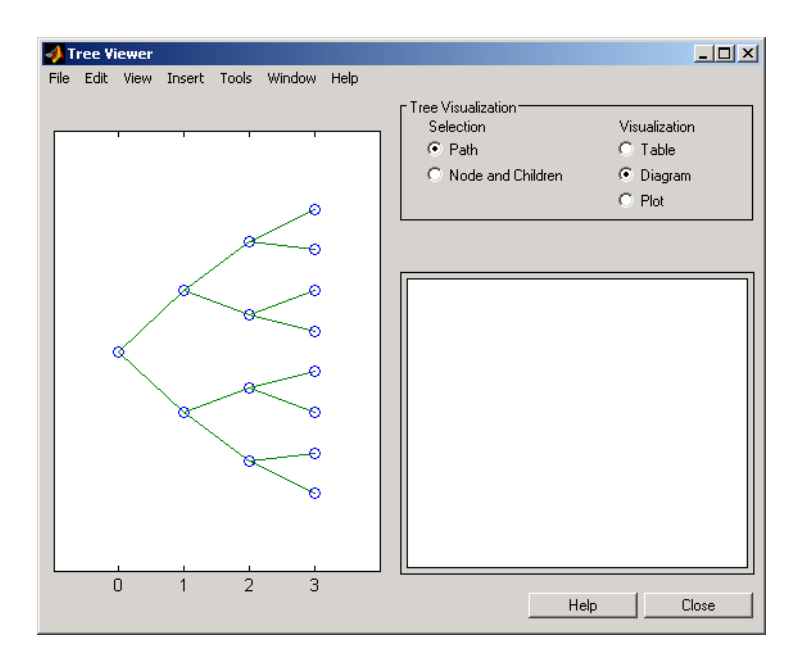

With this tree

[NumLevels, NumChild, NumPos, NumStates, Trim] =... bushshape(HJMTree.FwdTree)

returns

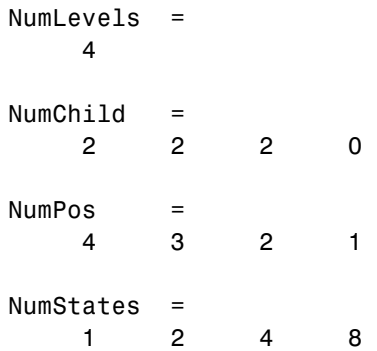

Trim = 1 You can recreate this tree using the mkbush function. Tree = mkbush(NumLevels, NumChild(1), NumPos(1), Trim); Tree = mkbush(NumLevels, NumChild, NumPos); **See Also** bushpath, mkbush

## **capbybdt**

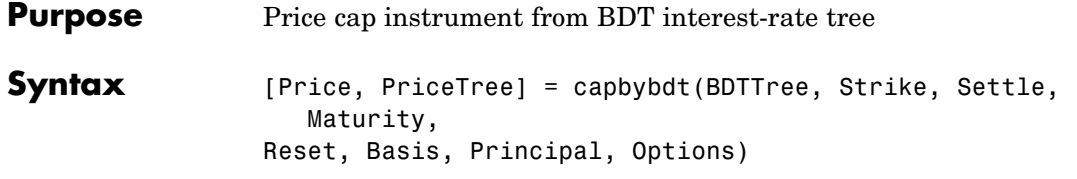

#### **Arguments**

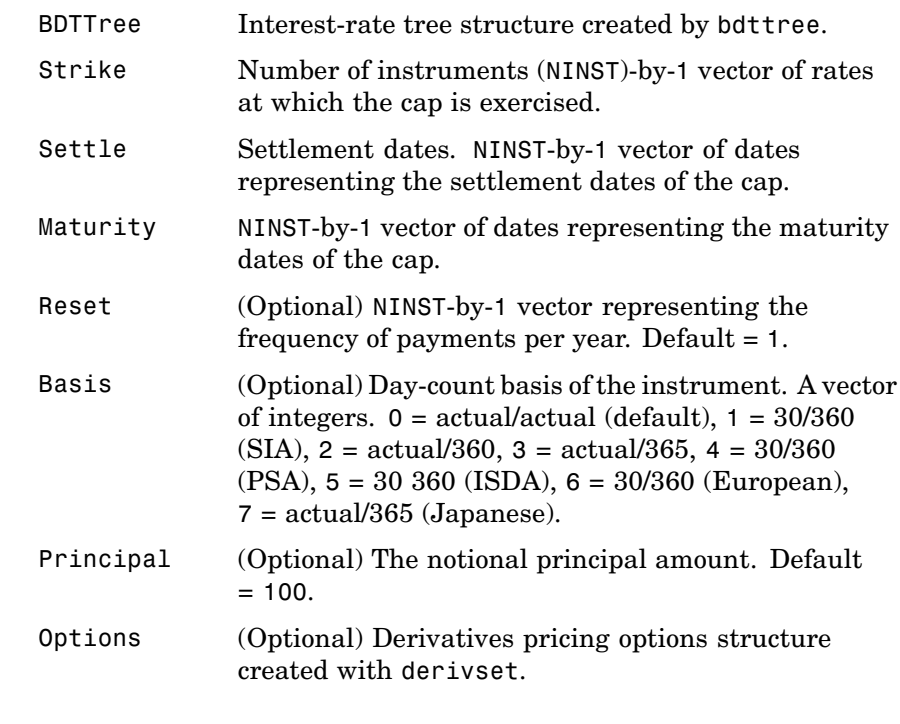

**Description** [Price, PriceTree] = capbybdt(BDTTree, Strike, Settle, Maturity,Reset, Basis, Principal, Options) computes the price of a cap instrument from a BDT interest-rate tree.

Price is the expected price of the cap at time 0.

PriceTree is the tree structure with values of the cap at each node.

The Settle date for every cap is set to the ValuationDate of the BDT tree. The cap argument Settle is ignored.

**Examples** Example 1. Price a 3% cap instrument using a BDT interest-rate tree.

Load the file deriv.mat, which provides BDTTree. The BDTTree structure contains the time and interest-rate information needed to price the cap instrument.

```
load deriv;
```
Set the required values. Other arguments will use defaults.

```
Strike = 0.03;
Settle = '01-Jan-2000';
Maturity = '01-Jan-2004;
```
Use capbybdt to compute the price of the cap instrument.

```
Price = capbybdt(BDTTree, Strike, Settle, Maturity)
Price =
 28.5191
```
Example 2. This example shows the pricing of a 10% cap instrument using a newly created BDT tree.

First set the required arguments for the three needed specifications.

```
Compounding = 1;
ValuationDate = '01-01-2000';
StartDate = ValuationDate;
EndDates = ['01-01-2001'; '01-01-2002'; '01-01-2003';
'01-01-2004'; '01-01-2005'];
Rates = [.1; .11; .12; .125; .13];
Volatility = [.2; .19; .18; .17; .16];
```
Next create the specifications.

```
RateSpec = intenvset('Compounding', Compounding,...
'ValuationDate', ValuationDate,...
'StartDates', StartDate,...
'EndDates', EndDates,...
'Rates', Rates);
BDTTimeSpec = bdttimespec(ValuationDate, EndDates, Compounding);
BDTVolSpec = bdtvolspec(ValuationDate, EndDates, Volatility);
```
Now create the BDT tree from the specifications.

```
BDTTree = bdttree(BDTVolSpec, RateSpec, BDTTimeSpec);
```
Set the cap arguments. Remaining arguments will use defaults.

```
CapStrike = 0.10;Settlement = ValuationDate;
Maturity = '01-01-2002';
CapReset = 1;
```
Use capbybdt to find the price of the cap instrument.

```
Price= capbybdt(BDTTree, CapStrike, Settlement, Maturity,...
CapReset)
```
Price =

1.6923

**See Also** bdttree, cfbybdt, floorbybdt, swapbybdt

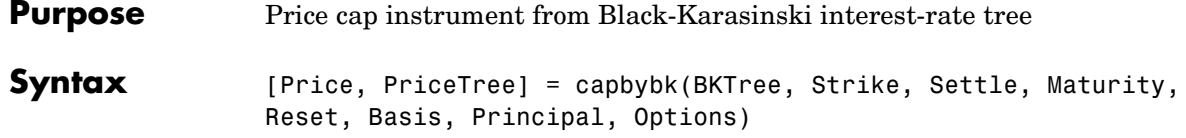

#### **Arguments**

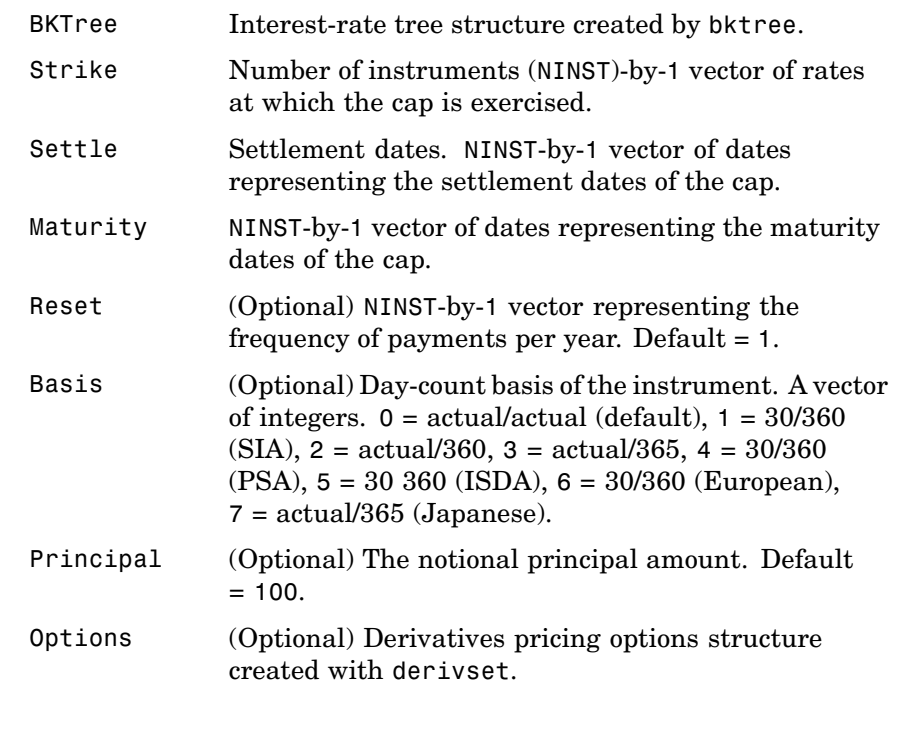

**Description** [Price, PriceTree] = capbybk(BKTree, Strike, Settle, Maturity,Reset, Basis, Principal, Options) computes the price of a cap instrument from a Black-Karasinski interest-rate tree.

Price is the expected price of the cap at time 0.

PriceTree is the tree structure with values of the cap at each node.

# **capbybk**

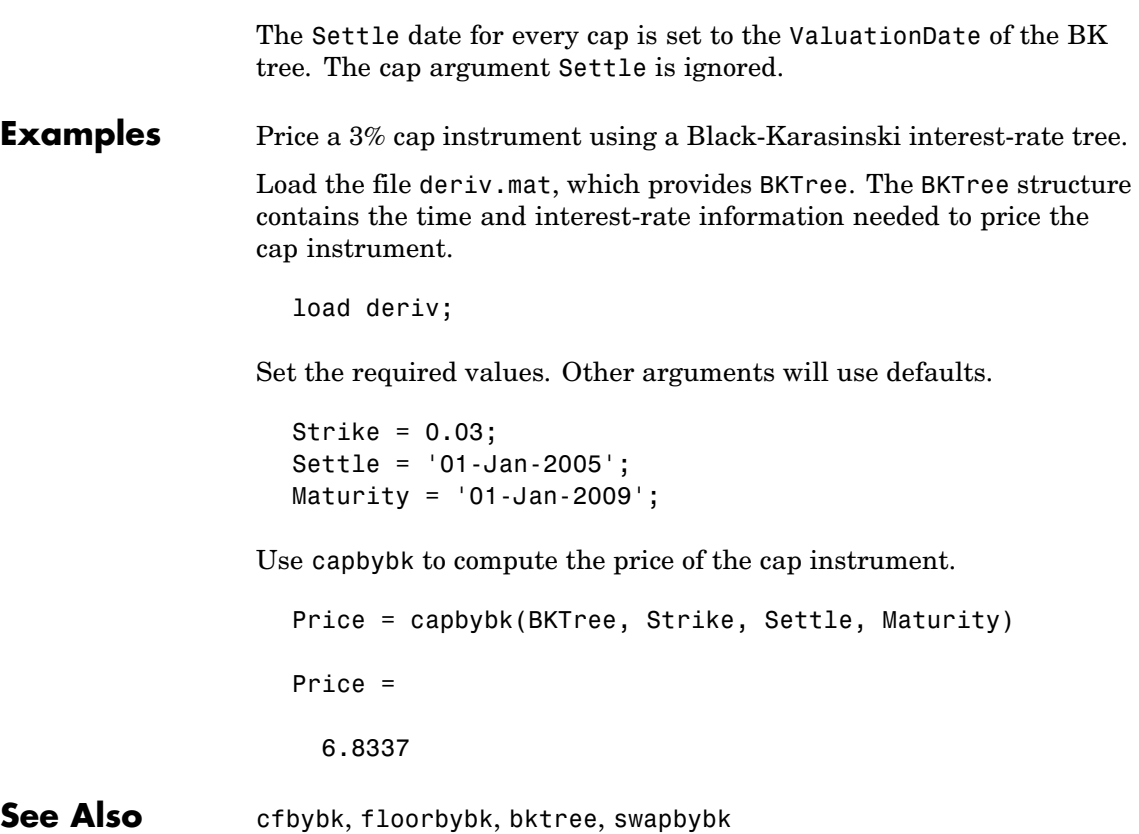

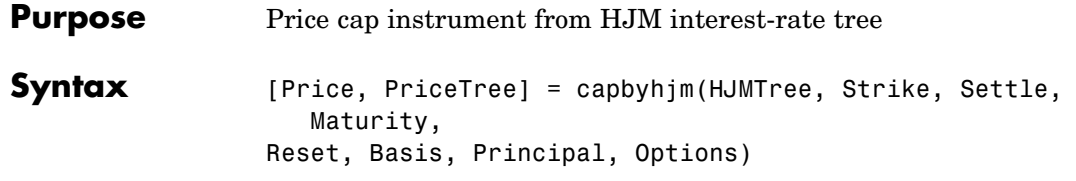

#### **Arguments**

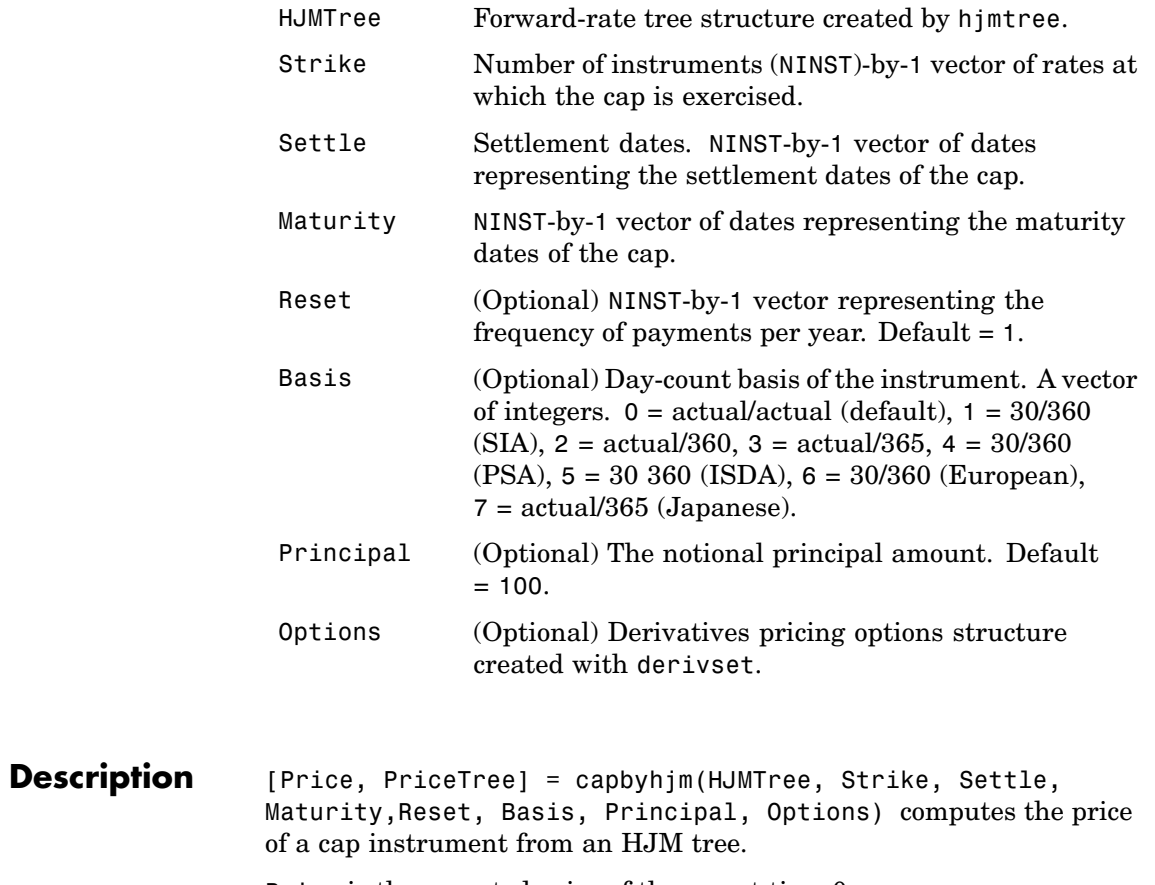

Price is the expected price of the cap at time 0.

## **capbyhjm**

PriceTree is the tree structure with values of the cap at each node.

The Settle date for every cap is set to the ValuationDate of the HJM tree. The cap argument Settle is ignored.

**Examples** Price a 3% cap instrument using an HJM forward-rate tree.

Load the file deriv.mat, which provides HJMTree. The HJMTree structure contains the time and forward-rate information needed to price the cap instrument.

load deriv;

Set the required values. Other arguments will use defaults.

Strike = 0.03; Settle = '01-Jan-2000'; Maturity = '01-Jan-2004';

Use capbyhjm to compute the price of the cap instrument.

Price = capbyhjm(HJMTree, Strike, Settle, Maturity) Price = 6.2831

**See Also** cfbyhjm, floorbyhjm, hjmtree, swapbyhjm

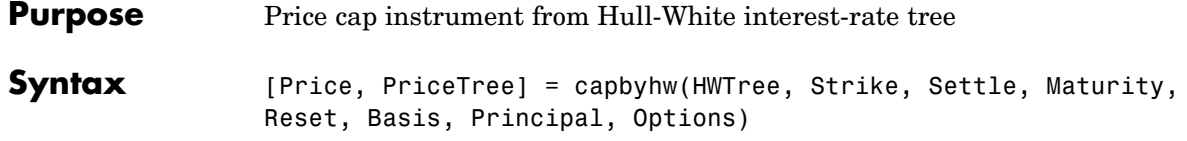

#### **Arguments**

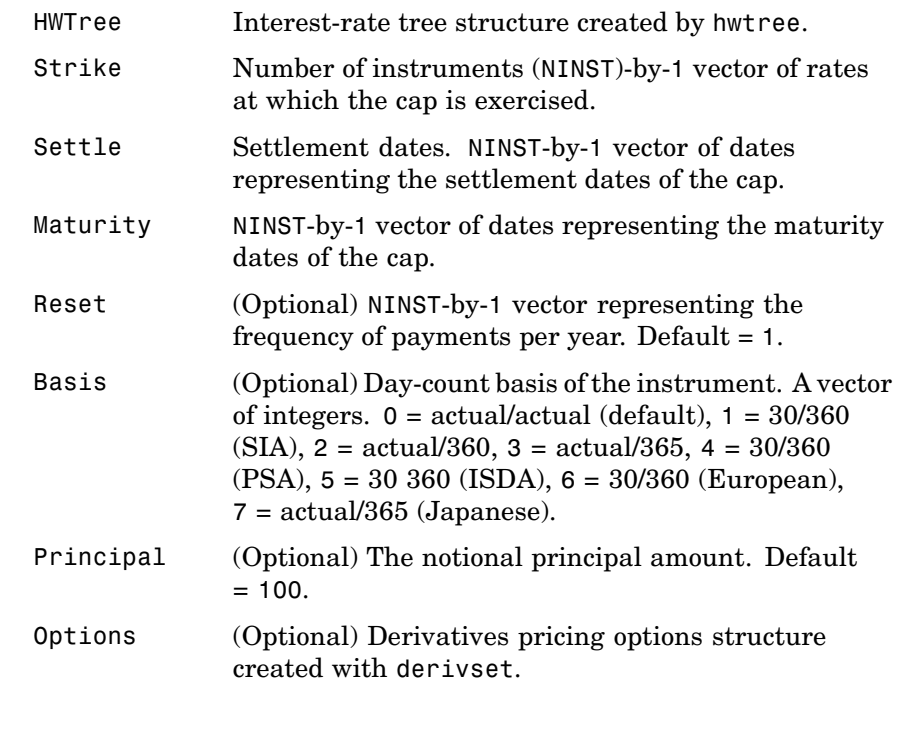

**Description** [Price, PriceTree] = capbyhw(HWTree, Strike, Settle, Maturity,Reset, Basis, Principal, Options) computes the price of a cap instrument from a Hull-White interest-rate tree.

Price is the expected price of the cap at time 0.

PriceTree is the tree structure with values of the cap at each node.

# **capbyhw**

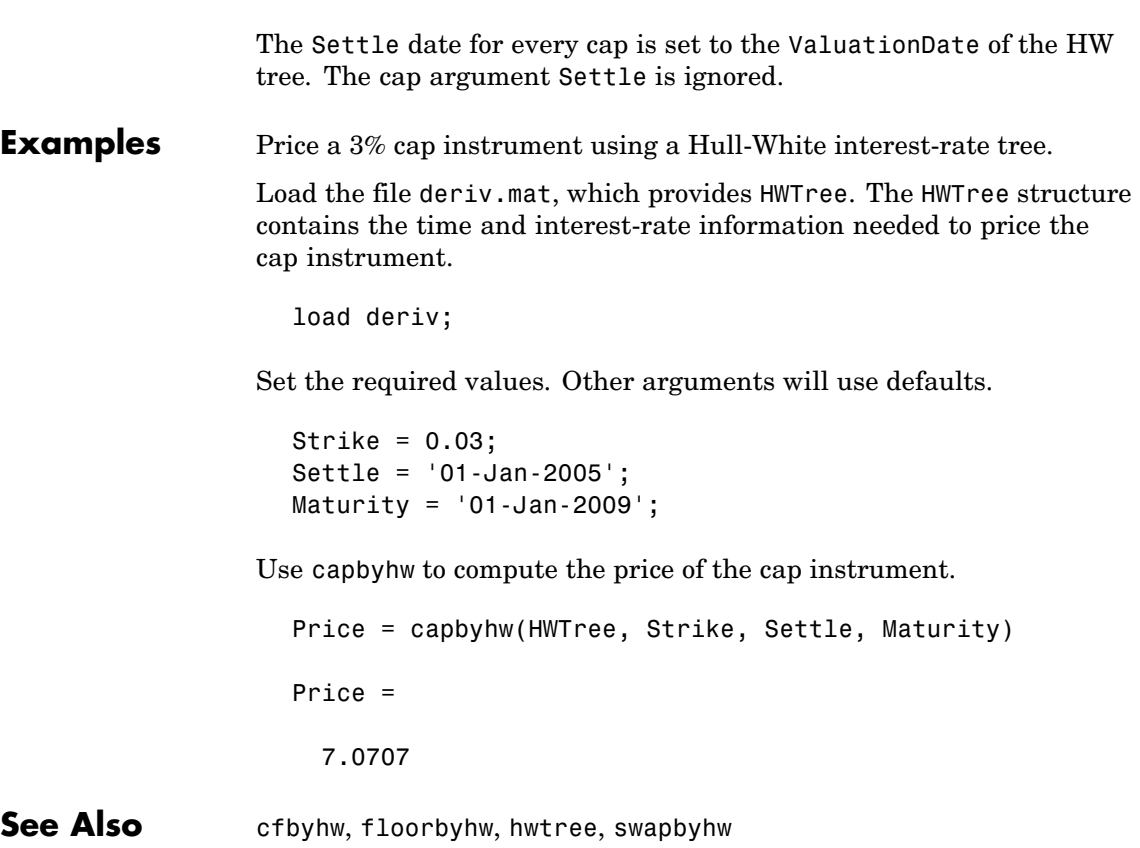

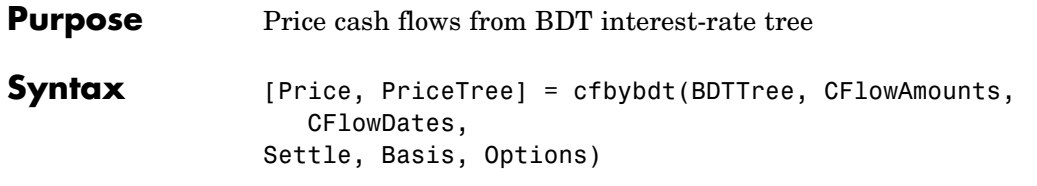

### **Arguments**

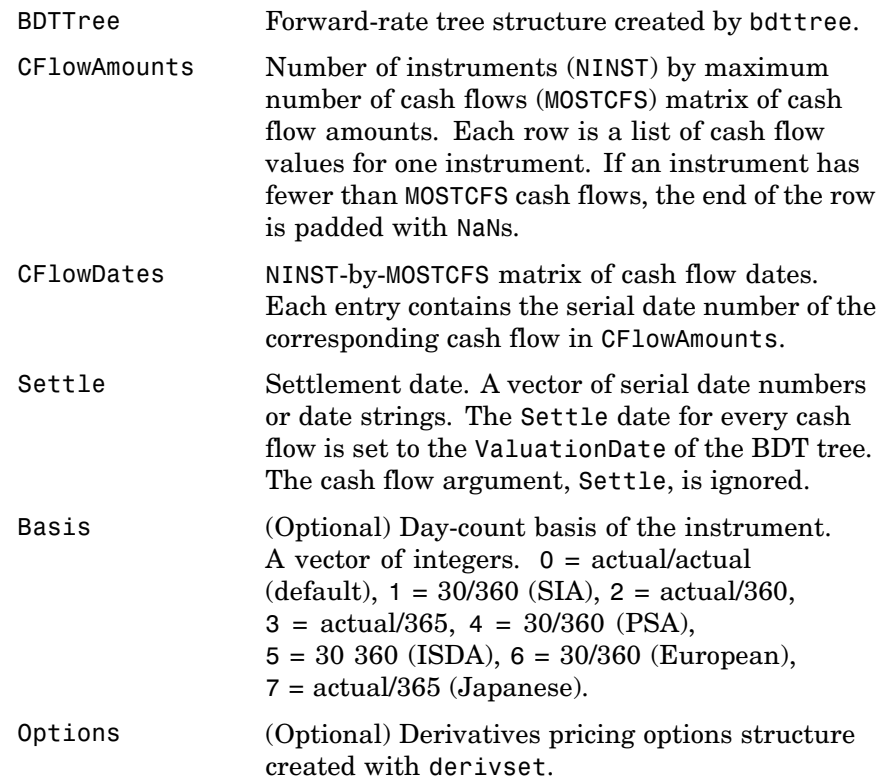

## **cfbybdt**

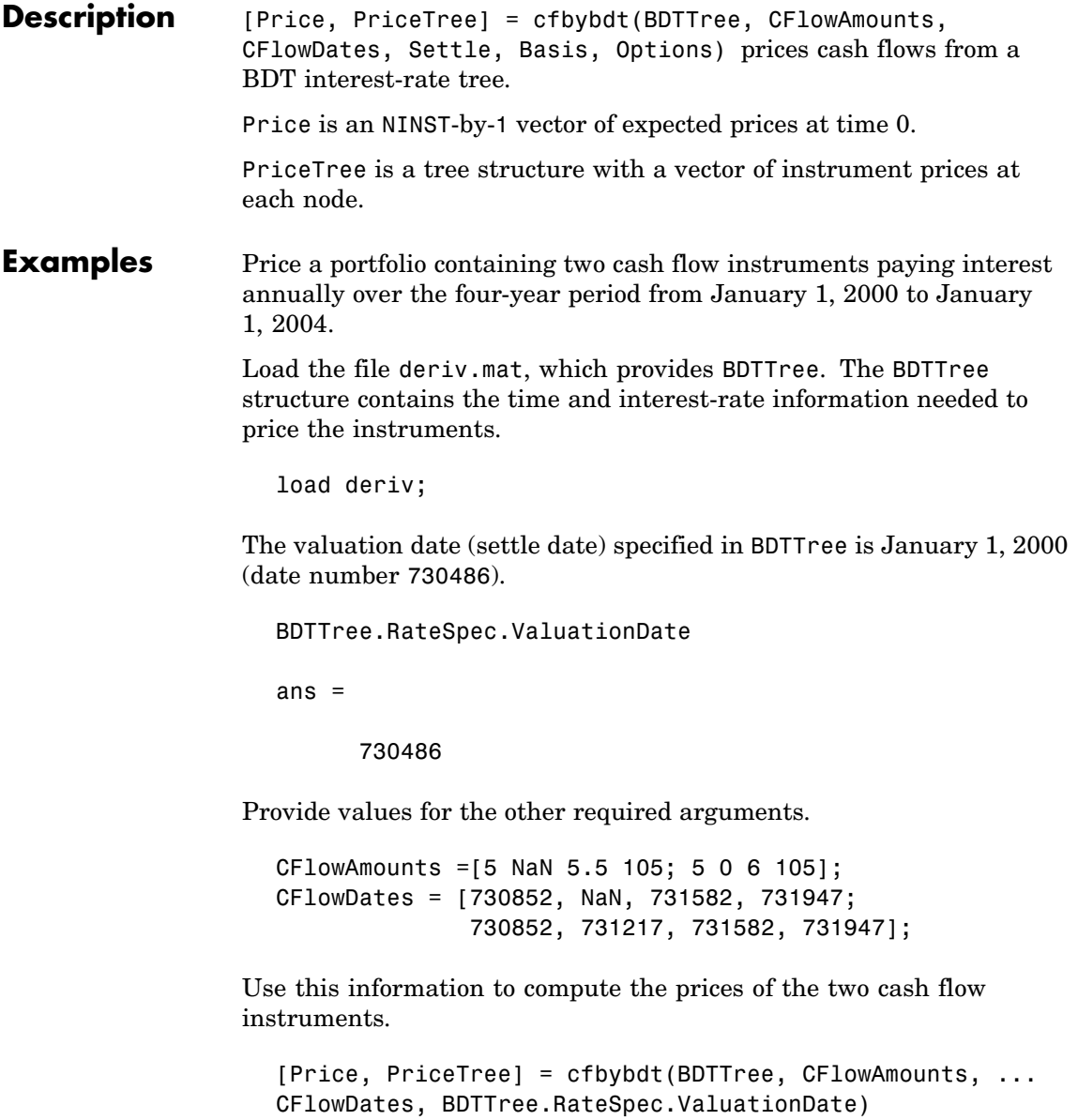

```
Price =
   74.0112
   74.3671
PriceTree =
    FinObj: 'BDTPriceTree'
      tObs: [0 1.00 2.00 3.00 4.00]
     PTree: {1x5 cell}
```
You can visualize the prices of the two cash flow instruments with the treeviewer function.

treeviewer(PriceTree)

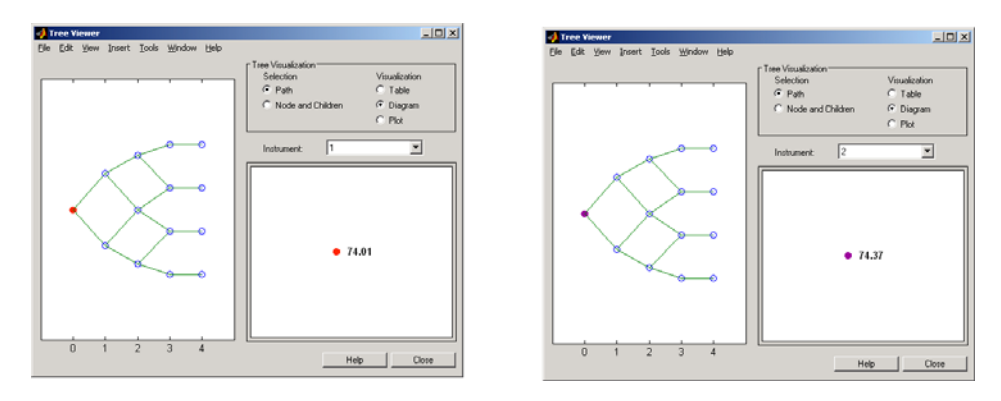

#### **See Also** bdttree, bdtprice, cfamounts, instcf

## **cfbybk**

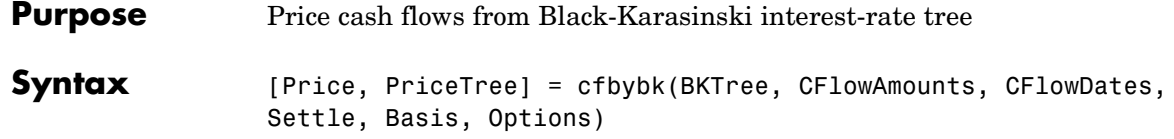

#### **Arguments**

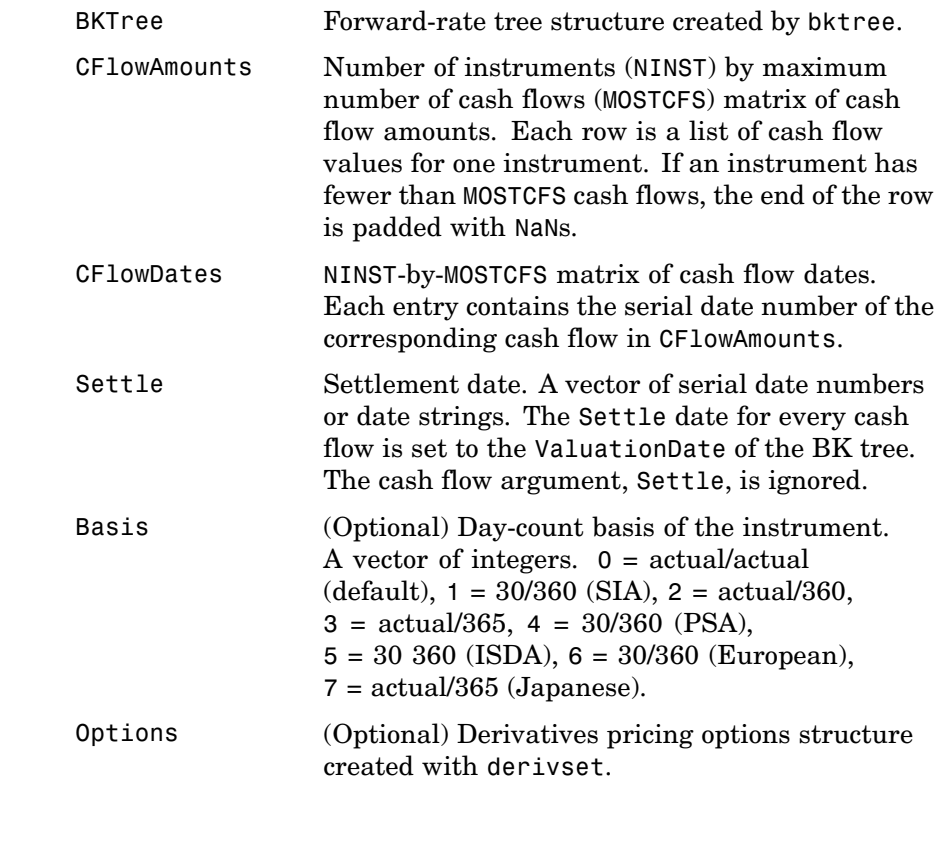

**Description** [Price, PriceTree] = cfbybk(BKTree, CFlowAmounts, CFlowDates, Settle, Basis, Options) prices cash flows from a Black-Karasinski interest-rate tree.

Price is an NINST-by-1 vector of expected prices at time 0.

PriceTree is a tree structure with a vector of instrument prices at each node.

**Examples** Price a portfolio containing two cash flow instruments paying interest annually over the four-year period from January 1, 2005 to January 1, 2009.

> Load the file deriv.mat, which provides BKTree. The BKTree structure contains the time and interest-rate information needed to price the instruments.

load deriv;

The valuation date (settle date) specified in BKTree is January 1, 2004 (date number 731947).

BKTree.RateSpec.ValuationDate

ans  $=$ 

731947

Provide values for the other required arguments.

```
CFlowAmounts =[5 NaN 5.5 105; 5 0 6 105];
CFlowDates = [732678, NaN, 733408,733774;
              732678, 733034, 733408, 734774];
```
Use this information to compute the prices of the two cash flow instruments.

```
[Price, PriceTree] = cfbybk(BKTree, CFlowAmounts, CFlowDates,...
BKTree.RateSpec.ValuationDate)
Price =
   93.3600
```
## **cfbybk**

```
81.6218
PriceTree =
   FinObj: 'BKPriceTree'
      tObs: [0 1 2 3 4]
     PTree: {[2x1 double] [2x3 double] [2x5 double] [2x5
double] [2x5 double]}
   Connect: {[2] [2 3 4] [2 2 3 4 4]}
     Probs: {[3x1 double] [3x3 double] [3x5 double]}
```
You can visualize the prices of the two cash flow instruments with the treeviewer function.

treeviewer(PriceTree)

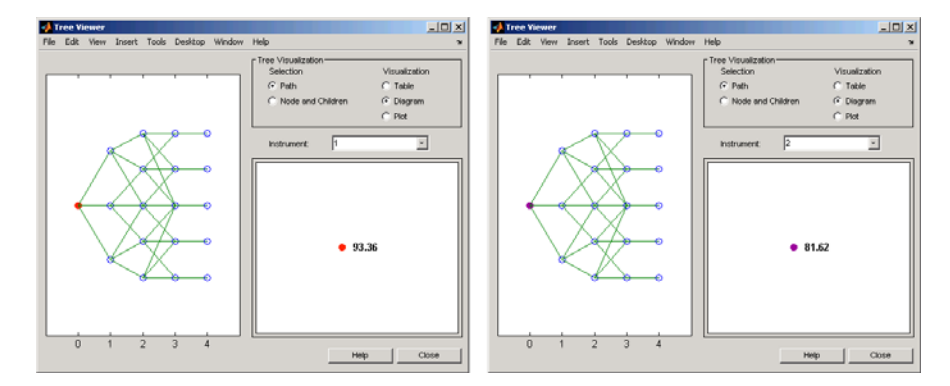

**See Also** bktree, bkprice, cfamounts, instcf

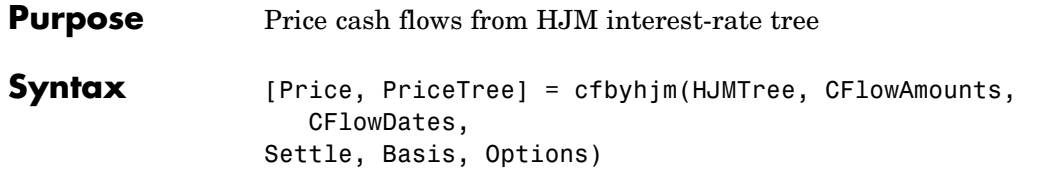

### **Arguments**

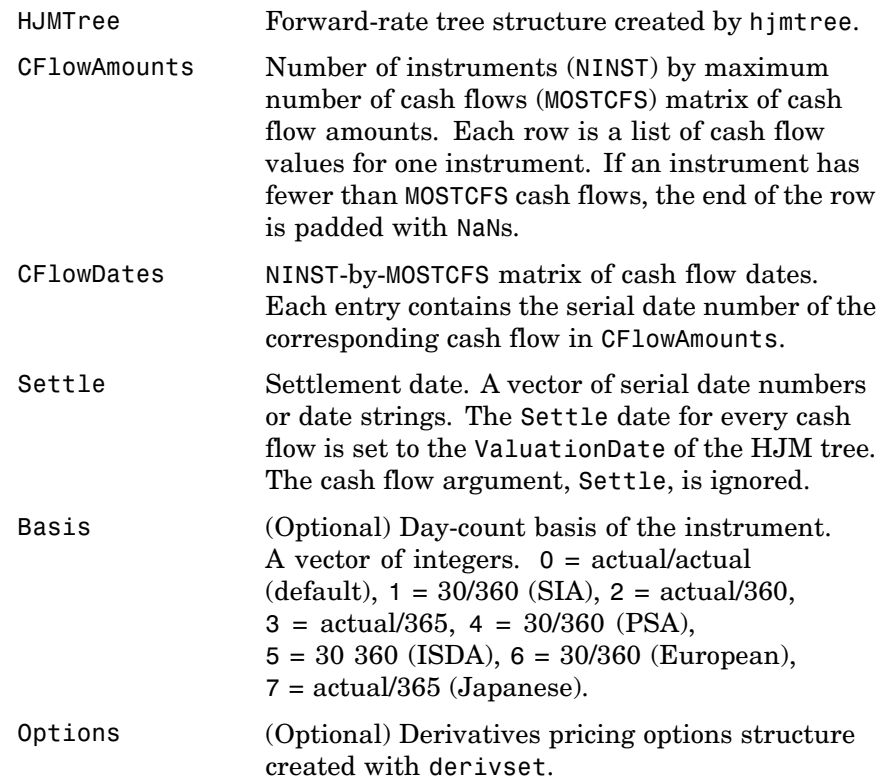

# **cfbyhjm**

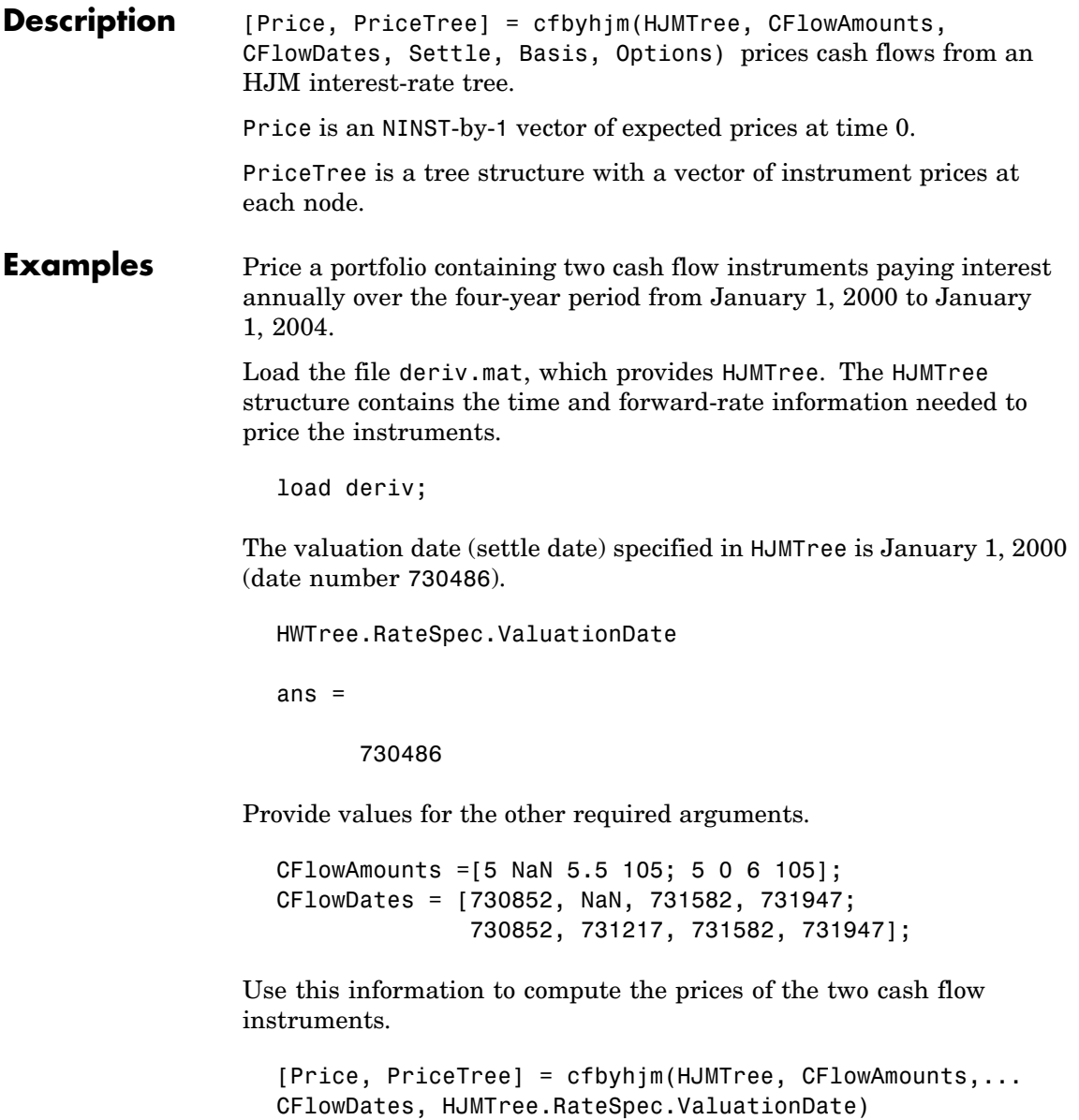

```
Price =
  96.7805
   97.2188
PriceTree =
    FinObj: 'HJMPriceTree'
      tObs: [0 1.00 2.00 3.00 4.00]
     PBush: {1x5 cell}
```
You can visualize the prices of the two cash flow instruments with the treeviewer function.

treeviewer(PriceTree)

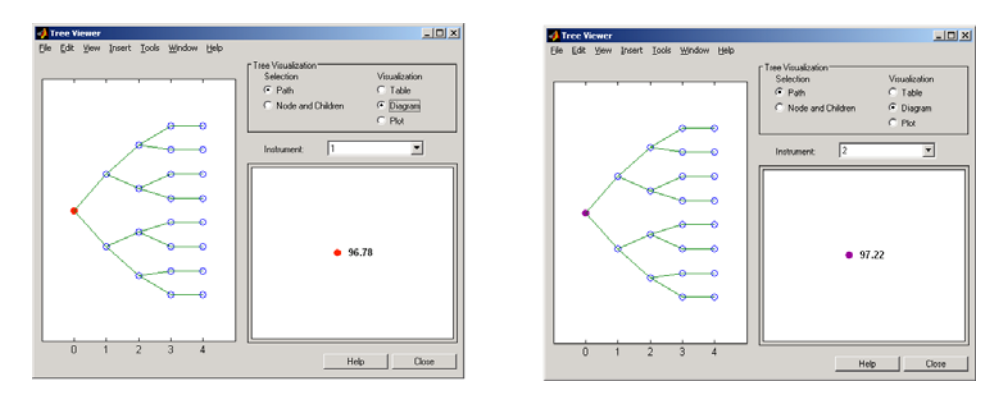

### **See Also** cfamounts, hjmprice, hjmtree, instcf

## **cfbyhw**

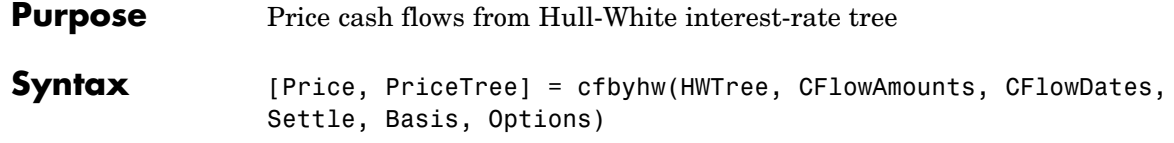

#### **Arguments**

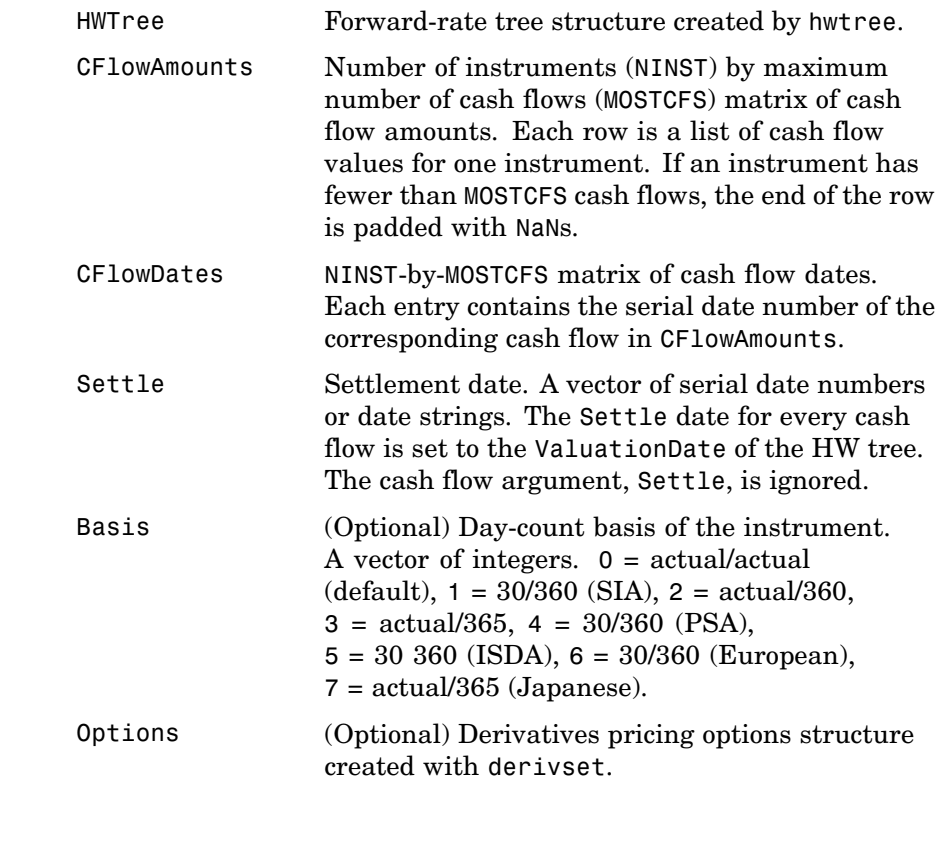

**Description** [Price, PriceTree] = cfbyhw(HWTree, CFlowAmounts, CFlowDates, Settle, Basis, Options) prices cash flows from a Hull-White interest-rate tree.

Price is an NINST-by-1 vector of expected prices at time 0.

PriceTree is a tree structure with a vector of instrument prices at each node.

**Examples** Price a portfolio containing two cash flow instruments paying interest annually over the four-year period from January 1, 2005 to January 1, 2009.

> Load the file deriv.mat, which provides HWTree. The HWTree structure contains the time and interest-rate information needed to price the instruments.

load deriv;

The valuation date (settle date) specified in HWTree is January 1, 2004 (date number 731947).

HWTree.RateSpec.ValuationDate

ans  $=$ 

731947

Provide values for the other required arguments.

```
CFlowAmounts =[5 NaN 5.5 105; 5 0 6 105];
CFlowDates = [732678, NaN, 733408, 733774;
              732678, 733034, 733408, 734774];
```
Use this information to compute the prices of the two cash flow instruments.

```
[Price, PriceTree] = cfbyhw(HWTree, CFlowAmounts, CFlowDates,...
HWTree.RateSpec.ValuationDate)
Price =
   93.3789
```
## **cfbyhw**

```
81.7651
PriceTree =
   FinObj: 'HWPriceTree'
      tObs: [0 1 2 3 4]
     PTree: {[2x1 double] [2x3 double] [2x5 double] [2x5
double] [2x5 double]}
   Connect: {[2] [2 3 4] [2 2 3 4 4]}
     Probs: {[3x1 double] [3x3 double] [3x5 double]}
```
You can visualize the prices of the two cash flow instruments with the treeviewer function.

treeviewer(PriceTree)

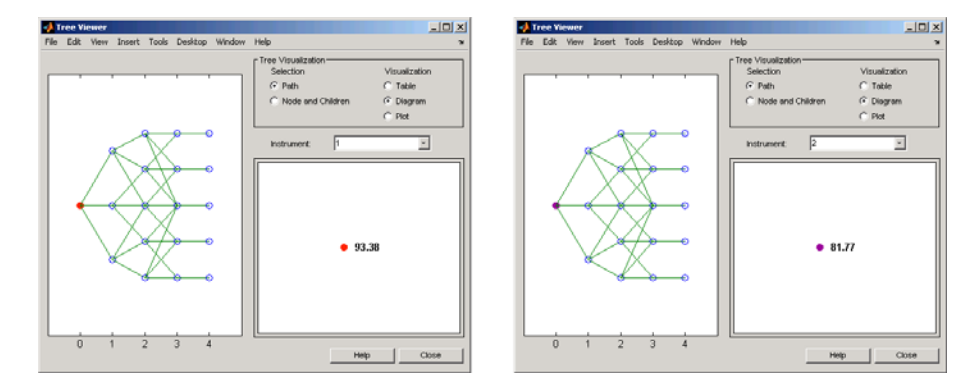

**See Also** cfamounts, hwtree, hwprice, instcf

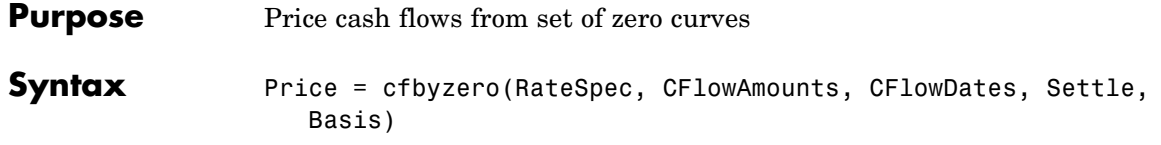

## **Arguments**

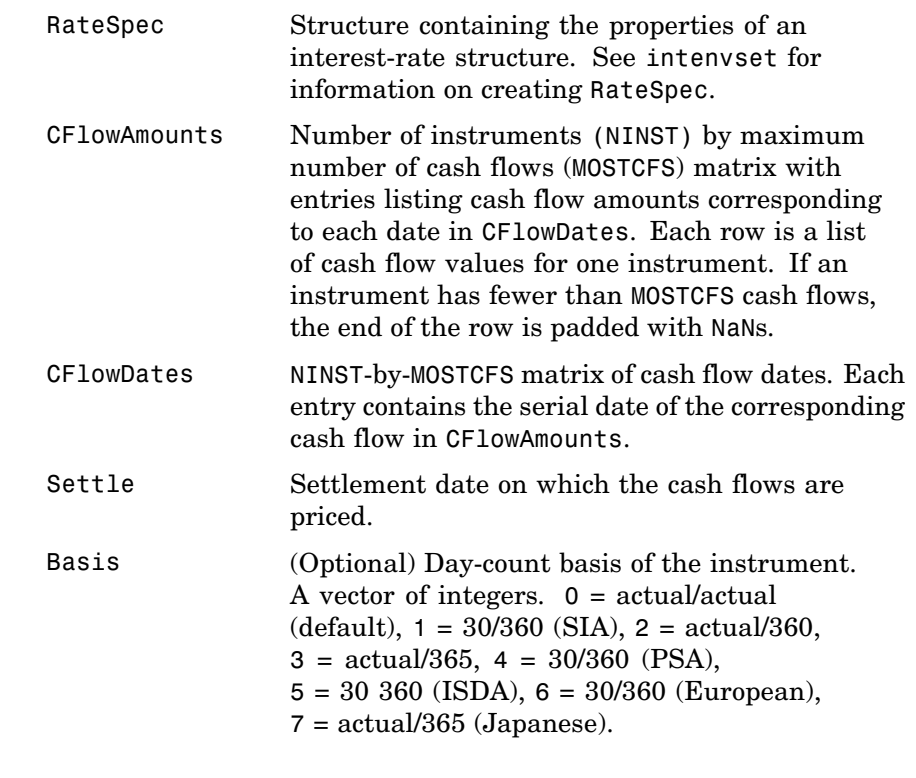

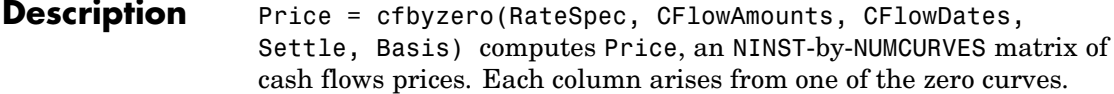

## **cfbyzero**

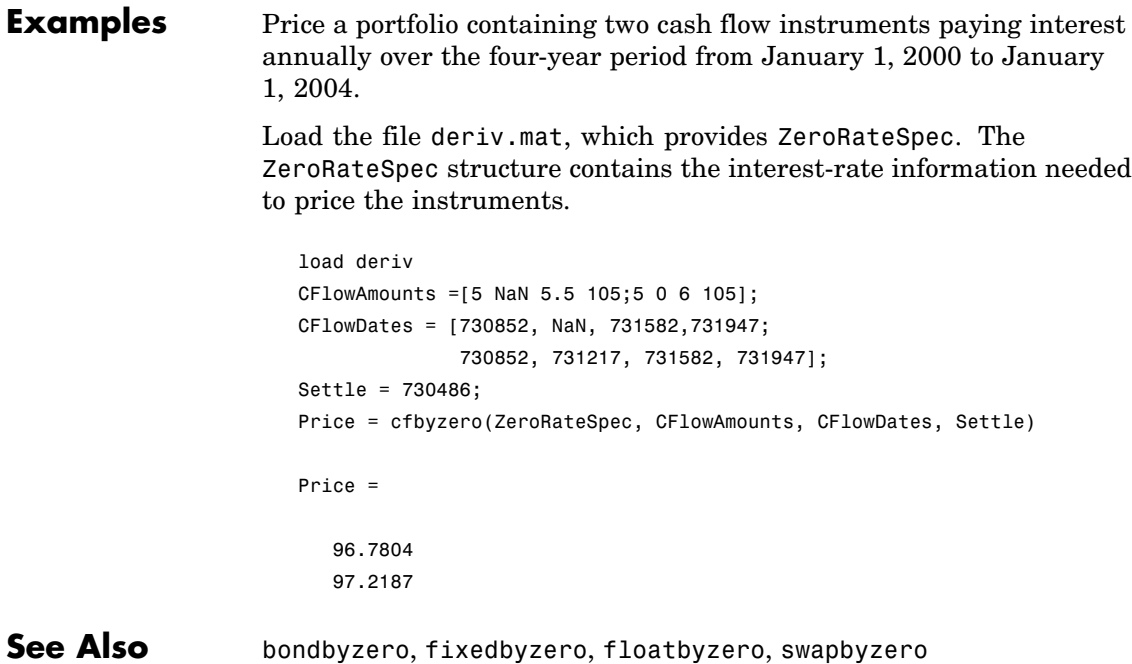

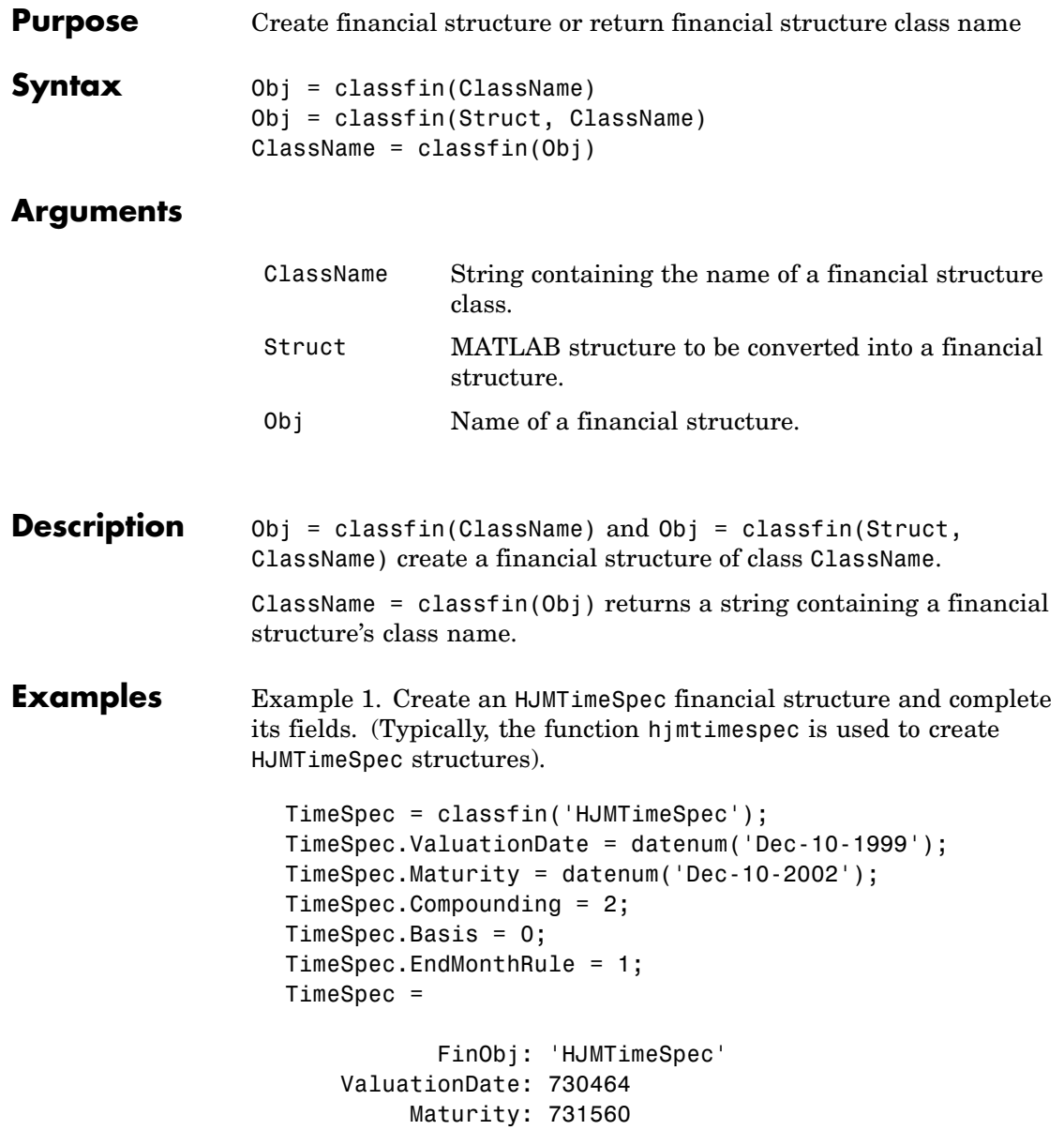

## **classfin**

```
Compounding: 2
                                Basis: 0
                         EndMonthRule: 1
                 Example 2. Convert an existing MATLAB structure into a financial
                 structure.
                    TSpec.ValuationDate = datenum('Dec-10-1999');
                    TSpec.Maturity = datenum('Dec-10-2002');
                    TSpec.Compounding = 2;
                    TSpec.Basis = 0;TSpec.EndMonthRule = 0;
                    TimeSpec = classfin(TSpec, 'HJMTimeSpec')
                    TimeSpec =
                        ValuationDate: 730464
                             Maturity: 731560
                          Compounding: 2
                                Basis: 0
                         EndMonthRule: 0
                               FinObj: 'HJMTimeSpec'
                 Example 3. Obtain a financial structure's class name.
                    load deriv.mat
                    ClassName = classfin(HJMTree)
                    ClassName =
                    HJMFwdTree
See Also isafin
```
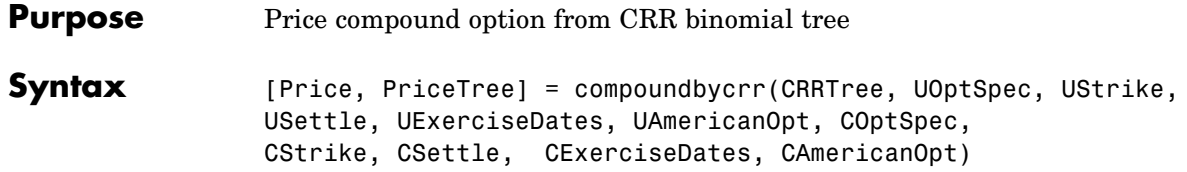

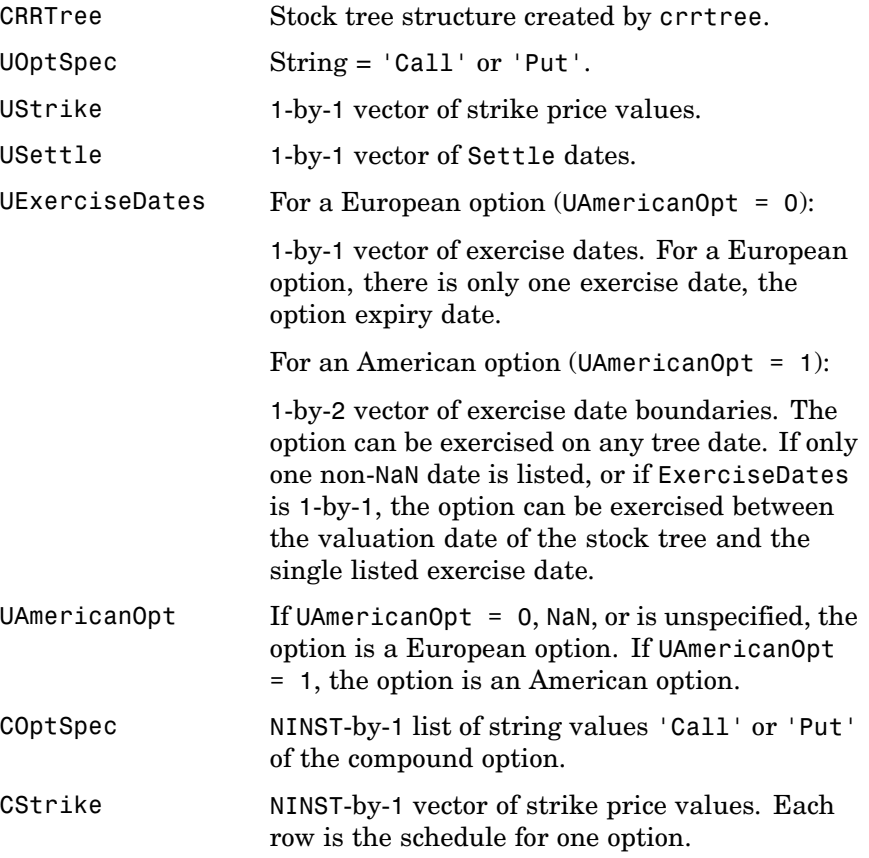

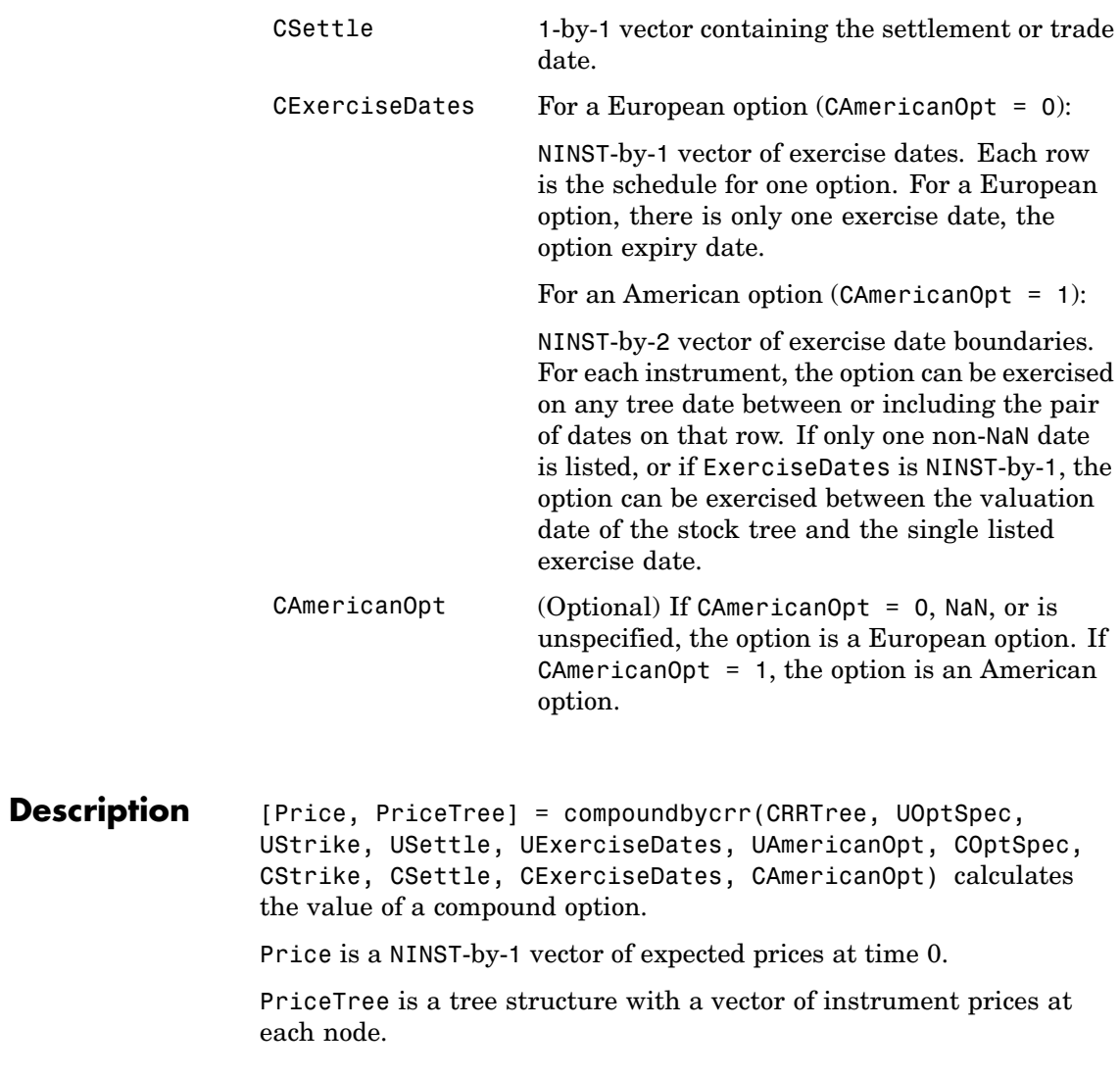

**Examples** Price a compound option using a CRR binomial tree.

Load the file deriv.mat, which provides CRRTree. The CRRTree structure contains the stock specification and time information needed to price the option.

load deriv

Set the required values. Other arguments will use defaults.

UOptSpec = 'Call'; UStrike =  $130$ ; USettle = '01-Jan-2003'; UExerciseDates = '01-Jan-2006'; UAmericanOpt = 1; COptSpec = 'Put'; CStrike =  $5$ ; CSettle =  $\degree$ 01-Jan-2003'; CExerciseDates = '01-Jan-2005'; Price = compoundbycrr(CRRTree, UOptSpec, UStrike, USettle, ... UExerciseDates, UAmericanOpt, COptSpec, CStrike, CSettle, ... CExerciseDates) Price = 2.8482 See Also crrtree, instcompound **References** Rubinstein, Mark, "Double Trouble," *Risk 5*, 1991, p. 73.

# **compoundbyeqp**

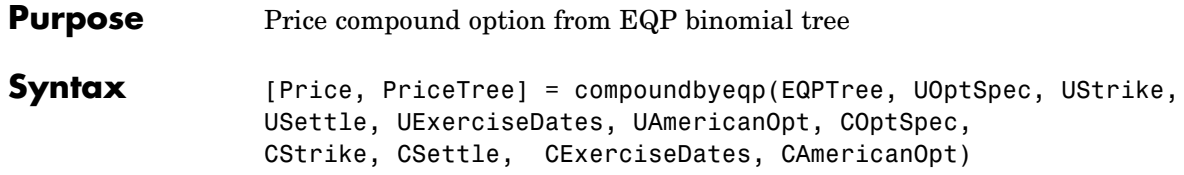

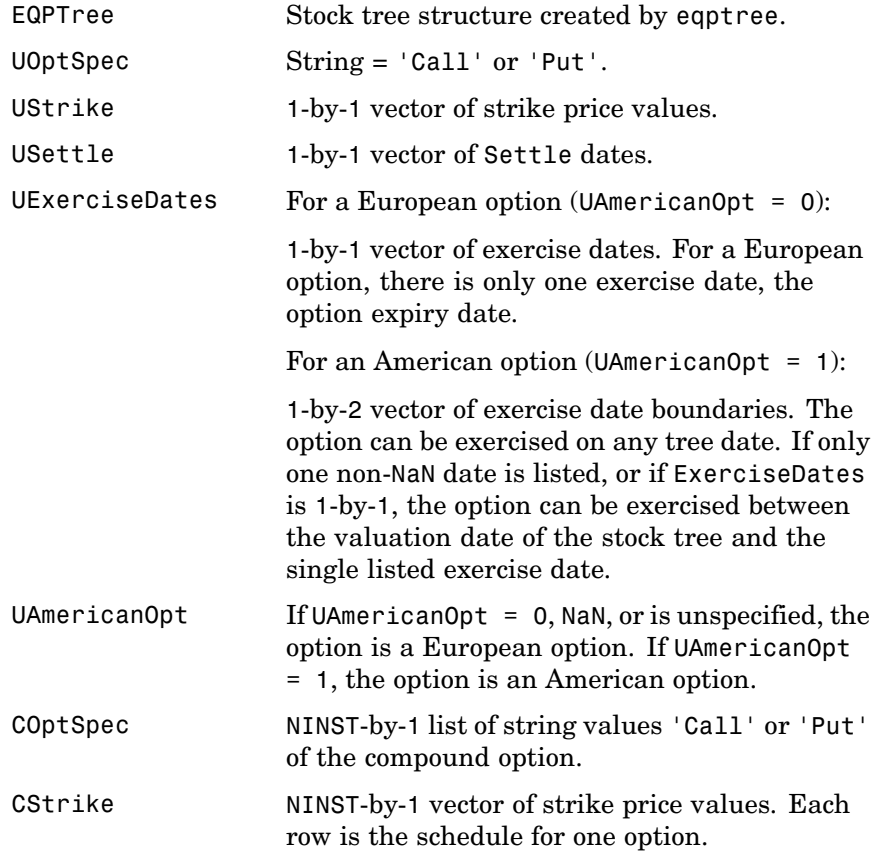

## **compoundbyeqp**

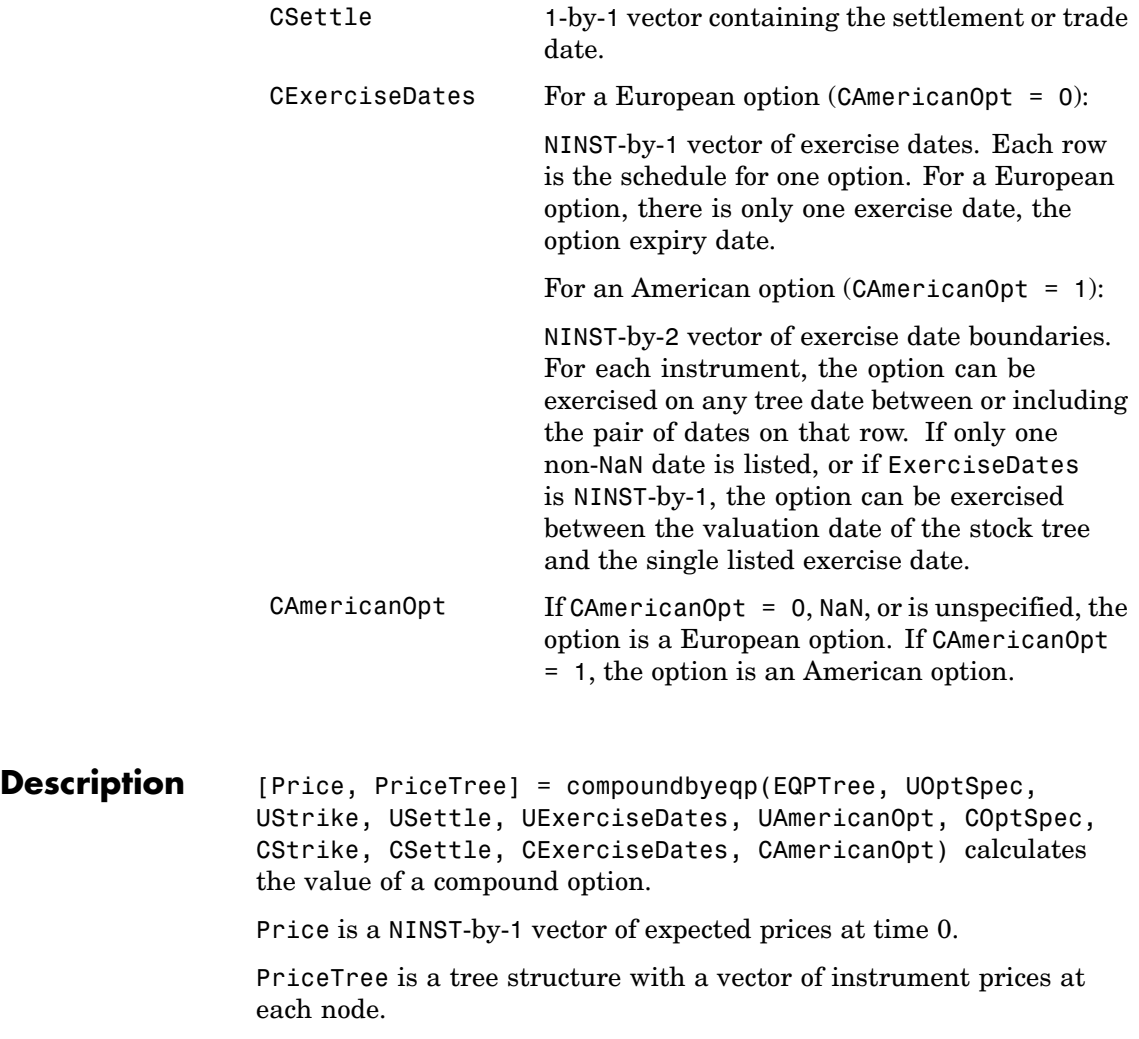

## **compoundbyeqp**

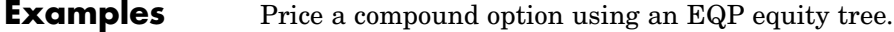

Load the file deriv.mat, which provides EQPTree. The EQPTree structure contains the stock specification and time information needed to price the option.

load deriv

UOptSpec = 'Call';

Set the required values. Other arguments will use defaults.

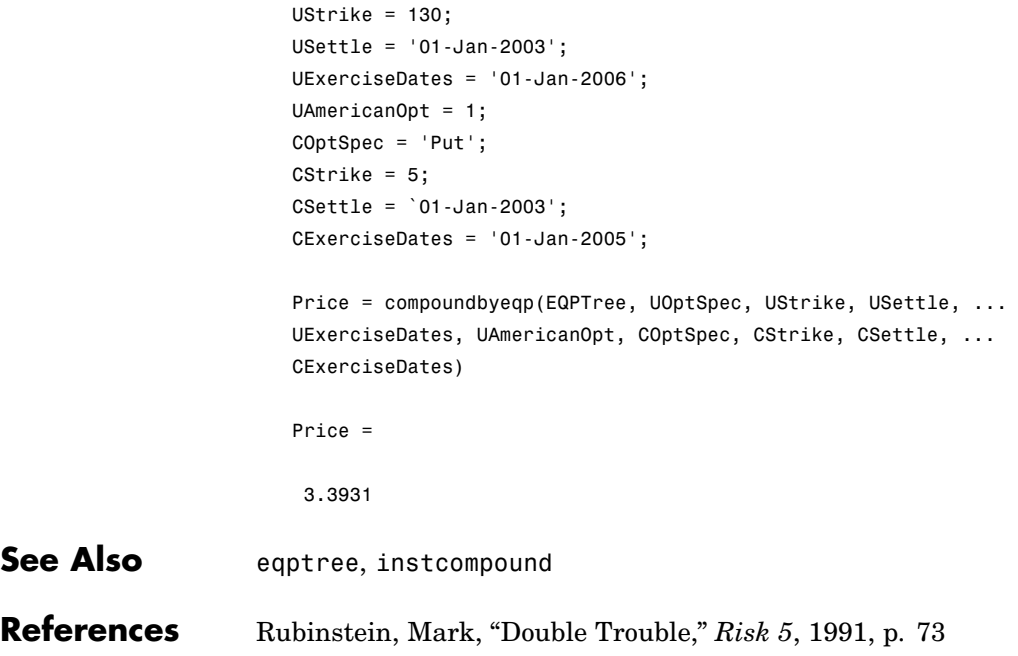

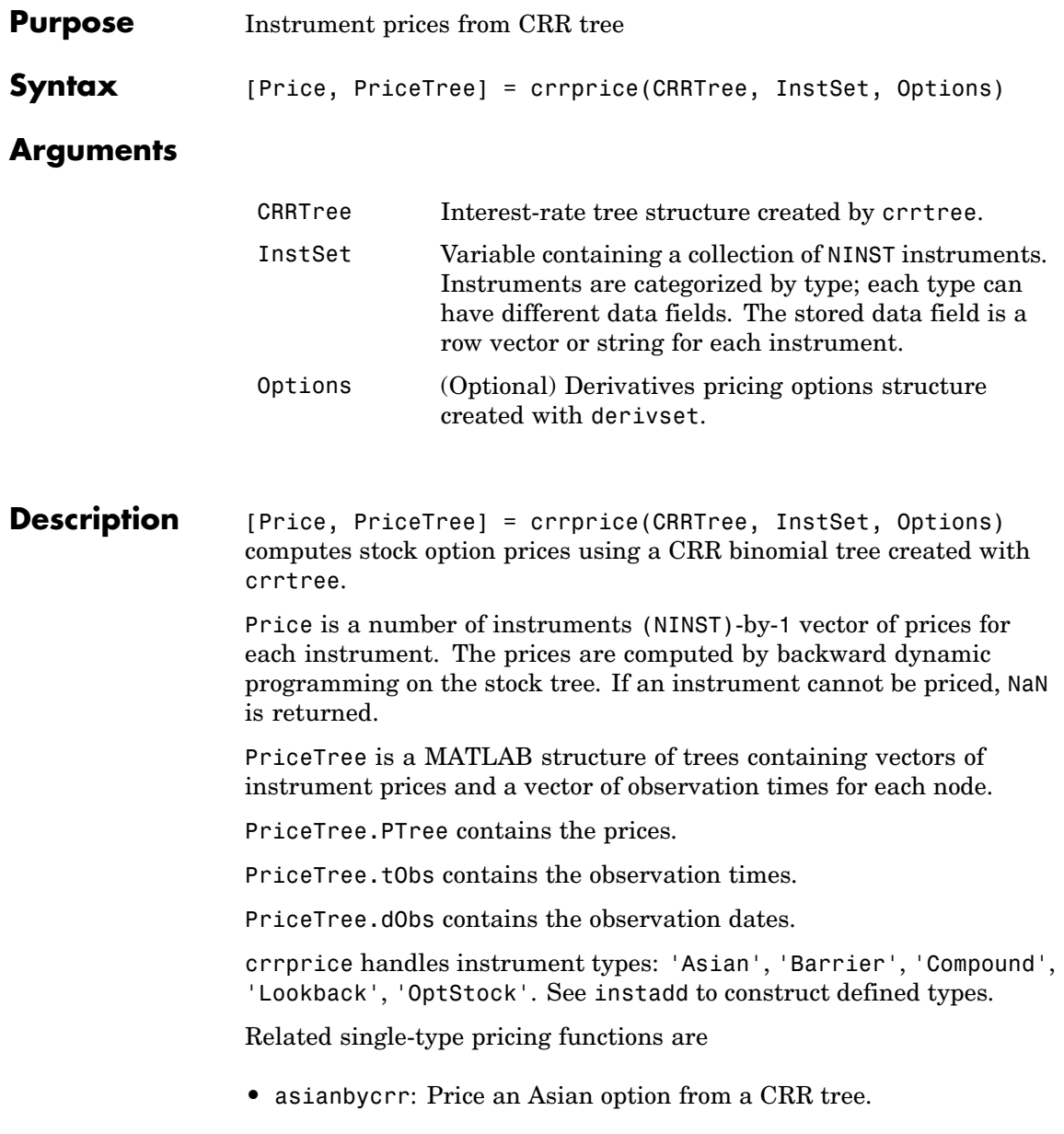

```
• barrierbycrr: Price a barrier option from a CRR tree.
                    • compoundbycrr: Price a compound option from a CRR tree.
                    • lookbackbycrr: Price a lookback option from a CRR tree.
                    • optstockbycrr: Price an American, Bermuda, or European option
                      from a CRR tree.
Examples Load the CRR tree and instruments from the data file deriv.mat. Price
                   the barrier and lookback options contained in the instrument set.
   load deriv.mat;
   CRRSubSet = instselect(CRRInstSet,'Type', ...
    {'Barrier', 'Lookback'});
   instdisp(CRRSubSet)
   Index Type OptSpec Strike Settle ExerciseDates AmericanOpt BarrierSpec ...
    1 Barrier call 105 01-Jan-2003 01-Jan-2006 1 ui ...
   Index Type OptSpec Strike Settle ExerciseDates AmericanOpt Name Quantity
   2 Lookback call 115 01-Jan-2003 01-Jan-2006 0 Lookback1 7
   3 Lookback call 115 01-Jan-2003 01-Jan-2007 0 Lookback2 9
    [Price, PriceTree] = crrprice(CRRTree, CRRSubSet)
   Price =
      12.1272
       7.6015
      11.7772
   PriceTree =
       FinObj: 'BinPriceTree'
        PTree: {1x5 cell}
```

```
tObs: [0 1 2 3 4]
dObs: [731582 731947 732313 732678 733043]
```
You can use treeviewer to see the prices of these three instruments along the price tree.

treeviewer(PriceTree, CRRSubSet)

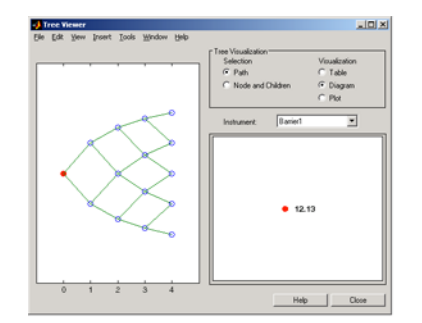

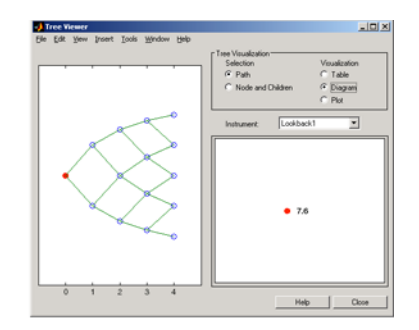

Barrier 1

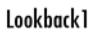

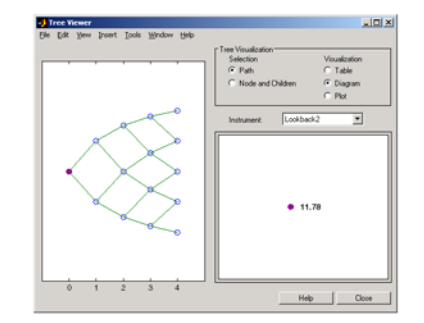

Lookback2

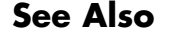

See Also crrsens, crrtree, instadd

#### **crrsens**

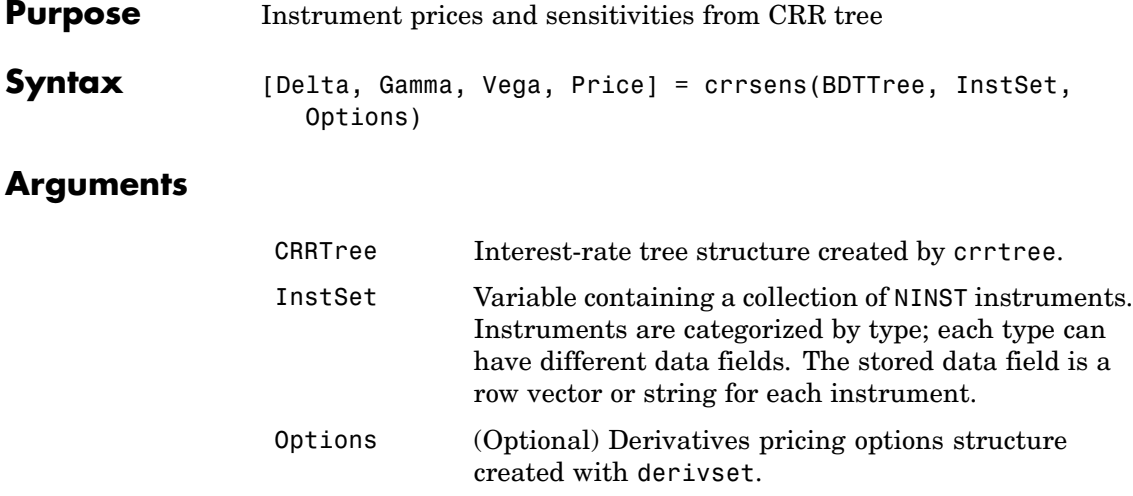

**Description** [Delta, Gamma, Vega, Price] = crrsens(BDTTree, InstSet, Options) computes dollar sensitivities and prices for instruments using a binomial tree created with crrtree. NINST instruments from a financial instrument variable, InstSet, are priced. crrsens handles instrument types: 'Asian', 'Barrier', 'Compound', 'Lookback', 'OptStock'. See instadd for information on instrument types.

> Delta is an NINST-by-1 vector of deltas, representing the rate of change of instrument prices with respect to changes in the stock price. Delta is computed by finite differences in calls to crrtree. See crrtree for information on the stock tree.

Gamma is an NINST-by-1 vector of gammas, representing the rate of change of instrument deltas with respect to the changes in the stock price. Gamma is computed by finite differences in calls to crrtree.

Vega is an NINST-by-1 vector of vegas, representing the rate of change of instrument prices with respect to the changes in the volatility of the stock. Vega is computed by finite differences in calls to crrtree.

**Note** All sensitivities are returned as dollar sensitivities. To find the per-dollar sensitivities, divide by the respective instrument price.

**Examples** Load the CRR tree and instruments from the data file deriv.mat. Compute the Delta and Gamma sensitivities of the barrier and lookback options contained in the instrument set.

```
load deriv.mat;
CRRSubSet = instselect(CRRInstSet,'Type', ...
{'Barrier', 'Lookback'});
instdisp(CRRSubSet)
Index Type OptSpec Strike Settle ExerciseDates AmericanOpt BarrierSpec ...
1 Barrier call 105 01-Jan-2003 01-Jan-2006 1 ui ...
Index Type OptSpec Strike Settle ExerciseDates AmericanOpt Name Quantity
2 Lookback call 115 01-Jan-2003 01-Jan-2006 0 Lookback1 7
3 Lookback call 115 01-Jan-2003 01-Jan-2007 0 Lookback2 9
[Delta, Gamma] = crrsens(CRRTree, CRRSubSet)
Delta =
 0.6885
 0.6049
 0.8187
Gamma =
0.0310
```
-0.0000 0.0000 See Also crrprice, crrtree

# **crrtimespec**

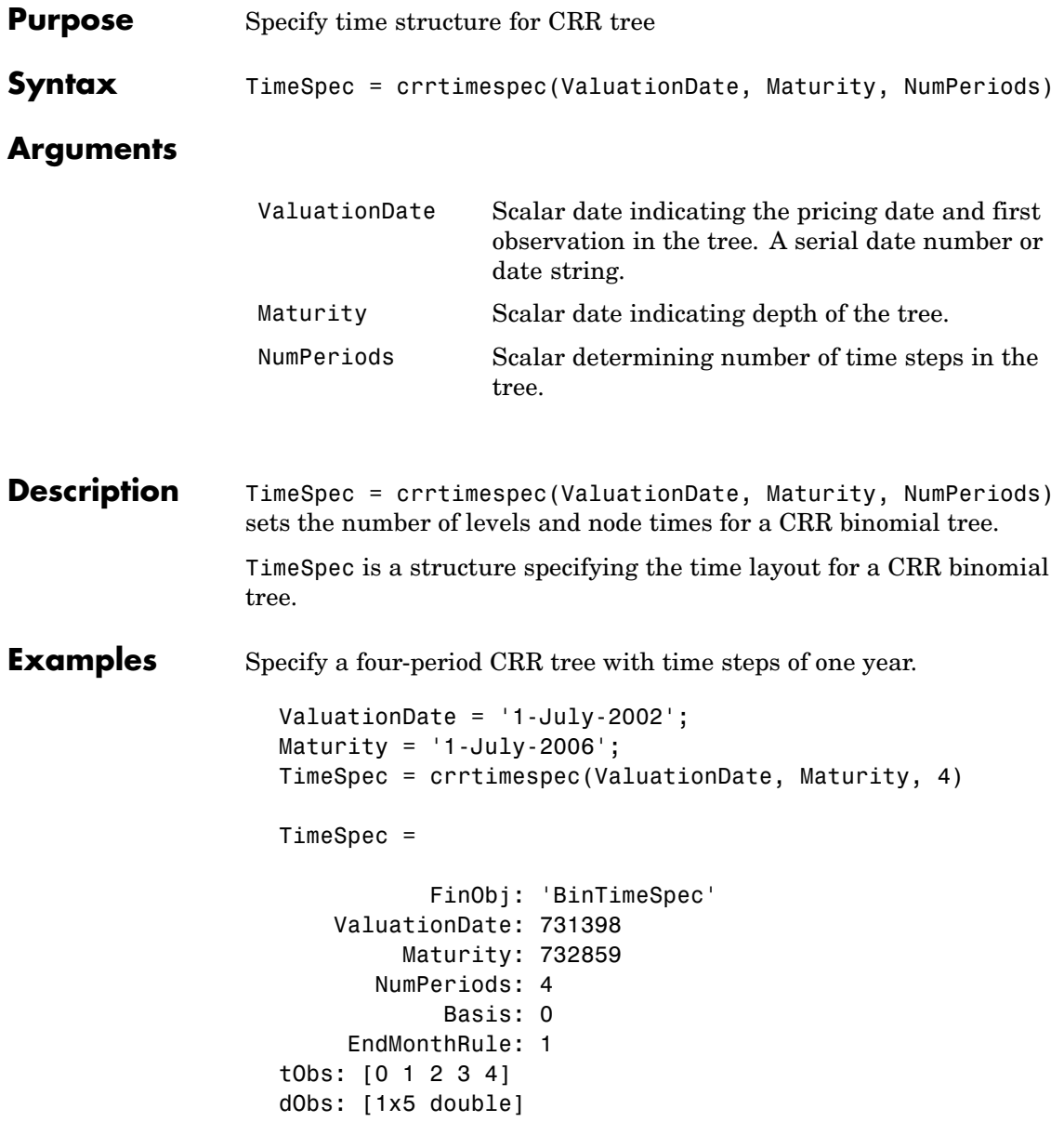

## **crrtimespec**

See Also crrtree, stockspec

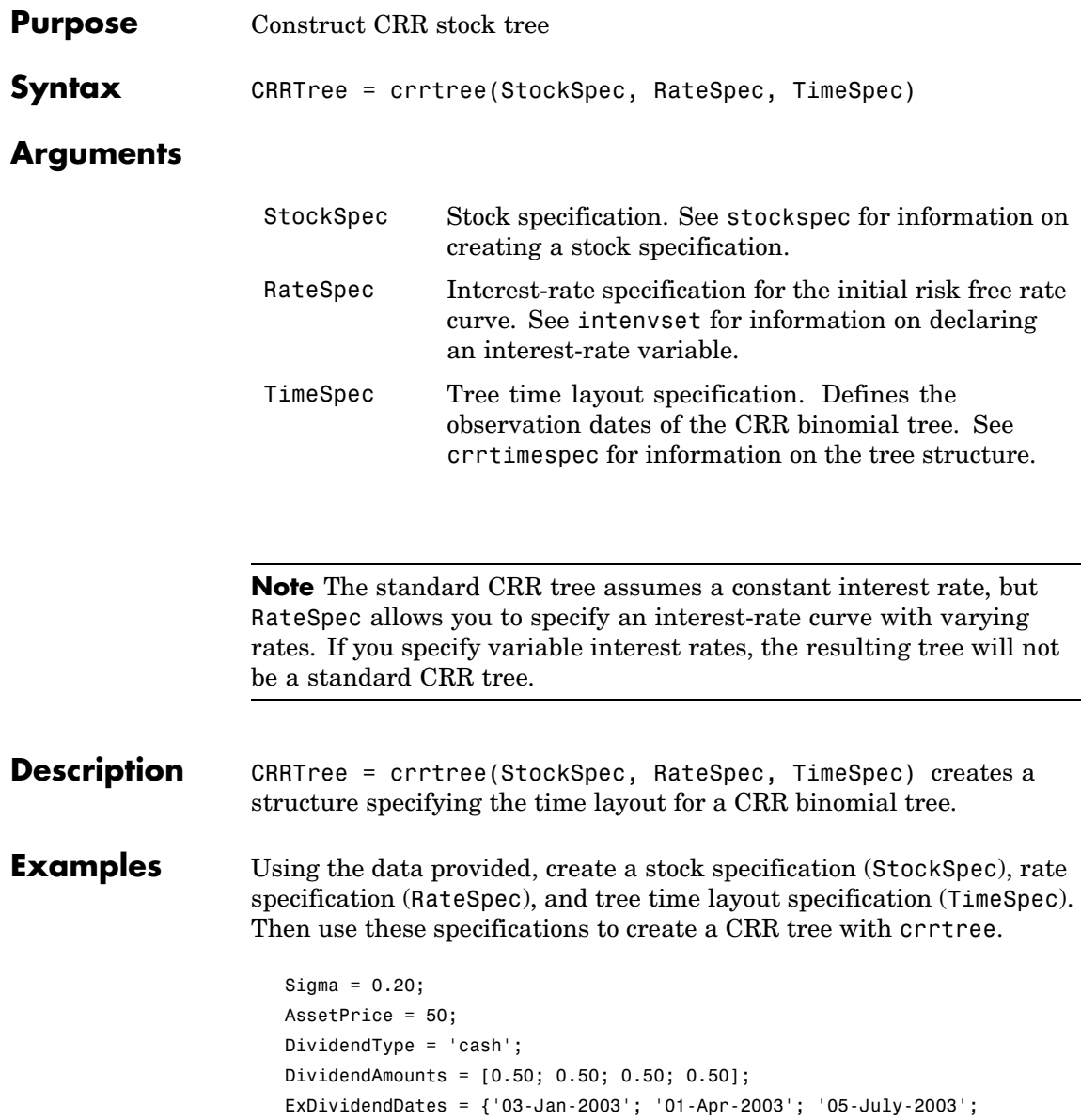

### **crrtree**

```
'01-Oct-2003'}
StockSpec = stockspec(Sigma, AssetPrice, DividendType, ...
DividendAmounts, ExDividendDates)
StockSpec =
               FinObj: 'StockSpec'
                Sigma: 0.2000
           AssetPrice: 50
         DividendType: 'cash'
     DividendAmounts: [4x1 double]
      ExDividendDates: [4x1 double]
RateSpec = intenvset('Rates', 0.05, 'StartDates',...
'01-Jan-2003', 'EndDates', '31-Dec-2003')
RateSpec =
           FinObj: 'RateSpec'
     Compounding: 2
             Disc: 0.9519
            Rates: 0.0500
         EndTimes: 1.9945
       StartTimes: 0
         EndDates: 731946
       StartDates: 731582
    ValuationDate: 731582
            Basis: 0
     EndMonthRule: 1
ValuationDate = '1-Jan-2003';
Maturity = '31-Dec-2003';TimeSpec = crrtimespec(ValuationDate, Maturity, 4)
TimeSpec =
```

```
FinObj: 'BinTimeSpec'
   ValuationDate: 731582
        Maturity: 731946
       NumPeriods: 4
            Basis: 0
     EndMonthRule: 1
CRRTree = crrtree(StockSpec, RateSpec, TimeSpec)
CRRTree =
      FinObj: 'BinStockTree'
       Method: 'CRR'
    StockSpec: [1x1 struct]
     TimeSpec: [1x1 struct]
     RateSpec: [1x1 struct]
        tObs: [0 0.2493 0.4986 0.7479 0.9972]
        dObs: [731582 731672 731763 731856 731946]
        STree: {1x5 cell}
     UpProbs: [0.5370 0.5370 0.5370 0.5370]
```
Use treeviewer to observe the tree you have created.

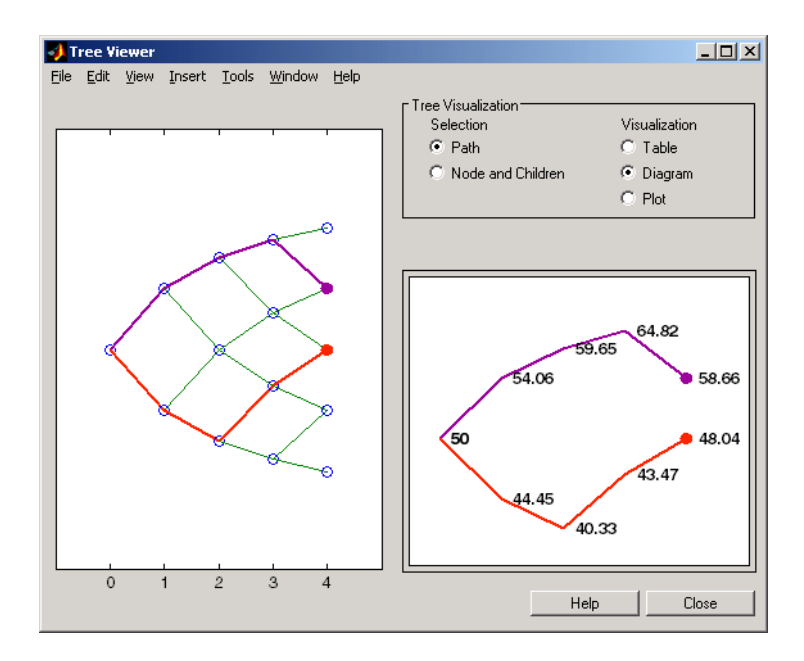

**See Also** crrtimespec, intenvset, stockspec

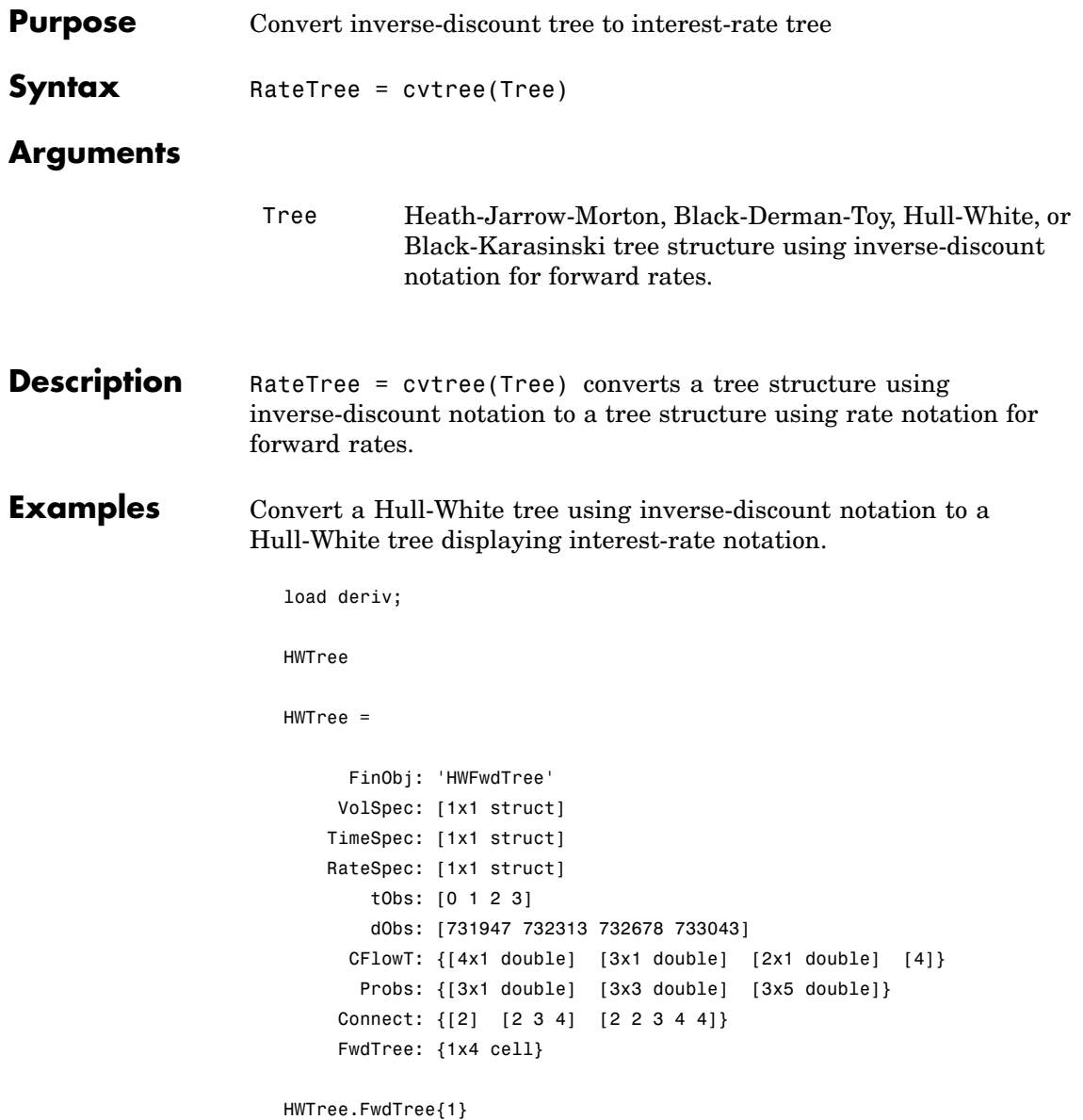

```
ans =
   1.0279
HWTree.FwdTree{2}
ans =
   1.0528 1.0356 1.0186
```
Use treeviewer to display the path of interest rates expressed in inverse-discount notation.

treeviewer(HWTree)

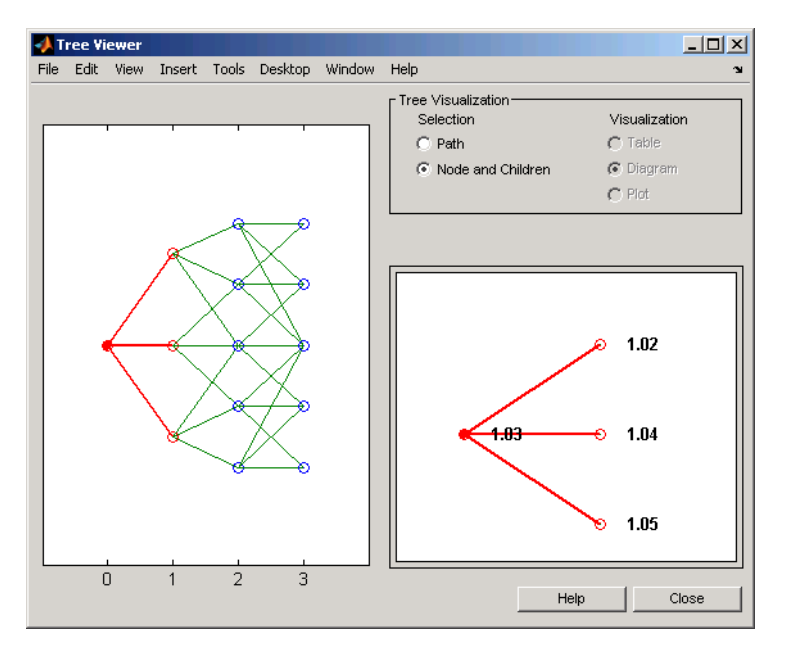

Use cvtree to convert the inverse-discount notation to interest-rate notation.

RTree = cvtree(HWTree)

```
RTree =
     FinObj: 'HWRateTree'
    VolSpec: [1x1 struct]
    TimeSpec: [1x1 struct]
    RateSpec: [1x1 struct]
       tObs: [0 1 2 3]
       dObs: [731947 732313 732678 733043]
     CFlowT: {[4x1 double] [3x1 double] [2x1 double] [4]}
       Probs: {[3x1 double] [3x3 double] [3x5 double]}
     Connect: {[2] [2 3 4] [2 2 3 4 4]}
    RateTree: {1x4 cell}
RTree.RateTree{1}
ans =0.0275
RTree.RateTree{2}
ans =0.0514 0.0349 0.0185
```
Now use treeviewer to display the converted tree, showing the path of interest rates expressed as forward rates.

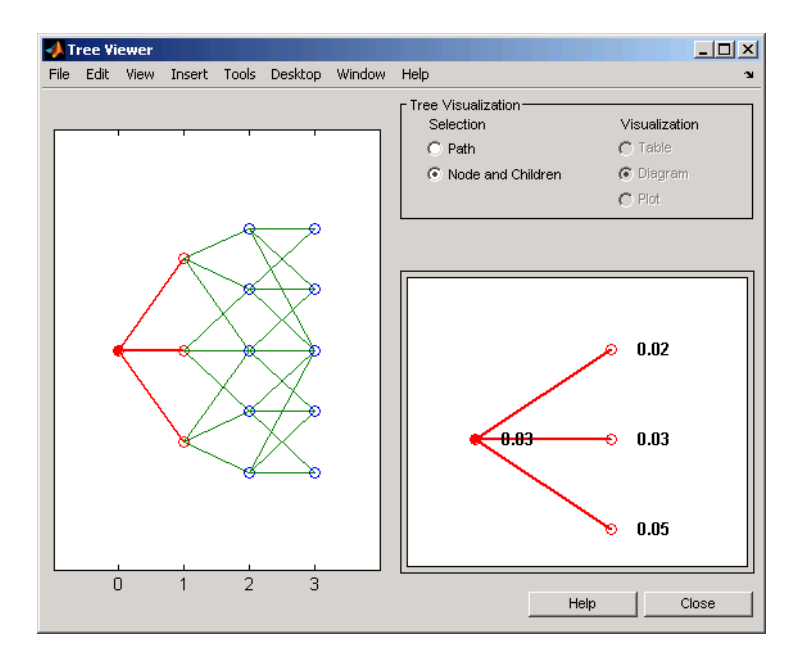

See Also disc2rate, rate2disc

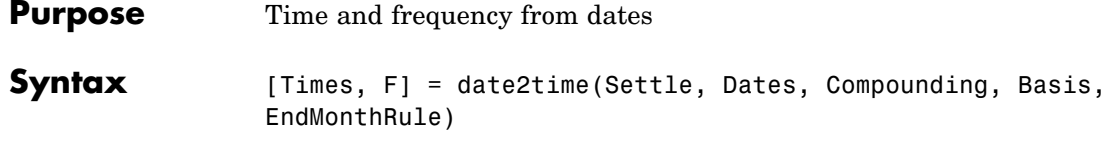

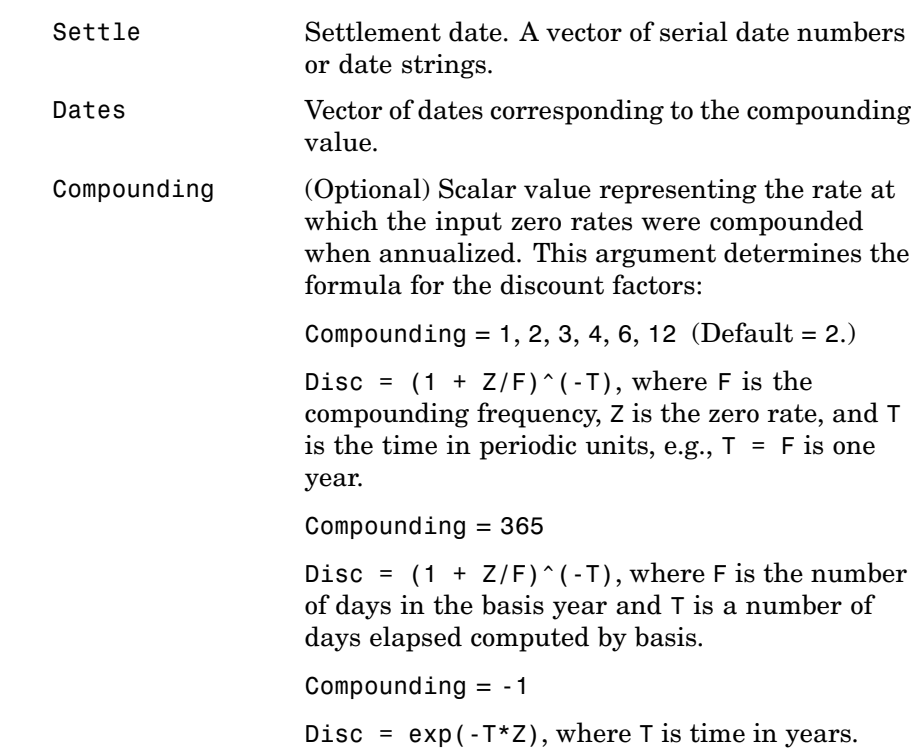

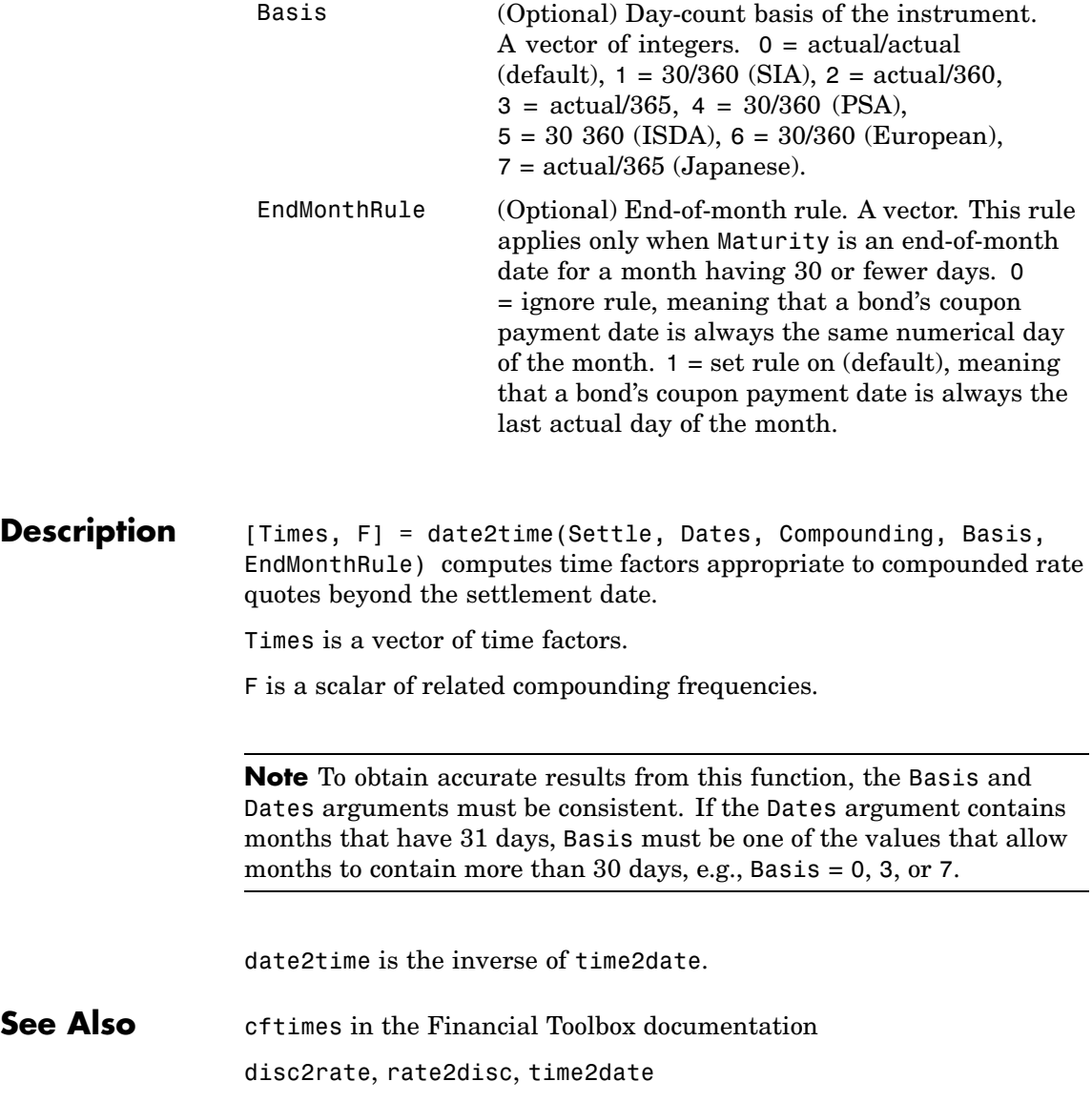

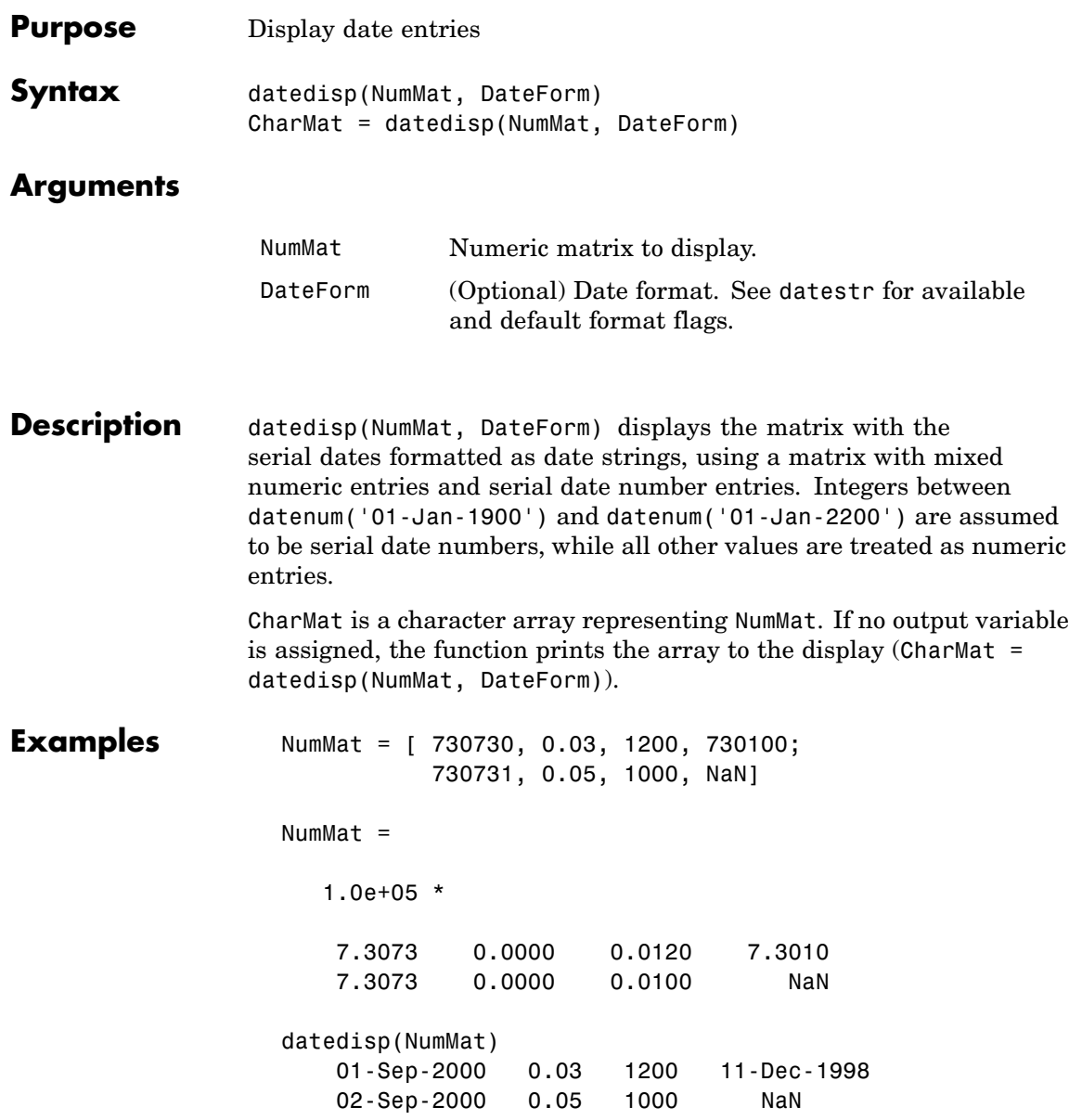

## **datedisp**

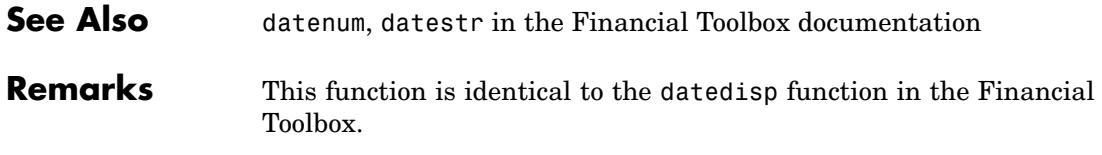

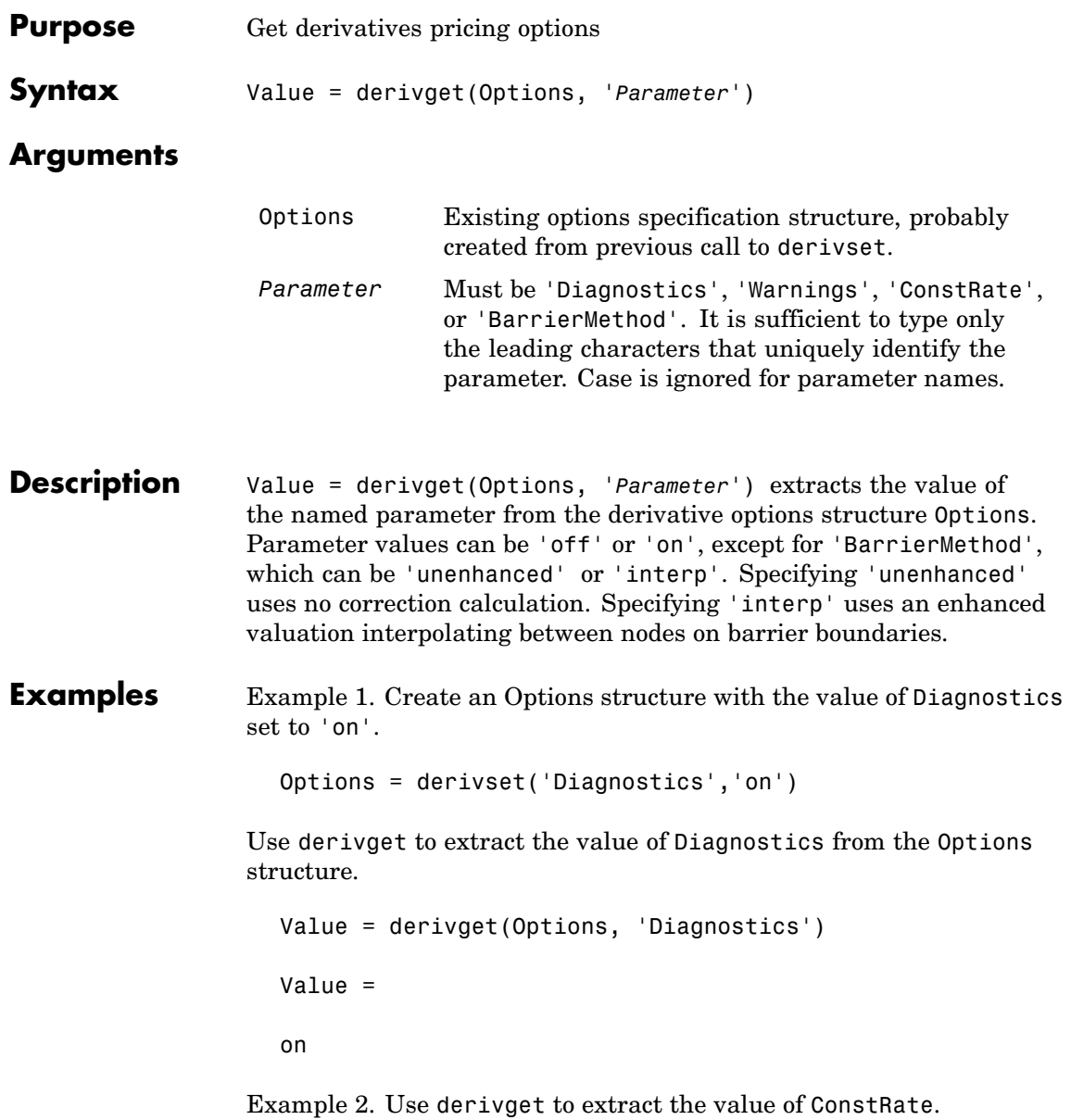

```
Value = derivget(Options, 'ConstRate')
                     Value =
                     on
                  Because the value of 'ConstRate' was not previously set with
                  derivset, the answer represents the default setting for 'ConstRate'.
                  Example 3. Find the value of 'BarrierMethod' in this structure.
                     derivget(Options ,'BarrierMethod')
                     ans =unenhanced
See Also barrierbycrr, barrierbyeqp, derivset
```
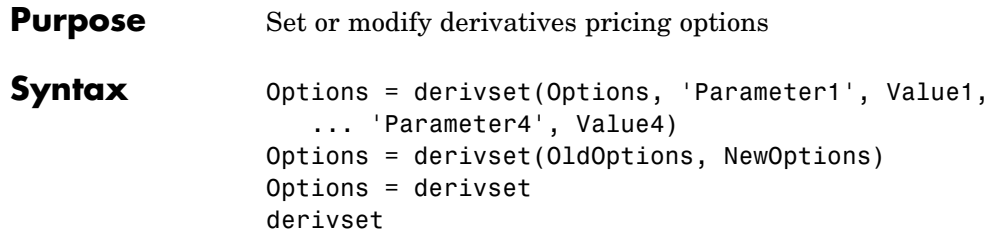

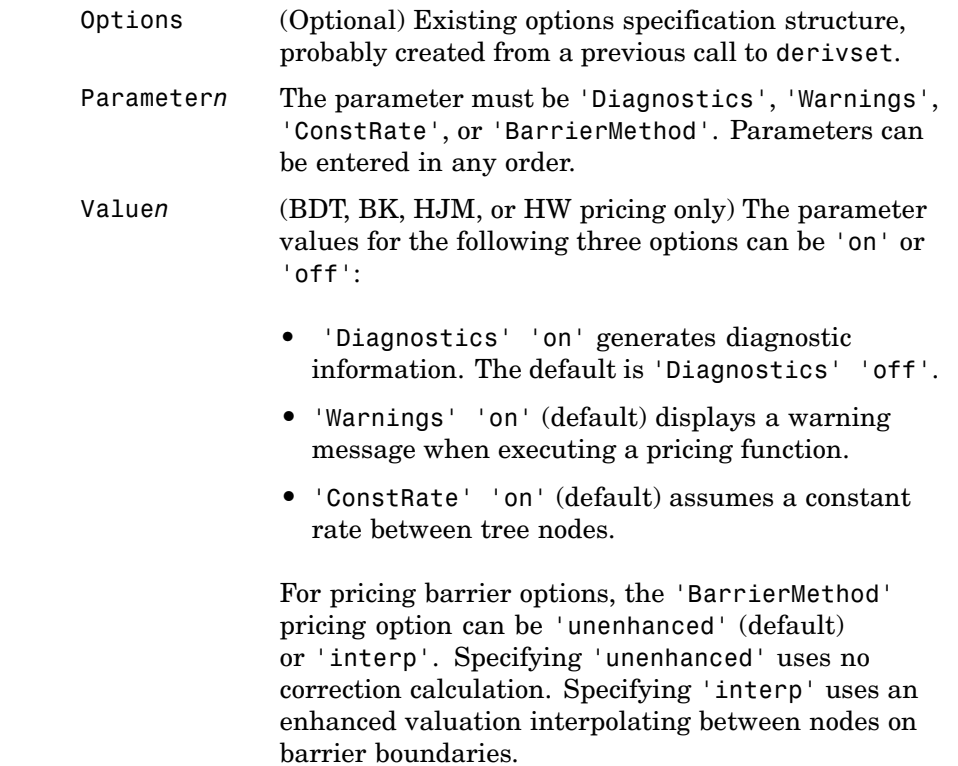

## **derivset**

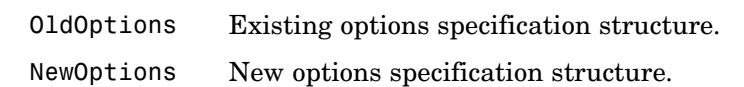

**Description** Options = derivset(Options, 'Parameter1', Value1, ... 'Parameter4', Value4) creates a derivatives pricing options structure Options in which the named parameters have the specified values. Any unspecified value is set to the default value for that parameter when Options is passed to the pricing function. It is sufficient to type only the leading characters that uniquely identify the parameter name. Case is also ignored for parameter names.

> If the optional input argument Options is specified, derivset modifies an existing pricing options structure by changing the named parameters to the specified values.

**Note** For parameter *values*, correct case and the complete string are required; if an invalid string is provided, the default is used.

Options = derivset(OldOptions, NewOptions) combines an existing options structure OldOptions with a new options structure NewOptions. Any parameters in NewOptions with nonempty values overwrite the corresponding old parameters in OldOptions.

Options = derivset creates an options structure Options whose fields are set to the default values.

derivset with no input or output arguments displays all parameter names and information about their possible values.

#### **Examples** Options = derivset('Diagnostics','on')

enables the display of additional diagnostic information that appears when executing pricing functions.

```
Options = derivset(Options, 'ConstRate', 'off')
```
changes the ConstRate parameter in the existing Options structure so that the assumption of constant rates between tree nodes no longer applies.

With no input or output arguments derivset displays all parameter names and information about their possible values.

derivset

Diagnostics: [ on | {off} ] Warnings: [ {on} | off ] ConstRate: [ {on} | off ] BarrierMethod: [ {unenhanced} | interp ]

**See Also** barrierbycrr, barrierbyeqp, derivget

## **disc2rate**

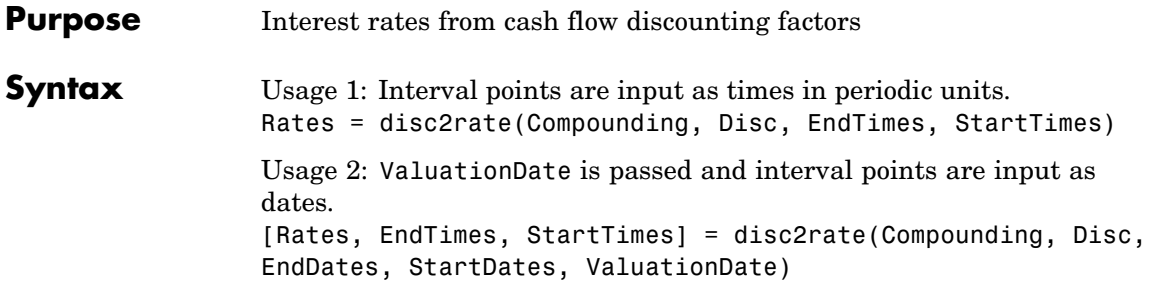

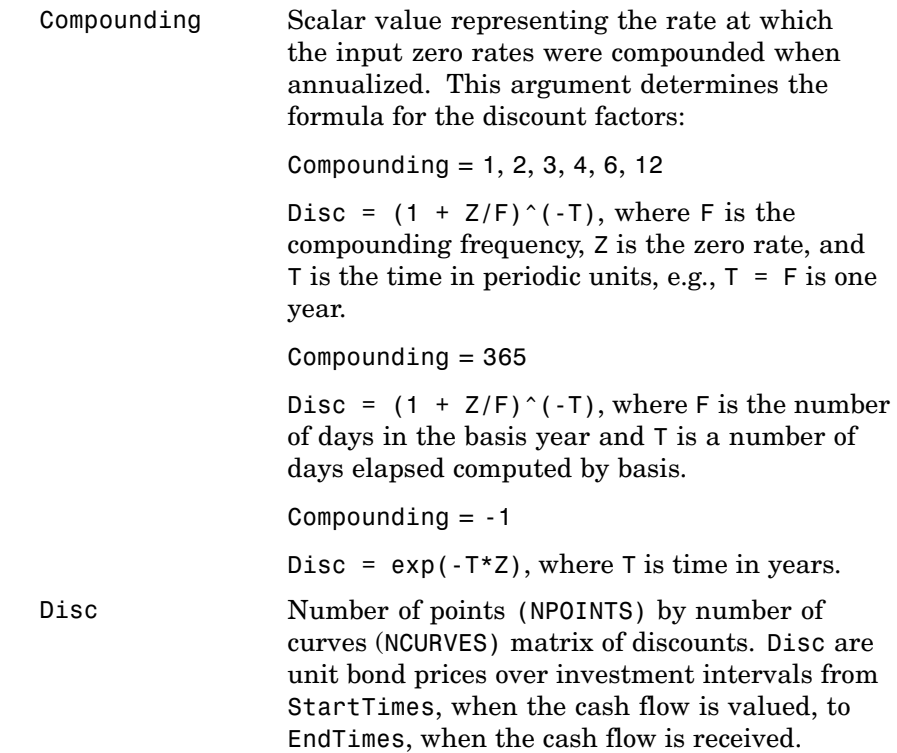

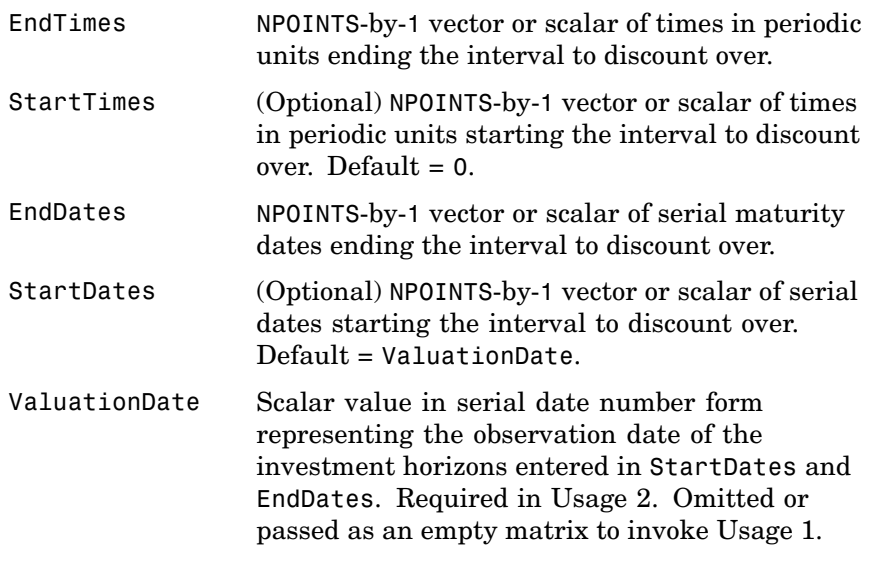

**Description** Rates = disc2rate(Compounding, Disc, EndTimes, StartTimes) and [Rates, EndTimes, StartTimes] = disc2rate(Compounding, Disc, EndDates, StartDates, ValuationDate) convert cash flow discounting factors to interest rates. disc2rate computes the yields over a series of NPOINTS time intervals given the cash flow discounts over those intervals. NCURVES different rate curves can be translated at once if they have the same time structure. The time intervals can represent a zero or a forward curve.

> Rates is an NPOINTS-by-NCURVES column vector of yields in decimal form over the NPOINTS time intervals.

StartTimes is an NPOINTS-by-1 column vector of times starting the interval to discount over, measured in periodic units.

EndTimes is an NPOINTS-by-1 column vector of times ending the interval to discount over, measured in periodic units.

If Compounding = 365 (daily), StartTimes and EndTimes are measured in days. The arguments otherwise contain values, T, computed from SIA semiannual time factors, Tsemi, by the formula  $T = T$ semi/2 \* F, where F is the compounding frequency.

Specify the investment intervals with either input times (Usage 1) or input dates (Usage 2). Entering ValuationDate invokes the date interpretation; omitting ValuationDate invokes the default time interpretations.

**See Also** rate2disc, ratetimes

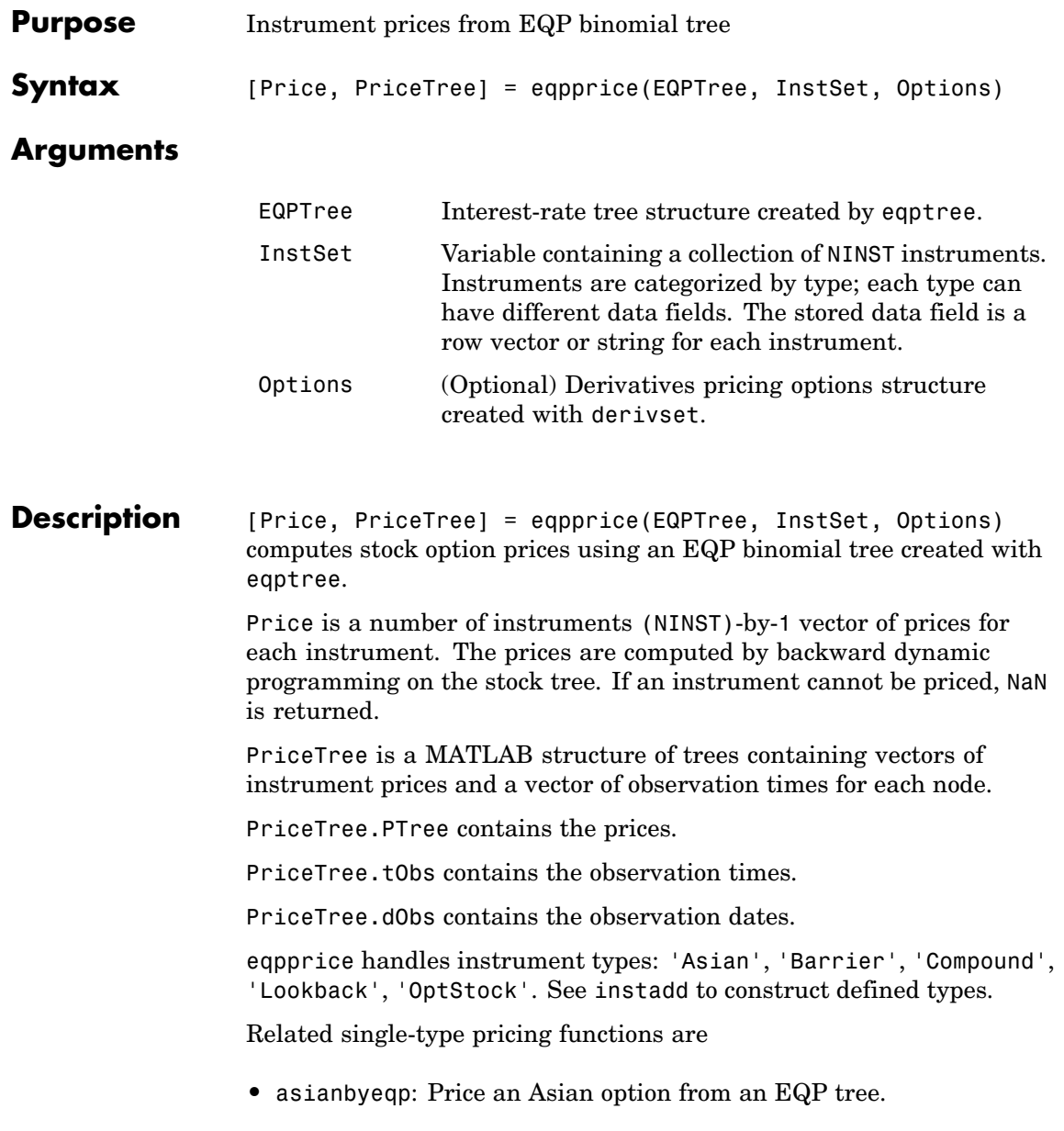

# **eqpprice**

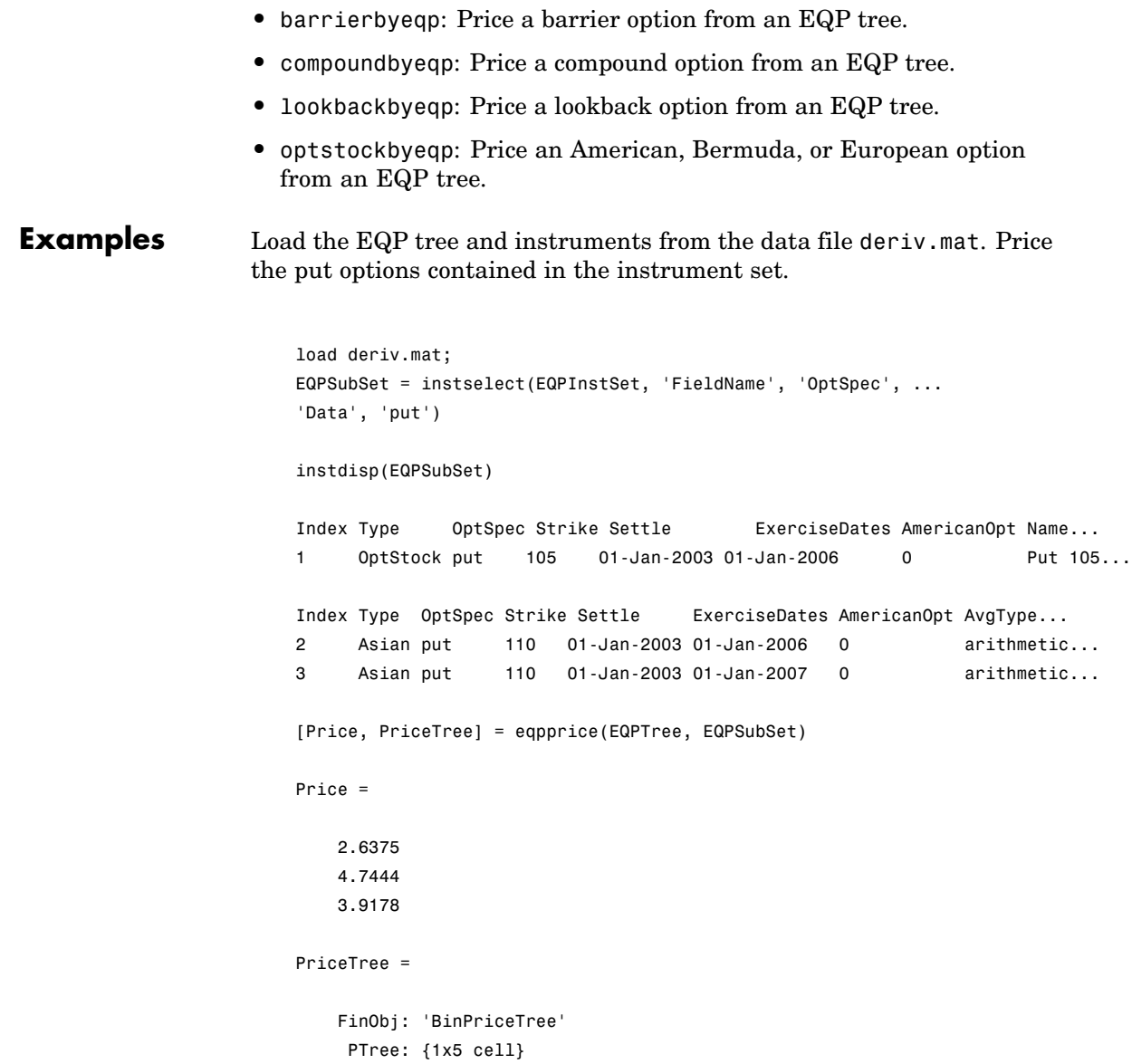
```
tObs: [0 1 2 3 4]
dObs: [731582 731947 732313 732678 733043]
```
You can use treeviewer to see the prices of these three instruments along the price tree.

treeviewer(PriceTree, EQPSubSet)

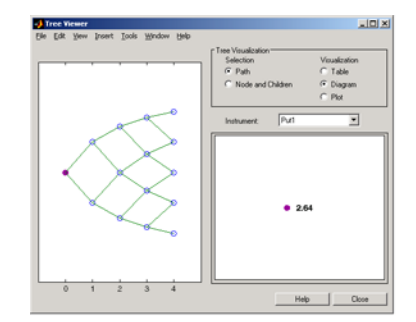

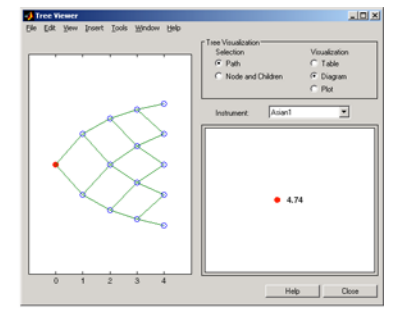

Put1

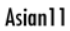

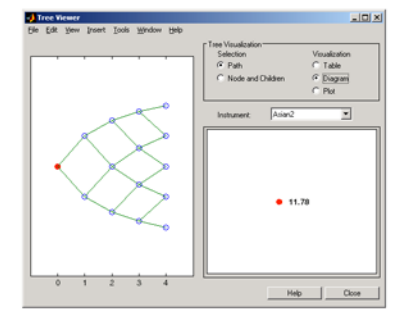

Asian2

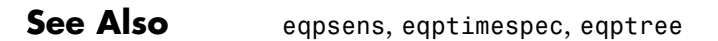

## **eqpsens**

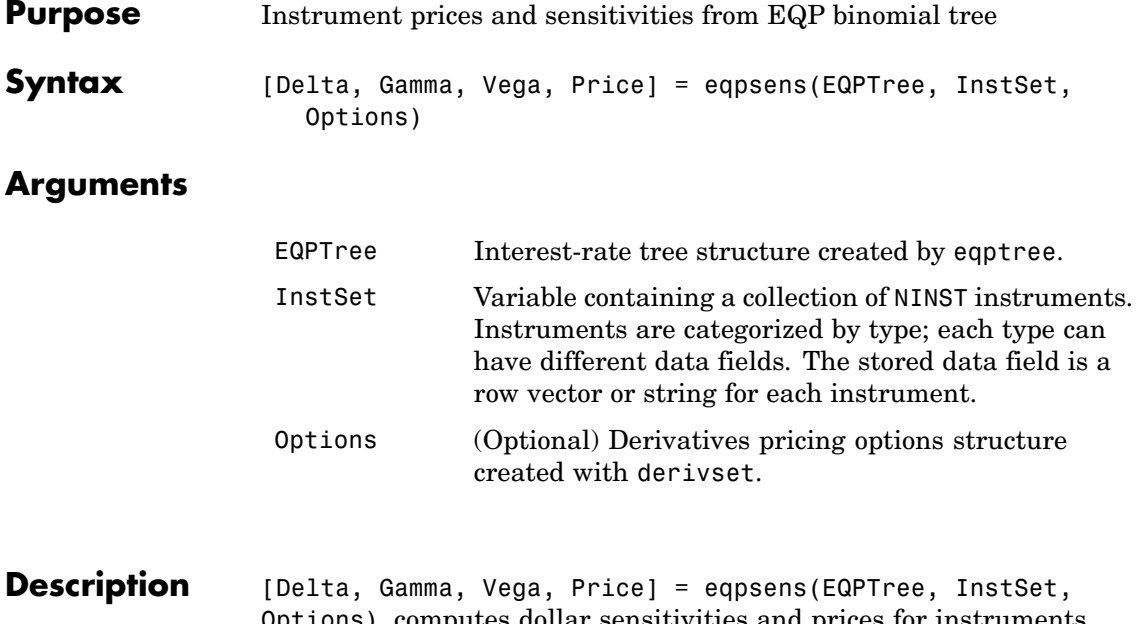

Options) computes dollar sensitivities and prices for instruments using a binomial tree created with eqptree. NINST instruments from a financial instrument variable, InstSet, are priced. eqpsens handles instrument types: 'Asian', 'Barrier', 'Compound', 'Lookback', 'OptStock'. See instadd for information on instrument types.

Delta is an NINST-by-1 vector of deltas, representing the rate of change of instrument prices with respect to changes in the stock price. Delta is computed by finite differences in calls to eqptree. See eqptree for information on the stock tree.

Gamma is an NINST-by-1 vector of gammas, representing the rate of change of instrument deltas with respect to the changes in the stock price. Gamma is computed by finite differences in calls to eqptree.

Vega is an NINST-by-1 vector of vegas, representing the rate of change of instrument prices with respect to the changes in the volatility of the stock. Vega is computed by finite differences in calls to eqptree.

**Note** All sensitivities are returned as dollar sensitivities. To find the per-dollar sensitivities, divide by the respective instrument price.

**Examples** Load the EQP tree and instruments from the data file deriv.mat. Compute the Delta and Gamma sensitivities of the put options contained in the instrument set.

> load deriv.mat; EQPSubSet = instselect(EQPInstSet, 'FieldName', 'OptSpec', ... 'Data', 'put') instdisp(EQPSubSet) Index Type OptSpec Strike Settle ExerciseDates AmericanOpt Name... 1 OptStock put 105 01-Jan-2003 01-Jan-2006 0 Put 105... Index Type OptSpec Strike Settle ExerciseDates AmericanOpt AvgType... 2 Asian put 110 01-Jan-2003 01-Jan-2006 0 arithmetic... 3 Asian put 110 01-Jan-2003 01-Jan-2007 0 arithmetic... [Delta, Gamma] = eqpsens(EQPTree, EQPSubSet) Delta = -0.2336 -0.5443 -0.4516 Gamma = 0.0218 0.0000 0.0000

## **eqpsens**

See Also eqpprice, eqptree

# **eqptimespec**

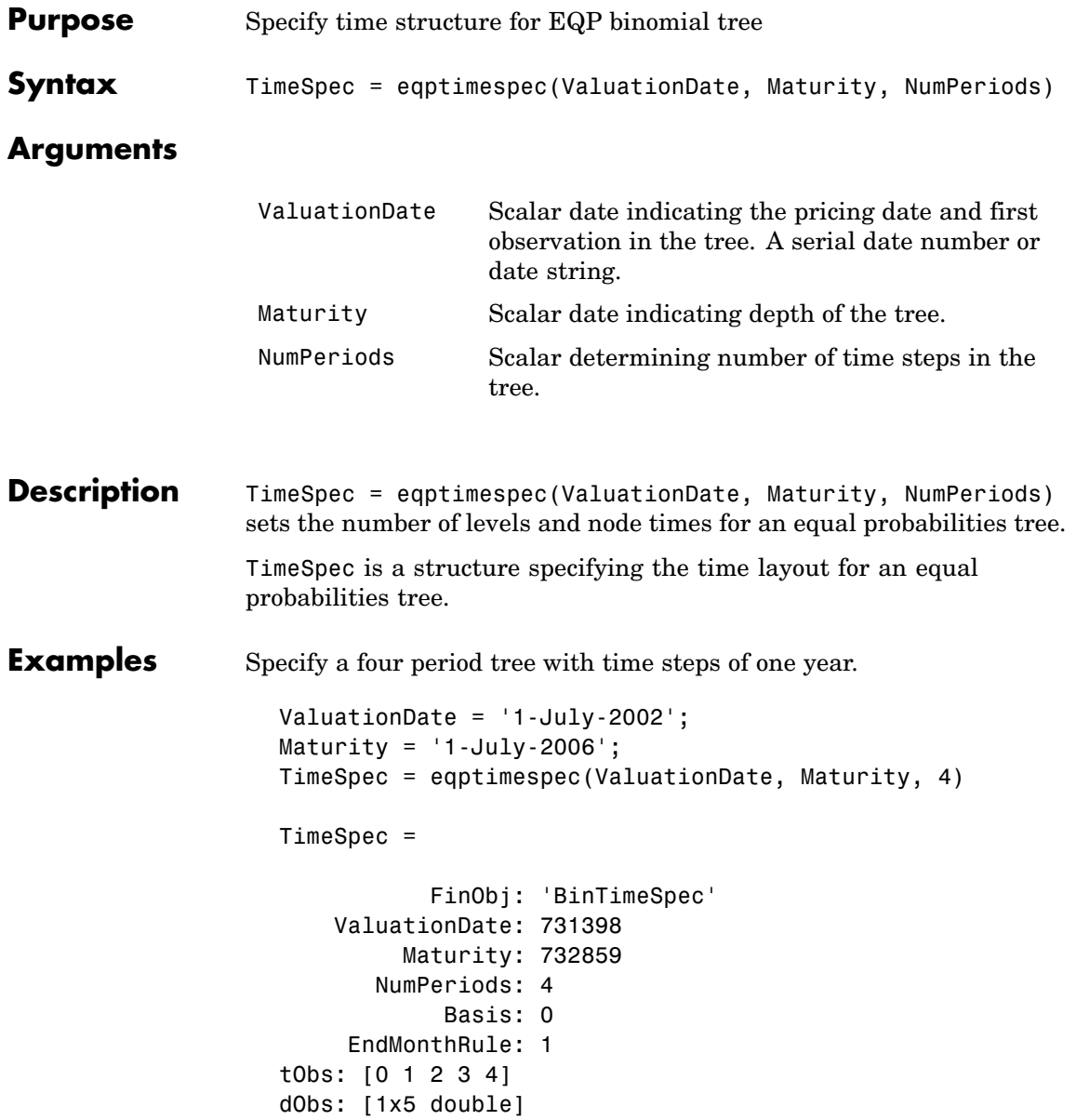

## **eqptimespec**

See Also eqptree, stockspec

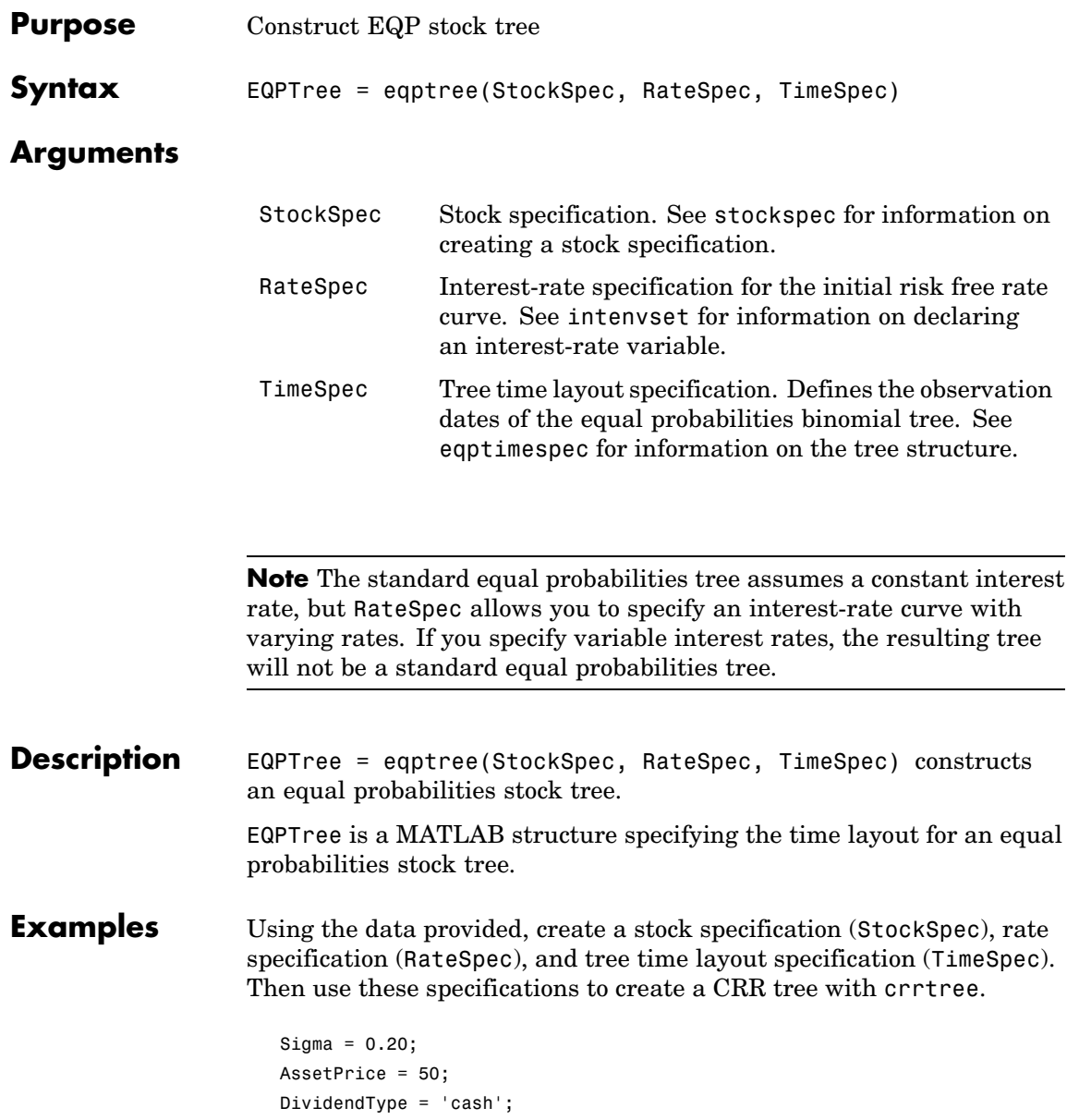

## **eqptree**

```
DividendAmounts = [0.50; 0.50; 0.50; 0.50];
ExDividendDates = {'03-Jan-2003'; '01-Apr-2003'; '05-July-2003';
'01-Oct-2003'}
StockSpec = stockspec(Sigma, AssetPrice, DividendType, ...
DividendAmounts, ExDividendDates)
StockSpec =
               FinObj: 'StockSpec'
                Sigma: 0.2000
           AssetPrice: 50
         DividendType: 'cash'
      DividendAmounts: [4x1 double]
      ExDividendDates: [4x1 double]
RateSpec = intenvset('Rates', 0.05, 'StartDates',...
'01-Jan-2003', 'EndDates', '31-Dec-2003')
RateSpec =
           FinObj: 'RateSpec'
      Compounding: 2
             Disc: 0.9519
            Rates: 0.0500
         EndTimes: 1.9945
       StartTimes: 0
         EndDates: 731946
       StartDates: 731582
    ValuationDate: 731582
            Basis: 0
     EndMonthRule: 1
ValuationDate = '1-Jan-2003';
Maturity = '31-Dec-2003';TimeSpec = eqptimespec(ValuationDate, Maturity, 4)
TimeSpec =
```

```
FinObj: 'BinTimeSpec'
   ValuationDate: 731582
        Maturity: 731946
       NumPeriods: 4
            Basis: 0
     EndMonthRule: 1
EQPTree = eqptree(StockSpec, RateSpec, TimeSpec)
EQPTree =
       FinObj: 'BinStockTree'
       Method: 'EQP'
    StockSpec: [1x1 struct]
     TimeSpec: [1x1 struct]
     RateSpec: [1x1 struct]
        tObs: [0 0.2493 0.4986 0.7479 0.9972]
        dObs: [731582 731672 731763 731856 731946]
        STree: {1x5 cell}
     UpProbs: [0.5000 0.5000 0.5000 0.5000]
```
Use treeviewer to observe the tree you have created.

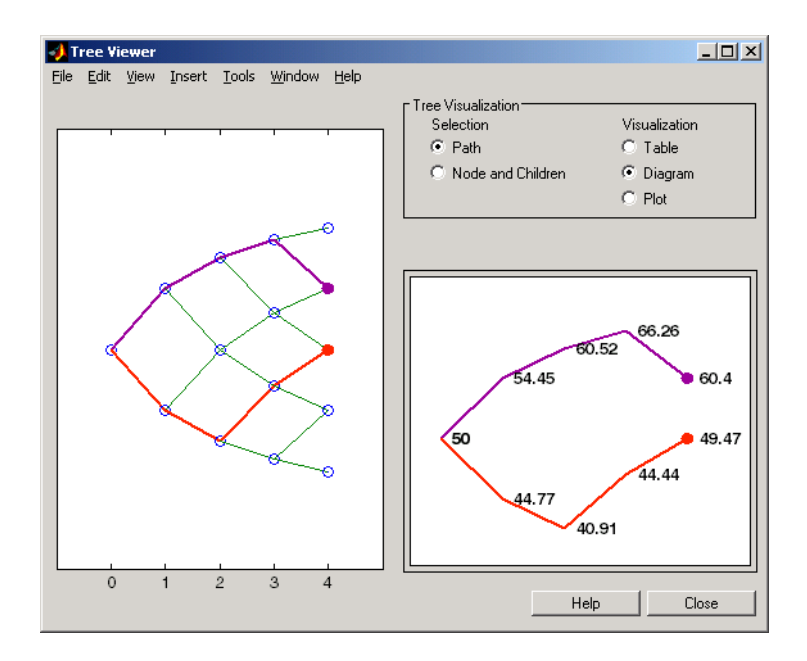

**See Also** eqptimespec, intenvset, stockspec

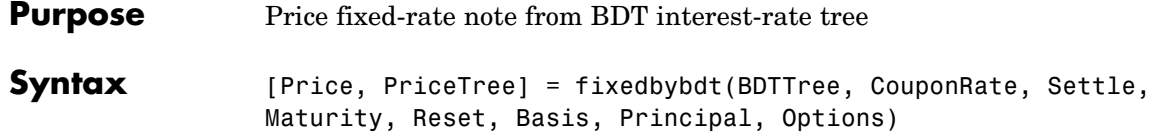

time 0.

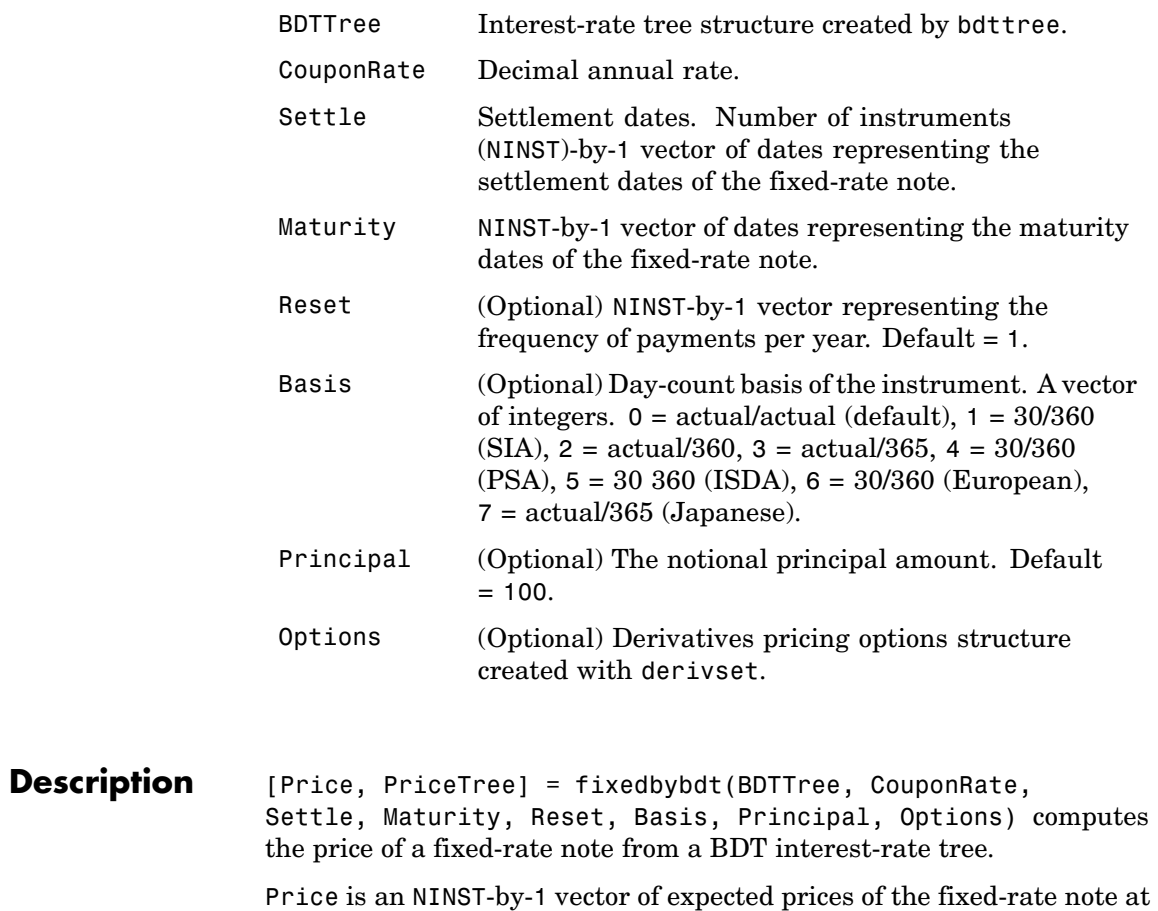

PriceTree is a structure of trees containing vectors of instrument prices and accrued interest, and a vector of observation times for each node. PriceTree.PTree contains the clean prices. PriceTree.AITree contains the accrued interest. PriceTree.tObs contains the observation times. The Settle date for every fixed-rate note is set to the ValuationDate of the BDT tree. The fixed-rate note argument Settle is ignored. **Examples** Price a 10% fixed-rate note using a BDT interest-rate tree. Load the file deriv.mat, which provides BDTTree. The BDTTree structure contains the time and interest-rate information needed to price the note. load deriv Set the required values. Other arguments will use defaults. CouponRate =  $0.10$ ; Settle = '01-Jan-2000';  $Maturity = '01-Jan-2004$ ;  $Reset = 1;$ Use fixedbybdt to compute the price of the note. Price = fixedbybdt(BDTTree, CouponRate, Settle, Maturity, Reset) Price = 92.9974 See Also bdttree, bondbybdt, capbybdt, cfbybdt, floatbybdt, floorbybdt, swapbybdt

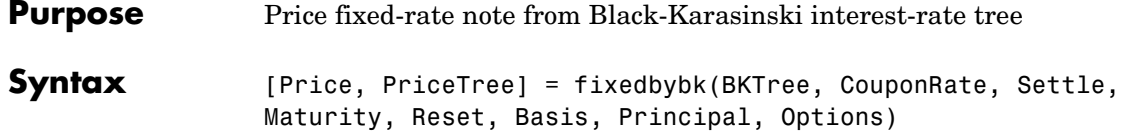

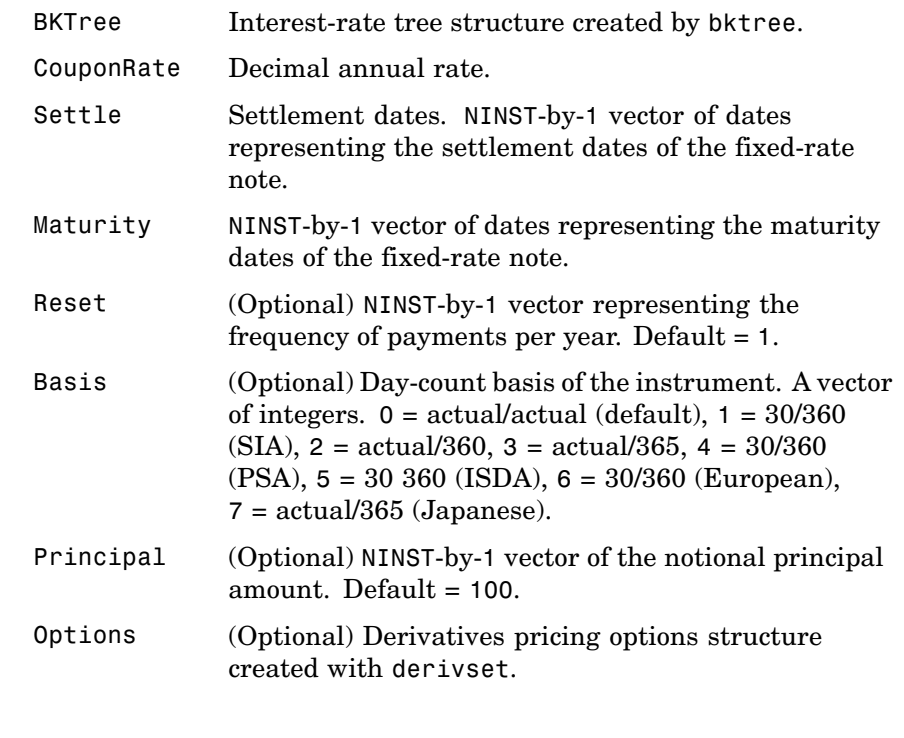

**Description** [Price, PriceTree] = fixedbybk(BKTree, CouponRate, Settle, Maturity, Reset, Basis, Principal, Options) computes the price of a fixed-rate note from a Black-Karasinski tree.

> Price is an NINST-by-1 vector of expected prices of the fixed-rate note at time 0.

# **fixedbybk**

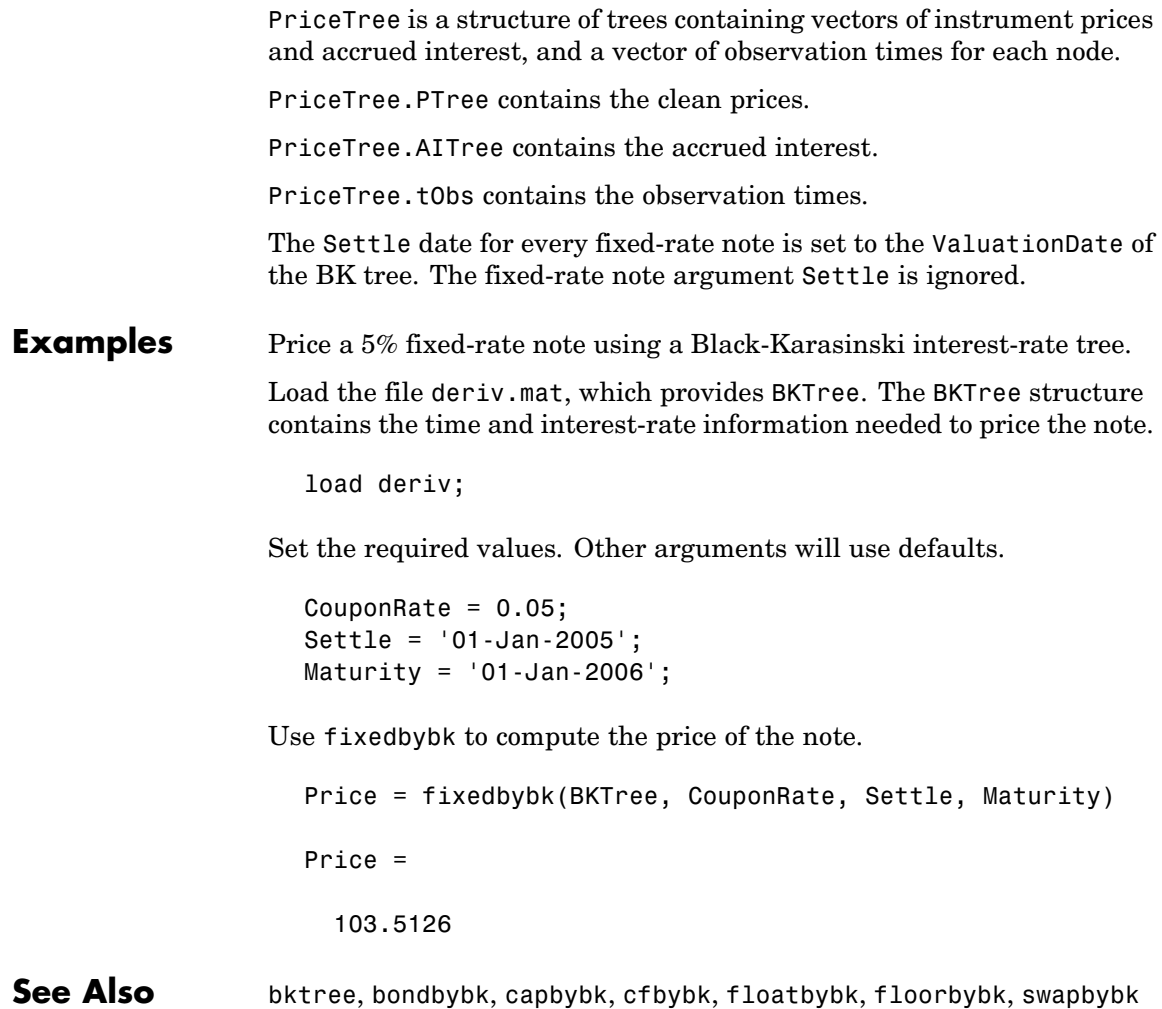

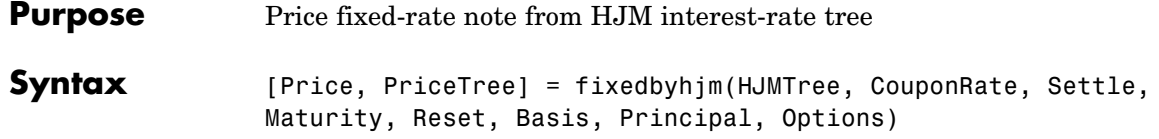

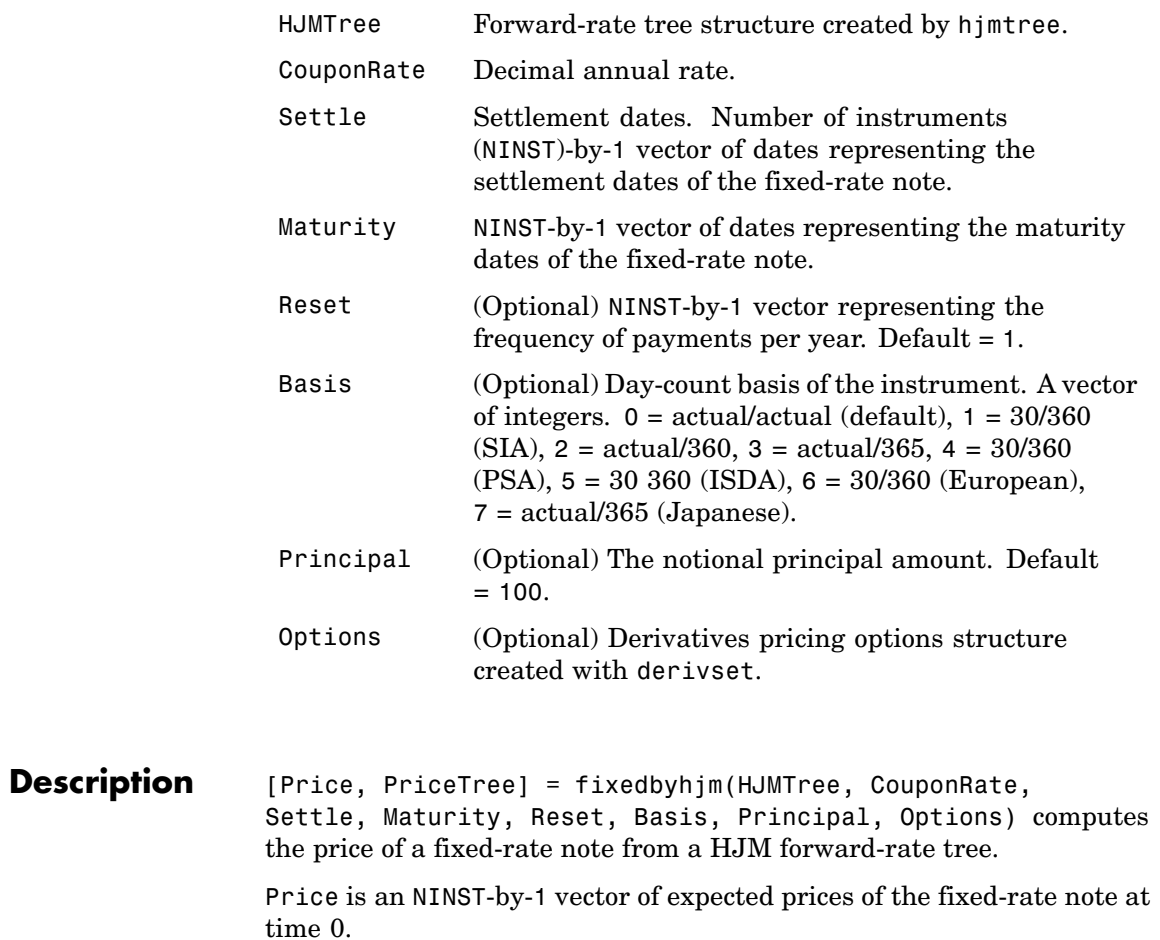

PriceTree is a structure of trees containing vectors of instrument prices and accrued interest, and a vector of observation times for each node. PriceTree.PBush contains the clean prices. PriceTree.AIBush contains the accrued interest. PriceTree.tObs contains the observation times. The Settle date for every fixed-rate note is set to the ValuationDate of the HJM tree. The fixed-rate note argument Settle is ignored. **Examples** Price a 4% fixed-rate note using an HJM forward-rate tree. Load the file deriv.mat, which provides HJMTree. The HJMTree structure contains the time and forward-rate information needed to price the note. load deriv Set the required values. Other arguments will use defaults. CouponRate =  $0.04$ ; Settle = '01-Jan-2000';  $Maturity = '01-Jan-2003$ ; Use fixedbyhjm to compute the price of the note. Price = fixedbyhjm(HJMTree, CouponRate, Settle, Maturity) Price = 98.7159 **See Also** bondbyhjm, capbyhjm, cfbyhjm, floatbyhjm, floorbyhjm, hjmtree, swapbyhjm

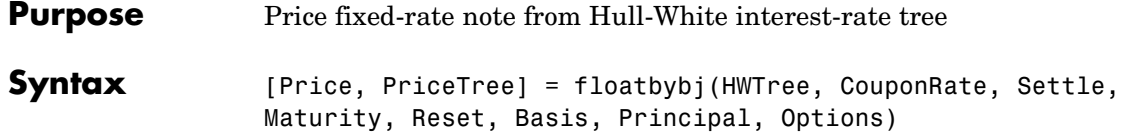

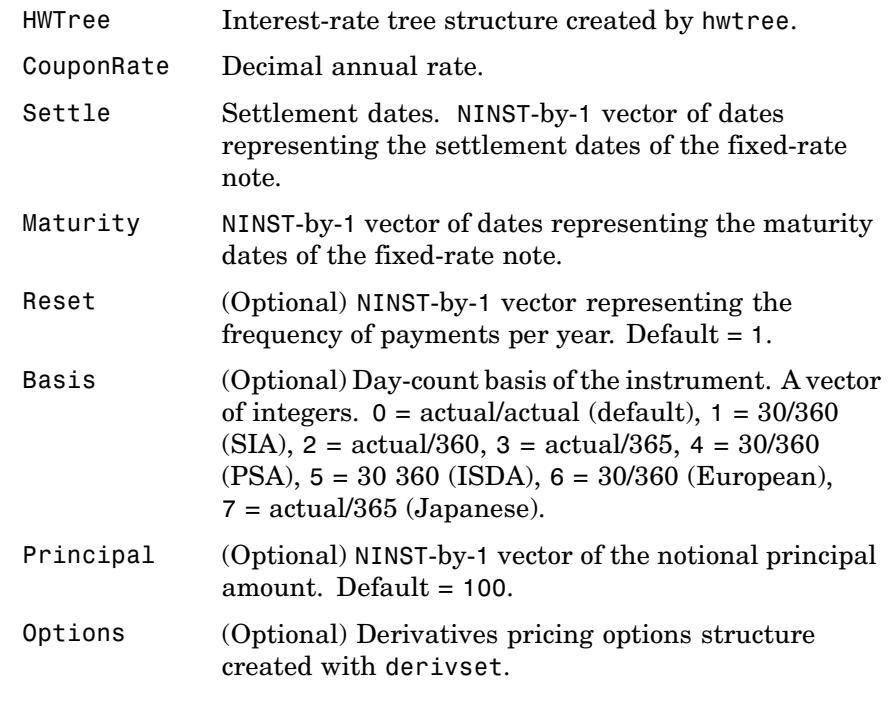

**Description** [Price, PriceTree] = floatbybj(HWTree, CouponRate, Settle, Maturity, Reset, Basis, Principal, Options) computes the price of a fixed-rate note from a Hull-White tree.

> Price is an NINST-by-1 vector of expected prices of the fixed-rate note at time 0.

# **fixedbyhw**

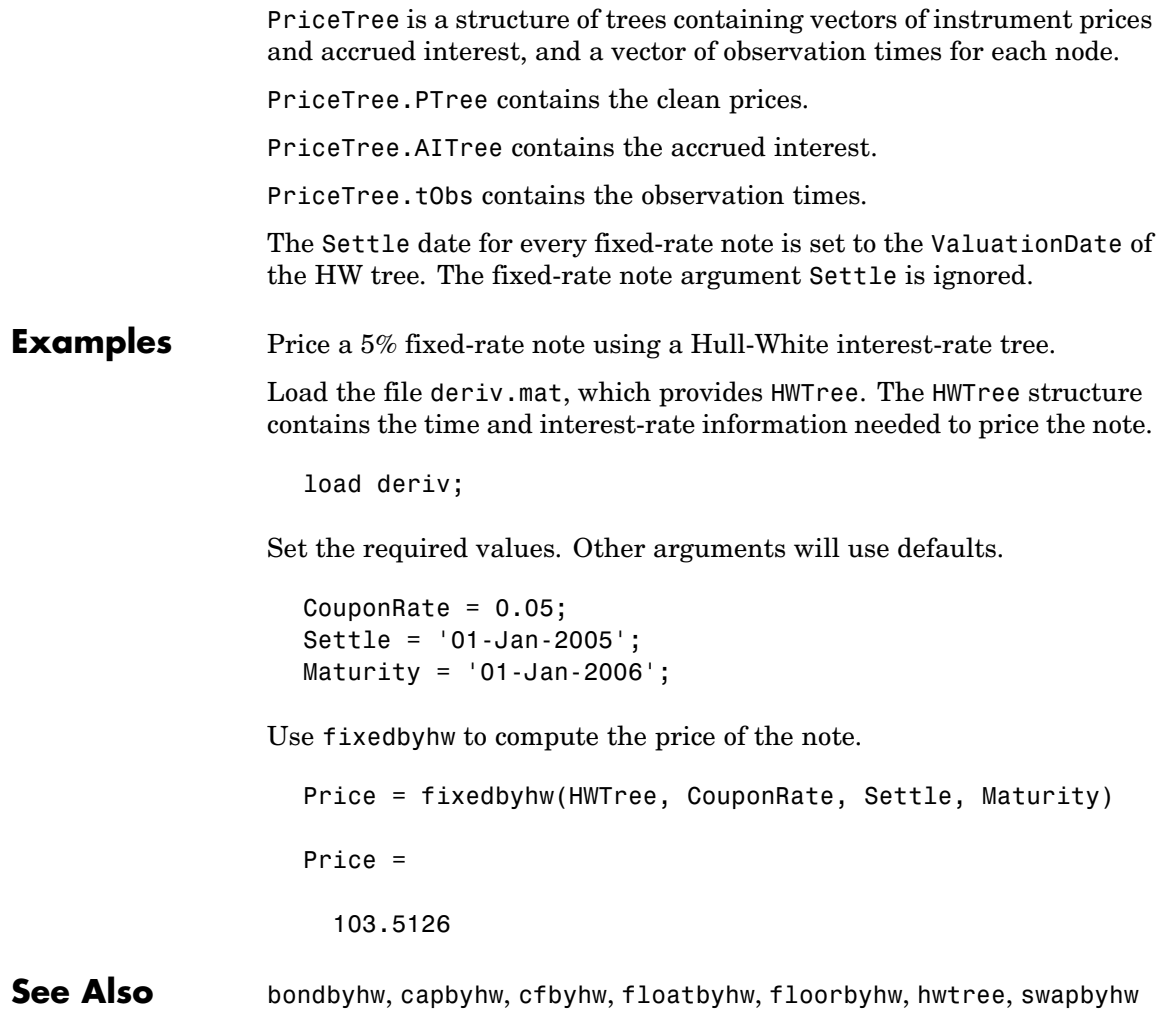

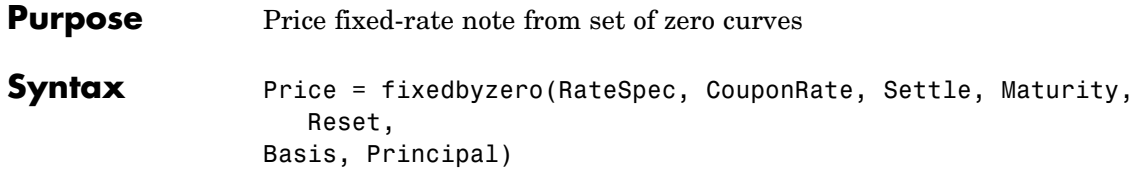

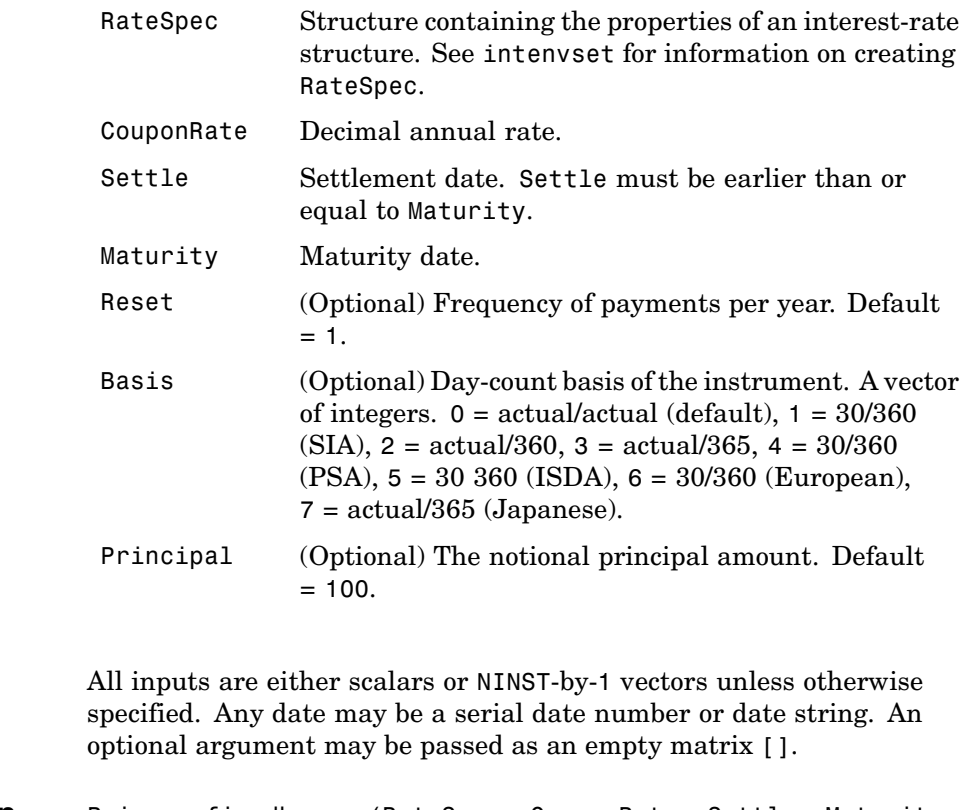

**Description** Price = fixedbyzero(RateSpec, CouponRate, Settle, Maturity, Reset, Basis, Principal) computes the price of a fixed-rate note from a set of zero curves.

## **fixedbyzero**

Price is a number of instruments (NINST) by number of curves (NUMCURVES) matrix of fixed-rate note prices. Each column arises from one of the zero curves. **Examples** Price a 4% fixed-rate note using a set of zero curves. Load the file deriv.mat, which provides ZeroRateSpec, the interest-rate term structure needed to price the note. load deriv Set the required values. Other arguments will use defaults. CouponRate =  $0.04$ ; Settle = '01-Jan-2000'; Maturity = '01-Jan-2003'; Use fixedbyzero to compute the price of the note. Price = fixedbyzero(ZeroRateSpec, CouponRate, Settle, Maturity) Price = 98.7159 **See Also** bondbyzero, cfbyzero, floatbyzero, swapbyzero

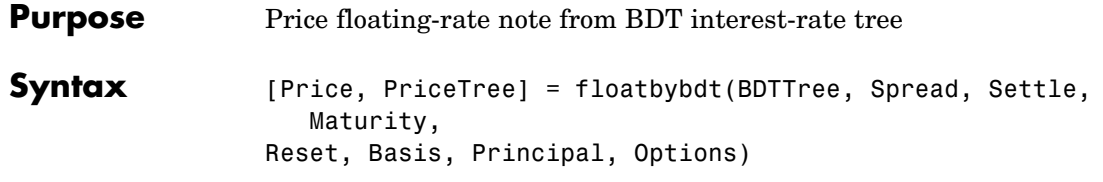

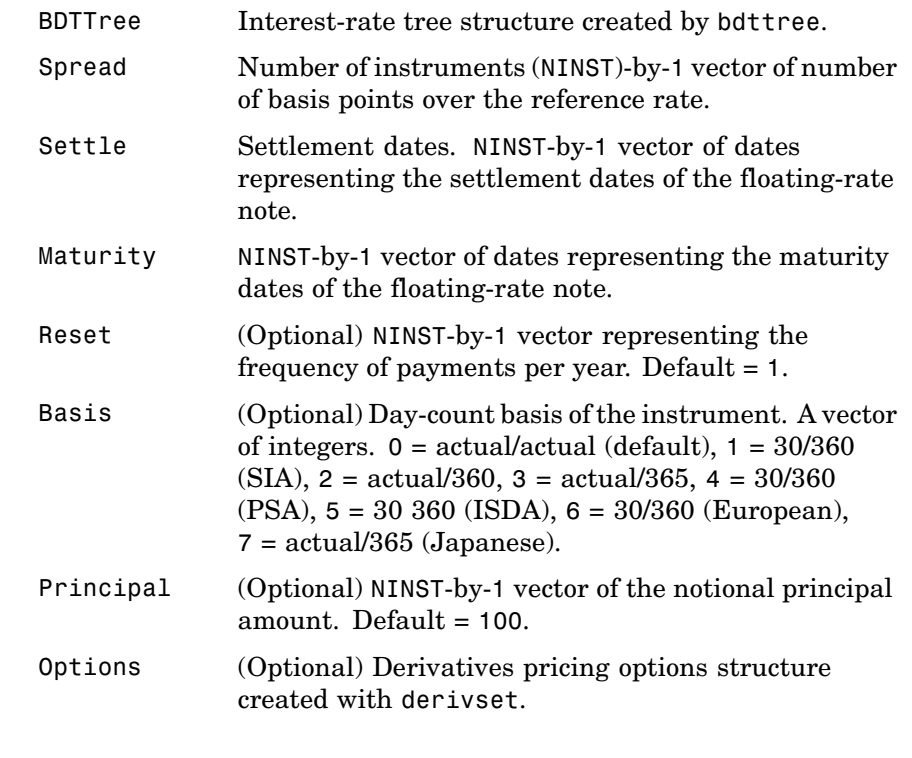

Description [Price, PriceTree] = floatbybdt(BDTTree, Spread, Settle, Maturity, Reset, Basis, Principal, Options) computes the price of a floating-rate note from a BDT tree.

Price is an NINST-by-1 vector of expected prices of the floating-rate note at time 0.

PriceTree is a structure of trees containing vectors of instrument prices and accrued interest, and a vector of observation times for each node.

PriceTree.PTree contains the clean prices.

PriceTree.AITree contains the accrued interest.

PriceTree.tObs contains the observation times.

The Settle date for every floating-rate note is set to the ValuationDate of the BDT tree. The floating-rate note argument Settle is ignored.

**Examples** Price a 20 basis point floating-rate note using a BDT interest-rate tree.

Load the file deriv.mat, which provides BDTTree. The BDTTree structure contains the time and interest-rate information needed to price the note.

load deriv;

Set the required values. Other arguments will use defaults.

```
Spread = 20;
Settle = '01-Jan-2000';
Maturity = '01-Jan-2003';
```
Use floatbybdt to compute the price of the note.

Price = floatbybdt(BDTTree, Spread, Settle, Maturity)

Price =

100.4865

**See Also** bdttree, bondbybdt, capbybdt, cfbybdt, fixedbybdt, floorbybdt, swapbybdt

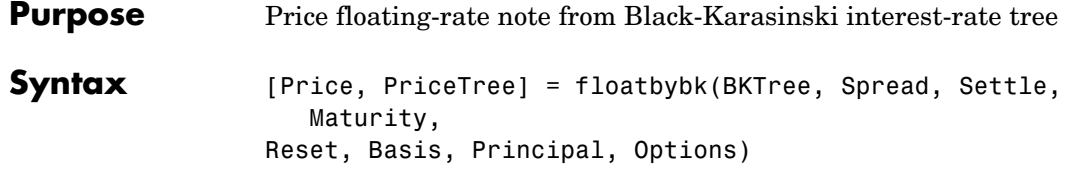

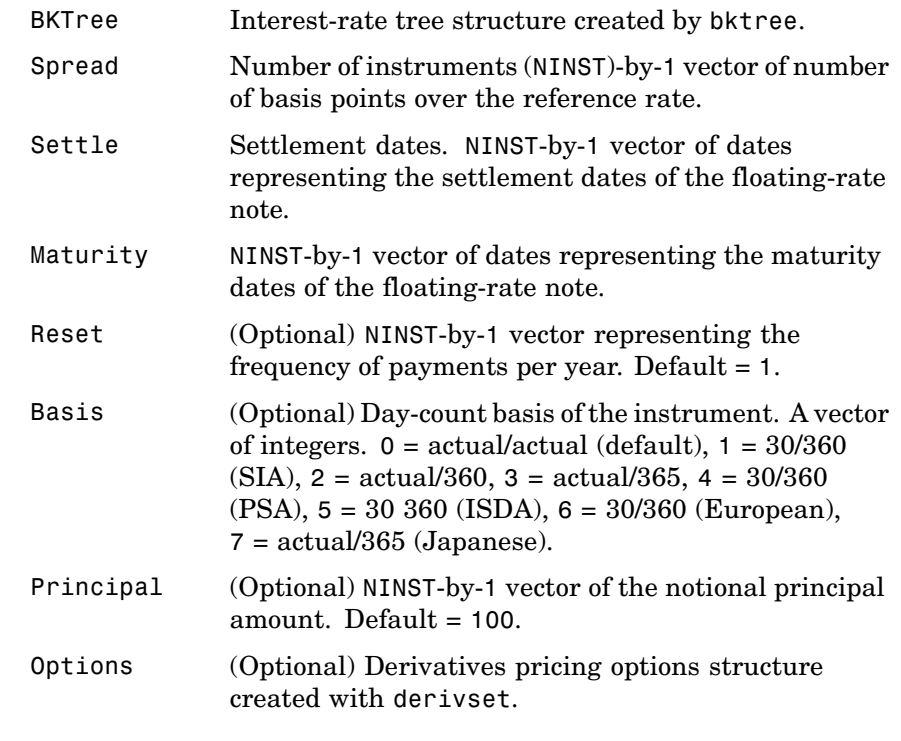

**Description** [Price, PriceTree] = floatbybk(BKTree, Spread, Settle, Maturity,Reset, Basis, Principal, Options) computes the price of a floating-rate note from a Black-Karasinski tree.

## **floatbybk**

Price is an NINST-by-1 vector of expected prices of the floating-rate note at time 0.

PriceTree is a structure of trees containing vectors of instrument prices and accrued interest, and a vector of observation times for each node.

PriceTree.PTree contains the clean prices.

PriceTree.AITree contains the accrued interest.

PriceTree.tObs contains the observation times.

The Settle date for every floating-rate note is set to the ValuationDate of the BK tree. The floating-rate note argument Settle is ignored.

#### **Examples** Price a 20 basis point floating-rate note using a Black-Karasinski interest-rate tree.

Load the file deriv.mat, which provides BKTree. The BKTree structure contains the time and interest-rate information needed to price the note.

load deriv;

Set the required values. Other arguments will use defaults.

```
Spread = 20;
Settle = '01-Jan-2005';
Maturity = '01-Jan-2006';
```
Use floatbybk to compute the price of the note.

Price = floatbybk(BKTree, Spread, Settle, Maturity)

Price =

```
100.3825
```
**See Also** bktree, bondbybk, capbybk, cfbybk, fixedbybk, floorbybk, swapbybk

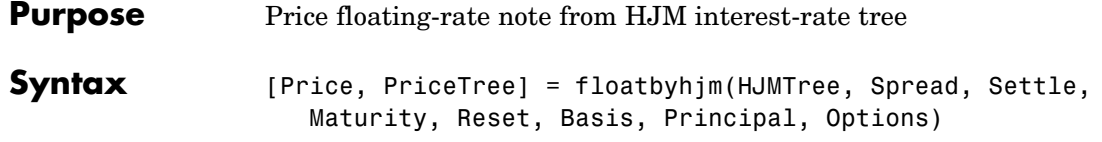

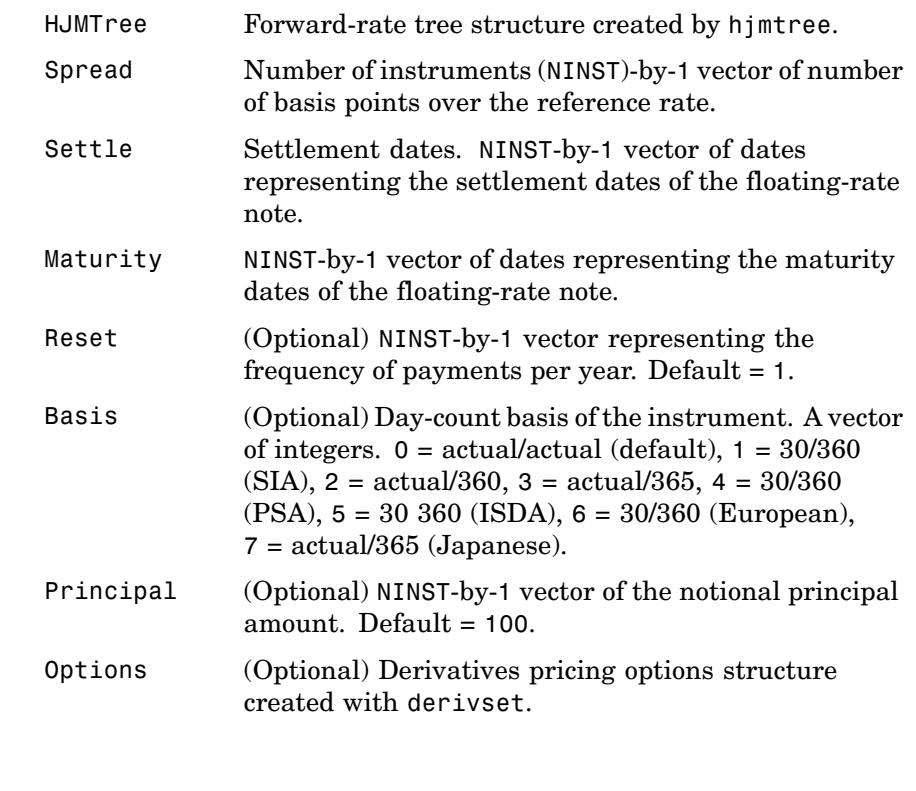

Description [Price, PriceTree] = floatbyhjm(HJMTree, Spread, Settle, Maturity, Reset, Basis, Principal, Options) computes the price of a floating-rate note from an HJM tree.

Price is an NINST-by-1 vector of expected prices of the floating-rate note at time 0.

PriceTree is a structure of trees containing vectors of instrument prices and accrued interest, and a vector of observation times for each node.

PriceTree.PBush contains the clean prices.

PriceTree.AIBush contains the accrued interest.

PriceTree.tObs contains the observation times.

The Settle date for every floating-rate note is set to the ValuationDate of the HJM tree. The floating-rate note argument Settle is ignored.

**Examples** Price a 20 basis point floating-rate note using an HJM forward-rate tree.

Load the file deriv.mat, which provides HJMTree. The HJMTree structure contains the time and forward-rate information needed to price the note.

load deriv

Set the required values. Other arguments will use defaults.

```
Spread = 20;
Settle = '01-Jan-2000';
Maturity = '01-Jan-2003';
```
Use floatbyhjm to compute the price of the note.

Price = floatbyhjm(HJMTree, Spread, Settle, Maturity)

Price =

100.5529

**See Also** bondbyhjm, capbyhjm, cfbyhjm, fixedbyhjm, floorbyhjm, hjmtree, swapbyhjm

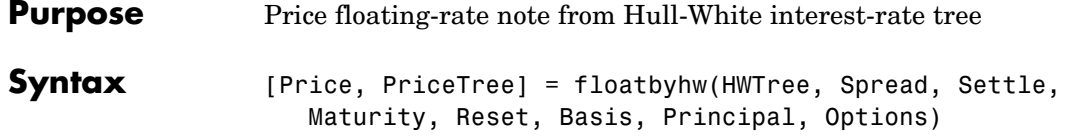

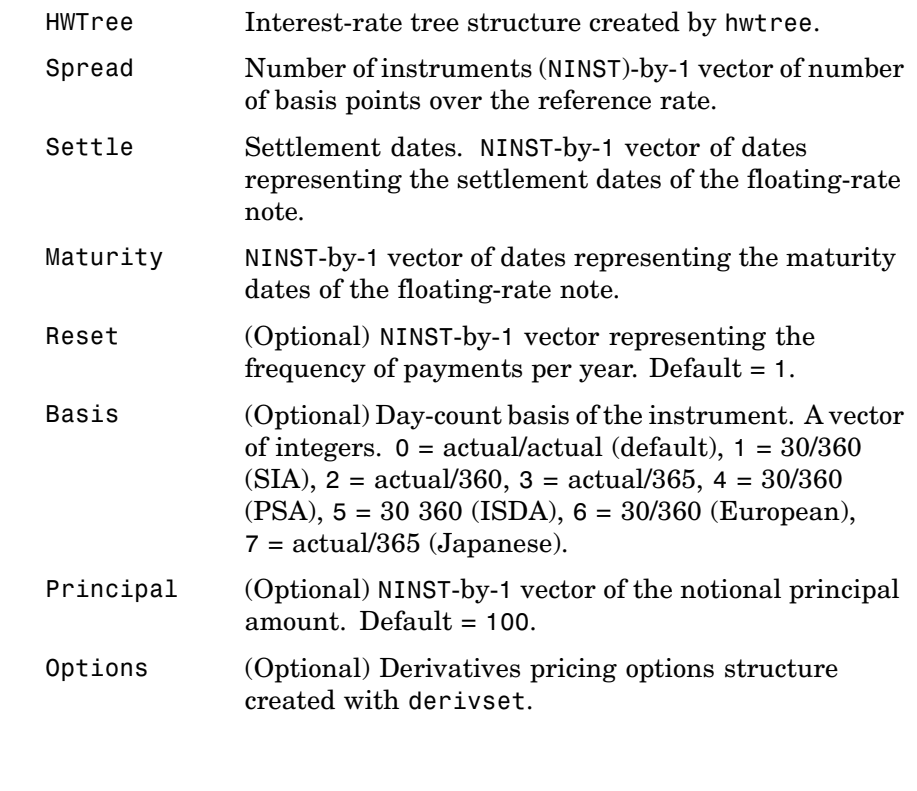

**Description** [Price, PriceTree] = floatbyhw(HWTree, Spread, Settle, Maturity, Reset, Basis, Principal, Options) computes the price of a floating-rate note from a Hull-White tree.

## **floatbyhw**

Price is an NINST-by-1 vector of expected prices of the floating-rate note at time 0.

PriceTree is a structure of trees containing vectors of instrument prices and accrued interest, and a vector of observation times for each node.

PriceTree.PTree contains the clean prices.

PriceTree.AITree contains the accrued interest.

PriceTree.tObs contains the observation times.

The Settle date for every floating-rate note is set to the ValuationDate of the HW tree. The floating-rate note argument Settle is ignored.

#### **Examples** Price a 20 basis point floating-rate note using a Hull-White interest-rate tree.

Load the file deriv.mat, which provides HWTree. The HWTree structure contains the time and interest-rate information needed to price the note.

load deriv

Set the required values. Other arguments will use defaults.

```
Spread = 20;
Settle = '01-Jan-2005';
Maturity = '01-Jan-2006';
```
Use floatbyhw to compute the price of the note.

Price = floatbyhw(HWTree, Spread, Settle, Maturity)

Price =

100.3825

**See Also** bondbyhw, capbyhw, cfbyhw, fixedbyhw, floorbyhw, hwtree, swapbyhw

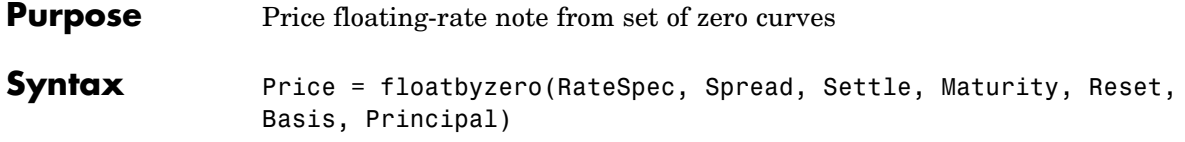

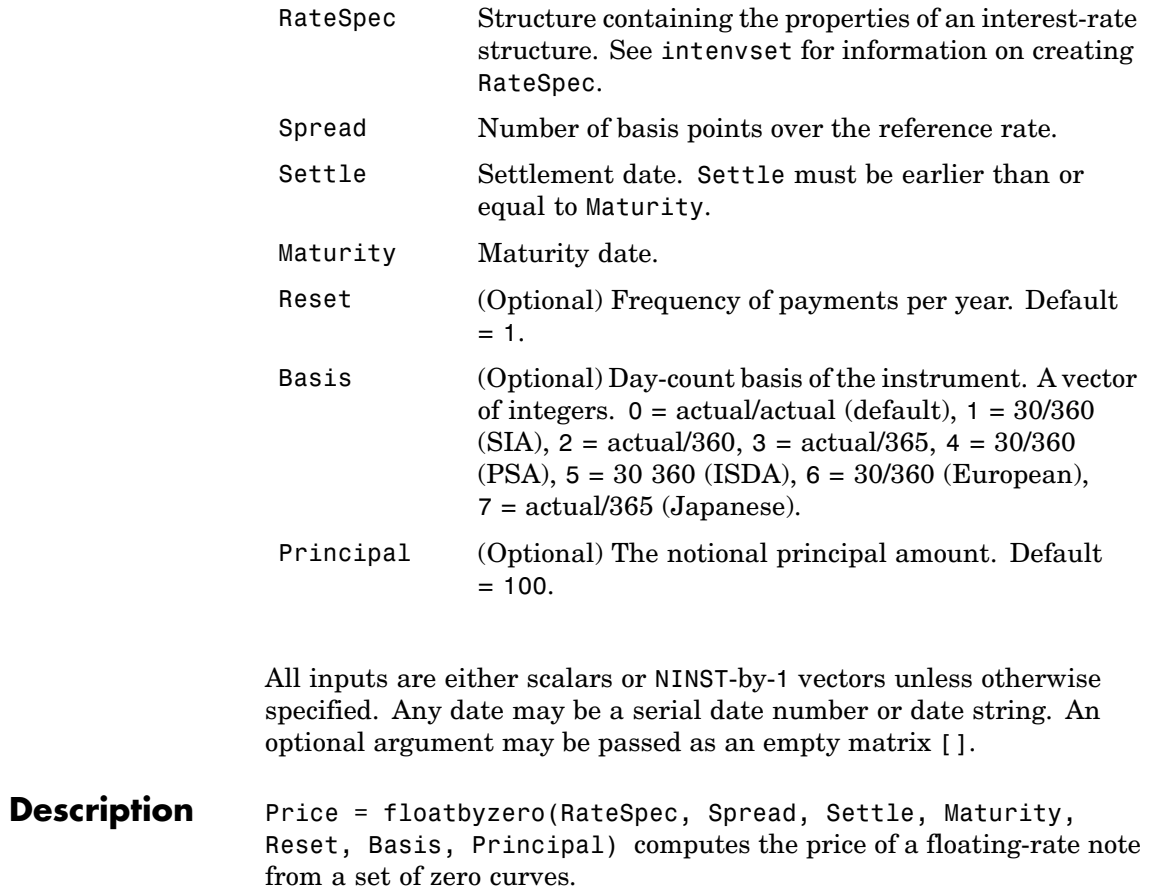

## **floatbyzero**

Price is a number of instruments (NINST) by number of curves (NUMCURVES) matrix of floating-rate note prices. Each column arises from one of the zero curves.

#### **Examples** Price a 20-basis point floating-rate note using a set of zero curves.

Load the file deriv.mat, which provides ZeroRateSpec, the interest-rate term structure needed to price the note.

load deriv

Set the required values. Other arguments will use defaults.

Spread =  $20$ ; Settle = '01-Jan-2000'; Maturity = '01-Jan-2003';

Use floatbyzero to compute the price of the note.

```
Price = floatbyzero(ZeroRateSpec, Spread, Settle, Maturity)
```
Price =

100.5529

**See Also** bondbyzero, cfbyzero, fixedbyzero, swapbyzero

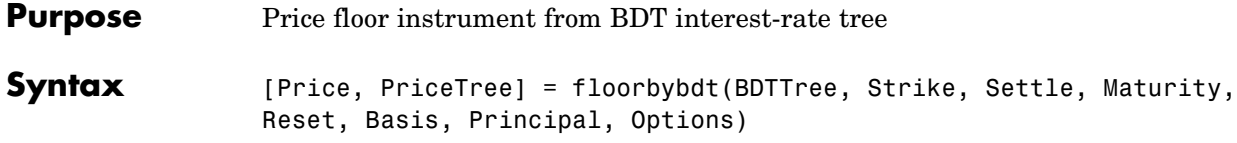

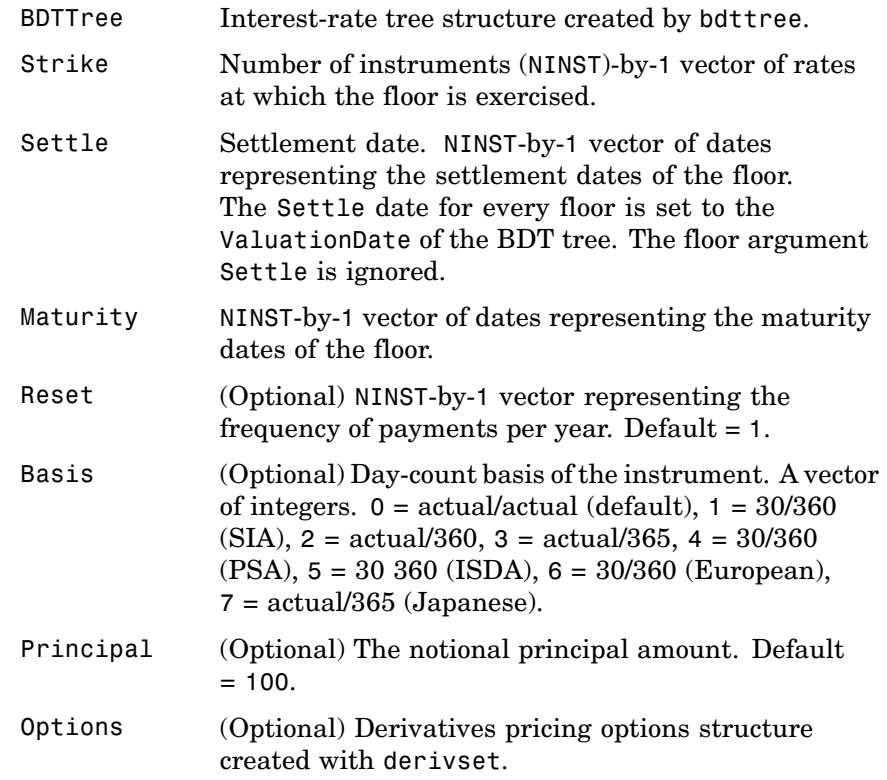

## **floorbybdt**

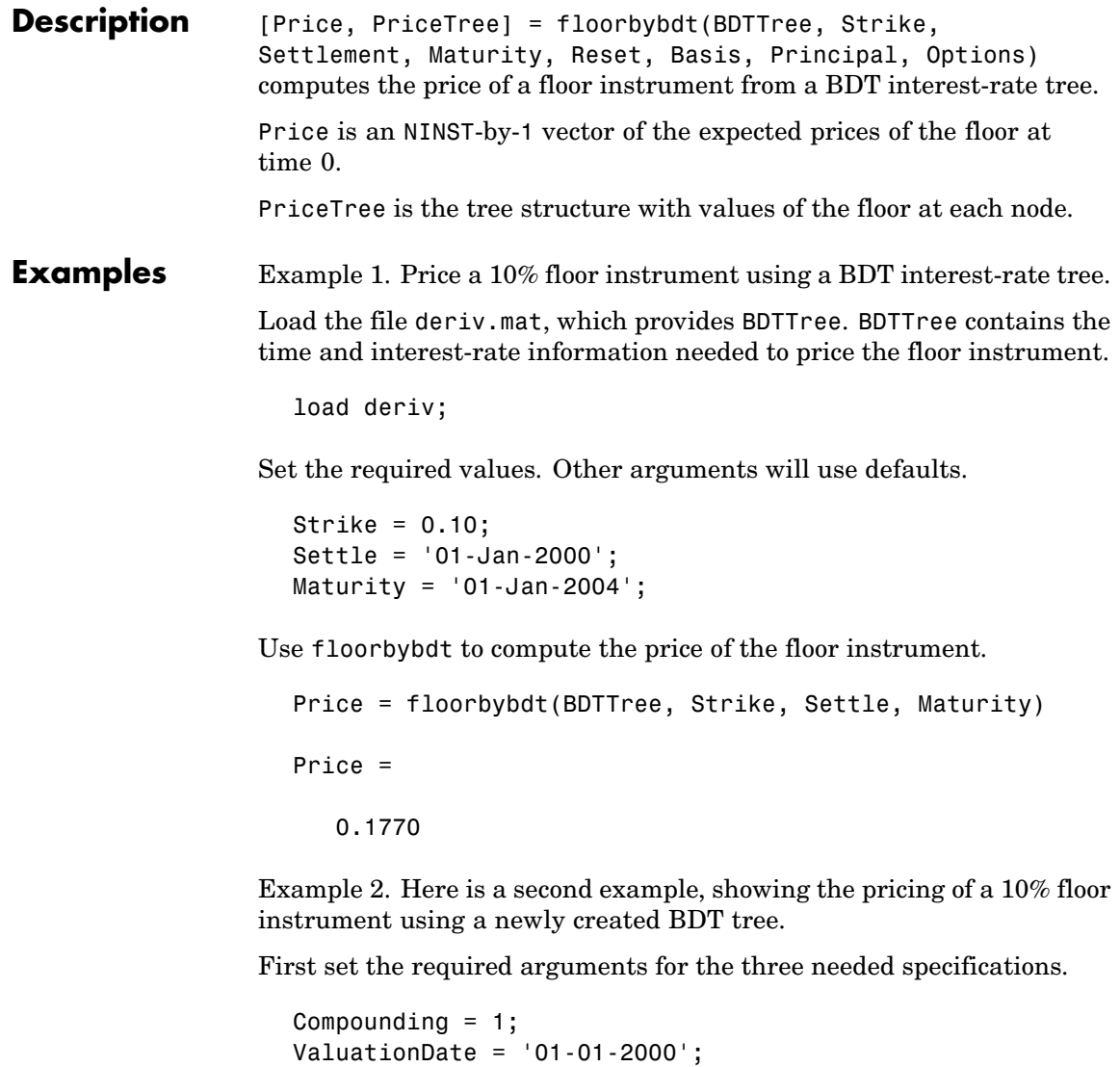

```
StartDate = ValuationDate;
EndDates = ['01-01-2001'; '01-01-2002'; '01-01-2003';
'01-01-2004'; '01-01-2005'];
```
Rates = [.1; .11; .12; .125; .13]; Volatility = [.2; .19; .18; .17; .16];

Next create the specifications.

```
RateSpec = intenvset('Compounding', Compounding,...
'ValuationDate', ValuationDate,...
'StartDates', StartDate,...
'EndDates', EndDates,...
'Rates', Rates);
BDTTimeSpec = bdttimespec(ValuationDate, EndDates, Compounding);
BDTVolSpec = bdtvolspec(ValuationDate, EndDates, Volatility);
```
Now create the BDT tree from the specifications.

```
BDTTree = bdttree(BDTVolSpec, RateSpec, BDTTimeSpec);
```
Set the floor arguments. Remaining arguments will use defaults.

```
FloorStrike = 0.10;
Settlement = ValuationDate;
Maturity = '01-01-2002';
FloorReset = 1;
```
Finally, use floorbybdt to find the price of the floor instrument.

```
Price= floorbybdt(BDTTree, FloorStrike, Settlement, Maturity,...
FloorReset)
```
Price =

```
0.0431
```
**See Also** bdttree, capbybdt, cfbybdt, swapbybdt

## **floorbybk**

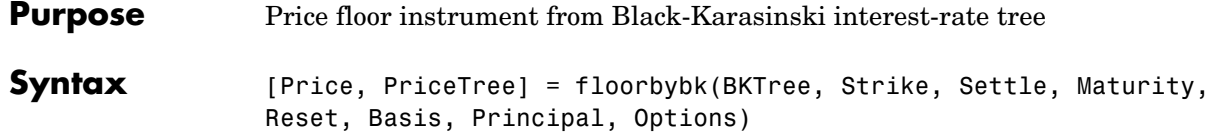

### **Arguments**

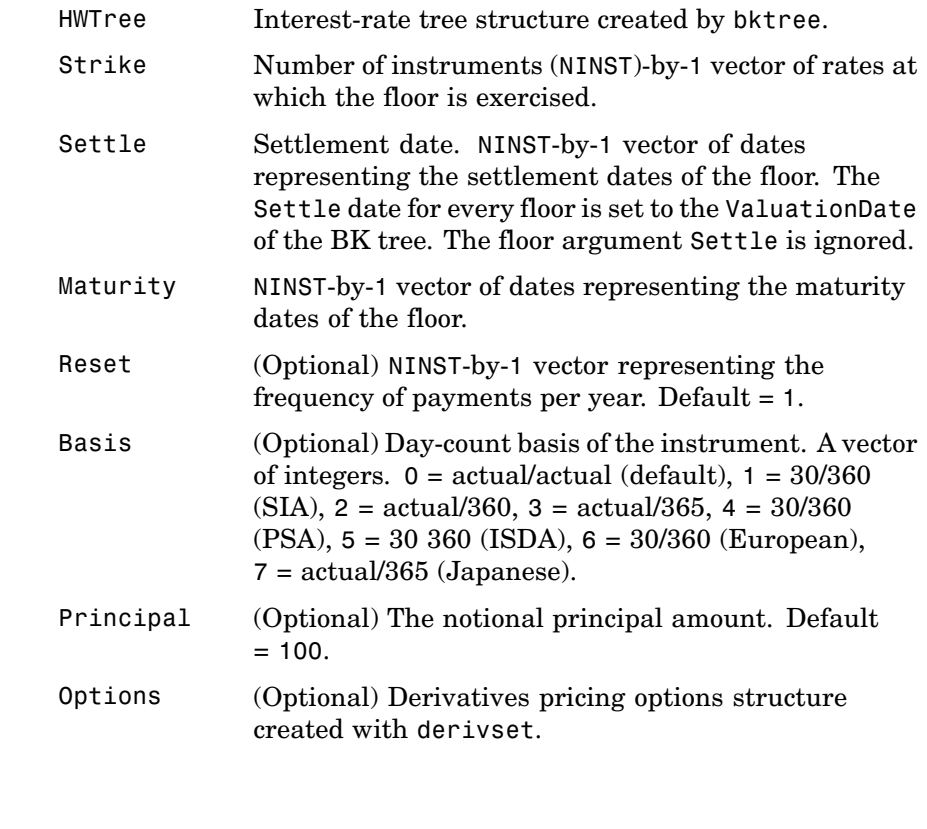

**Description** [Price, PriceTree] = floorbybk(BKTree, Strike, Settlement, Maturity, Reset, Basis, Principal, Options) computes the price of a floor instrument from a Black-Karasinski tree.

Price is an NINST-by-1 vector of the expected prices of the floor at time 0. PriceTree is the tree structure with values of the floor at each node. **Examples** Price a 3% floor instrument using a Black-Karasinski interest-rate tree. Load the file deriv.mat, which provides BKTree. The BKTree structure contains the time and interest rate information needed to price the floor instrument. load deriv; Set the required values. Other arguments will use defaults. Strike =  $0.03$ ; Settle = '01-Jan-2005'; Maturity =  $'01$ -Jan-2009'; Use floorbyhw to compute the price of the floor instrument. Price = floorbybk(BKTree, Strike, Settle, Maturity) Price = 0.2061 **See Also** bktree, capbybk, cfbybk, swapbybk

# **floorbyhjm**

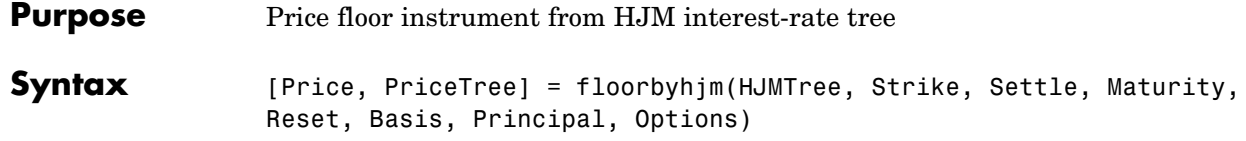

## **Arguments**

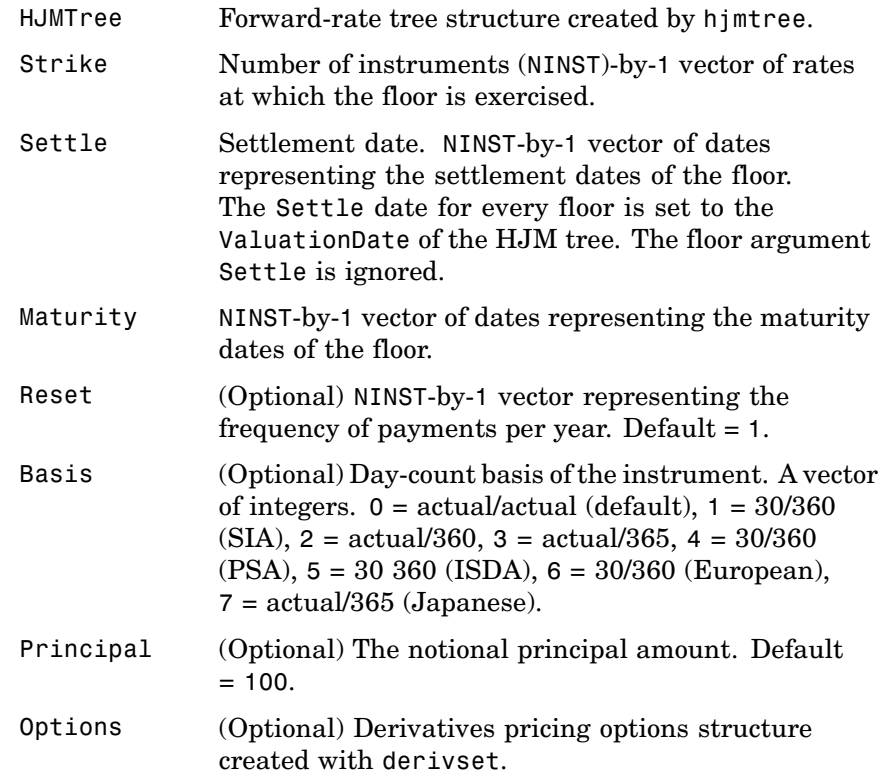
- **Description** [Price, PriceTree] = floorbyhjm(HJMTree, Strike, Settlement, Maturity, Reset, Basis, Principal, Options) computes the price of a floor instrument from an HJM tree. Price is an NINST-by-1 vector of the expected prices of the floor at time 0. PriceTree is the tree structure with values of the floor at each node. **Examples** Price a 3% floor instrument using an HJM forward-rate tree. Load the file deriv.mat, which provides HJMTree. The HJMTree structure contains the time and forward-rate information needed to price the floor instrument. load deriv; Set the required values. Other arguments will use defaults.  $Strike = 0.03;$ Settle = '01-Jan-2000'; Maturity =  $'01$ -Jan-2004'; Use floorbyhjm to compute the price of the floor instrument. Price = floorbyhjm(HJMTree, Strike, Settle, Maturity) Price = 0.0486
- **See Also** capbyhjm, cfbyhjm, hjmtree, swapbyhjm

# **floorbyhw**

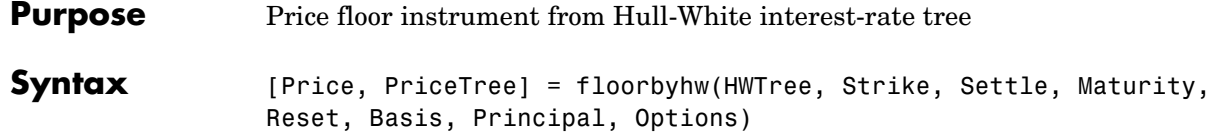

#### **Arguments**

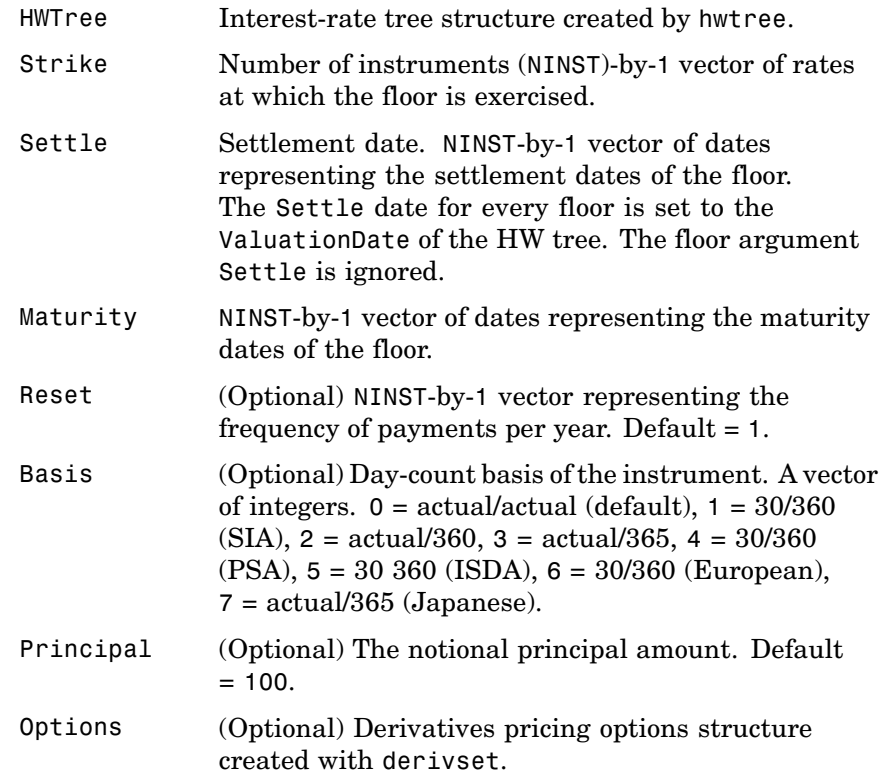

**Description** [Price, PriceTree] = floorbyhw(HWTree, Strike, Settlement, Maturity, Reset, Basis, Principal, Options) computes the price of a floor instrument from an HW tree.

> Price is an NINST-by-1 vector of the expected prices of the floor at time 0.

PriceTree is the tree structure with values of the floor at each node.

**Examples** Price a 3% floor instrument using a Hull-White interest-rate tree.

Load the file deriv.mat, which provides HWTree. The HWTree structure contains the time and interest rate information needed to price the floor instrument.

load deriv;

Set the required values. Other arguments will use defaults.

Strike = 0.03; Settle = '01-Jan-2005'; Maturity =  $'01$ -Jan-2009';

Use floorbyhw to compute the price of the floor instrument.

```
Price = floorbyhw(HWTree, Strike, Settle, Maturity)
```
Price =

0.4616

**See Also** capbyhw, cfbyhw, hwtree, swapbyhw

# **hedgeopt**

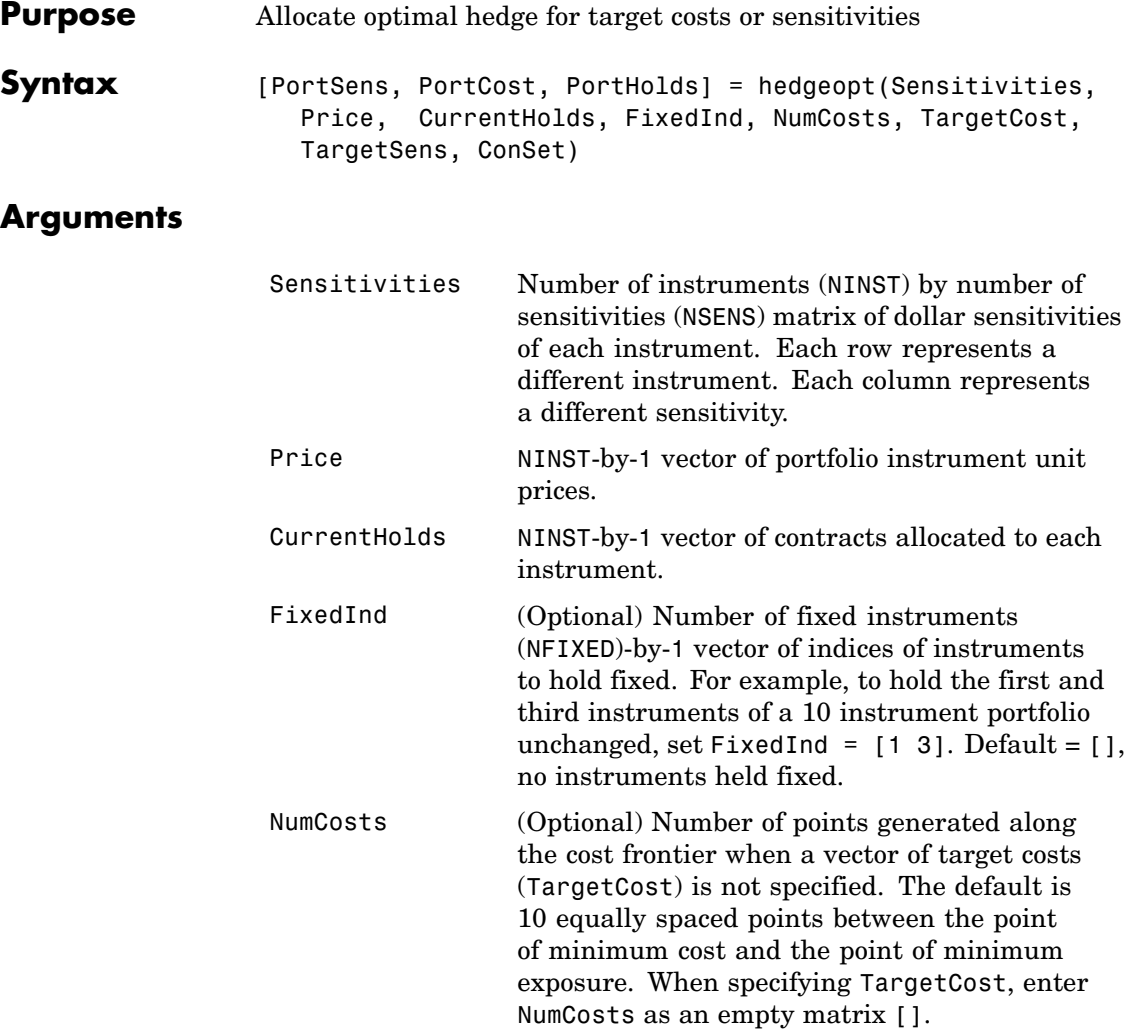

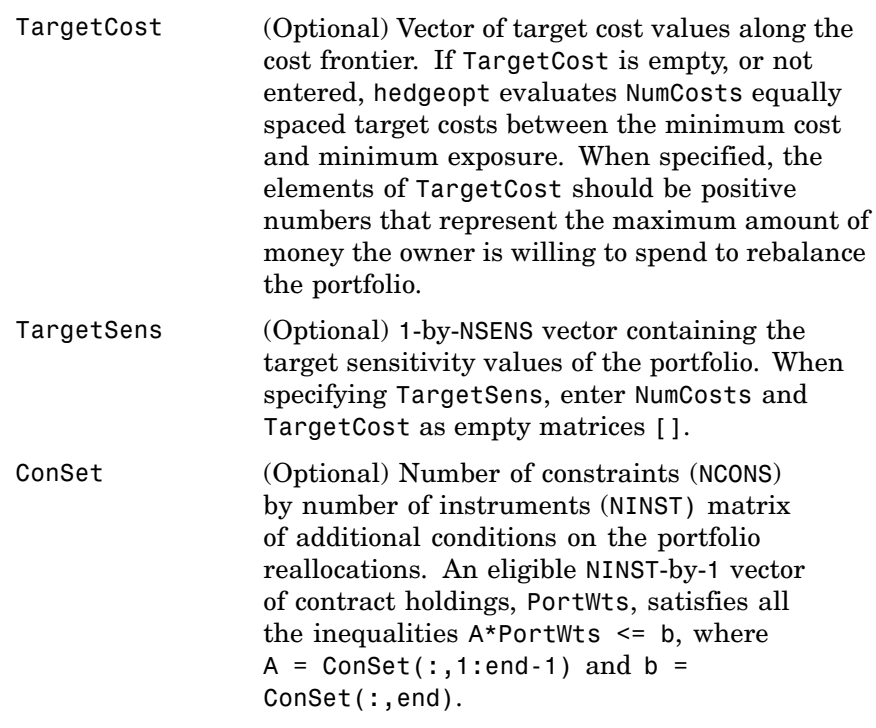

#### **Notes**

The user-specified constraints included in ConSet may be created with the functions pcalims or portcons. However, the portcons default PortHolds positivity constraints are typically inappropriate for hedging problems since short-selling is usually required.

NPOINTS, the number of rows in PortSens and PortHolds and the length of PortCost, is inferred from the inputs. When the target sensitivities, TargetSens, is entered, NPOINTS = 1; otherwise NPOINTS = NumCosts, or is equal to the length of the TargetCost vector.

Not all problems are solvable (e.g., the solution space may be infeasible or unbounded, or the solution may fail to converge). When a valid solution is not found, the corresponding rows of PortSens and PortHolds and the elements of PortCost are padded with NaNs as placeholders.

#### **Description** [PortSens, PortCost, PortHolds] = hedgeopt(Sensitivities, Price, CurrentHolds, FixedInd, NumCosts, TargetCost, TargetSens, ConSet) allocates an optimal hedge by one of two criteria:

- **•** Minimize portfolio sensitivities (exposure) for a given set of target costs.
- **•** Minimize the cost of hedging a portfolio given a set of target sensitivities.

Hedging involves the fundamental tradeoff between portfolio insurance and the cost of insurance coverage. This function lets investors modify portfolio allocations among instruments to achieve either of the criteria. The chosen criterion is inferred from the input argument list. The problem is cast as a constrained linear least squares problem.

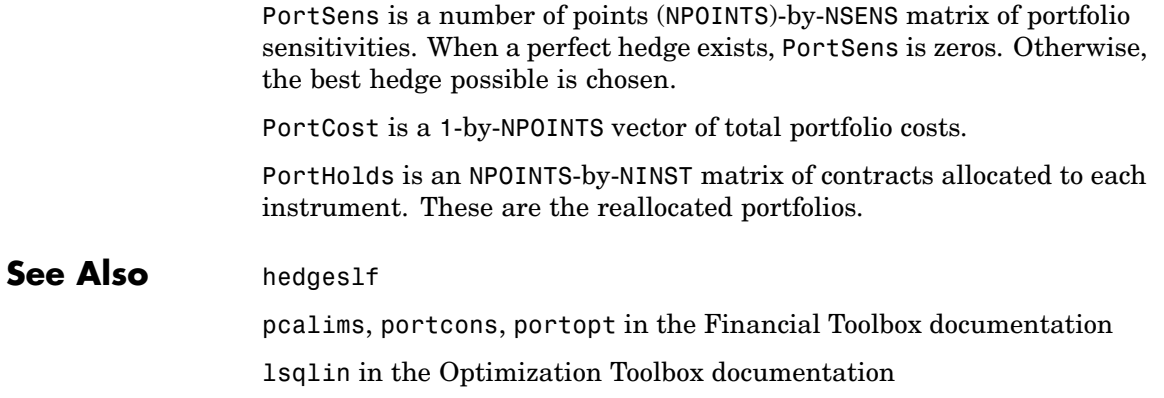

# **hedgeslf**

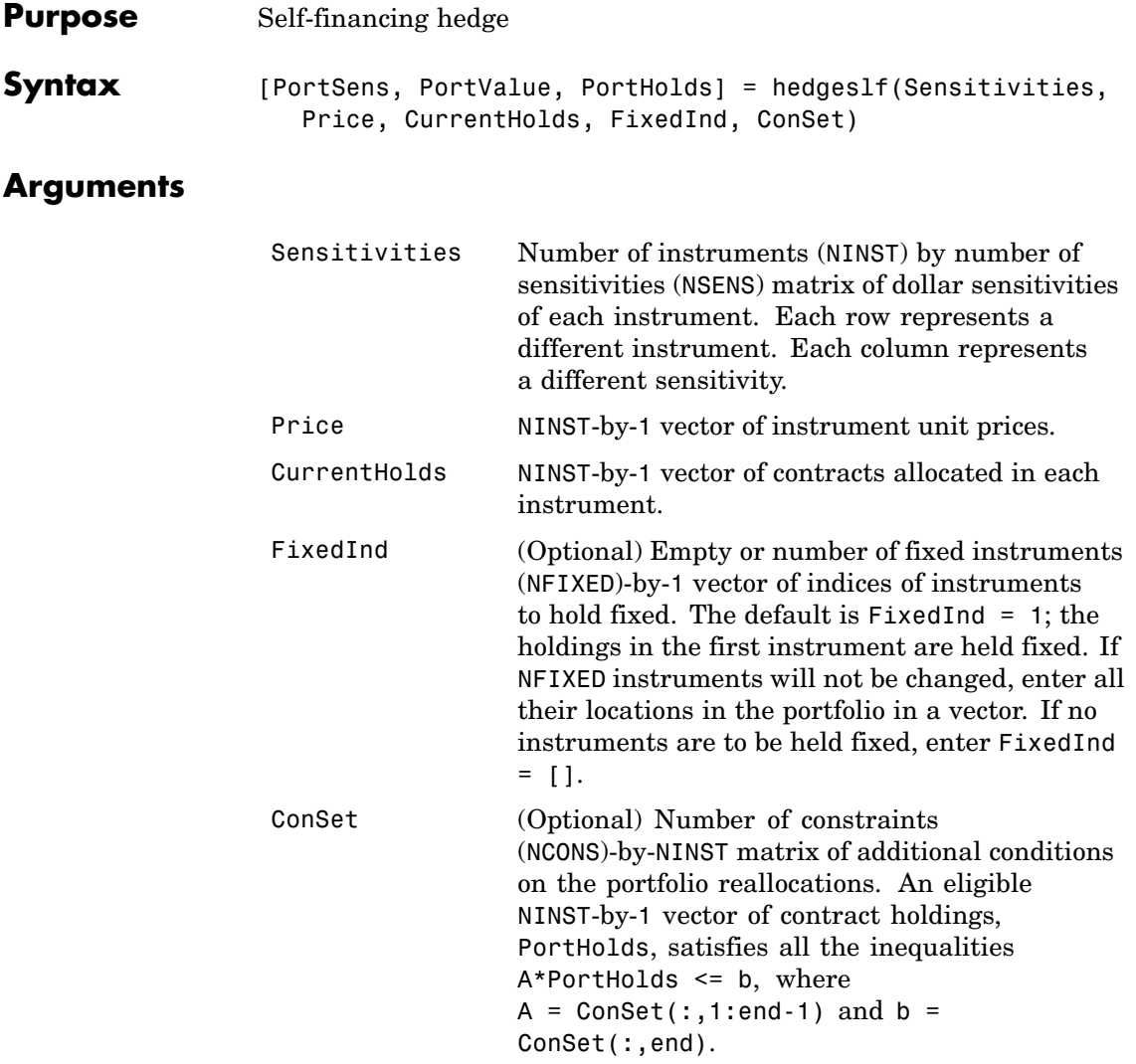

**Description** [PortSens, PortValue, PortHolds] = hedgeslf(Sensitivities, Price, CurrentHolds, FixedInd, ConSet) allocates a self-financing hedge among a collection of instruments. hedgeslf finds the reallocation in a portfolio of financial instruments that hedges the portfolio against market moves and that is closest to being self-financing (maintaining constant portfolio value). By default the first instrument entered is hedged with the other instruments.

> PortSens is a 1-by-NSENS vector of portfolio dollar sensitivities. When a perfect hedge exists, PortSens is zeros. Otherwise, the best possible hedge is chosen.

PortValue is the total portfolio value (scalar). When a perfectly self-financing hedge exists, PortValue is equal to dot(Price, CurrentWts) of the initial portfolio.

PortHolds is an NINST-by-1 vector of contracts allocated to each instrument. This is the reallocated portfolio.

#### **Notes**

1. The constraints PortHolds(FixedInd) = CurrentHolds(FixedInd) are appended to any constraints passed in ConSet. Pass FixedInd = [] to specify all constraints through ConSet.

2. The default constraints generated by portcons are inappropriate, since they require the sum of all holdings to be positive and equal to one.

3. hedgeself first tries to find the allocations of the portfolio that make it closest to being self-financing, while reducing the sensitivities to 0. If no solution is found, it finds the allocations that minimize the sensitivities. If the resulting portfolio is self-financing, PortValue is equal to the value of the original portfolio.

**Examples** Example 1. Perfect sensitivity cannot be reached.

Sens = [0.44 0.32; 1.0 0.0];

## **hedgeslf**

```
Price = [1.2; 1.0];
  WO = [1; 1];[PortSens, PortValue, PortHolds]= hedgeslf(Sens, Price, W0)
   PortSens =
       0.0000
       0.3200
   PortValue =
       0.7600
   PortHolds =
       1.0000
      -0.4400
Example 2. Constraints are in conflict.
   Sens = [0.44 0.32; 1.0 0.0];
   Price = [1.2; 1.0];
  WO = [1; 1];ConSet = pcalims([2 2])
  % O.K. if nothing fixed.
   [PortSens, PortValue, PortHolds]= hedgeslf(Sens, Price, W0,...
   [], ConSet)
   PortSens =
      2.8800
      0.6400
   PortValue =
```

```
4.4000
PortHolds =
     2
     2
% W0(1) is not greater than 2.
[PortSens, PortValue, PortHolds] = hedgeslf(Sens, Price, W0,...
1, ConSet)
??? Error using ==> hedgeslf
Overly restrictive allocation constraints implied by ConSet and
by fixing the weight of instruments(s): 1
```
Example 3. Constraints are impossible to meet.

```
Sens = [0.44 0.32; 1.0 0.0];
                       Price = [1.2; 1.0];
                       WO = [1; 1];Const = pcalims([2 2], [1 1]);[PortSens, PortValue, PortHolds] = hedgeslf(Sens, Price, W0,...
                       [],ConSet)
                       ??? Error using ==> hedgeslf
                       Overly restrictive allocation constraints specified in ConSet
See Also hedgeopt
                    lsqlin in the Optimization Toolbox documentation
```
portcons in the Financial Toolbox documentation

# **hjmprice**

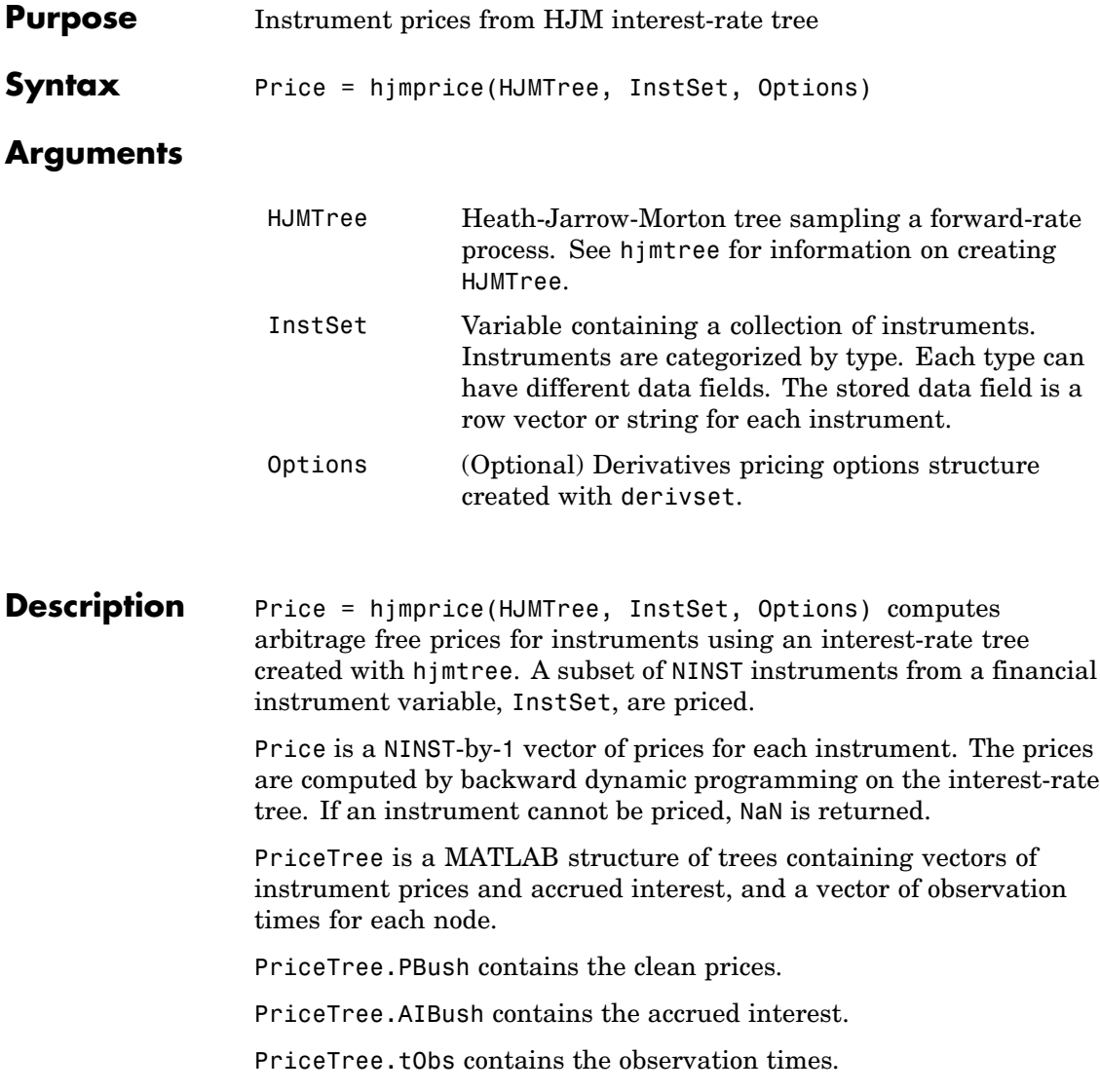

hjmprice handles instrument types: 'Bond', 'CashFlow', 'OptBond', 'Fixed', 'Float', 'Cap', 'Floor', 'Swap'. See instadd to construct defined types.

Related single-type pricing functions are

- **•** bondbyhjm: Price a bond from an HJM tree.
- **•** capbyhjm: Price a cap from an HJM tree.
- **•** cfbyhjm: Price an arbitrary set of cash flows from an HJM tree.
- **•** fixedbyhjm: Price a fixed-rate note from an HJM tree.
- **•** floatbyhjm: Price a floating-rate note from an HJM tree.
- **•** floorbyhjm: Price a floor from an HJM tree.
- **•** optbndbyhjm: Price a bond option from an HJM tree.
- **•** swapbyhjm: Price a swap from an HJM tree.

**Examples** Load the HJM tree and instruments from the data file deriv.mat. Price the cap and bond instruments contained in the instrument set.

```
load deriv.mat;
HJMSubSet = instselect(HJMInstSet,'Type', {'Bond', 'Cap'});
instdisp(HJMSubSet)
Index Type CouponRate Settle Maturity Period Name ...
1 Bond 0.04 01-Jan-2000 01-Jan-2003 1 4% bond
2 Bond 0.04 01-Jan-2000 01-Jan-2004 2 4% bond
Index Type Strike Settle Maturity CapReset... Name ...
3 Cap 0.03 01-Jan-2000 01-Jan-2004 1 3% Cap
[Price, PriceTree] = hjmprice(HJMTree, HJMSubSet)
Warning: Not all cash flows are aligned with the tree. Result will
be approximated.
```
## **hjmprice**

```
Price =
  98.7159
  97.5280
    6.2831
PriceTree =
    FinObj: 'HJMPriceTree'
    PBush: {1x5 cell}
   AIBush: {1x5 cell}
     tObs: [0 1 2 3 4]
```
You can use treeviewer to see the prices of these three instruments along the price tree.

```
treeviewer(PriceTree, HJMSubSet)
```
# **hjmprice**

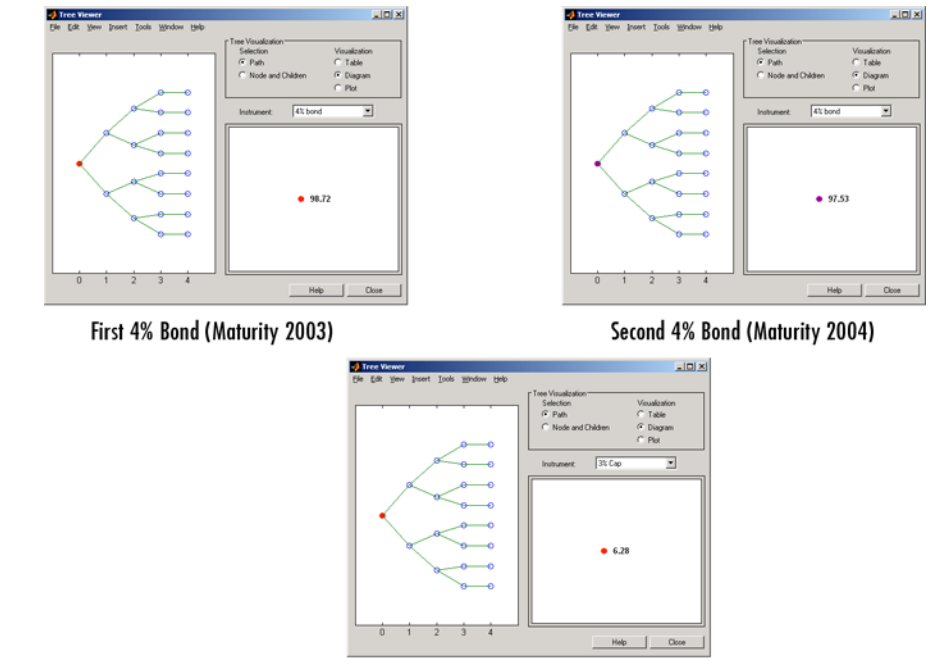

3% Cap

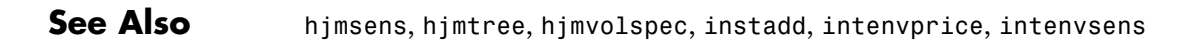

## **hjmsens**

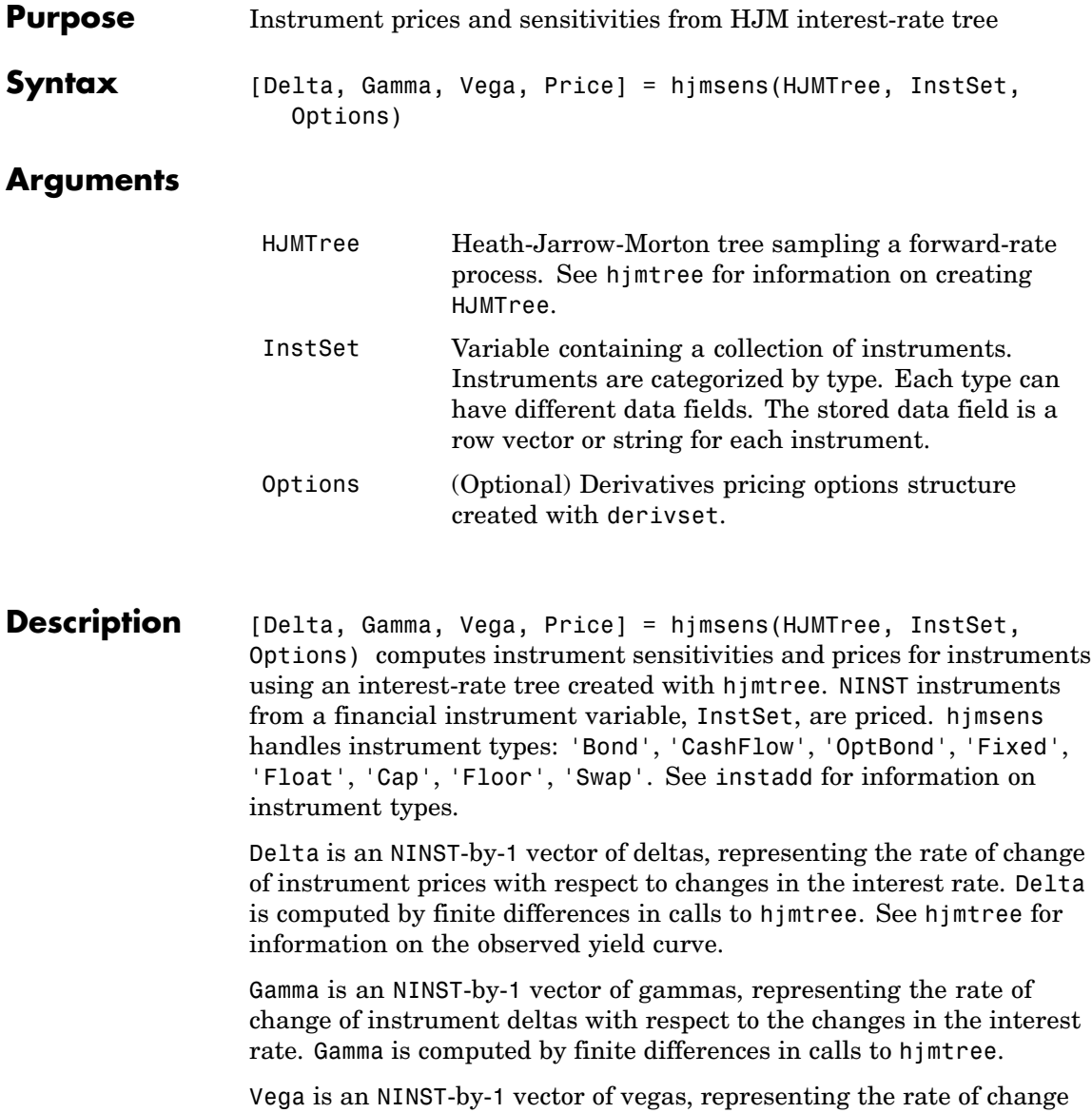

of instrument prices with respect to the changes in the volatility

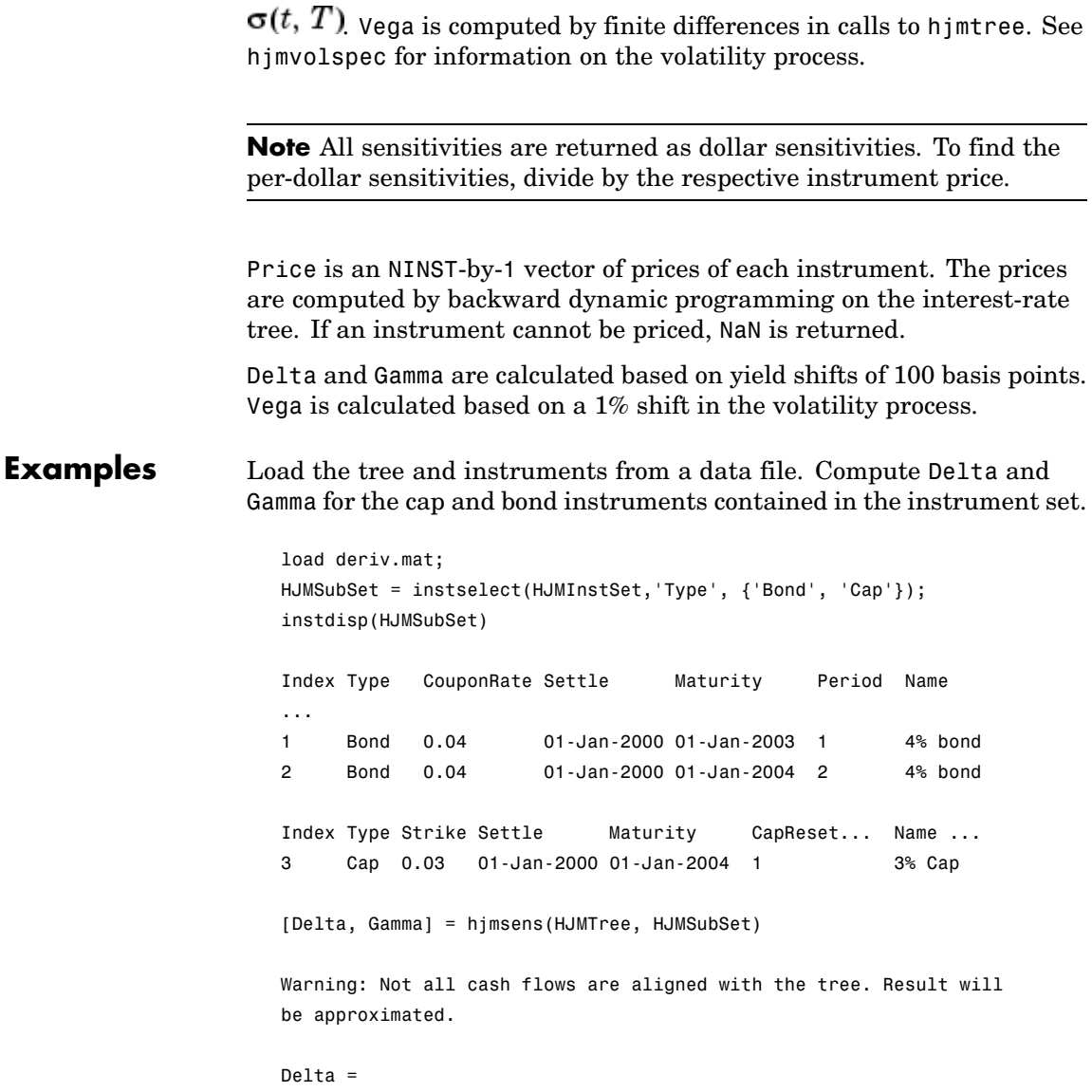

## **hjmsens**

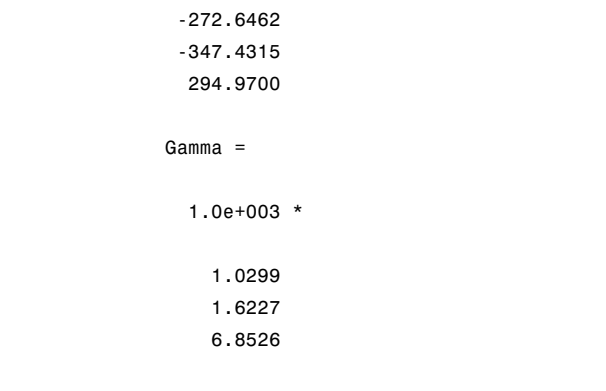

See Also hjmprice, hjmtree, hjmvolspec, instadd

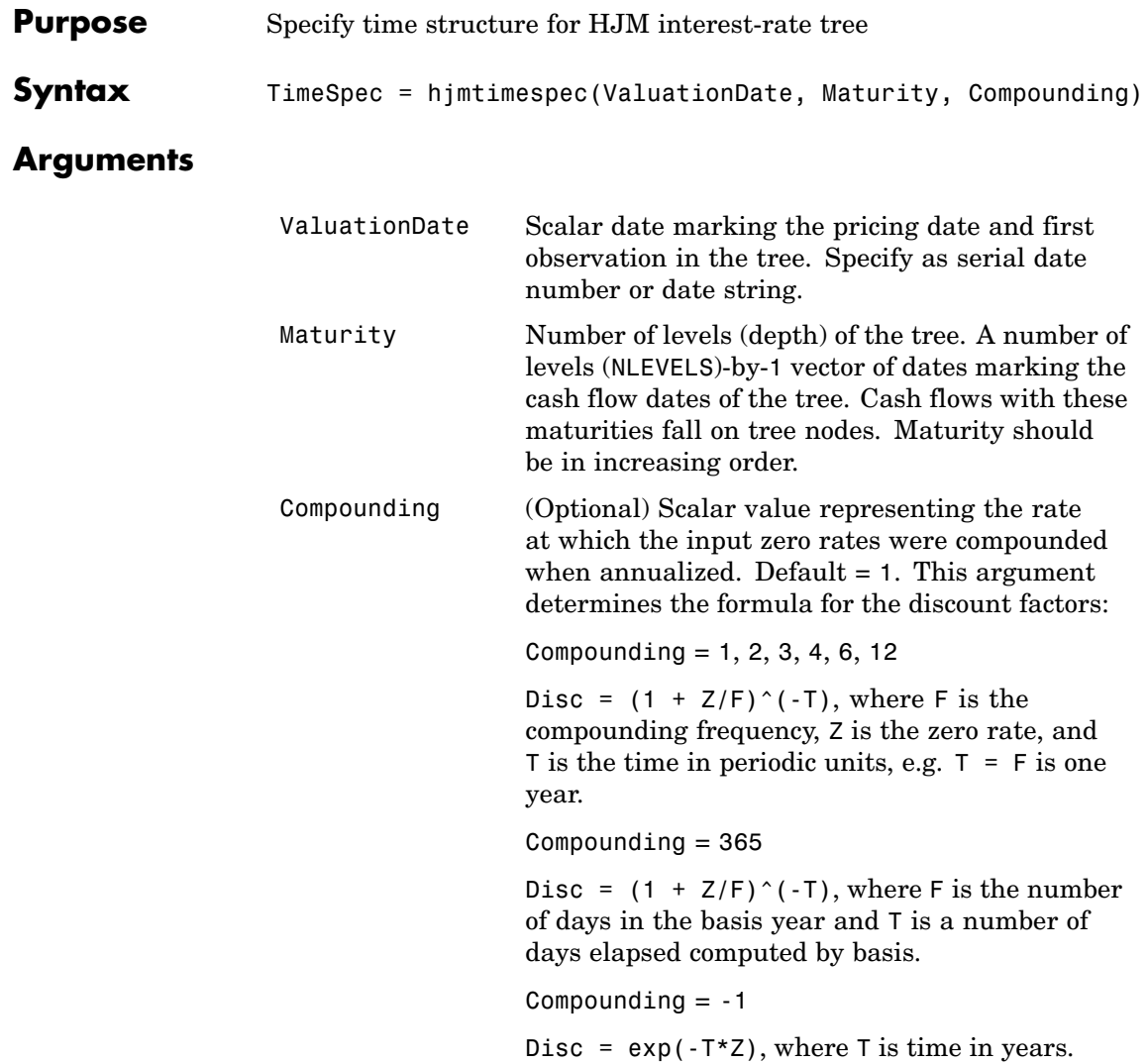

# **hjmtimespec**

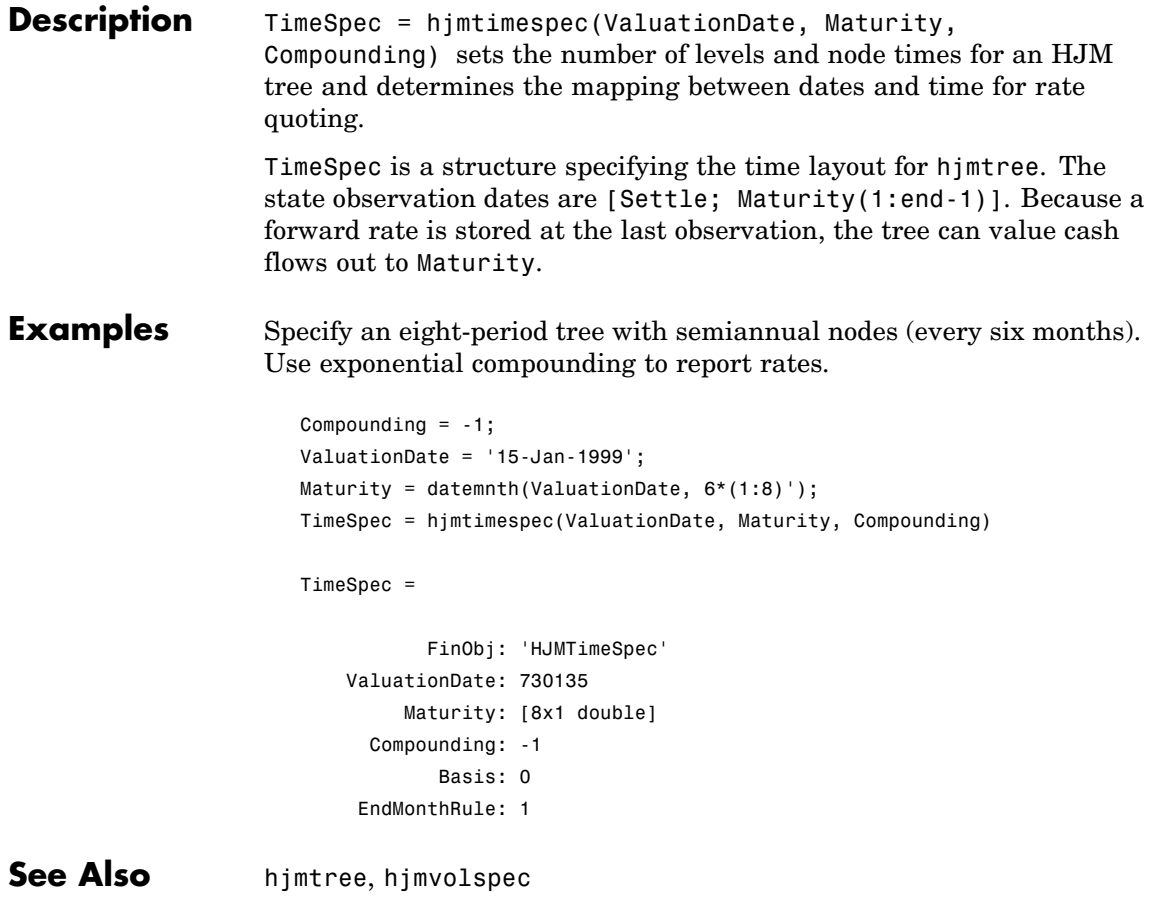

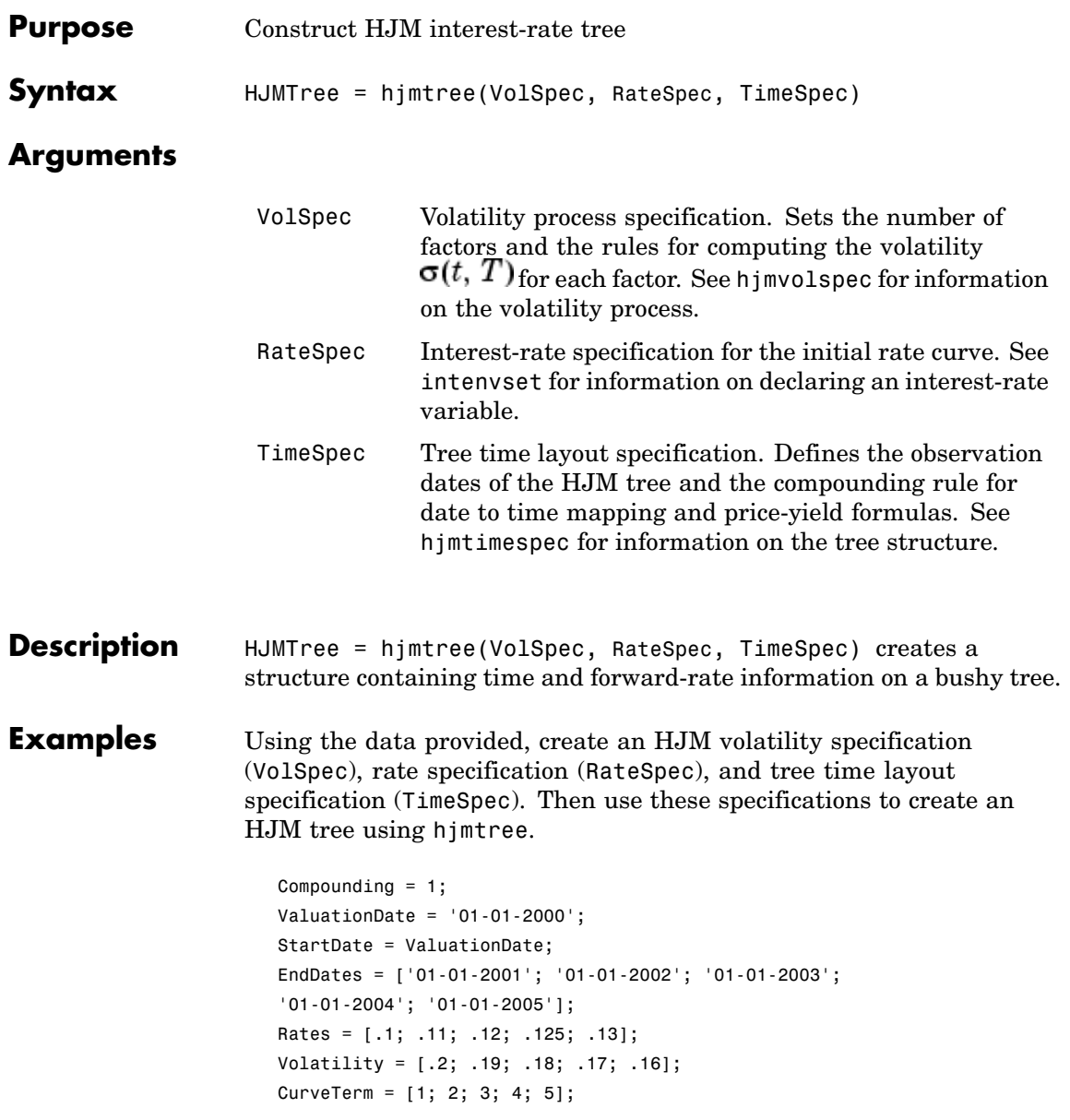

```
HJMVolSpec = hjmvolspec('Stationary', Volatility , CurveTerm);
RateSpec = intenvset('Compounding', Compounding,...
      'ValuationDate', ValuationDate,...
      'StartDates', StartDate,...
      'EndDates', EndDates,...
      'Rates', Rates);
HJMTimeSpec = hjmtimespec(ValuationDate, EndDates, Compounding);
HJMTree = hjmtree(HJMVolSpec, RateSpec, HJMTimeSpec);
```
Use treeviewer to observe the tree you have created.

treeviewer(HJMTree)

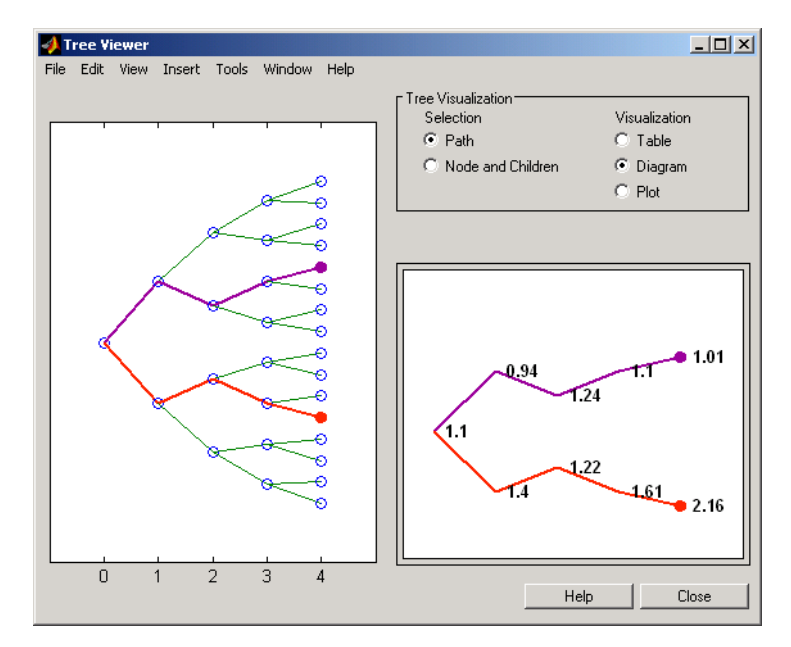

See Also hjmprice, hjmtimespec, hjmvolspec, intenvset

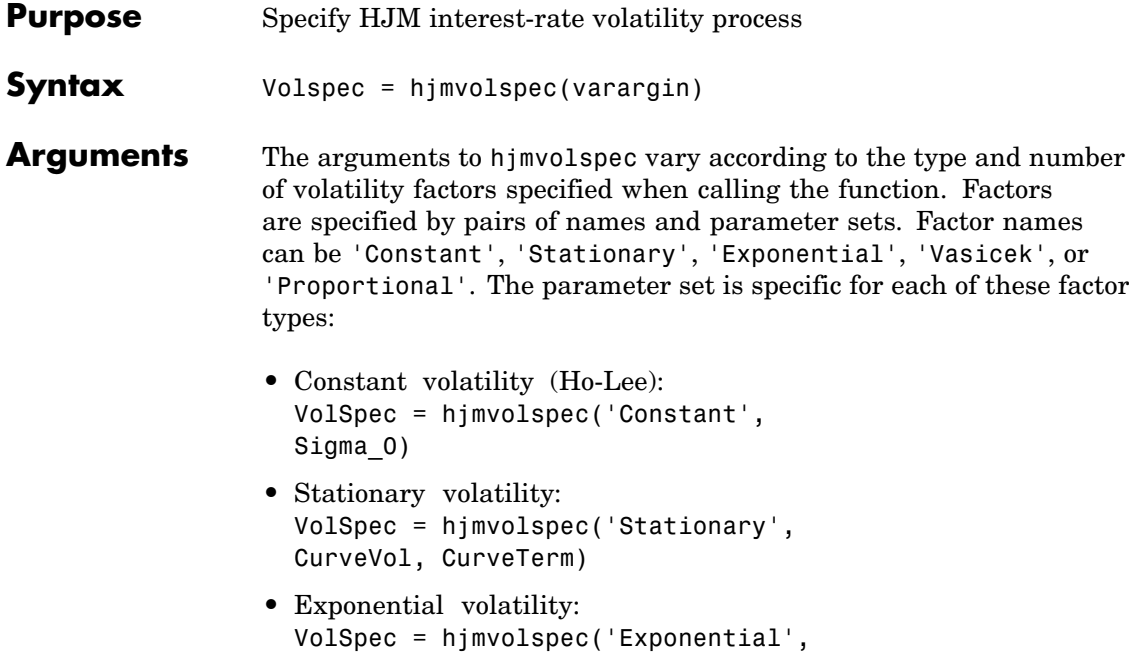

- **•** Vasicek, Hull-White: VolSpec = hjmvolspec('Vasicek', Sigma\_0, CurveDecay, CurveTerm)
- **•** Nearly proportional stationary: VolSpec = hjmvolspec('Proportional', CurveProp, CurveTerm, MaxSpot)

Sigma\_0, Lambda)

You can specify more than one factor by concatenating names and parameter sets.

The following table defines the various arguments to hjmvolspec.

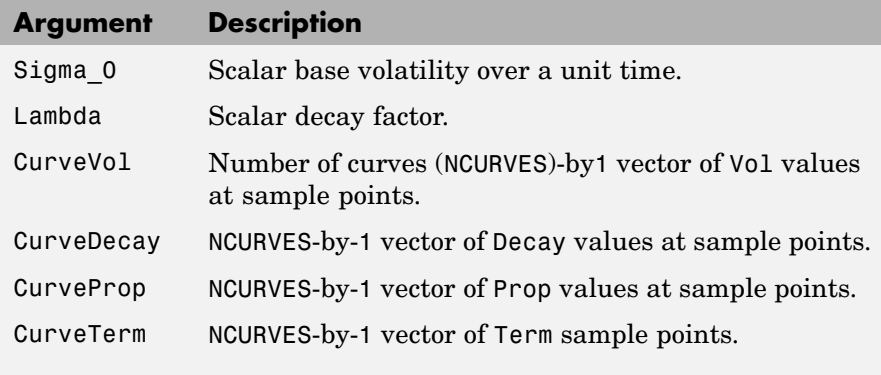

**Note** See the volatility specifications formulas below for a description of Vol, Decay, Prop, and Term.

**Description** Volspec = hjmvolspec(varargin) computes VolSpec, a structure that specifies the volatility model for hjmtree.

> hjmvolspec specifies a HJM forward-rate volatility process. Each factor is specified with one of the functional forms.

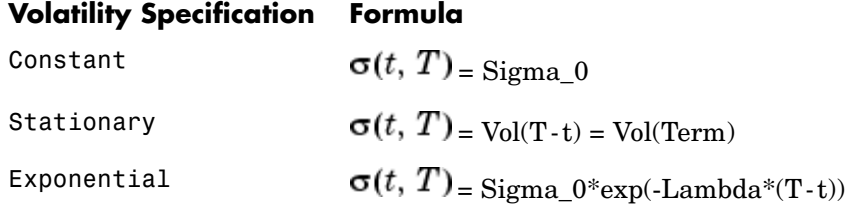

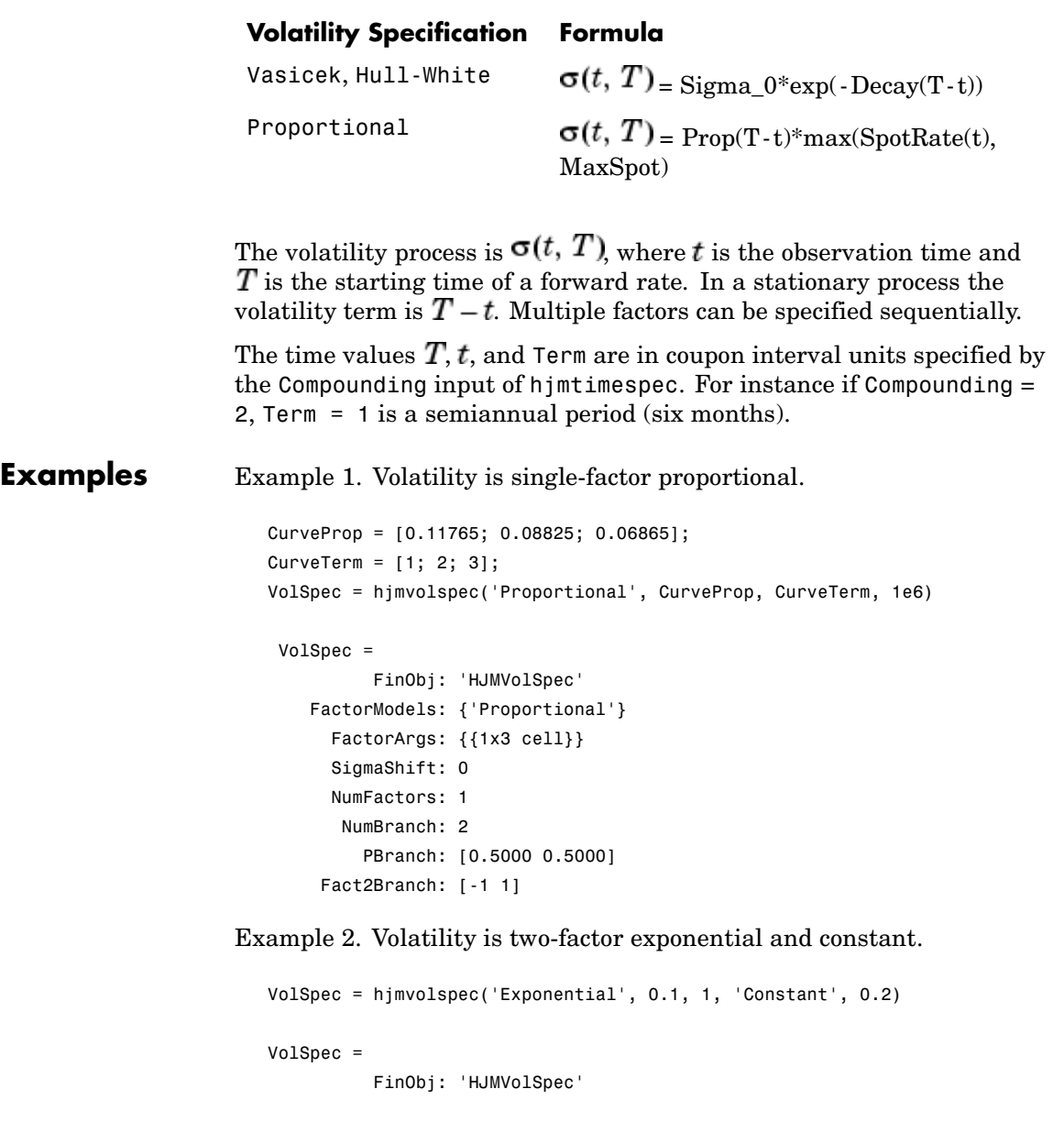

```
FactorModels: {'Exponential' 'Constant'}
 FactorArgs: {{1x2 cell} {1x1 cell}}
 SigmaShift: 0
 NumFactors: 2
  NumBranch: 3
    PBranch: [0.2500 0.2500 0.5000]
Fact2Branch: [2x3 double]
```
See Also hjmtimespec, hjmtree

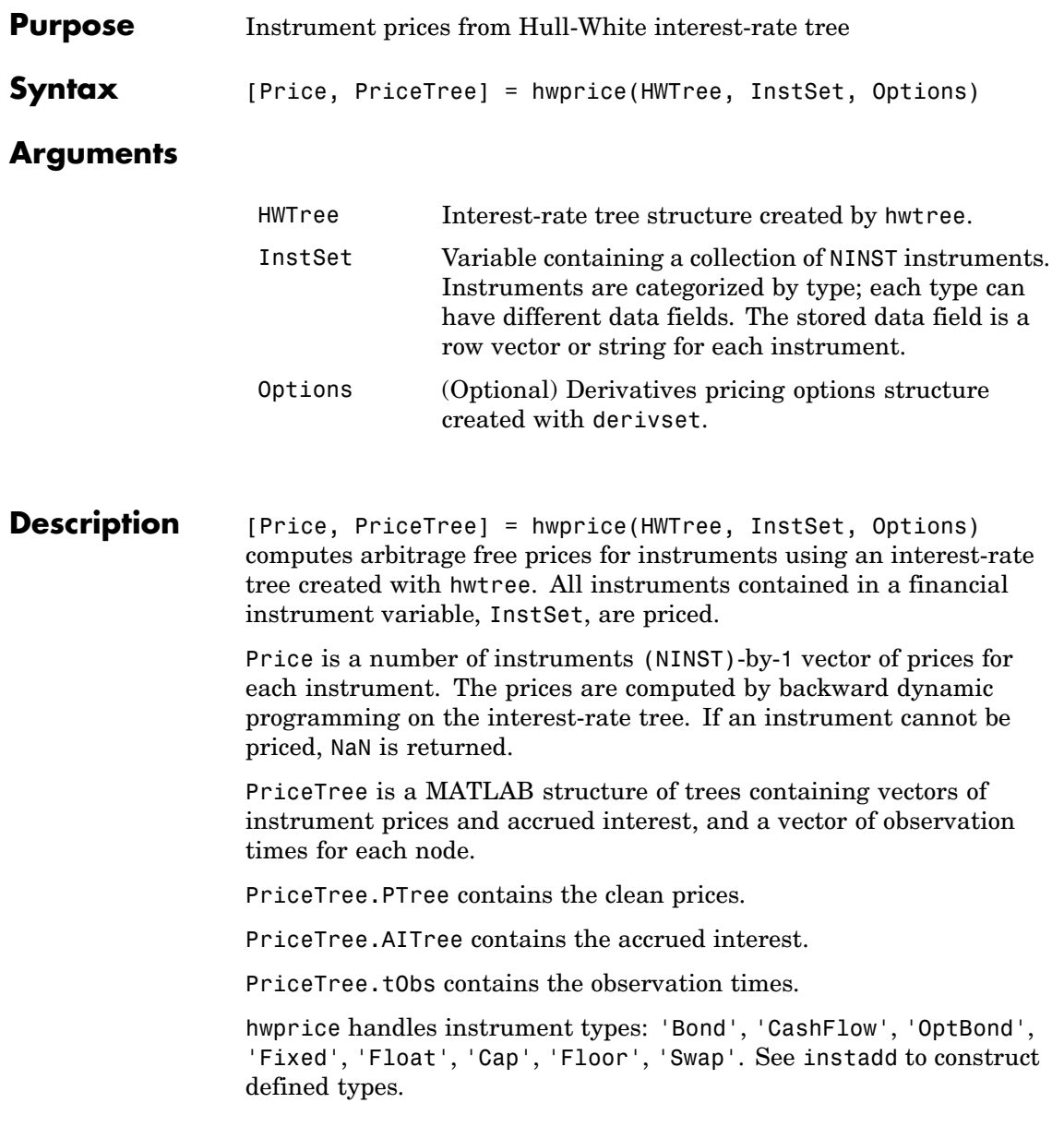

### **hwprice**

Related single-type pricing functions are

- **•** bondbyhw: Price a bond from a Hull-White tree.
- **•** capbyhw: Price a cap from a Hull-White tree.
- **•** cfbyhw: Price an arbitrary set of cash flows from a Hull-White tree.
- **•** fixedbyhw: Price a fixed-rate note from a Hull-White tree.
- **•** floatbyhw: Price a floating-rate note from a Hull-White tree.
- **•** floorbyhw: Price a floor from a Hull-White tree.
- **•** optbndbyhw: Price a bond option from a Hull-White tree.
- **•** swapbyhw: Price a swap from a Hull-White tree.

**Examples** Load the HW tree and instruments from the data file deriv.mat. Price the cap and bond instruments contained in the instrument set.

```
load deriv.mat;
HWSubSet = instselect(HWInstSet,'Type', {'Bond', 'Cap'});
instdisp(HWSubSet)
Index Type CouponRate Settle Maturity Period Name ...
1 Bond 0.04 01-Jan-2004 01-Jan-2007 1 4% bond
2 Bond 0.04 01-Jan-2004 01-Jan-2008 1 4% bond
Index Type Strike Settle Maturity CapReset... Name ...
3 Cap 0.06 01-Jan-2004 01-Jan-2008 1 6% Cap
[Price, PriceTree] = hwprice(HWTree, HWSubSet);
Price =
 100.9188
  99.3296
   0.5837
```
You can use treeviewer to see the prices of these three instruments along the price tree.

treeviewer(PriceTree, HWSubSet)

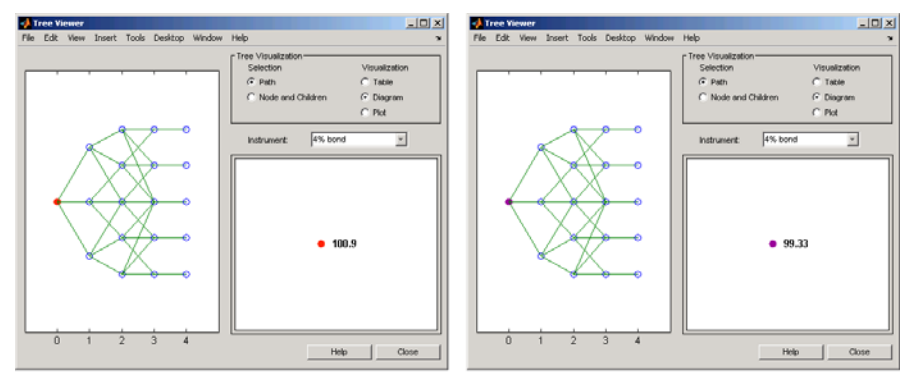

First 4% Bond (Maturity 2007)

Second 4% Bond (Maturity 2008)

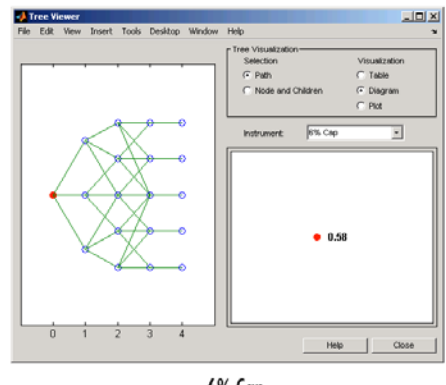

6% Cap

**See Also** hwsens, hwtree, instadd, intenvprice, intenvsens

### **hwsens**

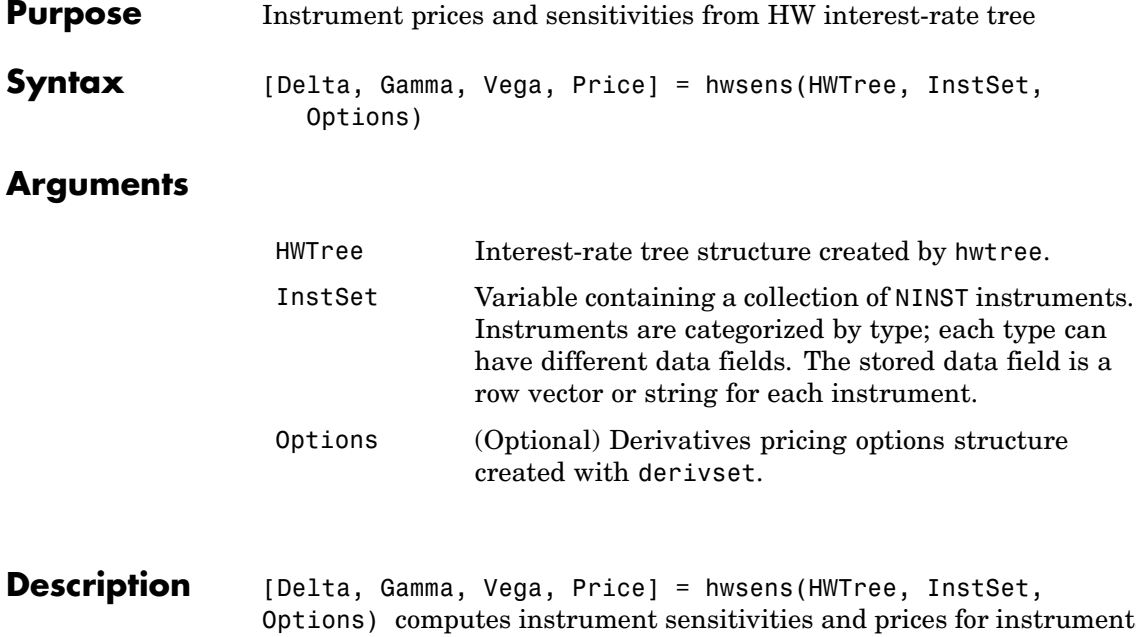

Options) computes instrument sensitivities and prices for instruments using an interest-rate tree created with the hwtree function. NINST instruments from a financial instrument variable, InstSet, are priced. hwsens handles instrument types: 'Bond', 'CashFlow', 'OptBond', 'Fixed', 'Float', 'Cap', 'Floor', 'Swap'. See instadd for information on instrument types.

Delta is an NINST-by-1 vector of deltas, representing the rate of change of instrument prices with respect to changes in the interest rate. Delta is computed by finite differences in calls to hwtree. See hwtree for information on the observed yield curve.

Gamma is an NINST-by-1 vector of gammas, representing the rate of change of instrument deltas with respect to the changes in the interest rate. Gamma is computed by finite differences in calls to hwtree.

Vega is an NINST-by-1 vector of vegas, representing the rate of change of instrument prices with respect to the changes in the volatility  $\sigma(t, T)$ .

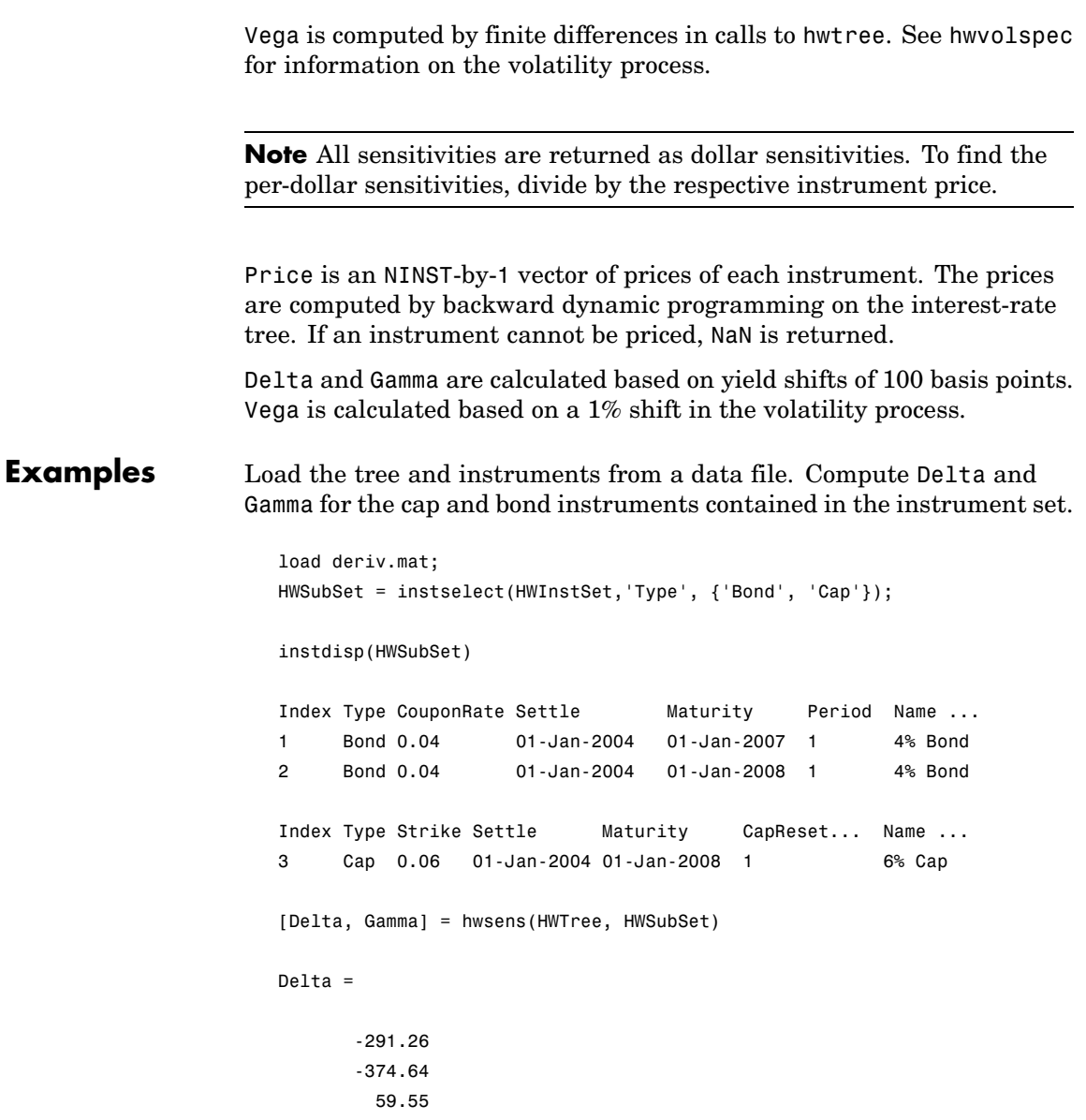

### **hwsens**

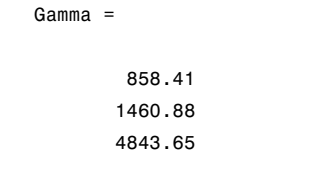

See Also hwprice, hwtree, hwvolspec, instadd

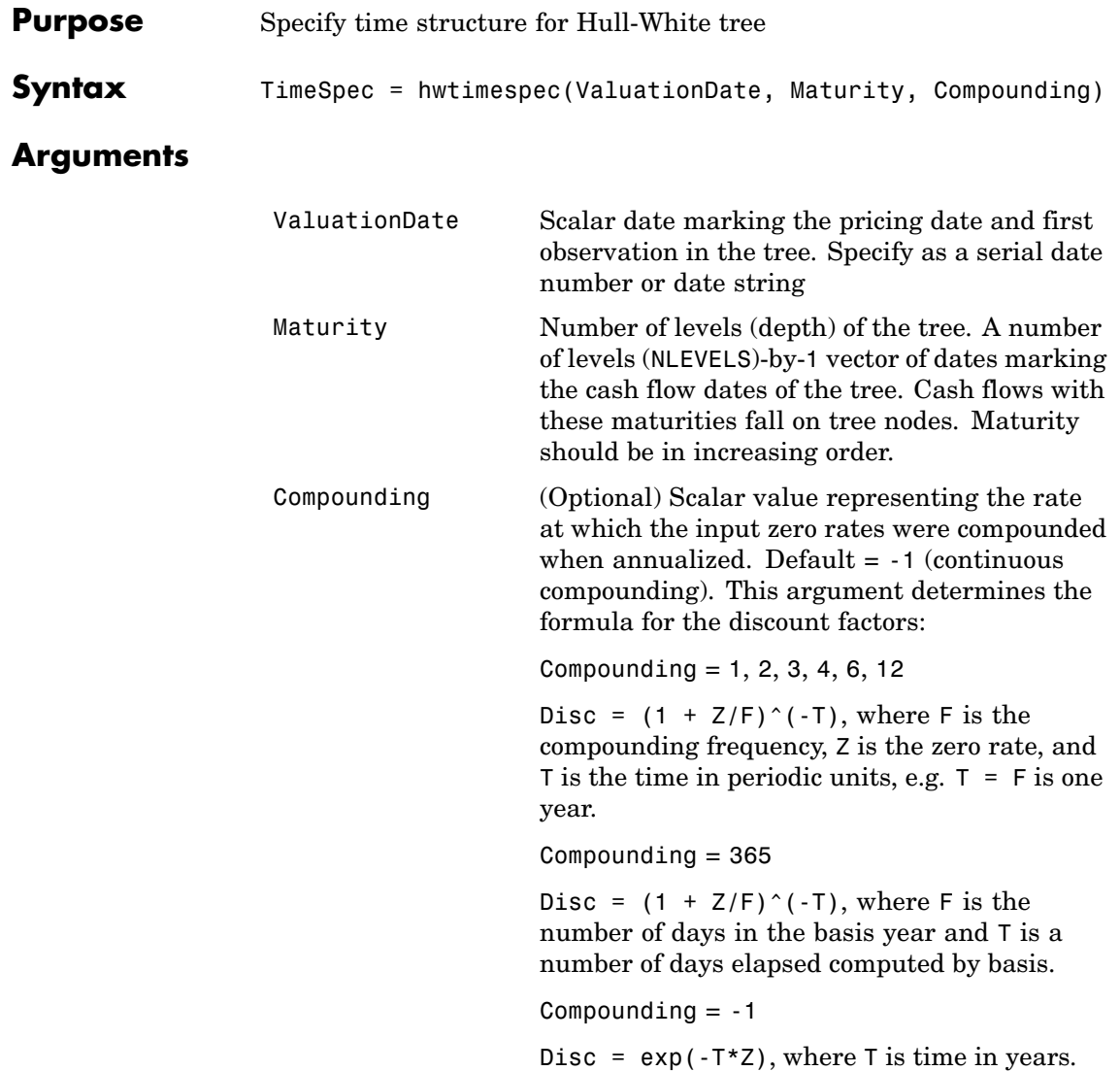

# **hwtimespec**

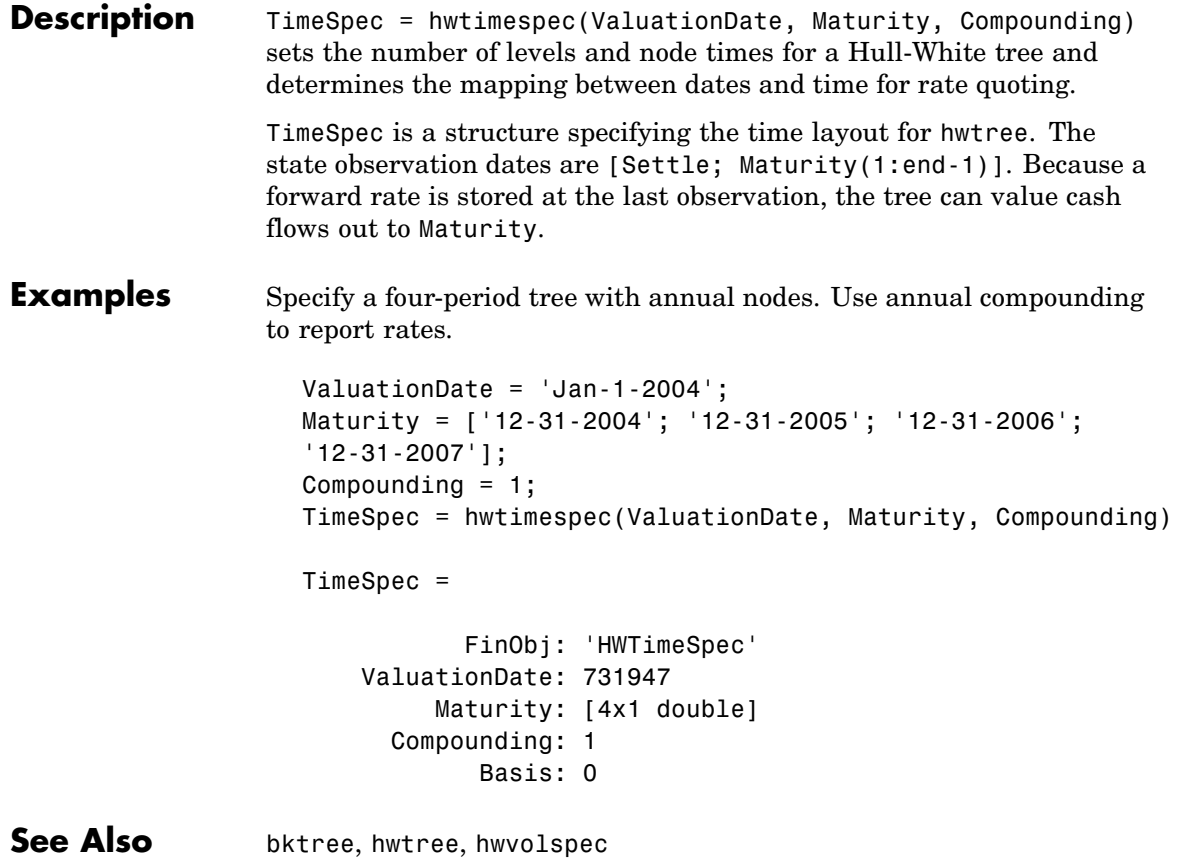

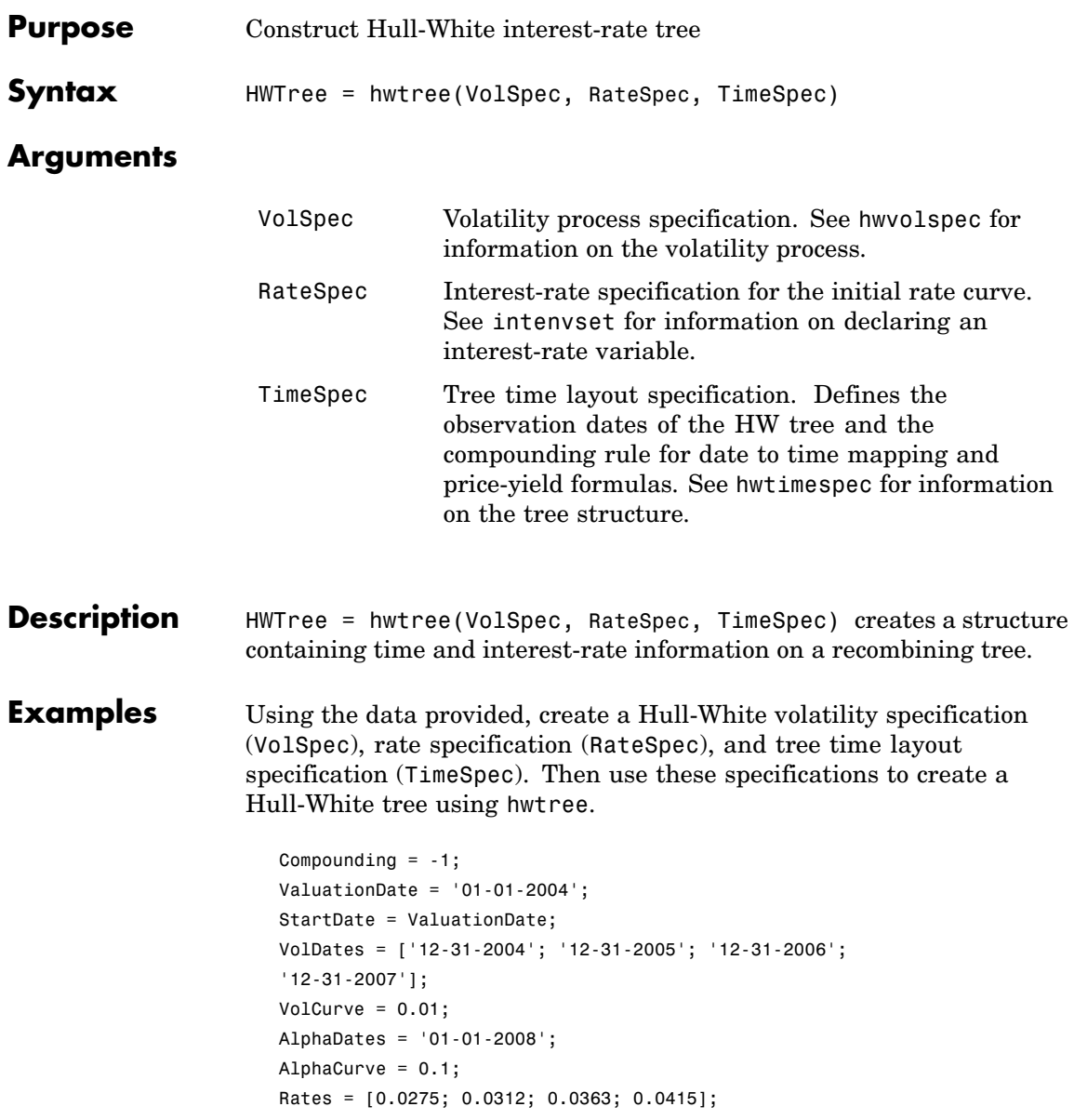

#### **hwtree**

```
HWVolSpec = hwvolspec(ValuationDate, VolDates, VolCurve,...
AlphaDates, AlphaCurve);
RateSpec = intenvset('Compounding', Compounding,...
      'ValuationDate', ValuationDate,...
      'StartDates', ValuationDate,...
      'EndDates', VolDates,...
      'Rates', Rates);
HWTimeSpec = hwtimespec(ValuationDate, VolDates, Compounding);
HWTree = hwtree(HWVolSpec, RateSpec, HWTimeSpec)
HWTree =
     FinObj: 'HWFwdTree'
     VolSpec: [1x1 struct]
    TimeSpec: [1x1 struct]
    RateSpec: [1x1 struct]
        tObs: [0 0.9973 1.9973 2.9973]
        dObs: [731947 732312 732677 733042]
     CFlowT: {[4x1 double] [3x1 double] [2x1 double] [3.9973]}
       Probs: {[3x1 double] [3x3 double] [3x5 double]}
     Connect: {[2] [2 3 4] [2 2 3 4 4]}
     FwdTree: {1x4 cell}
```
Use treeviewer to observe the tree you have created.

treeviewer(HWTree)
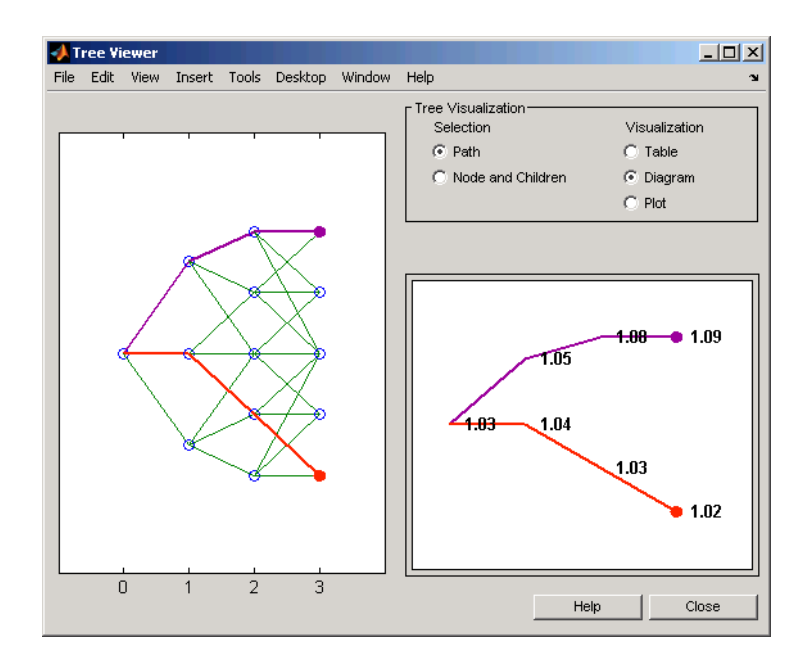

See Also **hwprice, hwtimespec, hwvolspec, intenvset** 

### **hwvolspec**

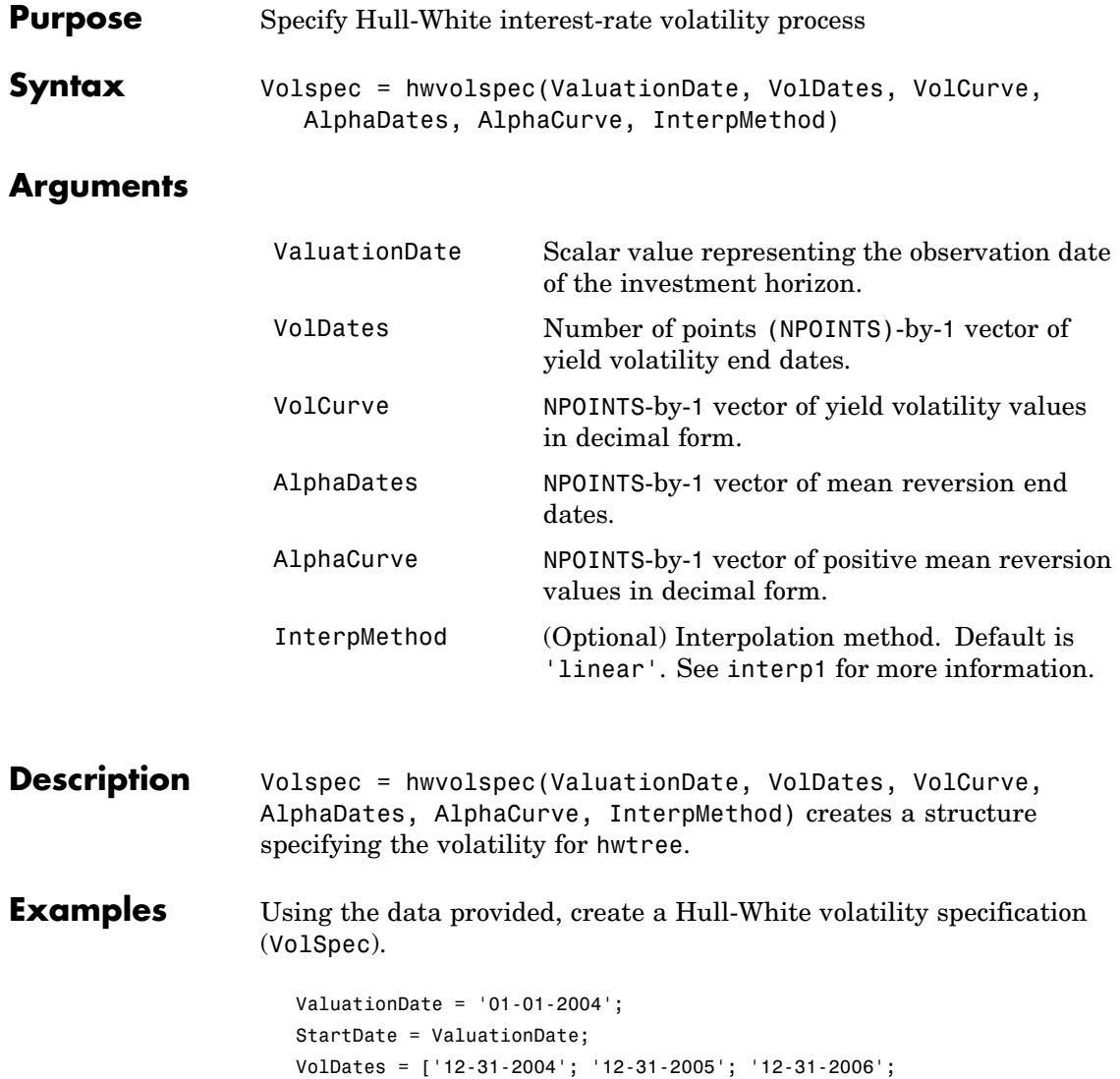

 $Volume = 0.01;$ AlphaDates = '01-01-2008';

'12-31-2007'];

# **hwvolspec**

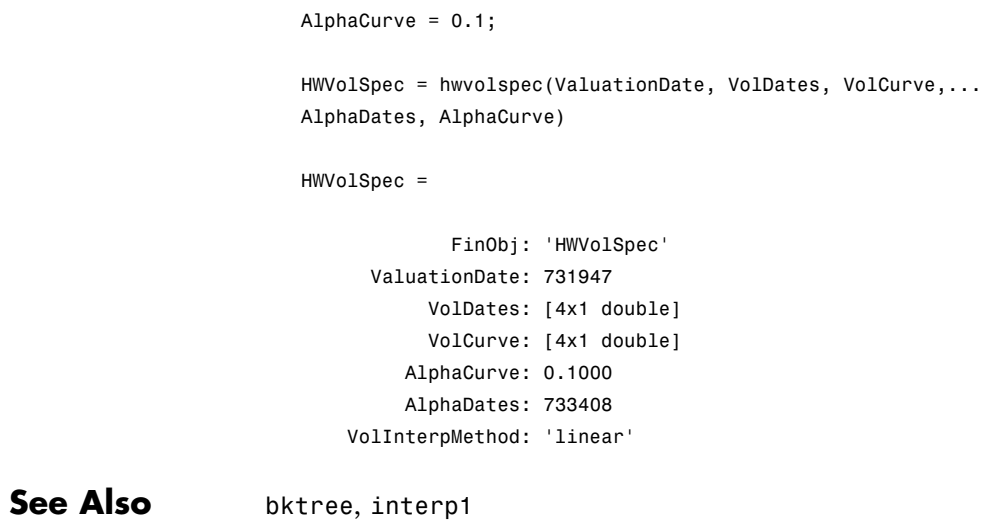

**6-197**

# **instadd**

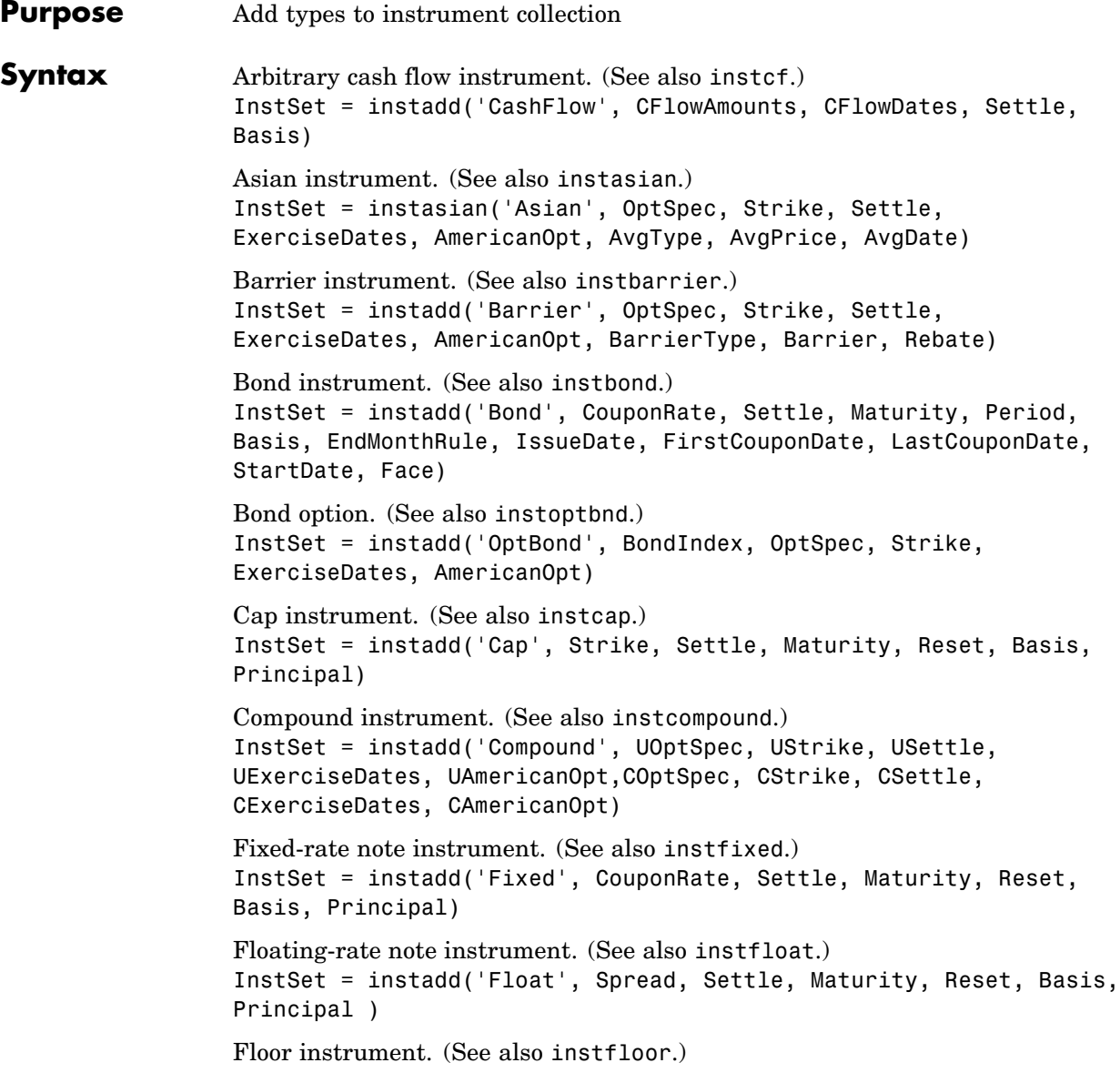

InstSet = instadd('Floor', Strike, Settle, Maturity, Reset, Basis, Principal)

Lookback instrument. (See also instlookback.) InstSet = instadd('Lookback', OptSpec, Strike, Settle, ExerciseDates, AmericanOpt)

Stock option instrument. (See also instoptstock.) InstSet = instadd('OptStock', OptSpec, Strike, Settle, Maturity, AmericanOpt)

Swap instrument. (See also instswap.) InstSet = instadd('Swap', LegRate, Settle, Maturity, LegReset, Basis, Principal, LegType)

To add instruments to an existing collection: InstSet = instadd(InstSetOld, TypeString, Data1, Data2, ...)

#### **Arguments**

InstSetOld Variable containing a collection of instruments. Instruments are classified by type; each type can have different data fields. The stored data field is a row vector or string for each instrument.

For more information on instrument data parameters, see the reference entries for individual instrument types. For example, see instcap for additional information on the cap instrument.

#### **Description** instadd stores instruments of types 'Asian', 'Barrier', 'Bond', 'Cap', 'CashFlow', 'Compound', 'Fixed', 'Float', 'Floor', 'Lookback', 'OptBond', 'OptStock', or 'Swap'. This toolbox provides pricing and sensitivity routines for these instruments.

InstSet is an instrument set variable containing the new input data.

### **instadd**

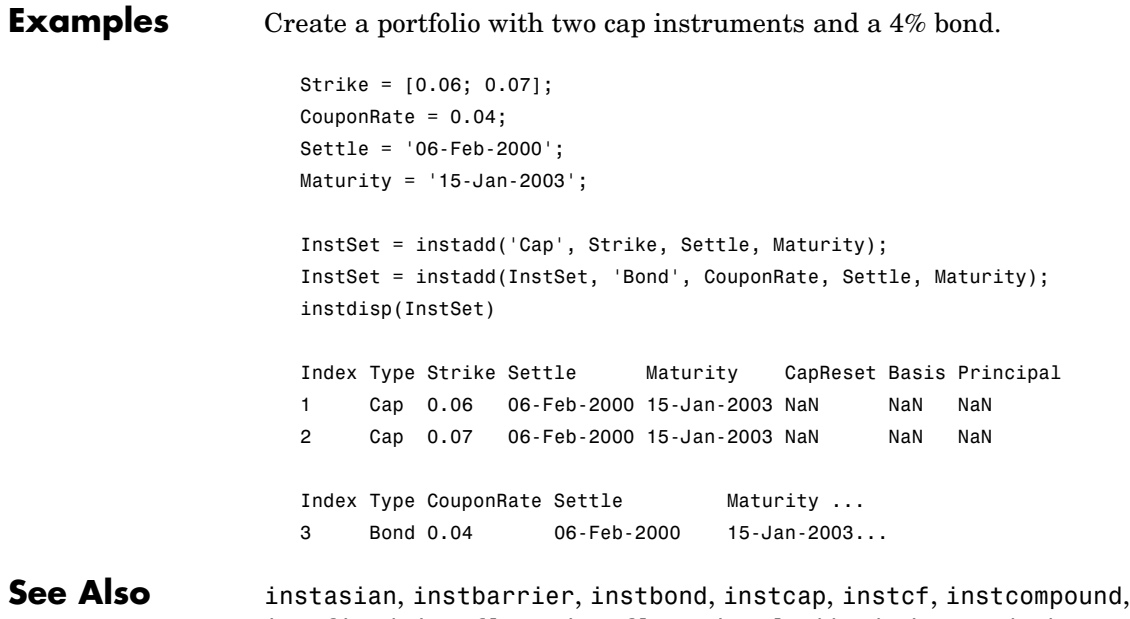

instfixed, instfloat, instfloor, instlookback, instoptbnd, instoptstock, instswap

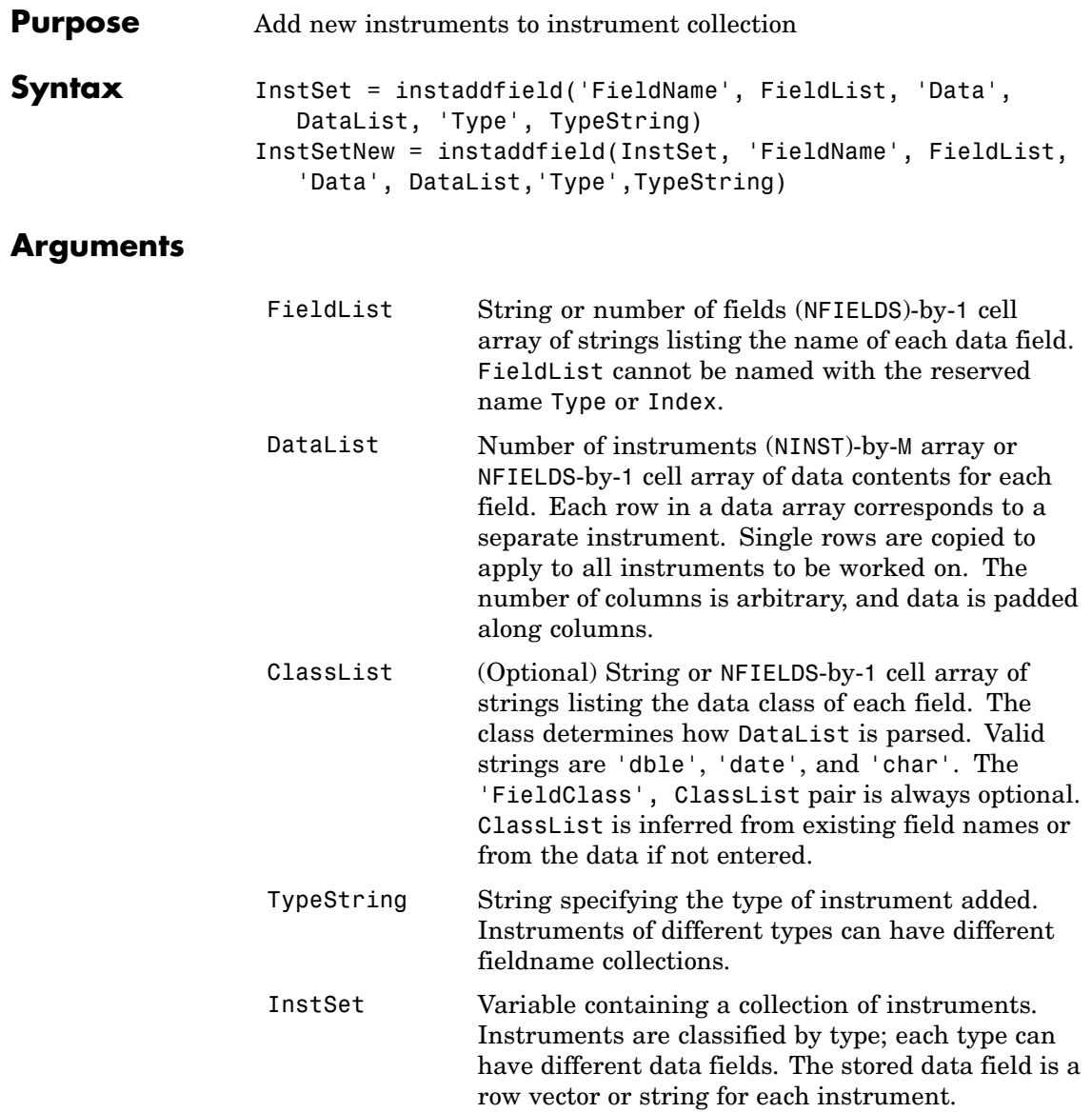

### **instaddfield**

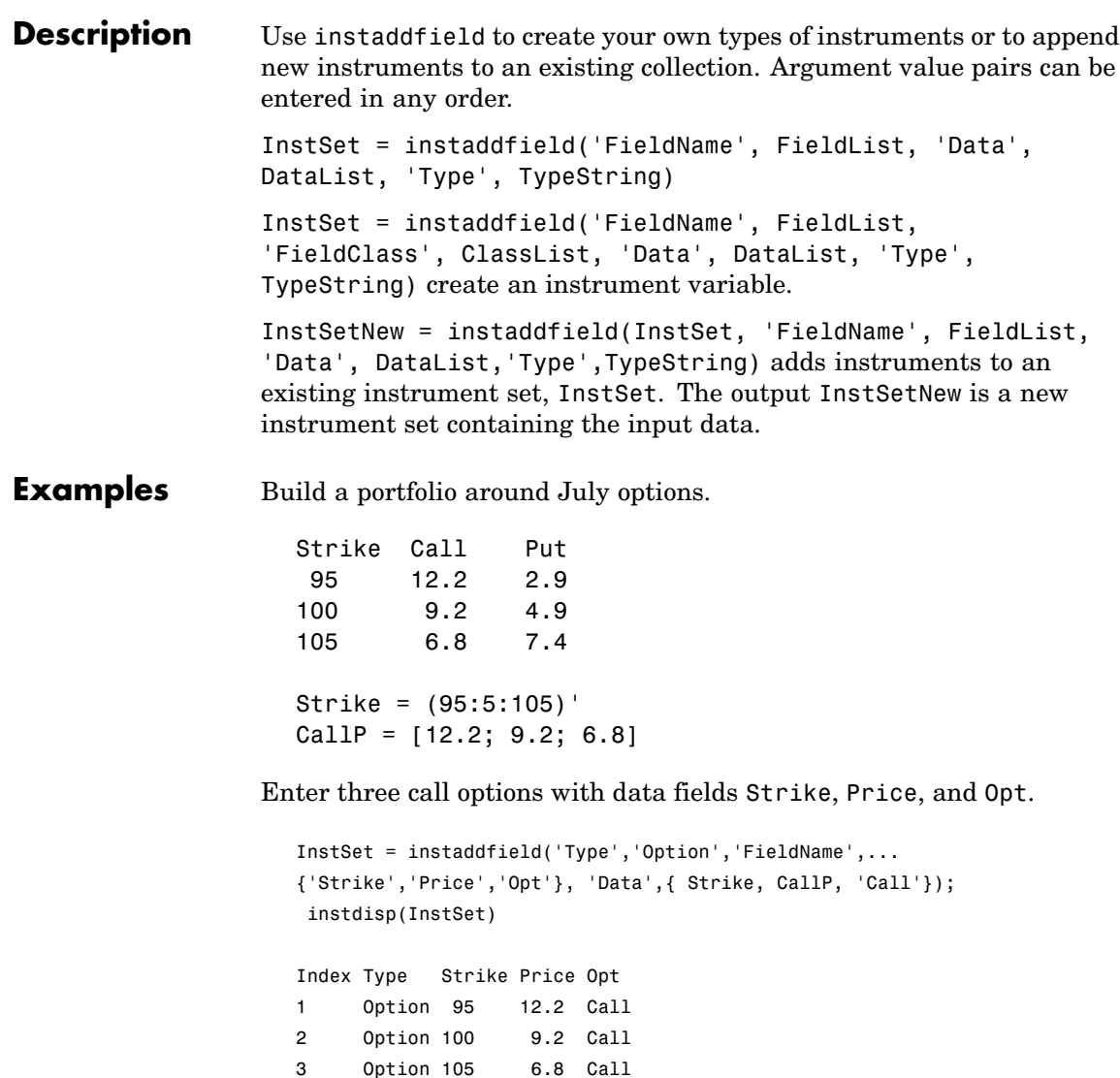

Add a futures contract and set the input parsing class.

```
InstSet = instaddfield(InstSet,'Type','Futures',...
'FieldName',{'Delivery','F'},'FieldClass',{'date','dble'},...
'Data' ,{'01-Jul-99',104.4 });
instdisp(InstSet)
Index Type Strike Price Opt
1 Option 95 12.2 Call
2 Option 100 9.2 Call
3 Option 105 6.8 Call
Index Type Delivery F
4 Futures 01-Jul-1999 104.4
```
Add a put option.

```
FN = instfields(InstSet,'Type','Option')
InstSet = instaddfield(InstSet,'Type','Option',...
'FieldName',FN, 'Data',{105, 7.4, 'Put'});
instdisp(InstSet)
Index Type Strike Price Opt
1 Option 95 12.2 Call
2 Option 100 9.2 Call
3 Option 105 6.8 Call
Index Type Delivery F
4 Futures 01-Jul-1999 104.4
Index Type Strike Price Opt
5 Option 105 7.4 Put
```
Make a placeholder for another put.

```
InstSet = instaddfield(InstSet,'Type','Option',...
'FieldName','Opt','Data','Put')
instdisp(InstSet)
```
Index Type Strike Price Opt 1 Option 95 12.2 Call 2 Option 100 9.2 Call 3 Option 105 6.8 Call Index Type Delivery F 4 Futures 01-Jul-1999 104.4 Index Type Strike Price Opt 5 Option 105 7.4 Put 6 Option NaN NaN Put Add a cash instrument. InstSet = instaddfield(InstSet, 'Type', 'TBill',... 'FieldName','Price','Data',99) instdisp(InstSet) Index Type Strike Price Opt 1 Option 95 12.2 Call 2 Option 100 9.2 Call 3 Option 105 6.8 Call Index Type Delivery F 4 Futures 01-Jul-1999 104.4 Index Type Strike Price Opt 5 Option 105 7.4 Put 6 Option NaN NaN Put Index Type Price 7 TBill 99

**See Also** instdisp, instget, instgetcell, instsetfield

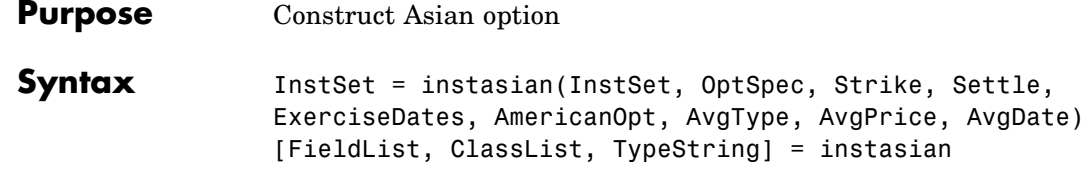

#### **Arguments**

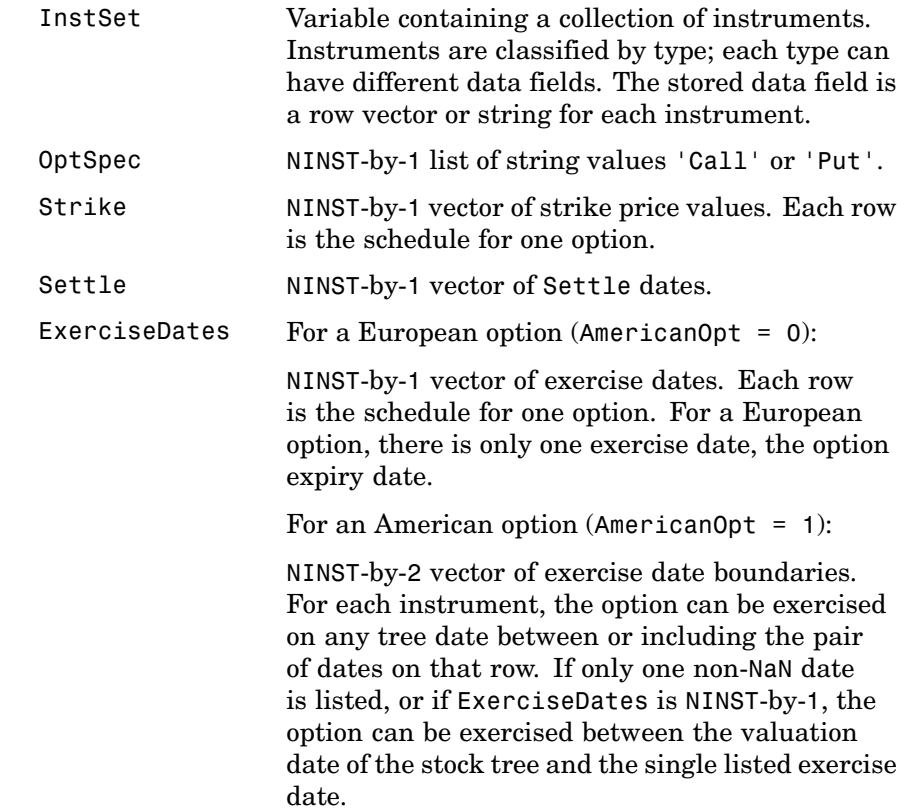

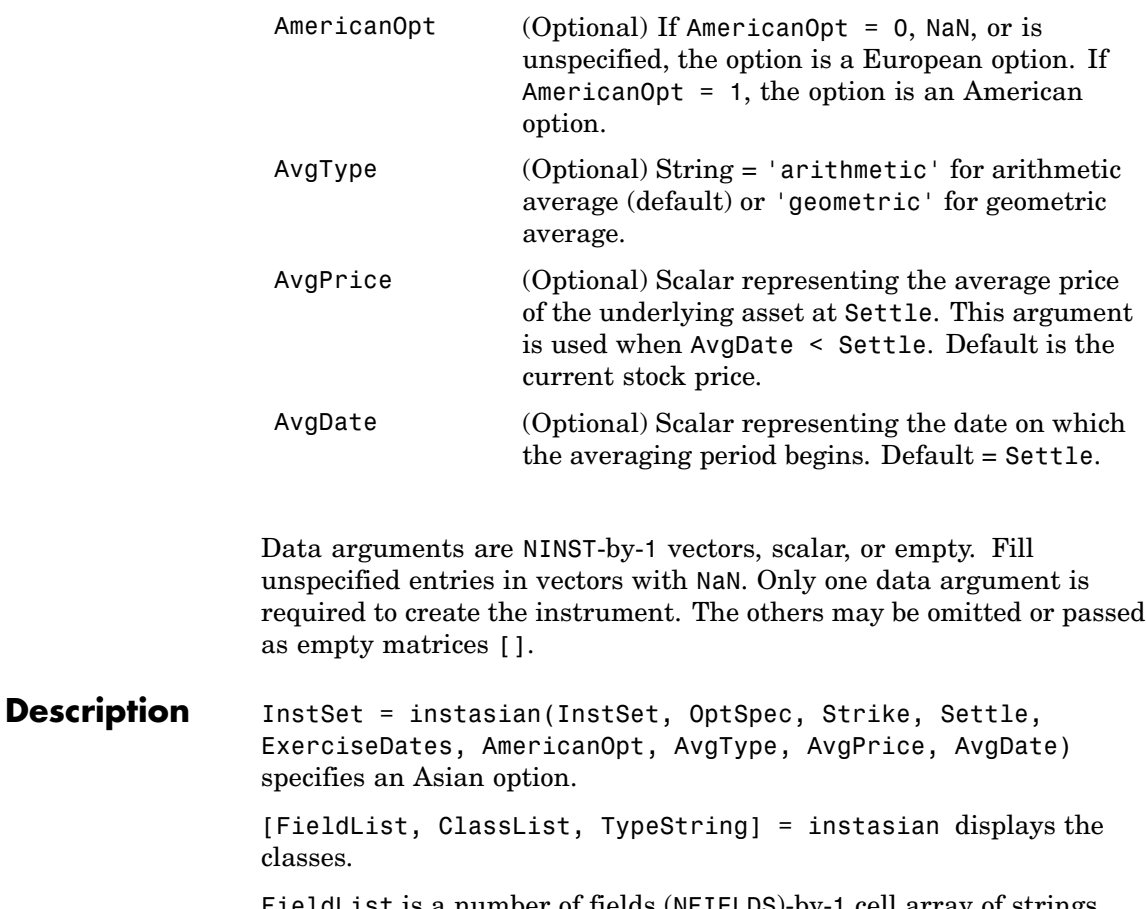

FieldList is a number of fields (NFIELDS)-by-1 cell array of strings listing the name of each data field for this instrument type.

ClassList is an NFIELDS-by-1 cell array of strings listing the data class of each field. The class determines how arguments are parsed. Valid strings are 'dble', 'date', and 'char'.

TypeString is a string specifying the type of instrument added. For an Asian option instrument, TypeString = 'Asian'.

See Also instadd, instdisp, instget

# **instbarrier**

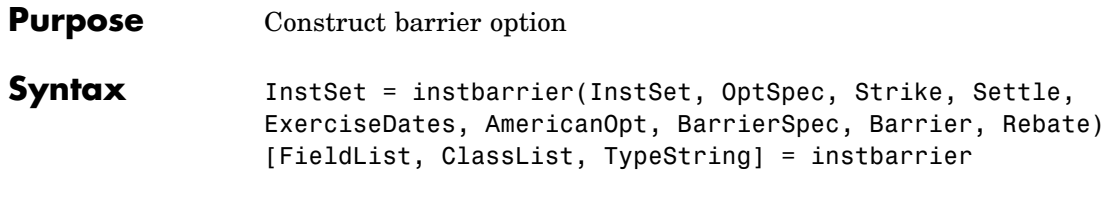

#### **Arguments**

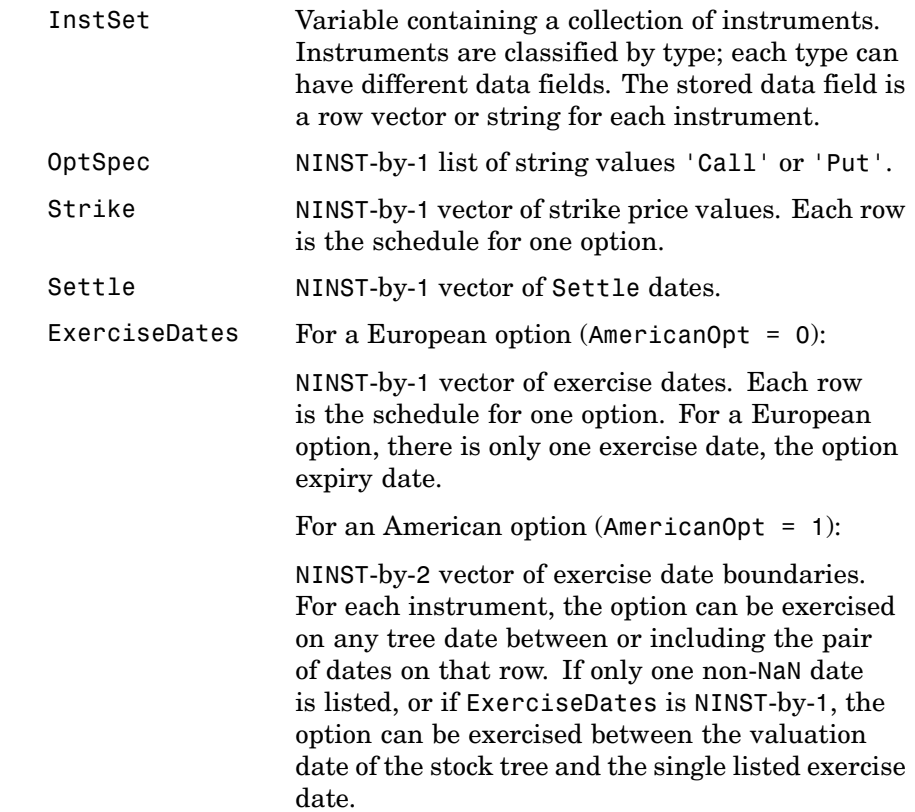

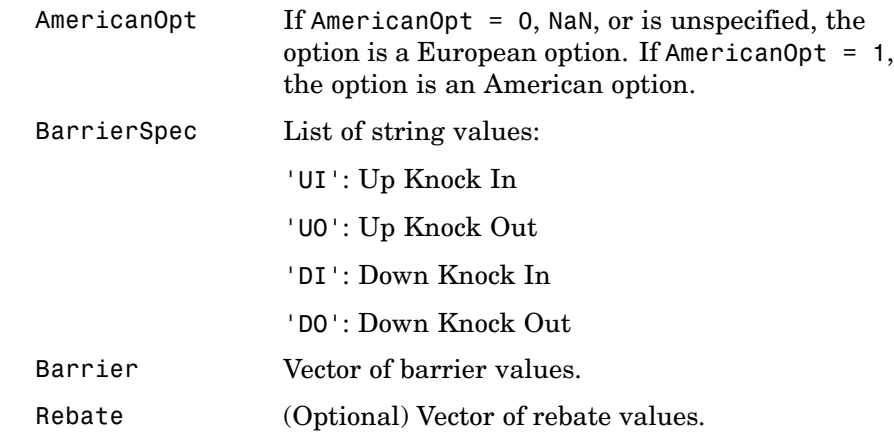

Data arguments are NINST-by-1 vectors, scalar, or empty. Fill unspecified entries in vectors with NaN. Only one data argument is required to create the instrument. The others may be omitted or passed as empty matrices [].

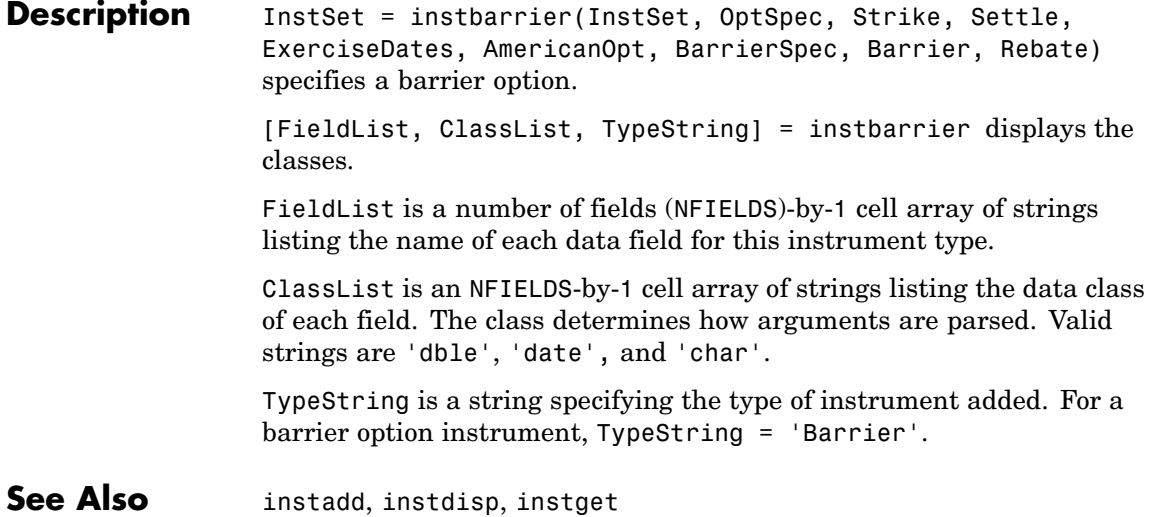

# **instbond**

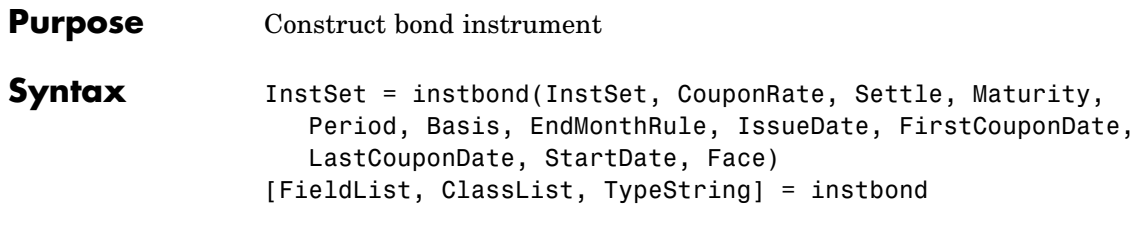

#### **Arguments**

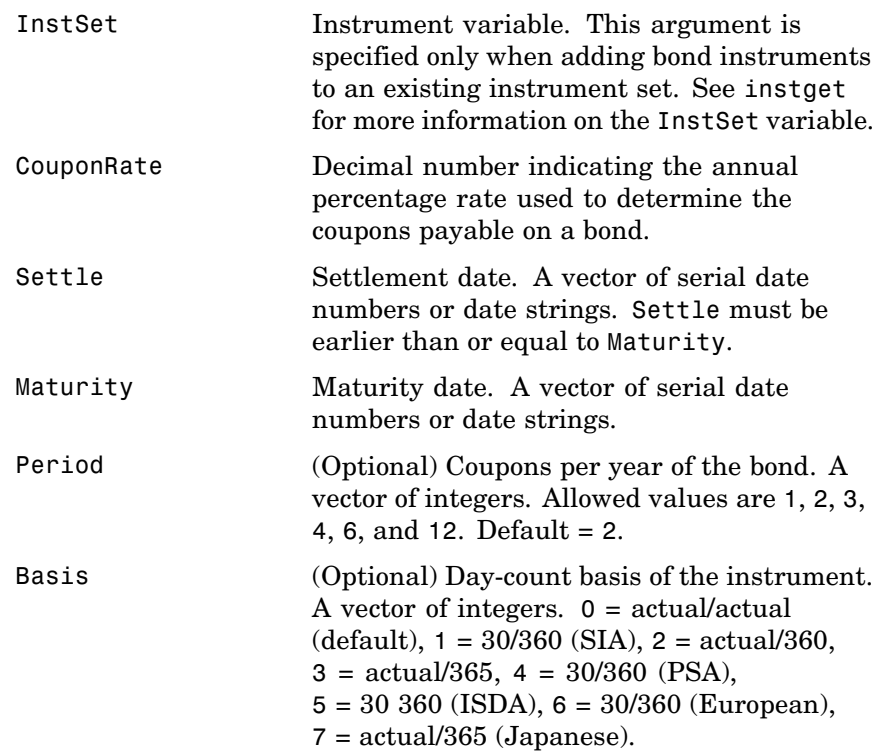

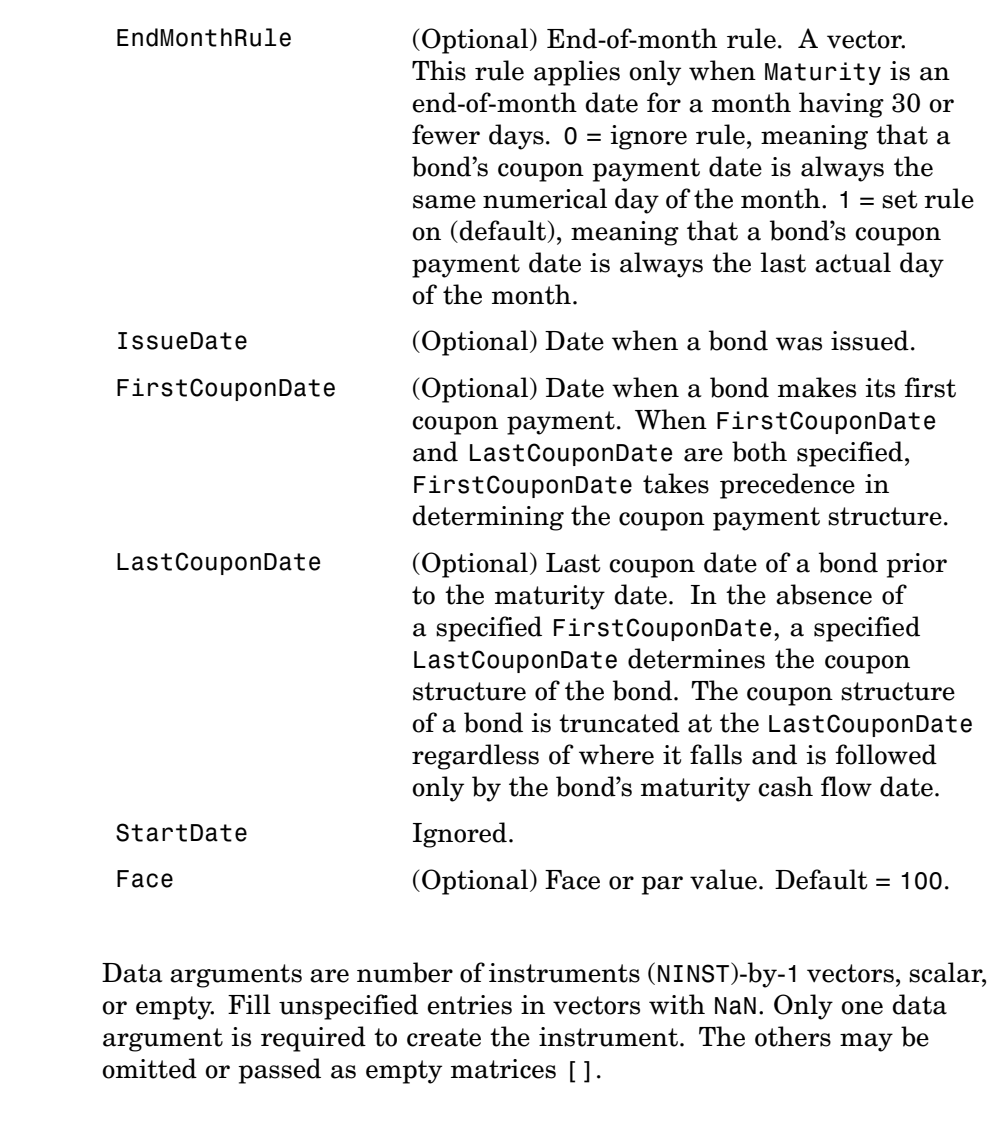

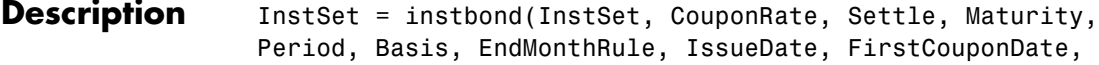

#### **instbond**

LastCouponDate, StartDate, Face) creates a new instrument set containing bond instruments or adds bond instruments to a existing instrument set.

[FieldList, ClassList, TypeString] = instbond displays the classes.

FieldList is a number of fields (NFIELDS)-by-1 cell array of strings listing the name of each data field for this instrument type.

ClassList is an NFIELDS-by-1 cell array of strings listing the data class of each field. The class determines how arguments are parsed. Valid strings are 'dble', 'date', and 'char'.

TypeString is a string specifying the type of instrument added. For a bond instrument, TypeString = 'Bond'.

**See Also** himprice, instaddfield, instdisp, instget, intenvprice

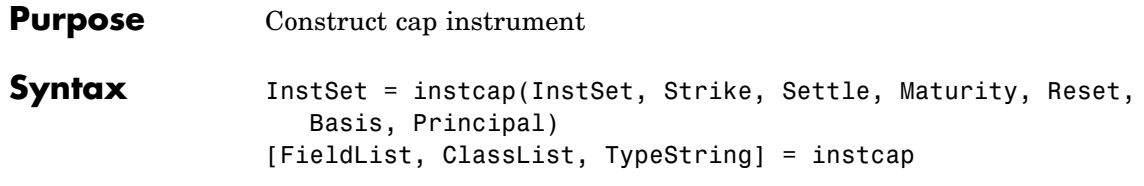

#### **Arguments**

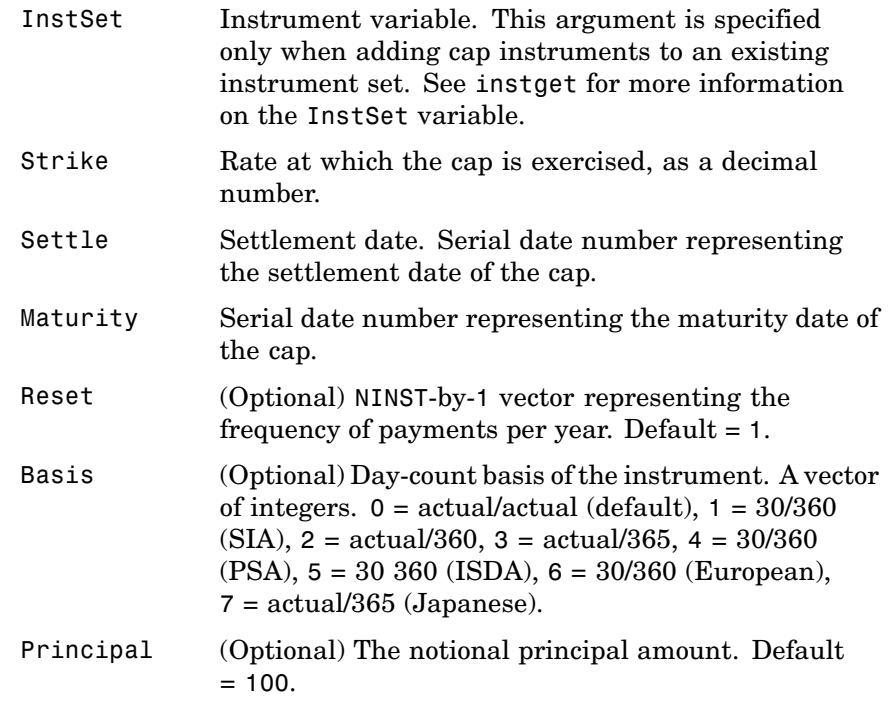

#### Description InstSet = instcap(InstSet, Strike, Settle, Maturity, Reset, Basis, Principal) creates a new instrument set containing cap instruments or adds cap instruments to an existing instrument set.

#### **instcap**

[FieldList, ClassList, TypeString] = instcap displays the classes.

FieldList is a number of fields (NFIELDS)-by-1 cell array of strings listing the name of each data field for this instrument type.

ClassList is an NFIELDS-by-1 cell array of strings listing the data class of each field. The class determines how arguments are parsed. Valid strings are 'dble', 'date', and 'char'.

TypeString is a string specifying the type of instrument added. For a cap instrument, TypeString = 'Cap'.

**See Also** himprice, instaddfield, instbond, instdisp, instfloor, instswap, intenvprice

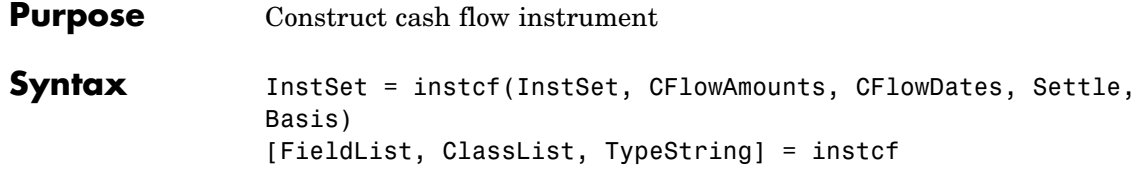

#### **Arguments**

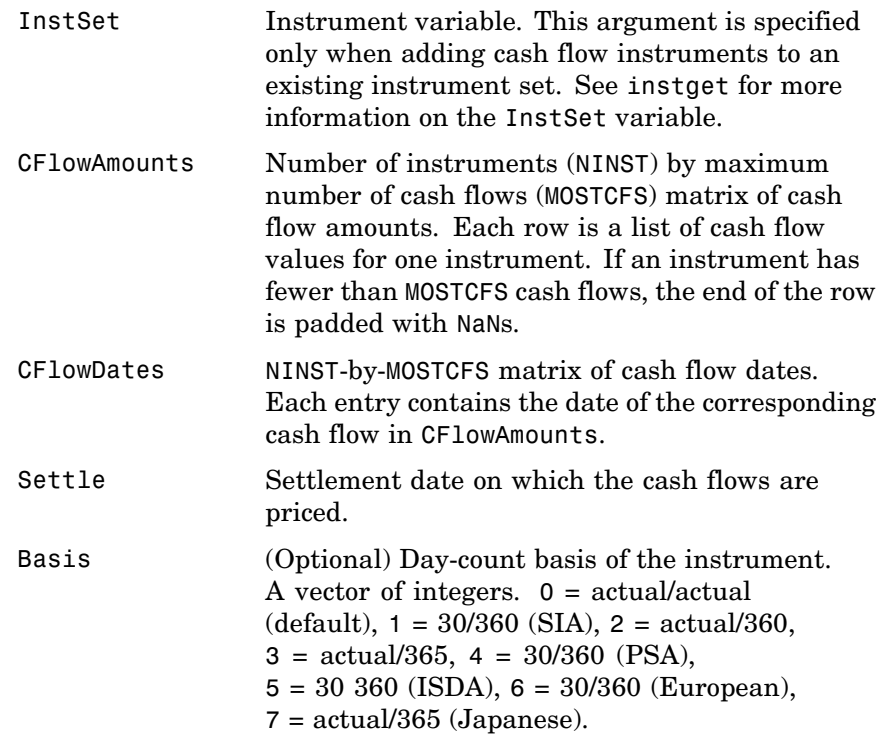

Only one data argument is required to create an instrument. Other arguments can be omitted or passed as empty matrices []. Dates can be input as serial date numbers or date strings.

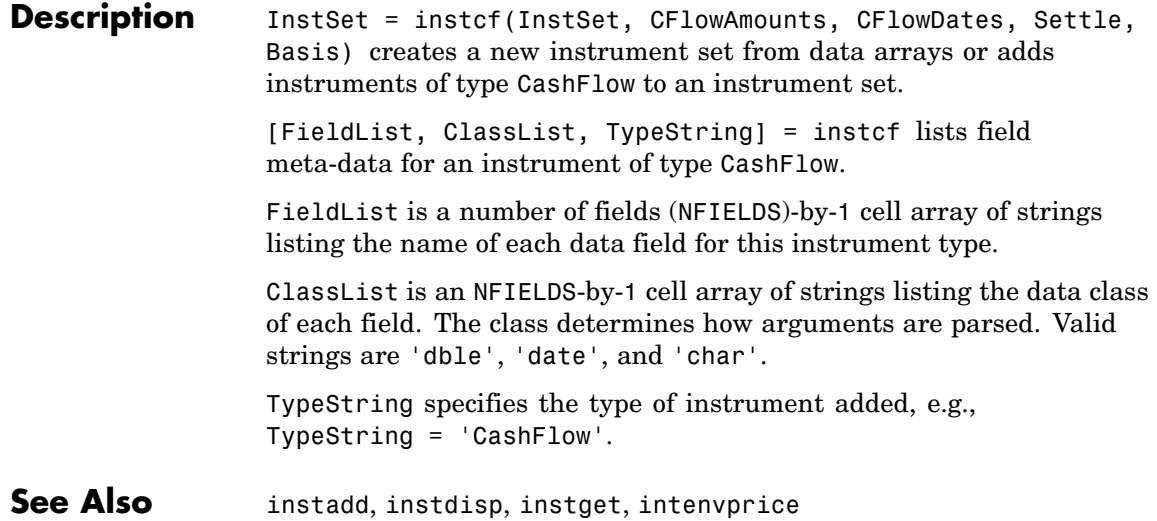

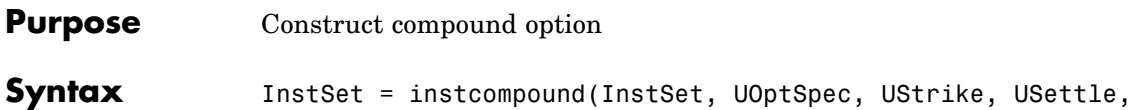

UExerciseDates, UAmericanOpt, COptSpec, CStrike, CSettle, CExerciseDates, CAmericanOpt) [FieldList, ClassList, TypeString] = instcompound

#### **Arguments**

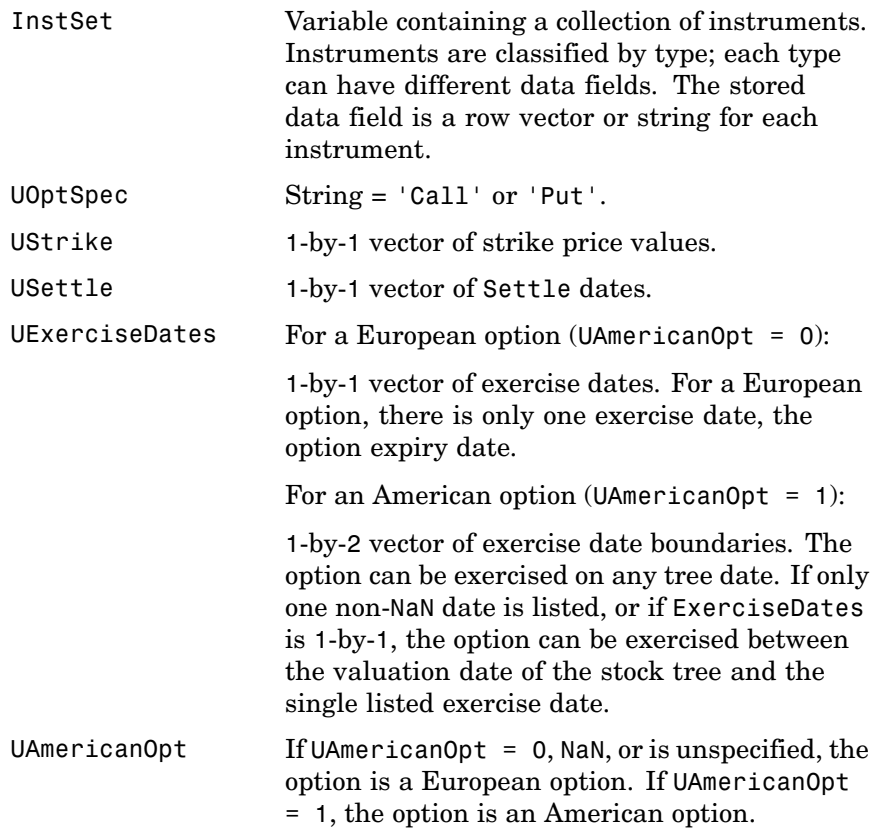

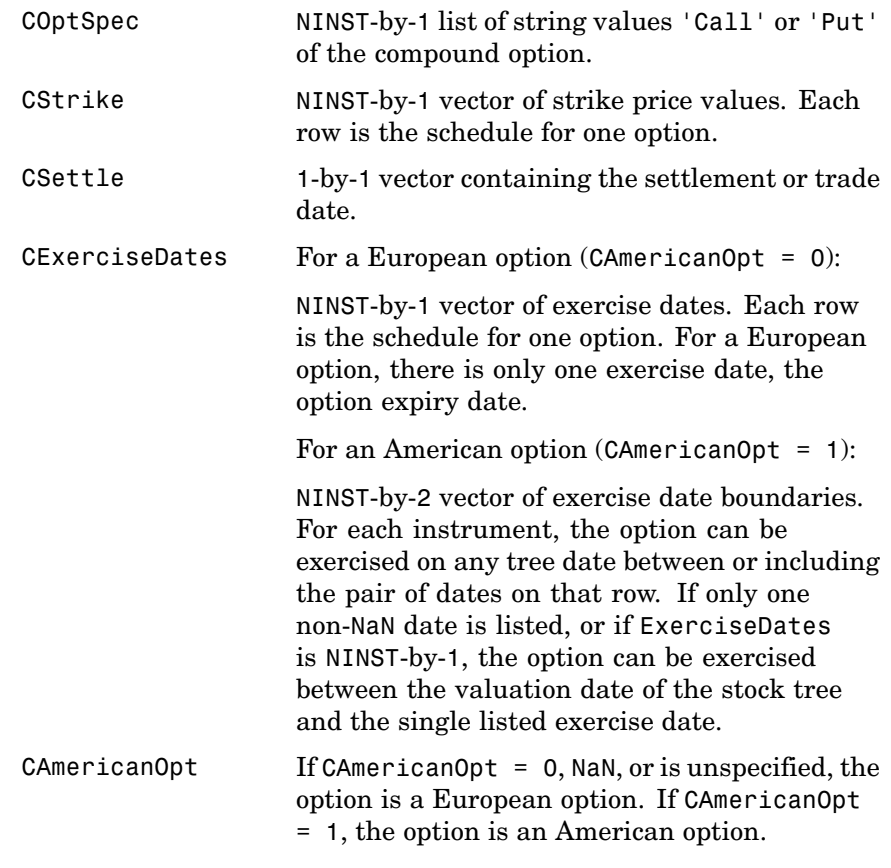

**Description** InstSet = instcompound(InstSet, UOptSpec, UStrike, USettle, UExerciseDates, UAmericanOpt, COptSpec, CStrike, CSettle, CExerciseDates, CAmericanOpt) specifies a compound option. [FieldList, ClassList, TypeString] = instcompound displays the classes. FieldList is a number of fields (NFIELDS)-by-1 cell array of strings

ClassList is an NFIELDS-by-1 cell array of strings listing the data class of each field. The class determines how arguments are parsed. Valid strings are 'dble', 'date', and 'char'.

TypeString is a string specifying the type of instrument added. For a compound option instrument, TypeString = 'Compound'.

See Also instadd, instdisp, instget

#### **instdelete**

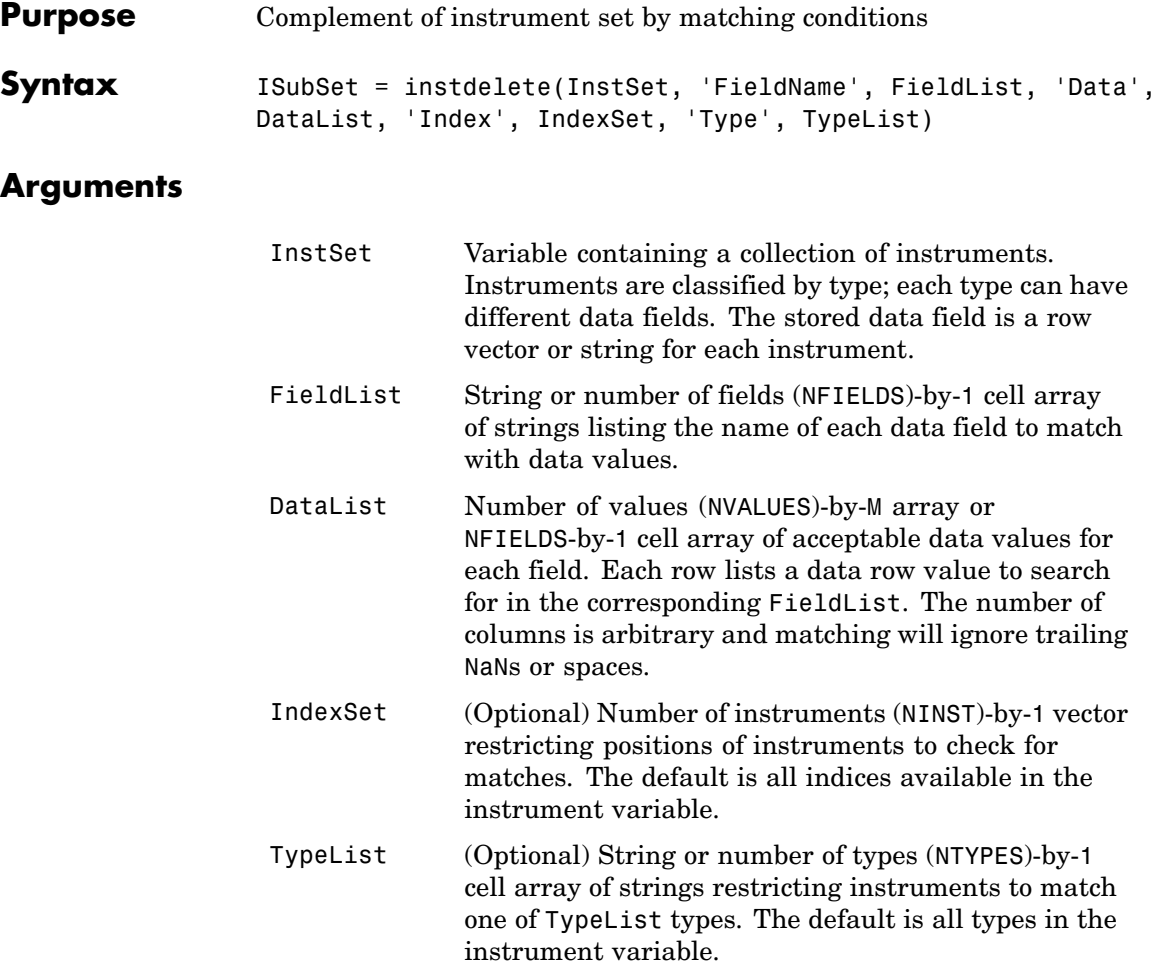

Argument value pairs can be entered in any order. The InstSet variable must be the first argument. 'FieldName' and 'Data' arguments must appear together or not at all.

- **Description** The output argument ISubSet contains instruments *not* matching the input criteria. Instruments are deleted from ISubSet if all the Field, Index, and Type conditions are met. An instrument meets an individual Field condition if the stored FieldName data matches any of the rows listed in the DataList for that FieldName. See instfind for more examples on matching criteria.
- **Examples** Retrieve the instrument set variable ExampleInst from the data file InstSetExamples.mat. The variable contains three types of instruments: Option, Futures, and TBill.

load InstSetExamples; instdisp(ExampleInst)

Index Type Strike Price Opt Contracts 1 Option 95 12.2 Call 0 2 Option 100 9.2 Call 0 3 Option 105 6.8 Call 1000 Index Type Delivery F Contracts 4 Futures 01-Jul-1999 104.4 -1000 Index Type Strike Price Opt Contracts 5 Option 105 7.4 Put -1000 6 Option 95 2.9 Put 0 Index Type Price Maturity Contracts 7 TBill 99 01-Jul-1999 6

Create a new variable, ISet, with all options deleted.

```
ISet = instdelete(ExampleInst, 'Type','Option');
instdisp(ISet)
```
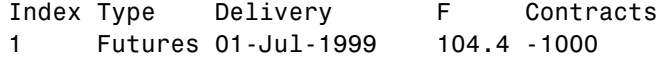

# **instdelete**

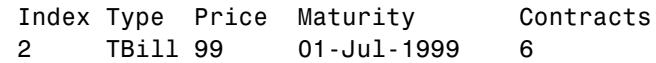

See Also instaddfield, instfind, instget, instselect

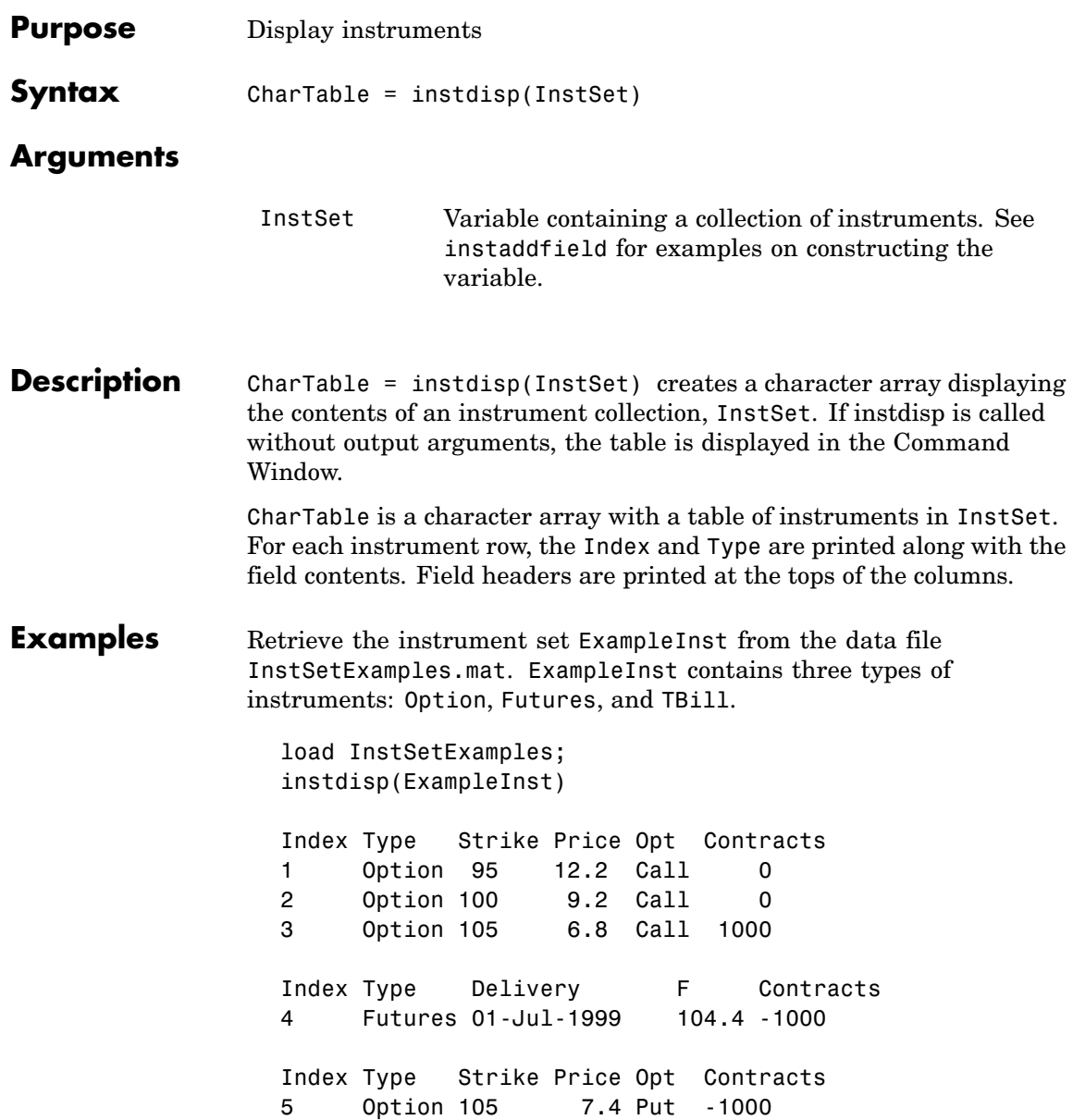

# **instdisp**

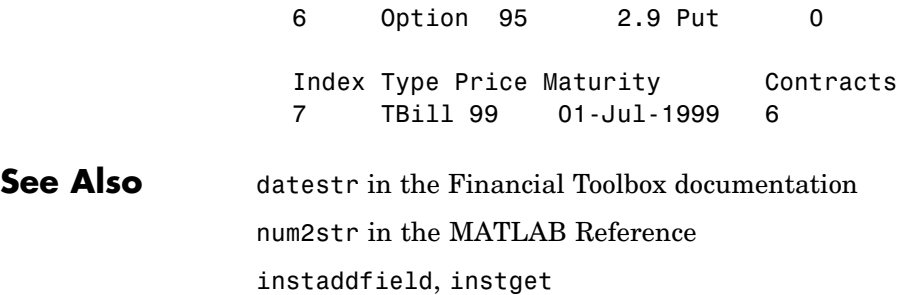

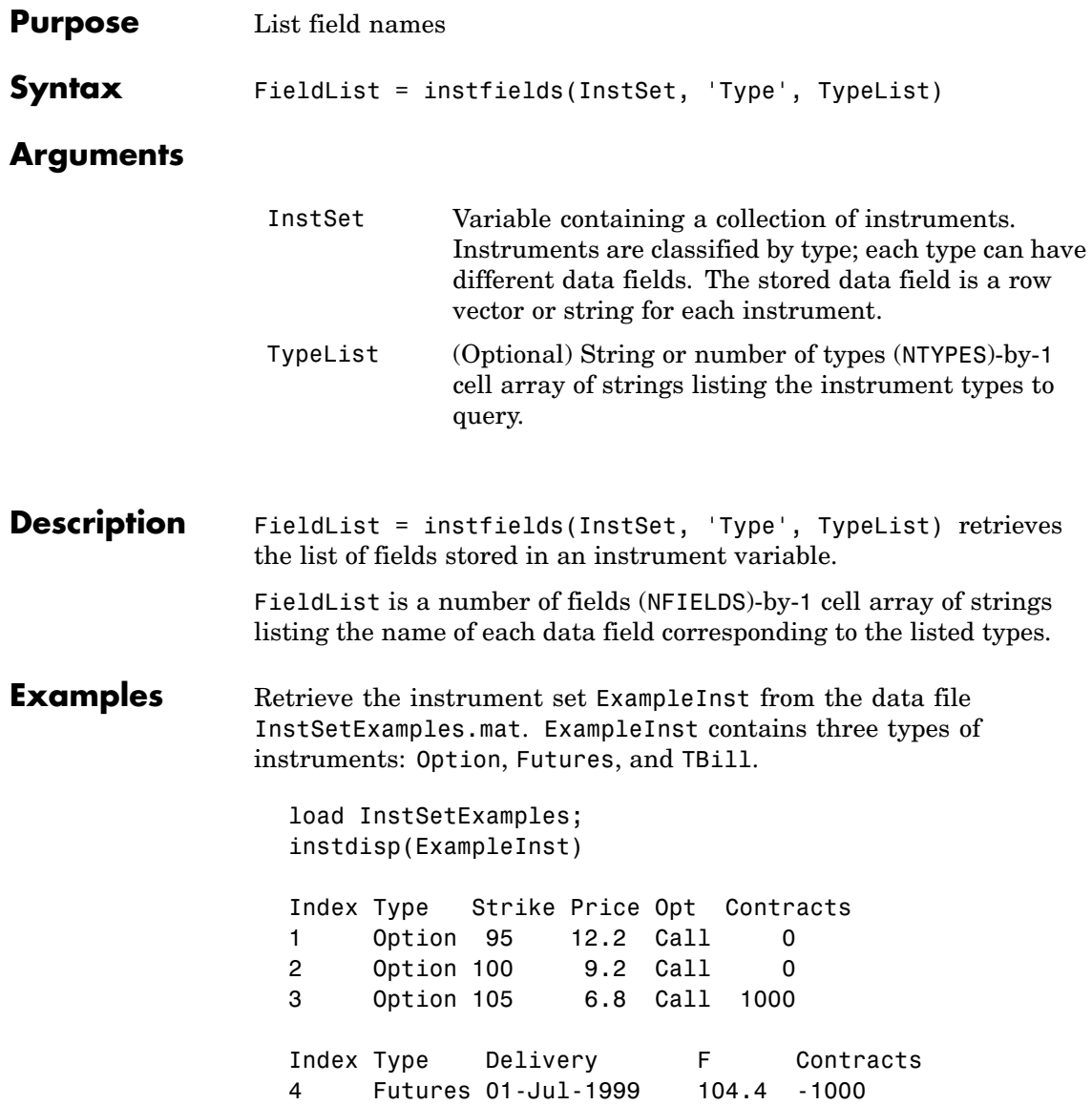

Index Type Strike Price Opt Contracts 5 Option 105 7.4 Put -1000 6 Option 95 2.9 Put 0 Index Type Price Maturity Contracts 7 TBill 99 01-Jul-1999 6

Get the fields listed for type 'Option'.

```
[FieldList, ClassList] = instfields(ExampleInst, 'Type',...
'Option')
FieldList =
    'Strike'
    'Price'
    'Opt'
    'Contracts'
ClassList =
    'dble'
    'dble'
    'char'
    'dble'
```
Get the fields listed for types 'Option' and 'TBill'.

```
FieldList = instfields(ExampleInst, 'Type', {'Option', 'TBill'})
FieldList =
    'Strike'
    'Opt'
    'Price'
    'Maturity'
    'Contracts'
```
Get all the fields listed in any type in the variable.

```
FieldList = instfields(ExampleInst)
FieldList =
    'Delivery'
    'F'
    'Strike'
    'Opt'
    'Price'
    'Maturity'
    'Contracts'
```
**See Also** instdisp, instlength, insttypes

# **instfind**

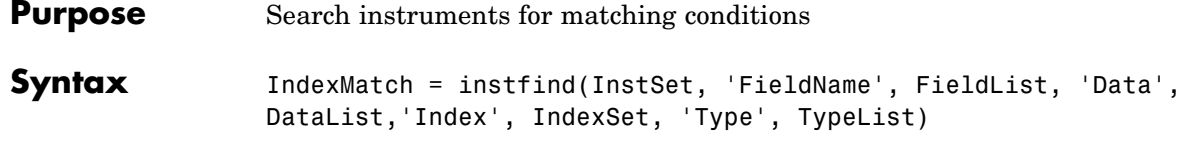

#### **Arguments**

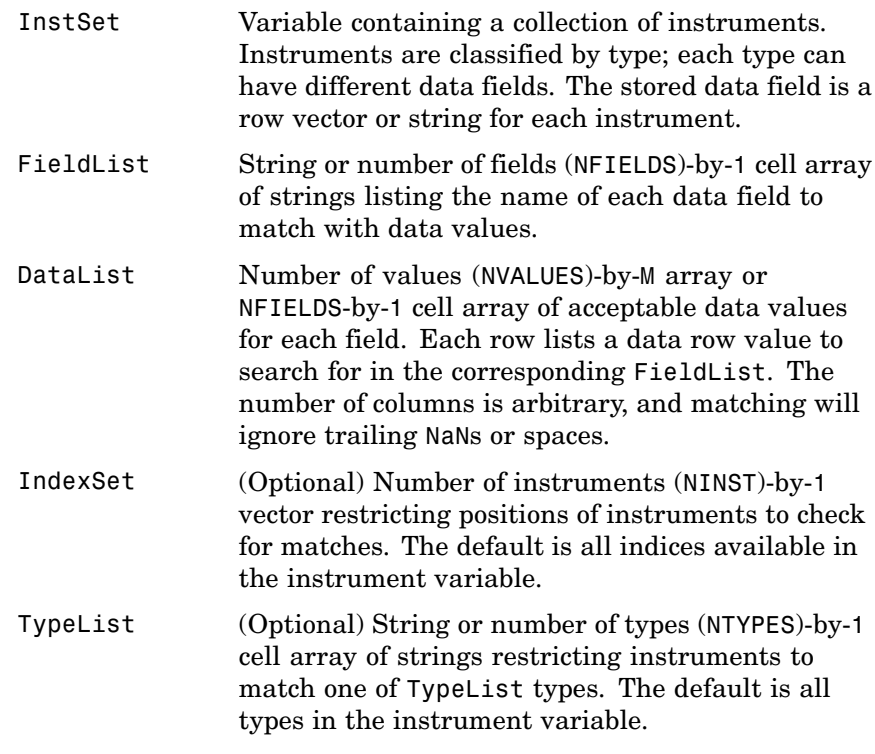

Argument value pairs can be entered in any order. The InstSet variable must be the first argument. 'FieldName' and 'Data' arguments must appear together or not at all.

**Description** IndexMatch = instfind(InstSet, 'FieldName', FieldList, 'Data', DataList, 'Index', IndexSet, 'Type', TypeList) returns indices of instruments matching Type, Field, or Index values.

> IndexMatch is an NINST-by-1 vector of positions of instruments matching the input criteria. Instruments are returned in IndexMatch if all the Field, Index, and Type conditions are met. An instrument meets an individual Field condition if the stored FieldName data matches any of the rows listed in the DataList for that FieldName.

**Examples** Retrieve the instrument set ExampleInst from the data file InstSetExamples.mat. ExampleInst contains three types of instruments: Option, Futures, and TBill.

> load InstSetExamples; instdisp(ExampleInst) Index Type Strike Price Opt Contracts 1 Option 95 12.2 Call 0 2 Option 100 9.2 Call 0 3 Option 105 6.8 Call 1000 Index Type Delivery F Contracts 4 Futures 01-Jul-1999 104.4 -1000 Index Type Strike Price Opt Contracts 5 Option 105 7.4 Put -1000 6 Option 95 2.9 Put 0 Index Type Price Maturity Contracts 7 TBill 99 01-Jul-1999 6

Make a vector, Opt95, containing the indexes within ExampleInst of the options struck at 95.

Opt95 = instfind(ExampleInst, 'FieldName','Strike','Data','95')  $0pt95 =$ 

### **instfind**

```
1
                        6
                 Locate the futures and Treasury bill instruments within ExampleInst.
                    Types = instfind(ExampleInst,'Type',{'Futures';'TBill'})
                    Types =
                         4
                         7
See Also instaddfield, instget, instgetcell, instselect
```
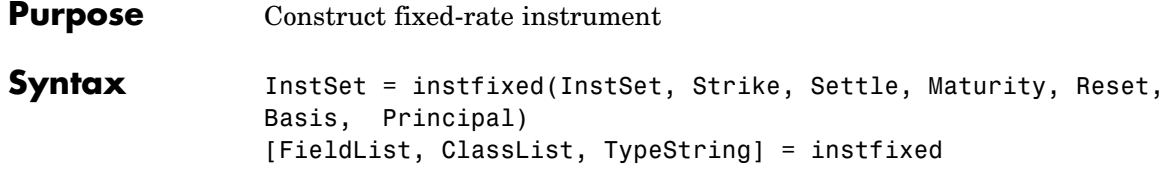

#### **Arguments**

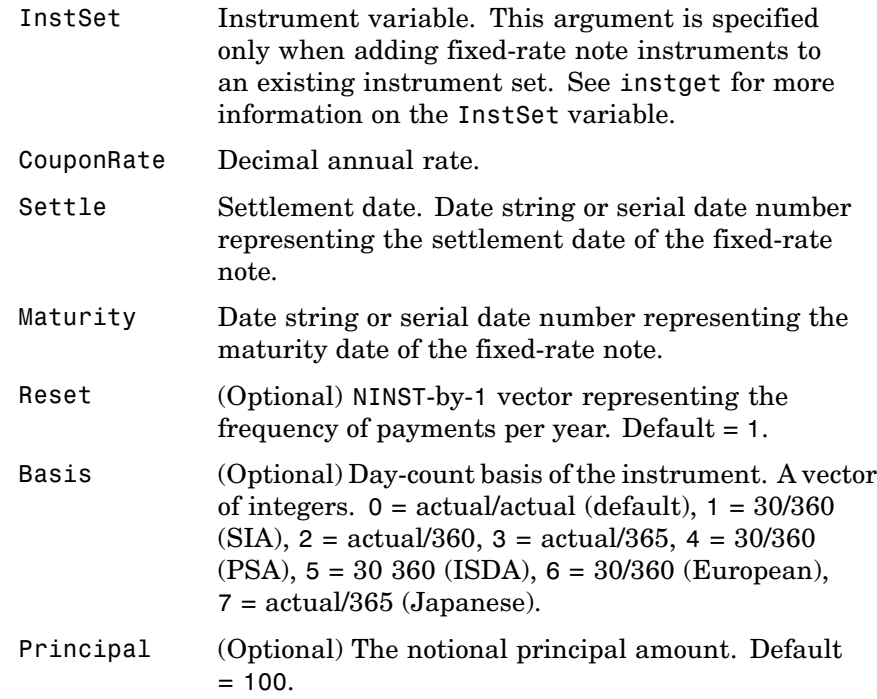

Data arguments are number of instruments (NINST)-by-1 vectors, scalar, or empty. Fill unspecified entries in vectors with NaN. Only one data argument is required to create the instrument. The others may be omitted or passed as empty matrices [].

# **instfixed**

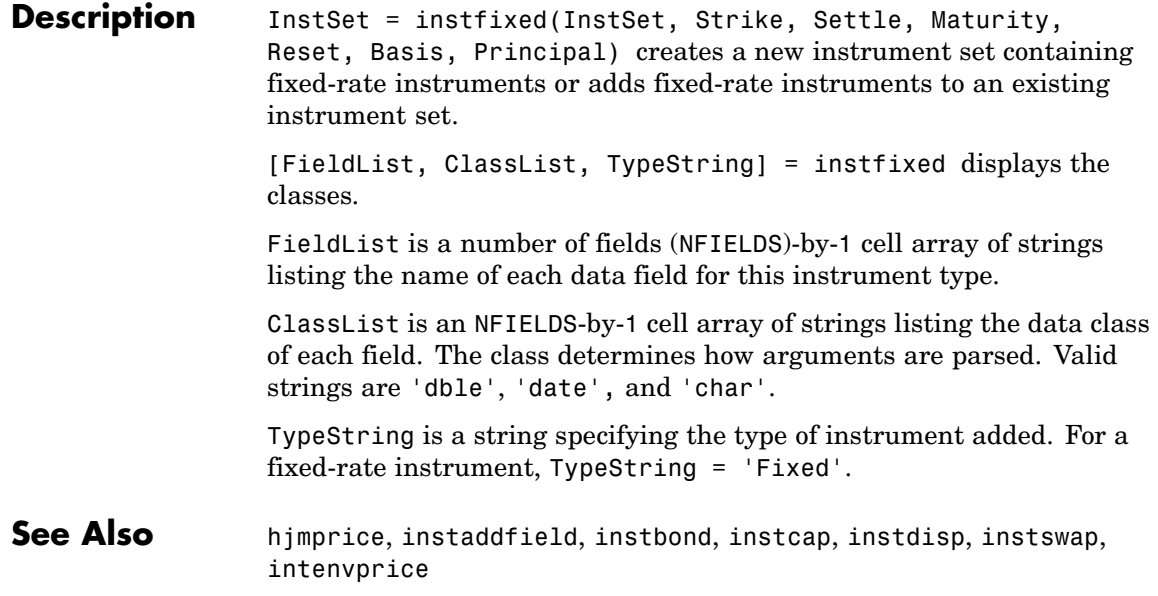

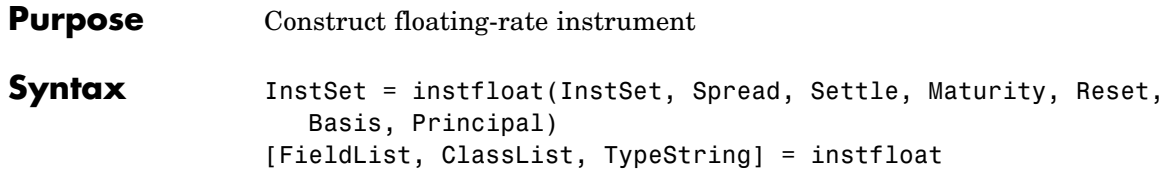

#### **Arguments**

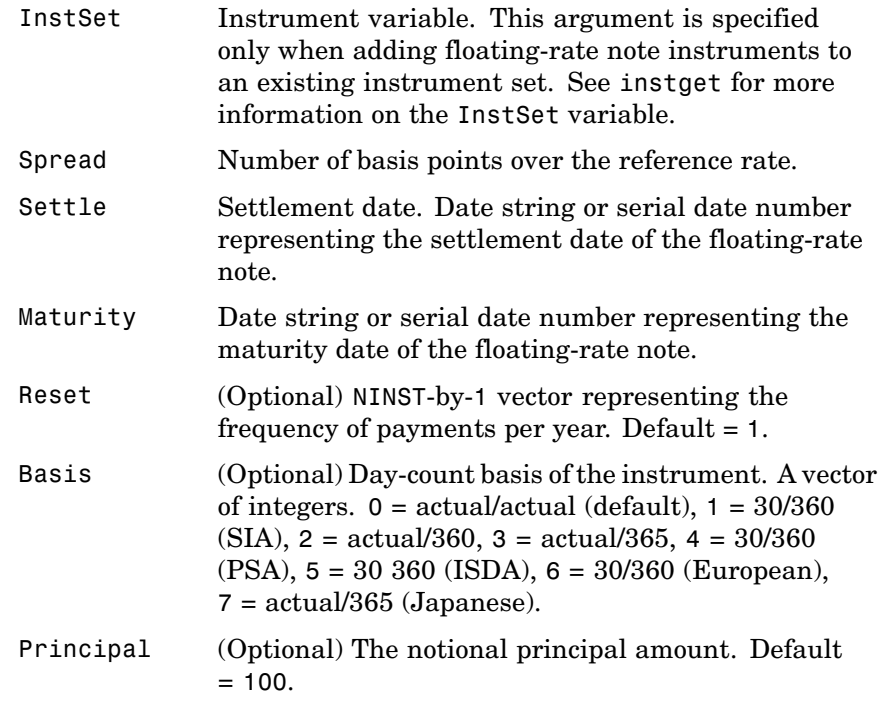

Data arguments are number of instruments (NINST)-by-1 vectors, scalar, or empty. Fill unspecified entries in vectors with NaN. Only one data argument is required to create the instrument. The others may be omitted or passed as empty matrices [].

# **instfloat**

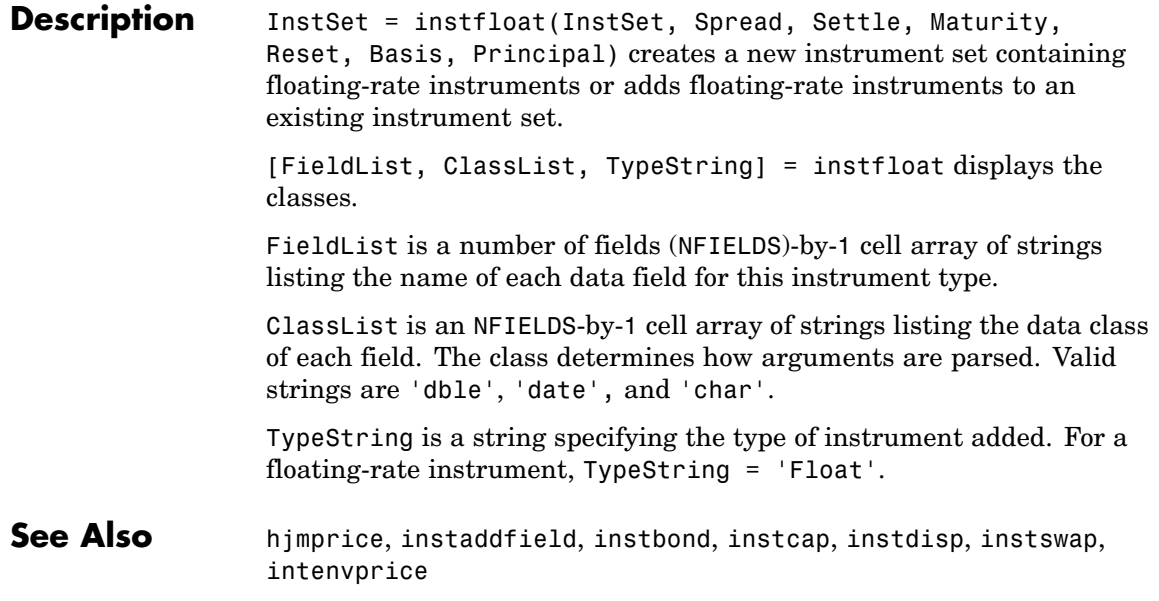

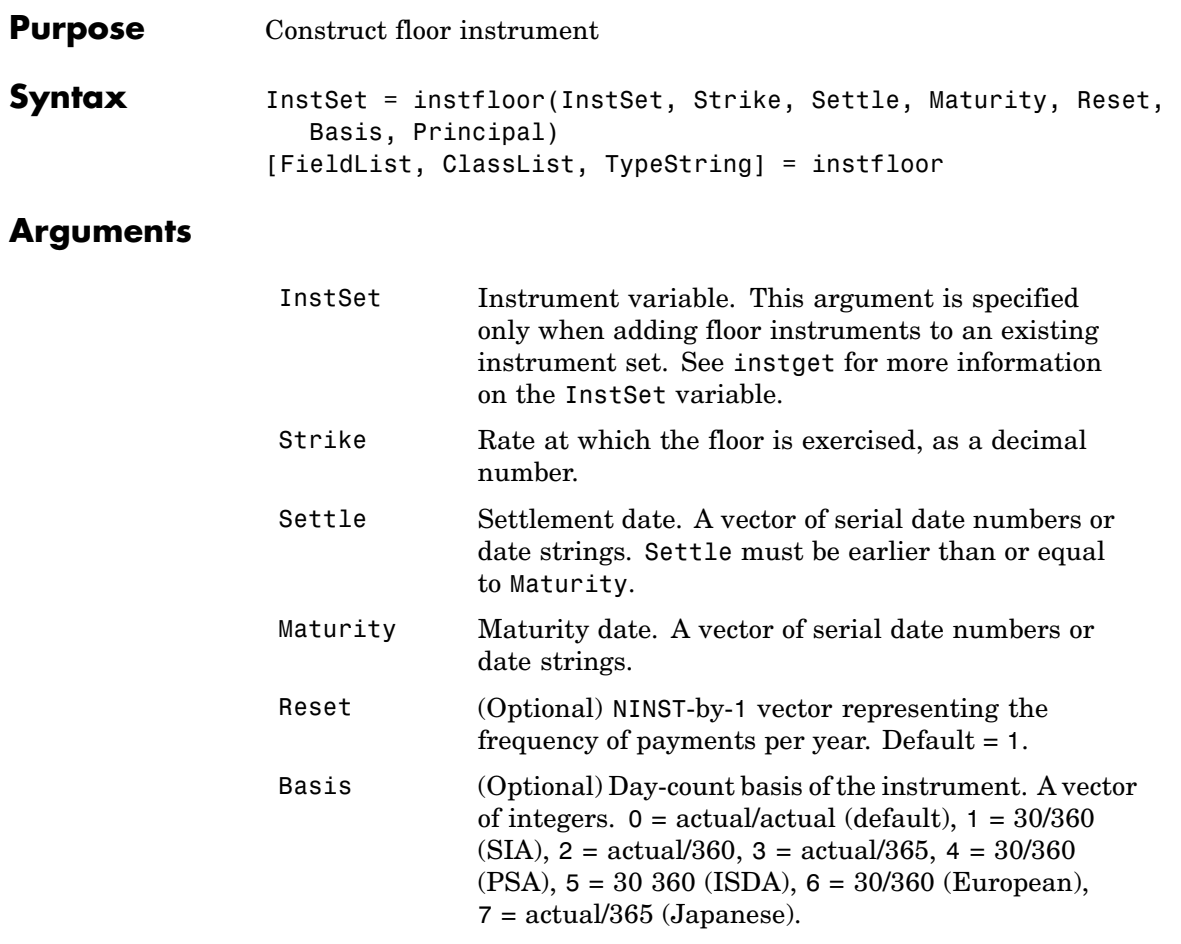

- Principal (Optional) The notional principal amount. Default  $= 100.$
- Description InstSet = instfloor(InstSet, Strike, Settle, Maturity, Reset, Basis, Principal) creates a new instrument set containing

## **instfloor**

floor instruments or adds floor instruments to an existing instrument set. [FieldList, ClassList, TypeString] = instfloor displays the classes. FieldList is a number of fields (NFIELDS)-by-1 cell array of strings listing the name of each data field for this instrument type. ClassList is an NFIELDS-by-1 cell array of strings listing the data class of each field. The class determines how arguments are parsed. Valid strings are 'dble', 'date', and 'char'. TypeString is a string specifying the type of instrument added. For a floor instrument, TypeString = 'Floor'. **See Also** hjmprice, instaddfield, instbond, instcap, instdisp, instswap, intenvprice

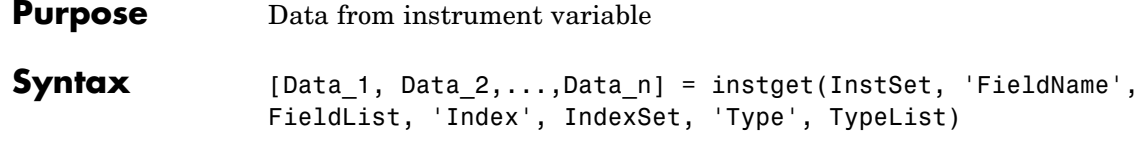

### **Arguments**

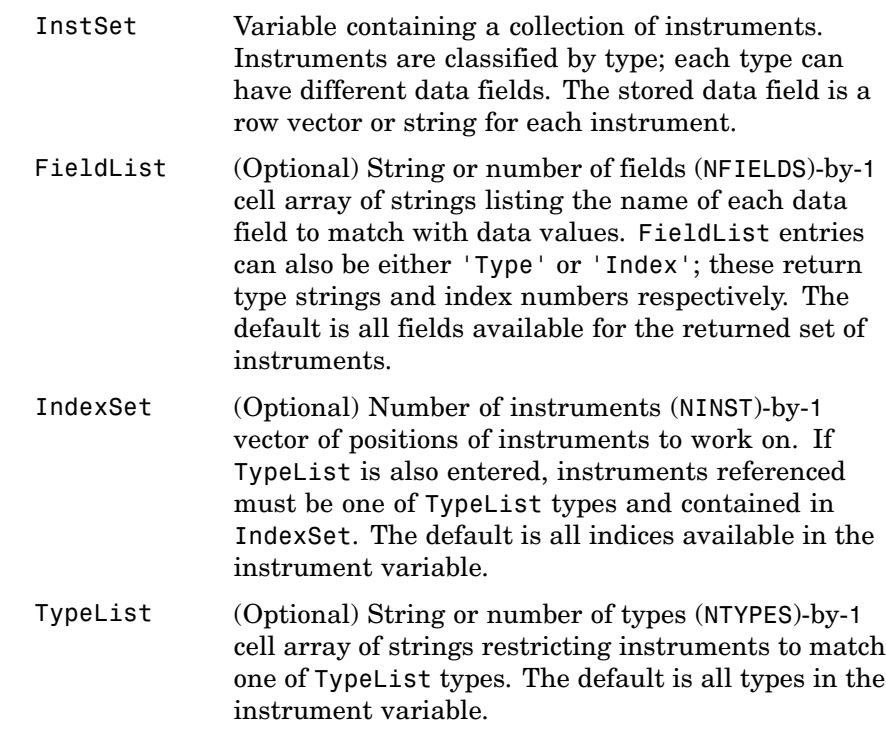

Argument value pairs can be entered in any order. The InstSet variable must be the first argument.

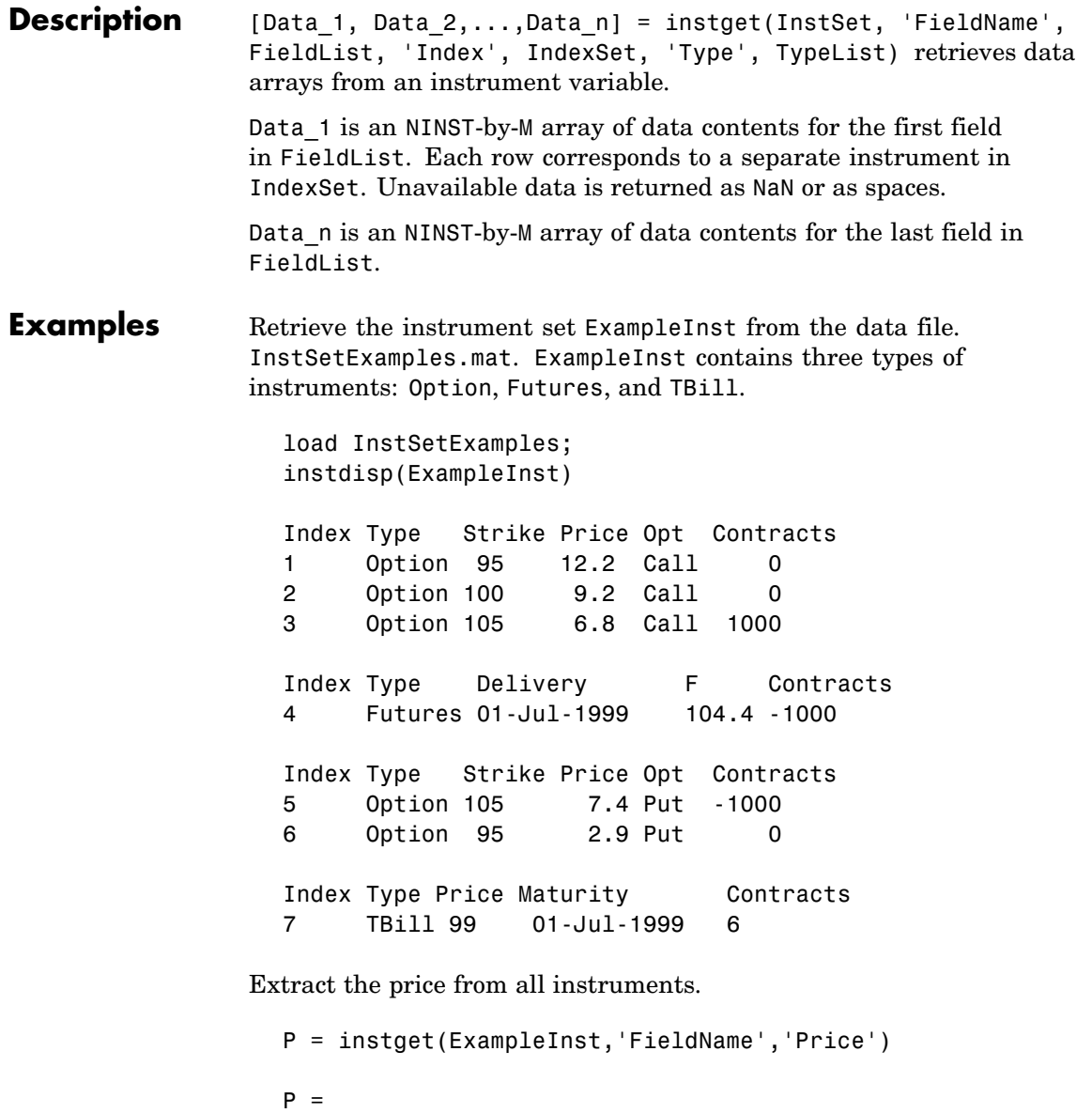

12.2000 9.2000 6.8000 NaN 7.4000 2.9000 99.0000

Get all the prices and the number of contracts held.

[P,C] = instget(ExampleInst, 'FieldName', {'Price', 'Contracts'})  $P =$ 12.2000 9.2000 6.8000 Nan 7.4000 2.9000 99.0000  $C =$ 0 0 1000 -1000 -1000 0 6

Compute a value V. Create a new variable ISet that appends V to ExampleInst.

 $V = P \cdot *C$ 

### **instget**

```
ISet = instsetfield(ExampleInst, 'FieldName', 'Value', 'Data',...
V);
instdisp(ISet)
Index Type Strike Price Opt Contracts Value
1 Option 95 12.2 Call 0 0
2 Option 100 9.2 Call 0 0
3 Option 105 6.8 Call 1000 6800
Index Type Delivery F Contracts Value
4 Futures 01-Jul-1999 104.4 -1000 NaN
Index Type Strike Price Opt Contracts Value
5 Option 105 7.4 Put -1000 -7400
6 Option 95 2.9 Put 0 0
Index Type Price Maturity Contracts Value
7 TBill 99 01-Jul-1999 6 594
```
Look at only the instruments that have nonzero Contracts.

```
Ind = find(C \sim= 0)Ind =3
     4
     5
     7
```
Get the Type and Opt parameters from those instruments. (Only options have a stored 'Opt' field.)

```
[T,O] = instget(ExampleInst, 'Index', Ind, 'FieldName',...
{'Type', 'Opt'})
T =
```
Option Futures Option TBill  $0 =$ Call Put Create a string report of holdings Type, Opt, and Value.  $rstring = [T, 0, num2str(V(Ind))]$ rstring = Option Call 6800 Futures NaN Option Put -7400 TBill 594 **See Also** instaddfield, instdisp, instgetcell

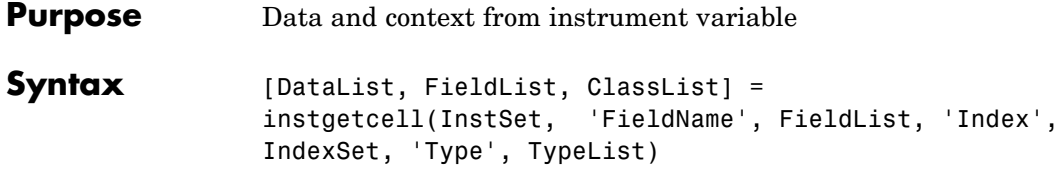

### **Arguments**

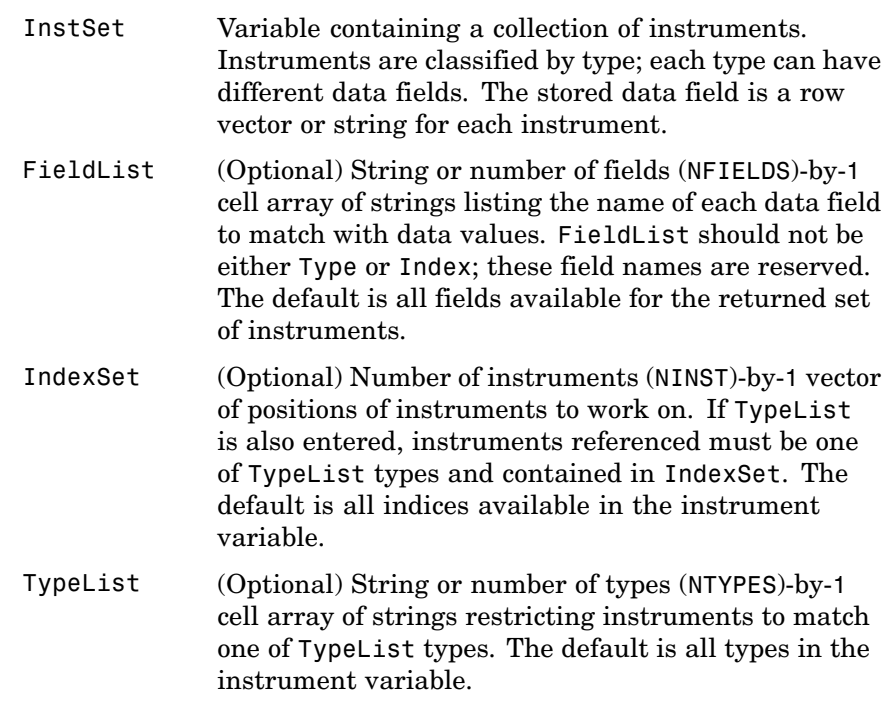

Argument value pairs can be entered in any order. The InstSet variable must be the first argument.

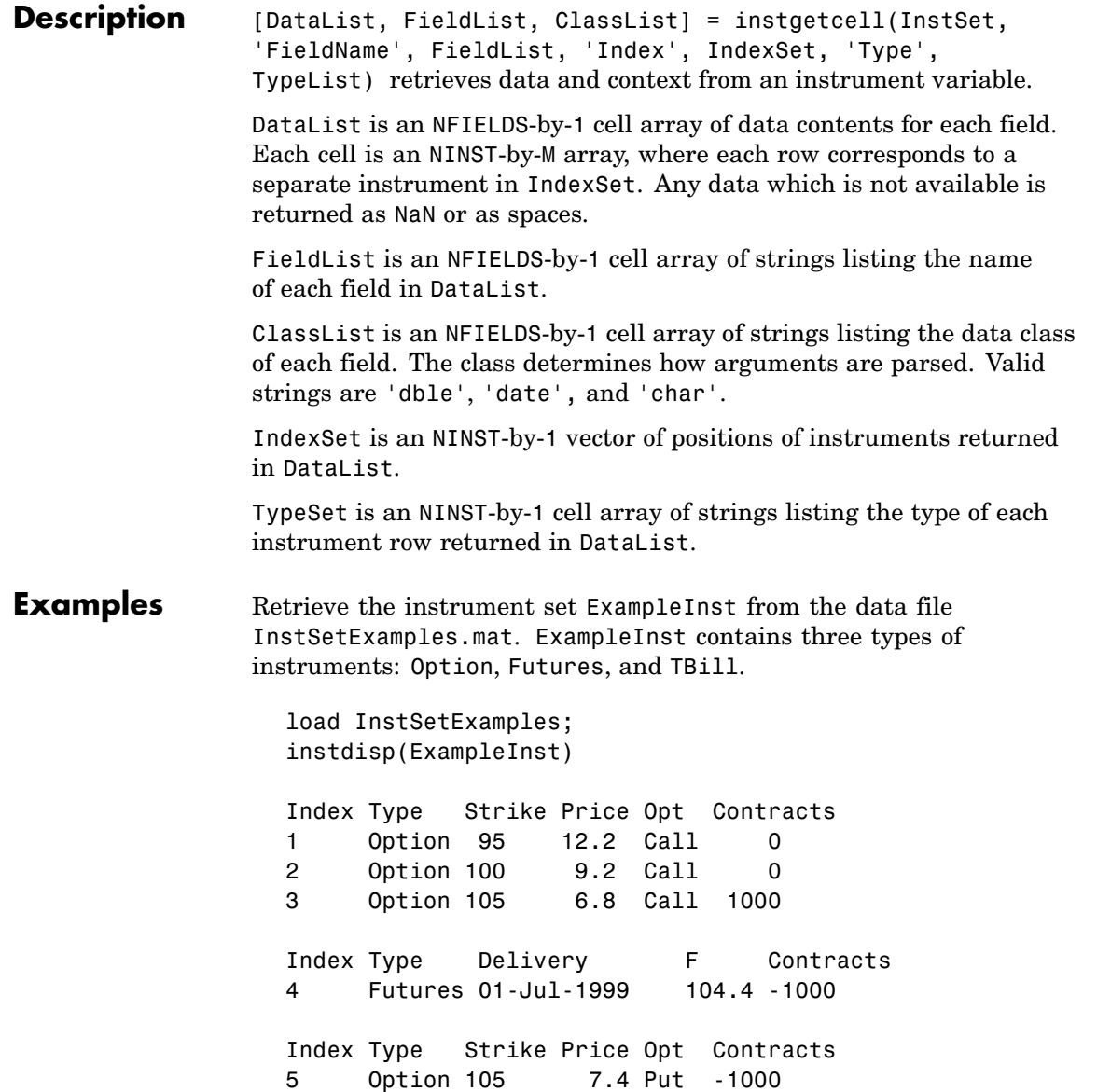

6 Option 95 2.9 Put 0 Index Type Price Maturity Contracts 7 TBill 99 01-Jul-1999 6

Get the prices and contracts from all instruments.

```
FieldList = {'Price'; 'Contracts'}
DataList = instgetcell(ExampleInst, 'FieldName', FieldList )
P = DataList{1}C = DataList{2}P =12.2000
    9.2000
    6.8000
       NaN
   7.4000
    2.9000
   99.0000
C =0
      0
   1000
  -1000
  -1000
      0
      6
```
Get all the option data: Strike, Price, Opt, Contracts.

[DataList, FieldList, ClassList] = instgetcell(ExampleInst,... 'Type','Option')

```
DataList =
    [5x1 double]
    [5x1 double]
    [5x4 char ]
    [5x1 double]
FieldList =
    'Strike'
    'Price'
    'Opt'
    'Contracts'
ClassList =
    'dble'
    'dble'
    'char'
    'dble'
```
Look at the data as a comma separated list. Type help lists for more information on cell array lists.

```
DataList{:}
ans =95
   100
   105
   105
    95
ans =12.2100
```
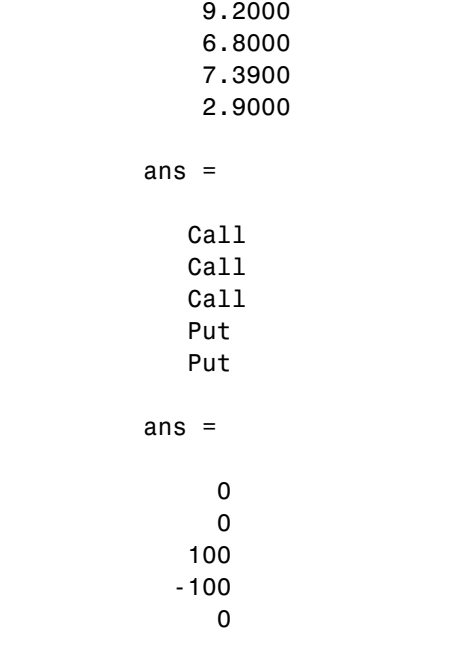

See Also instaddfield, instdisp, instget

# **instlength**

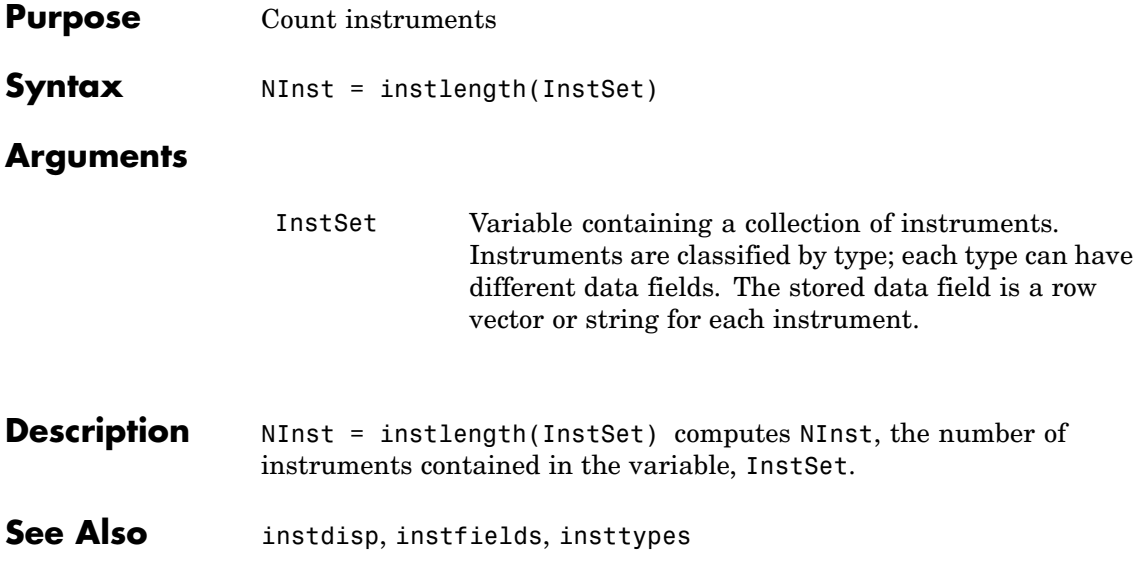

# **instlookback**

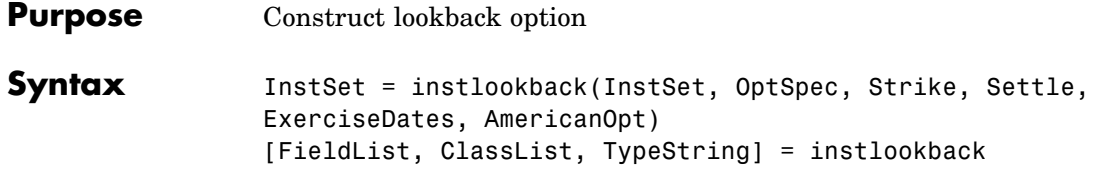

### **Arguments**

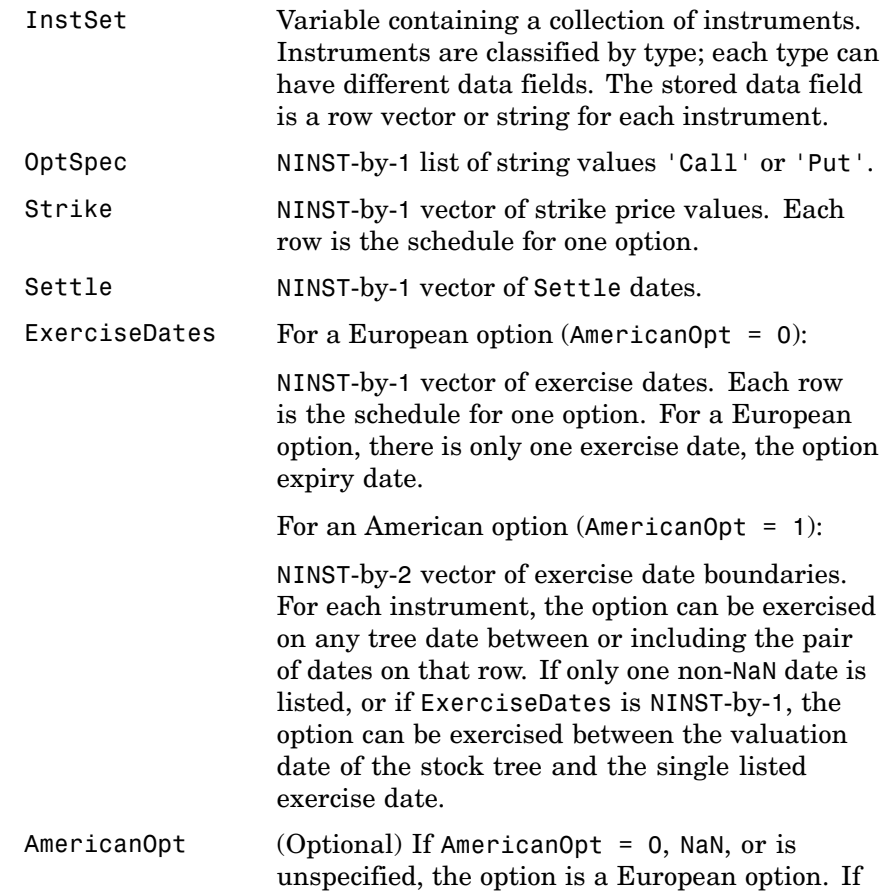

AmericanOpt = 1, the option is an American option.

Data arguments are number of instruments (NINST)-by-1 vectors, scalar, or empty. Fill unspecified entries in vectors with NaN. Only one data argument is required to create the instrument. The others may be omitted or passed as empty matrices [].

#### **Description** InstSet = instlookback(InstSet, OptSpec, Strike, Settle, ExerciseDates, AmericanOpt) specifies a lookback option.

[FieldList, ClassList, TypeString] = instlookback displays the classes.

FieldList is a number of fields (NFIELDS)-by-1 cell array of strings listing the name of each data field for this instrument type.

ClassList is an NFIELDS-by-1 cell array of strings listing the data class of each field. The class determines how arguments are parsed. Valid strings are 'dble', 'date', and 'char'.

TypeString is a string specifying the type of instrument added. For a lookback option instrument, TypeString = 'Lookback'.

**See Also** instadd, instdisp, instget

## **instoptbnd**

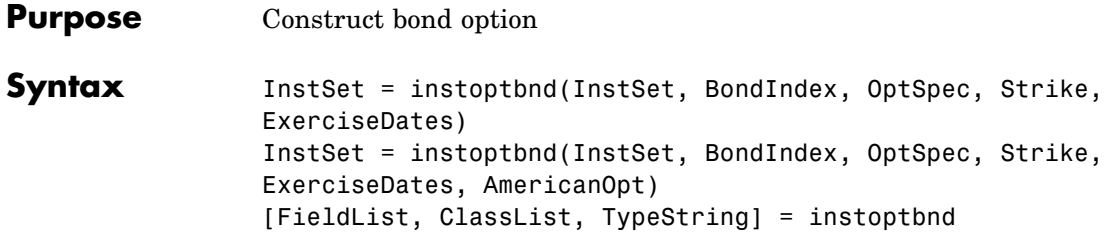

#### **Arguments**

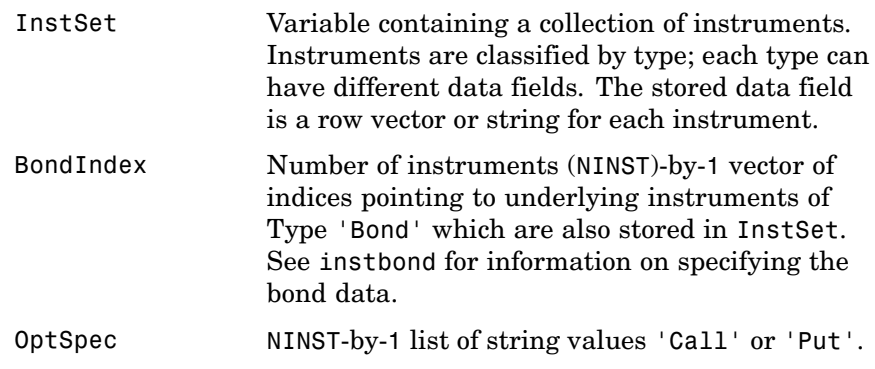

**Note** The interpretation of the Strike and ExerciseDates arguments depends upon the setting of the AmericanOpt argument. If AmericanOpt =  $0$ , NaN, or is unspecified, the option is a European or Bermuda option. If AmericanOpt = 1, the option is an American option.

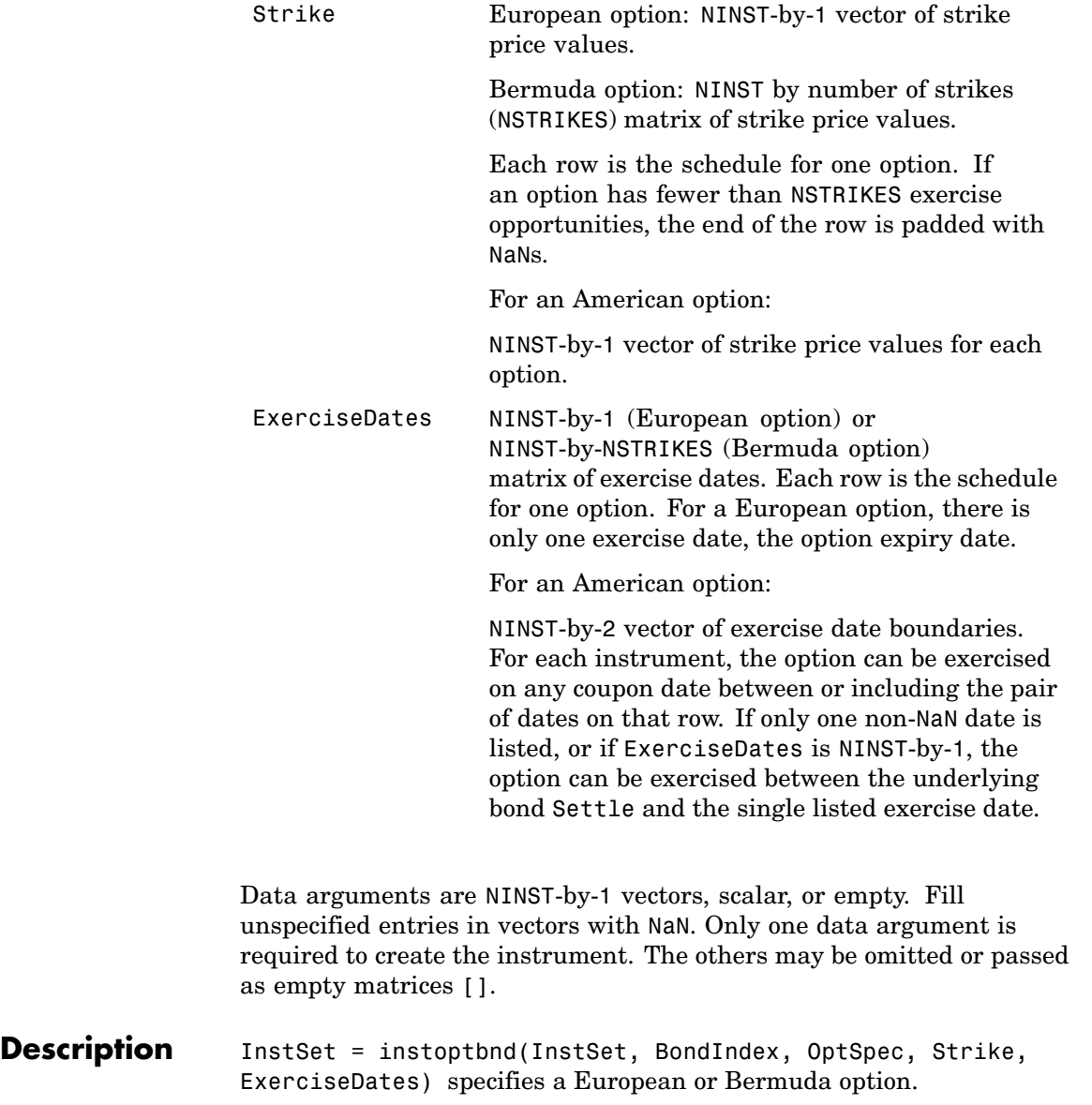

## **instoptbnd**

InstSet = instoptbnd(InstSet, BondIndex, OptSpec, Strike, ExerciseDates, AmericanOpt) specifies an American option if AmericanOpt is set to 1. If AmericanOpt is not set to 1, the function specifies a European or Bermuda option.

[FieldList, ClassList, TypeString] = instoptbnd displays the classes.

FieldList is a number of fields (NFIELDS)-by-1 cell array of strings listing the name of each data field for this instrument type.

ClassList is an NFIELDS-by-1 cell array of strings listing the data class of each field. The class determines how arguments are parsed. Valid strings are 'dble', 'date', and 'char'.

TypeString is a string specifying the type of instrument added. For a bond option instrument, TypeString = 'OptBond'.

**See Also** himprice, instadd, instdisp, instget

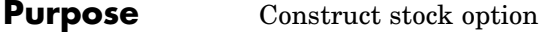

**Syntax** InstSet = instoptstock(InstSet, OptSpec, Strike, ExerciseDates) InstSet = instoptstock(InstSet, OptSpec, Strike, ExerciseDates, AmericanOpt) [FieldList, ClassList, TypeString] = instoptstock

#### **Arguments**

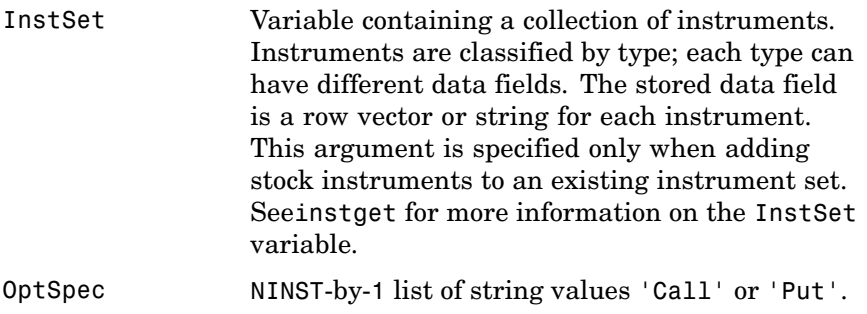

**Note** The interpretation of the Strike and ExerciseDates arguments depends upon the setting of the AmericanOpt argument. If AmericanOpt =  $0$ , NaN, or is unspecified, the option is a European or Bermuda option. If AmericanOpt = 1, the option is an American option.

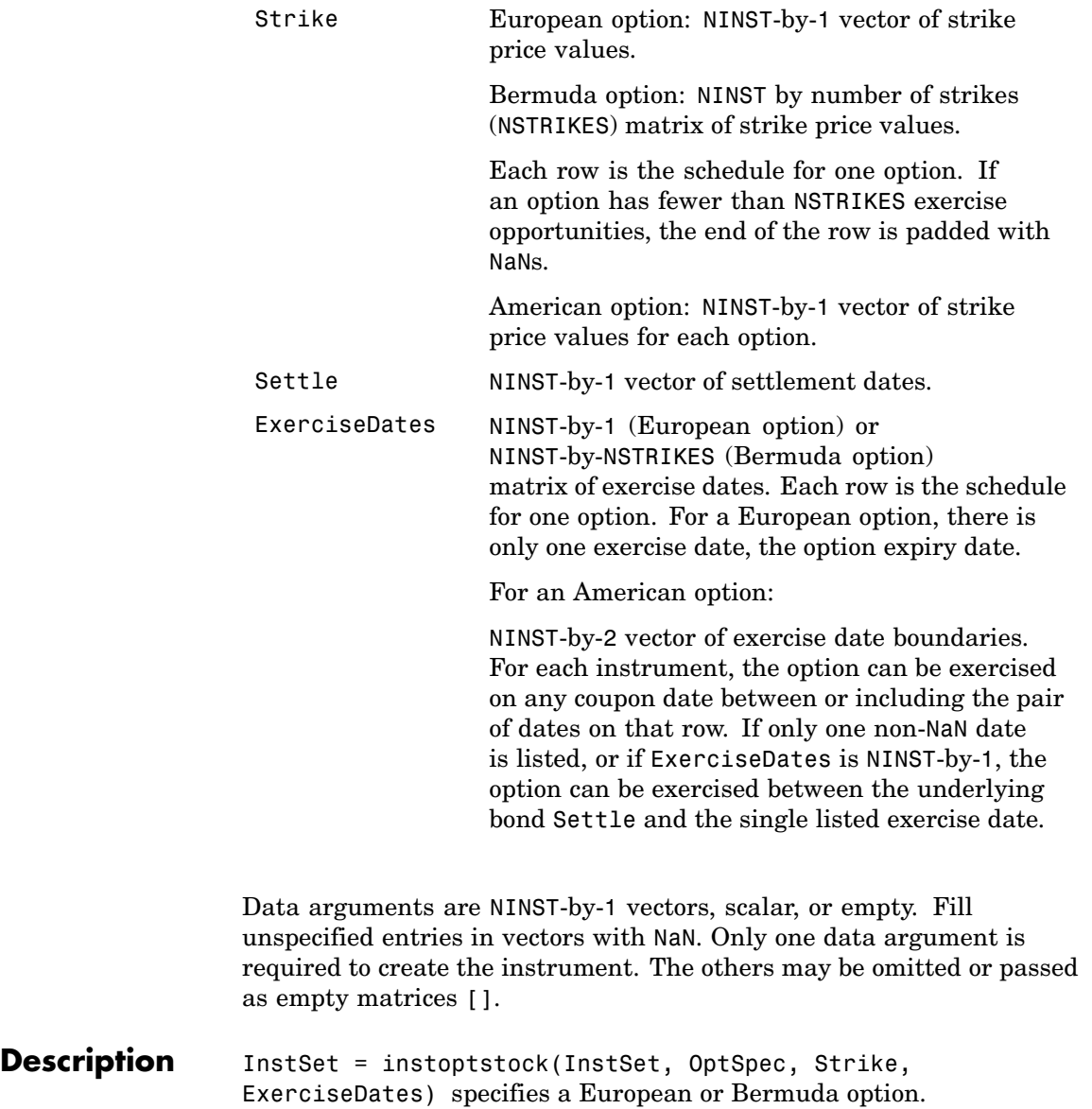

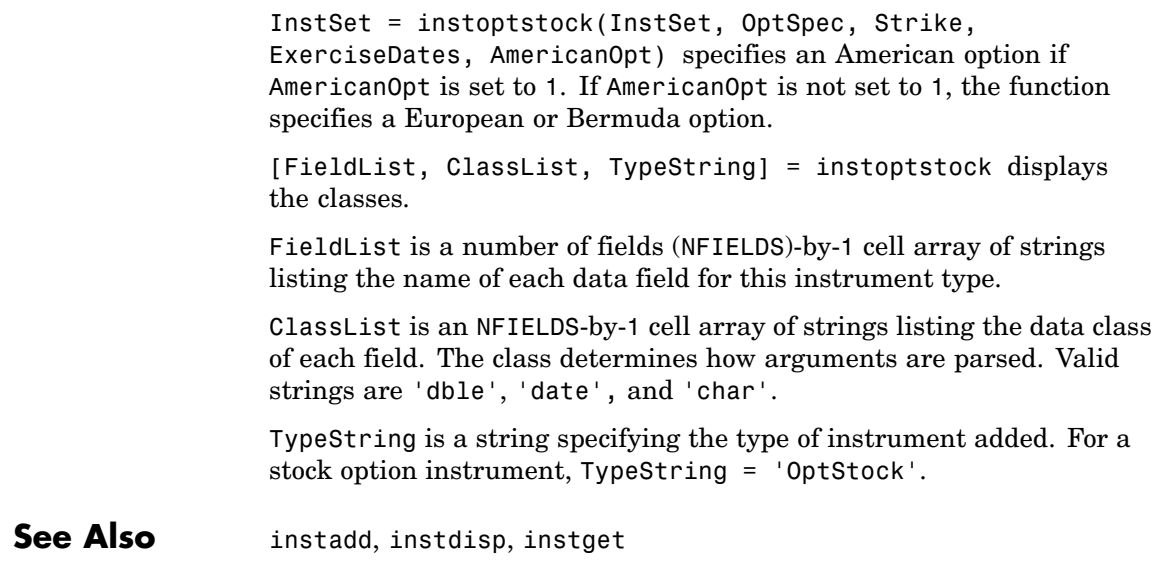

## **instselect**

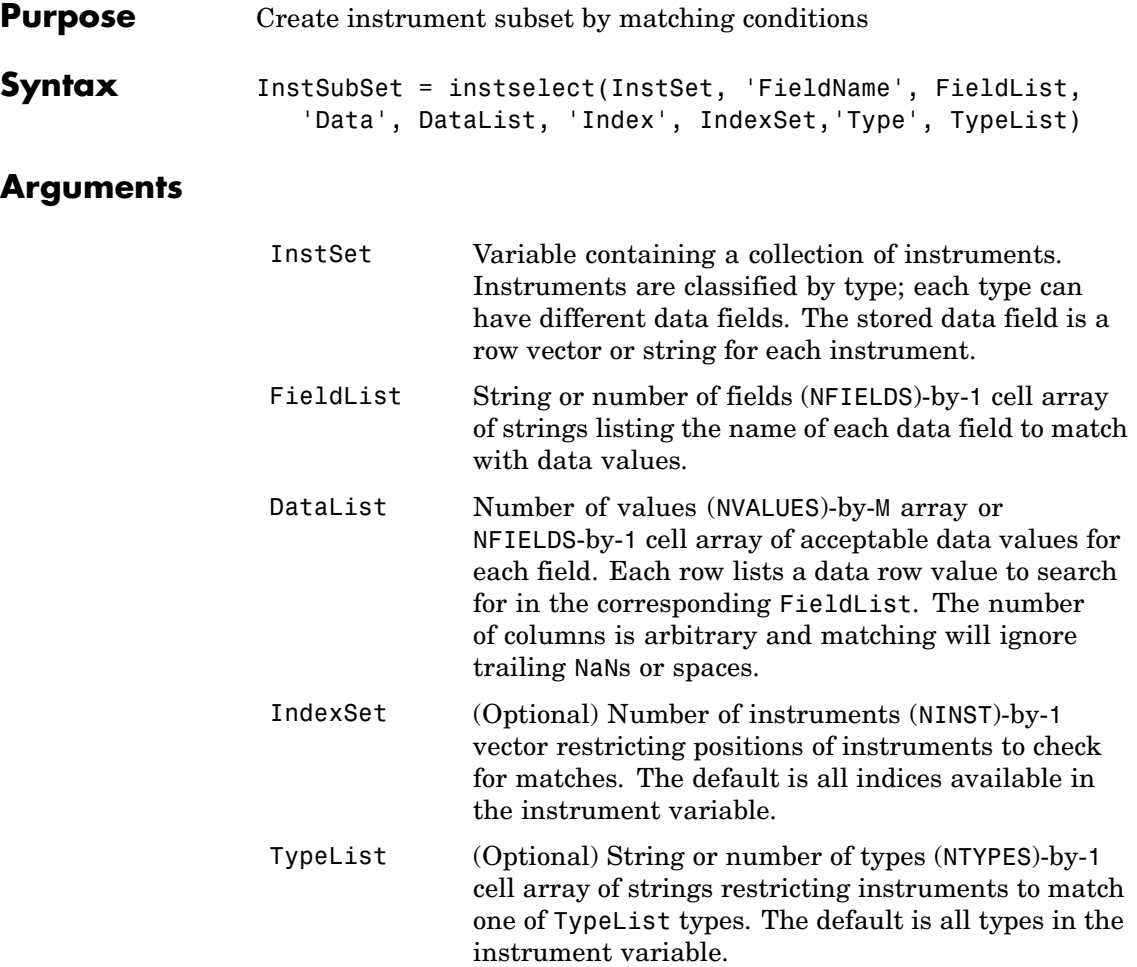

Argument value pairs can be entered in any order. The InstSet variable must be the first argument. 'FieldName' and 'Data' arguments must appear together or not at all. 'Index' and 'Type' arguments are each optional.

### Description InstSubSet = instselect(InstSet, 'FieldName', FieldList, 'Data', DataList, 'Index', IndexSet,'Type', TypeList) creates an instrument subset (InstSubSet) from an existing set of instruments (InstSet). InstSubSet is a variable containing instruments matching the input criteria. Instruments are returned in InstSubSet if all the Field, Index, and Type conditions are met. An instrument meets an individual Field condition if the stored FieldName data matches any of the rows listed in the DataList for that FieldName. See instfind for examples on matching criteria. **Examples** Retrieve the instrument set ExampleInst from the data file InstSetExamples.mat. The variable contains three types of instruments: Option, Futures, and TBill. load InstSetExamples instdisp(ExampleInst) Index Type Strike Price Opt Contracts 1 Option 95 12.2 Call 0 2 Option 100 9.2 Call 0 3 Option 105 6.8 Call 1000 Index Type Delivery F Contracts 4 Futures 01-Jul-1999 104.4 -1000 Index Type Strike Price Opt Contracts 5 Option 105 7.4 Put -1000 6 Option 95 2.9 Put 0 Index Type Price Maturity Contracts 7 TBill 99 01-Jul-1999 6

Make a new portfolio containing only options struck at 95.

```
Opt95 = instselect(ExampleInst, 'FieldName', 'Strike',...
'Data', '95')
```
## **instselect**

instdisp(Opt95)  $0pt95 =$ Index Type Strike Price Opt Contracts 1 Option 95 12.2 Call 0 2 Option 95 2.9 Put 0

Make a new portfolio containing only futures and Treasury bills.

```
FutTBill = instselect(ExampleInst,'Type',{'Futures';'TBill'})
                    instdisp(FutTBill) =
                    Index Type Delivery F Contracts
                    1 Futures 01-Jul-1999 104.4 -1000
                    Index Type Price Maturity Contracts
                    2 TBill 99 01-Jul-1999 6
See Also instaddfield, instdelete, instfind, instget, instgetcell
```
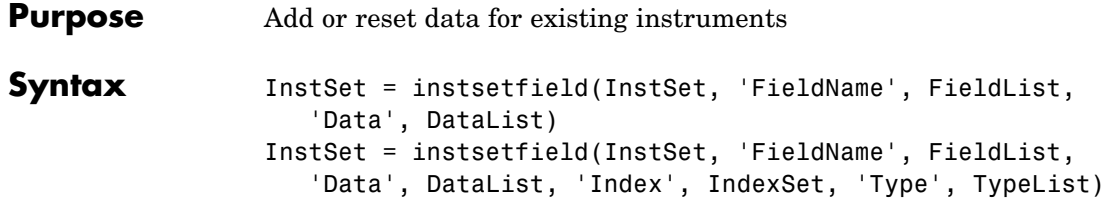

### **Arguments**

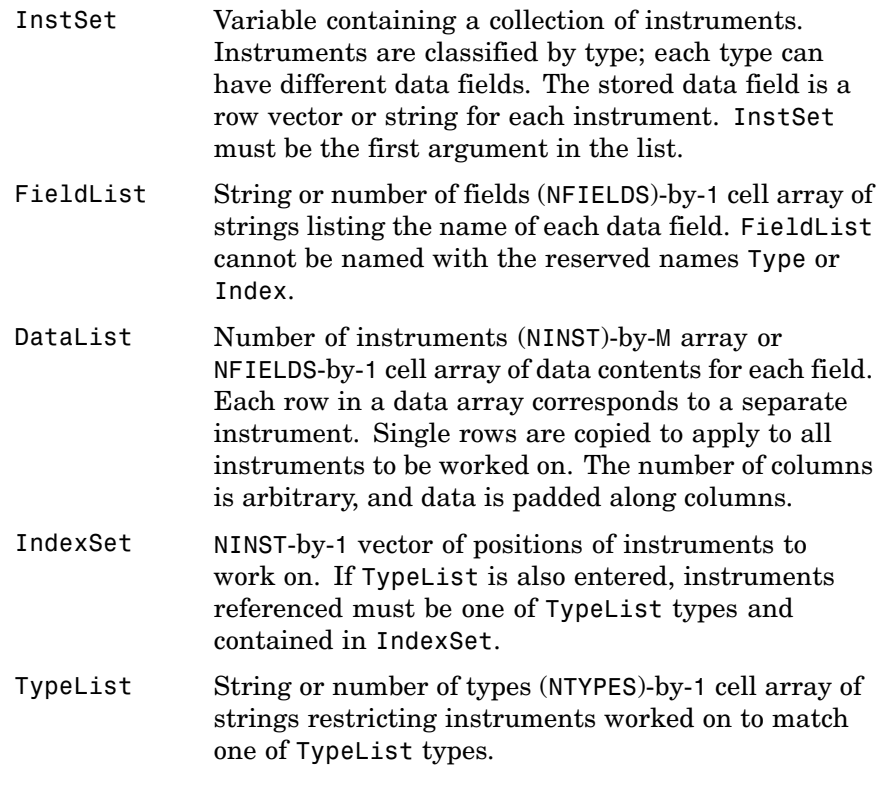

Argument value pairs can be entered in any order.

# **instsetfield**

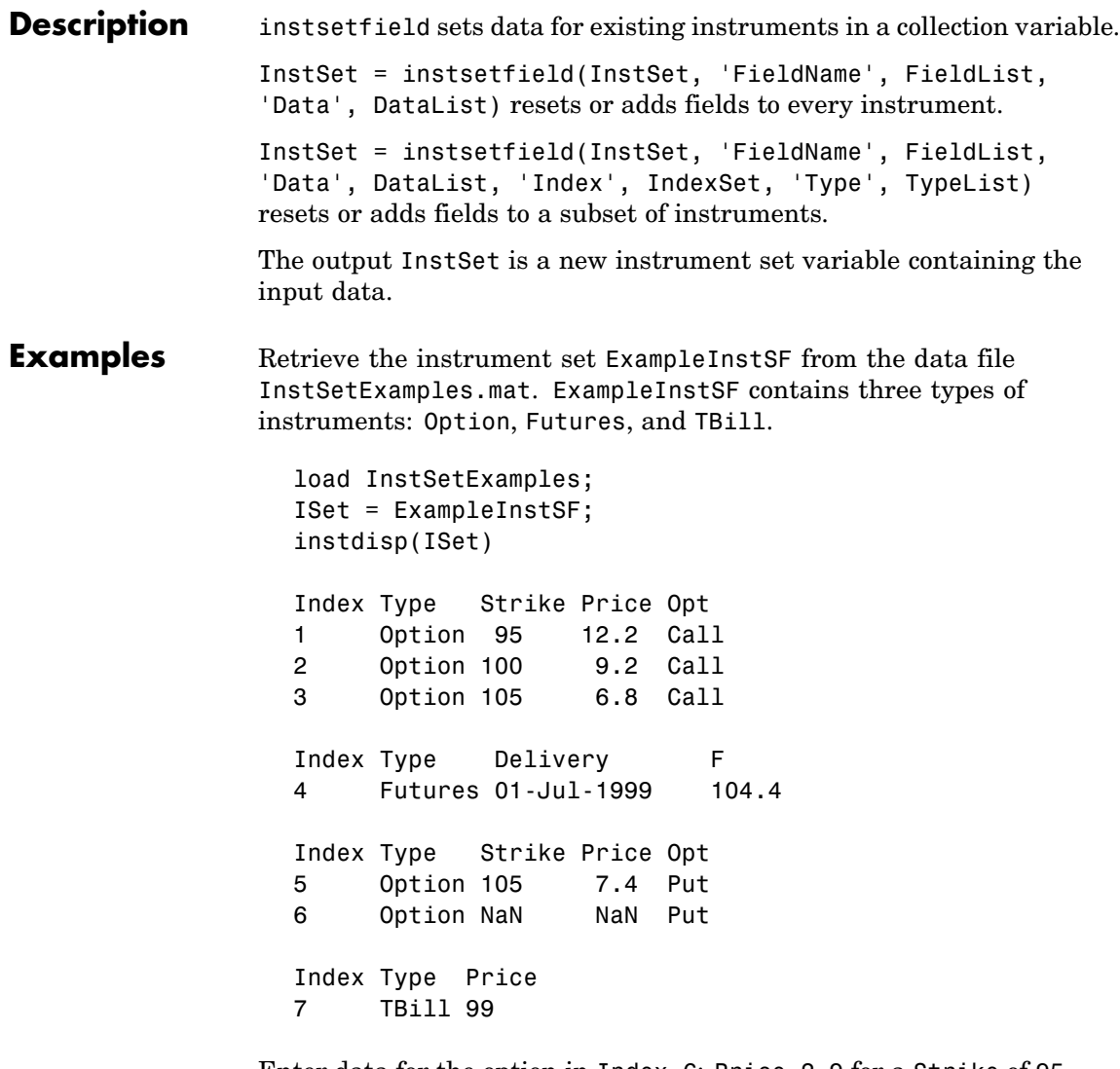

Enter data for the option in Index 6: Price 2.9 for a Strike of 95.

```
ISet = instsetfield(ISet, 'Index',6,...
'FieldName',{'Strike','Price'}, 'Data',{ 95 , 2.9 });
```

```
instdisp(ISet)
Index Type Strike Price Opt
1 Option 95 12.2 Call
2 Option 100 9.2 Call
3 Option 105 6.8 Call
Index Type Delivery F
4 Futures 01-Jul-1999 104.4
Index Type Strike Price Opt
5 Option 105 7.4 Put
6 Option 95 2.9 Put
Index Type Price
7 TBill 99
```
Create a new field Maturity for the cash instrument.

```
MDate = datenum('7/1/99');
ISet = instsetfield(ISet, 'Type', 'TBill', 'FieldName',...
'Maturity','FieldClass', 'date', 'Data', MDate);
instdisp(ISet)
Index Type Price Maturity
7 TBill 99 01-Jul-1999
```
Create a new field Contracts for all instruments.

```
ISet = instsetfield(ISet, 'FieldName', 'Contracts', 'Data', 0);
instdisp(ISet)
Index Type Strike Price Opt Contracts
1 Option 95 12.2 Call 0
2 Option 100 9.2 Call 0
3 Option 105 6.8 Call 0
Index Type Delivery F Contracts
4 Futures 01-Jul-1999 104.4 0
Index Type Strike Price Opt Contracts
```
5 Option 105 7.4 Put 0 6 Option 95 2.9 Put 0 Index Type Price Maturity Contracts 7 TBill 99 01-Jul-1999 0

Set the Contracts fields for some instruments.

ISet = instsetfield(ISet, 'Index', [3; 5; 4; 7],... 'FieldName','Contracts', 'Data', [1000; -1000; -1000; 6]); instdisp(ISet) Index Type Strike Price Opt Contracts 1 Option 95 12.2 Call 0 2 Option 100 9.2 Call 0 3 Option 105 6.8 Call 1000 Index Type Delivery F Contracts 4 Futures 01-Jul-1999 104.4 -1000 Index Type Strike Price Opt Contracts 5 Option 105 7.4 Put -1000 6 Option 95 2.9 Put 0 Index Type Price Maturity Contracts 7 TBill 99 01-Jul-1999 6

**See Also** instaddfield, instdisp, instget, instgetcell

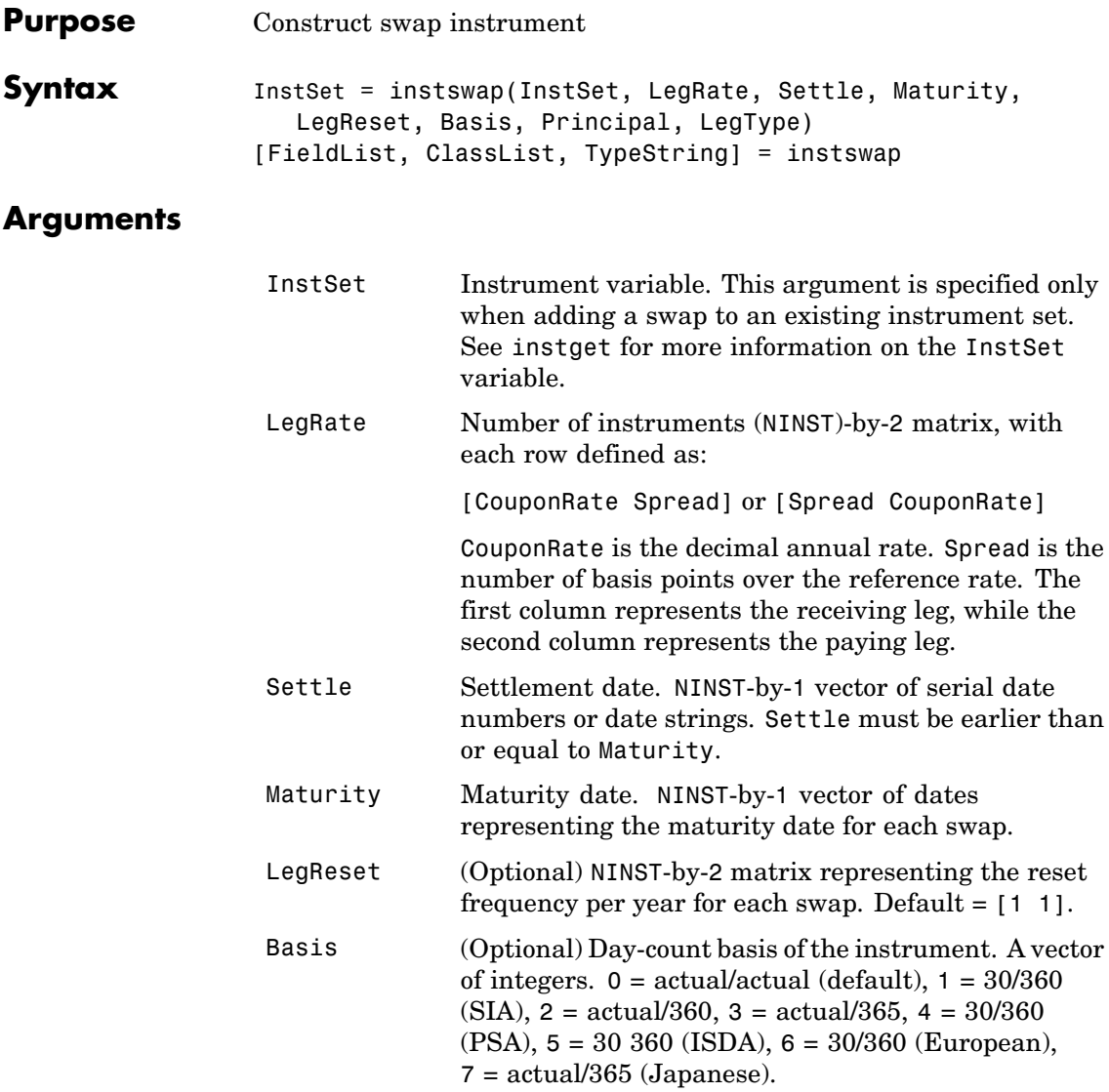

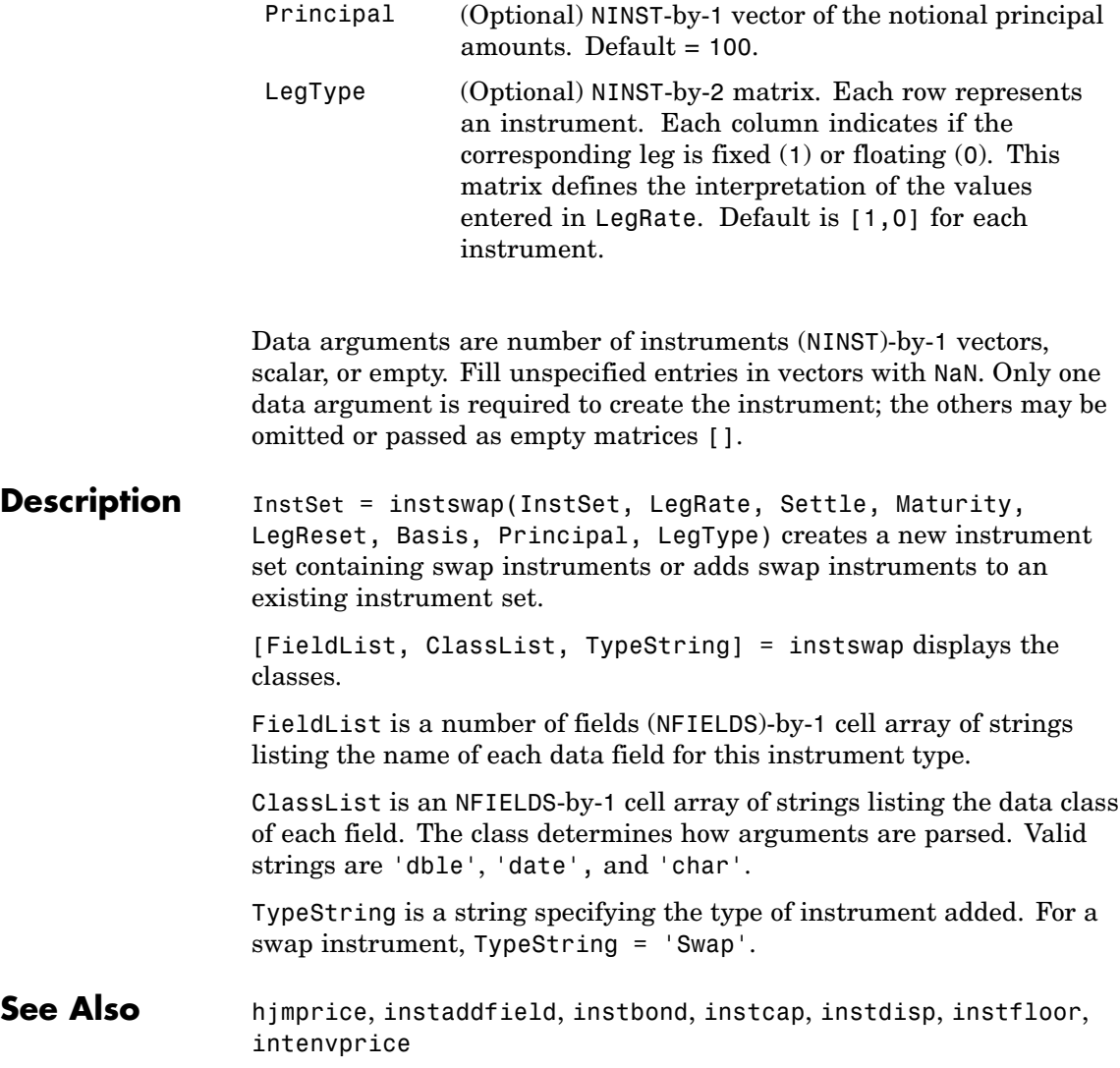

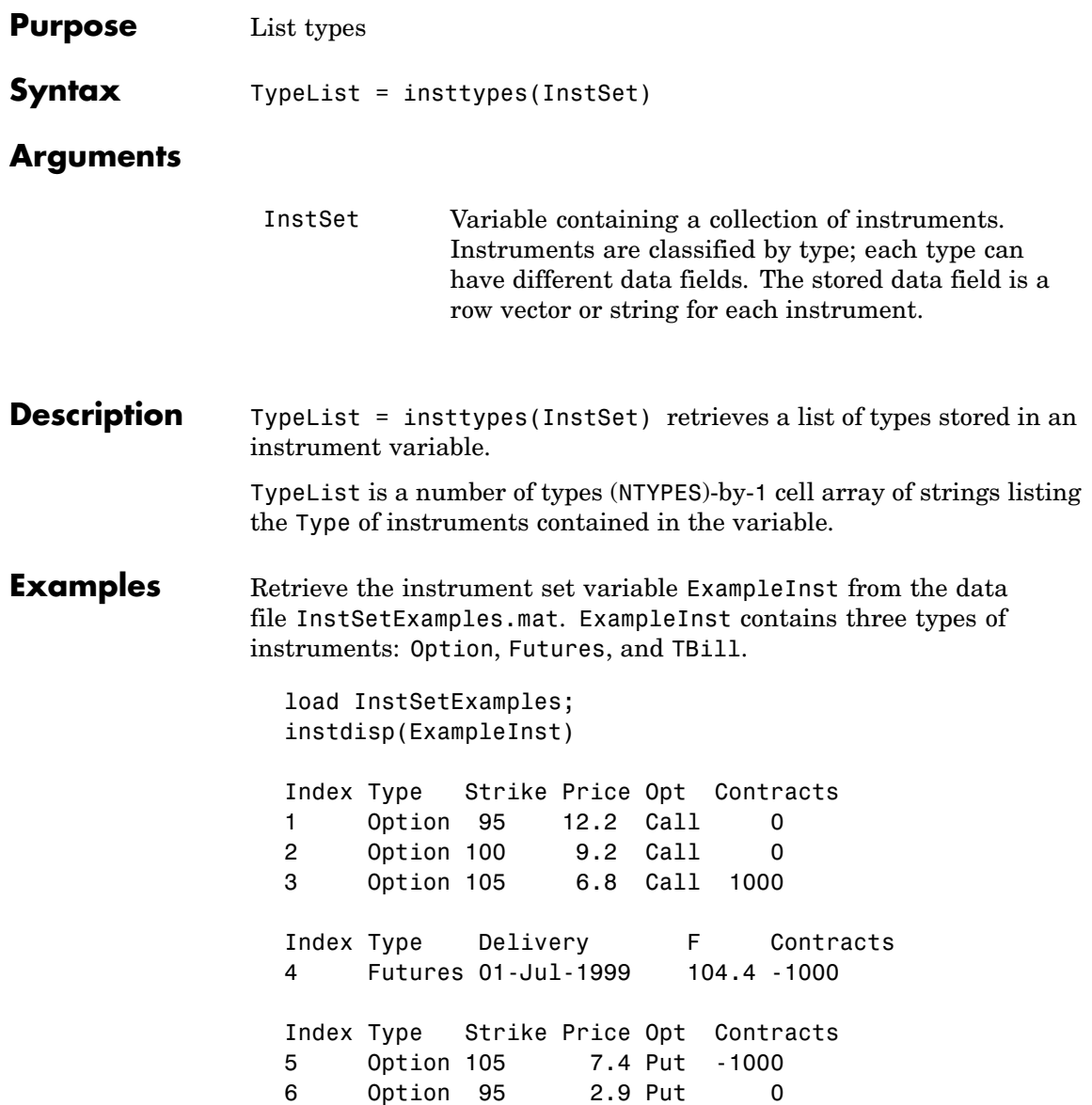

## **insttypes**

Index Type Price Maturity Contracts 7 TBill 99 01-Jul-1999 6

List all of the types included in ExampleInst.

```
TypeList = insttypes(ExampleInst)
TypeList =
         'Futures'
         'Option'
         'TBill'
```
**See Also** instdisp, instfields, instlength
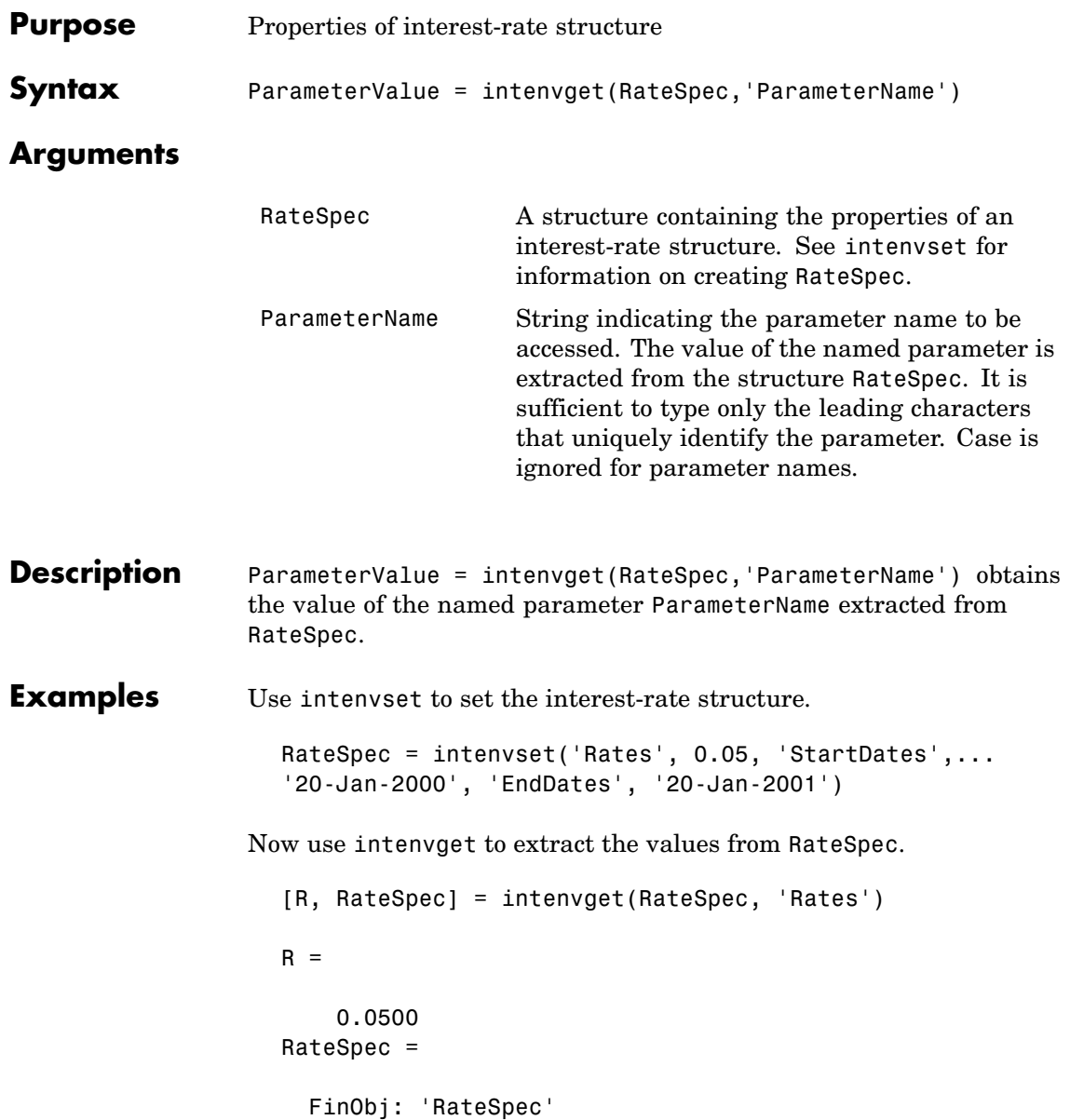

## **intenvget**

Compounding: 2 Disc: 0.9518 Rates: 0.0500 EndTimes: 2 StartTimes: 0 EndDates: 730871 StartDates: 730505 ValuationDate: 730505 Basis: 0 EndMonthRule: 1

See Also intenvset

## **intenvprice**

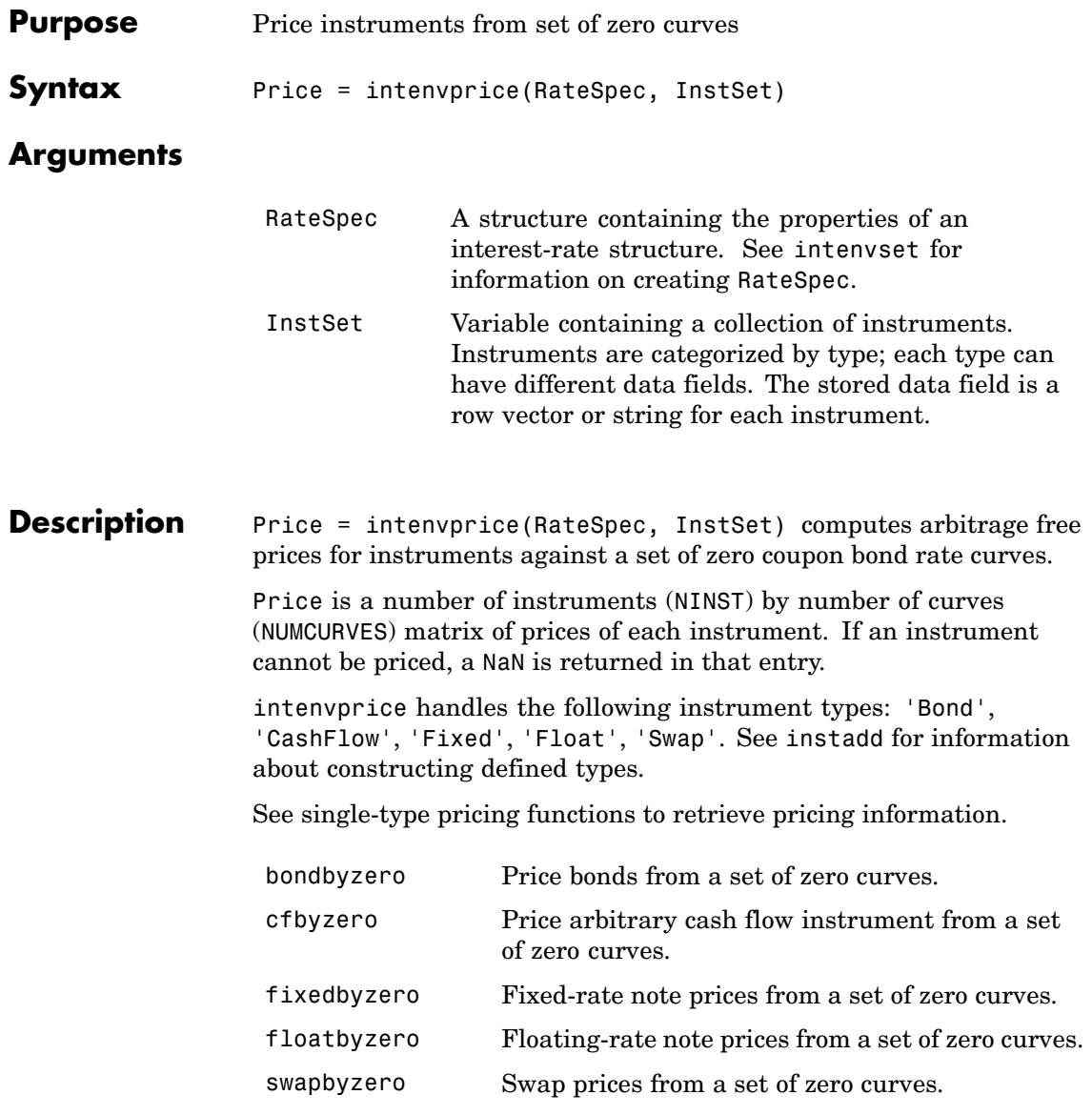

# **intenvprice**

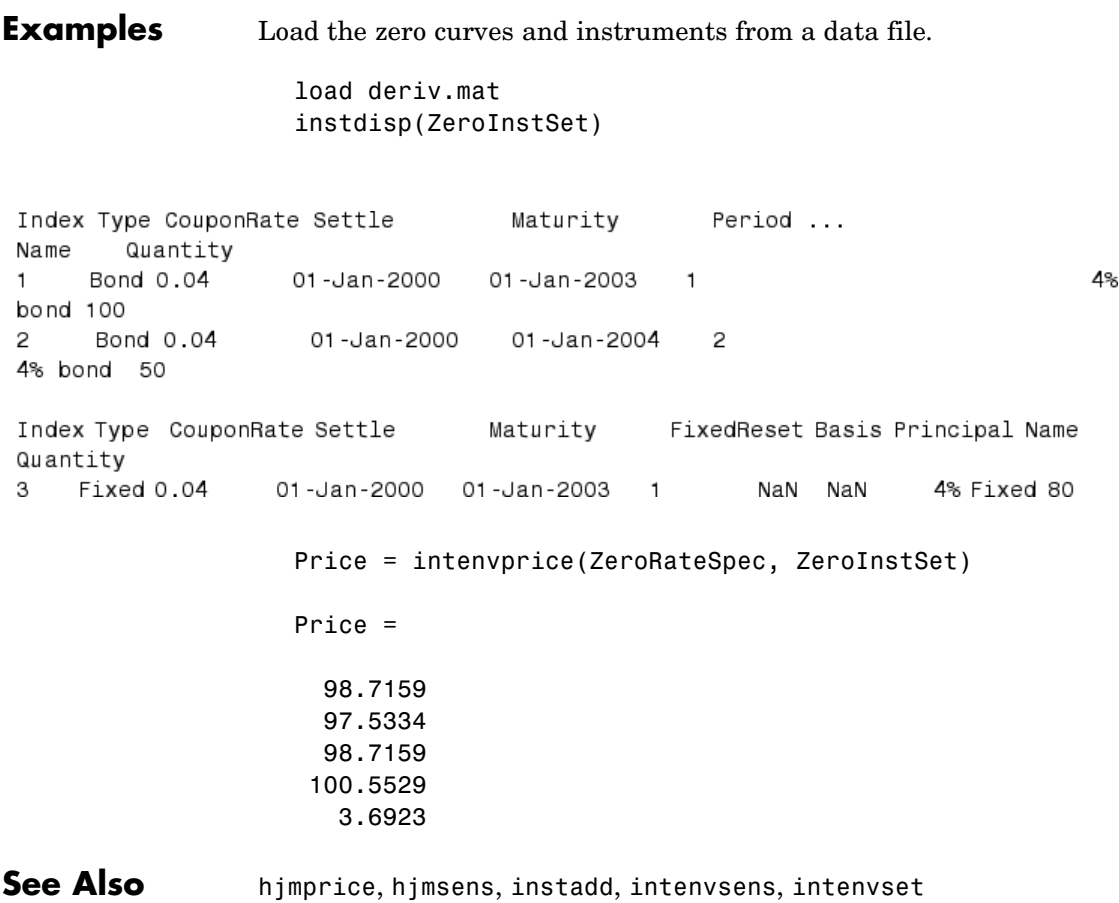

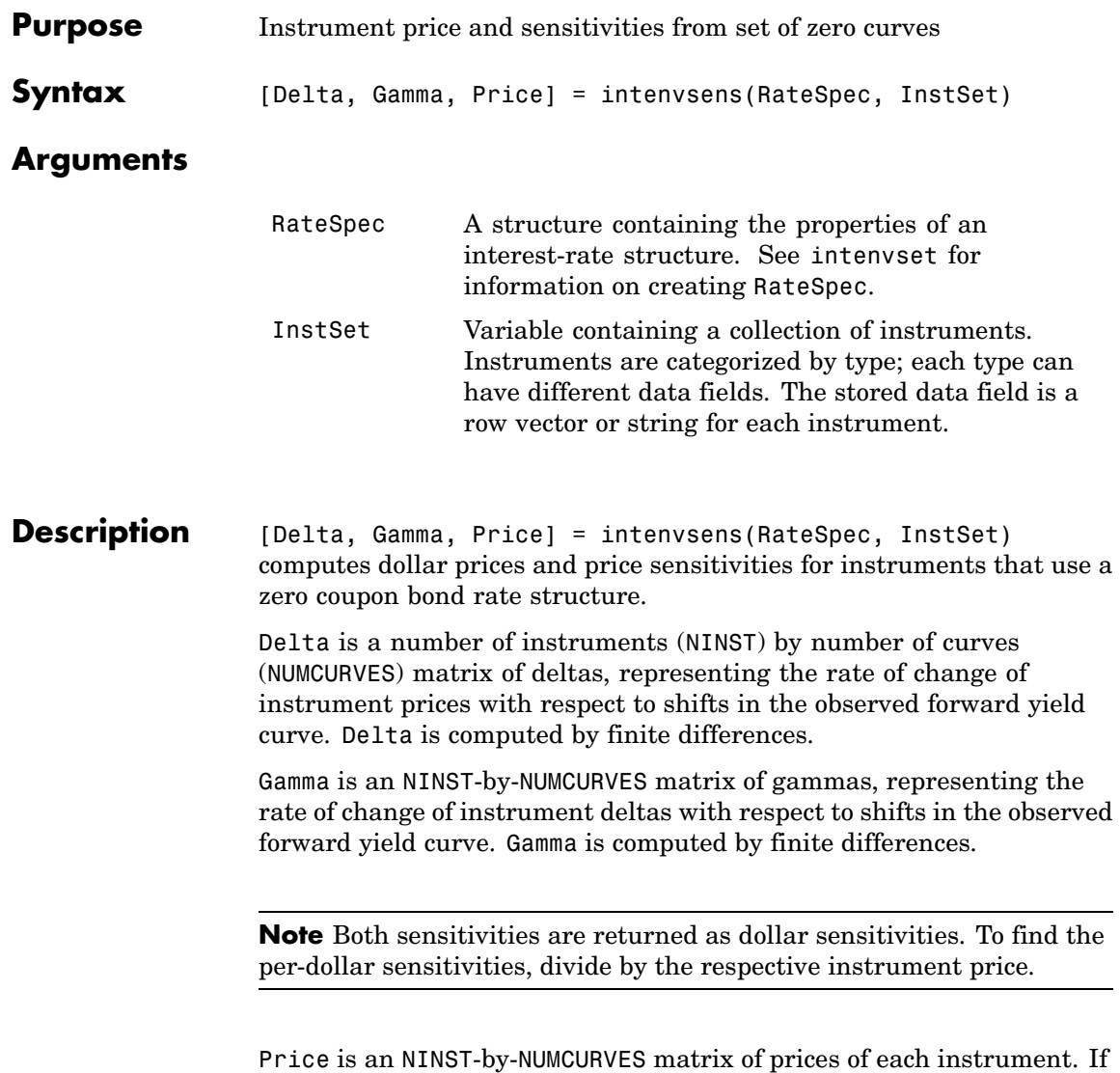

an instrument cannot be priced, a NaN is returned.

### **intenvsens**

intenvsens handles the following instrument types: 'Bond', 'CashFlow', 'Fixed', 'Float', 'Swap'. See instadd for information about constructing defined types.

**Examples** Load the tree and instruments from a data file.

load deriv.mat instdisp(ZeroInstSet)

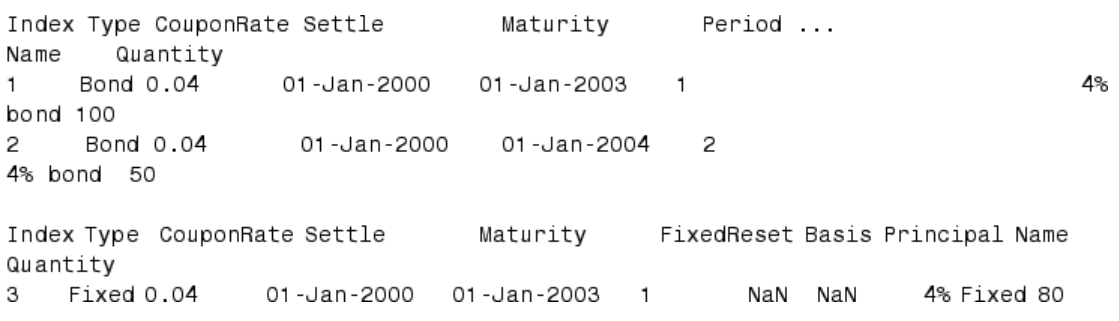

[Delta, Gamma] = intenvsens(ZeroRateSpec, ZeroInstSet)

Delta =

-272.6403 -347.4386 -272.6403 -1.0445 -282.0405

Gamma =

1.0e+003 \*

1.0298 1.6227 1.0298 0.0033

- 1.0596
- See Also hjmprice, hjmsens, instadd, intenvprice, intenvset

## **intenvset**

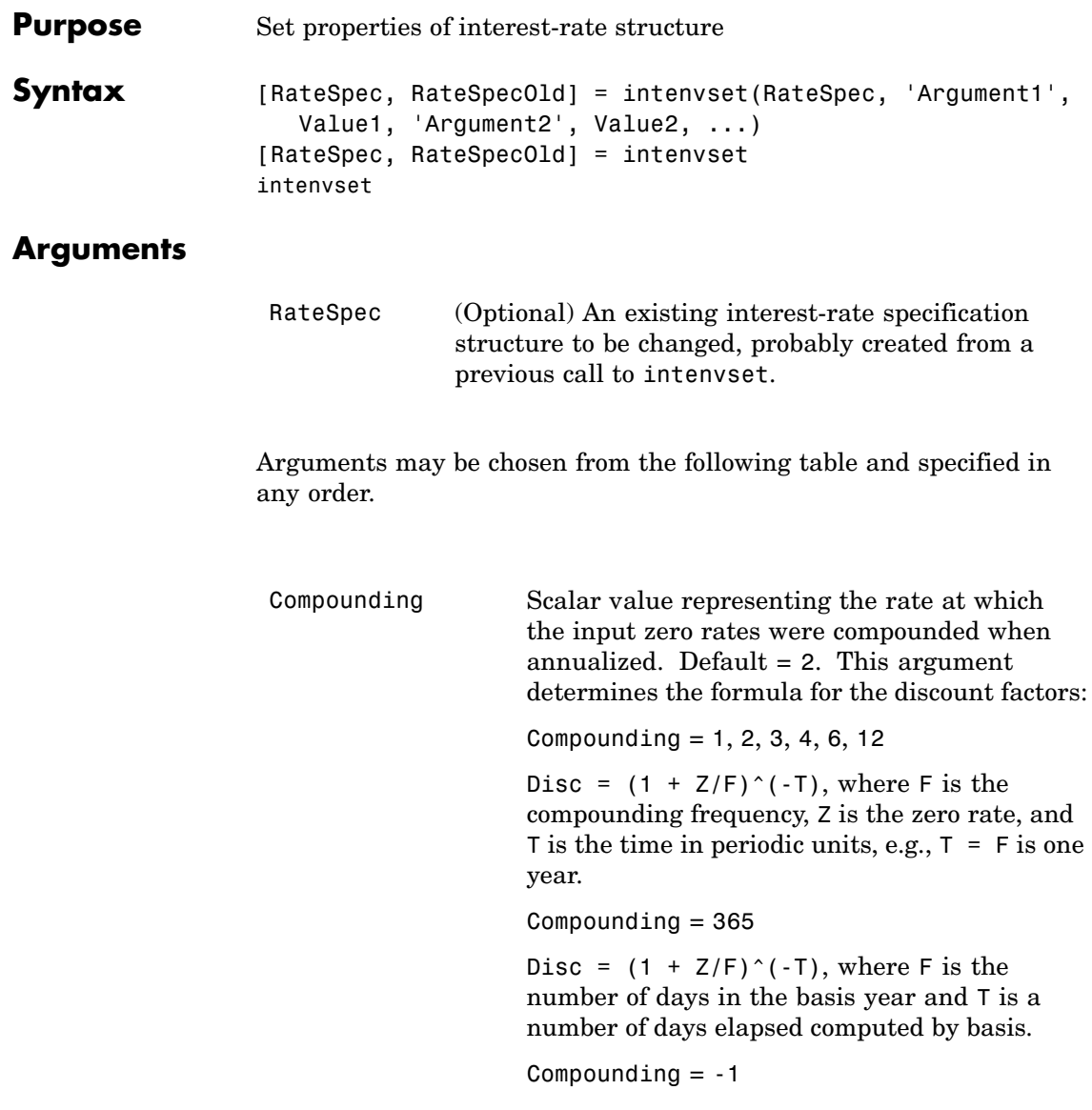

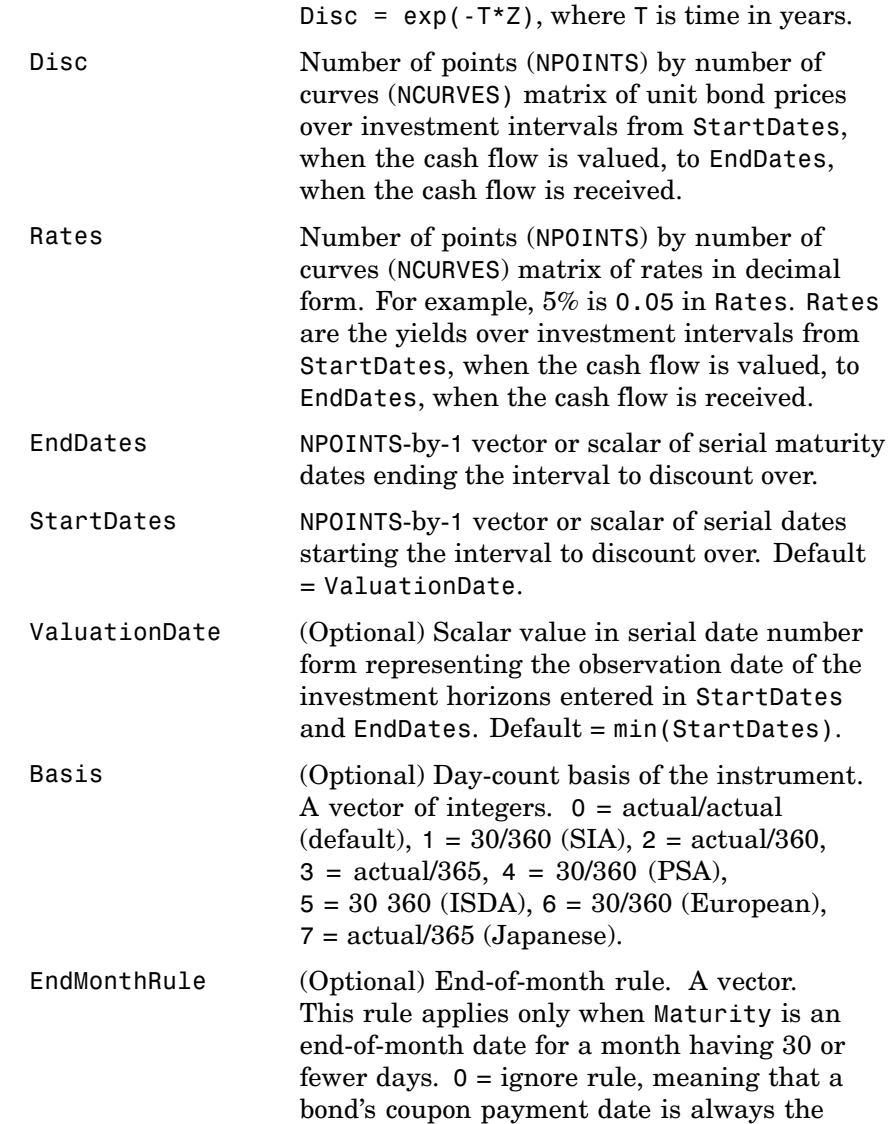

same numerical day of the month. 1 = set rule on (default), meaning that a bond's coupon payment date is always the last actual day of the month.

It is sufficient to type only the leading characters that uniquely identify the parameter. Case is ignored for argument names.

When creating a new RateSpec, the set of arguments passed to intenvset must include StartDates, EndDates, and either Rates or Disc.

Call intenvset with no input or output arguments to display a list of argument names and possible values.

**Description** [RateSpec, RateSpecOld] = intenvset(RateSpec, 'Argument1', Value1, 'Argument2', Value2, ...) creates an interest term structure (RateSpec) in which the input argument list is specified as argument name /argument value pairs. The argument name portion of the pair must be recognized as a valid field of the output structure RateSpec; the argument value portion of the pair is then assigned to its paired field.

> If the optional argument RateSpec is specified, intenvset modifies an existing interest term structure RateSpec by changing the named argument to the specified values and recalculating the arguments dependent on the new values.

[RateSpec, RateSpecOld] = intenvset creates an interest term structure RateSpec with all fields set to [].

intenvset with no input or output arguments displays a list of argument names and possible values.

RateSpecOld is a structure containing the properties of an interest-rate structure prior to the changes introduced by the call to intenvset.

### **intenvset**

```
Examples Use intenvset to create a RateSpec.
        RateSpec = intenvset('Rates', 0.05, 'StartDates',...
        '20-Jan-2000', 'EndDates', '20-Jan-2001')
        RateSpec =
                   FinObj: 'RateSpec'
              Compounding: 2
                     Disc: 0.9518
                    Rates: 0.0500
                 EndTimes: 2
               StartTimes: 0
                 EndDates: 730871
               StartDates: 730505
            ValuationDate: 730505
                    Basis: 0
             EndMonthRule: 1
     Now change the Compounding argument to 1 (annual).
        RateSpec = intenvset(RateSpec, 'Compounding', 1)
        RateSpec =
                   FinObj: 'RateSpec'
              Compounding: 1
                     Disc: 0.9518
                    Rates: 0.0506
                 EndTimes: 1
               StartTimes: 0
                 EndDates: 730871
               StartDates: 730505
            ValuationDate: 730505
                    Basis: 0
             EndMonthRule: 1
```
Calling intenvset with no input or output arguments displays a list of argument names and possible values.

intenvset

Compounding: [ 1 | {2} | 3 | 4 | 6 | 12 | 365 | -1 ] Disc: [ scalar | vector (NPOINTS x 1) ] Rates: [ scalar | vector (NPOINTS x 1) ] EndDates: [ scalar | vector (NPOINTS x 1) ] StartDates: [ scalar | vector (NPOINTS x 1) ] ValuationDate: [ scalar ] Basis: [ {0} | 1 | 2 | 3 ] EndMonthRule: [ 0 | {1} ]

See Also intenvget

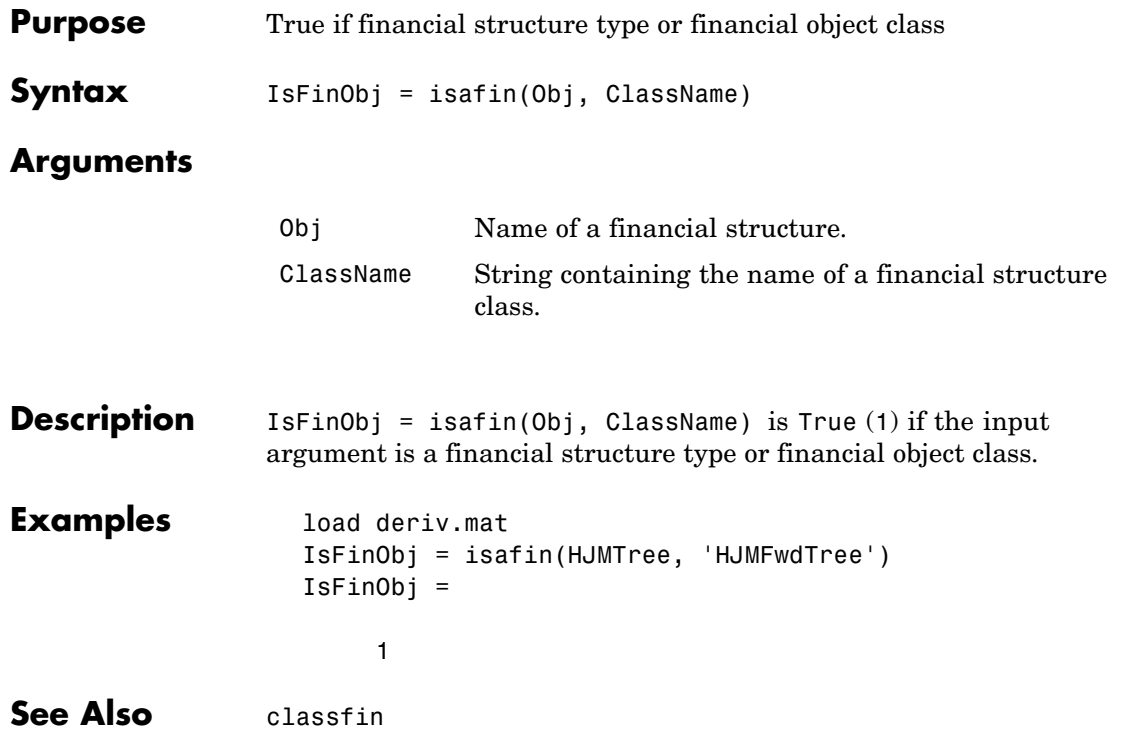

# **lookbackbycrr**

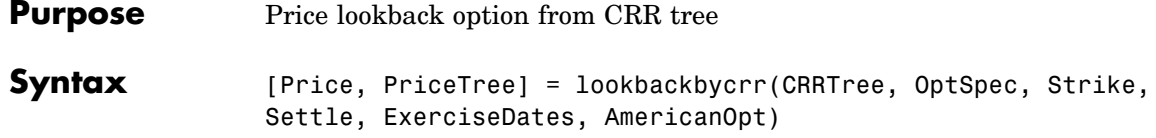

#### **Arguments**

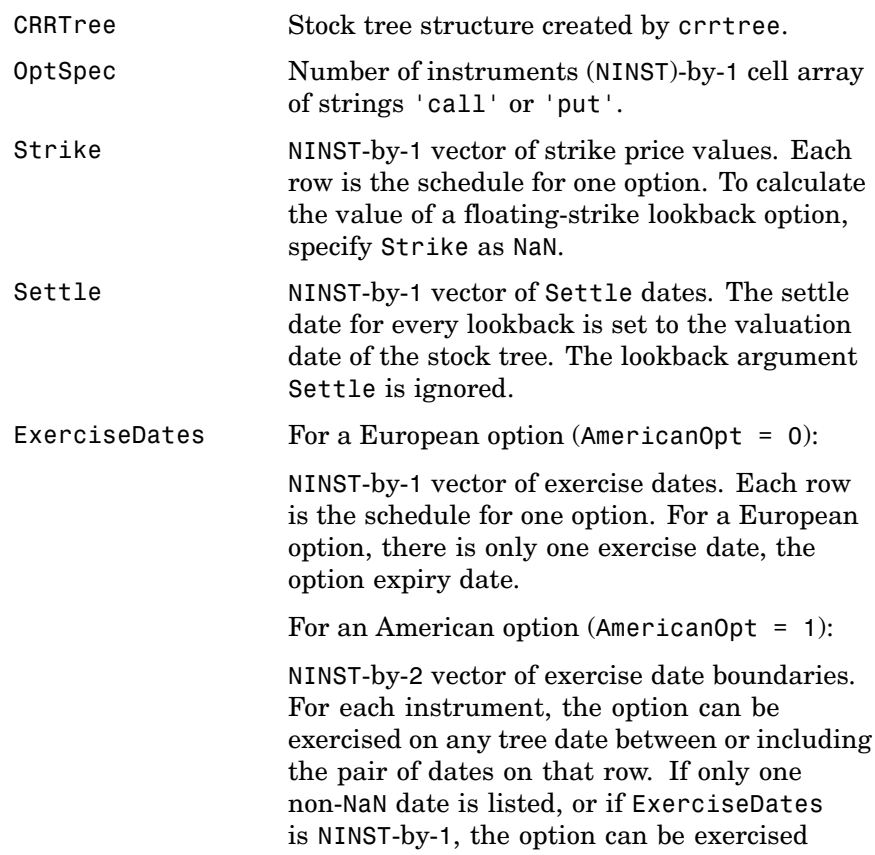

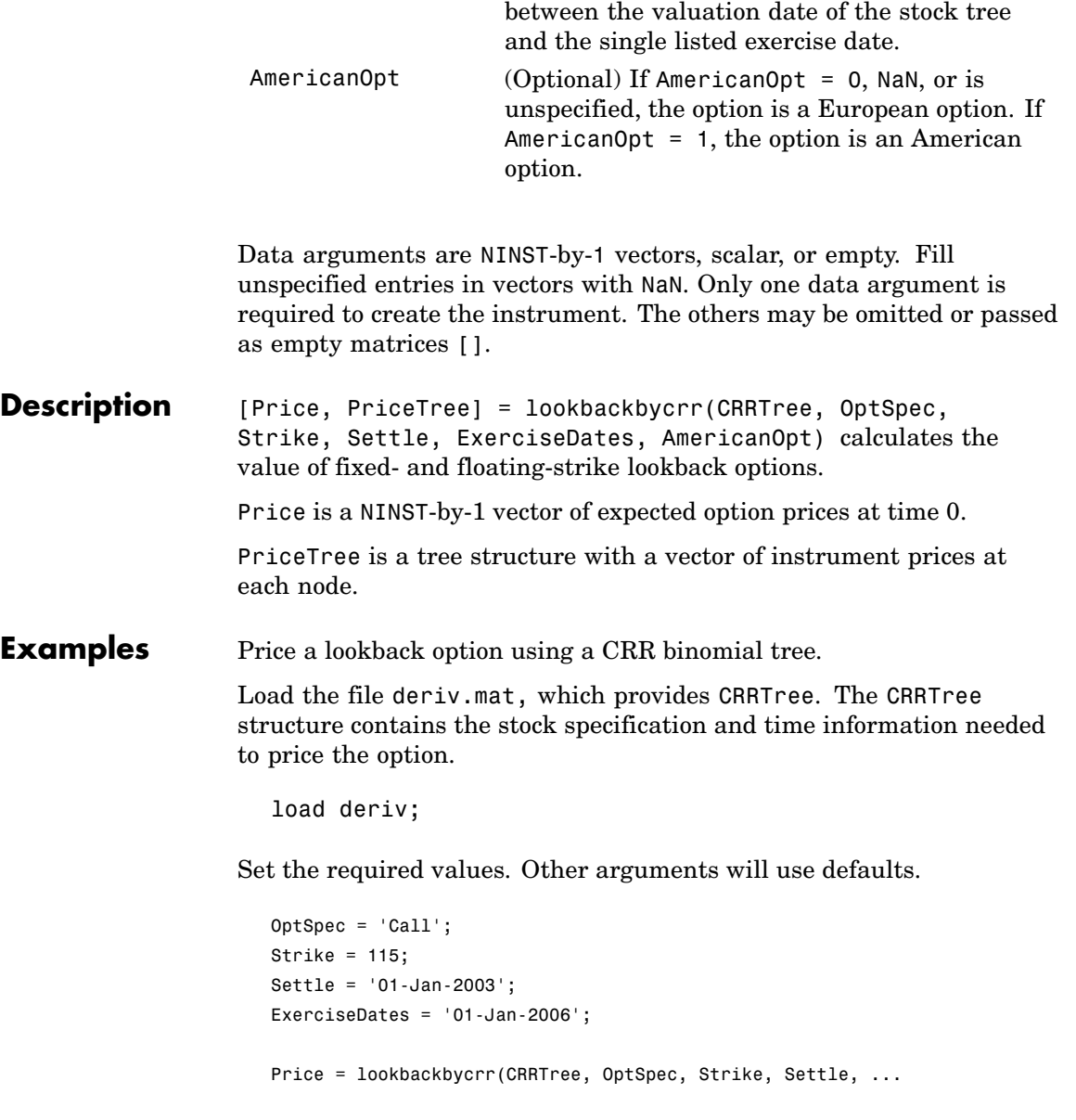

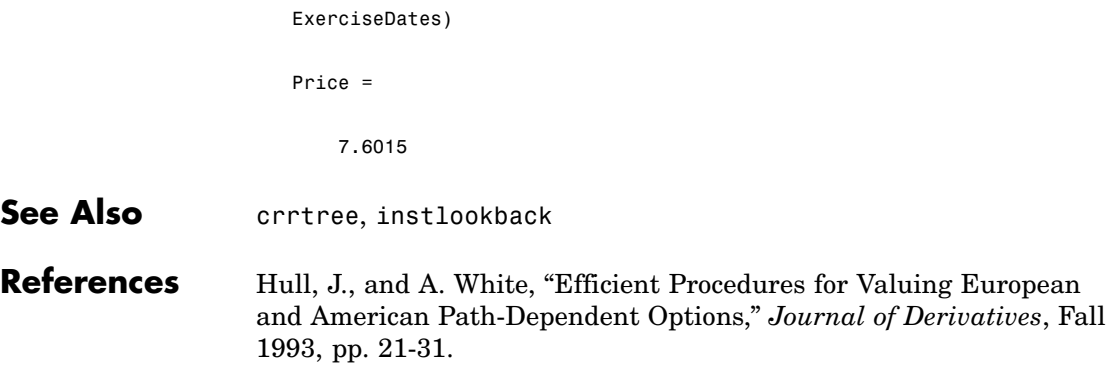

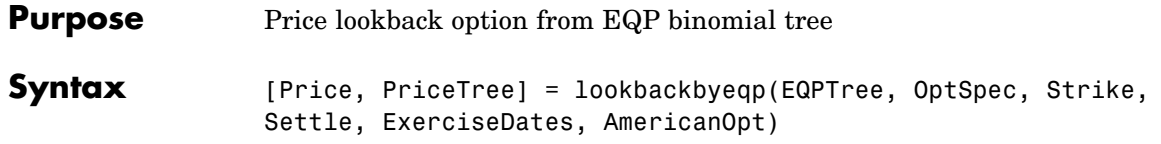

#### **Arguments**

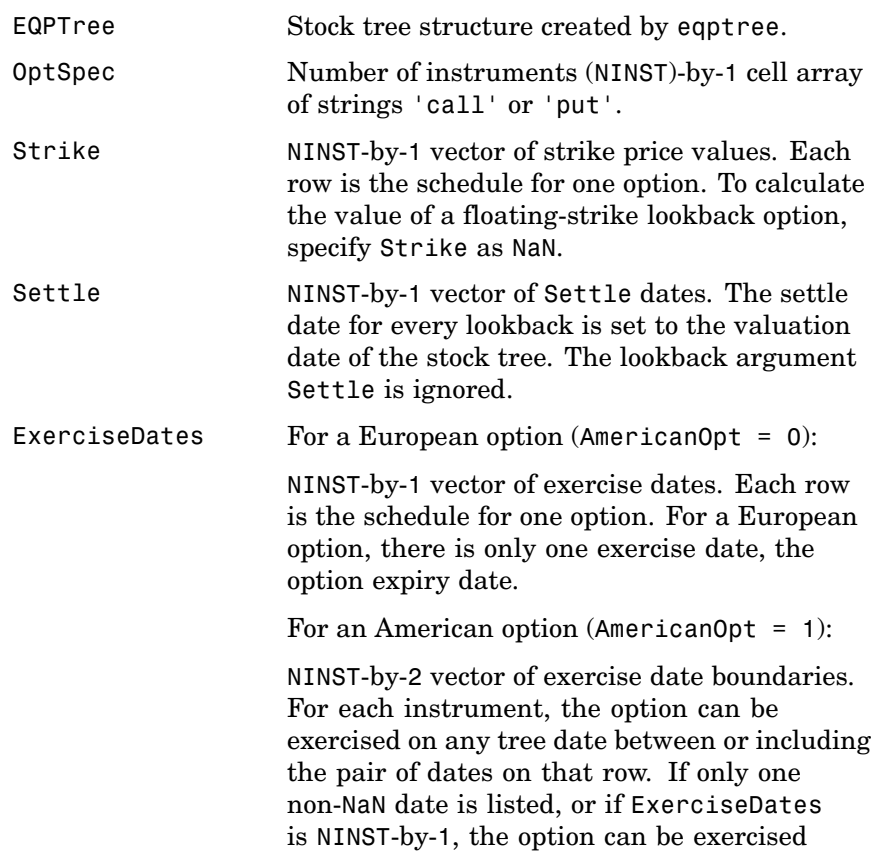

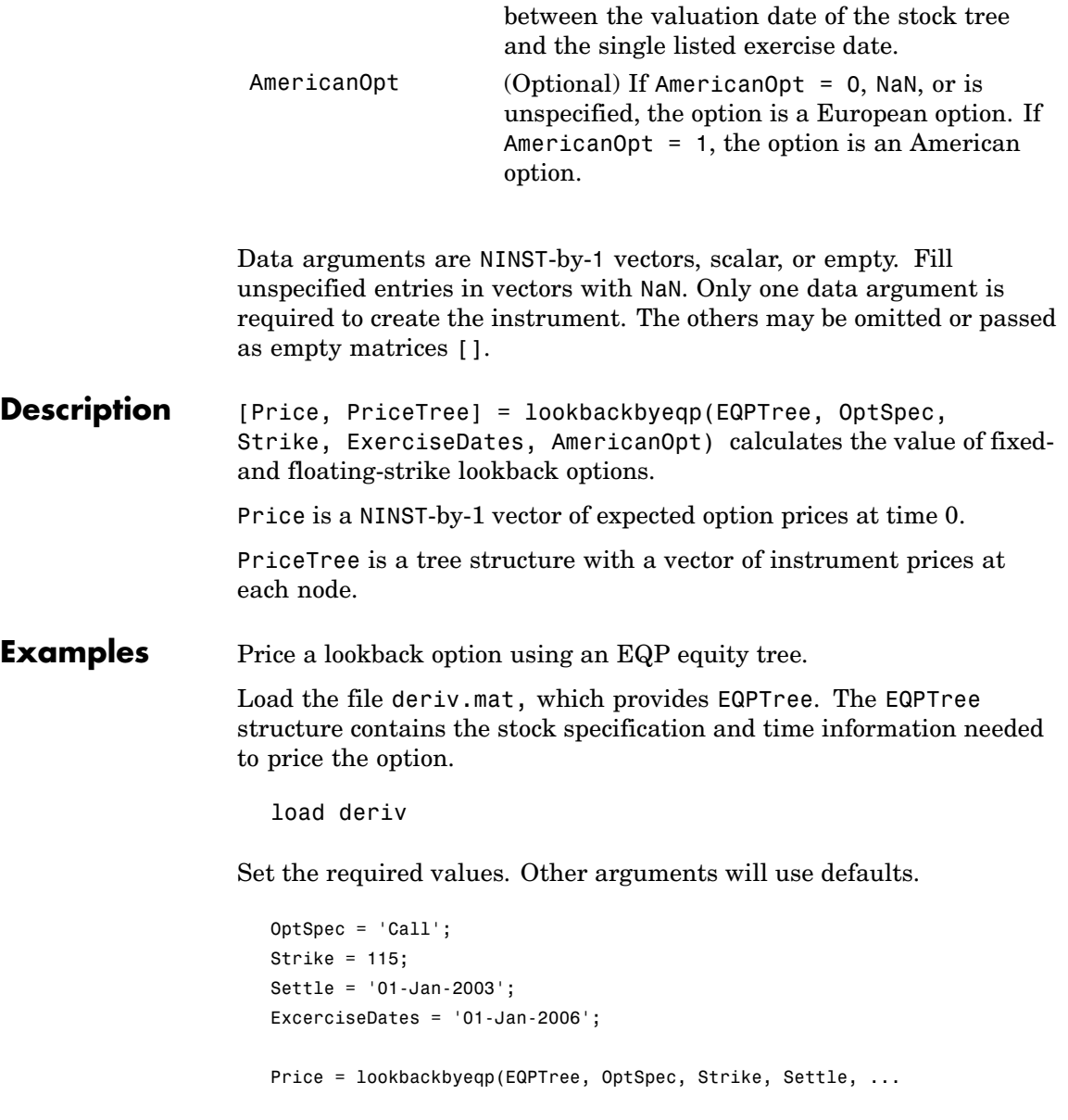

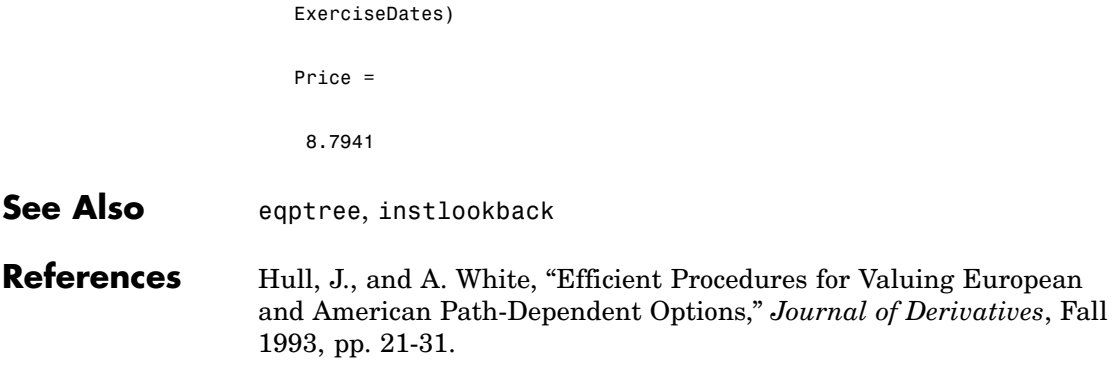

## **mkbush**

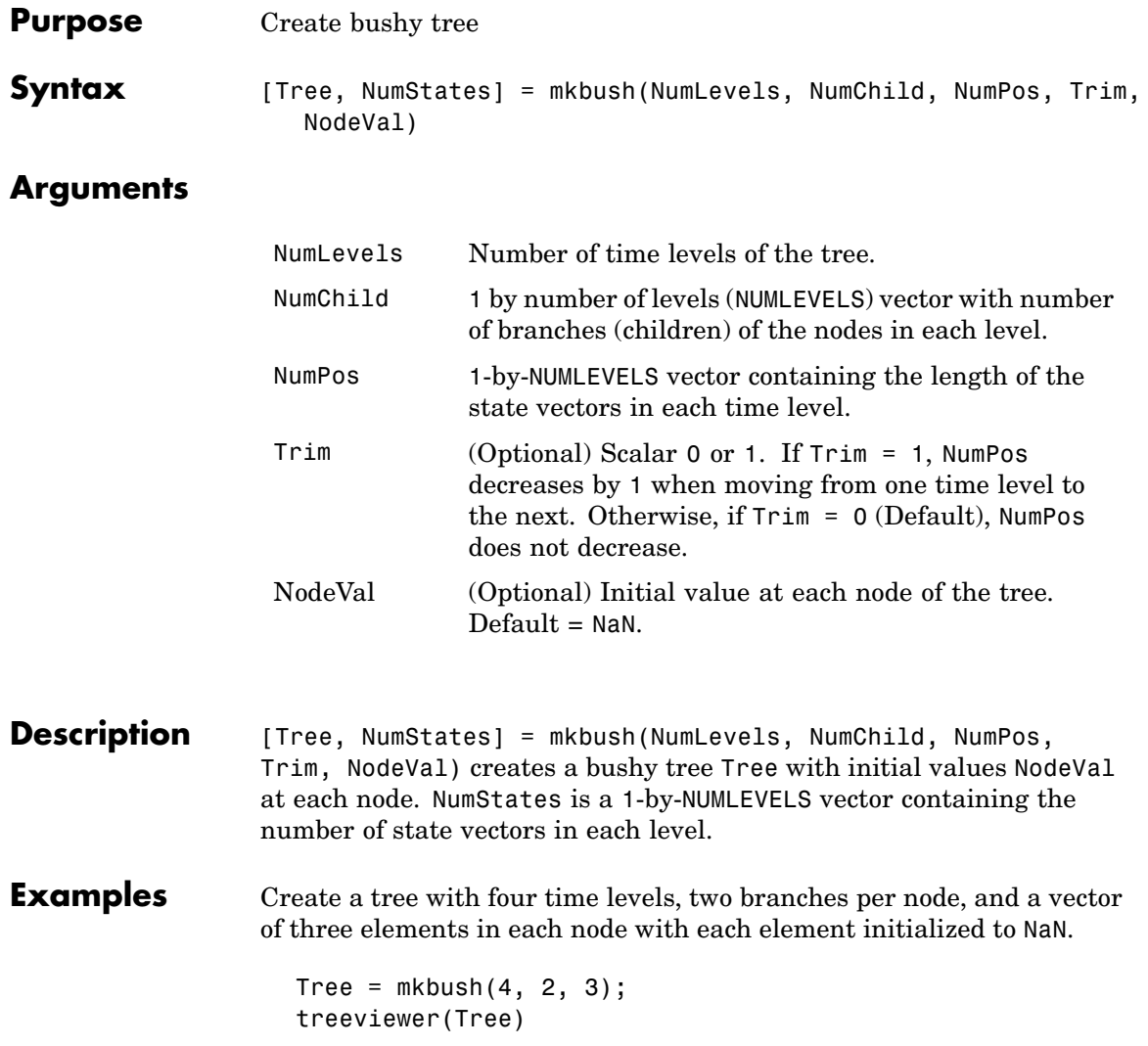

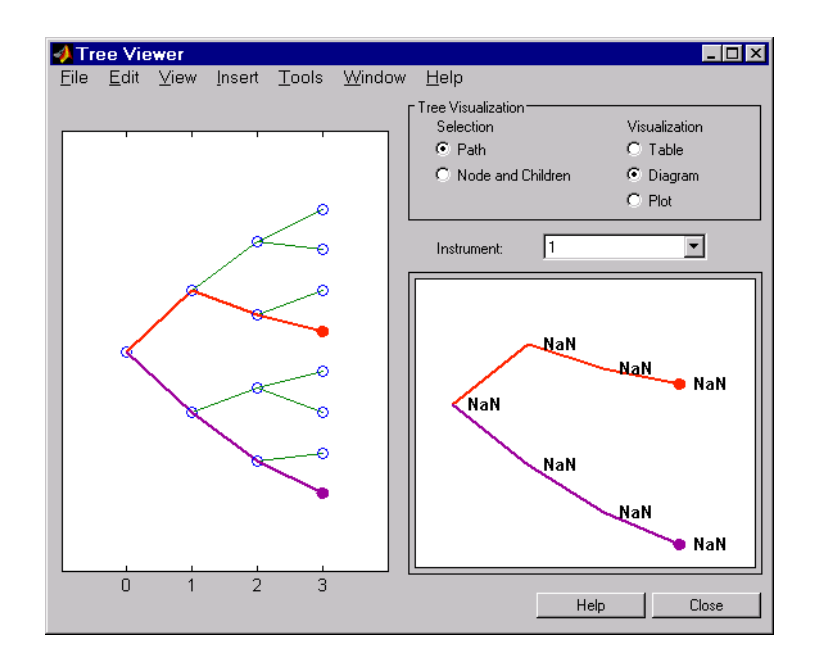

See Also **bushpath, bushshape** 

## **mktree**

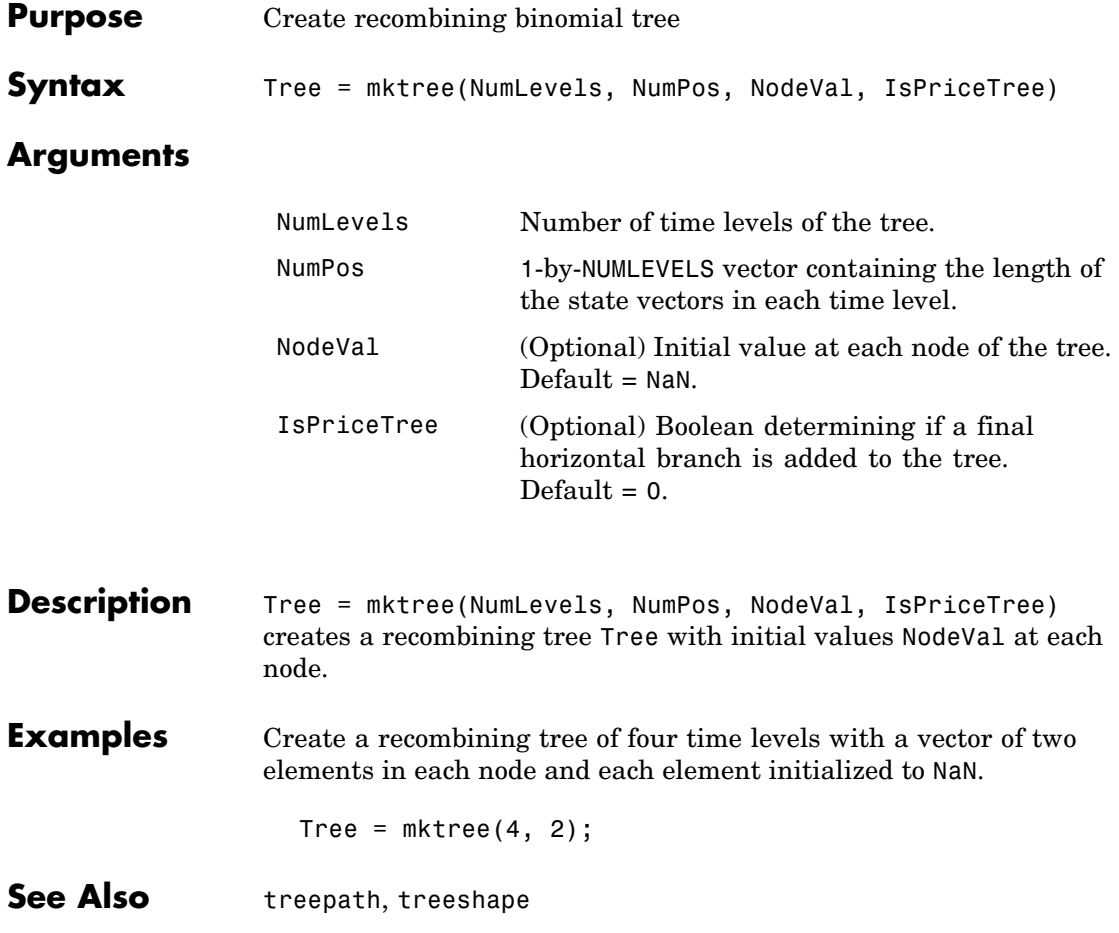

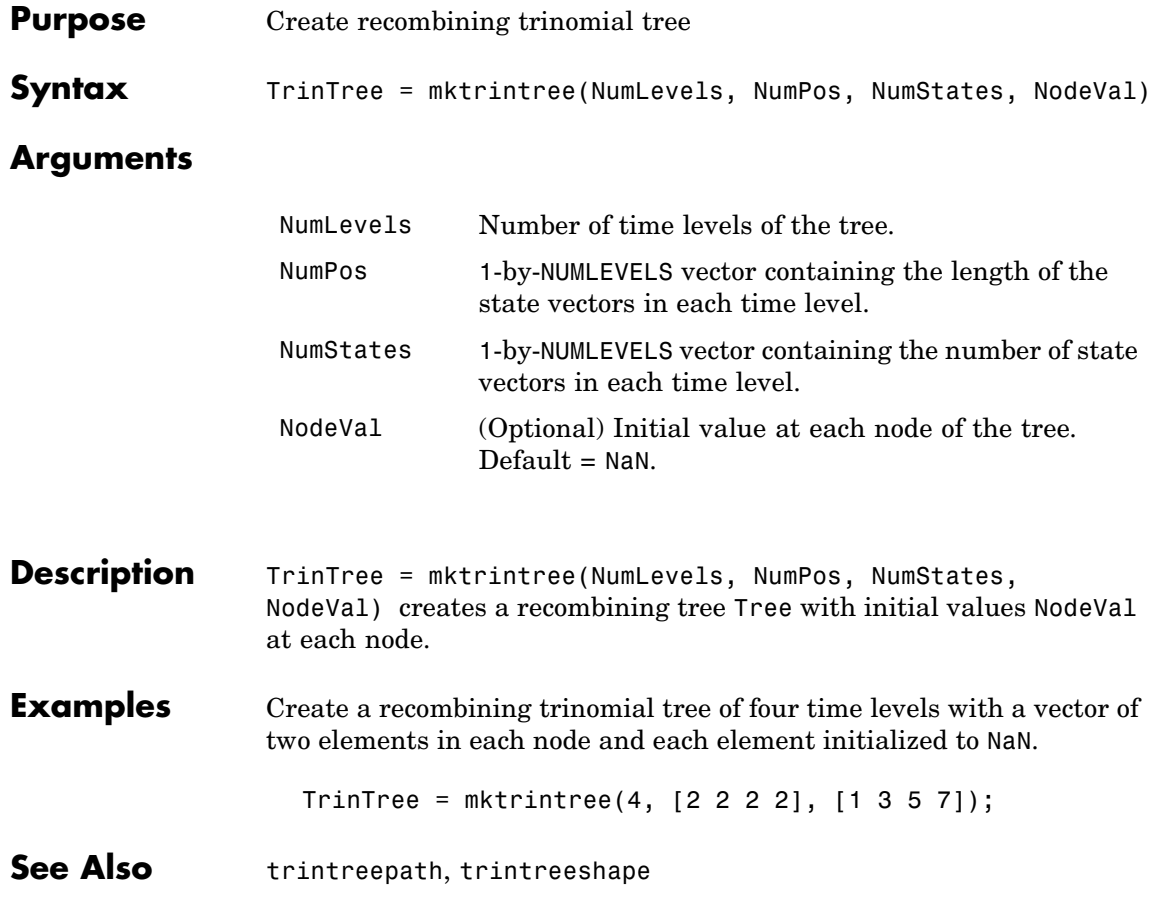

# **mmktbybdt**

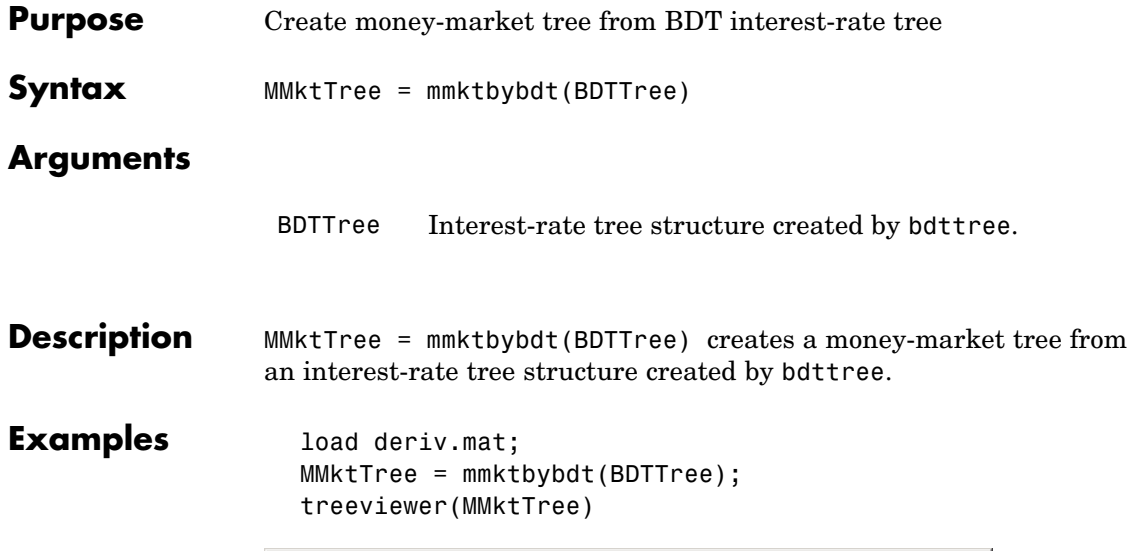

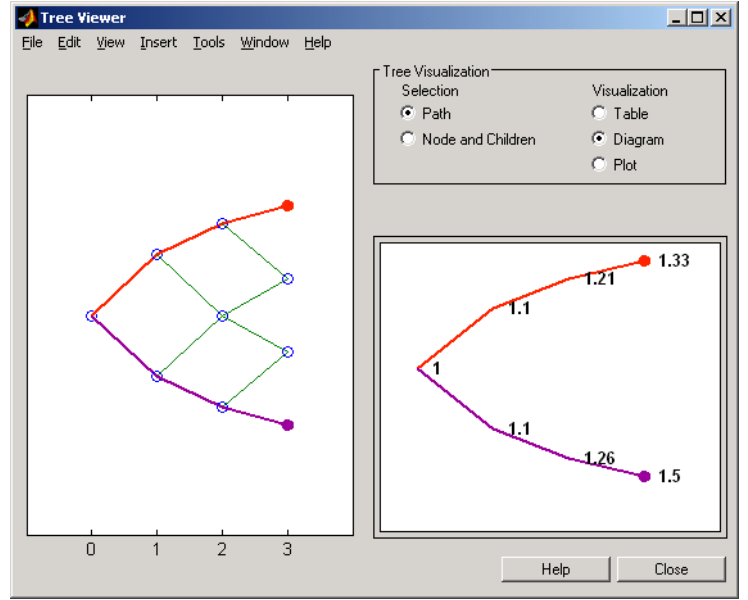

See Also bdttree

# **mmktbyhjm**

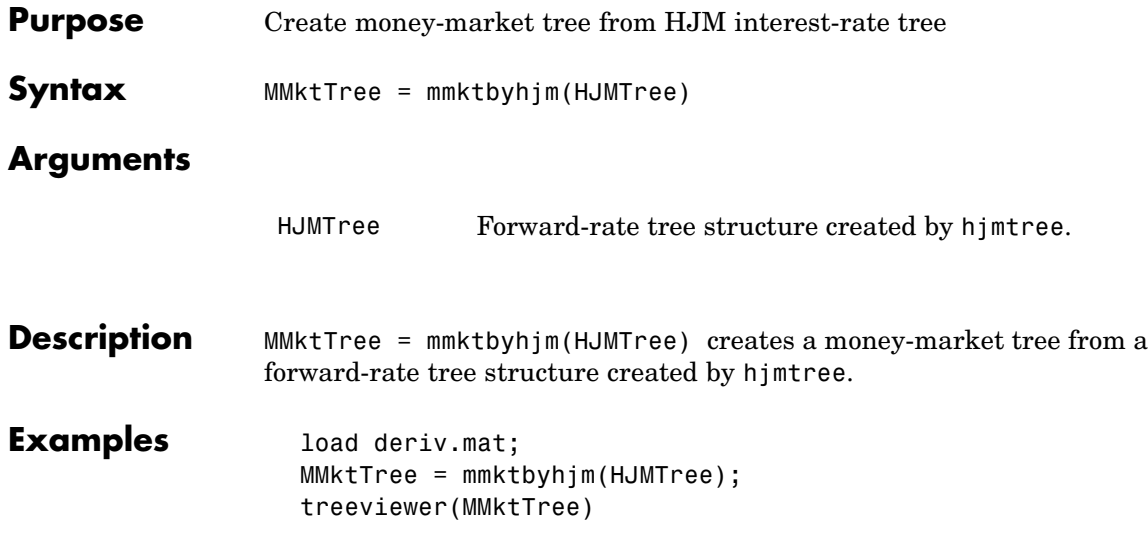

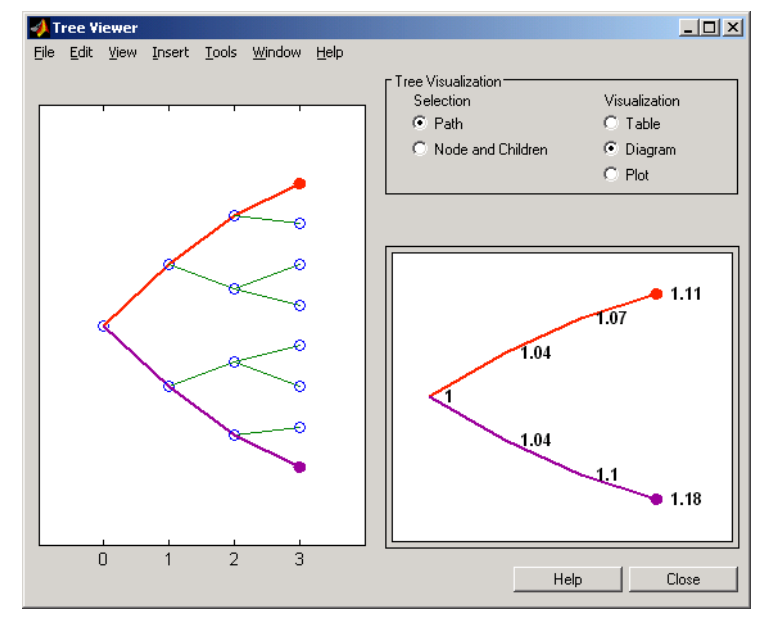

**See Also** hjmtree

# **optbndbybdt**

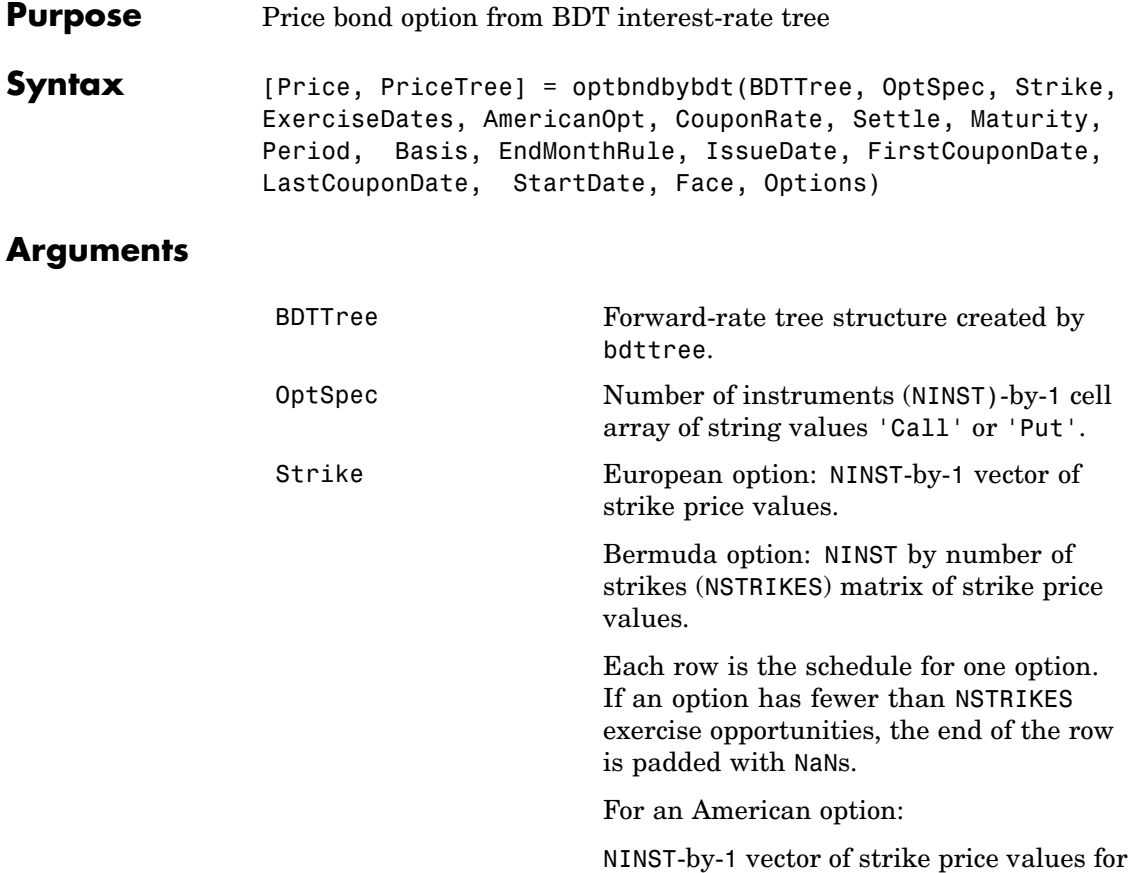

each option.

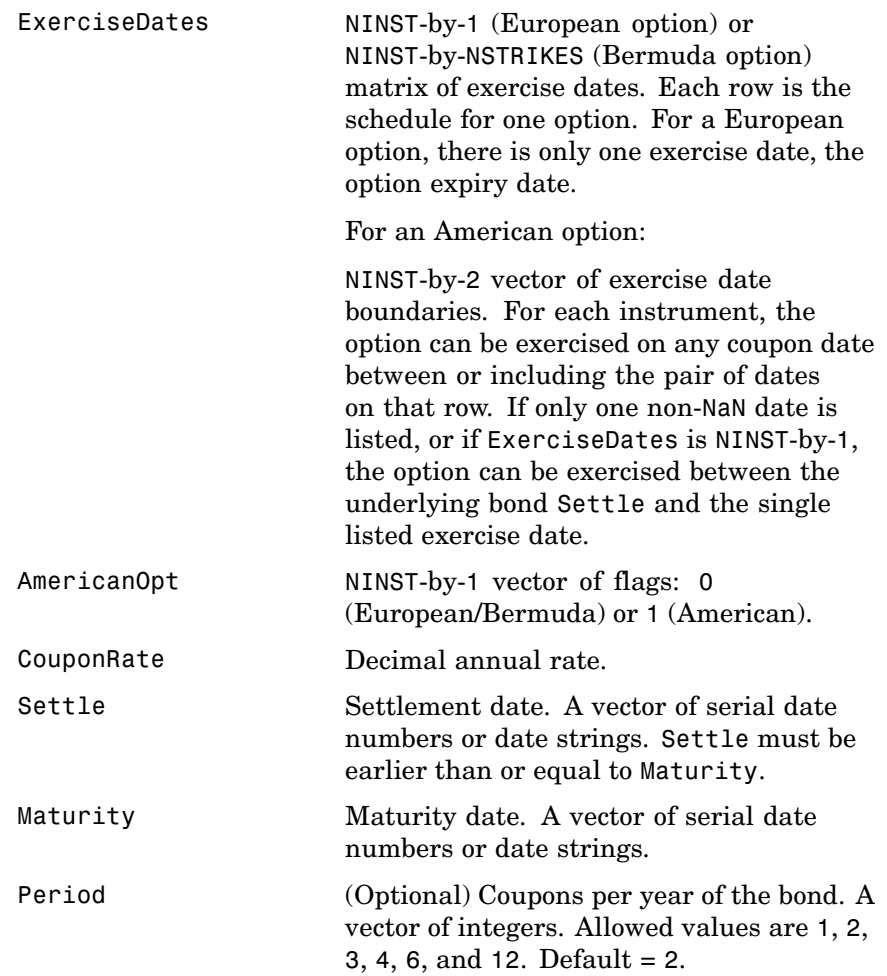

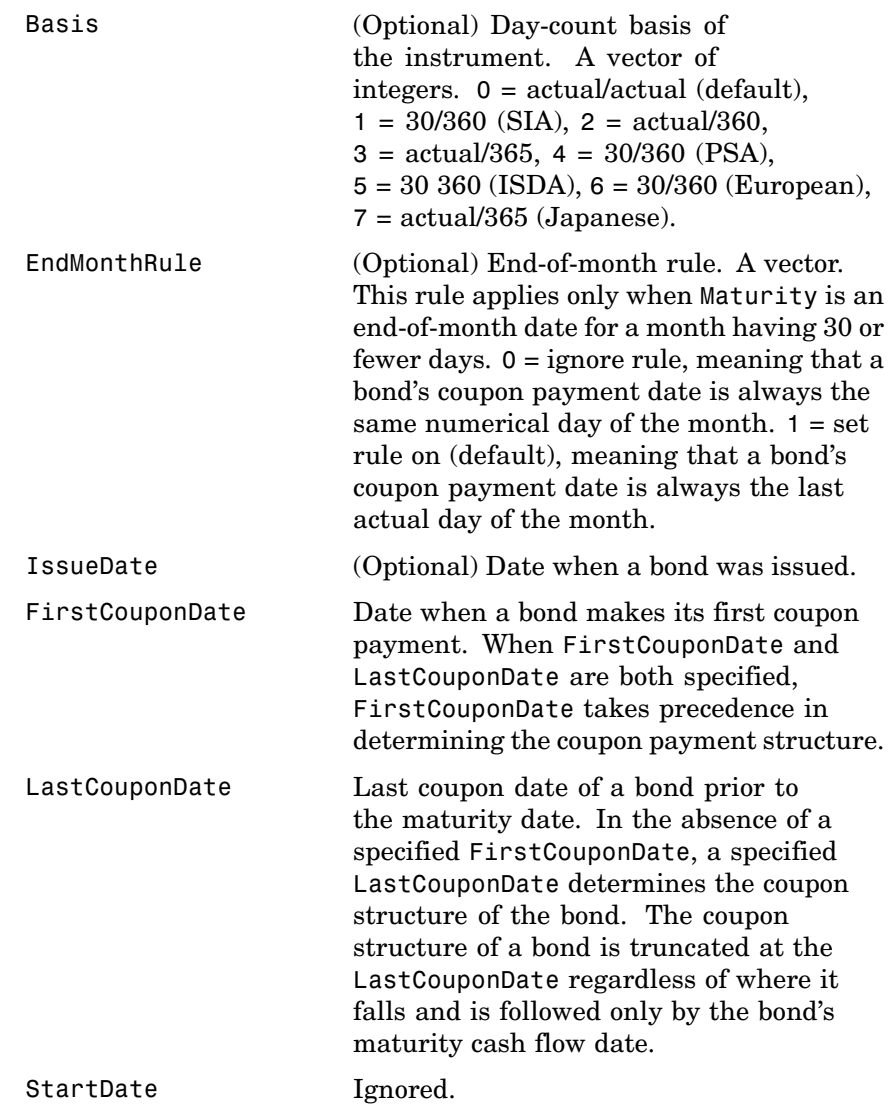

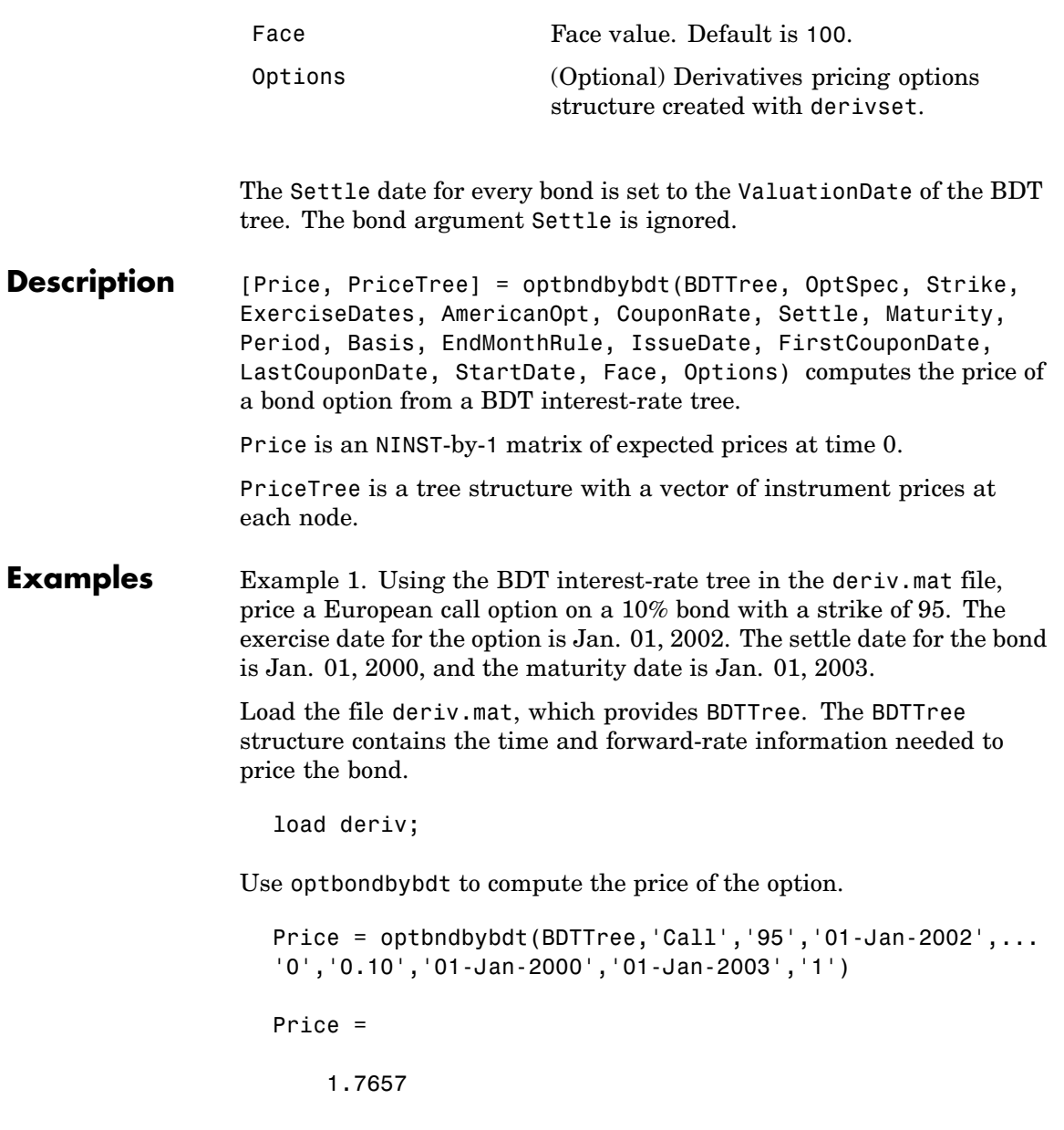

Example 2. Now use optbndbybdt to compute the price of a put option on the same bond.

Price = optbndbybdt(BDTTree,'Put','95','01-Jan-2002',... '0','0.10','01-Jan-2000','01-Jan-2003','1') Price =

0.5740

See Also bdtprice, bdttree, instoptbnd

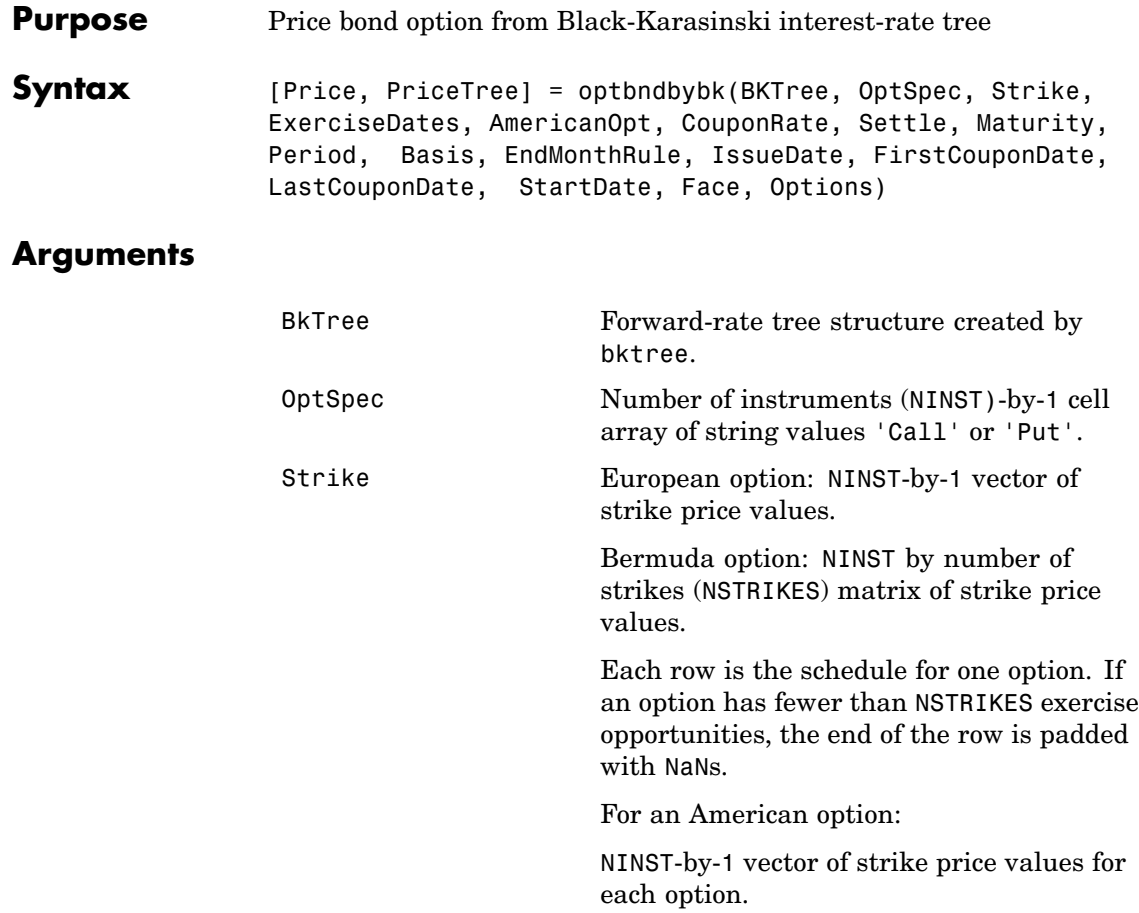

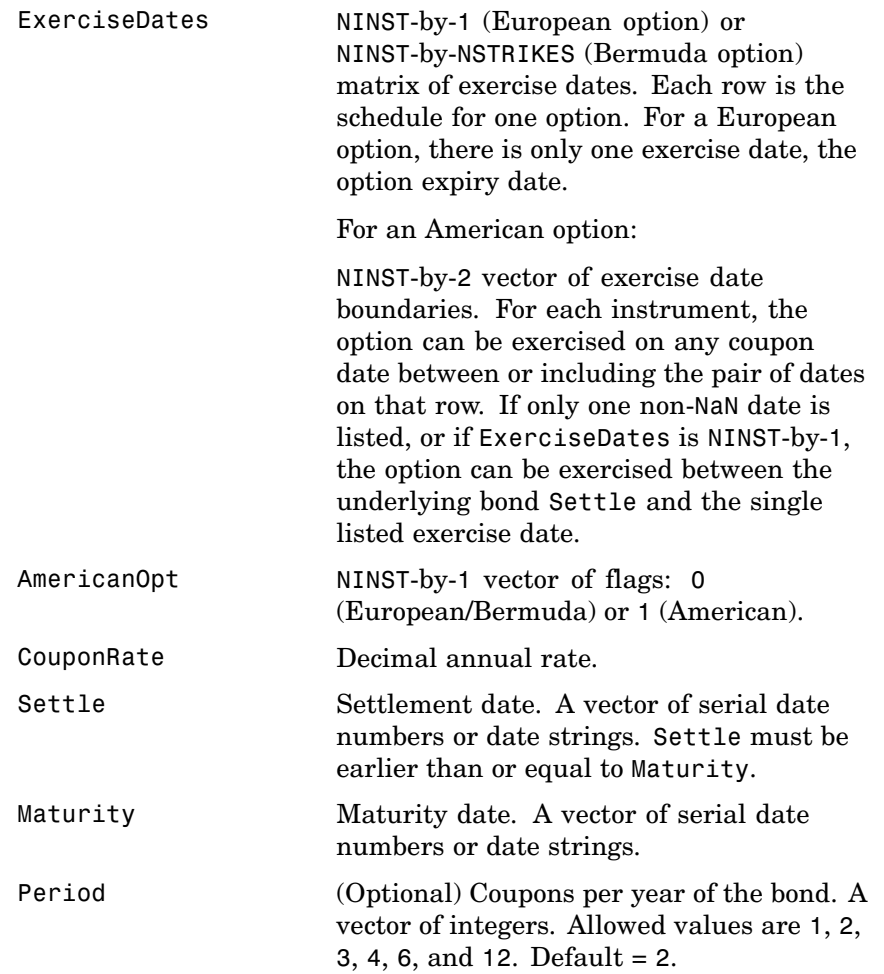

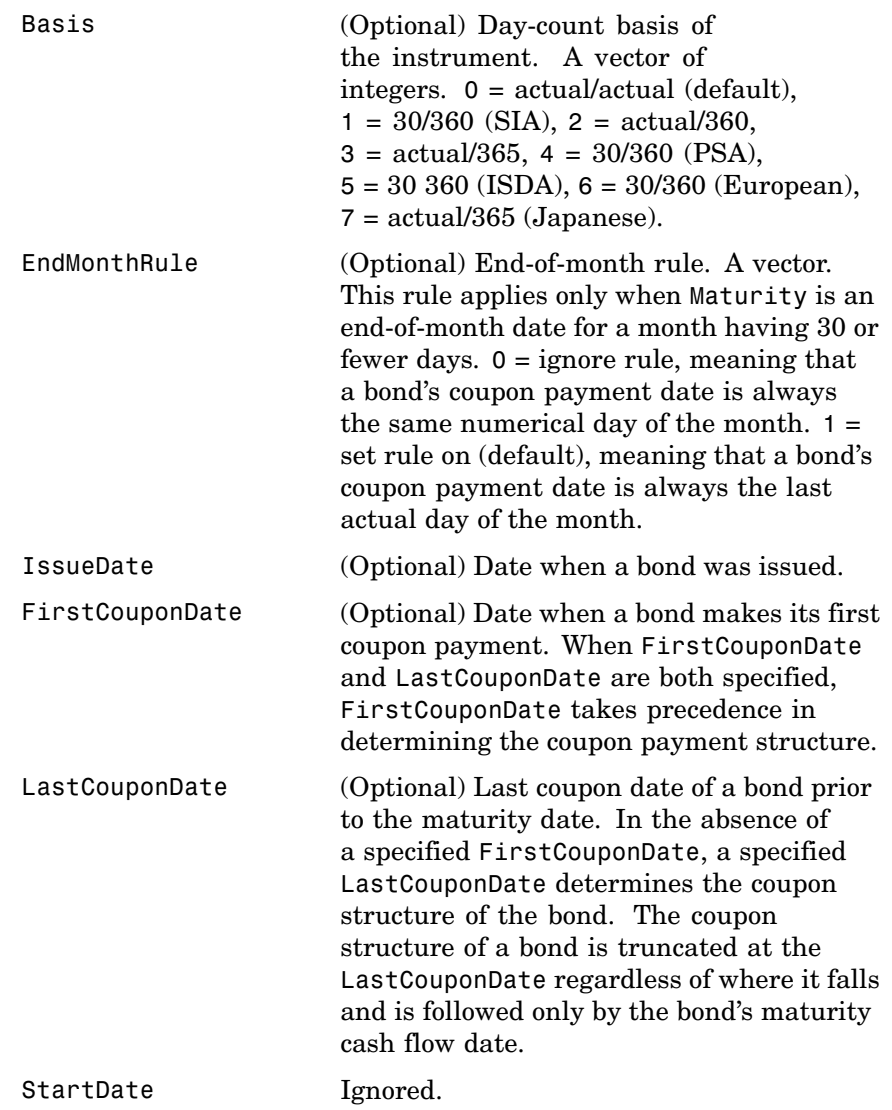

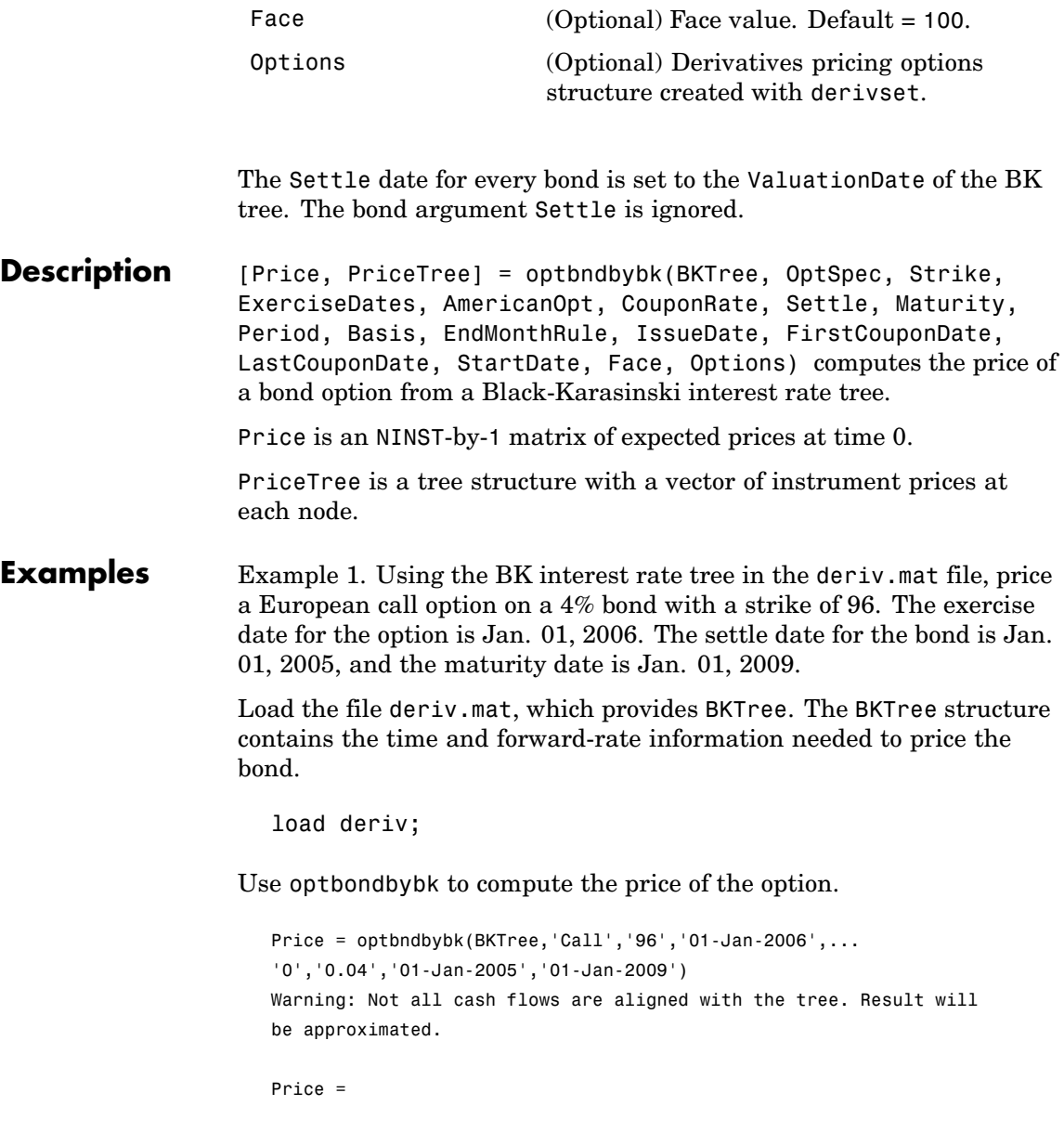
# **optbndbybk**

```
0.1512
                    Example 2. Now use optbndbybk to compute the price of a put option on
                    the same bond.
                       Price = optbndbybk(BKTree,'Put','96','01-Jan-2006',...
                       '0','0.04','01-Jan-2005','01-Jan-2009')
                       Warning: Not all cash flows are aligned with the tree. Result will
                       be approximated.
                       Price =
                           0.0272
See Also bkprice, bktree, instoptbnd
```
# **optbndbyhjm**

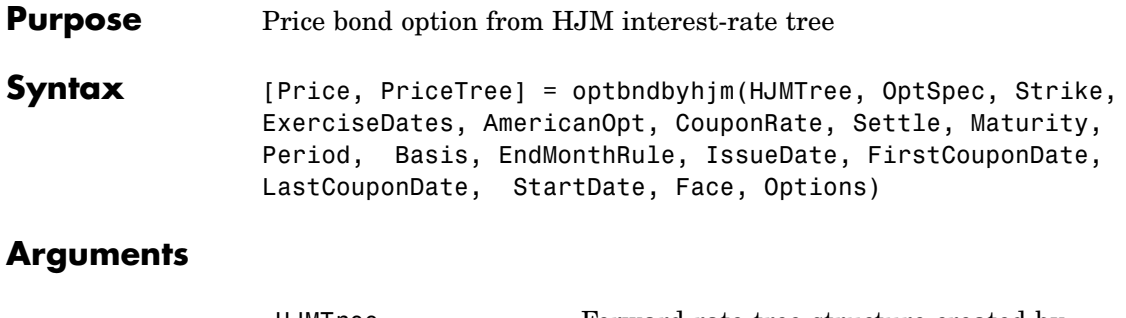

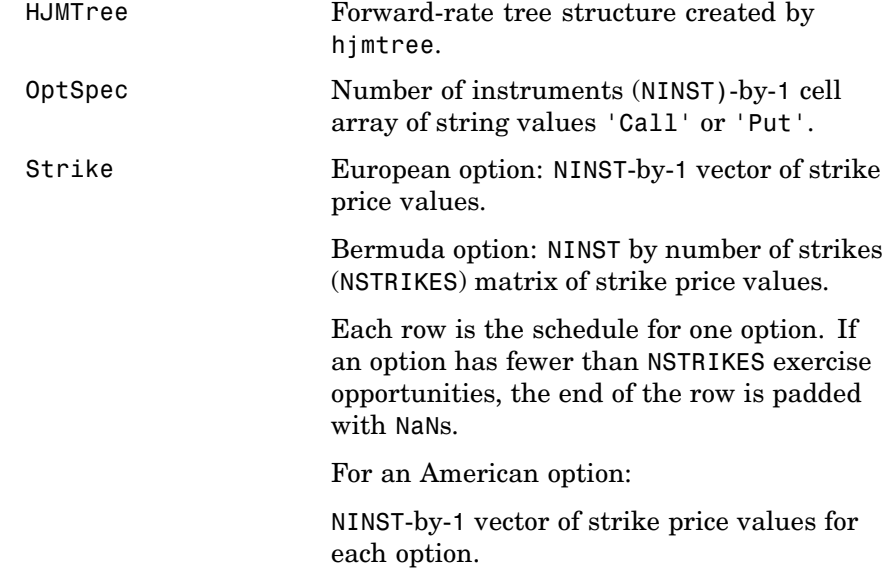

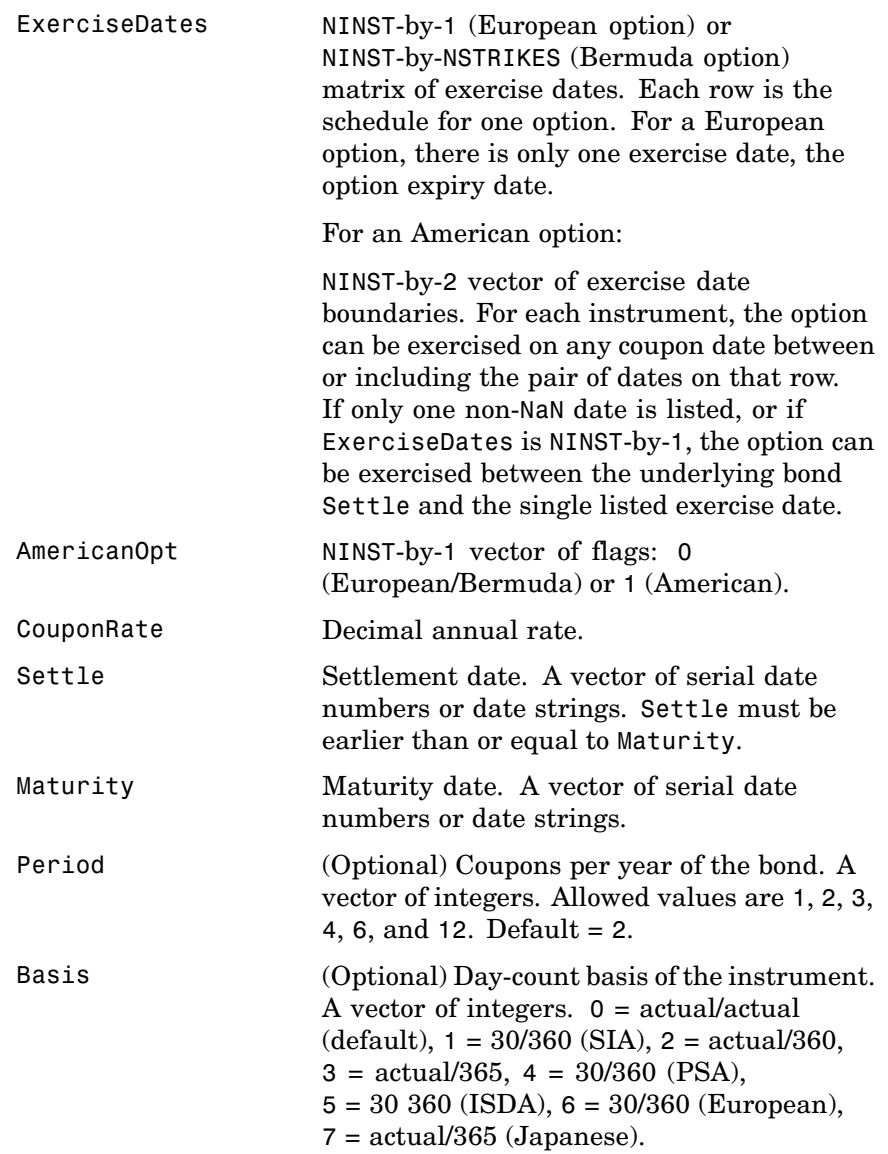

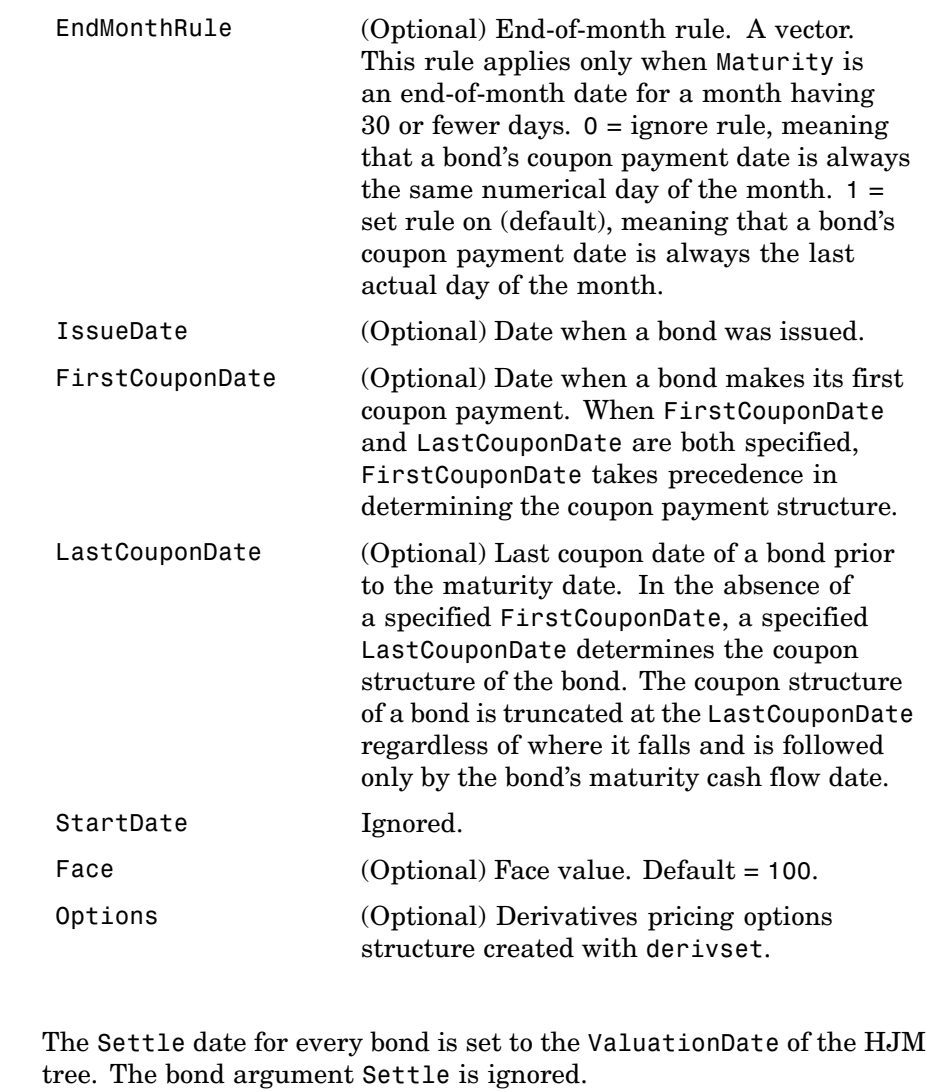

**Description** [Price, PriceTree] = optbndbyhjm(HJMTree, OptSpec, Strike, ExerciseDates, AmericanOpt, CouponRate, Settle, Maturity,

Period, Basis, EndMonthRule, IssueDate, FirstCouponDate, LastCouponDate, StartDate, Face, Options) computes the price of a bond option from an HJM forward-rate tree.

Price is an NINST-by-1 matrix of expected prices at time 0.

PriceTree is a tree structure with a vector of instrument prices at each node.

**Examples** Using the HJM forward-rate tree in the deriv.mat file, price a European call option on a 4% bond with a strike of 96. The exercise date for the option is Jan. 01, 2003. The settle date for the bond is Jan. 01, 2000, and the maturity date is Jan. 01, 2004.

> Load the file deriv.mat, which provides HJMTree. The HJMTree structure contains the time and forward-rate information needed to price the bond.

load deriv;

Use optbondbyhjm to compute the price of the option.

```
Price = optbndbyhjm(HJMTree,'Call','96','01-Jan-2003',...
'0','0.04','01-Jan-2000','01-Jan-2004')
Warning: Not all cash flows are aligned with the tree. Result will
be approximated.
```
Price =

2.2410

See Also hjmprice, hjmtree, instoptbnd

# **optbndbyhw**

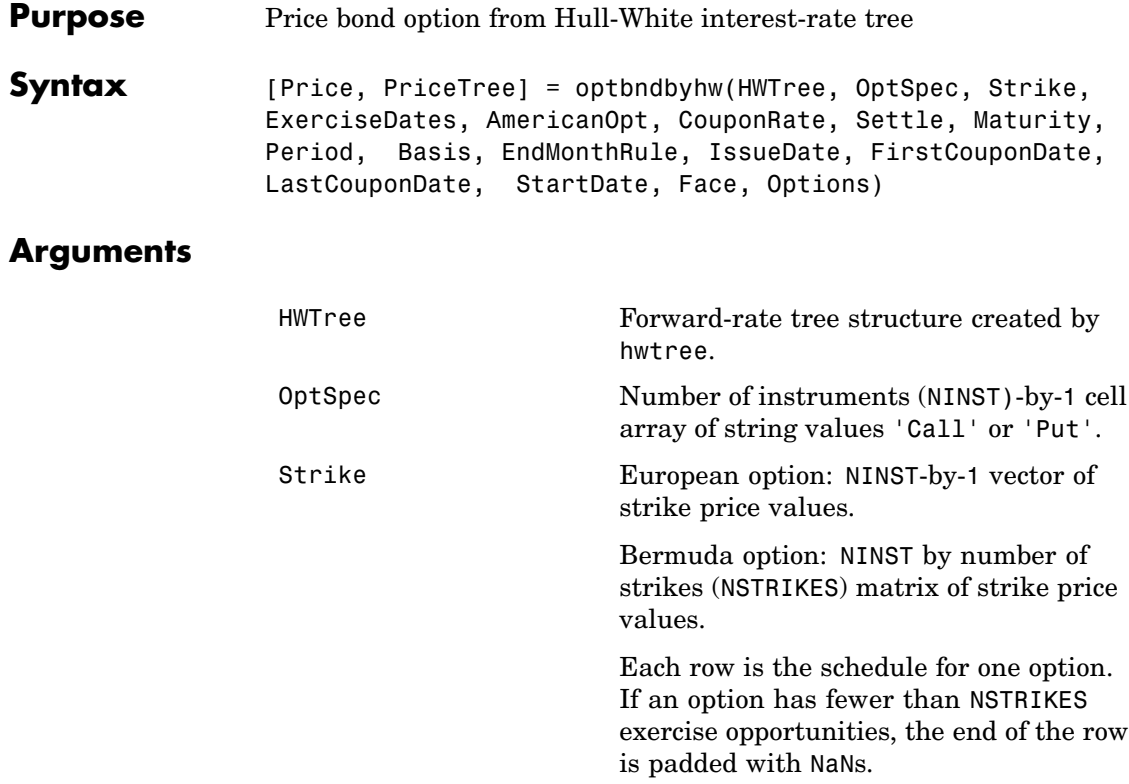

For an American option:

NINST-by-1 vector of strike price values for each option.

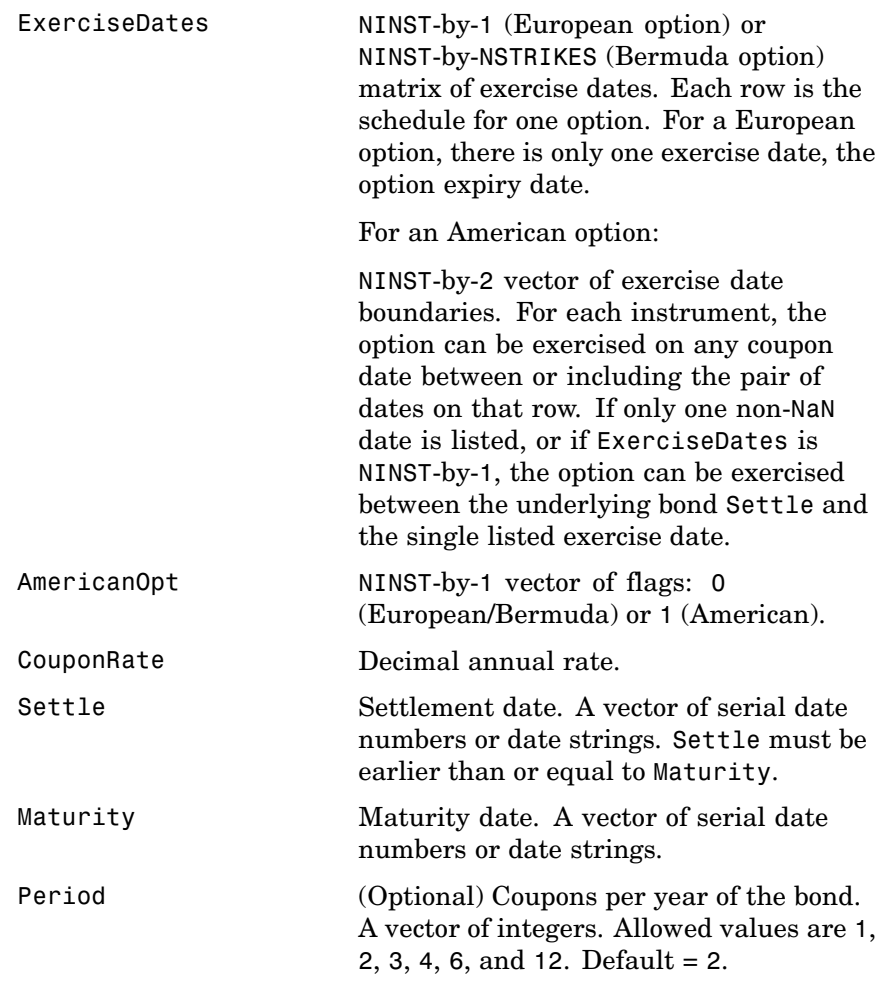

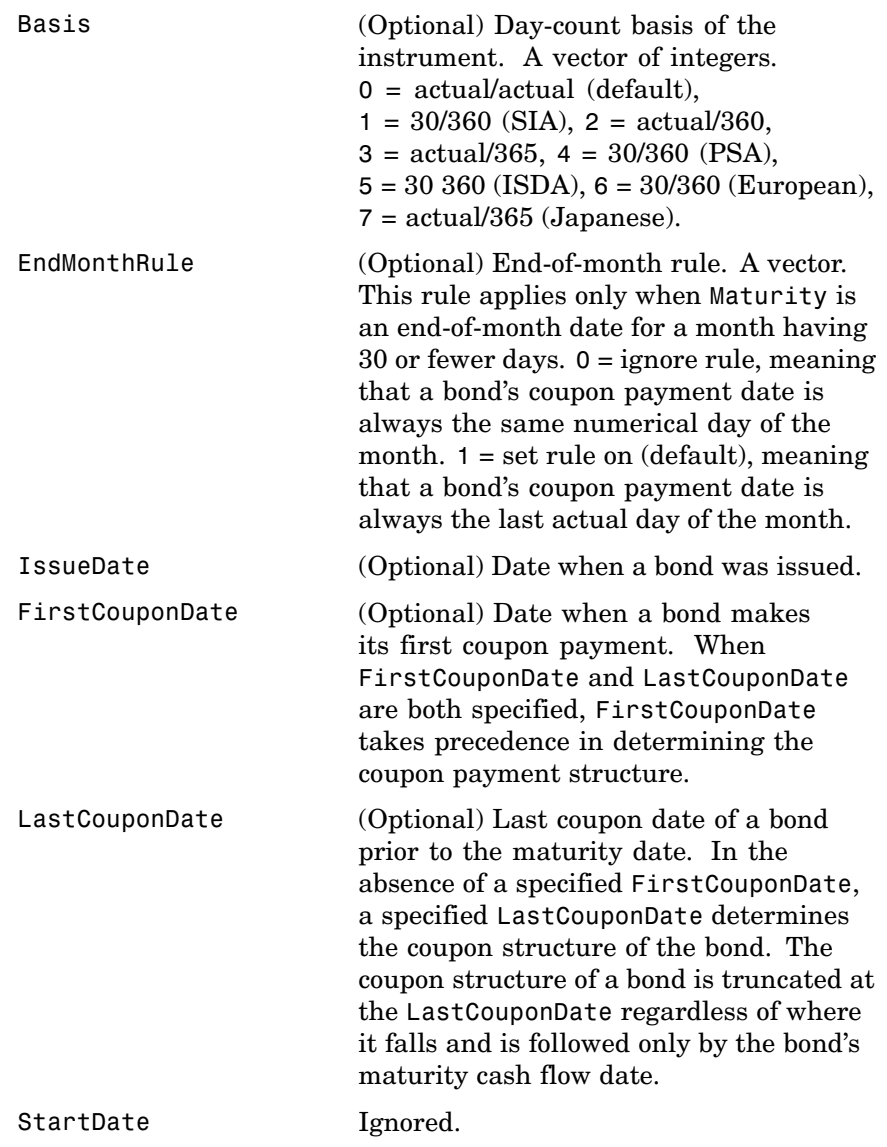

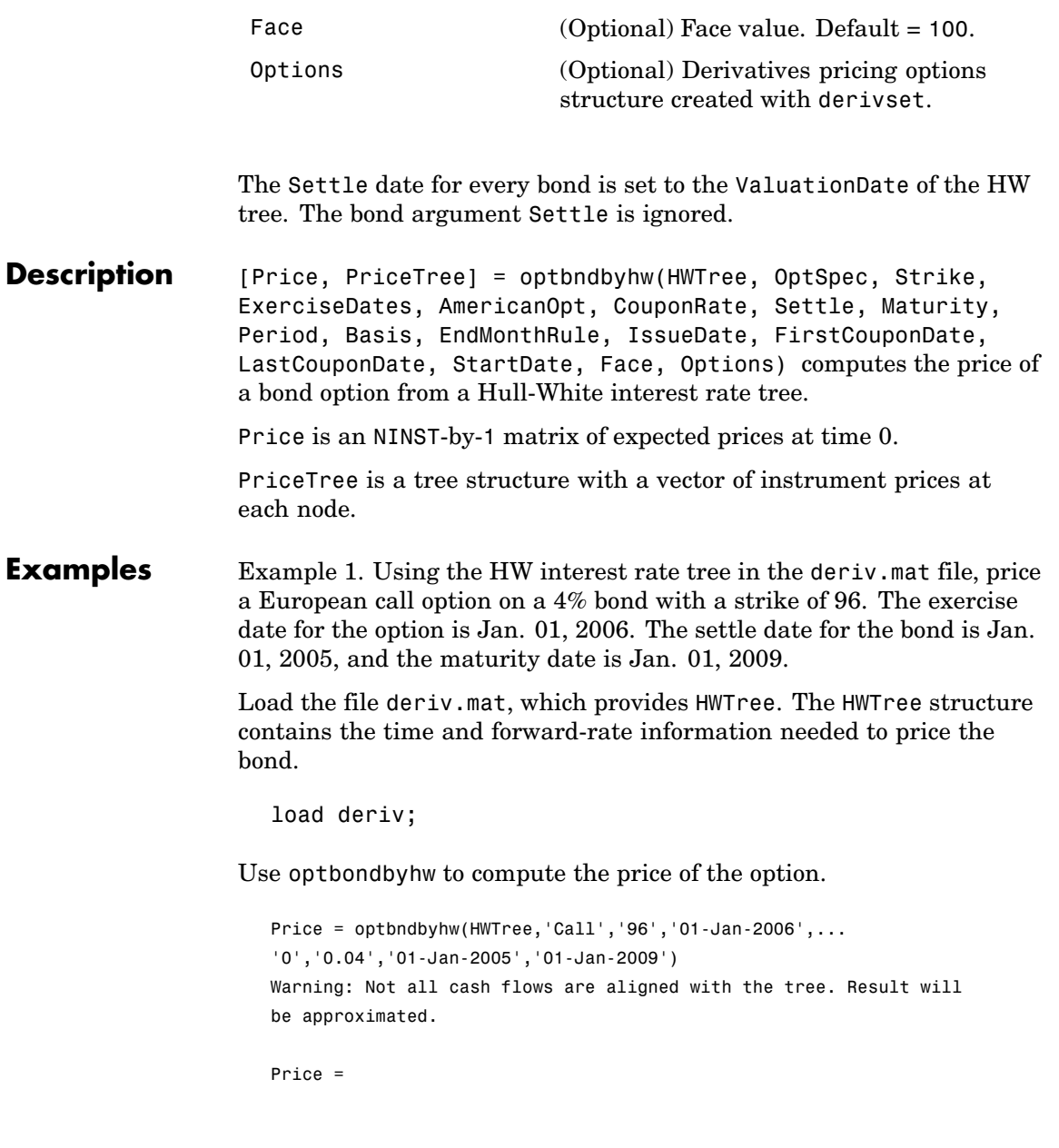

1.1556

Example 2. Now use optbondbyhw to compute the price of a put option on the same bond.

```
Price = optbndbyhw(HWTree,'Put','96','01-Jan-2006',...
'0','0.04','01-Jan-2005','01-Jan-2009')
Warning: Not all cash flows are aligned with the tree. Result will
be approximated.
Price =
    1.0150
```
See Also **hwprice, hwtree**, instoptbnd

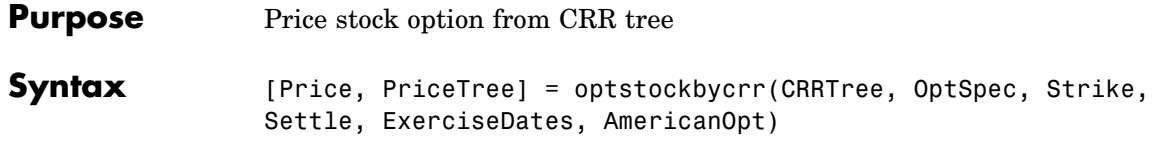

#### **Arguments**

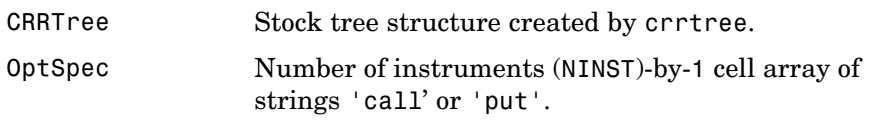

**Note** The interpretation of the Strike and ExerciseDates arguments depends upon the setting of the AmericanOpt argument. If AmericanOpt =  $0$ , NaN, or is unspecified, the option is a European or Bermuda option. If AmericanOpt = 1, the option is an American option.

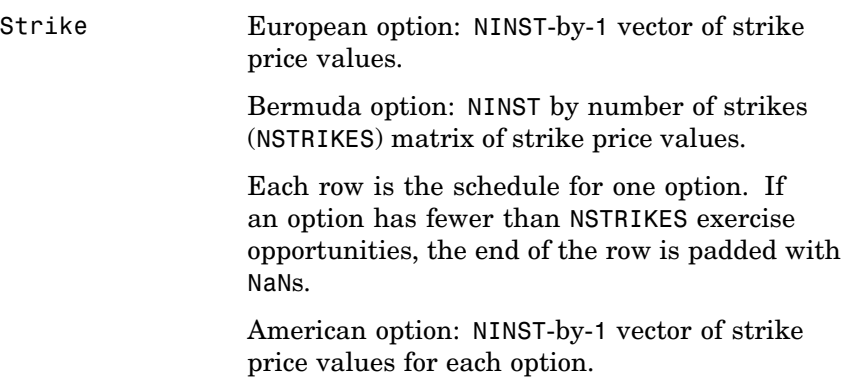

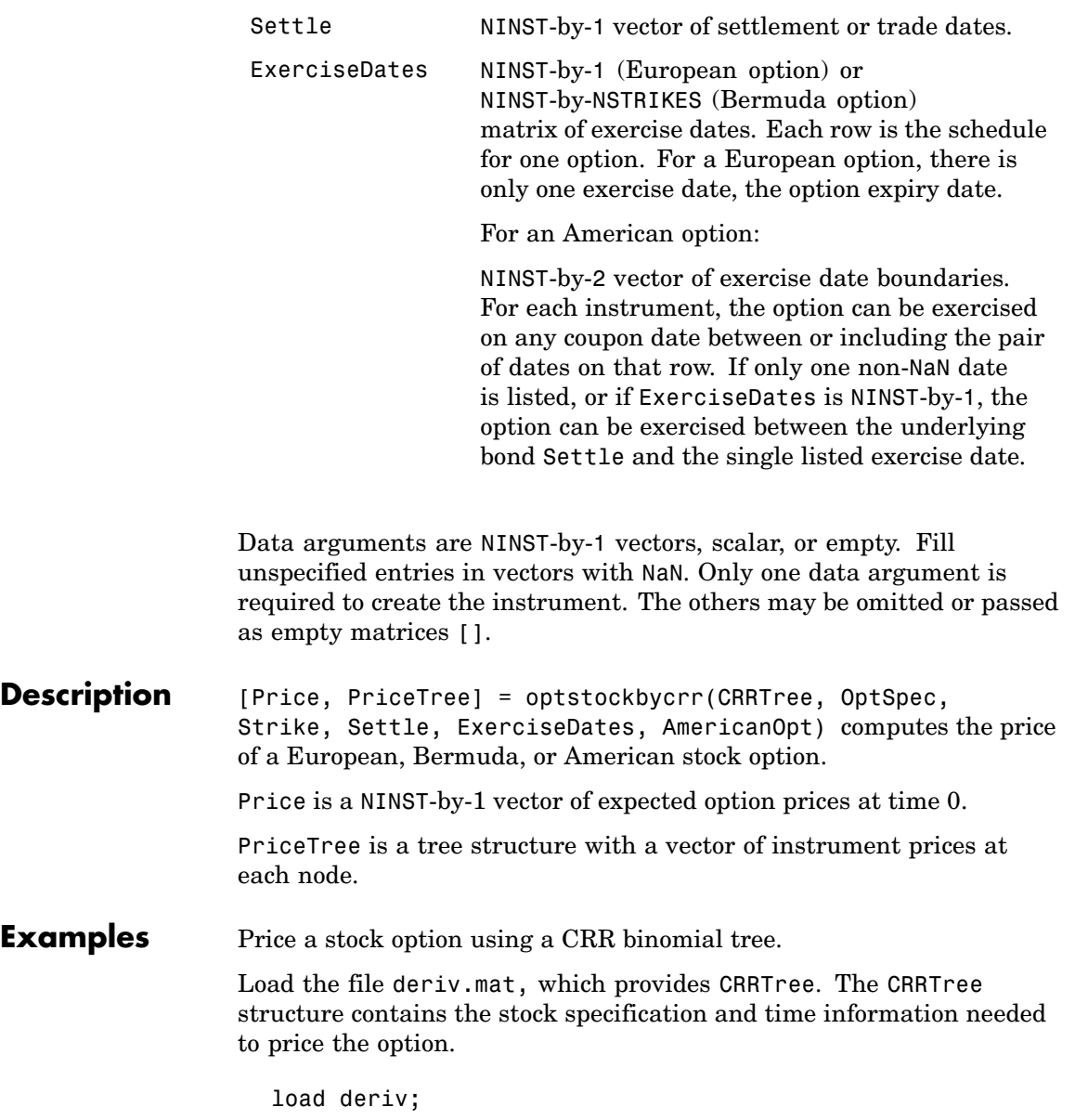

Set the required values. Other arguments will use defaults.

OptSpec = 'Call'; Strike = 105; Settle = '01-Jan-2003'; ExerciseDates = '01-Jan-2005'; Price = optstockbycrr(CRRTree, OptSpec, Strike, Settle, ... ExerciseDates) Price = 8.2863

See Also crrtree, instoptstock

# **optstockbyeqp**

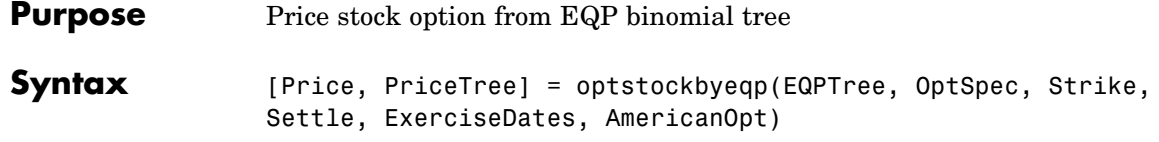

### **Arguments**

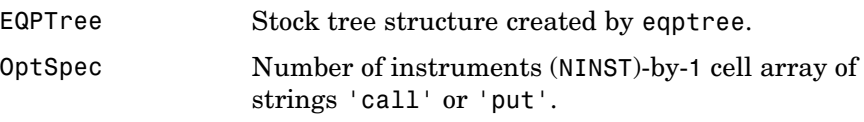

**Note** The interpretation of the Strike and ExerciseDates arguments depends upon the setting of the AmericanOpt argument. If AmericanOpt =  $0$ , NaN, or is unspecified, the option is a European or Bermuda option. If  $AmericanOpt = 1$ , the option is an American option.

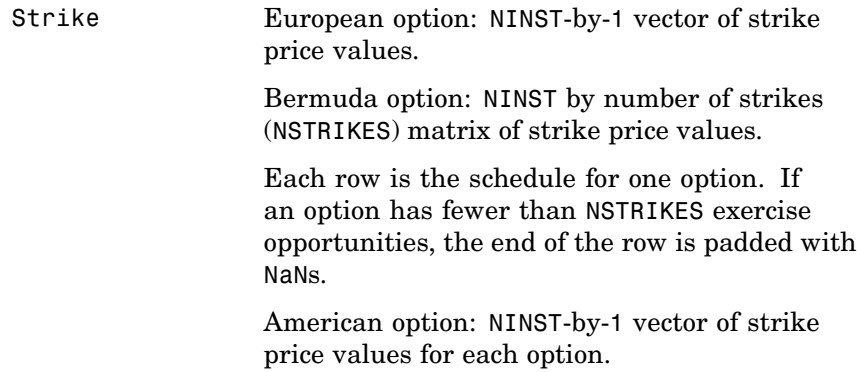

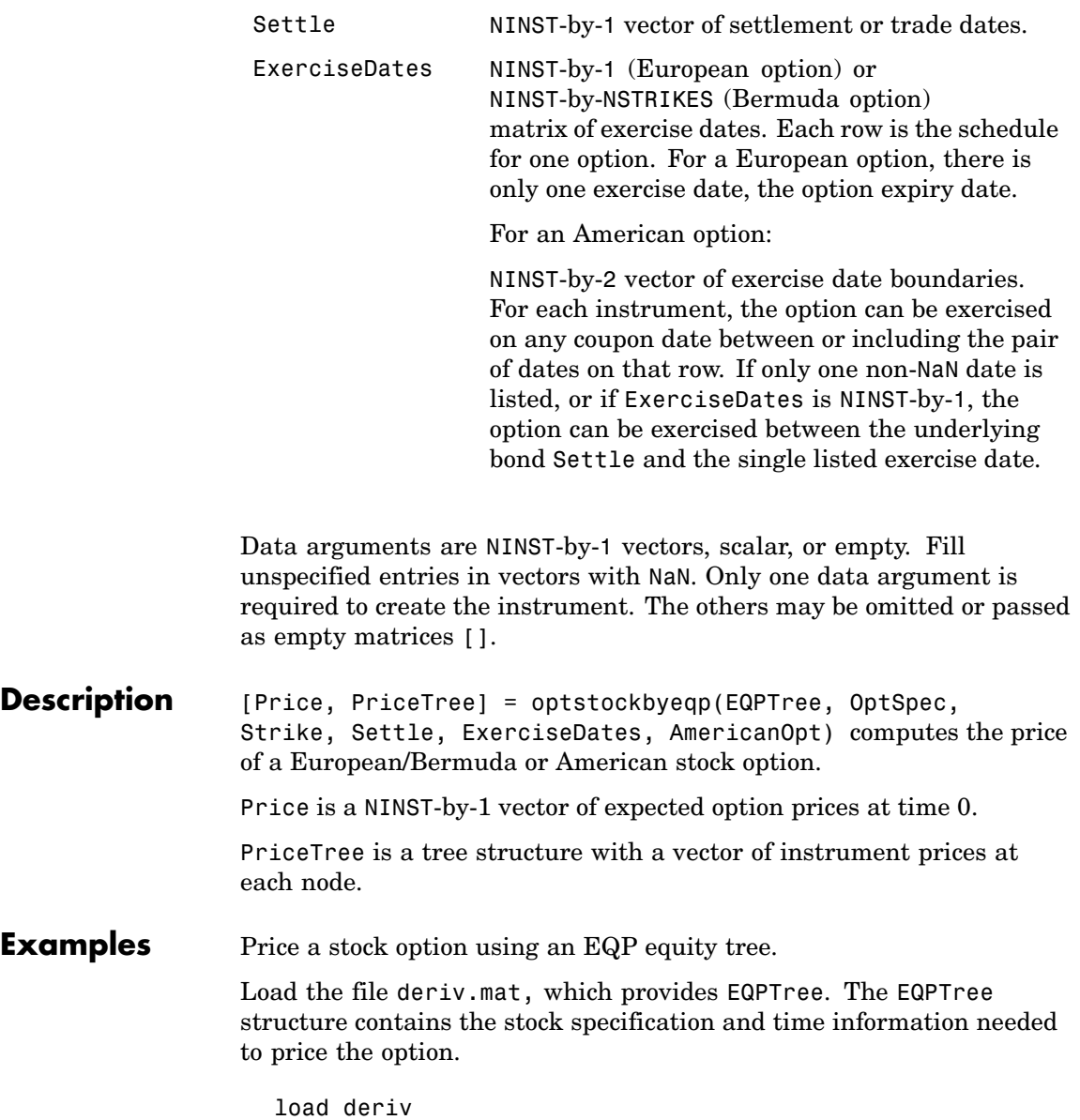

Set the required values. Other arguments will use defaults.

```
OptSpec = 'Call';
Strike = 105;
Settle = '01-Jan-2003';
ExerciseDates = '01-Jan-2005';
Price = optstockbyeqp(EQPTree, OptSpec, Strike, Settle, ...
ExerciseDates)
Price =
 8.4791
```
**See Also** eqptree, instoptstock

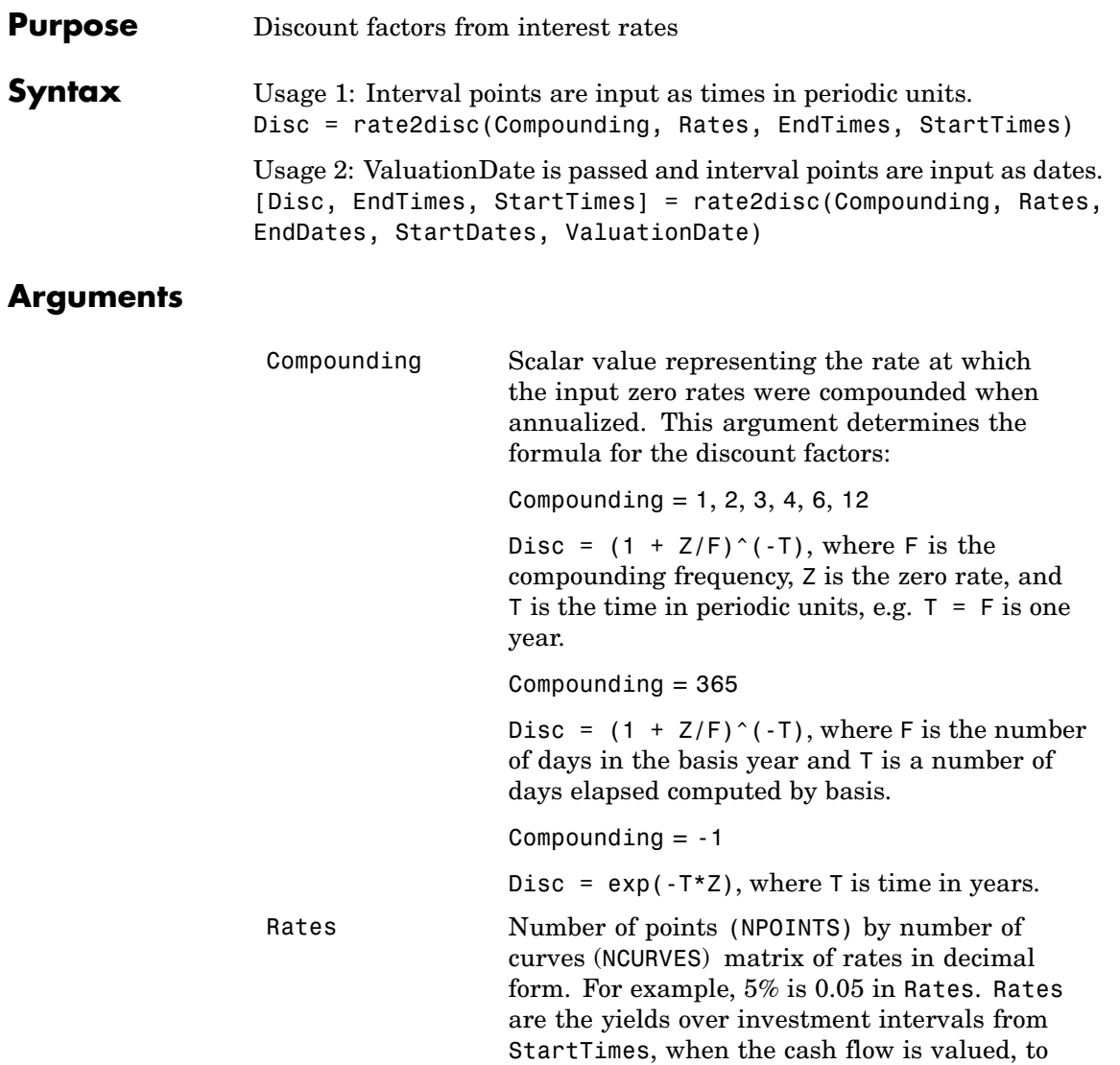

EndTimes, when the cash flow is received.

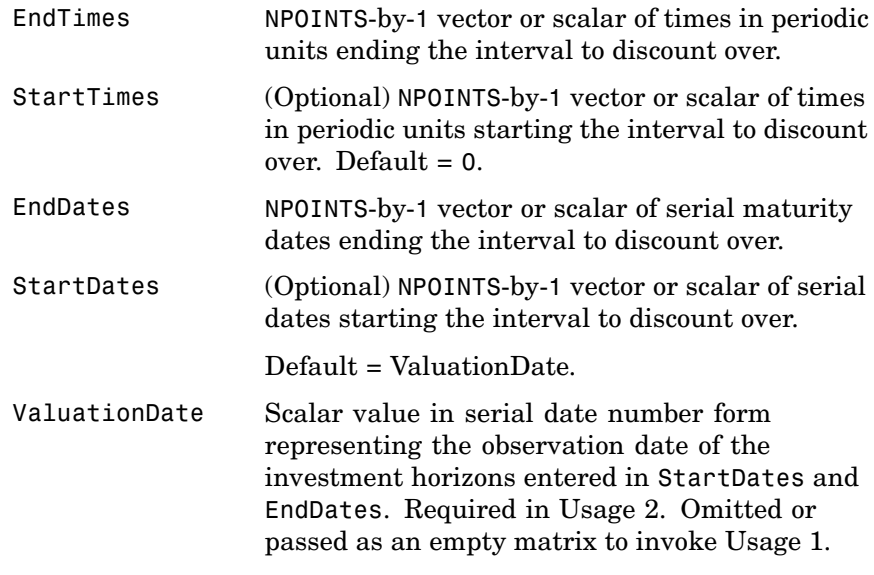

**Description** Disc = rate2disc(Compounding, Rates, EndTimes, StartTimes) and [Disc, EndTimes, StartTimes] = rate2disc(Compounding, Rates, EndDates, StartDates, ValuationDate) convert interest rates to cash flow discounting factors. rate2disc computes the discounts over a series of NPOINTS time intervals given the annualized yield over those intervals. NCURVES different rate curves can be translated at once if they have the same time structure. The time intervals can represent a zero curve or a forward curve.

> Disc is an NPOINTS-by-NCURVES column vector of discount factors in decimal form representing the value at time StartTime of a unit cash flow received at time EndTime.

StartTimes is an NPOINTS-by-1 column vector of times starting the interval to discount over, measured in periodic units.

EndTimes is an NPOINTS-by-1 column vector of times ending the interval to discount over, measured in periodic units.

If Compounding = 365 (daily), StartTimes and EndTimes are measured in days. The arguments otherwise contain values, T, computed from SIA semiannual time factors, Tsemi, by the formula  $T = T$ semi/2\*F, where F is the compounding frequency.

You can specify the investment intervals either with input times (Usage 1) or with input dates (Usage 2). Entering ValuationDate invokes the date interpretation; omitting ValuationDate invokes the default time interpretations.

#### **Examples** Example 1. Compute discounts from a zero curve at 6 months, 12 months, and 24 months. The times to the cash flows are 1, 2, and 4. You are computing the present value (at time 0) of the cash flows.

```
Compounding = 2;Rates = [0.05; 0.06; 0.065];
EndTimes = [1; 2; 4];Disc = rate2disc(Compounding, Rates, EndTimes)
Disc =
   0.9756
   0.9426
   0.8799
```
Example 2. Compute discounts from a zero curve at 6 months, 12 months, and 24 months. Use dates to specify the ending time horizon.

```
Compounding = 2;
Rates = [0.05; 0.06; 0.065];
EndDates = ['10/15/97'; '04/15/98'; '04/15/99'];
ValuationDate = '4/15/97';
Disc = rate2disc(Compounding, Rates, EndDates, [], ValuationDate)
Disc =0.9756
    0.9426
    0.8799
```
Example 3. Compute discounts from the one-year forward rates beginning now, in 6 months, and in 12 months. Use monthly compounding. The times to the cash flows are 12, 18, 24, and the forward times are 0, 6, 12.

```
Compounding = 12;Rates = [0.05; 0.04; 0.06];
EndTimes = [12; 18; 24];
StartTimes = [0; 6; 12];
Disc = rate2disc(Compounding, Rates, EndTimes, StartTimes)
Disc =
   0.9513
    0.9609
    0.9419
```
**See Also** disc2rate, ratetimes

## **ratetimes**

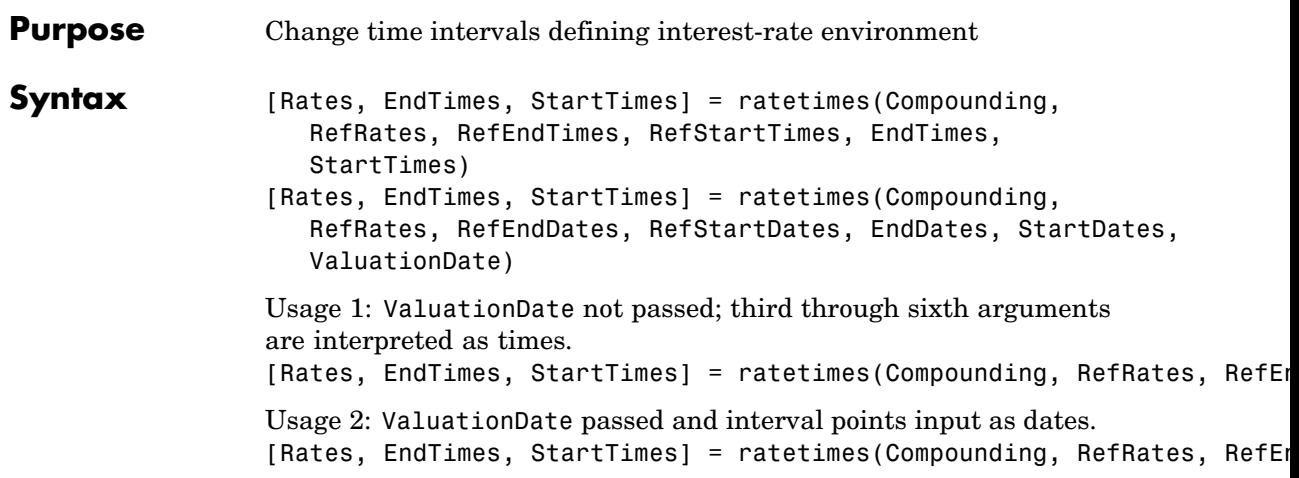

### **Arguments**

Compounding Scalar value representing the rate at which the input zero rates were compounded when annualized. This argument determines the formula for the discount factors:

Compounding =  $1, 2, 3, 4, 6, 12$ 

Disc =  $(1 + Z/F)^($ -T), where F is the compounding frequency, Z is the zero rate, and T is the time in periodic units, e.g.,  $T = F$  is one year.

 $Compounding = 365$ 

Disc =  $(1 + Z/F)^($ -T), where F is the number of days in the basis year and T is a number of days elapsed computed by basis.

 $Compounding = -1$ 

# **ratetimes**

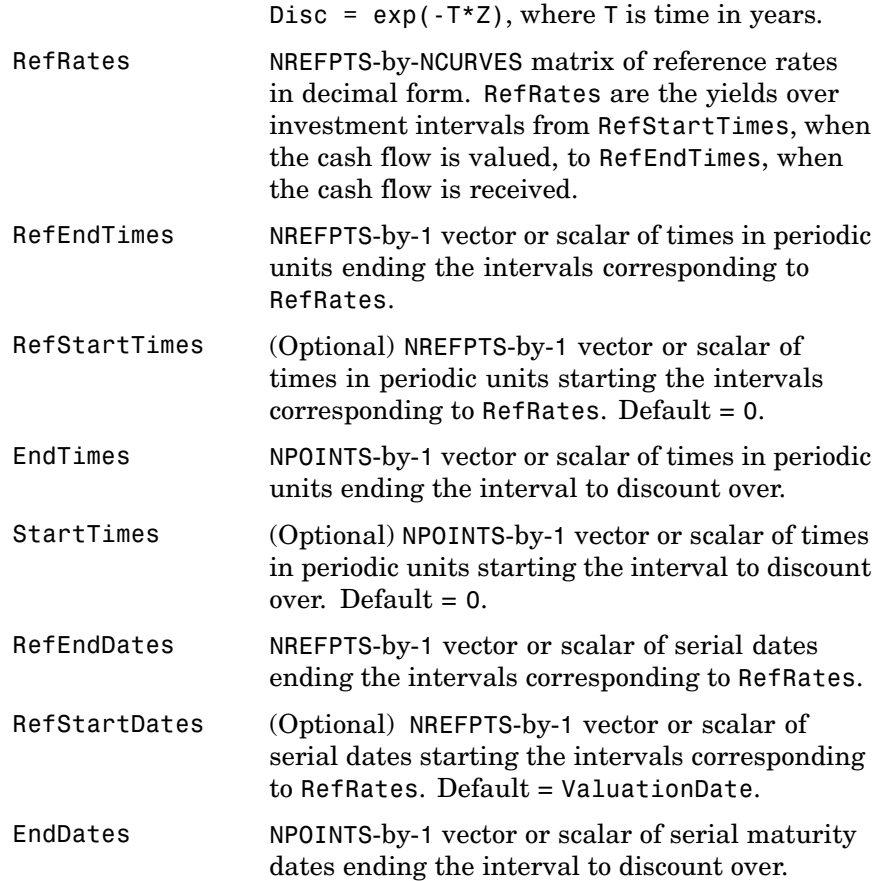

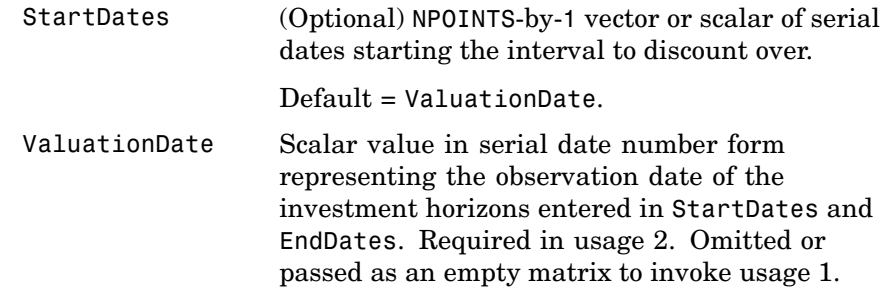

**Description** [Rates, EndTimes, StartTimes] = ratetimes(Compounding, RefRates, RefEndTimes, RefStartTimes, EndTimes, StartTimes) and [Rates, EndTimes, StartTimes] = ratetimes(Compounding, RefRates, RefEndDates, RefStartDates, EndDates, StartDates, ValuationDate) change time intervals defining an interest-rate environment.

> ratetimes takes an interest-rate environment defined by yields over one collection of time intervals and computes the yields over another set of time intervals. The zero rate is assumed to be piecewise linear in time.

Rates is an NPOINTS-by-NCURVES matrix of rates implied by the reference interest-rate structure and sampled at new intervals.

StartTimes is an NPOINTS-by-1 column vector of times starting the new intervals where rates are desired, measured in periodic units.

EndTimes is an NPOINTS-by-1 column vector of times ending the new intervals, measured in periodic units.

If Compounding = 365 (daily), StartTimes and EndTimes are measured in days. The arguments otherwise contain values, T, computed from SIA semiannual time factors, Tsemi, by the formula  $T = T$ semi/2  $*$  F, where  $F$  is the compounding frequency.

You can specify the investment intervals either with input times (Usage 1) or with input dates (Usage 2). Entering the argument ValuationDate

## **ratetimes**

invokes the date interpretation; omitting ValuationDate invokes the default time interpretations.

#### **Examples** Example 1. The reference environment is a collection of zero rates at 6, 12, and 24 months. Create a collection of one year forward rates beginning at 0, 6, and 12 months.

```
RefRates = [0.05; 0.06; 0.065];
RefEndTimes = [1; 2; 4];StartTimes = [0; 1; 2];
EndTimes = [2; 3; 4];Rates = ratetimes(2, RefRates, RefEndTimes, 0, EndTimes,...
StartTimes)
Rates =
 0.0600
```
Example 2. Interpolate a zero yield curve to different dates. Zero curves start at the default date of ValuationDate.

```
RefRates = [0.04; 0.05; 0.052];
RefDates = [729756; 729907; 730121];
Dates = [730241; 730486];
ValuationDate = 729391;
Rates = ratetimes(2, RefRates, RefDates, [], Dates, [],...
ValuationDate)
Rates =
0.0520
0.0520
```
See Also disc2rate, rate2disc

0.0688 0.0700

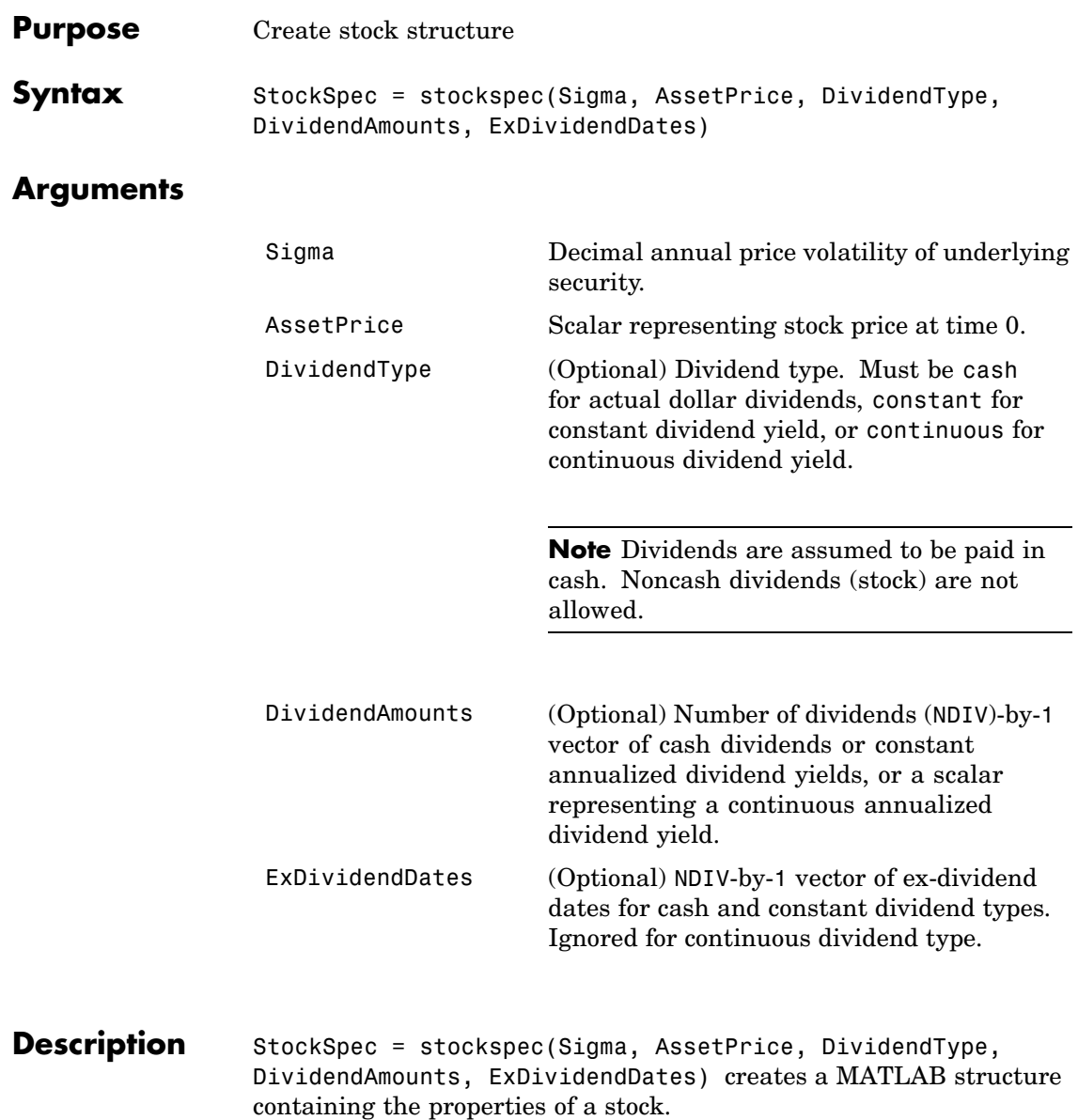

## **stockspec**

```
Examples Sigma = 0.20;
                       AssetPrice = 50;
                       DividendType = 'cash';
                       DividendAmounts = [0.50; 0.50; 0.50; 0.50];
                       ExDividendDates = {'03-Jan-2003'; '01-Apr-2003'; '05-July-2003';
                        '01-Oct-2003'}
                       StockSpec = stockspec(Sigma, AssetPrice, DividendType, ...
                       DividendAmounts, ExDividendDates)
                       StockSpec =
                                     FinObj: 'StockSpec'
                                      Sigma: 0.2000
                                  AssetPrice: 50
                                DividendType: 'cash'
                             DividendAmounts: [4x1 double]
                             ExDividendDates: [4x1 double]
See Also crrprice, crrtree, intenvset
```
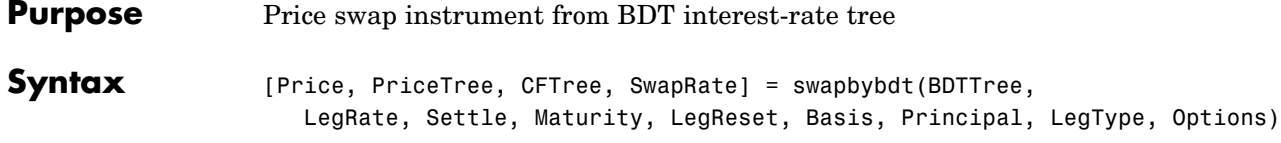

## **Arguments**

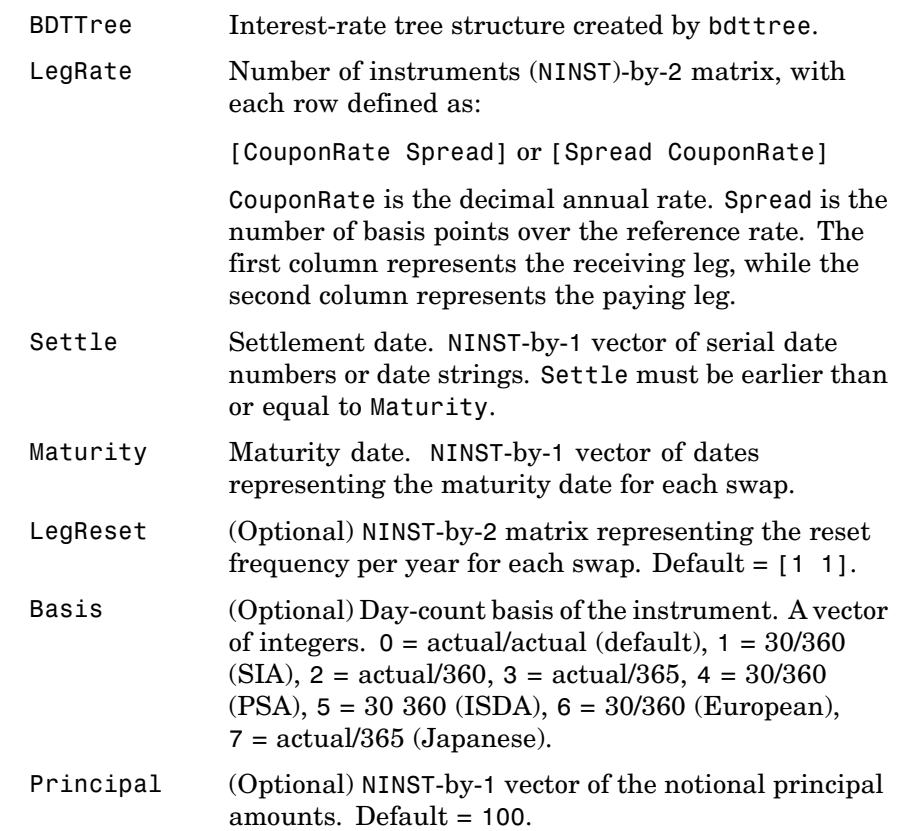

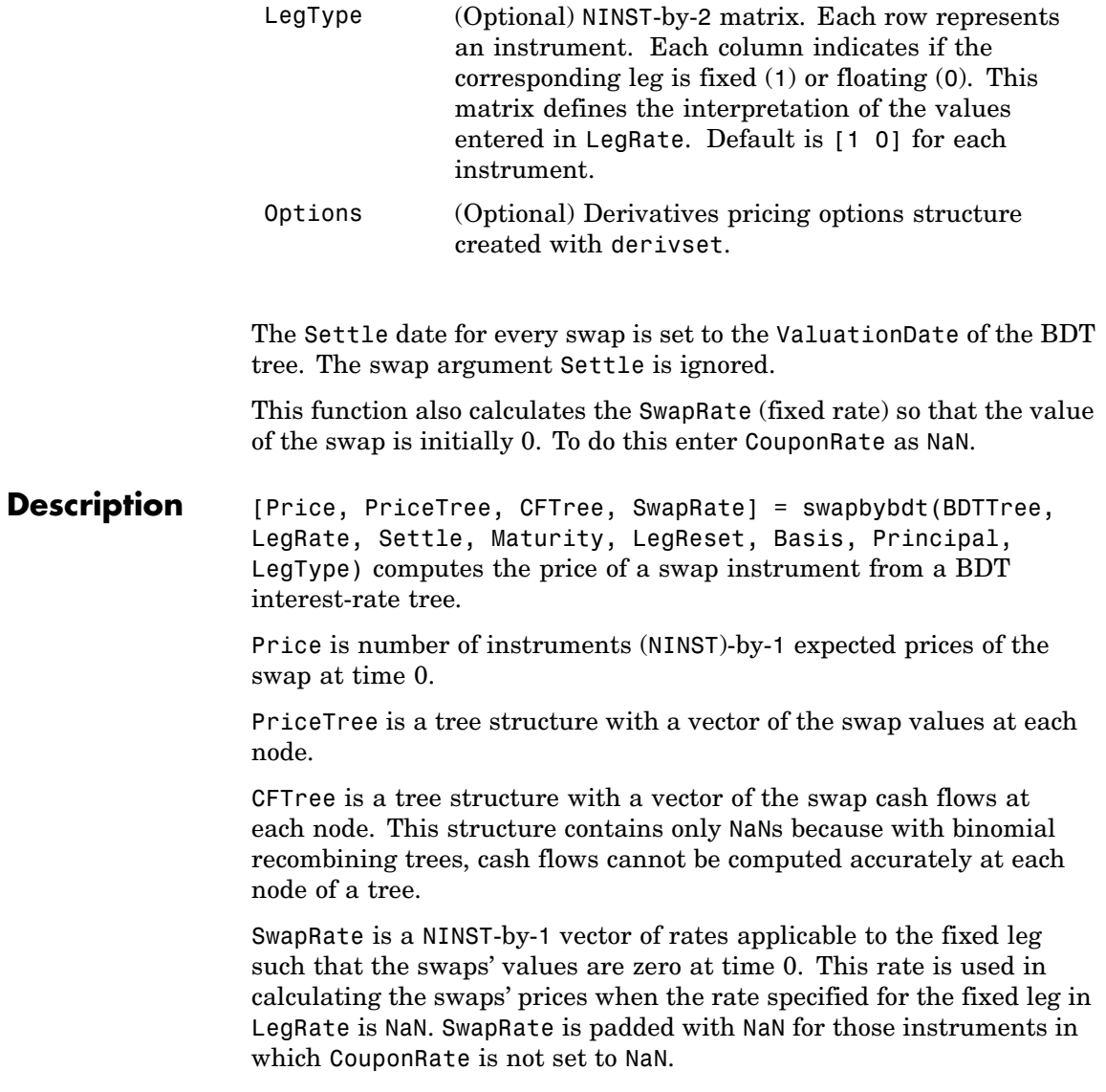

#### **Examples** Example 1. Price an interest-rate swap with a fixed receiving leg and a floating paying leg. Payments are made once a year, and the notional principal amount is \$100. The values for the remaining arguments are

- **•** Coupon rate for fixed leg: 0.15 (15%)
- Spread for floating leg: 10 basis points
- **•** Swap settlement date: Jan. 01, 2000
- **•** Swap maturity date: Jan. 01, 2003

Based on the information above, set the required arguments and build the LegRate, LegType, and LegReset matrices.

```
Settle = '01-Jan-2000';
Maturity = '01-Jan-2003';
Basis = 0;
Principal = 100;
LegRate = [0.15 10]; % [CouponRate Spread]
LegType = [1 \ 0]; % [Fixed \ Float]LegReset = [1 1]; % Payments once per year
```
Price the swap using the BDTTree included in the MAT-file deriv.mat. BDTTree contains the time and forward-rate information needed to price the instrument.

load deriv;

Use swapbybdt to compute the price of the swap.

```
Price = swapbybdt(BDTTree, LegRate, Settle, Maturity,...
LegReset, Basis, Principal, LegType)
Price =
 7.4222
```
Example 2. Using the previous data, calculate the swap rate, the coupon rate for the fixed leg such that the swap price at time = 0 is zero.

```
LegRate = [NaN 20];[Price, PriceTree, CFTree, SwapRate] = swapbybdt(BDTTree,...
                        LegRate, Settle, Maturity, LegReset, Basis, Principal, LegType)
                        Price =
                         -1.4211e-014
                        PriceTree =
                            FinObj: 'BDTPriceTree'
                              tObs: [0 1 2 3 4]
                             PTree: {1x5 cell}
                        CFTree =
                            FinObj: 'BDTCFTree'
                              tObs: [0 1 2 3 4]
                            CFTree: {[NaN] [NaN NaN] [NaN NaN NaN] [NaN NaN NaN NaN] ...}
                        SwapRate =
                            0.1205
See Also bdttree, capbybdt, cfbybdt, floorbybdt
```
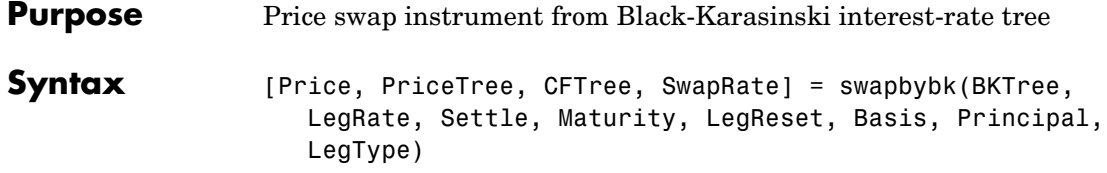

### **Arguments**

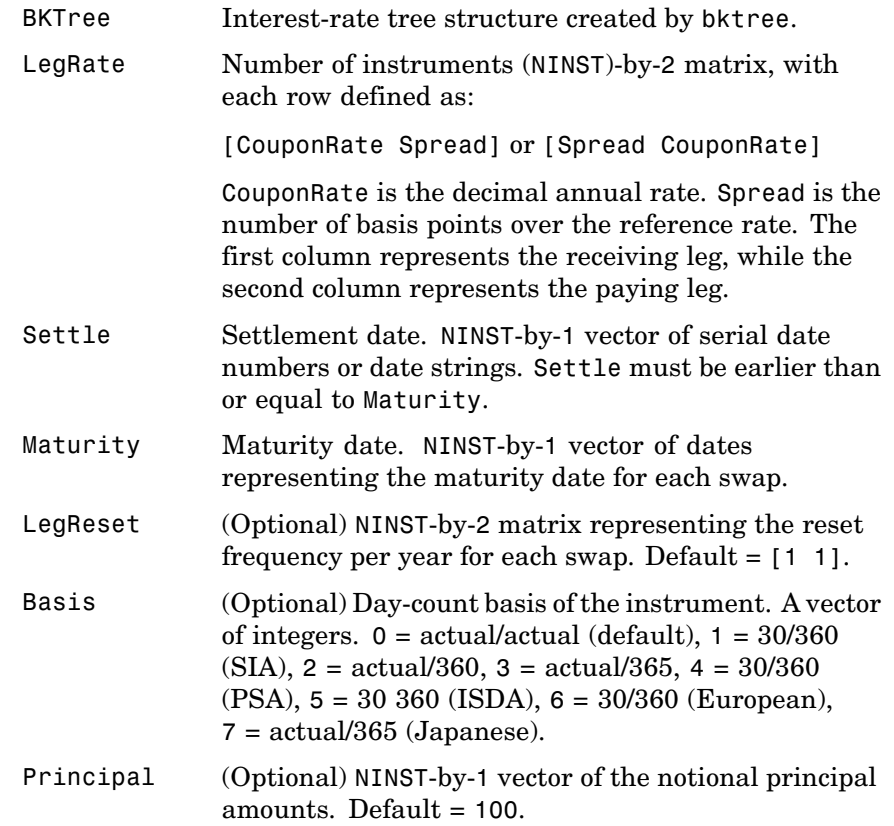

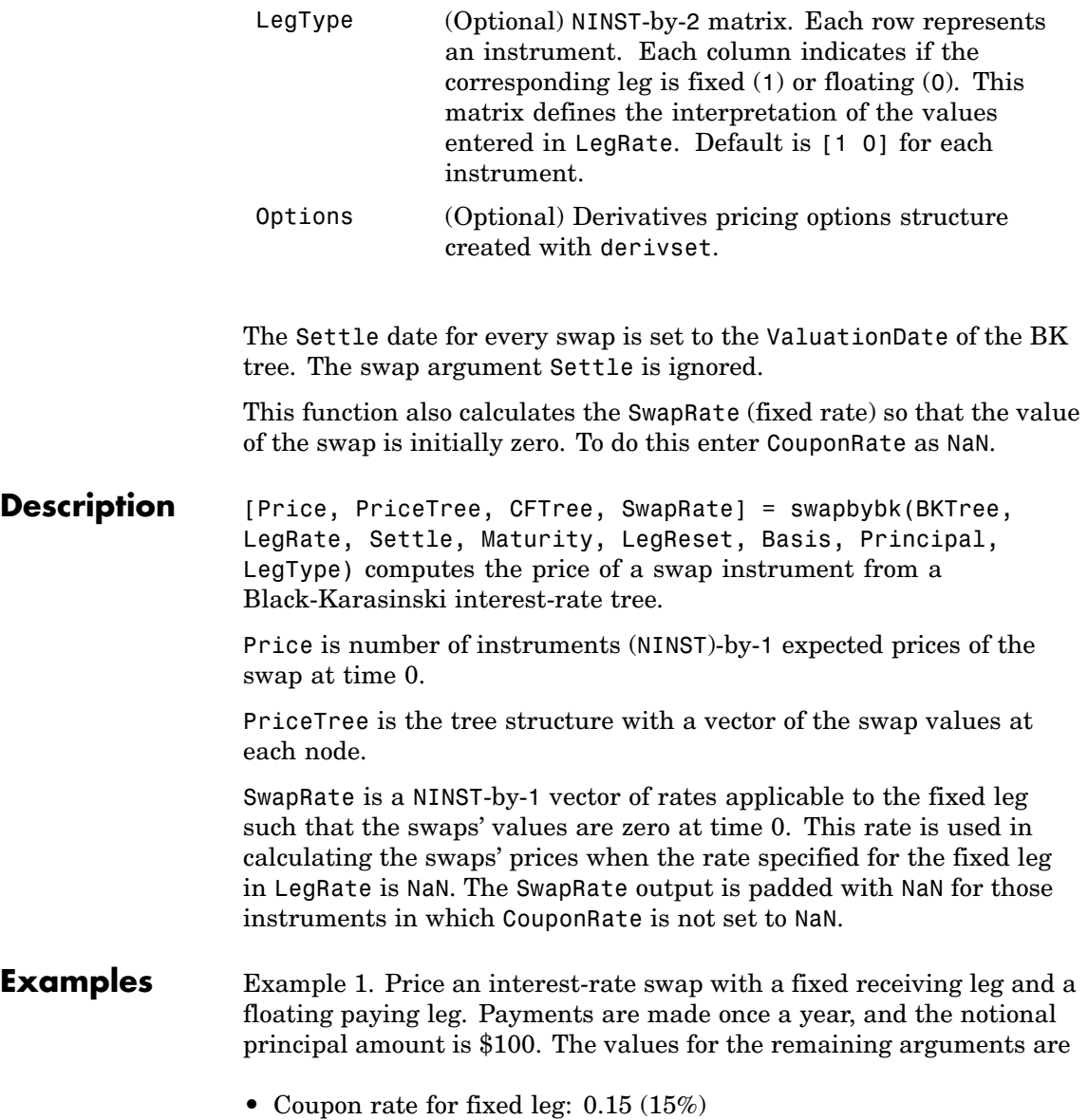

- Spread for floating leg: 10 basis points
- **•** Swap settlement date: Jan. 01, 2005
- **•** Swap maturity date: Jan. 01, 2008

Based on the information above, set the required arguments and build the LegRate, LegType, and LegReset matrices.

```
Settle = '01-Jan-2005';
Maturity = '01-Jan-2008';
Basis = 0;
Principal = 100;
LegRate = [0.15 10]; % [CouponRate Spread]
LegType = [1 \ 0]; % [Fixed \ Float]LegReset = [1 1]; % Payments once per year
```
Price the swap using the BKTree included in the MAT-file deriv.mat.The BKTree structure contains the time and forward-rate information needed to price the instrument.

load deriv;

Use swapbybk to compute the price of the swap.

```
Price = swapbybk(BKTree, LegRate, Settle, Maturity, LegReset,...
Basis, Principal, LegType)
Price =
  39.1827
```
Example 2. Using the previous data, calculate the swap rate, which is the coupon rate for the fixed leg such that the swap price at time  $= 0$ is zero.

```
LegRate = [NaN 20];[Price, PriceTree, SwapRate] = swapbybk(BKTree, LegRate, ...
```

```
Settle, Maturity, LegReset, Basis, Principal, LegType)
                       Price =
                            0
                       PriceTree =
                            FinObj: 'BKPriceTree'
                             tObs: [0 1 2 3 4]
                            PTree: {1x5 cell}
                           Connect: {[2] [2 3 4] [2 2 3 4 4]}
                            Probs: {[3x1 double] [3x3 double] [3x5 double]}
                       SwapRate =
                           0.0438
See Also bktree, bondbybk, capbybk, fixedbybk, floorbybk
```
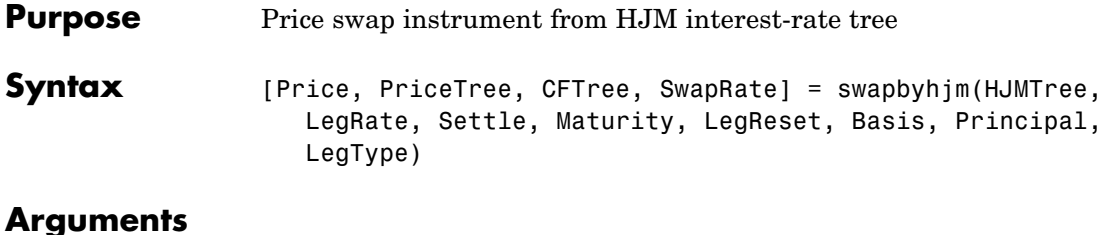

### HJMTree Forward-rate tree structure created by hjmtree. LegRate Number of instruments (NINST)-by-2 matrix, with each row defined as: [CouponRate Spread] or [Spread CouponRate] CouponRate is the decimal annual rate. Spread is the number of basis points over the reference rate. The first column represents the receiving leg, while the second column represents the paying leg. Settle Settlement date. NINST-by-1 vector of serial date numbers or date strings. Settle must be earlier than or equal to Maturity. Maturity Maturity date. NINST-by-1 vector of dates representing the maturity date for each swap. LegReset (Optional) NINST-by-2 matrix representing the reset frequency per year for each swap. Default  $= [1 \ 1].$ Basis (Optional) Day-count basis of the instrument. A vector of integers.  $0 = \text{actual}/\text{actual}$  (default),  $1 = 30/360$  $(SIA)$ , 2 = actual/360, 3 = actual/365, 4 = 30/360 (PSA), 5 = 30 360 (ISDA), 6 = 30/360 (European),  $7 = actual/365$  (Japanese). Principal (Optional) NINST-by-1 vector of the notional principal amounts. Default = 100.

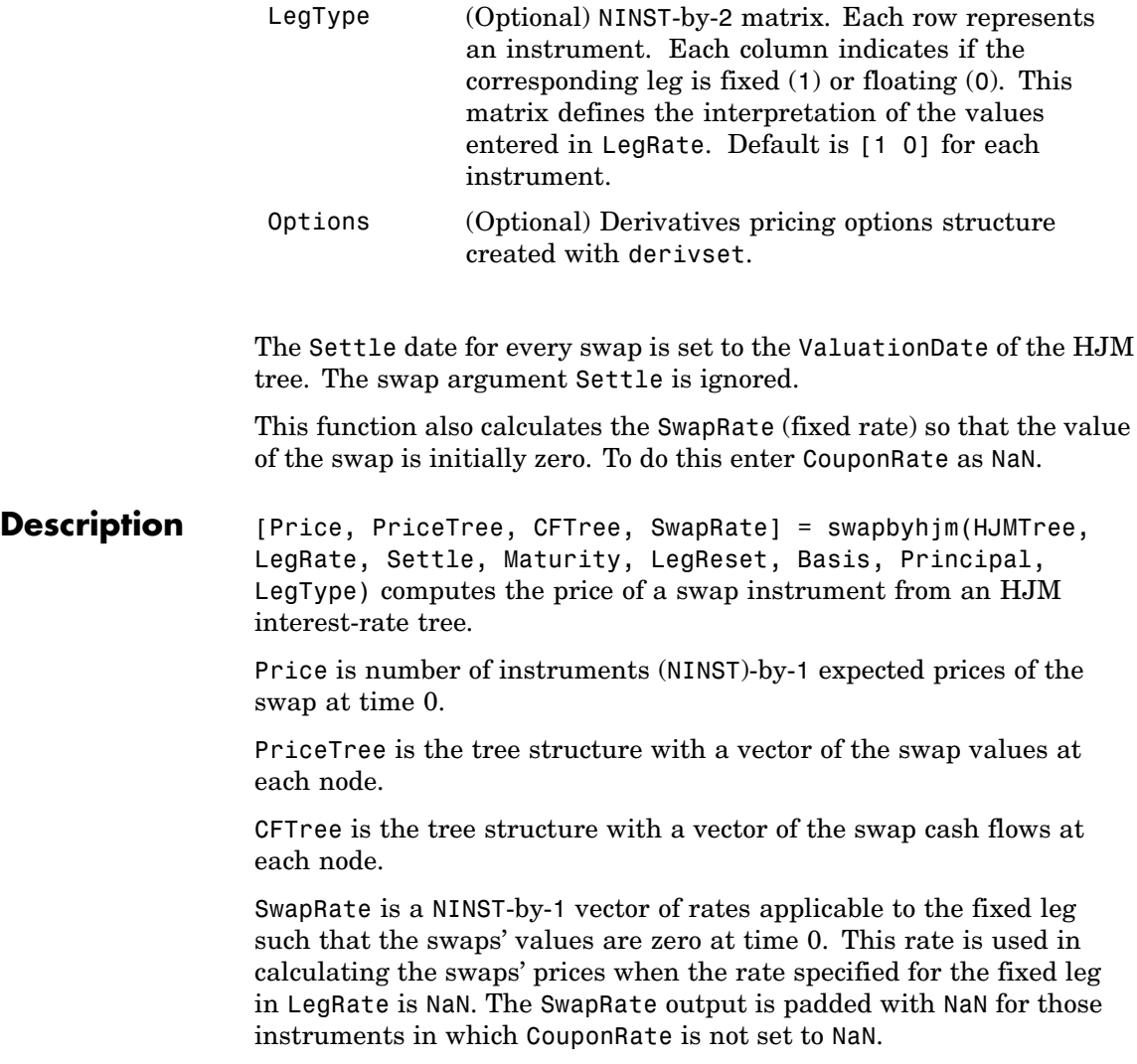
#### **Examples** Example 1. Price an interest-rate swap with a fixed receiving leg and a floating paying leg. Payments are made once a year, and the notional principal amount is \$100. The values for the remaining arguments are

- **•** Coupon rate for fixed leg: 0.06 (6%)
- Spread for floating leg: 20 basis points
- **•** Swap settlement date: Jan. 01, 2000
- **•** Swap maturity date: Jan. 01, 2003

Based on the information above, set the required arguments and build the LegRate, LegType, and LegReset matrices.

```
Settle = '01-Jan-2000';
Maturity = '01-Jan-2003;
Basis = 0;
Principal = 100;
LegRate = [0.06 20]; % [CouponRate Spread]
LegType = [1 \ 0]; % [Fixed \ Float]LegReset = [1\ 1]; % Payments once per year
```
Price the swap using the HJMTree included in the MAT-file deriv.mat. The HJMTree structure contains the time and forward-rate information needed to price the instrument.

```
load deriv;
```
Use swapbyhjm to compute the price of the swap.

```
[Price, PriceTree, CFTree] = swapbyhjm(HJMTree, LegRate,...
Settle, Maturity, LegReset, Basis, Principal, LegType)
Price =
   3.6923
PriceTree =
```

```
FinObj: 'HJMPriceTree'
     tObs: [0 1 2 3 4]
     PBush: {1x5 cell}
CFTree =
    FinObj: 'HJMCFTree'
      tObs: [0 1 2 3 4]
    CFBush: {[0] [1x1x2 double] [1x2x2 double] ... [1x8 double]}
```
Using the function treeviewer, you can examine CFTree graphically and see the cash flows from the swap along both the up and the down branches. A positive cash flow indicates an inflow (income - payments > 0), while a negative cash flow indicates an outflow (income - payments  $<$  0).

```
treeviewer(CFTree)
```
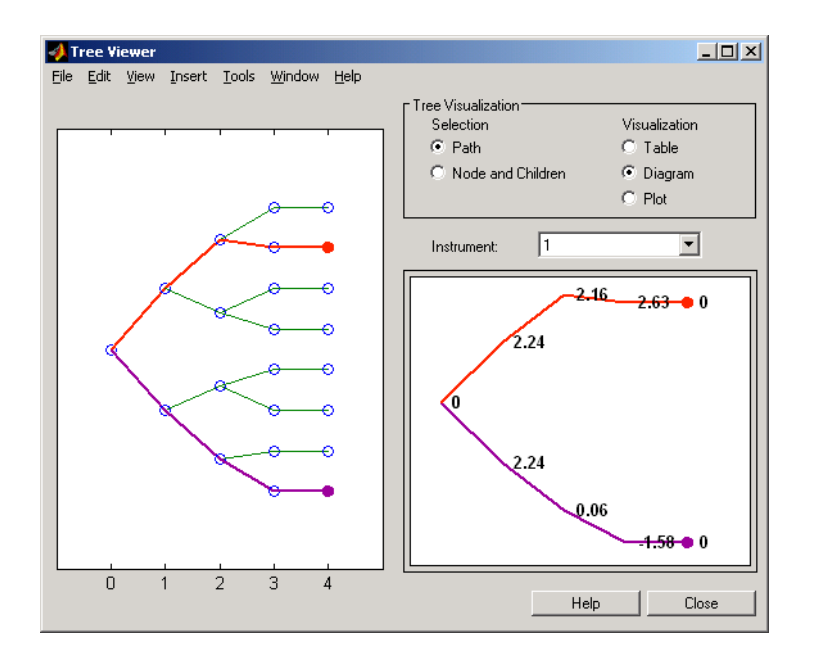

**Note** treeviewer price tree diagrams follow the convention that increasing prices appear on the upper branch of a tree and, consequently, decreasing prices appear on the lower branch. Conversely, for interest-rate displays, *decreasing* interest rates appear on the upper branch (prices are rising) and *increasing* interest rates on the lower branch (prices are falling).

In this example you have sold a swap (receive fixed rate and pay floating rate). At time  $t = 3$ , if interest rates go down, your cash flow is positive (\$2.63), meaning that you will receive this amount. But if interest rates go up, your cash flow is negative (-\$1.58), meaning that you owe this amount.

Example 2. Using the previous data, calculate the swap rate, which is the coupon rate for the fixed leg such that the swap price at time  $= 0$ is zero.

```
LegRate = [NaN 20];[Price, PriceTree, CFTree, SwapRate] = swapbyhjm(HJMTree,...
LegRate, Settle, Maturity, LegReset, Basis, Principal, LegType)
Price =
   0
PriceTree =
FinObj: 'HJMPriceTree'
 tObs: [0 1 2 3 4]
 PBush:{[0] [1x1x2 double] [1x2x2 double] ... [1x8 double]}
CFTree =
FinObj: 'HJMCFTree'
 tObs: [0 1 2 3 4]
CFBush:{[0] [1x1x2 double] [1x2x2 double] ... [1x8 double]}
SwapRate =
   0.0466
```

```
See Also capbyhjm, cfbyhjm, floorbyhjm, hjmtree
```
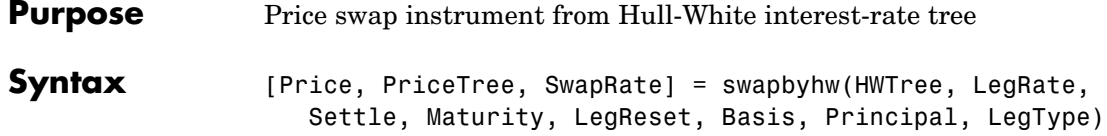

## **Arguments**

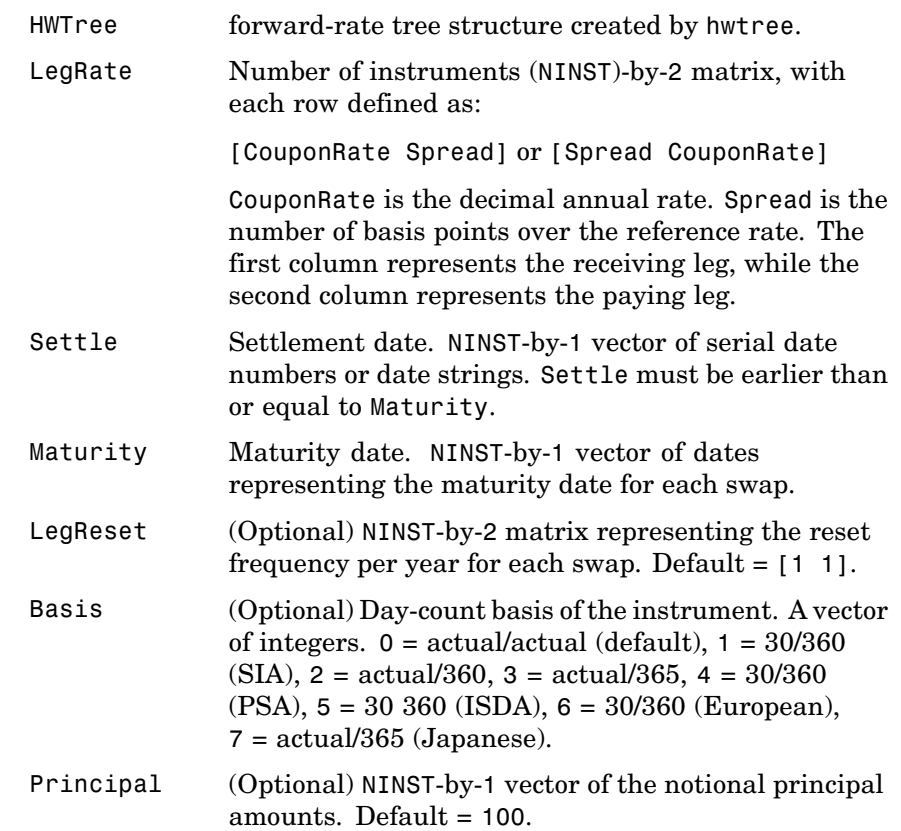

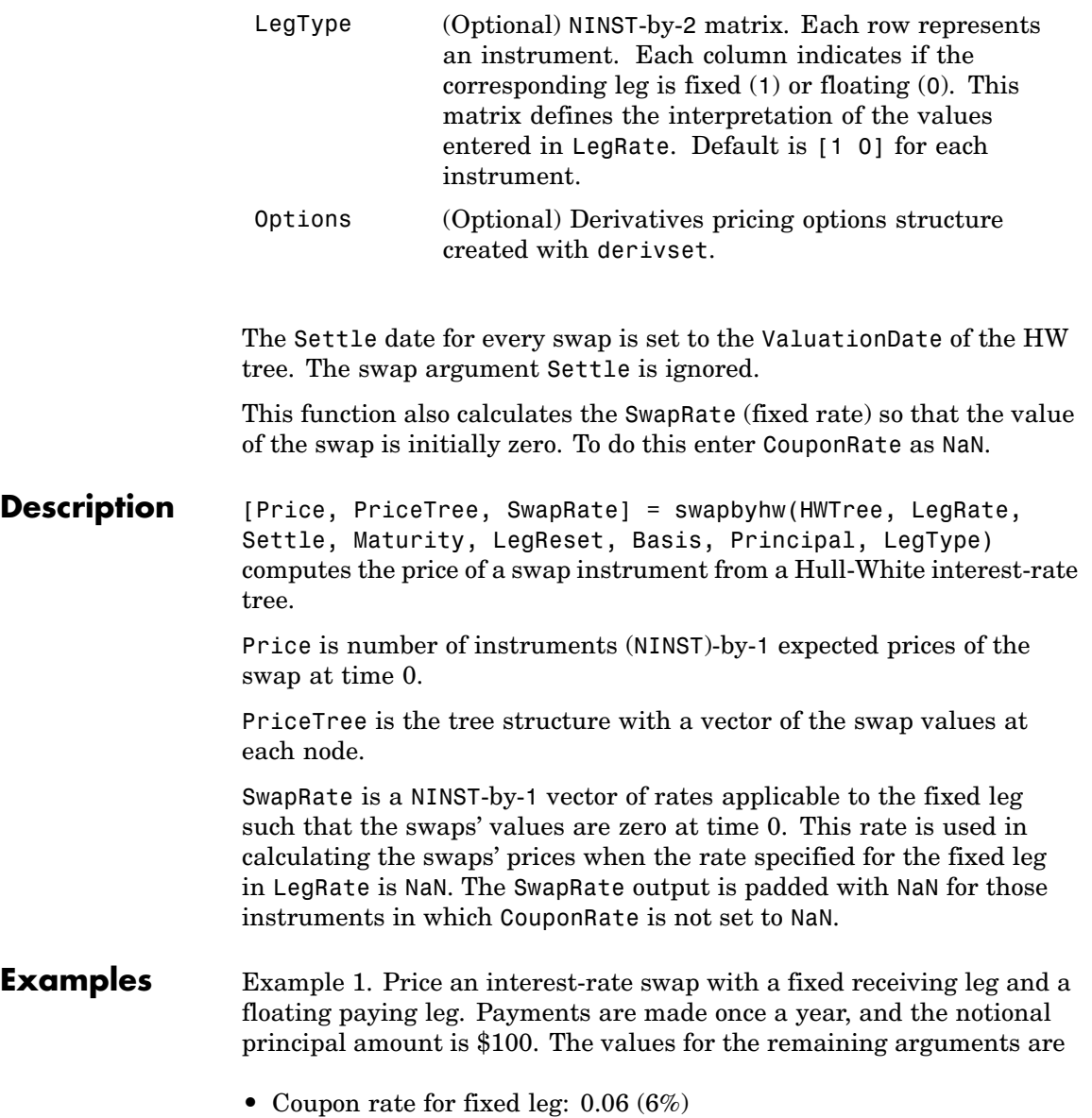

- **•** Spread for floating leg: 20 basis points
- **•** Swap settlement date: Jan. 01, 2005
- **•** Swap maturity date: Jan. 01, 2008

Based on the information above, set the required arguments and build the LegRate, LegType, and LegReset matrices.

```
Settle = '01-Jan-2005';
Maturity = '01-Jan-2008';
Basis = 0;
Principal = 100;
LegRate = [0.06 20]; % [CouponRate Spread]
LegType = [1 0]; % [Fixed Float]
LegReset = [1\ 1]; % Payments once per year
```
Price the swap using the HWTree included in the MAT-file deriv.mat. The HWTree structure contains the time and forward-rate information needed to price the instrument.

load deriv;

Use swapbyhw to compute the price of the swap.

```
[Price, PriceTree, SwapRate] = swapbyhw(HWTree, LegRate, ...
Settle, Maturity, LegReset, Basis, Principal, LegType)
Price =
    5.9109
PriceTree =
     FinObj: 'HWPriceTree'
       tObs: [0 1 2 3 4]
      PTree: {1x5 cell}
    Connect: {[2] [2 3 4] [2 2 3 4 4]}
      Probs: {[3x1 double] [3x3 double] [3x5 double]}
```

```
SwapRate =
   NaN
```
Example 2. Using the previous data, calculate the swap rate, which is the coupon rate for the fixed leg such that the swap price at time  $= 0$ is zero.

```
LegRate = [NaN 20];[Price, PriceTree, SwapRate] = swapbyhw(HWTree, LegRate, ...
                        Settle, Maturity, LegReset, Basis, Principal, LegType)
                        Price =
                          1.4211e-014
                        PriceTree =
                        FinObj: 'HWPriceTree'
                              tObs: [0 1 2 3 4]
                             PTree: {1x5 cell}
                           Connect: {[2] [2 3 4] [2 2 3 4 4]}
                             Probs: {[3x1 double] [3x3 double] [3x5 double]}
                        SwapRate =
                          0.0438
See Also bondbyhw, capbyhw, cfbyhw, floorbyhw, fixedbyhw, hwtree
```
# **swapbyzero**

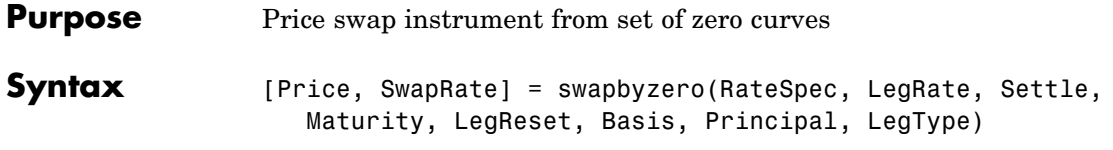

## **Arguments**

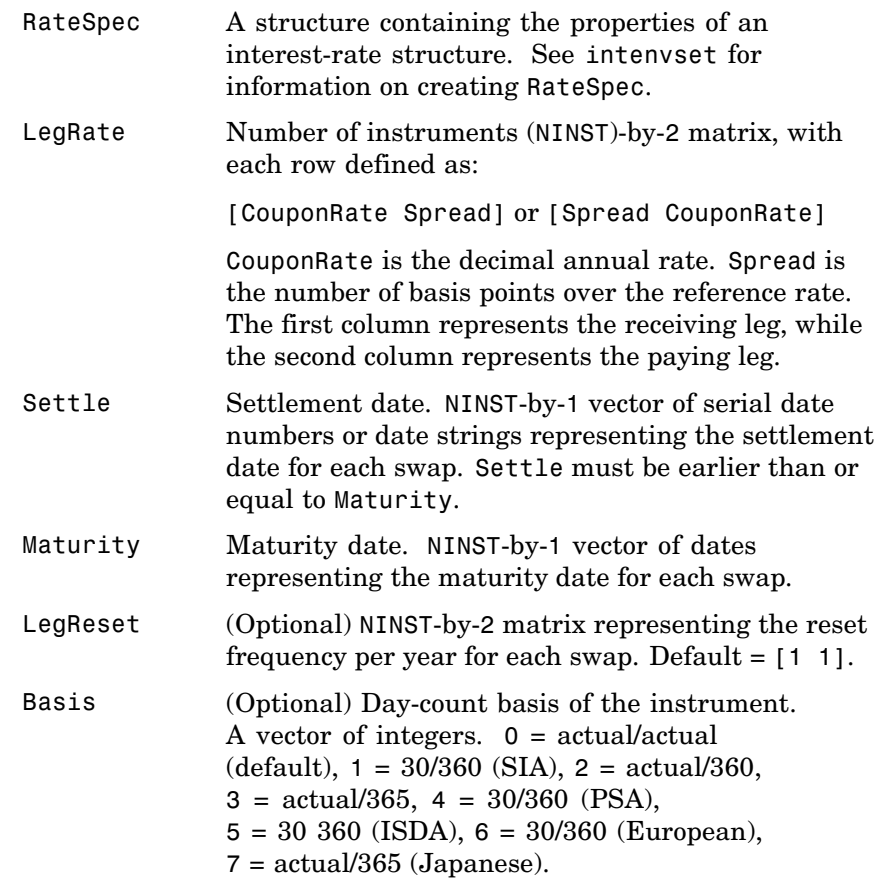

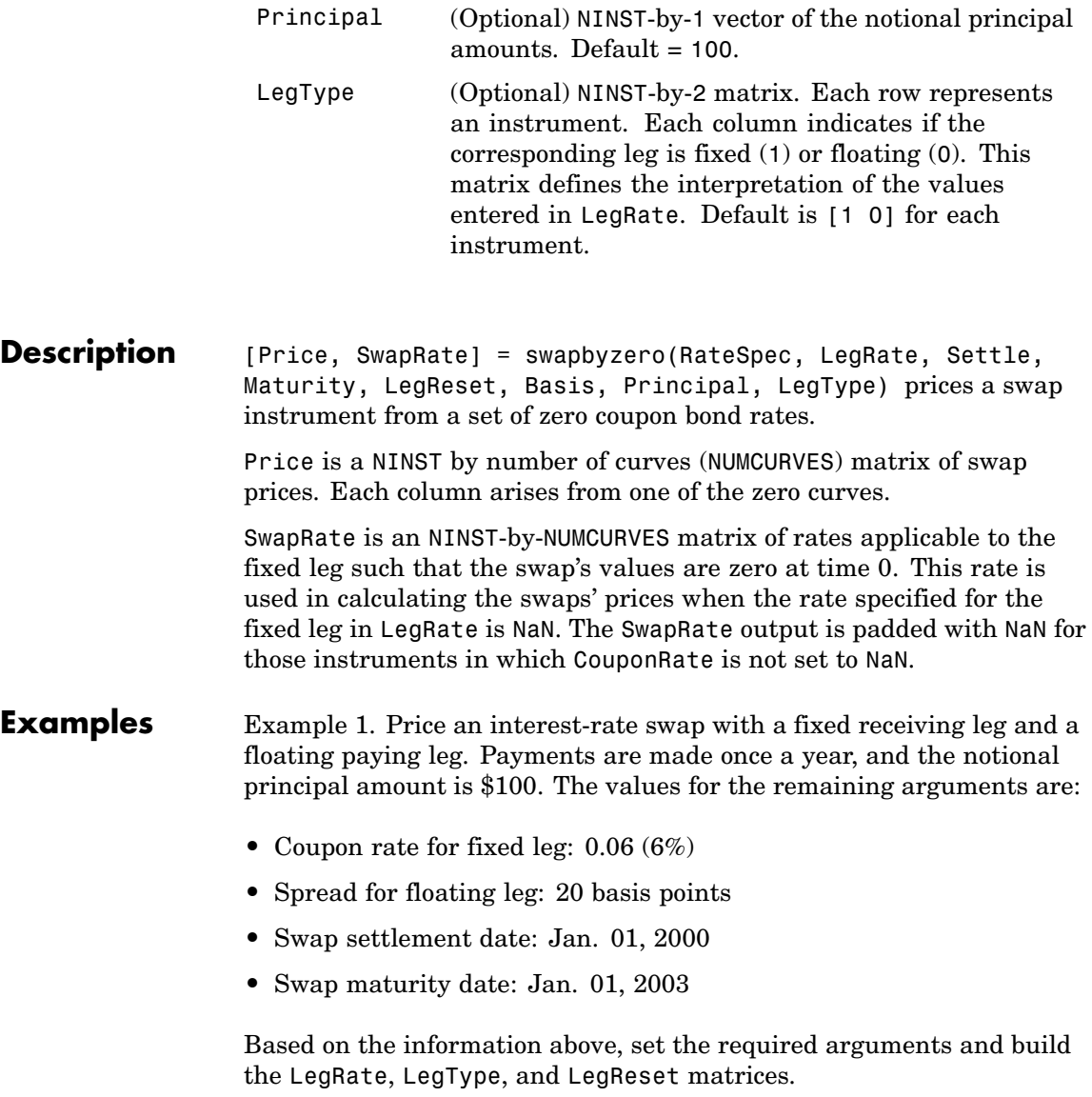

```
Settle = '01-Jan-2000';
Maturity = '01-Jan-2003';
Basis = 0;
Principal = 100;
LegRate = [0.06 20]; % [CouponRate Spread]
LegType = [1 0]; % [Fixed Float]
LegReset = [1 1]; % Payments once per year
```
Load the file deriv.mat, which provides ZeroRateSpec, the interest-rate term structure needed to price the bond.

load deriv;

Use swapbyzero to compute the price of the swap.

```
Price = swapbyzero(ZeroRateSpec, LegRate, Settle, Maturity,...
LegReset, Basis, Principal, LegType)
Price =
  3.6923
```
Example 2. Using the previous data, calculate the swap rate, which is the coupon rate for the fixed leg such that the swap price at time  $= 0$ is zero.

```
LegRate = [NaN 20];[Price, SwapRate] = swapbyzero(ZeroRateSpec, LegRate, Settle,...
Maturity, LegReset, Basis, Principal, LegType)
Price =
  0
SwapRate =
  0.0466
```
See Also bondbyzero, cfbyzero, fixedbyzero, floatbyzero

# **time2date**

Ш

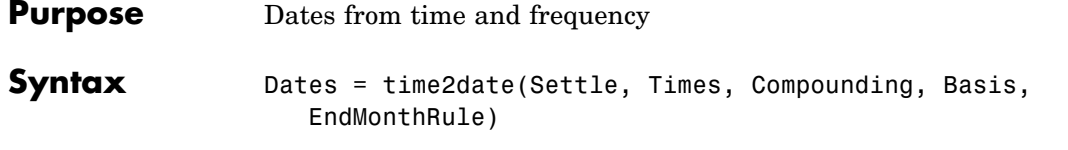

## **Arguments**

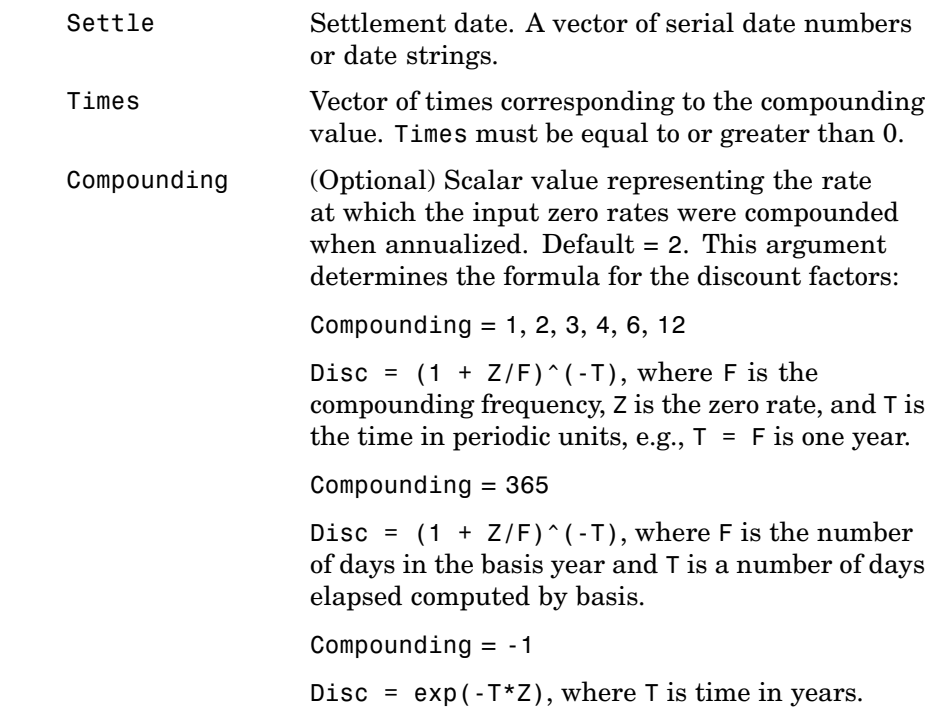

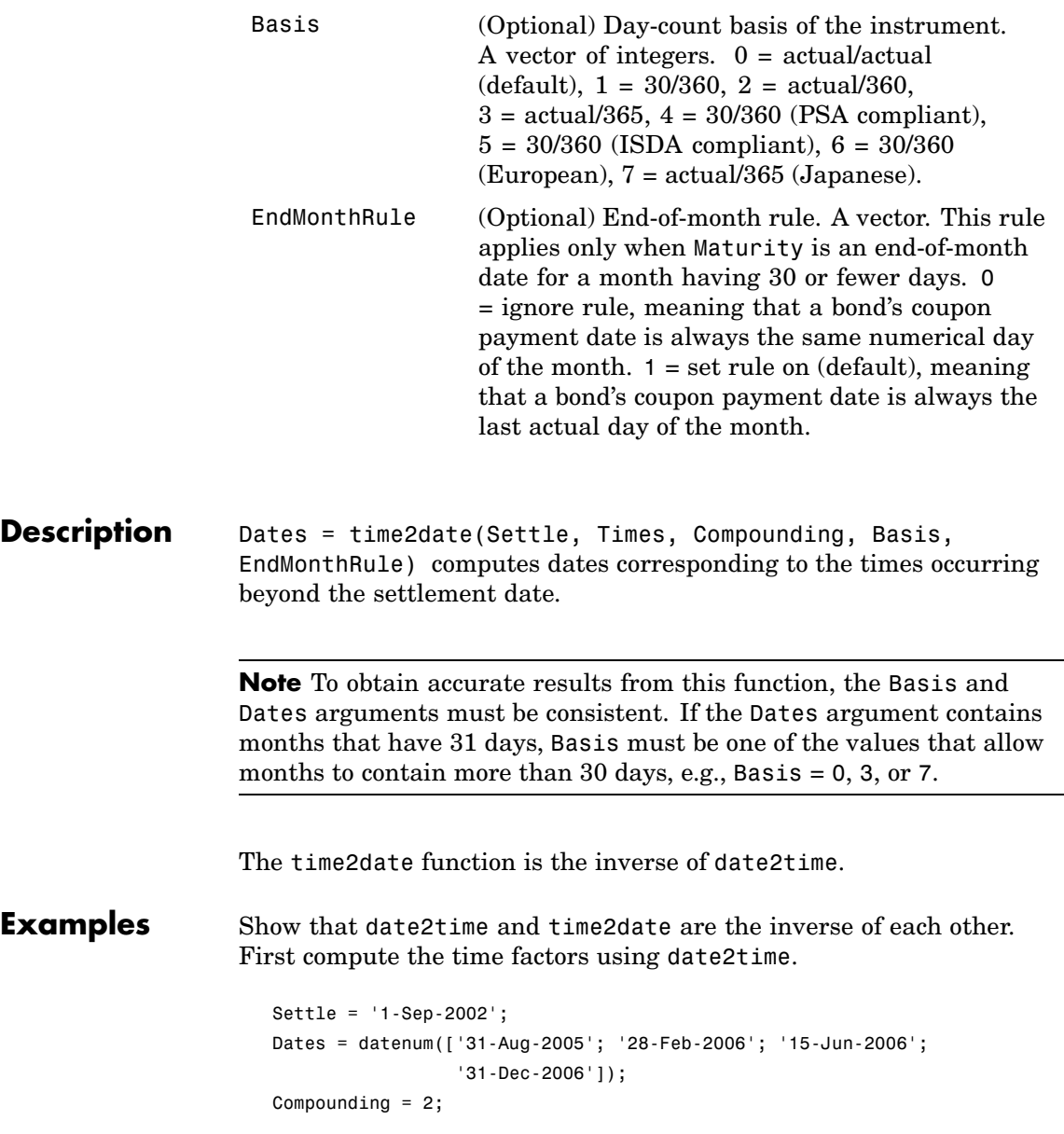

```
Basis = 0;
EndMonthRule = 1;
Times = date2time(Settle, Dates, Compounding, Basis,...
                  EndMonthRule)
Times =
    5.9945
    6.9945
    7.5738
    8.6576
```
Now use the calculated Times in time2date and compare the calculated dates with the original set.

```
Dates_calc = time2date(Settle, Times, Compounding, Basis,...
                                        EndMonthRule)
                       Dates_calc =
                             732555
                             732736
                             732843
                             733042
                       datestr(Dates_calc)
                       ans =31-Aug-2005
                       28-Feb-2006
                       15-Jun-2006
                       31-Dec-2006
See Also cftimes in the Financial Toolbox documentation
                    date2time, disc2rate, rate2disc
```
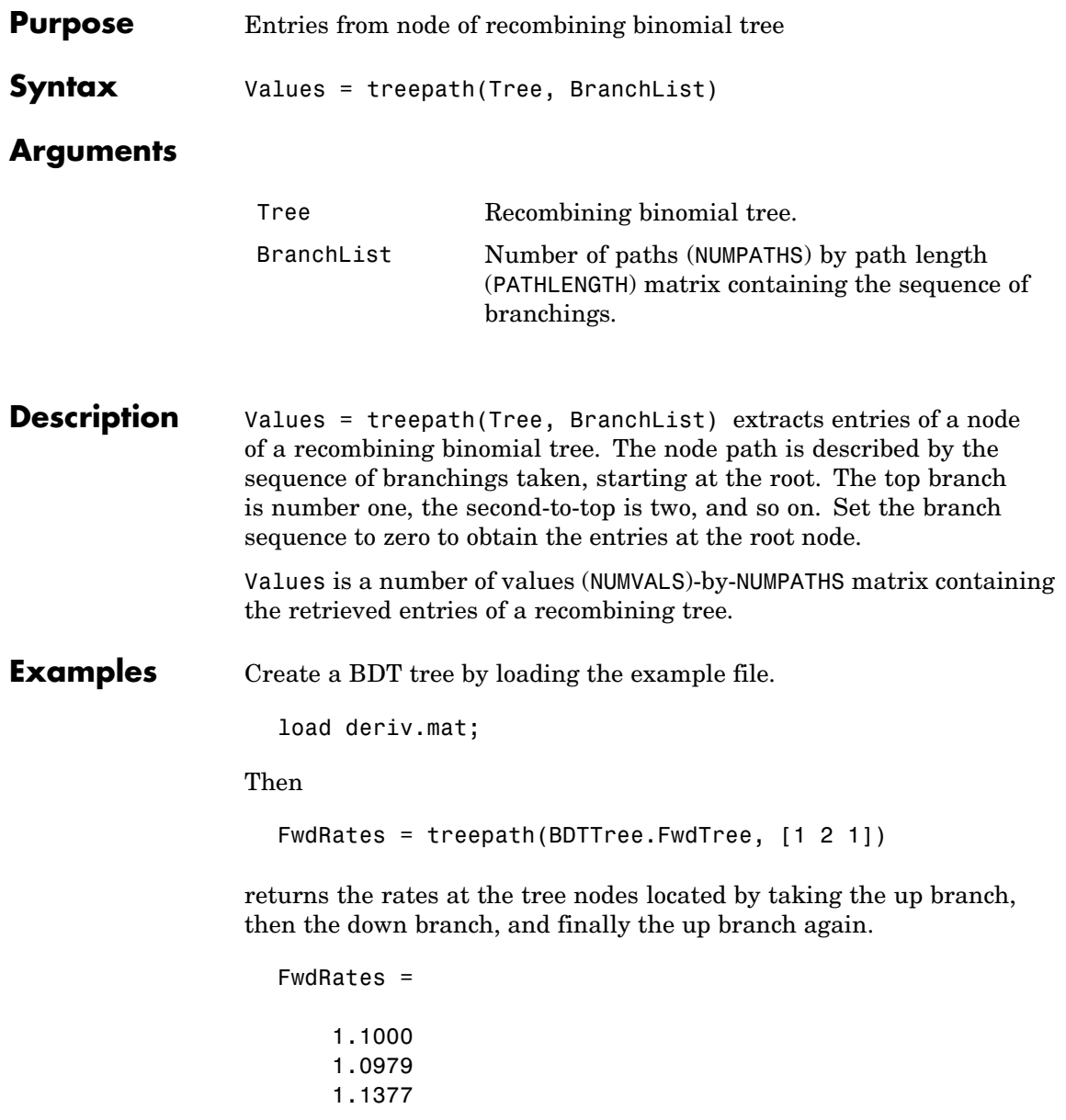

# **treepath**

1.1183

You can visualize this with the treeviewer function.

treeviewer(BDTTree)

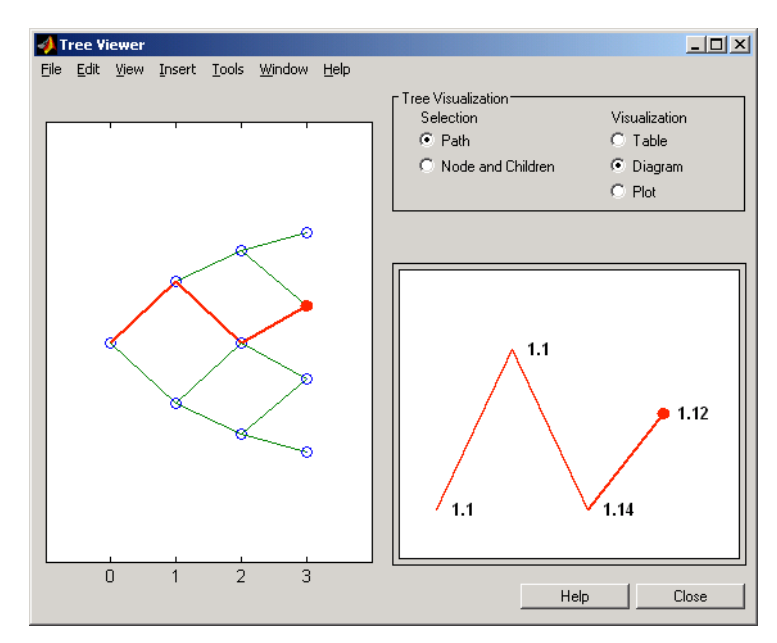

See Also mktree, treeshape

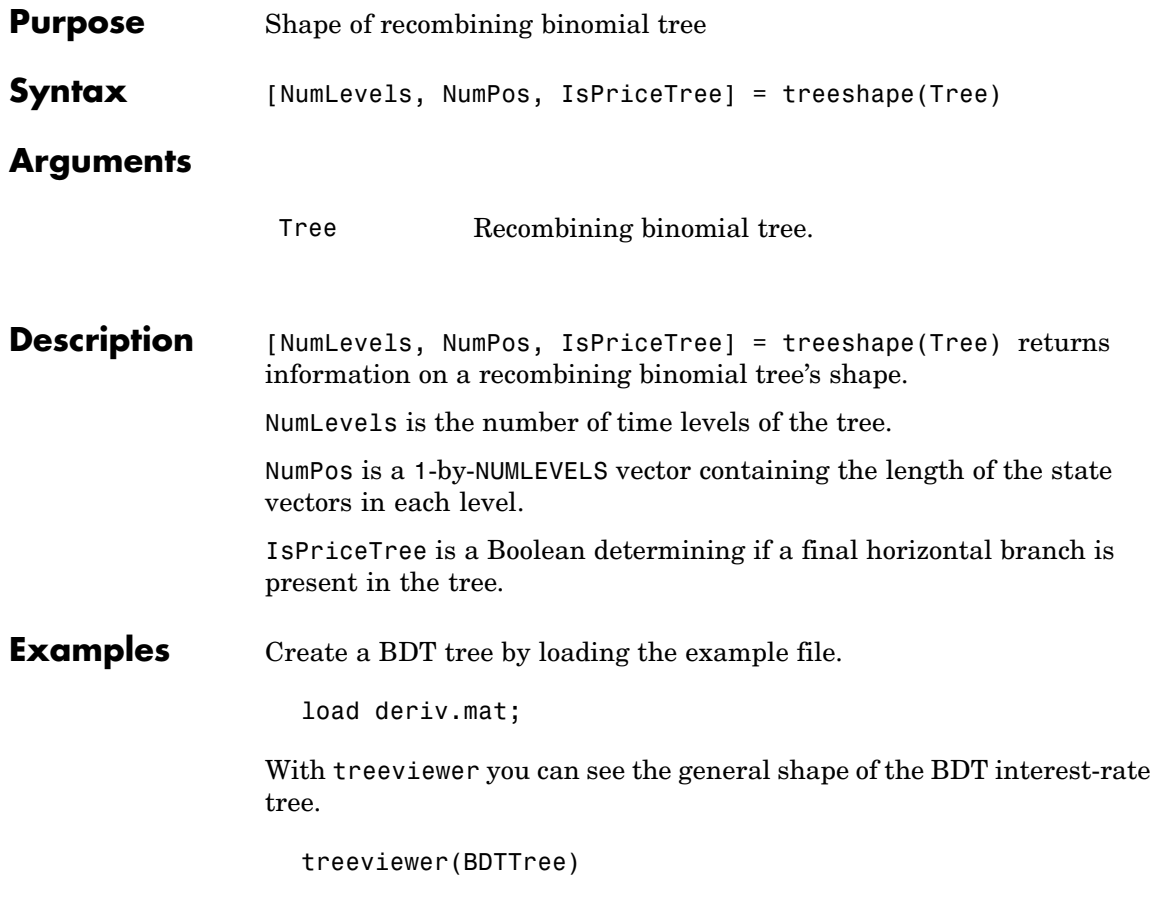

## **treeshape**

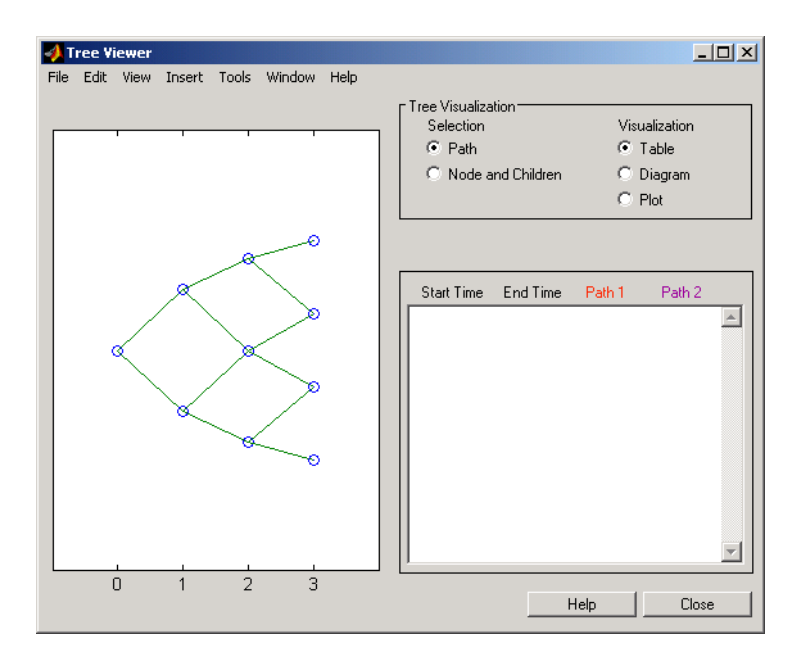

With this tree

[NumLevels, NumPos, IsPriceTree] = treeshape(BDTTree.FwdTree)

#### returns

```
NumLevels =
   4
NumPos =1 1 1 1
IsPriceTree =
   0
```
## See Also **mktree**, treepath

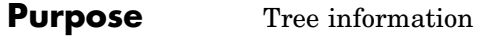

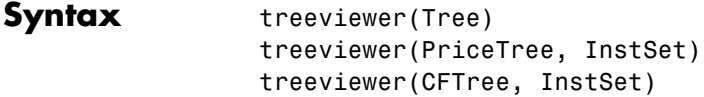

## **Arguments**

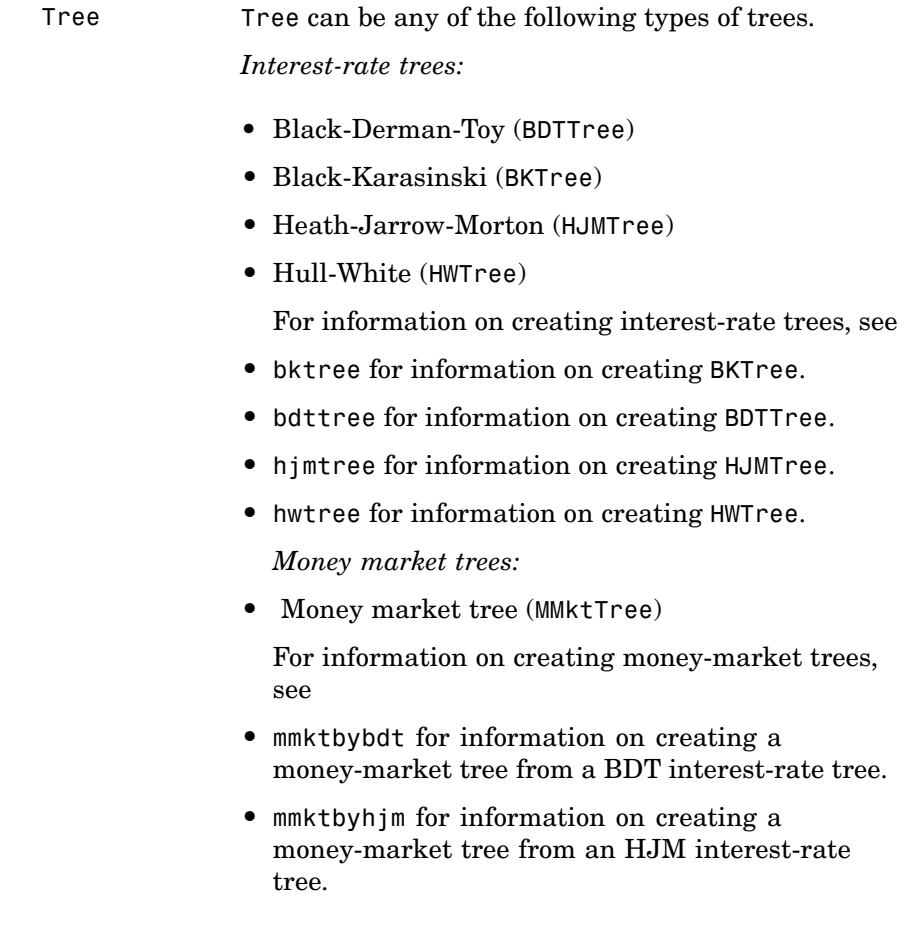

**Note** Money market trees cannot be created from BK or HW interest-rate trees.

*Stock price trees:*

- Cox-Ross-Rubinstein (CRRTree)
- **•** Equal probabilities (EQPTree)

For information on creating stock price trees, see

- **•** crrtree for information on creating CRRTree.
- **•** eqptree for information on creating EQPTree.

*Cash flow trees:*

- Black-Derman-Toy (BDTCFTree)
- **•** Heath-Jarrow-Morton (HJMCFTree)

Cash flow trees are created as outputs from the swap functions swapbyhjm and swapbybdt.

**Note** For the function swapbybdt, which uses a recombining binomial tree, this structure contains only NaNs because cash flows cannot be accurately calculated at every tree node for floating rate notes.

PriceTree PriceTree is a Black-Derman-Toy (BDTPriceTree), Black-Karasinski (BKPriceTree), Heath-Jarrow-Morton (HJMPriceTree), or Hull-White (HWPriceTree) tree of instrument prices.

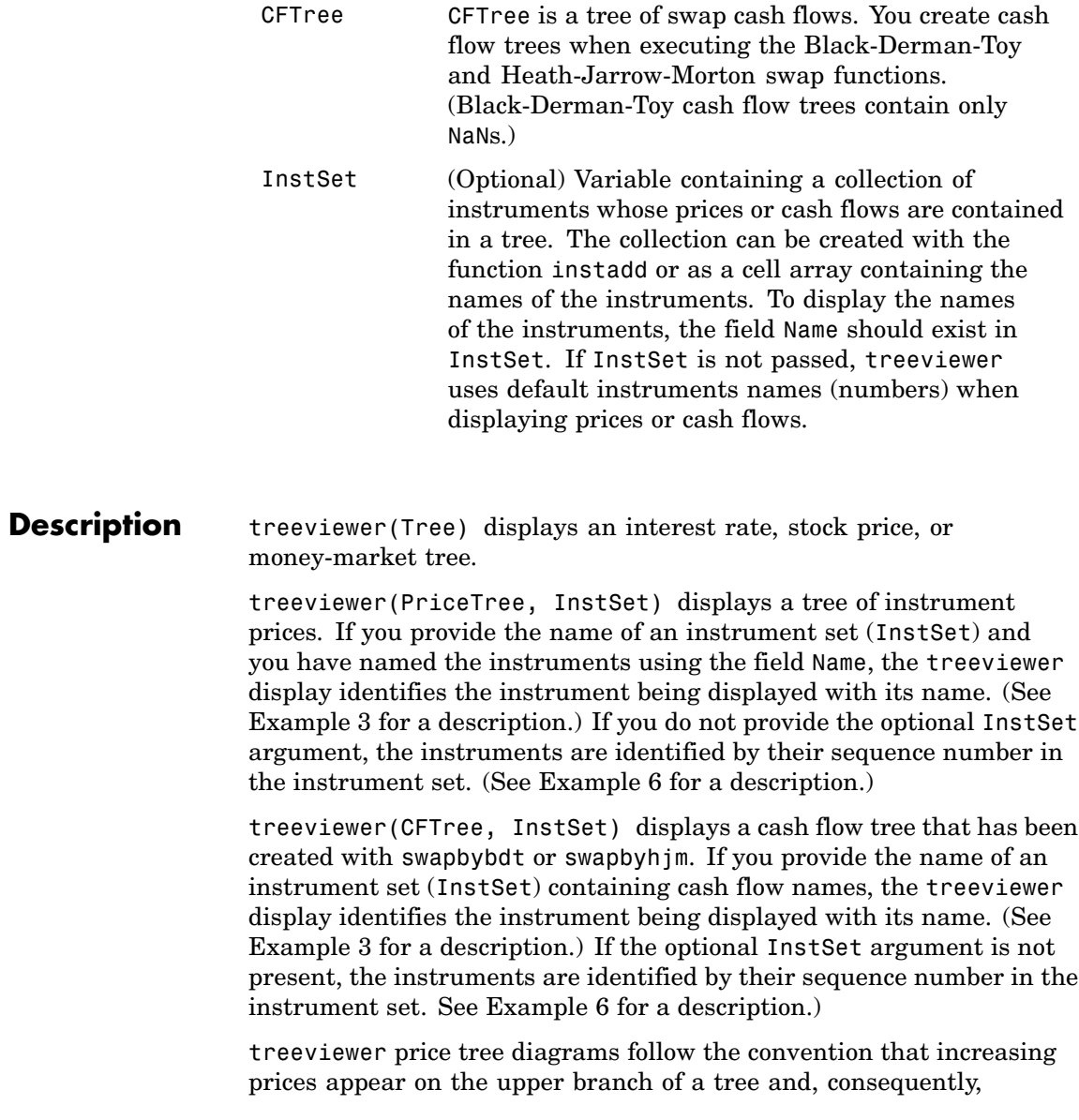

decreasing prices appear on the lower branch. Conversely, for interest rate displays, *decreasing* interest rates appear on the upper branch (prices are rising) and *increasing* interest rates on the lower branch (prices are falling).

treeviewer provides an interactive display of prices or interest rates. The display is activated by clicking the nodes along the price or interest rate path shown in the left pane when the function is called. For HJM trees you select the end points of the path, and treeviewer displays all data from beginning to end. With recombining trees, such as BDT, BK and HW, you must click *each* node in succession from the beginning  $(t = 1)$  to the last node  $(t = n)$ . Do not include the *root node*, the node at  $t = 0$ . If you do not click the nodes in the proper order, you are reminded with the message

Parent of selected node must be selected.

### **Examples Example 1. Display an HJM Interest-Rate Tree.**

load deriv.mat treeviewer(HJMTree)

The treeviewer function displays the structure of an HJM tree in the left pane. The tree visualization in the right pane is blank.

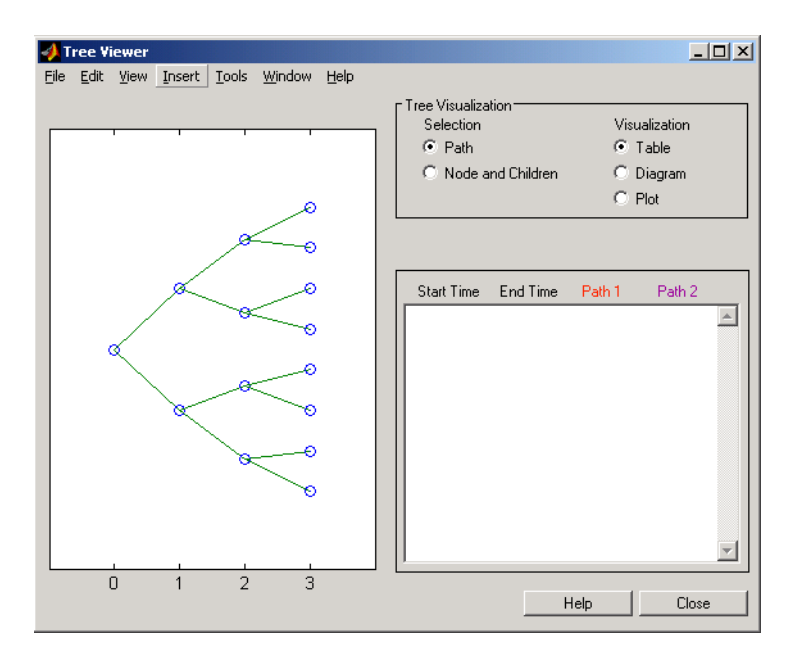

To visualize the actual interest-rate tree, go to the **Tree Visualization** pane and click on **Path** (the default) and **Diagram.** Now, select the first path by clicking on the last node  $(t = 3)$  of the upper branch.

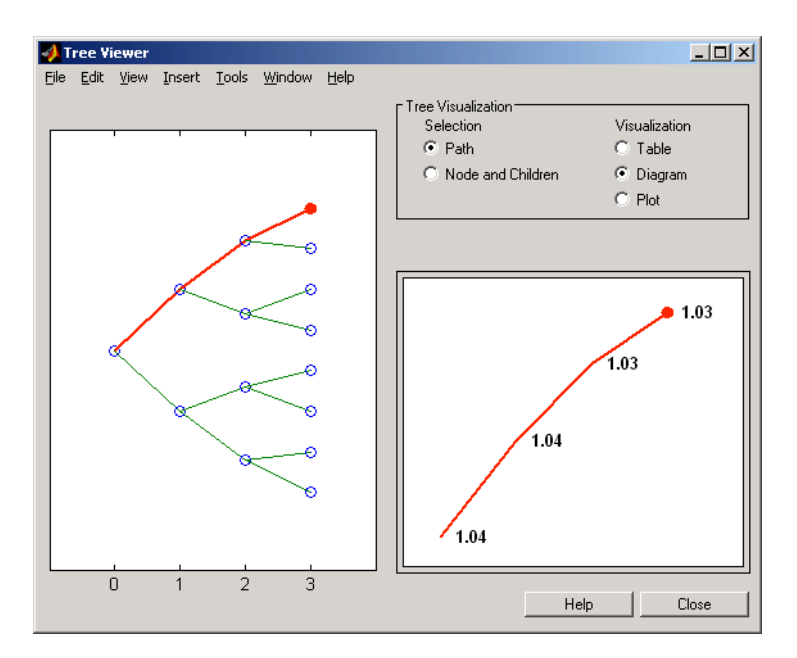

Note that the entire upper path is highlighted in red.

To complete the process, select a second path by clicking on the last node  $(t = 3)$  of another branch. The second path is highlighted in purple. The final display looks like this.

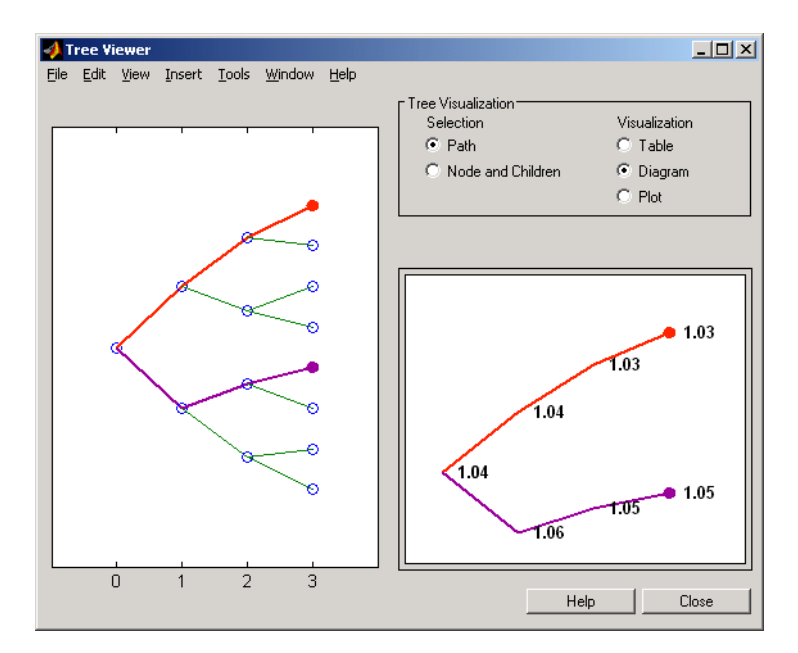

## **Alternative Forms of Display**

The **Tree Visualization** pane allows you to select alternative ways to display tree data. For example, if you select **Path** and **Table** as your visualization choices, the final display above instead appears in tabular form.

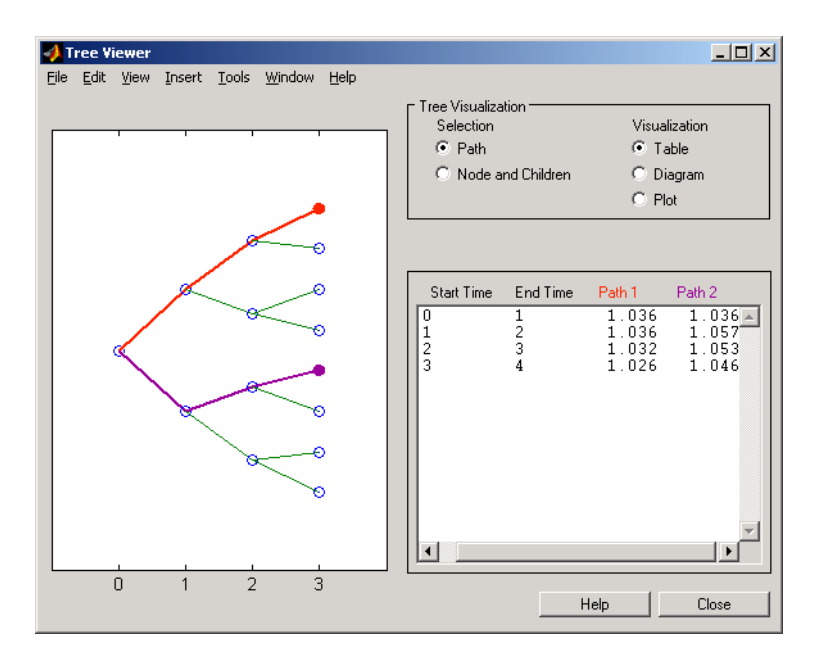

To see a plot of interest rates along the chosen branches, click **Path** and **Plot** in the **Tree Visualization** pane.

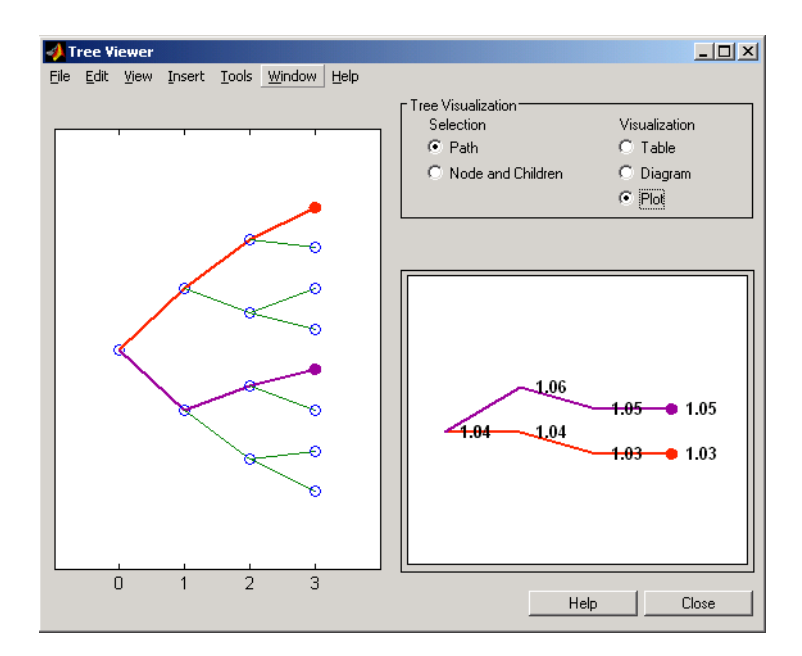

Note that with **Plot** selected, rising interest rates are shown on the upper branch and declining interest rates on the lower.

Finally, if you clicked **Node and Children** under **Tree Visualization**, you restrict the data displayed to just the selected parent node and its children.

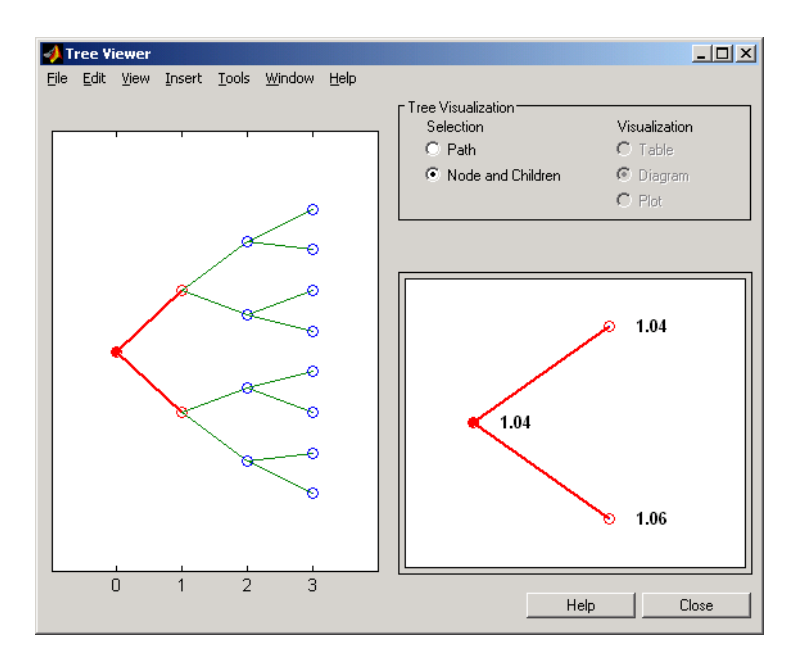

With **Node and Children** selected, the choices under **Visualization** are unavailable.

#### **Example 2. Display a BDT Interest-Rate Tree.**

```
load deriv.mat
treeviewer(BDTTree)
```
The treeviewer function displays the structure of a BDT tree in the left pane. The tree visualization in the right pane is blank.

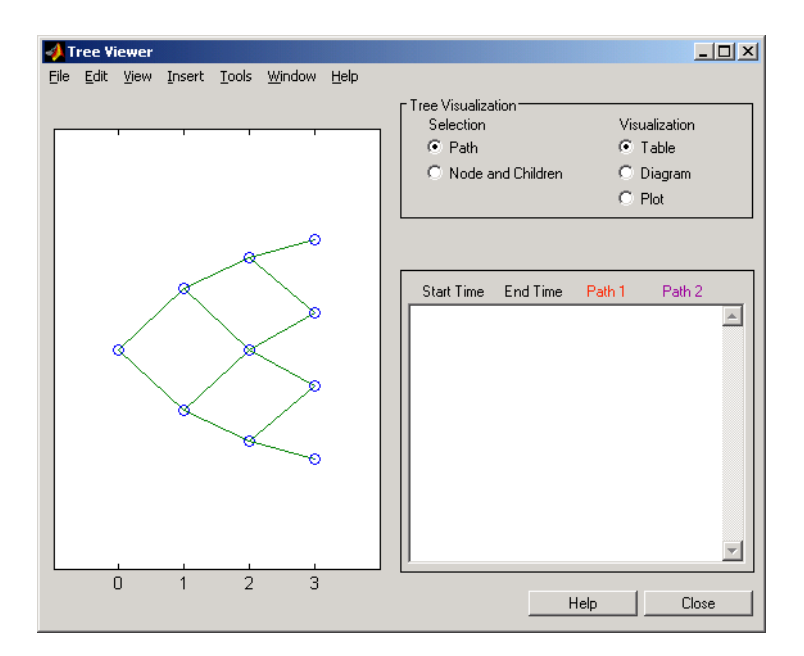

To visualize the actual interest-rate tree, go to the **Tree Visualization** pane and click **Path** (the default) and **Diagram**. Now, select the first path by clicking on the first node of the up branch  $(t = 1)$ . Continue by clicking the down branch at the next node  $(t = 2)$ . The two figures below show the treeviewer path diagrams for these selections.

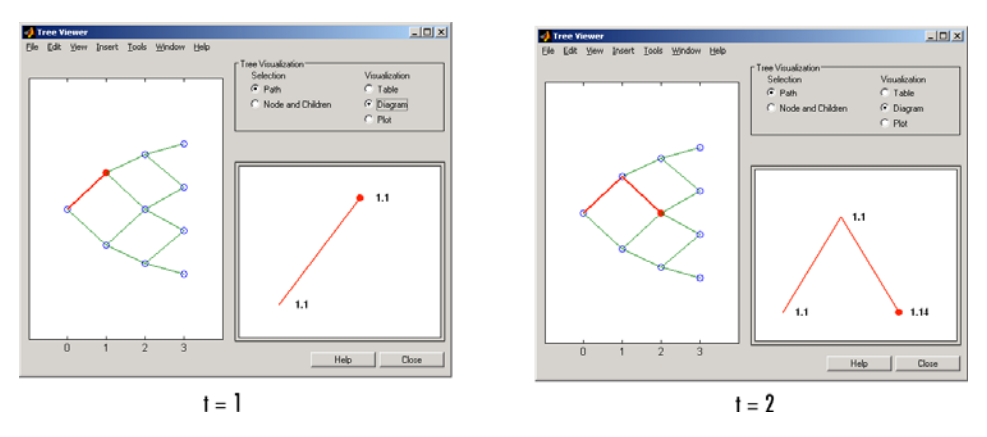

Continue clicking all nodes in succession until you reach the end of the branch. Note that the entire path you have selected is highlighted in red.

Select a second path by clicking the first node of the lower branch  $(t = 1)$ . Continue clicking lower nodes as you did on the first branch. Note that the second branch is highlighted in purple. The final display looks like this.

<span id="page-534-0"></span>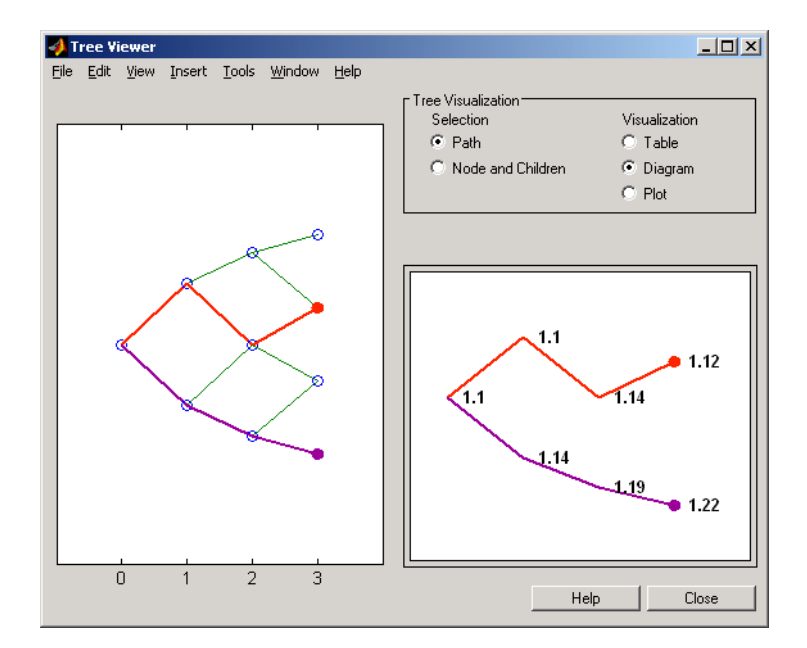

### **Example 3. Display an HJM Price Tree for Named Instruments.**

```
load deriv.mat
[Price, PriceTree] = hjmprice(HJMTree, HJMInstSet);
treeviewer(PriceTree, HJMInstSet)
```
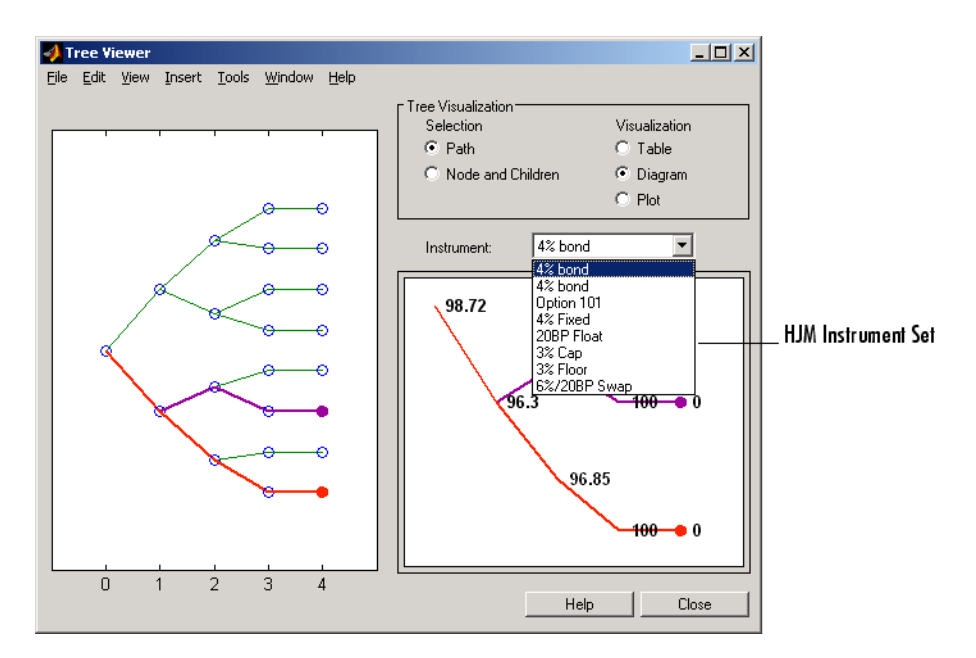

**Example 4. Display a BDT Price Tree for Named Instruments.**

```
load deriv.mat
[Price, PriceTree] = bdtprice(BDTTree, BDTInstSet);
treeviewer(PriceTree, BDTInstSet)
```
## **treeviewer**

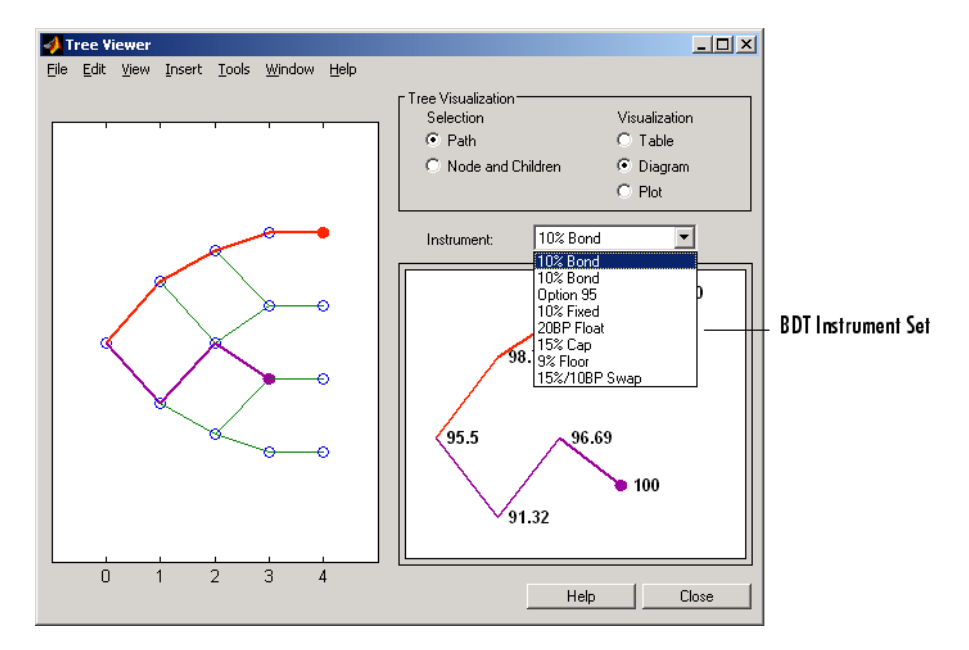

#### **Example 5. Display an HJM Price Tree with Renamed Instruments.**

```
load deriv.mat
[Price, PriceTree] = hjmprice(HJMTree, HJMInstSet);
Names = {'Bond1', 'Bond2', 'Option', 'Fixed','Float', 'Cap',...
'Floor', 'Swap'};
treeviewer(PriceTree, Names)
```
<span id="page-537-0"></span>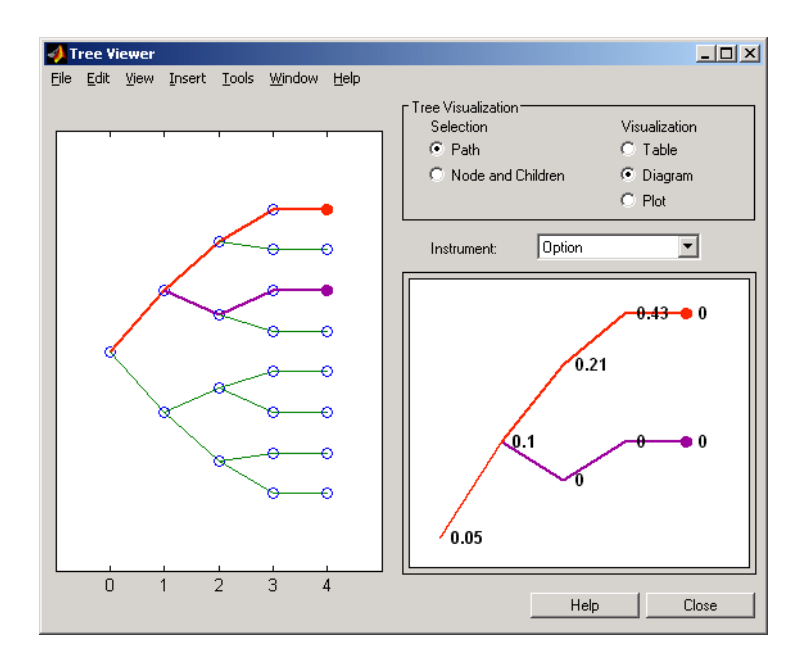

#### **Example 6. Display an HJM Price Tree Using Default Instrument Names (Numbers).**

```
load deriv.mat
[Price, PriceTree] = hjmprice(HJMTree, HJMInstSet);
treeviewer(PriceTree)
```
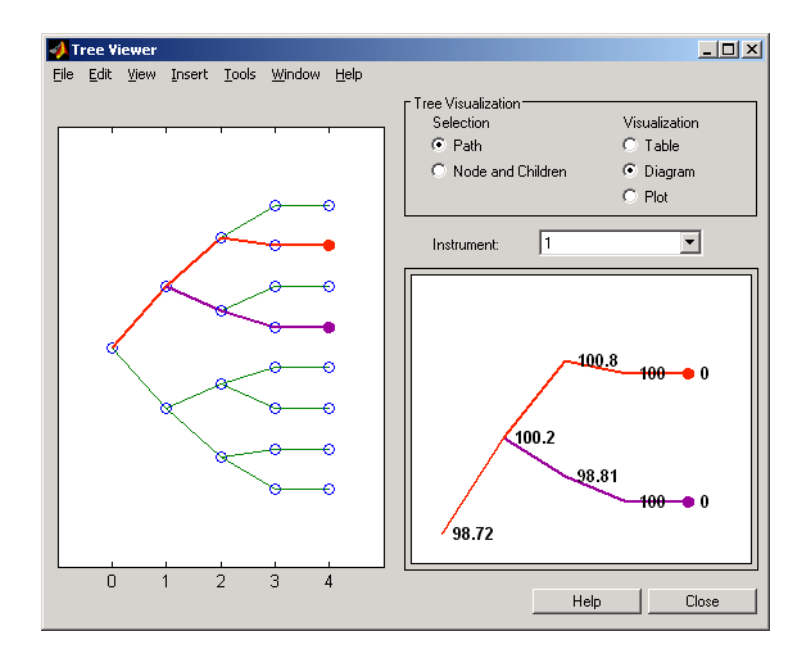

## See Also bdttree, bktree, hjmtree, hwtree, instadd, mmktbybdt, mmktbyhjm, swapbybdt, swapbyhjm

# **trintreepath**

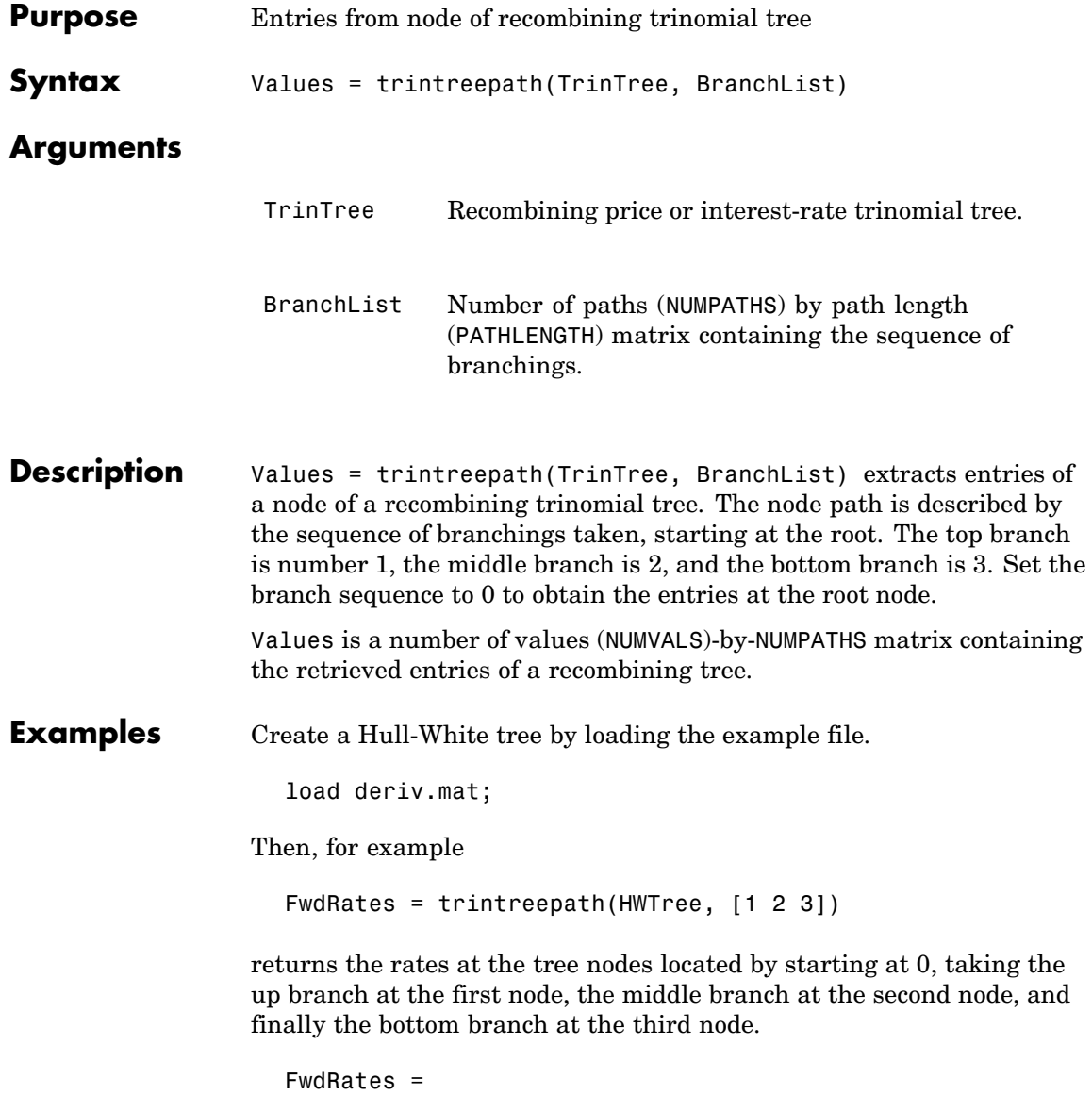
- 1.0279
- 1.0528
- 1.0652
- 1.0591

You can visualize this with the treeviewer function.

```
treeviewer(HWTree)
```
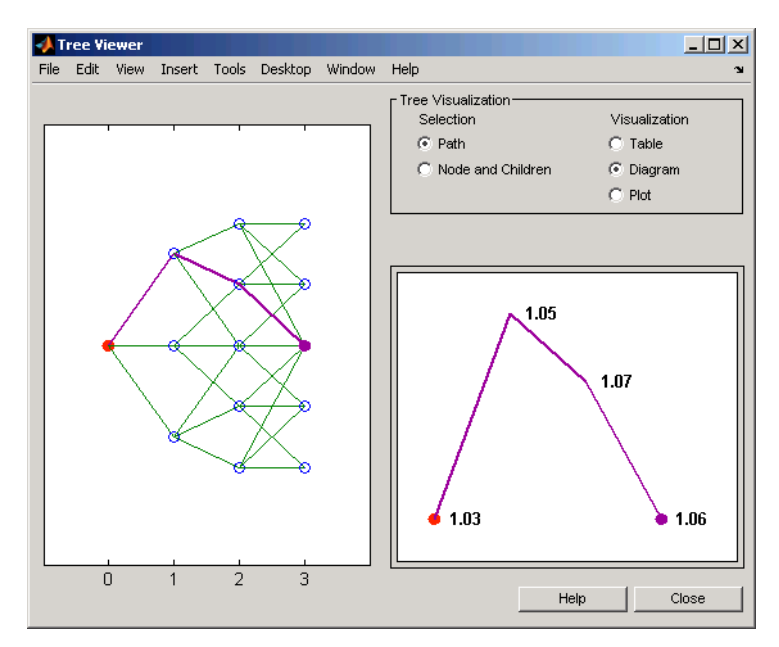

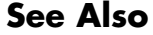

See Also mktrintree, trintreeshape

# **trintreeshape**

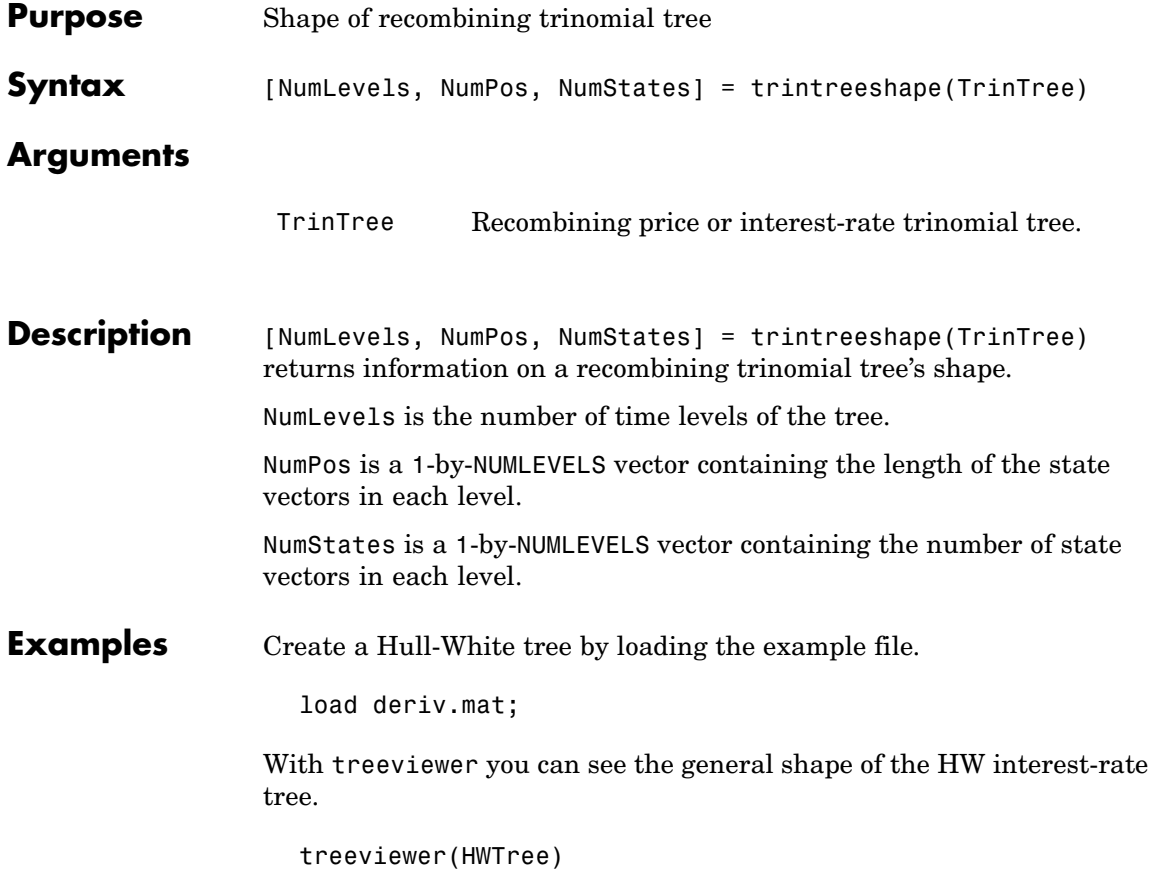

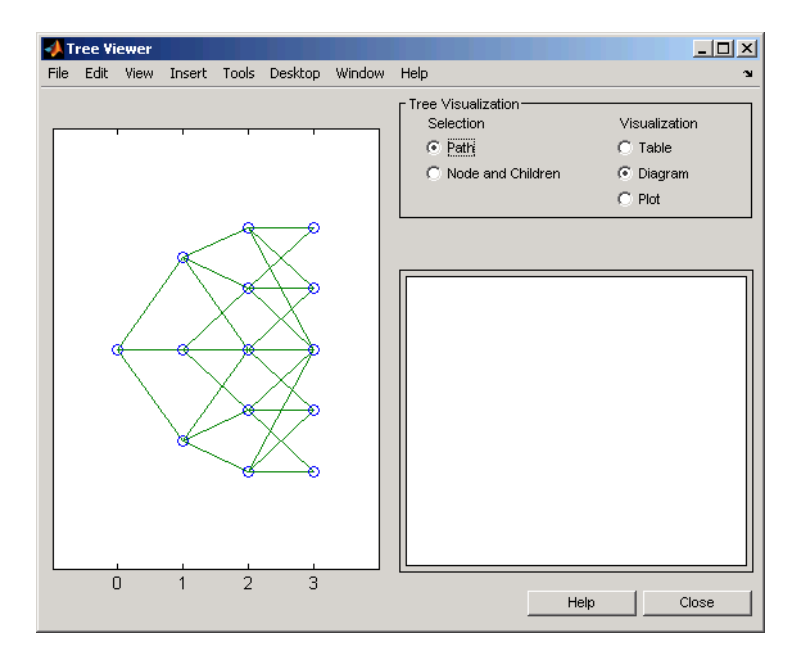

With this tree

[NumLevels, NumPos, NumStates] = trintreeshape(HWTree)

returns

```
NumLevels =
   4
NumPos =
   1 1 1 1
NumStates =
   1355
```
See Also mktrintree, trintreepath

# Derivatives Pricing Options

[Pricing Options Structure](#page-545-0) (p. [A-2](#page-545-0)) Using the pricing options structure [Customizing the Structure](#page-548-0) (p. [A-5\)](#page-548-0) Customizing the Options structure

by passing property name/property value pairs to the derivset function

# <span id="page-545-0"></span>**Pricing Options Structure**

The MATLAB structure Options provides additional input to most pricing functions. The Options structure

- **•** Tells pricing functions how to use the interest-rate tree to calculate instrument prices.
- **•** Determines what additional information the command window displays along with instrument prices.
- **•** Tells pricing functions which method to use in pricing barrier options.

The pricing options structure is primarily used in the pricing of interest-rate based financial derivatives. However, the BarrierMethod field in the structure allows you to use it in pricing equity barrier options as well.

You provide pricing options in an optional Options argument passed to a pricing function. (See, for example, bondbyhjm, bdtprice, barrierbycrr, or barrierbyeqp.)

### **Default Structure**

If you do not specify the Options argument in the call to a pricing function, the function uses a default structure. To observe the default structure, use derivset without any arguments.

```
Options = derivset
Options =
    Diagnostics: 'off'
       Warnings: 'on'
      ConstRate: 'on'
  BarrierMethod: 'unenhanced'
```
The Options structure has four fields: [Diagnostics](#page-546-0), [Warnings](#page-546-0), [ConstRate](#page-546-0), and [BarrierMethod](#page-546-0).

#### <span id="page-546-0"></span>**Diagnostics Field**

Diagnostics indicates whether additional information is displayed if the tree is modified. The default value for this option is 'off'. If Diagnostics is set to 'on' and ConstRate is set to 'off', the pricing functions display information such as the number of nodes in the last level of the tree generated for pricing purposes.

#### **Warnings Field**

Warnings indicates whether to display warning messages when the input tree is not adequate for accurately pricing the instruments. The default value for this option is 'on'. If both ConstRate and Warnings are 'on', a warning is displayed if any of the instruments in the input portfolio has a cash flow date between tree dates. If ConstRate is 'off', and Warnings is 'on', a warning is displayed if the tree is modified to match the cash flow dates on the instruments in the portfolio.

#### **ConstRate Field**

ConstRate indicates whether the interest rates should be assumed constant between tree dates. By default this option is 'on', which is not an arbitrage-free assumption. Consequently the pricing functions return an approximate price for instruments featuring cash flows between tree dates. Instruments featuring cash flows only on tree nodes are not affected by this option and return exact (arbitrage-free) prices. When ConstRate is 'off', the pricing function finds the cash flow dates for all instruments in the portfolio. If these cash flows do not align exactly with the tree dates, a new tree is generated and used for pricing. This new tree features the same volatility and initial rate specifications of the input tree but contains tree nodes for each date in which at least one instrument in the portfolio has a cash flow. Keep in mind that the number of nodes in a tree grows exponentially with the number of tree dates. Consequently, setting ConstRate 'off' dramatically increases the memory and processor demands on the computer.

#### **BarrierMethod Field**

When using binomial trees to price barrier options, you may require a large number of tree steps to achieve an accurate result when tree nodes do not align with the barrier level. With the BarrierMethod field, the toolbox

provides an enhancement method that improves the accuracy of the results without having to use large trees.

The BarrierMethod field can be set to 'unenhanced' (default) or 'interp'. If you specify 'unenhanced', no correction calculation is used. Otherwise, if you specify 'interp', the toolbox provides an enhanced valuation by interpolating between nodes on barrier boundaries.

You specify the barrier method in the last input argument, Options, of the functions barrierbycrr, barrierbyeqp, crrprice, or eqpprice. Options is a structure that you create with the function derivset. Using derivset you specify whether to use the enhanced or the unenhanced method.

For more information about this algorithm see Derman, E., I. Kani, D. Ergener and I. Bardhan, "Enhanced Numerical Methods for Options with Barriers," *Financial Analysts Journal*, (Nov. - Dec. 1995), pp. 65-74.

## <span id="page-548-0"></span>**Customizing the Structure**

Customize the Options structure by passing property name/property value pairs to the derivset function.

As an example, consider an Options structure with ConstRate 'off' and Diagonistics 'on'.

```
Options = derivset('ConstRate', 'off', 'Diagnostics', 'on')
Options =
  Diagnostics: 'on'
     Warnings: 'on'
    ConstRate: 'off'
BarrierMethod: 'unenhanced'
```
To obtain the value of a specific property from the Options structure, use derivget.

```
CR = derivget(Options, 'ConstRate')
CR =Off
```
**Note** Use derivset and derivget to construct the Options structure. These functions are guaranteed to remain unchanged, while the implementation of the structure itself may be modified in the future.

Now observe the effects of setting ConstRate 'off'. Obtain the tree dates from the HJM tree.

```
TreeDates = [HJMTree.TimeSpec.ValuationDate;...
HJMTree.TimeSpec.Maturity]
TreeDates =
```
730486

```
730852
     731217
     731582
     731947
datedisp(TreeDates)
01-Jan-2000
01-Jan-2001
01-Jan-2002
01-Jan-2003
01-Jan-2004
```
All instruments in HJMInstSet settle on Jan 1st, 2000, and all have cash flows once a year, with the exception of the second bond, which features a period of 2. This bond has cash flows twice a year, with every other cash flow consequently falling between tree dates. You can extract this bond from the portfolio to compare how its price differs by setting ConstRate to 'on' and 'off'.

```
BondPort = instselect(HJMInstSet, 'Index', 2);
instdisp(BondPort)
Index Type CouponRate Settle Maturity Period Basis...
1 Bond 0.04 01-Jan-2000 01-Jan-2004 2 NaN...
```
First price the bond with ConstRate 'on' (default).

```
format long
[BondPrice, BondPriceTree] = hjmprice(HJMTree, BondPort)
Warning: Not all cash flows are aligned with the tree. Result will
be approximated.
BondPrice =
  97.52801411736377
BondPriceTree =
FinObj: 'HJMPriceTree'
 PBush: {1x5 cell}
```

```
AIBush: {[0] [1x1x2 double] ... [1x4x2 double] [1x8 double]}
  tObs: [0 1 2 3 4]
```
Now recalculate the price of the bond setting ConstRate 'off'.

```
OptionsNoCR = derivset('ConstR', 'off')
OptionsNoCR =
Diagnostics: 'off'
   Warnings: 'on'
  ConstRate: 'off'
[BondPriceNoCR, BondPriceTreeNoCR] = hjmprice(HJMTree,...
BondPort, OptionsNoCR)
Warning: Not all cash flows are aligned with the tree. Rebuilding
tree.
BondPriceNoCR =
  97.53342361674437
BondPriceTreeNoCR =
FinObj: 'HJMPriceTree'
 PBush: {1x9 cell}
AIBush: {1x9 cell}
  tObs: [0 0.5000 1 1.5000 2 2.5000 3 3.5000 4]
```
As indicated in the last warning, because the cash flows of the bond did not align with the tree dates, a new tree was generated for pricing the bond. This pricing method returns more accurate results since it guarantees that the process is arbitrage-free. It also takes longer to calculate and requires more memory. The tObs field of the price tree structure indicates the increased memory usage. BondPriceTree.tObs has only five elements, while BondPriceTreeNoCR.tObs has nine. While this may not seem like a large difference, it has a dramatic effect on the number of states in the last node.

```
size(BondPriceTree.PBush{end})
```
ans  $=$ 1 8 size(BondPriceTreeNoCR.PBush{end}) ans  $=$ 1 128

The differences become more obvious by examining the price trees with treeviewer.

treeviewer(BondPriceTree, BondPort)

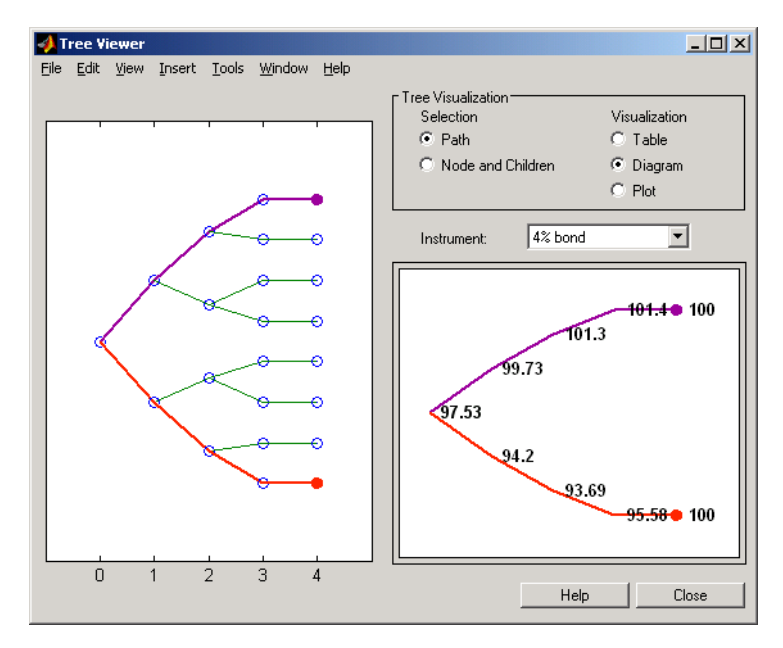

treeviewer(BondPriceTreeNoCR, BondPort)

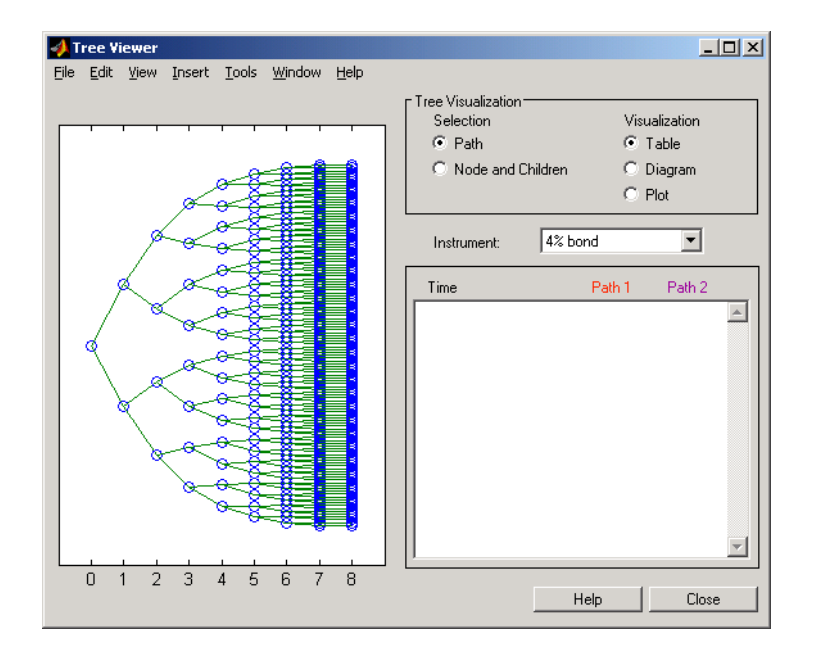

All = [Delta ./ Price, Gamma ./ Price, Vega ./ Price, Price]

 $All =$ 

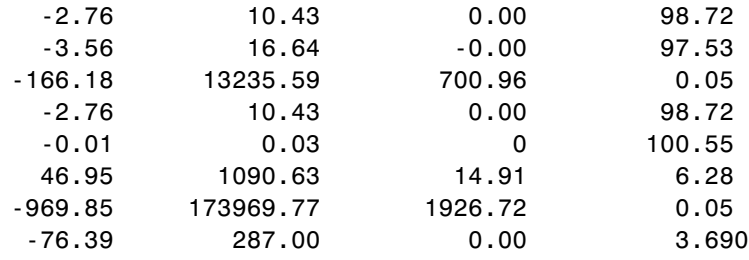

# Bibliography

[Black-Derman-Toy \(BDT\) Modeling](#page-555-0) (p. [B-2\)](#page-555-0)

[Heath-Jarrow-M](#page-556-0)orton (HJM) Modeling (p. [B-3\)](#page-556-0)

[Hull-White \(HW](#page-557-0)) and Black-Karasinski (BK) Modeling (p. [B-4\)](#page-557-0)

[Cox-Ross-Rubin](#page-558-0)stein (CRR) Modeling (p. [B-5\)](#page-558-0)

[Equal Probabili](#page-559-0)ties Tree (EQP) Modeling (p. [B-6\)](#page-559-0)

References for the Black-Derman-Toy interest-rate model

References for the Heath-Jarrow-Morton modeling, used extensively in the Financial Derivatives Toolbox

References for the Hull-White model and its Black-Karasinski modification

References for the Cox-Ross-Rubinstein model

References for the Equal Probabilities model

[Financial Derivatives](#page-560-0) (p. [B-7](#page-560-0)) General references for financial derivatives

# <span id="page-555-0"></span>**Black-Derman-Toy (BDT) Modeling**

A description of the Black-Derman-Toy interest-rate model can be found in

Black, Fischer, Emanuel Derman, and William Toy, "A One Factor Model of Interest Rates and its Application to Treasury Bond Options," *Financial Analysts Journal*, January - February 1990.

# <span id="page-556-0"></span>**Heath-Jarrow-Morton (HJM) Modeling**

An introduction to Heath-Jarrow-Morton modeling, used extensively in the Financial Derivatives Toolbox, can be found in

Jarrow, Robert A., *Modelling Fixed Income Securities and Interest Rate Options*, McGraw-Hill, 1996, ISBN 0-07-912253-1.

# <span id="page-557-0"></span>**Hull-White (HW) and Black-Karasinski (BK) Modeling**

A description of the Hull-White model and its Black-Karasinski modification can be found in

Hull, John C., *Options, Futures, and Other Derivatives*, Prentice-Hall, 1997, ISBN 0-13-186479-3.

You can find additional information about the Hull-White single-factor model used in this toolbox in these papers

Hull, J., and A. White, "Numerical Procedures for Implementing Term Structure Models I: Single-Factor Models," *Journal of Derivatives,* 1994

Hull, J., and A. White, "Using Hull-White Interest Rate Trees," *Journal of Derivatives,* 1996.

# <span id="page-558-0"></span>**Cox-Ross-Rubinstein (CRR) Modeling**

To learn about the Cox-Ross-Rubinstein model, see

Cox, J. C., S. A. Ross, and M. Rubinstein, "Option Pricing: A Simplified Approach," *Journal of Financial Economics*, Number 7, 1979, pp. 229-263.

# <span id="page-559-0"></span>**Equal Probabilities Tree (EQP) Modeling**

To learn about the Equal Probabilities model, see

Chriss, Neil A., *Black Scholes and Beyond: Option Pricing Models*, McGraw-Hill, 1996, ISBN 0-7863-1025-1.

# <span id="page-560-0"></span>**Financial Derivatives**

You can find information on the creation of financial derivatives and their role in the marketplace in numerous sources. Among those consulted in the development of the Financial Derivatives Toolbox are

Chance, Don. M., *An Introduction to Derivatives*, The Dryden Press, 1998, ISBN 0-030-024483-8.

Fabozzi, Frank J., *Treasury Securities and Derivatives*, Frank J. Fabozzi Associates, 1998, ISBN 1-883249-23-6.

Wilmott, Paul, *Derivatives: The Theory and Practice of Financial Engineering*, John Wiley and Sons, 1998, ISBN 0-471-983-89-6.

**C**

# Examples

Use this list to find examples in the documentation.

# **Instrument Portfolio Examples**

["Creating New Instruments or Properties" on page 1-9](#page-20-0) ["instfind Examples" on page 1-12](#page-23-0) ["instselect Examples" on page 1-15](#page-26-0)

### **Interest Rate Environment Examples**

["Calculating Discount Factors from Rates" on page 2-9](#page-36-0) ["Calculating Rates from Discounts" on page 2-13](#page-40-0) ["Spot Curve to Forward Curve Conversion" on page 2-14](#page-41-0) ["Example: Pricing a Portfolio of Instruments" on page 2-26](#page-53-0) ["Example: Sensitivities and Prices" on page 2-27](#page-54-0)

# **HJM Examples**

["Specifying the Volatility Model \(VolSpec\)" on page 2-32](#page-59-0) ["Creating an HJM Tree" on page 2-38](#page-65-0) ["HJM Pricing Example" on page 2-52](#page-79-0)

# **Volatility Modelling**

["HJM Volatility Specification Example" on page 2-32](#page-59-0)

## **BDT Examples**

["BDT Volatility Specification Example" on page 2-34](#page-61-0) ["Creating a BDT Tree" on page 2-38](#page-65-0) ["BDT Tree Structure" on page 2-44](#page-71-0) ["BDT Pricing Example" on page 2-54](#page-81-0)

# **Rate Specification Creation**

["Rate Specification Creation Example" on page 2-35](#page-62-0)

# **Time Specification**

["HJM Time Specification Example" on page 2-37](#page-64-0) ["Creating a BDT Time Specification" on page 2-37](#page-64-0)

# **Sensitivity**

["HJM Sensitivities Example" on page 2-60](#page-87-0) ["BDT Sensitivities Example" on page 2-61](#page-88-0) ["CRR Sensitivities Example" on page 3-23](#page-122-0)

## **Treeviewer Examples**

["Valuation Date Prices" on page 2-68](#page-95-0) ["Additional Observation Times" on page 2-70](#page-97-0)

# **Creating Equity Derivatives**

["Stock Structure Example" on page 3-4](#page-103-0) ["TimeSpec Example" on page 3-6](#page-105-0) ["Examples of Equity Tree Creation" on page 3-7](#page-106-0)

# **Pricing Equity Derivatives**

["Computing Prices Using CRR" on page 3-16](#page-115-0) ["Computing Prices Using EQP" on page 3-18](#page-117-0)

# **Hedging Examples**

["Maintaining Existing Allocations" on page 4-5](#page-128-0) ["Partially Hedged Portfolio" on page 4-6](#page-129-0) ["Fully Hedged Portfolio" on page 4-7](#page-130-0) ["Minimizing Portfolio Sensitivities" on page 4-9](#page-132-0) ["Self-Financing Hedges with hedgeslf" on page 4-11](#page-134-0) ["Specifying Constraints with ConSet" on page 4-15](#page-138-0)

# **Hedging with Constrained Portfolios**

["](#page-143-0)Example: Fully [Hedged Portfolio" on page 4-20](#page-143-0)

["Example: Minimize Portfolio Sensitivities" on page 4-23](#page-146-0)

["Example: Under-Determined System" on page 4-24](#page-147-0)

["Example: Portfolio Constraints with hedgeslf" on page 4-25](#page-148-0)

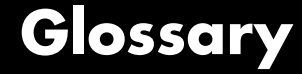

#### <span id="page-566-0"></span>**American option**

An option that can be exercised any time until its expiration date. Contrast with [European option.](#page-568-0)

#### **arbitrary cash flow instrument**

A set of generic cash flow amounts for which a price needs to be established.

#### **Asian option**

An option whose payoff depends upon the average price of the underlying asset over a certain period of time.

#### **barrier option**

An option that is activated or deactivated only if the price of the underlying asset crosses a barrier. See also [knock-in](#page-570-0) and [knock-out](#page-570-0). If the option fails to execute, the seller may pay to the purchaser a predetermined [rebate.](#page-571-0)

#### **Bermuda option**

An option that can be exercised on predetermined dates only, usually every month. See also American option and [European option.](#page-568-0)

#### **beta**

The price volatility of a financial instrument relative to the price volatility of a market or index as a whole. Beta is most commonly used with respect to equities. A high-beta instrument is riskier than a low-beta instrument.

#### **binomial model**

A method in which the probability over time of each possible price or rate follows a binomial distribution. The basic assumption is that prices or rates can move to only two values (one higher and one lower) over any short time period. See also [trinomial model.](#page-573-0)

#### **Black-Derman-Toy (BDT) model**

A model for pricing interest rate derivatives where all security prices and rates depend upon the short rate (annualized one-period interest rate).

#### <span id="page-567-0"></span>**bond**

A long-term debt security with fixed interest payments and fixed maturity date.

#### **bond option**

The right to sell a bond back to the issuer (put) or to redeem a bond from its current owner (call) at a specific price and on a specific date.

#### **bushy tree**

A tree of prices or interest rates in which the number of branches increases exponentially relative to observation times; branches never recombine. Opposite of a [recombining tree.](#page-572-0)

#### **call**

1. An option to buy a certain quantity of a stock or commodity for a specified price within a specified time. See also [put](#page-571-0).

2. A demand to submit bonds to the issuer for redemption before the maturity date.

#### **callable bond**

A bond that allows the issuer to buy back the bond at a predetermined price at specified future dates. The bond contains an embedded call option; i.e., the holder has sold a call option to the issuer. See also [puttable bond](#page-571-0).

#### **cap**

Interest-rate option that guarantees that the rate on a floating-rate loan will not exceed a certain level.

#### **compound option**

An option on an option, such as a call on a call, a put on a put, a call on a put, or a put on a call.

#### **delta**

The rate of change of the price of a derivative security relative to the price of the underlying asset; i.e., the first derivative of the curve that relates the price of the derivative to the price of the underlying security.

#### <span id="page-568-0"></span>**derivative**

A financial instrument that is based on some underlying asset. For example, an option is a derivative instrument based on the right to buy or sell an underlying instrument.

#### **deterministic model**

An interest rate model in which the values of the rates in the next time step are determined solely by the values of the rates in the current time step.

#### **discount factor**

Coefficient used to compute the present value of future cash flows.

#### **dollar sensitivity**

Sensitivity reported as a dollar price change instead of a percentage price change.

#### **down-and-in**

A type of [barrier option](#page-566-0) that becomes active if the barrier is reached from above. See also [knock-in](#page-570-0).

#### **down-and-out**

A type of [barrier option](#page-566-0) that becomes deactivated if the barrier is reached from above. See also [knock-out.](#page-570-0)

#### **European option**

An option that can be exercised only on its expiration date. Contrast with [American option.](#page-566-0)

#### **ex-dividend date**

Date when a declared dividend belongs to the seller rather than the buyer.

#### **exercise price**

The price set for buying an asset (call) or selling an asset (put). The strike price.

#### **exotic option**

Any nonstandard option. Opposite of [vanilla option](#page-573-0).

#### <span id="page-569-0"></span>**fixed lookback option**

Strike price is fixed at purchase. The underlying is priced at its highest or lowest level, depending whether it is a call or put, during the life of the option rather than expiring at market.

#### **fixed-rate note**

A long-term debt security with preset interest rate and maturity, by which the interest must be paid. The principal may or may not be paid at maturity.

#### **floating lookback option**

Strike price is fixed at maturity. For a call the price is fixed at the lowest price during the life of the option; for a put it is fixed at the highest price.

#### **floating-rate note**

A security similar to a bond, but in which the note's interest rate is reset periodically, relative to a reference index rate, to reflect fluctuations in market interest rates.

#### **floor**

Interest-rate option that guarantees that the rate on a floating-rate loan will not fall below a certain level.

#### **forward curve**

The curve of forward interest rates vs. maturity dates for bonds.

#### **forward rate**

The future interest rate of a bond inferred from the term structure, especially from the yield curve of zero-coupon bonds, calculated from the growth factor of an investment in a zero held until maturity.

#### **gamma**

The rate of change of delta for a derivative security relative to the price of the underlying asset; i.e., the second derivative of the option price relative to the security price.

#### **Heath-Jarrow-Morton (HJM) model**

A model of the interest rate term structure that works with a type of interest rate tree called a [bushy tree](#page-567-0).

#### <span id="page-570-0"></span>**hedge**

A securities transaction that reduces or offsets the risk on an existing investment position.

#### **instrument set**

A collection of financial assets. A portfolio.

#### **inverse discount**

A factor by which the present value of an asset is multiplied to find its future value. The reciprocal of the discount factor.

#### **knock-in**

A [barrier option](#page-566-0) that is activated when the price of the underlying asset achieves a designated target. There are two types: [up-and-in](#page-573-0) and [down-and-in.](#page-568-0)

#### **knock-out**

A [barrier option](#page-566-0) that is deactivated when the price of the underlying asset achieves a designated target. There are two types: [up-and-out](#page-573-0) and [down-and-out](#page-568-0).

#### **least squares method**

A mathematical method of determining the best fit of a curve to a series of observations by choosing the curve that minimizes the sum of the squares of all deviations from the curve.

#### **long rate**

The yield on a zero-coupon Treasury bond.

#### **lookback option**

An option that reduces uncertainties associated with the timing of market entry. Lookback options can be either [fixed](#page-569-0) and [floating.](#page-569-0)

#### **mean reversion**

The tendency of a variable to return to its mean value after reaching a point of excessive positive or negative valuation relative to the mean.

#### <span id="page-571-0"></span>**option**

A right to buy or sell specific securities or commodities at a stated price (exercise or strike price) within a specified time. An option is a type of derivative.

#### **per-dollar sensitivity**

The dollar [sensitivity](#page-572-0) divided by the corresponding instrument price.

#### **portfolio**

A collection of financial assets. Also called an instrument set.

#### **price tree structure**

A MATLAB structure that holds all pricing information.

#### **price vector**

A vector of instrument prices.

#### **pricing options structure**

A MATLAB structure that defines how the price tree is used to find the price of instruments in the portfolio, and how much additional information is displayed in the command window when the pricing function is called.

#### **put**

An option to sell a stipulated amount of stock or securities within a specified time and at a fixed exercise price. See also call.

#### **puttable bond**

A bond that allows the holder to redeem the bond at a predetermined price at specified future dates. The bond contains an embedded put option; i.e., the holder has bought a put option. See also [callable bond.](#page-567-0)

#### **rate specification**

A MATLAB structure that holds all information needed to identify completely the evolution of interest rates.

#### **rebate**

A predetermined amount of money paid to the purchaser of a [barrier](#page-566-0) option if the option fails to execute.

#### <span id="page-572-0"></span>**recombining tree**

A tree of prices or interest rates whose branches recombine over time. Opposite of a [bushy tree](#page-567-0).

#### **self-financing hedge**

A trading strategy whereby the value of a portfolio after rebalancing is equal to its value at any previous time.

#### **sensitivity**

The "what if" relationship between variables; the degree to which changes in one variable cause changes in another variable. A specific synonym is volatility. See also [dollar sensitivity](#page-568-0).

#### **short rate**

The annualized one-period interest rate.

#### **spot curve, spot yield curve**

See [zero curve](#page-573-0).

#### **spot rate**

The current interest rate appropriate for discounting a cash flow of some given maturity.

#### **spread**

For options, a combination of call or put options on the same stock with differing exercise prices or maturity dates.

#### **stochastic model**

Involving or containing a random variable or variables; involving chance or probability.

#### **strike**

Exercise a put or call option.

#### **strike price**

See [exercise price](#page-568-0).

#### **swap**

A contract between two parties to exchange cash flows in the future according to some formula.

#### <span id="page-573-0"></span>**time specification**

A MATLAB structure that represents the mapping between times and dates for interest rate quoting.

#### **trinomial model**

A method in which the basic assumption is that prices or rates can move to one of three possible values over any short time period. At any time step the price or rate direction can be upward, neutral, or downward. See also [binomial model](#page-566-0).

#### **under-determined system**

A set of simultaneous equations in which the number of independent variables exceeds the number of equations in the set, leading to an infinite number of solutions.

#### **up-and-in**

A type of [barrier option](#page-566-0) that becomes active if the barrier is reached from below. See also [knock-in](#page-570-0).

#### **up-and-out**

A type of [barrier option](#page-566-0) that becomes deactivated if the barrier is reached from below. See also [knock-out.](#page-570-0)

#### **vanilla option**

A common option, such as a put or call. Opposite of [exotic option](#page-568-0).

#### **vanilla swap**

A [swap](#page-572-0) agreement to exchange a fixed rate for a floating rate.

#### **vega**

The rate of change in the price of a derivative security relative to the volatility of the underlying security. When vega is large the security is sensitive to small changes in volatility.

#### **volatility specification**

A MATLAB structure that specifies the forward rate volatility process.

#### **zero curve, zero-coupon yield curve**

A yield curve for zero-coupon bonds; zero rates versus maturity dates. Since the maturity and duration (Macaulay duration) are identical for

zeros, the zero curve is a pure depiction of supply/demand conditions for loanable funds across a continuum of durations and maturities. Also known as spot curve or spot yield curve.

#### **zero-coupon bond, or Zero**

A bond that, instead of carrying a coupon, is sold at a discount from its face value, pays no interest during its life, and pays the principal only at maturity.
# **Index**

# Index**A**

[arbitrary cash flow instruments](#page-30-0) 2-[3](#page-30-0) [Asian option](#page-110-0) [defined](#page-110-0) 3-[11](#page-110-0) [Asian options](#page-168-0) [fixed and floating strike, by CRR](#page-168-0) 6-[3](#page-168-0) [fixed and floating strike, by EQP](#page-171-0) 6-[6](#page-171-0) [asianbycrr](#page-167-0) 6-[2](#page-167-0) [asianbyeqp](#page-170-0) 6-[5](#page-170-0) [average price options](#page-168-0) [by CRR](#page-168-0) 6-[3](#page-168-0) [by EQP](#page-171-0) 6-[6](#page-171-0) [average strike options](#page-168-0) [by CRR](#page-168-0) 6-[3](#page-168-0) [by EQP](#page-171-0) 6-[6](#page-171-0)

## **B**

[bank format](#page-126-0) 4[-3](#page-126-0) [barrier option](#page-111-0) [defined](#page-111-0) 3-[12](#page-111-0) [types of](#page-111-0) 3-[12](#page-111-0) [barrierbycrr](#page-173-0) 6[-8](#page-173-0) [barrierbyeqp](#page-176-0) 6[-11](#page-176-0) [BDT model](#page-31-0) 2[-4](#page-31-0) [bdtprice](#page-179-0) 6-[14](#page-179-0) [bdtsens](#page-182-0) 6[-17](#page-182-0) [bdttimespec](#page-185-0) 6-[20](#page-185-0) [bdttree](#page-187-0) 6[-22](#page-187-0) [input arguments](#page-57-0) 2-[30](#page-57-0) [bdtvolspec](#page-189-0) 6-[24](#page-189-0) [forms of volatility](#page-58-0) 2[-31](#page-58-0) [Bermuda option](#page-30-0) [bond](#page-30-0) 2[-3](#page-30-0) [stock](#page-113-0) 3[-14](#page-113-0) [binomial trees](#page-32-0) 2[-5](#page-32-0) [BK model](#page-31-0) 2-[4](#page-31-0) [bkprice](#page-191-0) 6[-26](#page-191-0) [bksens](#page-194-0) 6-[29](#page-194-0) [bktimespec](#page-197-0) 6-[32](#page-197-0)

[bktree](#page-199-0) 6-[34](#page-199-0) [bkvolspec](#page-202-0) 6[-37](#page-202-0) [Black-Derman-Toy \(BDT\) model](#page-56-0) 2-[29](#page-56-0) [Black-Derman-Toy tree](#page-78-0) 2[-51](#page-78-0) [Black-Karasinski \(BK\) model](#page-57-0) 2[-30](#page-57-0) [bond](#page-29-0) [defined](#page-29-0) 2-[2](#page-29-0) [bondbybdt](#page-204-0) 6[-39](#page-204-0) [bondbybk](#page-207-0) 6-[42](#page-207-0) [bondbyhjm](#page-211-0) 6[-46](#page-211-0) [bondbyhw](#page-215-0) 6-[50](#page-215-0) [bondbyzero](#page-219-0) 6-[54](#page-219-0) [bushpath](#page-222-0) 6-[57](#page-222-0) [example](#page-70-0) 2[-43](#page-70-0) [bushshape](#page-224-0) 6[-59](#page-224-0) [bushy trees](#page-32-0) 2-[5](#page-32-0)

# **C**

[cap, defined](#page-30-0) 2[-3](#page-30-0) [capbybdt](#page-227-0) 6-[62](#page-227-0) [capbybk](#page-230-0) 6[-65](#page-230-0) [capbyhjm](#page-232-0) 6-[67](#page-232-0) [capbyhw](#page-234-0) 6[-69](#page-234-0) [cfbybdt](#page-236-0) 6[-71](#page-236-0) [cfbybk](#page-239-0) 6-[74](#page-239-0) [cfbyhjm](#page-242-0) 6[-77](#page-242-0) [cfbyhw](#page-245-0) 6-[80](#page-245-0) [cfbyzero](#page-248-0) 6-[83](#page-248-0) [classfin](#page-250-0) 6-[85](#page-250-0) [compound option](#page-112-0) [defined](#page-112-0) 3-[13](#page-112-0) [compoundbyeqp](#page-255-0) 6-[90](#page-255-0) [constraints](#page-145-0) 4[-22](#page-145-0) [dependent](#page-145-0) 4-[22](#page-145-0) [inconsistent](#page-148-0) 4-[25](#page-148-0) [constructor](#page-19-0) 1-[8](#page-19-0) [convbyzero](#page-274-0) 6-[109](#page-274-0) [coupoundbycrr](#page-252-0) 6-[87](#page-252-0) [CRR and EQP](#page-109-0)

[differences](#page-109-0) 3-[10](#page-109-0) [CRR model description](#page-101-0) 3[-2](#page-101-0) [crrprice](#page-258-0) 6-[93](#page-258-0) [crrsens](#page-261-0) 6[-96](#page-261-0) [crrtimespec](#page-264-0) 6-[99](#page-264-0) [crrtree](#page-266-0) 6[-101](#page-266-0) [cvtree](#page-270-0) 6-[105](#page-270-0)

# **D**

[date2time](#page-274-0) 6[-109](#page-274-0) [datedisp](#page-276-0) 6-[111](#page-276-0) [delta](#page-54-0) 2-[27](#page-54-0) [defined](#page-126-0) 4-[3](#page-126-0) [dependent constraints](#page-145-0) 4-[22](#page-145-0) [deriv.mat](#page-33-0) 2[-6](#page-33-0) [derivget](#page-278-0) 6-[113](#page-278-0) [derivset](#page-280-0) 6-[115](#page-280-0) [descrete time models](#page-101-0) 3[-2](#page-101-0) [deterministic model](#page-51-0) 2-[24](#page-51-0) [differences between CRR and EQP](#page-109-0) 3[-10](#page-109-0) [disc2rate](#page-283-0) 6[-118](#page-283-0) [purpose](#page-36-0) 2[-9](#page-36-0) [syntax](#page-40-0) 2-[13](#page-40-0) [discount factors](#page-36-0) 2[-9](#page-36-0) [dollar sensitivities](#page-86-0) [from interest-rate models](#page-86-0) 2-[59](#page-86-0) [from interest-rate term structure](#page-54-0) 2[-27](#page-54-0) [from stock trees](#page-122-0) 3[-23](#page-122-0)

# **E**

[EQP model description](#page-101-0) 3[-2](#page-101-0) [eqpprice](#page-286-0) 6-[121](#page-286-0) [eqpsens](#page-289-0) 6[-124](#page-289-0) [eqptimespec](#page-292-0) 6-[127](#page-292-0) [eqptree](#page-294-0) 6[-129](#page-294-0) [equity binary trees](#page-102-0) [building](#page-102-0) 3-[3](#page-102-0) [equity exotic options](#page-114-0)

[types](#page-114-0) 3[-15](#page-114-0) [types of](#page-110-0) 3-[11](#page-110-0)

# **F**

[field](#page-20-0) 1-[9](#page-20-0) [fixed lookback options](#page-113-0) 3[-14](#page-113-0) [fixed-rate note, defined](#page-30-0) 2[-3](#page-30-0) [fixedbybdt](#page-298-0) 6-[133](#page-298-0) [fixedbybk](#page-300-0) 6[-135](#page-300-0) [fixedbyhjm](#page-302-0) 6-[137](#page-302-0) [fixedbyhw](#page-304-0) 6[-139](#page-304-0) [fixedbyzero](#page-306-0) 6-[141](#page-306-0) [floatbybdt](#page-308-0) 6-[143](#page-308-0) [floatbybk](#page-310-0) 6[-145](#page-310-0) [floatbyhjm](#page-312-0) 6-[147](#page-312-0) [floatbyhw](#page-314-0) 6[-149](#page-314-0) [floatbyzero](#page-316-0) 6-[151](#page-316-0) [floating lookback option](#page-113-0) 3-[14](#page-113-0) [floating-rate note, defined](#page-30-0) 2[-3](#page-30-0) [floor, defined](#page-30-0) 2-[3](#page-30-0) [floorbybdt](#page-318-0) 6-[153](#page-318-0) [floorbybk](#page-321-0) 6[-156](#page-321-0) [floorbyhjm](#page-323-0) 6-[158](#page-323-0) [floorbyhw](#page-325-0) 6[-160](#page-325-0)

## **G**

[gamma](#page-54-0) 2-[27](#page-54-0) [defined](#page-126-0) 4-[3](#page-126-0)

#### **H**

[Heath-Jarrow-Morton \(HJM\) model](#page-56-0) 2-[29](#page-56-0) [Heath-Jarrow-Morton tree](#page-78-0) 2-[51](#page-78-0) [hedgeopt](#page-327-0) 6-[162](#page-327-0) [purpose](#page-125-0) 4[-2](#page-125-0) [hedgeslf](#page-331-0) 6-[166](#page-331-0) [purpose](#page-125-0) 4[-2](#page-125-0) [hedging](#page-125-0) [considerations](#page-125-0) 4[-2](#page-125-0)

[functions](#page-125-0) 4[-2](#page-125-0) [goals](#page-125-0) 4[-2](#page-125-0) [HJM model](#page-31-0) [described](#page-31-0) 2[-4](#page-31-0) [HJM pricing options structure](#page-545-0) A[-2](#page-545-0) [hjmprice](#page-335-0) 6-[170](#page-335-0) [hjmsens](#page-339-0) 6[-174](#page-339-0) [hjmtimespec](#page-342-0) 6-[177](#page-342-0) [hjmtree](#page-344-0) 6[-179](#page-344-0) [input arguments](#page-57-0) 2-[30](#page-57-0) [HJMTree](#page-78-0) 2[-51](#page-78-0) [hjmvolspec](#page-346-0) 6-[181](#page-346-0) [forms of volatility](#page-58-0) 2[-31](#page-58-0) [Hull-White \(HW\) model](#page-56-0) 2[-29](#page-56-0) [HW model](#page-31-0) 2-[4](#page-31-0) [hwprice](#page-350-0) 6[-185](#page-350-0) [hwsens](#page-353-0) 6-[188](#page-353-0) [hwtimespec](#page-356-0) 6-[191](#page-356-0) [hwtree](#page-358-0) 6-[193](#page-358-0) [hwvolspec](#page-361-0) 6[-196](#page-361-0)

# **I**

[inconsistent constraints](#page-148-0) 4-[25](#page-148-0) [instadd](#page-363-0) 6[-198](#page-363-0) [creating an instrument](#page-15-0) 1-[4](#page-15-0) [instaddfield](#page-366-0) 6[-201](#page-366-0) [creating new instruments](#page-20-0) 1[-9](#page-20-0) [instasian](#page-370-0) 6[-205](#page-370-0) [instbarrier](#page-373-0) 6-[208](#page-373-0) [instbond](#page-375-0) 6-[210](#page-375-0) [instcap](#page-378-0) 6[-213](#page-378-0) [instcf](#page-380-0) 6-[215](#page-380-0) [instcompound](#page-382-0) 6[-217](#page-382-0) [instdelete](#page-385-0) 6-[220](#page-385-0) [instdisp](#page-388-0) 6-[223](#page-388-0) [instfields](#page-390-0) 6-[225](#page-390-0) [instfind](#page-393-0) 6-[228](#page-393-0) [purpose](#page-23-0) 1[-12](#page-23-0) [syntax](#page-23-0) 1-[12](#page-23-0)

[instfixed](#page-396-0) 6[-231](#page-396-0) [instfloat](#page-398-0) 6[-233](#page-398-0) [instfloor](#page-400-0) 6[-235](#page-400-0) [instget](#page-402-0) 6[-237](#page-402-0) [instgetcell](#page-407-0) 6-[242](#page-407-0) [instlength](#page-412-0) 6-[247](#page-412-0) [instlookback](#page-413-0) 6[-248](#page-413-0) [instoptbnd](#page-415-0) 6-[250](#page-415-0) [instoptstock](#page-418-0) 6[-253](#page-418-0) [instrument](#page-20-0) [creating](#page-20-0) 1-[9](#page-20-0) [instrument constructor](#page-19-0) 1[-8](#page-19-0) [instrument index](#page-23-0) 1[-12](#page-23-0) [instselect](#page-421-0) 6-[256](#page-421-0) [purpose](#page-23-0) 1[-12](#page-23-0) [instsetfield](#page-424-0) 6[-259](#page-424-0) [instswap](#page-428-0) 6-[263](#page-428-0) [insttypes](#page-430-0) 6[-265](#page-430-0) [intenvget](#page-432-0) 6[-267](#page-432-0) [purpose](#page-48-0) 2[-21](#page-48-0) [intenvprice](#page-434-0) 6-[269](#page-434-0) [intenvsens](#page-436-0) 6-[271](#page-436-0) [intenvset](#page-439-0) 6[-274](#page-439-0) [purpose](#page-46-0) 2[-19](#page-46-0) [interest rate term structure, defined](#page-36-0) 2-[9](#page-36-0) [inverse discount](#page-67-0) 2-[40](#page-67-0) [isafin](#page-444-0) 6-[279](#page-444-0)

#### **L**

[least squares problem](#page-143-0) 4-[20](#page-143-0) [lookback option](#page-112-0) [defined](#page-112-0) 3-[13](#page-112-0) [types of](#page-112-0) 3-[13](#page-112-0) [lookbackbycrr](#page-445-0) 6-[280](#page-445-0) [lookbackbyeqp](#page-448-0) 6-[283](#page-448-0)

#### **M**

[mkbush](#page-451-0) 6-[286](#page-451-0)

[mktree](#page-453-0) 6-[288](#page-453-0) [mktrintree](#page-454-0) 6-[289](#page-454-0) [mmktbybdt](#page-455-0) 6[-290](#page-455-0) [mmktbyhjm](#page-457-0) 6[-292](#page-457-0) [model](#page-56-0) [Black-Derman-Toy \(BDT\)](#page-56-0) 2[-29](#page-56-0) [Black-Karasinski \(BK\)](#page-57-0) 2-[30](#page-57-0) [Cox-Ross-Rubinstein \(CRR\)](#page-101-0) 3-[2](#page-101-0) [Equal Probabilities \(EQP\)](#page-101-0) 3[-2](#page-101-0) [Heath-Jarrow-Morton \(HJM\)](#page-56-0) 2[-29](#page-56-0) [Hull-White \(HJW\)](#page-56-0) 2[-29](#page-56-0) [multifactor volatility models](#page-59-0) 2-[32](#page-59-0)

# **O**

[object](#page-19-0) 1[-8](#page-19-0) [observation time zero](#page-83-0) 2-[56](#page-83-0) [optbnbybk](#page-464-0) 6[-299](#page-464-0) [optbnbyhw](#page-473-0) 6[-308](#page-473-0) [optbndbybdt](#page-459-0) 6-[294](#page-459-0) [optbndbyhjm](#page-469-0) 6-[304](#page-469-0) [Options](#page-78-0) [argument](#page-78-0) [input to pricing functions](#page-78-0) 2-[51](#page-78-0) [optstockbycrr](#page-478-0) 6-[313](#page-478-0) [optstockbyeqp](#page-481-0) 6-[316](#page-481-0)

# **P**

[per-dollar sensitivities](#page-88-0) [calculating](#page-88-0) 2-[61](#page-88-0) [example](#page-55-0) 2[-28](#page-55-0) [portfolio](#page-15-0) 1[-4](#page-15-0) [creation](#page-15-0) 1[-4](#page-15-0) [management](#page-19-0) 1-[8](#page-19-0) [portfolio pricing functions](#page-114-0) [equity derivatives](#page-114-0) 3[-15](#page-114-0) [interest-rate based](#page-77-0) 2-[50](#page-77-0) [price tree structure](#page-84-0) 2-[57](#page-84-0) [Price](#page-86-0) [vector](#page-86-0)

[BDT](#page-86-0) 2[-59](#page-86-0) [HJM](#page-83-0) 2-[56](#page-83-0) [pricing options](#page-545-0) [default structure](#page-545-0) A[-2](#page-545-0) [structure](#page-545-0) A[-2](#page-545-0)

# **R**

[rate specification](#page-36-0) 2[-9](#page-36-0) [rate2disc](#page-484-0) 6[-319](#page-484-0) [creating inverse discounts](#page-68-0) 2-[41](#page-68-0) [purpose](#page-36-0) 2[-9](#page-36-0) [RateSpec](#page-59-0) [creation of](#page-59-0) 2-[32](#page-59-0) [defined](#page-36-0) 2-[9](#page-36-0) [using with HJM](#page-62-0) 2[-35](#page-62-0) [ratetimes](#page-488-0) 6[-323](#page-488-0) [purpose](#page-36-0) 2[-9](#page-36-0) [rebate](#page-112-0) 3[-13](#page-112-0) [recombining trees](#page-32-0) 2-[5](#page-32-0) [root node](#page-525-0) 6[-360](#page-525-0)

# **S**

[sensitivity](#page-88-0) [per-dollar, viewing](#page-88-0) 2-[61](#page-88-0) [types of](#page-54-0) 2-[27](#page-54-0) [sensitivity functions](#page-86-0) 2-[59](#page-86-0) [short rate](#page-31-0) 2-[4](#page-31-0) [specific-instrument pricing functions](#page-78-0) 2-[51](#page-78-0) [stochastic model](#page-51-0) 2[-24](#page-51-0) [stock structure](#page-103-0) 3-[4](#page-103-0) [stockspec](#page-492-0) 6[-327](#page-492-0) [swap, defined](#page-30-0) 2[-3](#page-30-0) [swapbybdt](#page-494-0) 6[-329](#page-494-0) [swapbybk](#page-498-0) 6-[333](#page-498-0) [swapbyhjm](#page-502-0) 6[-337](#page-502-0) [swapbyhw](#page-508-0) 6-[343](#page-508-0) [swapbyzero](#page-512-0) 6-[347](#page-512-0)

# **T**

[time2date](#page-515-0) 6[-350](#page-515-0) [TimeSpec](#page-59-0) [defined](#page-59-0) 2-[32](#page-59-0) [for stock trees](#page-104-0) 3-[5](#page-104-0) [using](#page-63-0) 2-[36](#page-63-0) [treepath](#page-518-0) 6-[353](#page-518-0) [trees](#page-32-0) [binomial](#page-32-0) 2[-5](#page-32-0) [bushy](#page-32-0) 2[-5](#page-32-0) [recombining](#page-32-0) 2-[5](#page-32-0) [trinomial](#page-32-0) 2-[5](#page-32-0) [treeshape](#page-520-0) 6[-355](#page-520-0) [treeviewer](#page-522-0) 6-[357](#page-522-0) [displaying BDT trees](#page-531-0) 6[-366](#page-531-0) [displaying HJM trees](#page-526-0) 6-[361](#page-526-0) [examining values with](#page-89-0) 2[-62](#page-89-0) [purpose](#page-33-0) 2[-6](#page-33-0) [with recombining trees](#page-92-0) 2-[65](#page-92-0) [trinomial trees](#page-32-0) 2[-5](#page-32-0)

[trintreepath](#page-539-0) 6[-374](#page-539-0) [trintreeshape](#page-541-0) 6-[376](#page-541-0) [TypeString](#page-15-0) [argument](#page-15-0) 1[-4](#page-15-0)

## **U**

[under-determined system](#page-144-0) 4[-21](#page-144-0)

# **V**

[vanilla swaps](#page-30-0) 2-[3](#page-30-0) [vega, defined](#page-126-0) 4[-3](#page-126-0) [volatility](#page-59-0) [process](#page-59-0) 2-[32](#page-59-0) [VolSpec](#page-61-0) [BDT](#page-61-0) 2[-34](#page-61-0) [calling syntax](#page-58-0) 2-[31](#page-58-0) [HJM](#page-58-0) 2[-31](#page-58-0) [using](#page-59-0) 2-[32](#page-59-0)